# Coleção UAB−UFSCar

**Educação Musical**

**Glauber Santiago (organizador)**

# **Uso de recursos tecnológicos no ensino musical**

# **Uso de recursos tecnológicos no ensino musical**

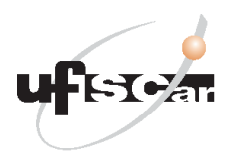

**Reitor** Targino de Araújo Filho **Vice-Reitor** Pedro Manoel Galetti Junior **Pró-Reitora de Graduação** Emília Freitas de Lima

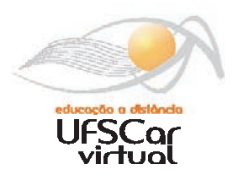

**Secretária de Educação a Distância - SEaD** Aline Maria de Medeiros Rodrigues Reali **Coordenação UAB-UFSCar** Claudia Raimundo Reyes Daniel Mill Denise Abreu-e-Lima Joice Otsuka Marcia Rozenfeld G. de Oliveira Sandra Abib

**Coordenador do Curso de Educação Musical**

Isamara Alves Carvalho

UAB-UFSCar Universidade Federal de São Carlos Rodovia Washington Luís, km 235 13565-905 - São Carlos, SP, Brasil Telefax (16) 3351-8420 www.uab.ufscar.br uab@ufscar.br

## **Glauber Santiago**

(organizador)

# **Uso de recursos tecnológicos no ensino musical**

São Carlos

© 2011, dos autores **Concepção Pedagógica** Daniel Mill

**Supervisão** Douglas Henrique Perez Pino

#### **Equipe de Revisão Linguística**

Bruna Stephani Sanches Grassi Clarissa Galvão Bengtson Daniel William Ferreira de Camargo Daniela Silva Guanais Costa Francimeire Leme Coelho Letícia Moreira Clares Lorena Gobbi Ismael Luciana Rugoni Sousa Marcela Luisa Moreti Paula Sayuri Yanagiwara Rebeca Aparecida Mega Sara Naime Vidal Vital

### **Equipe de Editoração Eletrônica**

Izis Cavalcanti

#### **Equipe de Ilustração**

Eid Buzalaf

#### **Capa e Projeto Gráfico**

Luís Gustavo Sousa Sguissardi

Todos os direitos reservados. Nenhuma parte desta obra pode ser reproduzida ou transmitida por qualquer forma e/ou quaisquer meios (eletrônicos ou mecânicos, incluindo fotocópia e gravação) ou arquivada em qualquer sistema de banco de dados sem permissão escrita do titular do direito autoral.

# . . . . . . . . . . . **Sumário**

### **UNIDADE 1: Introdução**

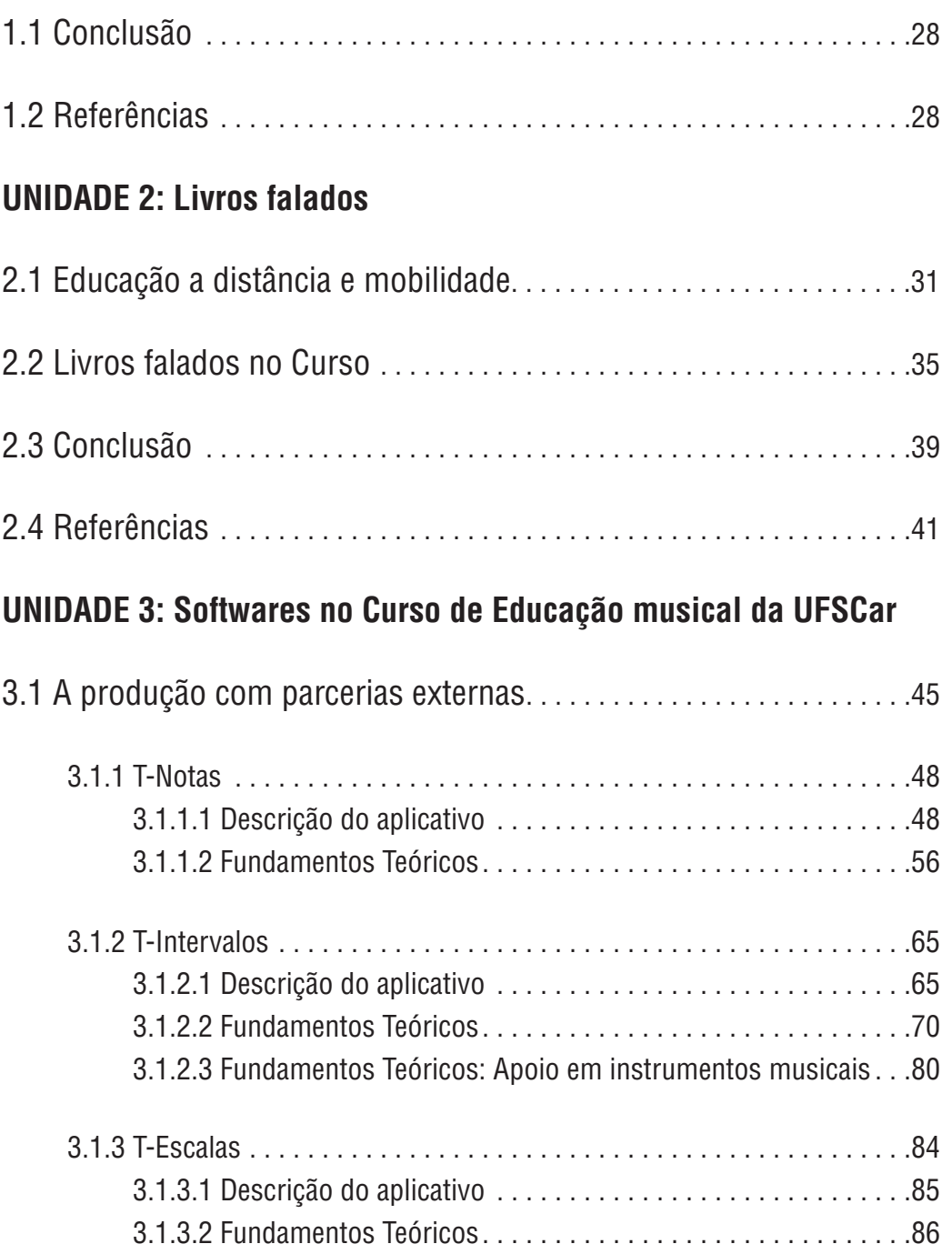

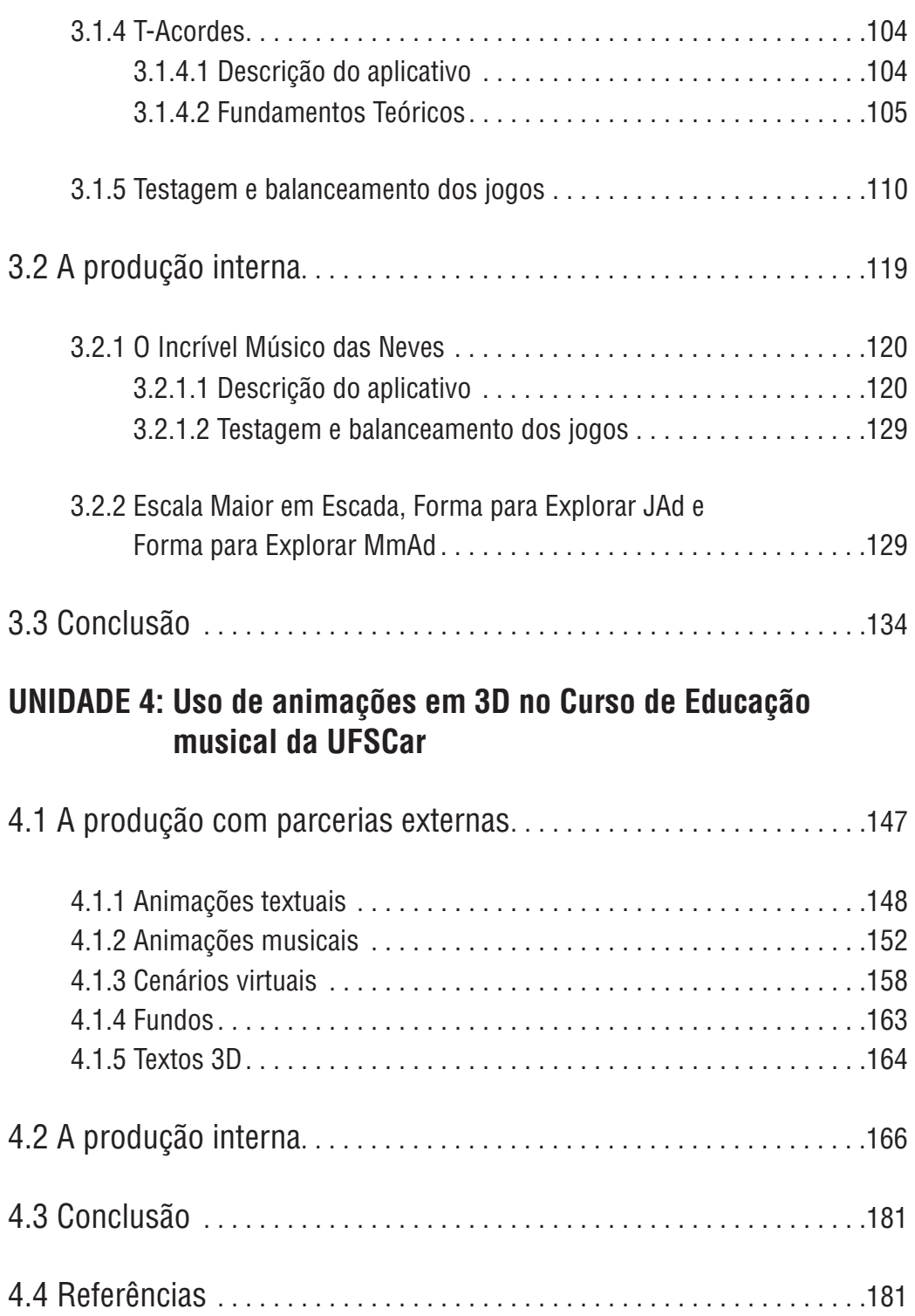

### **UNIDADE 5: Formação Continuada em Educação a Distância sobre Recursos Tecnológicos para Educação Musical**

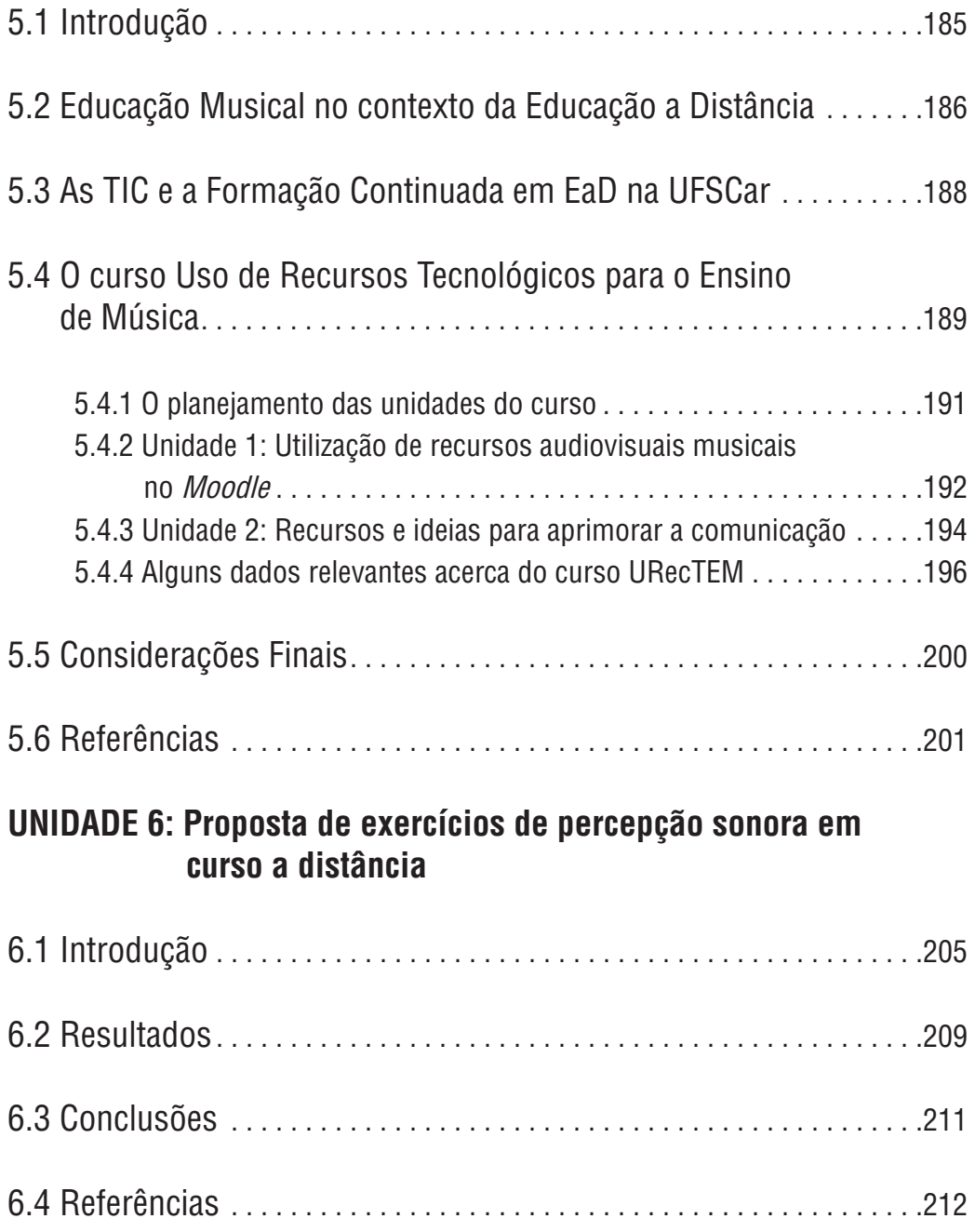

### **UNIDADE 7: Gestão pedagógica de uma disciplina de Educação Musical: potencialidades e limites**

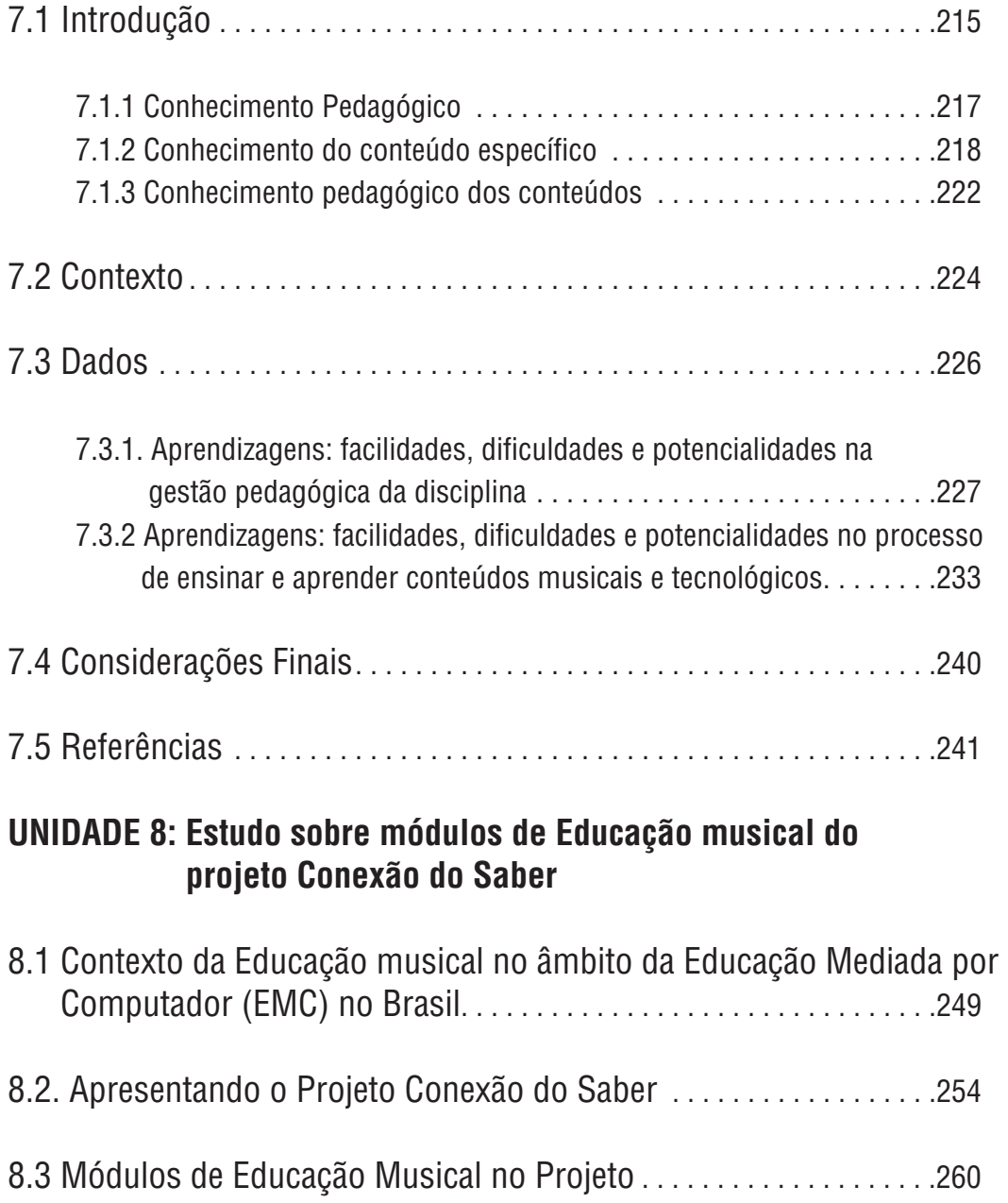

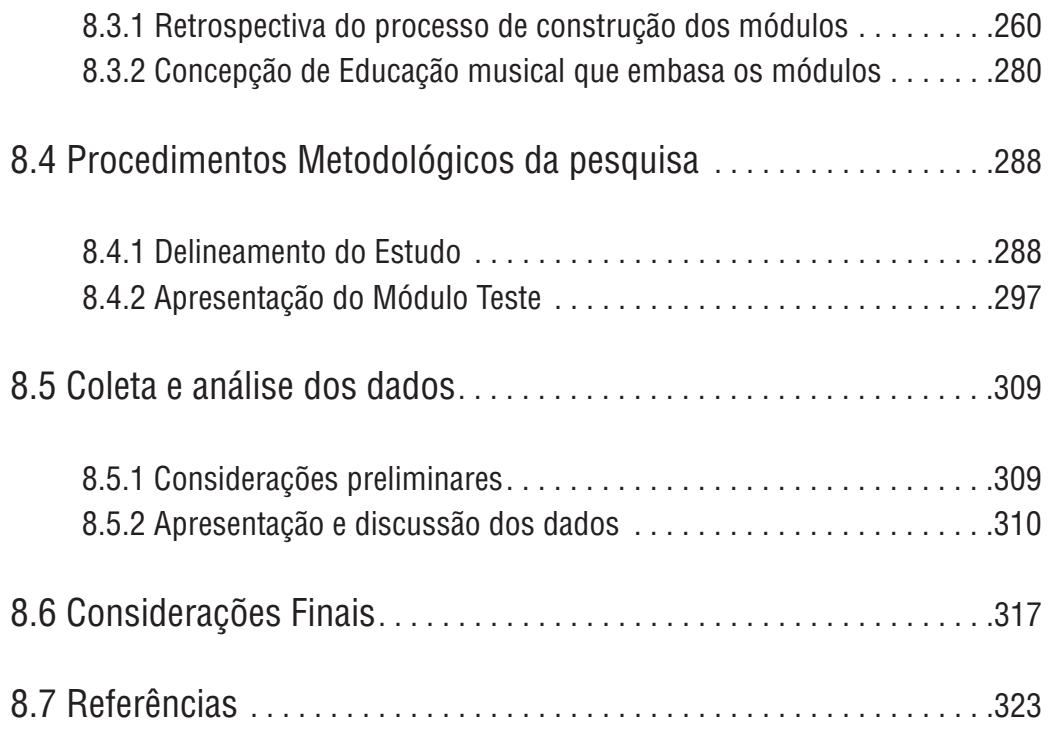

**Glauber Santiago**

# **UNIDADE 1**

Introdução

Este livro apresenta algumas das iniciativas que ocorreram no âmbito do Curso de Licenciatura em Educação musical (a distância) da UFSCar ao longo dos seus primeiros anos de existência. Assim, tem como objetivo registrar historicamente como se deu parte deste desenvolvimento, possibilitar o compartilhamento de experiências com outras instituições e pessoas e permitir um breve momento de reflexão sobre o nosso dia a dia na prática da produção de material didático e utilização dos recursos tecnológico para o ensino de música.

Desde 1996, com a criação do Departamento de Artes e Comunicação (DAC), à época Departamento de Artes (DArtes), a UFSCar começou a ministrar disciplinas especificas de música de uma maneira mais sistemática. Porém, foi apenas em 2004 que foi criado o primeiro curso na área da música na Universidade: o curso de licenciatura em música (presencial). O núcleo de professores foi expandido e os trabalhos no ensino de graduação rapidamente ampliados até que em 2007 inicio-se a Licenciatura em Educação Musical (a distância).

Antes do curso a distância, algumas iniciativas com o uso de tecnologias digitais no ensino de música para a graduação já haviam sido realizadas ainda nos anos de 1990 pelo professor Sérgio Freitas com a elaboração de diversos materiais sonoros e audiovisuais que abordavam conteúdos de história da música, estruturação musical, entre outros. Fora isso, os recursos tecnológicos digitais eram utilizados como suporte para atividades de extensão universitária, sobretudo na produção de arranjos e composições e materiais para o ensaio de grupos musicais.

Em 2004, com o incentivo do início do curso presencial, alguns materiais foram produzidos como o Software TMP (Treinamento de Percepção Musical), de autoria do prof. Glauber Santiago e Editado pela Editora da UFSCar, de um conjunto de videoaulas de iniciação musical elementar e de um software de cálculos de dados de acústica musical (AUDMUS), de autoria do mesmo professor. Na época também se fez algum uso de ambientes virtuais de aprendizagem como apoio às aulas presenciais. É importante se deixar claro que o relato realizado aqui não visa ser exaustivo e reportar todas as iniciativas de professores da UFSCar ou mesmo do DAC no que se refere ao uso de recursos tecnológicos digitais no ensino de música. Trata-se de um recorte sob a ótica e memória do autor deste capítulo. Certamente outras iniciativas foram e são realizadas pelos demais professores da universidade e que não foram contempladas nestas páginas.

Continuando a apresentação: Com o início do curso a distância a utilização dos recursos tecnológicos digitais passou de algo opcional ou subsidiar para se tornar elemento indispensável para o oferecimento de diversas disciplinas, se não todas, do novo curso. Assim a UFSCar observou um boom na produção de material didático e recursos tecnológicos digitais a partir de 2007.

Entre 2006 e 2007 professores da área de música começaram a receber suas primeiras formações em Educação a distância, à época, novidade para todos. Os professores foram introduzidos no uso de ambientes virtuais de aprendizagem, primeiro como alunos (no sistema Teleduc) e depois como docentes (no sistema Moodle). Assim, a criação de dezenas de ambientes virtuais de aprendizagem pelos professores representa os primeiros frutos deste boom gerado pelo curso. Cada professor e mesmo cada tutor do curso tem um histórico próprio de inovações de práticas pedagógicas e produção de conteúdo, pois todos têm liberdade de atuação e são incentivados a criar práticas que favoreçam o aprendizado dos estudantes.

A coordenação do Curso de Educação musical, que entre 2007 e 2011 esteve sob atribuição do prof. Glauber Santiago, desenvolveu ou acompanhou diversas iniciativas no uso de recursos tecnológicos digitais para o ensino de música na graduação. Apresentaremos algumas destas realizações.

Uma das primeiras iniciativas foi a produção de videoaulas de flauta doce<sup>1</sup> por empresa externa (ainda quando a UFSCar não possuía infraestrutura própria para isso), depois tivemos a implementação da equipe de material didático musical do curso que viabilizou diversos trabalhos. Grande parte da produção desta equipe tem sido na editoração eletrônica de partituras musicais. Na verdade, com a convergência das mídias que temos na atualidade o mesmo software pode produzir partituras, pode originar o áudio com o arranjo e ser utilizado como gerador de vídeos para aulas.

A seguir listamos os materiais de partituras produzidos entre 2007 e 2012 pela equipe de forma autônoma ou em parceria com a equipe de material impresso da SEaD:

- Arranjos para o CD Canções Brasileiras de Antigamente
- Coleção de partituras UAB-UFSCar: Vol. 1 Canções Brasileiras de Antigamente; Vol. 2 - Canções com Melodias e Letras; Vol. 3 - 100 Corais de J. S. Bach; e Vol. 4 - 22 Peças Suíças para coro
- Exemplos para estudo da harmonia
- Método de Xilofone Orff
- Métodos para o treinamento instrumental em grupo (MeTIGs): Clarineta em si bemol (região aguda); Contrabaixo; Fagote; Flauta doce contralto; Flauta doce soprano Flauta doce tenor e Oboé; Flauta transversal e Flautim; Grade; Percussão; Requinta Sax alto e Sax barítono em mi bemol;

<sup>1</sup> As professoras responsáveis pela elaboração deste material de flauta doce foram Ilza Joly e Maria Carolina Joly.

Saxofone tenor e saxofone soprano em si bemol; Trombone; Tromp. Tromb. e Bombard. em si bemol na clave de sol; Trompa em fá; Tuba; Vibrafone e Glockenspiel; Viola; Violino; Violoncelo; e Xilofones Orff

- Musical Zoada brasileira (Grade e partes)
- Orquestração para o método de introdução à flauta doce
- Partituras e arranjos para as disciplina Leitura e Prática Musical 1 e 2 e diversas outras disciplinas do curso
- Partituras e arranjos para os livros Introdução ao Teclado vol. 1 e 2, e Introdução ao Violão.

Outra iniciativa a ser mencionada como recurso tecnológico digital implantado no curso foi a produção de Livros Falados (audiolivros), o objeto do capítulo 2 deste livro que visa falar sobre concepção e produção de livros falados como uma alternativa para se estudar e aplicar tecnologias voltadas para a mobilidade. Como conclusão do capítulo se indica que os livros falados se mostraram viáveis, valorizaram o material impresso das disciplinas e propiciaram possibilidades adicionais de estudo para os alunos. Em muitos casos representando alternativas e em outros novas possibilidades de aprendizado.

Assim, os Livros falados das disciplinas são áudio livros gravados em mp3 com textos e exemplos sonoros baseados no material impresso das disciplinas. São disponibilizados para os alunos como arquivos mp3 para download disponibilizados nos ambientes virtuais das disciplinas e como arquivos mp3 em mídia física (DVD-ROM). A ideia é possibilitar mídia complementar para amenizar a "dureza" de disciplinas com muita carga textual, possibilitar o acesso aos textos para alunos que fazem muitas viagens e que sentem vertigem na leitura em movimento e criar knowhow para futuros casos de alunos com necessidades especiais. Como recursos utilizados o projeto demandou a contratação e um locutor e produtor de áudio e de um estagiário. Para maiores informações consulte o capítulo 2.

Outra iniciativa foram os Maximinivídeos que são:

uma série de vídeos educativos produzidos em baixa resolução voltados para telas pequenas, como aparelhos portáteis reprodutores de vídeo, You-Tube ou mesmo para computadores em geral. Os Maximinivídeos estão sendo utilizados tanto para o curso de EM na modalidade de educação a distância (da UAB-UFSCar), quanto em cursos presenciais oferecidos pela UFSCar.

Os vídeos contém elementos multimídia como captura da tela de um computador e voz off, geralmente contendo exercícios de leitura e prática musical baseada em determinada teoria. Cada vídeo da série aborda um tema diferente, mas há casos mais complexos em que o tema é desenvolvido em dois ou mais episódios. Os Maximinivídeos são curtos, a duração de cada episódio varia entre 1 e 10 minutos. (Santiago et al. 2012)

Ou seja, são vídeos otimizados para visualização em telas pequenas disponibilizados para os alunos como arquivos de vídeo para download disponibilizados nos ambientes virtuais das disciplinas, como links para vídeos (maximinivideos) do youtube disponibilizados nos ambientes virtuais das disciplinas e como arquivos de vídeo em mídia física (DVD-ROM). Eles buscam possibilitar mídia complementar para que o estudante melhore seu aprendizado, oferecer alternativa mais ágil para a produção audiovisual, oferecer alternativa menos onerosa para a produção audiovisual e fornecer ao aluno mídia móvel para que otimize seu tempo de estudo. A figura 1.1 apresenta um detalhe com a aparência de um maximinivideo. Para saber mais sobre o tema consulte a referência: Santiago et al. 2012.

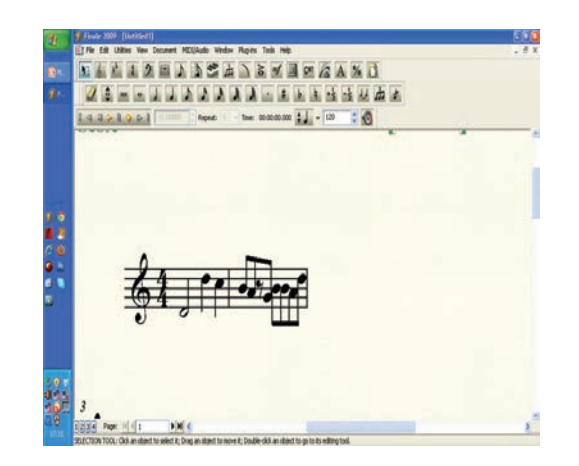

#### **Figura 1.1**

Uma outra iniciativa foi o uso de BeeTaggs, que são ícones visuais para links por reconhecimento de imagem. Vide a figura 1.2. São fornecidos aos alunos como imagens (Beetaggs) no material impresso e nos ambientes virtuais de aprendizagem das disciplinas. A ideia é fornecer ao aluno facilidade no uso de mídias móveis para que otimize seu tempo de estudo.

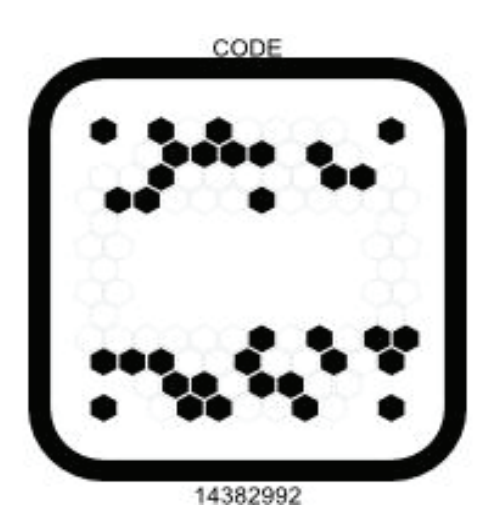

#### **Figura 1.2** Beetagg

Para um melhor entendimento vamos verificar um trecho do Livro de Introdução ao Teclado que introduz aos alunos o tema:

> Ao longo do livro utilizamos ainda BeeTaggs, que servem para que você possa acessar os links disponibilizados em seu celular, se ele for capaz de utilizar essa tecnologia e se tiver acesso a redes sem fio ou planos de da- $24.6$ dos 3G em sua operadora de telefonia celular. Para utilizar os BeeTaggs, que são símbolos como este , deve-se instalar um software em seu celular. Para isso, acesse o seguinte site pelo celular: <http://www.get.beetagg.com>. O site reconhecerá o seu aparelho celular e disponibilizará o link para que você baixe gratuitamente o software. Após baixar e instalar o software BeeTagg, abra o aplicativo e aponte a câmera do seu celular para o símbolo no livro. Imediatamente será indicado o link para o site e, com um clique, você poderá acessar o site referenciado na figura.

> É bastante simples e ágil a utilização de BeeTaggs, e isso abrirá as portas para que se possa utilizar de forma mais eficiente o acesso à internet no celular. (MENDES e SANTIAGO, 2012, p. 13)

Ainda não foram realizados estudos mais detalhados sobre o impacto desta tecnologia no dia a dia dos alunos. Por enquanto iremos prosseguir com as demais tecnologias utilizadas.

Vamos chamar o próximo tema de Tecnologias para obtenção de feedbacks de alunos de música. Foi uma experiência realizada em 2007. Na época questionava-se sobre a dificuldade se obter um feedback do aluno em atividades ligadas a percepção musical. Em um curso presencial o professor pode solicitar que os alunos cantem, toquem em tempo real e ao vivo; em uma disciplina teórica musical o professor pode pedir para que o aluno escreva em um papel pentagramado (com pautas musicais) sua lição. Mas como realizar esses feedbacks em um curso a distancia sem que o aluno perca muito tempo para realizar essas atividades no decorrer de uma aula? Bem, a experiência que foi relatada mostra como foi feito para possibilitar aos alunos enviar, durante uma lição, dados musicais sonoros (áudio) e gráficos (partitura) dentro do ambiente moodle. Como o ambiente não fornece essas ferramentas tivemos que criar alternativas e módulos que permitissem que os sons pudessem ser gravados e enviados, e partituras pudessem ser digitadas diretamente no ambiente ao final o relato indicou algumas possibilidades de aplicação dessas tecnologias desenvolvida em disciplinas de percepção e teoria musical e como ela pode servir de beneficio para um aprimoramento musical no ensino a distância. Assim a equipe de material musical do curso criou um módulo para o sistema Moodle chamado Partituras.

Sem a utilização do módulo os alunos poderiam enviar as atividades musicais como arquivos de áudio ou como partituras em arquivos de imagem ou arquivos de softwares editores de partitura. Assim, a idéia era que em uma mesma tarefa do moodle o aluno pudesse enviar arquivos em mp3 gravados no software Audacity e editar partituras para enviar no próprio Moodle.

Para a edição da partitura adaptou-se o sistema chamado ABC Musical<sup>2</sup>. Para se entender um pouco vamos apresentar abaixo um código digitado no Moodle pelo aluno e sua partitura correspondente, gerada automaticamente pelo sistema desenvolvido. Figura 1.3.

<sup>2</sup> Segundo a Wikipedia: ABC é uma linguagem para notação de música - melodia, letra e cifra - usando caracteres em formato ASCII. Foi projetada para melodias folclóricas e tradicionais originárias da Europa Ocidental (inglesas, irlandesas e escocesas) que podem ser escritas em uma pauta de notação musical convencional. Contudo, é extensível a muitos outros tipos de música, e tem sido usada para jazz e outras formas. Desde a introdução ao final de 1991 por Chris Walshaw, se tornou muito popular e existem agora vários programas (para sistemas operacionais diversos, como Windows, MacOS, Unix e mesmo para PDAs) que podem ler notação ABC, convertendo-a em partitura ou tocando-a através de alto-falantes de um computador.

Um princípio da notação ABC é o de poder ser lida e escrita por humanos e ser ainda tão compacta quanto possível. De fato, é possível executar música diretamente da notação ABC. Os primeiros programas fizeram uso de ferramentas comumente disponíveis como TeX e MusicTeX. Uma ferramenta de conversão chamada abc2ps, que gera partituras em formato PostScript, tornou a notação ABC disponível mais facilmente nos PCs comuns, com o auxílio de GhostScript. Agora há ferramentas que produzem partituras com notas inseridas de maneira interativa, incluindo versões Java, e versões que possibilitam a geração de partituras diretamente de formulários na web. Programas que manipulam notação ABC estão disponíveis sob diversas licenças, incluindo software livre. Há um número de ferramentas que exportam e/ou importam notação ABC, incluindo conversão dos formatos MIDI, MusicXML e LilyPond. (http:// pt.wikipedia.org/wiki/ABC\_(nota%C3%A7%C3%A3o\_musical Acessado em 6/6/2012)

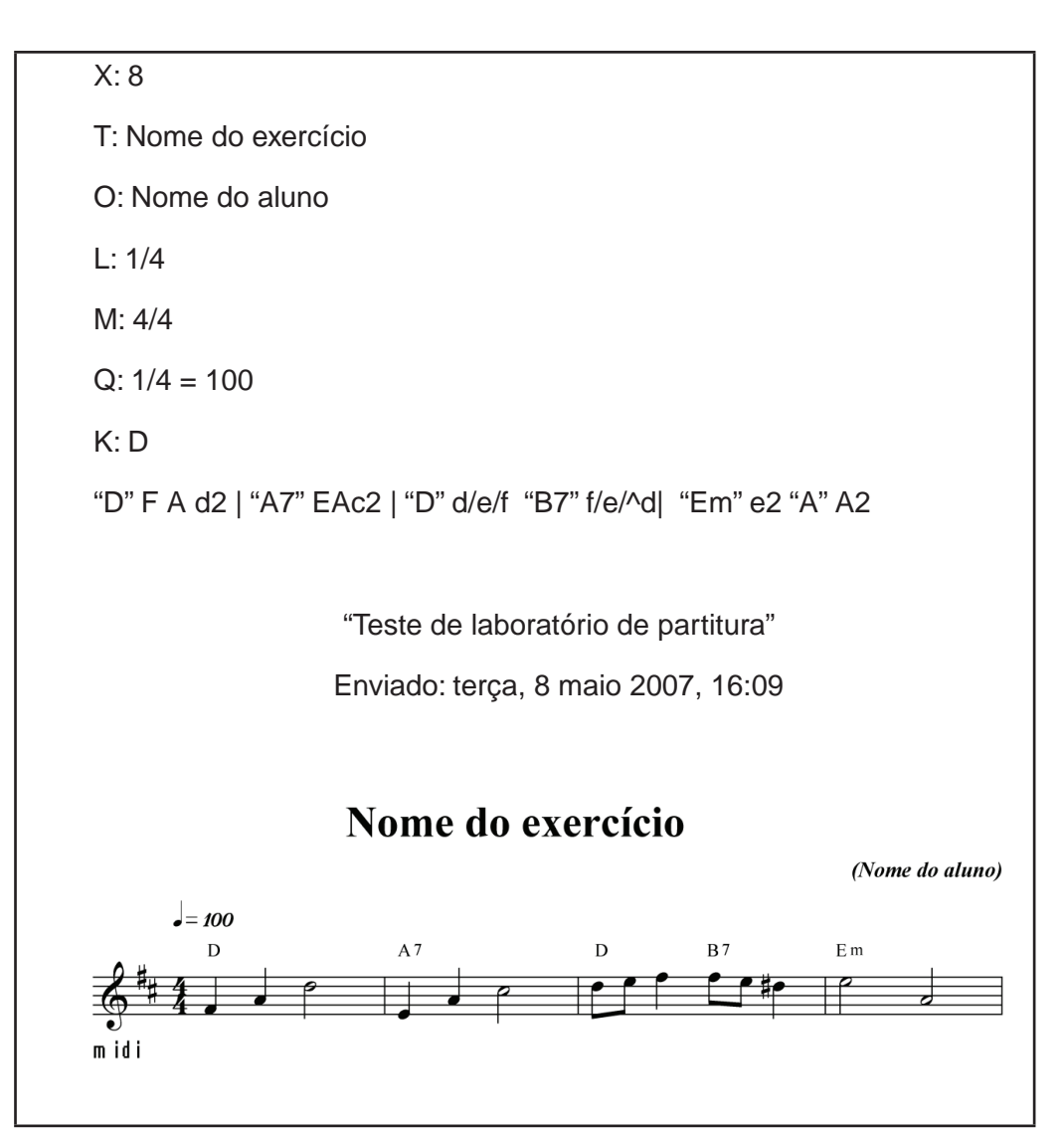

**Figura 1.3** Módulo partitura do moodle.

Observa-se, na figura que além da partitura escrita surge a opção "midi", que é um link que leva ao arquivo midi gerado que corresponde à partitura.

O módulo partituras foi criado com as seguinte especificações técnicas:

- 1. Compatibilidade com as versões dos browsers IE 5, Firefox 1.5, Opera 8, Netscape 7.
- 2. Simplicidade de uso por músicos profissionais e estudantes.
- 3. Suporte a partituras com sistemas de várias pautas e claves.
- 4. Qualidade gráfica suficiente para editoração e publicação impressa.
- 5. Geração de arquivo midi para baixar ou executar no browser do usuário.
- 6. Armazenamento das submissões no banco de dados do moodle.
- 7. A ferramenta era compatível com as versões do moodle utilizadas na época.
- 8. Utilização de tecnologia de licença livre.
- 9. Exportação de figuras em formato JPEG.
- 10. Disponibilidade das figuras em resolução suficiente para inserção na versão impressa dos cursos.

Como possibilidades de práticas didáticas para as disciplinas do curso temos as seguintes possibilidades: O professor pode solicitar que o aluno cante algo para aferir sua acuidade de afinação, ou que toque um instrumento para verificar sua performance ou conhecimentos teóricos musicais referentes a performance, pode aferir exercícios de execução rítmica (percussão corporal, canto ou instrumento) do aluno, pode solicitar que os alunos interajam entre si, um corrigindo os trabalhos dos outros ou um fornecendo elementos sonoros para que o outro utilize, pode solicitar ao aluno elementos de teoria musical que utilizem partituras como meio (escalas, células rítmicas, arpejos, acordes, melodias), pode solicitar que o aluno corrija partitura do outro ou que um aluno escreva uma partitura para que um aluno corrija, pode solicitar ao aluno a escrita de canções e outras partituras utilizando a linguagem alfa numérica do ABC musical para uma posterior impressão e pode corrigir rapidamente uma partitura qual o se erro e como é o correto.

A experiência com o módulo em 2007, diferentemente das expectativas mostrou-se decepcionante, pois os alunos, professores e tutores tiveram bastante dificuldade na adaptação com o sistema e na utilização dos códigos. Na verdade os códigos se mostraram tão fora da acepção de musica que os alunos tinham que muitos já se sentiam desmotivados mesmo para aprender o recurso. Como consequência tivemos que abandonar a idéia e permitir que os alunos editassem as suas partituras fora do moodle em editores de partitura externos. Mais estudos ainda deve ser realizados para se entender o ocorrido e mesmo para se buscar uma versão mais visual do módulo partituras para que os alunos possam mais instintivamente e visualmente criar partituras no moodle.

Paralelamente a esta iniciativa que se mostrou frustrante tivemos outra que, por sua vez foi bem sucedida. Foi a criação do aprimoramento chamado Insert Music no editor HTML do moodle (Vide a figura 1.4). A ideia foi concebida em 2007 pelo prof. Glauber ao observar o funcionamento do editor HTML do moodle e implantada por Gidenilson Santiago, que à época auxiliava no setor de informática dos cursos a distância. A instalação do sistema no moodle dos cursos as distância se deu com o apoio da equipe da SIn<sup>3</sup> da Universidade, que dava suporte.

3 Secretaria geral de informática da UFSCar.

Foi verificada a possibilidade da inserção dos emoticons que no editor são inseridos por meio do botão que parece um sorriso em um círculo amarelo.

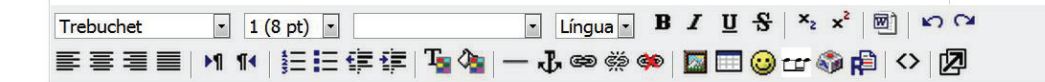

**Figura 1.4** Editor Html do Moodle.

Pressionando este botão é aberta uma janela na qual o usuário escolhe a imagem para inserir. Vide a figura 1.5.

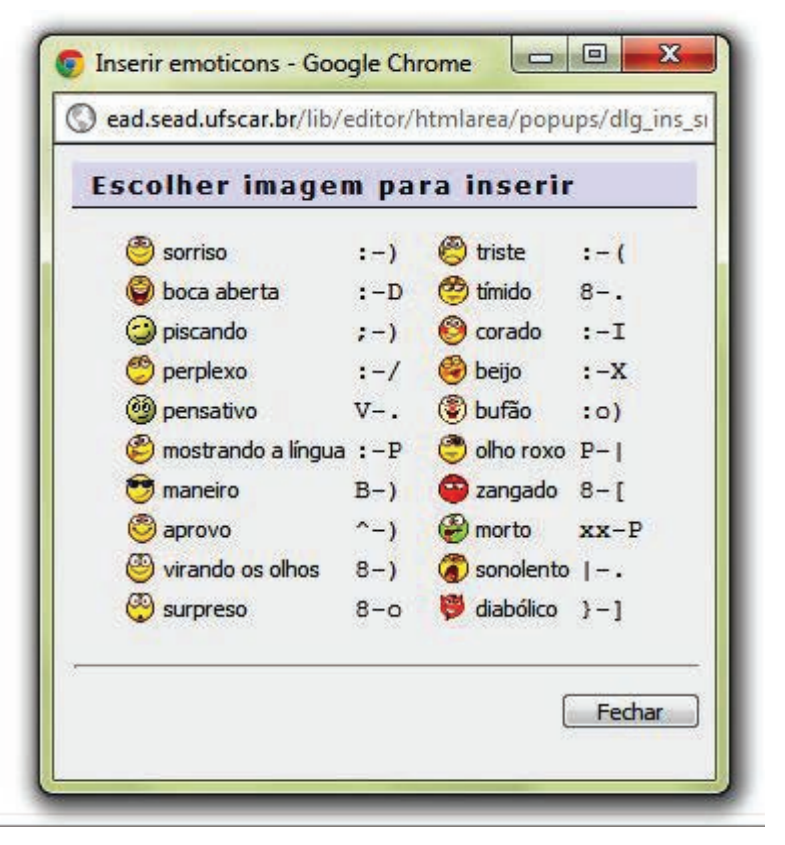

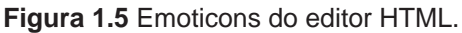

Assim verificou-se que seria possível a inserção de imagens assim o prof. Glauber criou uma série de imagens que poderiam representar ritmos musicais. Foi tentando também a utilização de notas musicais, mas sem sucesso. Os caracteres musicais foram gerados no software Finale e podem ser visualizados na figura 1.6 que apresenta a visualização das imagens do insert music que ao serem clicadas, são alocadas no corpo do texto que está sendo editado. Para abrir esta janela da figura 1.6 deve-se utilizar, no editor HTML o botão correspondente (um ritmo musical notado ao lado do sorriso amarelo). Vide a figura 1.4 para observar.

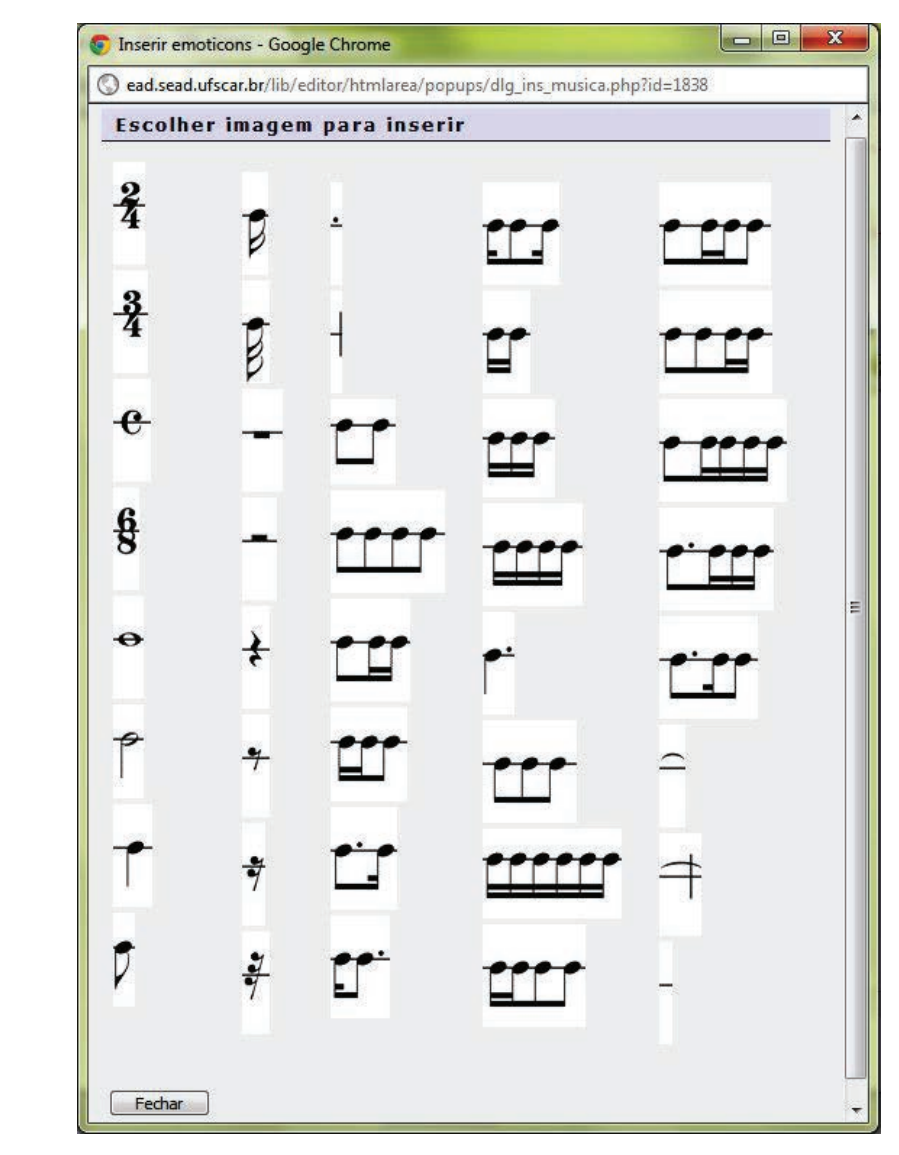

**Figura 1.6** Caracteres musicais do insert music.

Como resultado, pode-se criar partituras simples com ritmo diretamente em qualquer página do moodle, como se vê na figura 1.7. Qualquer professor, tutor ou aluno pode utilizar esta ferramenta simples em fóruns, tarefas on-line, rótulos, páginas web ou qualquer outra funcionalidade do moodle que utilize o editor HTML. O recurso é utilizado em diversas disciplinas do curso possibilitando ao aluno realizar atividades como ditadas rítmico ou mesmo preenchimento de compassos.

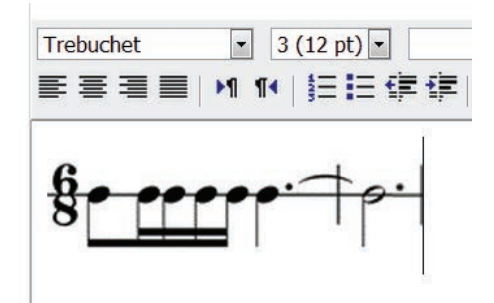

**Figura 1.7** Exemplo de partitura criada no editor HTML do moodle com o insert music.

Outra iniciativa que tivemos, em 2012, foi a solicitação para a equipe de informática da SEaD em configurar o moodle para poder ser visualizado em smartphones. Assim passamos a ter os ambientes virtuais de aprendizagem configurados para celulares. O objetivo foi fornecer ao aluno mídia móvel para que otimize seu tempo de estudo. Para implementar isso o que estamos fazendo agora é divulgar esta possibilidade entre os alunos e fornecer links e Beetaggs, como já foi falado anteriormente.

Ainda na idéia de incentivar a mobilidade por meio de smartphones partimos para a elaboração de softwares musicais, aplicativos (Apps) para o IOS e para ANDROID. Musicalmente se busca possibilitar ao aluno o aprimoramento da prática musical através de jogos. A disponibilização para os alunos se dá por meio da internet, no site http://educacaomusical.sead.ufscar.br/jogos/ .

Os aplicativos disponibilizados até meados de 2012 são os seguintes: T- -Acordes, T-Escalas, T-Intervalos, T-Notas. Estes estão disponibilizados em versões para Android, IOS (IPhone, IPad), Mac IOS (Standalone), Windows (Standalone) e web (para Mac e PC). O site apresenta cada um dos aplicativos:

> O T-Acordes é um app que trabalha a montagem de acordes em tríades e tétrades. O usuário escolhe a Raíz do acorde a ser construído e na sequência indica quais intervalos de Terça, Quinta e Sétima ele deseja, ou ainda, quais notas ele deseja que componham o acorde, obtendo ao final a cifra do acorde resultante!

> O T-Escalas é um app que trabalha a leitura e percepção de escalas musicais. Possui: Escala Maior/Menor, 3 Menores, Modos Gregos, Especiais, entre outros! No modo Praticar o jogador realiza as mais diversas combinações desses conteúdos para o seu estudo e treino. No modo Exercícios o desafio começa! Diferentes níveis de dificuldade e conteúdo musical que se torna mais completo e complexo a cada fase, de modo que ao final o usuário atingirá grande evolução no aprendizado musical.

> O T-Intervalos é um app que trabalha a leitura e percepção de intervalos musicais. Possui: Tom/Semitom, Classificação Básica/Completa, Simples/ Compostos, entre outros! No modo Praticar o jogador realiza as mais diversas combinações desses conteúdos para o seu estudo e treino. No modo Exercícios o desafio começa! Diferentes níveis de dificuldade e conteúdo

musical que se torna mais completo e complexo a cada fase, de modo que ao final o usuário atingirá grande evolução no aprendizado musical.

O T-Notas é um app que trabalha a leitura e memorização de notas na partitura. Possui: Linhas, Espaços, Linhas Suplementares e 4 opções de Clave! No modo Praticar o jogador realiza as mais diversas combinações desses conteúdos para o seu estudo e treino. No modo Exercícios o desafio começa! Diferentes níveis de dificuldade e conteúdo musical que se torna mais completo e complexo a cada fase, de modo que ao final o usuário atingirá grande evolução no aprendizado musical.

(Fonte: http://educacaomusical.sead.ufscar.br/jogos/ acessado em 6/6/2012)

Para saber mais sobre este processo de produção consulte o capítulo 3 deste livro. Vide a figura 1.8 para ver o aspecto de uma das telas do T-Notas.

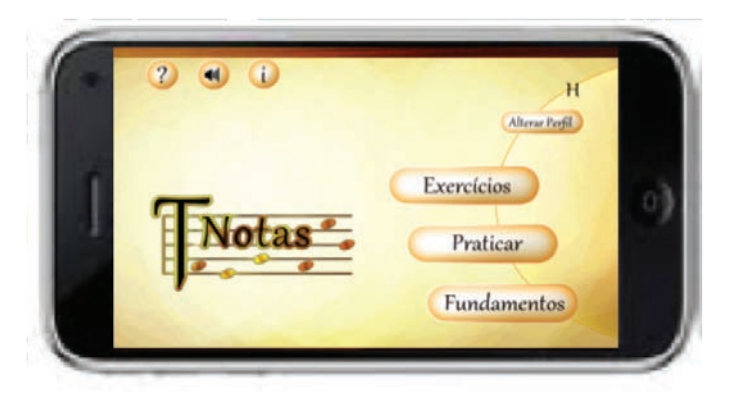

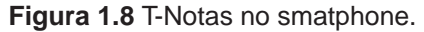

Além destes aplicativos, mais foi produzido. Como um jogo chamado o Incrível Músico das Neves. Está sendo construído em módulos de forma que em sua versão inicial trabalha com Intervalos Harmônicos classificados como justos, maiores, menores, aumentados e diminutos. Incrível Músico das Neves está disponível apenas em versão para web. Além disso, segundo o site de divulgação:

> O jogo possui dois modos: no primeiro, Modo História, o jogador é convidado a participar da aventura de Lânio, um rapaz que desejava muito aprender música e que acabou explorando o gélido território de Vallis Pulchrae; no segundo, Modo Desafio, o jogador testará suas habilidades exploratórias e nos intervalos abordados. (Fonte: http://educacaomusical.sead.ufscar.br/ jogos acessado em 6/6/2012).

A equipe de material didático também tem produzido objetos interativos ou simulações, que são como os Apps mas sem os aspectos de jogabilidade e marcação de pontos. Eles se prestam mais para os alunos "manipularem" formas geométricas em 3D buscando explorar alguns conceitos musicais. Até o primeiro semestre de 2012 os seguintes objetos interativos haviam sido produzidos: Escala Maior em Escada, Forma para Explorar JAd e Forma para Explorar MmAd. A figura 1.9 mostra o aspecto de um destes objetos no navegador de internet.

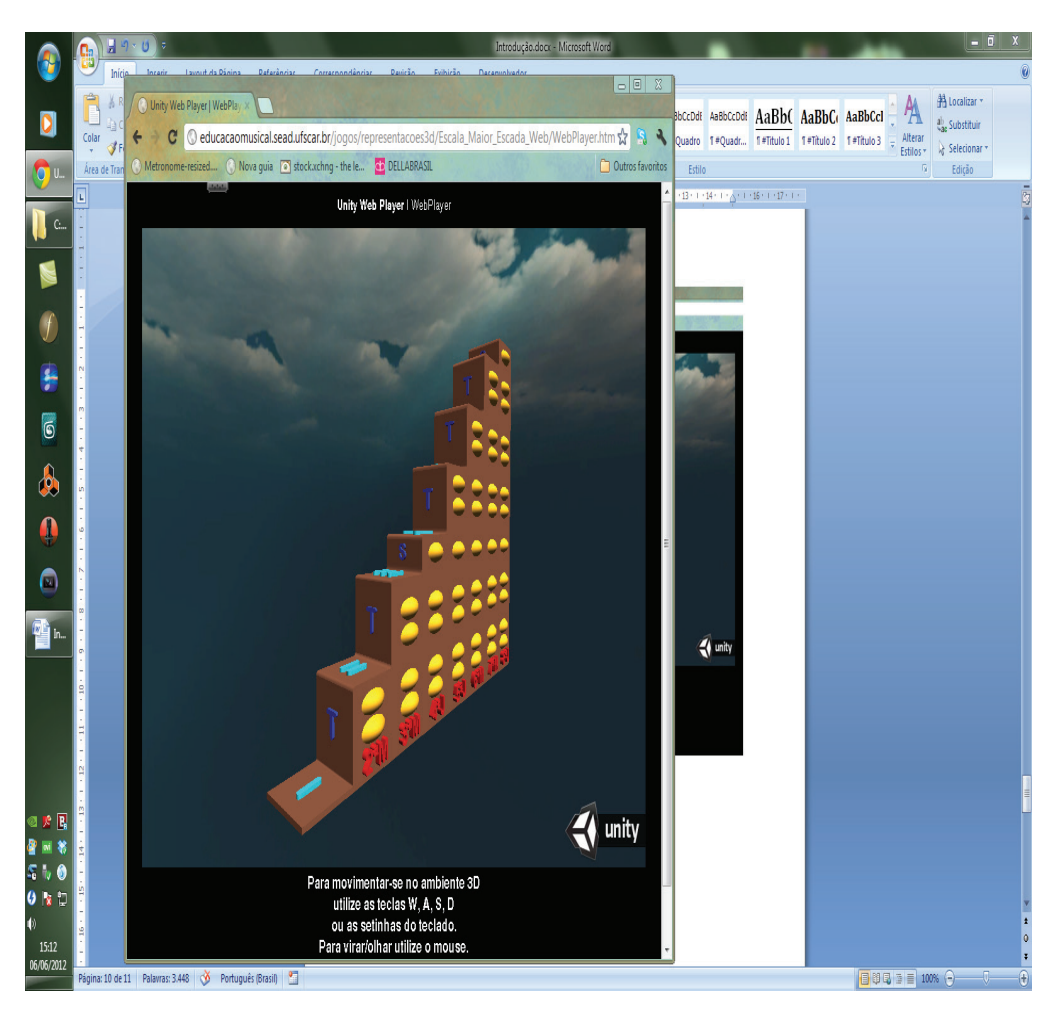

**Figura 1.9** Objeto interativo: Escala Maior em Escada.4

Até agora vimos tecnologias digitais propriamente ditas, mas existe todo o desenvolvimento de processos que possibilitam a utilização e experimentação destas tecnologias. O primeiro caso, obviamente é o próprio curso a distância, que como foi dito proporcionou um boom na utilização dos recursos tecnológicos para o ensino de música na UFSCar. Mas também temos iniciativas como o curso livre de música da UFSCar, ou cursinho virtual da UFSCar no qual muitas pesquisas já foram realizadas e outros cursos como o curso de capacitação oferecido pela SEaD chamado Uso de recursos tecnológicos para o ensino de música. Este último será objeto do capítulo 5 deste livro e o anterior do capítulo 6.

<sup>4</sup> Fonte: http://educacaomusical.sead.ufscar.br/jogos/representacoes3d/Escala\_Maior\_ Escada\_Web/WebPlayer.html acessado em 66/2012.

Desde a criação do curso a distância a UFSCar tem podido contar com a participação do pesquisador e professor Daniel Gohn, que inclusive participou da criação do curso e de seu planejamento inicial. Este professor tem realizado pesquisa de ponta na área do ensino musical com os recursos tecnológicos. Para saber mais sobre suas pesquisas listamos algumas de suas publicações no quadro 1.1

**Quadro 1.1** Algumas publicações sobre o tema de autoria do professor Daniel Gohn.5

|    | Livros publicados/organizados ou edições                                                                                                    |
|----|----------------------------------------------------------------------------------------------------|
| 1. | Educação Musical a Distância: Abordagens e Experiências. 1. ed. São Paulo:<br>Cortez, 2011. v. 1. 232 p.                                                                                 |
| 2. | Tecnologias Digitais para Educação Musical. 1. ed. São Carlos: EDUFSCAR -<br>Editora da Universidade Federal de São Carlos, 2010. v. 1.66 p.                                             |
| 3. | Auto-Aprendizagem Musical: Alternativas Tecnológicas. 1. ed. São Paulo: An-<br>nablume Editora, 2003. v. 1. 211 p.                                                                       |
|    | Capítulos de livros publicados                                                                                                    |
|    | EAD e o estudo da música. In: Fredric Michael Litto; Marcos Formiga. (Org.).<br>Educação a Distância: O Estado da Arte. São Paulo: Pearson Education do<br>Brasil, 2009, v., p. 282-288. |
|    | Artigos completos publicados em periódicos                                                                                                    |
|    | 1. Tendências na educação a distância: os softwares on-line de música. Opus<br>(Belo Horizonte. Online), v. 16, p. 113-126, 2011.                                                        |
| 2. | Aspectos tecnológicos da experiência musical. Música Hodie, v. 7, p. 11-27,<br>2008.                                                                                                    |
|    | 3. Um breve olhar sobre a música nas comunidades virtuais. Revista da ABEM,<br>v. 19, p. 113-119, 2008.                                                                                  |

Pelo quadro se pode notar algumas abordagens que o pesquisador tem explorado e que fazem parte da produção da UFSCar mas que não foram contempladas neste livro. Assim com não o foram o trabalho de diversos outros professores da área.

Outros professores também tem atuado fortemente no uso de recursos tecnológicos na música como o prof. Eduardo Néspoli que tem pesquisado na área de música contemporânea, na construção de instrumentos, e em programação em PD<sup>6</sup> ou em Max/MSP.<sup>7</sup> Apenas como ilustração listaremos 3 de seus trabalhos mais recentes:

<sup>5</sup> Fonte: Plataforma Curriculo Lattes http://lattes.cnpq.br/1332810341001276 acessado em 6/6/2012.

<sup>6</sup> Segundo a Wikipédia: Pure Data (ou simplesmente Pd) é um ambiente de programação gráfica para áudio e vídeo usado como ambiente de composição interativo e como estação de síntese e processamento de áudio em tempo real. (http:// pt.wikipedia.org/wiki/Pure\_Data acessado em 9/6/2012).

<sup>7</sup> Segundo a Wikipedia: Max é uma linguagem de programação visual para música e multimídia, desenvolvida e mantida pela Cycling '74 (http://pt.wikipedia.org/wiki/Max\_ (programa) acessado em 9/6/2012).

1. NÉSPOLI, E. . Performance e percepção: intervenções tecnológicas e alteridade. Temáticas (UNICAMP), v. 35/36, p. 59-98, 2010.

2. GOMES, T. S. ; NÉSPOLI, E. . A CONSTRUÇÃO DE INSTRUMENTOS MUSICAIS ELETRONICOS E SUAS RELAÇÕES COM O GESTO. In: 9.a Jornada científica e tecnológica da UFSCar, 2011, São Carlos. CONGRES-SO DE INICIAÇÃO CIENTÍFICA, 19ª edição, 2011, 2011. v. 7.

3. MASUTTI, F. B. ; NÉSPOLI, E. . O software livre PD: possibilidades de uso em processos de ensino e aprendizagem. In: XIX Congresso Anual da Associação Brasileira de Educação Musical - ABEM, 2010, Goiania. Anais do XIX Encontro Anual da ABEM, 2010. p. 1675-1682.

(Fonte: Plataforma Curriculo Lattes http://lattes.cnpq.br/0482744763085170)

Outra professora da UFSCar que tem pesquisado sobre os recursos tecnológicos para o ensino de música é a professora Isamara Carvalho que atua no curso em uma forte busca para encontrar soluções tecnológico pedagógicas para o ensino musical a distância. Neste sentido apresentamos no capítulo 7 os resultados obtidos em uma pesquisa sobre os conhecimentos pedagógicos, musicais e tecnológicos no âmbito de uma disciplina do curso, pesquisa esta realizada sob orientação da prof. Ilza Joly.

Alguns professores que têm colaborado com o curso não são diretamente vinculados à UFSCar. Como é o caso da professora Adriana Mendes que atualmente é docente da UNICAMP. A professora atuou em diversas disciplina do Curso de Educação musical da UFSCar como Educação a Distância para Educação Musical 1 e 2, Teclado 1 e 2, Leitura e Prática Musical 1 e 2, nestas disciplinas auxiliou na concepção e elaboração de diversos materiais didáticos. Paralelamente a isso já há alguns anos a professora desenvolve pesquisas junto ao projeto Conexão do Saber<sup>8</sup> da UNICAMP. No capítulo 8 traremos os resultados de uma pesquisa realizada no âmbito deste projeto. Atualmente a professora tem como projeto de pesquisa Um estudo sobre a produção em arte e tecnologia nos cursos de Licenciatura em Artes Visuais, Dança e Música do Instituto de Artes da Unicamp como embasamento para análise dos impactos das novas tecnologias na arte-educação.

<sup>8</sup> Segundo uma reportagem do Jornal da UNICAMP, Edição 404 - 11 a 17 de agosto de 2008: "Conexão do Saber" é uma tecnologia social destinada à área da Educação, desenvolvida pelo Laboratório de Redes de Comunicação (LaRCom) da Faculdade de Engenharia Elétrica e Computação da Unicamp (FEEC). Articulada junto às prefeituras por meio do programa Inova nos Municípios, a tecnologia cria um ambiente aberto de compartilhamento de recursos educacionais que traz soluções avançadas para a relação educacional entre professores, alunos, pais e comunidade. A proposta visa o acesso da comunidade às diferentes esferas do conhecimento – ciências exatas, humanas e biológicas –, fomentando uma nova proposta pedagógica, a inclusão digital e a difusão cultural. Atualmente, cerca de 40 mil alunos, em mais de 60 escolas, já são beneficiados pelo projeto. Com as novas parcerias, este número vai ultrapassar 60 mil estudantes em aproximadamente 100 escolas. (Fonte: http://www.unicamp.br/unicamp/unicamp\_hoje/ju/agosto2008/ju404pag4.html acessado em 9/6/2012. Em dados atuais, em 2012, o projeto conta com mais de 100 mil estudantes.

### **1.1 Conclusão**

Esta breve introdução buscou mostrar um pouco do que sido realizado na UFSCar no que tange ao uso dos recursos tecnológicos digitais no ensino de música tendo como enfoque os trabalhos realizados no Curso de Educação musical a distância e na equipe de material didático. Cada um dos capítulos adicionais versará sobre algum tema neste âmbito. Espera-se que a leitura possa servir de registro do trabalho e de incentivo para sua continuação e expansão do trabalho e para o compartilhamento de experiências entre as instituições e pessoas interessadas.

### **1.2 Referências**

MENDES, Adriana e SANTIAGO, Glauber. **Introdução ao teclado**: Uma introdução à prática musical por meio do teclado. São Carlos: SEAD-UFSCar, 2012 SANTIAGO et al. Princípios da mobilidade na educação virtual: primeiras iniciativas de educação móvel na UFSCar. In: **Educação a distância**: elementos para pensar o ensino-aprendizagem contemporâneo / Daniel Mill, Cristiano Maciel (Organizadores). – Cuiabá: EdUFMT, 2012. 369 p.

**Glauber Santiago**

# **UNIDADE 2**

Livros falados

Muitas tecnologias da informação e comunicação se apresentam a cada momento, e as instituições de educação a cada momento ficam apreensivas com tantas novidades e possibilidades e sempre se perguntando: Qual destas tecnologias são necessárias? Quais são mais adequadas aos objetivos de ensino-aprendizagem? e Quais delas somos capazes de custear e gerir? No Curso de Licenciatura em Educação musical da UFSCar não é diferente, e o presente texto enfoca a concepção e utilização dos livros falados no âmbito do curso como uma alternativa tecnológica ao uso das ferramentas de mobilidade na Educação a Distância.

A seguir são apresentadas algumas idéias sobre a Educação a Distância e as TICs relacionadas a dispositivos móveis. Depois se traçará um esboço sobre o áudio na Educação a Distância e sobre os livros falados. Por fim será apresentado um caso sobre a concepção e produção de livros falados no curso em questão e serão indicadas algumas conclusões e desdobramentos futuros.

#### **2.1 Educação a distância e mobilidade**

A Educação a Distância (EaD) é uma modalidade educacional na qual professores e alunos estão distanciados no tempo ou no espaço, o que força a utilização de meios e tecnologias de informação e comunicação (TICs) na mediação didático-pedagógica do processo de ensino-aprendizagem. Assim, dentro desta idéia temos que a EaD necessita de algum aparato tecnológico, mas, não só restrito ao moderno, podendo abarcar as tecnologias mais antigas. Estas várias tecnologias podem ser acopladas ou não. Por exemplo, pode haver um sistema de Educação a Distância que só utilize material impresso e outro que utilize mídias variadas com ou sem integração entre elas. Sobre a distância esta pode ser tanto temporal quanto espacial, ou mesmo abranger os dois aspectos.

Se formos considerar o desenvolvimento histórico das tecnologias educacionais veremos que as inovações tecnológicas propiciam a cada momento uma alavancagem nas possibilidades da Educação a Distância. Nos séculos XVIII e XIX muitos cursos foram criados devido às novas técnicas de impressão da época o que resultou na chamada primeira geração da Educação a Distância: o ensino por correspondência. Depois veio a geração da teleducação que acrescentou a utilização de rádio, televisão e mídias gravadas. E, por fim, a terceira geração da EaD que é a dos ambientes interativos que incorpora as recentes tecnologias ligadas à internet. Conforme nos fala Pierre Lévi "a EaD explora certas técnicas de ensino a distância, incluindo hipermídias, as redes de comunicação interativas e todas as tecnologias intelectuais da cibercultura" (LÉVI, 1999, p. 157). Este é o momento em que vivemos, é a fase atual da EaD e onde houve uma grande disseminação das possibilidades, atratividades e de

cursos na modalidade. E, sem dúvida, as TICs são grandes responsáveis por este fato. Dentro deste âmbito veio à tona o aprendizado móvel ou os sistemas tecnológicos móveis de informação e comunicação, vulgarmente chamados, por alguns, de m-learning. A principal idéia da mobilidade em EaD vem do pressuposto no qual, vivemos cada vez mais em uma sociedade "móvel" ou em movimento, como nas palavras de Zygmunt Bauman, "todos nós estamos, a contragosto, por desígnio ou à revelia, em movimento" (BAUMAN, apud, VA-LENTIM, 2005, p. 2).

Os sistemas educacionais, para responder ao panorama atual da sociedade deve proporcionar cada vez mais que o aprendizado se dê por meio das mais variadas formas e lugares. Conforme salientam Pelissoli e Loyolla, referindo-se a profissionais que se deslocam com freqüência "para que tais pessoas possam participar de cursos, mesmo que à distância, há que se criar métodos que permitam ao estudante o contínuo aprendizado mas dispondo de dispositivos móveis para seu acesso a conteúdos..." (PELISSOLI & LOYOLLA, 2004, p. 1). Este ponto de vista se coaduna com o de Tarouco et. al. quando apontam que:

> Com esses novos recursos e ferramentas [ligados à mobilidade] a Educação a Distância pode abranger um público maior e diferenciado, formando com qualidade pessoas de diferentes regiões, estados ou países, as quais podem acessar os recursos disponíveis a qualquer momento independente de onde estejam. (TAROUCO et. al. ,2004, p. 1)

No Brasil tanto a EaD quanto o uso prático das tecnologias ligadas à mobilidade na educação têm um longo percurso a fazer. Principalmente a utilização dos dispositivos móveis ainda está em uma fase quase embrionária posto que, embora muito da tecnologia computacional e informacional já esteja à disposição, as facetas pedagógica e de aplicação prática estão muito aquém das possibilidades tecnológicas. Para se ter uma idéia os principais dispositivos ligados à mobilidade na EaD atualmente são, telefones celulares, PDAs, PocketPCs e TabletPCs. Todavia, fora o uso comum do celular, a maioria deste dispositivos tem sido utilizada apenas de maneira experimental em alguma iniciativas educacionais no Brasil. E a necessidade de mais pesquisas não se dá apenas pela inexperiência em termos de eletrônica e informática, mas também em termos educacionais. Por isso, este capítulo não abordará estes recursos mais interativos e de maior dificuldade de implantação devido a custos e a aspectos operacionais, tanto para as instituições quanto para os alunos. Trataremos do uso de uma tecnologia mais difundida até o momento que é a dos Mp3, Mp4, iPods e aparelhos celulares com música. Ou seja, uma tecnologia relacionada com os aparelhos portáteis para audição de arquivos de áudio em mp3. O capítulo agora prossegue falando sobre esta tecnologia, o áudio.

O uso de áudio em EaD não é novidade. Como vimos a segunda geração da Educação a Distância caracterizou-se pelo uso, adicional ao material impresso, do rádio da televisão e de mídias gravadas. As mídias de áudio eram originalmente LPs, mas foram as fitas cassete de áudio que representaram uma grande revolução para muitos cursos na área, como na Universidade Aberta do Reino Unido, que é um grande expoente da EaD no mundo, com dados de 1990 de uma pesquisa 1990. Segue o relato:

> "Descobriu-se que a introdução de audiocassetes, para surpresa dos pesquisadores, era a inovação tecnológica mais importante em seus primeiros 20 anos, em termos de número de alunos e de cursos afetados, e do impacto do aprendizado. A Universidade Aberta enviou mais de 750 mil horas de gravação de materiais de ensino por audiocassete, tornando essa a mídia mais amplamente utilizada após o texto impresso" (MOORE & KEARSLEY, 2007, p. 81).

Como se pode notar, as fitas cassetes de áudio representaram um grande avanço para as atividades de Educação a Distância da Universidade Aberta do Reino Unido. Moore e Kearsley (2007, p. 82) indicam diferentes possibilidades de aplicações de áudio na EaD:

- 1. Explicações sobre o material textual
- 2. Explicações sobre objetos reais
- 3. Explicações sobre operações e procedimentos
- 4. Explicações sobre situações de interações humanas
- 5. Depoimentos de especialistas ou pessoas famosas
- 6. Música
- 7. Textos (técnicos, poesia, prosa...)
- 8. Sons ambientes, efeitos sonoros, amostras sonoras...
- 9. Dramatizações

Ao menos um dos cursos oferecidos pela Universidade Aberta do Reino Unido era um curso de música em cujas gravações de áudio encontravam-se gravações de trechos musicais, peças musicais inteiras, exercícios e amostras sonoras de curta duração. Salientar o uso destas tecnologias em curso de EaD relacionados à música é fundamental para nossa discussão, já que falaremos de um caso aplicado em um Curso de Licenciatura em Educação musical.

As possibilidades de uso de áudio precedem os desenvolvimentos tecnológicos mais estudados na mobilidade e EaD, mas que nem por isso são menos importantes, excludentes ou isoladas dos desdobramentos tecnológicos de ponta. Ou seja, o uso de áudio em aparelhos portáteis em cursos a distância tem um grande potencial que pode ser utilizado de uma maneira mais imediata. Nos anos início dos anos de 1980 surgiu um grande aliado da audição sonora móvel, que foi o Walkman, lançado pela empresa japonesa Sony, que permitia a reprodução de fitas cassete de áudio. Na década seguinte popularizou-se o Discman, que reproduzia CDs de áudio. Atualmente temos a disseminação de aparelhos de Mp3 ou similares que permitem a reprodução de dezenas de horas de áudio, e aliado ao computador e à internet criaram esta nova maneira popular, móvel, individual e personalizada, de se ouvir música, ligada a nossa cibercultura. Isso tudo faz com que a EaD tenha como desafio utilizar estas possibilidades de forma consciente e pedagogicamente adequada devido à grande quantidade de informações e conhecimentos que qualquer curso deve trabalhar com seus alunos na atualidade. Conforme Tarouco et. al.:

> "Nosso desafio educacional é saber organizar essas informações, dando prioridade ao que é mais importante para que sejam compreendidas, internalizadas. Podemos organizar a informação de variadas maneiras através do uso das novas tecnologias. No caso dos materiais pedagógicos, a escolha e planejamento adequados ensejam implicações cognitivas positivas, evitando a sobrecarga cognitiva." (2004, p. 2)

Um livro falado, ou audiobook, ou audiolivro originariamente é uma gravação em áudio de um livro ou texto e pode ser disponibilizado nas mais diversas tecnologias e mídias de reprodução de áudio. Tratava-se de um recurso prioritariamente utilizado para pessoas iletradas ou com deficiências visuais. Para estas aplicações são indicadas uma série de definições que objetivam transmitir ao leitor apenas o conteúdo escrito, da maneira mais pura possível, ou seja, sem interpretações exageradas, fundo musical ou efeitos sonoros. Porém, nos últimos anos disseminou-se o uso de livros falados como uma alternativa à leitura para qualquer pessoa.

Existe um grande quantidade de material disponibilizado na internet, além de editoras que vendem livros falados em CD-ROM ou DVD-ROM. A diferença destes para os primeiros é que são permitidas teatralizações, trilhas musicais e feitos sonoros. Muitos livros falados assemelham até às antigas rádio novelas. O mercado tem crescido bastante de forma que muitas editoras chegam a lançar seus títulos duplamente na versão impressa e na versão falada. Só para se ter uma idéia, uma grande distribuidora norte americana de livros on-line possuía no início de 2009 mais de cem mil títulos à disposição dos seus clientes. Segundo

Gonzalez (2008), nos Estados Unidos, onde desde os anos de 1960 os livros falados são comercializados, eles falados representam cerca de 10% da venda total de livros.

Como principais características da utilização dos livros falados em dispositivos móveis pode-se indicar as seguintes:

- 1. Fácil armazenamento, organização e reprodução do material no aparelho
- 2.Boa autonomia de baterias, ou pilhas
- 3. Grande mobilidade e portabilidade, devido às diminutas dimensões dos aparelhos
- 4.Permite a audição do conteúdo sem a necessidade da luminosidade característica da leitura de material impresso.
- 5.Permite a audição do material em meios de transportes em movimento, possibilidade impraticável para as pessoas que sentem náuseas com leitura nestas condições.
- 6.Permite a leitura simultânea (do material impresso) à audição (no dispositivo de áudio) como possibilidade de melhor fixação dos conteúdos.
- 7.Permite a reprodução sem custos adicionais no caso de cópias autorizadas de materiais disponibilizados em arquivos de computador. É ecologicamente mais adequado do que material impresso ou mesmo material audiovisual, devido ao baixo consumo de energia.

### **2.2 Livros falados no Curso**

O Curso de Educação musical possui varias atividades de socialização e prática musical em conjunto e que são realizadas presencialmente enquanto outras atividades são realizadas por meio exclusivo dos materiais impressos, virtuais e audiovisuais. Desta maneira, muita idéias têm sido desenvolvidas e várias tecnologias se têm observado objetivando que o processo de ensino- -aprendizado obtenha sucesso. Porém o principal problema enfrentado no dia- -a-dia não é a limitação tecnologia em si e sim a limitação de tempo e de recursos para se utilizar as tecnologias já disponíveis. Os ambientes virtuais já são amplamente utilizados, assim como o material impresso, mas existe ainda uma demanda por mais material em multimídia, audiovisual e materiais que envolvam a mobilidade (mensagens de texto por celular, ambientes virtuais vinculados a estas tecnologias etc).
O material impresso geralmente apresenta a maior parte do conteúdo elaborado pelo professor a ser disponibilizado para os alunos e é elaborado buscando-se uma comunicabilidade adequada entre o texto e a leitura. Sendo assim, não se trata de um texto árido mas uma explicação mais didática do que o professor deseja apresentar. Isso possibilita uma leitura mais agradável e um aprendizado mais eficiente. Porém, dependendo do conteúdo a ser transmitido a leitura pode tender a ser tediosa para o aluno. De qualquer forma, o essencial é a busca de alternativas para se lidar com situações como esta, sendo uma delas a produção de livros falados derivados do material impresso das várias disciplinas do curso. Sobre isso falaremos a seguir.

A idéia de criação de livros falados das disciplinas surgiu quando a equipe de design instrucional identificou que uma das disciplinas teóricas possuía uma carga de leitura bastante extensa e de certa forma fragmentada, já que versava sobre vários educadores musicais e suas abordagens metodológicas. Para amenizar o problema foi sugerido a produção de um livro falado, ou audiobook da disciplina. Dai nasceu o projeto piloto de livros falados para o curso.

O primeiro passo foi verificar a disponibilidade financeira e tecnológica e depois se montou a equipe composta de um produtor, uma locutora e um técnico de gravação, todos eles músicos.

Após os ajustes iniciais foram propostos os seguintes padronização:

- a) Leitura, em velocidade moderada, da totalidade do material impresso, incluindo títulos e subtítulos, referências de citações, nomes de figuras, tabelas e quadros; notas de rodapé, atividades e referências bibliográficas.
- b) Utilização de trilha musical apenas na leitura das partes introdutórias do material impresso, ou seja, dos objetivos e ementa da disciplina e apresentação do professor. Não se colocou nenhuma trilha musical no decorrer do texto, pois se imaginou que isso poderia gerar uma "poluição auditiva" por conta da possibilidade do ouvinte ouvir o livro falado em ambientes que já possuíssem música ambiente. Por outro lado, indicou-se para os alunos que se eles desejassem colocar alguma música ambiente para acompanhar o livro falado isso poderei ser interessante, considerando-se estudos de mostram que certos tipos de música contribuem para a melhor compreensão de uma leitura.
- c) Separação dos arquivos correspondendo aos itens do material impresso.
- d) Alguns procedimentos técnicos de edição do áudio: compressão da margem dinâmica, equalização, redução de ruídos etc.

e) Disponibilização no ambiente virtual da disciplina no formado mp3 para ser baixado pelos alunos.

Após a etapa de produção, o primeiro livro falado do curso foi disponibilizado e apresentado para os alunos conforme mostra a figura 2.1.

#### Livro falado da disciplina

Este livro falado consiste nas gravações em áudio do material impresso da disciplina XXXXXXXXXXXXXXXX de autoria da professora XXXXXXXXXXXXX. Para usar, baixe os arquivos em mp3 e ouça as aulas. São 2 horas e 19 minutos de gravações para serem ouvidas no decorrer da disciplina.

Você pode gravar o livro falado (arquivos de áudio em mp3) em um aparelho de reprodução de áudio portátil como um MP3 player e ouvir durante caminhadas, no ônibus, em casa... Nas primeiras audições o recurso poderá parecer um pouco confuso, mas após alguns dias sua capacidade de atenção será aprimorada naturalmente, tornando este recurso muito eficiente para o aprendizado.

A locução foi realizada de forma tranqüila, facilitando a compreensão em variados ambientes. Embora a adição de música de fundo em um livro falado seja um bom recurso para manter a atenção do ouvinte, optou-se por não utilizar música de fundo. Às vezes o próprio ambiente de audição pode estar sendo preenchido por música e isso poderia gerar algum desconforto para o ouvinte.

Créditos:

Produção: XXXXXXXXX

Texto: XXXXXXXXX

Locução: XXXXXXXXXX

Técnico de gravação: XXXXXXXXX

Trilha sonora: XXXXXXXX

28/04/2008

Baixe o livro falado nestes links:

Unidade 1a, Unidade 1b, Unidade 1c, Unidade 2, Unidade 3, Unidade 4, Unidade 5

**Figura 2.1** Apresentação do livro falado aos alunos.9

9 Os nomes das pessoas envolvidas foram omitidos.

Conforme indica a figura este primeiro livro resultou em 2 horas e 19 minutos de gravação do material impresso da professora da disciplina. Além disso, foi explicado para o aluno que poderia haver um período de adaptação no qual ele poderia ter maior dificuldade em manter a atenção necessária para o entendimento da leitura e que a locução foi realizada de maneira tranqüila.

Algumas semanas após a disponibilização foi perguntado para alguns alunos sobre se estavam utilizando e se teriam alguma contribuição para o projeto dos livros falados. Como resposta, foram identificados alguns alunos que afirmaram ser o livro falado uma ferramenta muito útil para eles, pois devido ao trabalho (eram músicos), estavam constantemente em viagens o que dificultava levar material impresso ou fazer a leitura deste material. Além disso, foi indicado por um dos alunos a necessidade de as partituras, que constavam em outra disciplina que eles estavam tendo, serem tocadas ou cantadas, em virtude do pouco conhecimento musical que ele tinha.

Considerando estas indicações e a experiência adquirida com o livro fadado piloto, implantou-se oficialmente o projeto de livros falados para todas as disciplinas do curso.

Assim o primeiro passo foi conceber novas padronizações. Conforme segue:

- a) Leitura, em velocidade moderada, parcial do material impresso. Incluindo títulos e subtítulos, nomes de figuras, tabelas e quadros; notas de rodapé. E excluindo-se atividades, referências bibliográficas, algumas referências de citações e links de internet.
- b) Utilização de trilha musical na leitura das partes introdutórias do material impresso e em leituras mais áridas como de listagens e de glossários.
- c) Separação dos arquivos correspondendo aos itens do material impresso.
- d) Alguns procedimentos técnicos de edição do áudio: compressão da margem dinâmica, equalização, redução de ruídos etc.
- e) Além da disponibilização no ambiente virtual da disciplina no formado mp3 para ser baixado pelos alunos iniciou-se a idéia de juntar os livros falados de um grupo de disciplina para disponibilizá-los em CD-ROM ou DVD-ROM.
- f) Descrição de figuras e gráficos
- g) Execução de partituras, vocalmente ou com instrumento

Comparando as novas padronizações com as anteriores temos que as de letra a), b) e e) foram alteradas. E foram acrescentadas as padronizações f) e g). Ou seja, o livro falado passou a ser mais complexo na padronização atual. Ele continua a corresponder ao material impresso, mas agora possui algumas vantagens adicionais. Foram retirados os dados que não eram significantes para o aprendizado do aluno como referências bibliográficas e links de internet. Para obter estas informações o aluno deve acessar o material impresso.

#### **2.3 Conclusão**

Frente às várias possibilidades tecnológicas disponíveis que envolvem a EaD e a mobilidade, a produção de livros falados mostrou-se ser bastante adequada para o contexto do Curso de Licenciatura em Educação musical da UFCar oferecido na modalidade a distância. Os custos de produção foram relativamente baixos e o retorno em termos de aprendizado para os alunos aparenta ser satisfatório. Para Moore e Kearsley:

> "O principal problema relacionado ao uso das mídias de áudio e vídeo na Educação a Distância é o fato de exigirem criatividade e conhecimento profissional especializado para a produção de programas de boa qualidade, e a criatividade custa mais tempo e dinheiro do que as instituições estão dispostas a pagar." (MOORE e KEARSLEY, 2007, p. 82)

Considerando a opinião dos autores temos que os livros falados se mostram como uma opção para se produzir material de qualidade em áudio a baixo custo, pensando que ele não é produzido autonomamente mais que depende do material impresso. Com esta nova mídia há uma valorização do material impresso e dos textos produzidos pelos professores de forma a não criar elementos adicionais aos vários que os alunos devem realizar semanalmente. Assim, o aluno que optar por ouvir o livro falado não tem que se preocupar em ler o material impresso. Da mesma forma o aluno que apenas ler o material impresso, não necessitará ouvir o livro falado, já que ele sabe que ambos são correspondentes. Por outro lado, o aluno que estiver mais inseguro e for mais iniciante em termos musicais poderá optar por ouvir e ler o livro simultaneamente, assim ele garantirá um aprendizado mais completo, na medida de suas necessidades.

A experiência com os livros falados tem levado o curso a pensar em novas aplicações e ampliações da proposta entre elas a disponibilização dos áudios correspondentes aos textos que aparecem no ambiente virtual. Outro desdobramento é a idéia do livro falado visual. No caso, é o mesmo livro falado, mas disponibilizado em formato de vídeo para aparelhos portáteis como MP4 ou celular. Adicionalmente ao áudio haveria imagens com gráficos ou mesmo textos adaptados ao reduzido tamanho da tela destes aparelhos.

Outra idéia é a ampliação do conceito passando-se a utilizar recursos on- -line mais interativos entre eles o podcast. Segundo Gohn:

> O podcast é um arquivo digital distribuído por meio da internet, tendo como principal característica um sistema que possibilita o download automático de todos os programas produzidos e publicados por um determinado autor na rede. Dessa forma, é possível fazer a assinatura gratuita de um serviço e sempre que uma nova postagem for detectada, o arquivo será imediatamente baixado para o computador conectado. Também existe a possibilidade de escolher e baixar um único programa, sem assinar o podcast, selecionando-o entre as opções disponíveis no histórico de antigas produções. (Gonh, 2008, p. 283)

Para o autor o podcast tem uma grande aplicabilidade em curso de música e educação musical a distância visto que permite aos alunos, professores e tutores utilizarem o áudio de forma criativa, interativa e cooperativa. Assim os alunos poderiam enviar atividades cantadas ou tocadas para os professores e tutores, poderiam apresentar relatos orais de atividades e compartilhar tudo isso com todos. Para Gohn este compartilhar é algo fundamental conforme fala que as produções de podcast:

> Servem para que pais e demais professores apreciem os trabalhos realizados em aula e participem, por exemplo, ouvindo gravações dos concertos dados pelos estudantes. Tal cenário divide o acompanhamento da evolução de um aprendiz com toda a comunidade que o cerca. (GOHN, 2008, p. 286)

Finalizando este capítulo indica-se que muita pesquisa e prática pedagógica ainda deve ter lugar para que se possa compreender os desdobramentos e as possibilidades tecnológicas para que nossa EaD corresponda ao mundo de hoje, nos aspectos tecnológicos e humanos. Temos que indagar da mesma forma que o faz Lévy:

> Como manter as práticas pedagógicas atualizadas com esses novos processos de transação de conhecimentos? Não se trata aqui de usar as tecnologias a qualquer curto, mas sim de acompanhar consciente e deliberadamente uma mudança de civilização (LEVY, 1999, p. 172)

No Curso de Educação musical da UFSCar temos que buscar conhecer melhor o impacto das várias novas tecnologias da informação e comunicação que surgem. Devemos compreendê-las e utilizá-las conforme nossas necessidade e possibilidades.

### **2.4 Referências**

GOHN, Daniel Marcondes. EAD e o Estudo da Música. In: LITTO, Fredric Michael e FORMIGA, Marcos (org.). **Educação a Distância**: o Estado da Arte. São Paulo: Pearson Education, p. 282-288, 2008.

GONZALEZ, Raquel. Reportagem "O Livro no Mp3". **Olhar Virtual**. Edição 206. 3 de junho de 2008. Coordenadoria de Comunicação da UFRJ. http://www.olharvirtual.ufrj.br. Acesso em: 15 de fevereiro de 2009.

LÉVI, Pierri. Cibercultura. São Paulo: editora 34, 1999.

MOORE, Michel & KEARSLEY, Greg. **Educação a Distância**: Uma visão integrada. São Paulo: Thomson Learning, 2007.

PELISSOLI, Luciano & LOYOLLA, Waldomiro Pelágio Diniz de Carvalho. APRENDIZADO MÓVEL (M-LEARNING): DISPOSITIVOS E CENÁRIOS. 11º Congresso Internacional de Educação a Distância (TC-C2-074), 2004.

TAROUCO, Liane M. R.; FABRE, Marie C. J. M. ; GRANDO, Anita R. S.; KONRATH, Mary L. P. **Objetos de Aprendizagem para M-Learning**. Florianópolis: Sucesu – Congresso Nacional de Tecnologia da Informação e Comunicação, 2004.

VALENTIM, Júlio César de Oliveira. **A mobilidade das multidões**: comunicação sem fio, smart mobs e resistência nas cibercidades. XIV COMPÓS: Niterói/RJ GT - Comunicação e Cibercultura, 2005. http://www.compos.org.br/data/biblioteca\_5.pdf. Acesso em 12 de fevereiro de 2009.

**Glauber Santiago Terence Peixoto dos Santos**

# **UNIDADE 3**

## Softwares no Curso de Educação musical da UFSCar

Os trabalhos envolvendo o desenvolvimento de aplicativos e jogos digitais de educação musical foram iniciados com a intenção de explorar os recursos oferecidos pelas novas tecnologias de informação e comunicação e os recursos da tecnologia 3D e, com isso, proporcionar aos alunos e alunas do Curso de Educação musical a distância da UFSCar uma forma complementar de aprender e praticar conteúdos musicais diversos mais prazerosamente, com maior flexibilidade de acesso e facilidade de utilização.

Foram elaboradas várias versões dos softwares de educação musical buscando disponibilizá-los para formas de acesso diversificadas. É possível, por exemplo, que o usuário possa instalar o aplicativo ou jogo em seu computador e praticar sem ter uma conexão com a internet, como também é possível acessá- -los pela internet e jogar diretamente em seu navegador da web. Outra forma muito interessante e útil de acesso fica por conta dos aparelhos celulares. Dada a flexibilidade oferecida pela internet e pelos aparelhos smartphones, cujo uso é cada vez mais frequente entre as pessoas, o usuário tem a possibilidade de baixar e instalar o aplicativo ou jogo de interesse em seu smartphone e estudar o conteúdo musical desejado em qualquer lugar e a qualquer momento.

A vontade de ampliar o acesso ao estudo de música e tornar esse estudo algo agradável e prático, tanto para os estudantes do Curso de Educação musical como para qualquer pessoa interessada em aprender, certamente foi um dos principais fatores de motivação que impulsionaram o trabalho já desenvolvido e que continuará para aqueles que ainda estão por vir.

#### **3.1 A produção com parcerias externas**

Em meados de 2010 a coordenação do curso foi incentivada pela SEaD a propor projetos para a produção de material didático para o curso, seria material diverso do que já produzíamos internamente. Assim propusemos um projeto para a Elaboração de aplicativos didáticos para dispositivos móveis e computadores pessoais. Daí surgiram os aplicativos: T-Notas, T-Escalas, T-Intervalos e T-Acordes.

Em 2011 trabalhamos com as equipe das empresas MZO interativa<sup>10</sup> e IMax Games.11 Fazíamos diversas reuniões presenciais e trocávamos informações via e-mail. Nessas reuniões iniciais o conteúdo era abordado utilizando-se de diferentes frentes, sendo uma delas a apresentação de slides contendo uma proposta para a estrutura do aplicativo, como exemplos de telas, de botões, da partitura a ser exibida, etc., e que também buscava exemplificar as características do conteúdo musical a ser abordado no respectivo software. Na figura 3.1 encontram-se exemplos

<sup>10</sup> http://www.mzo.com.br/

<sup>11</sup> http://www.imaxgames.com.br/

de slides utilizados durante uma reunião realizada no início do processo de desenvolvimento do aplicativo T-Escalas, que buscaram abordar, portanto, possibilidades de treinamento de percepção e leitura musicais envolvendo escalas musicais de diferentes tipos.

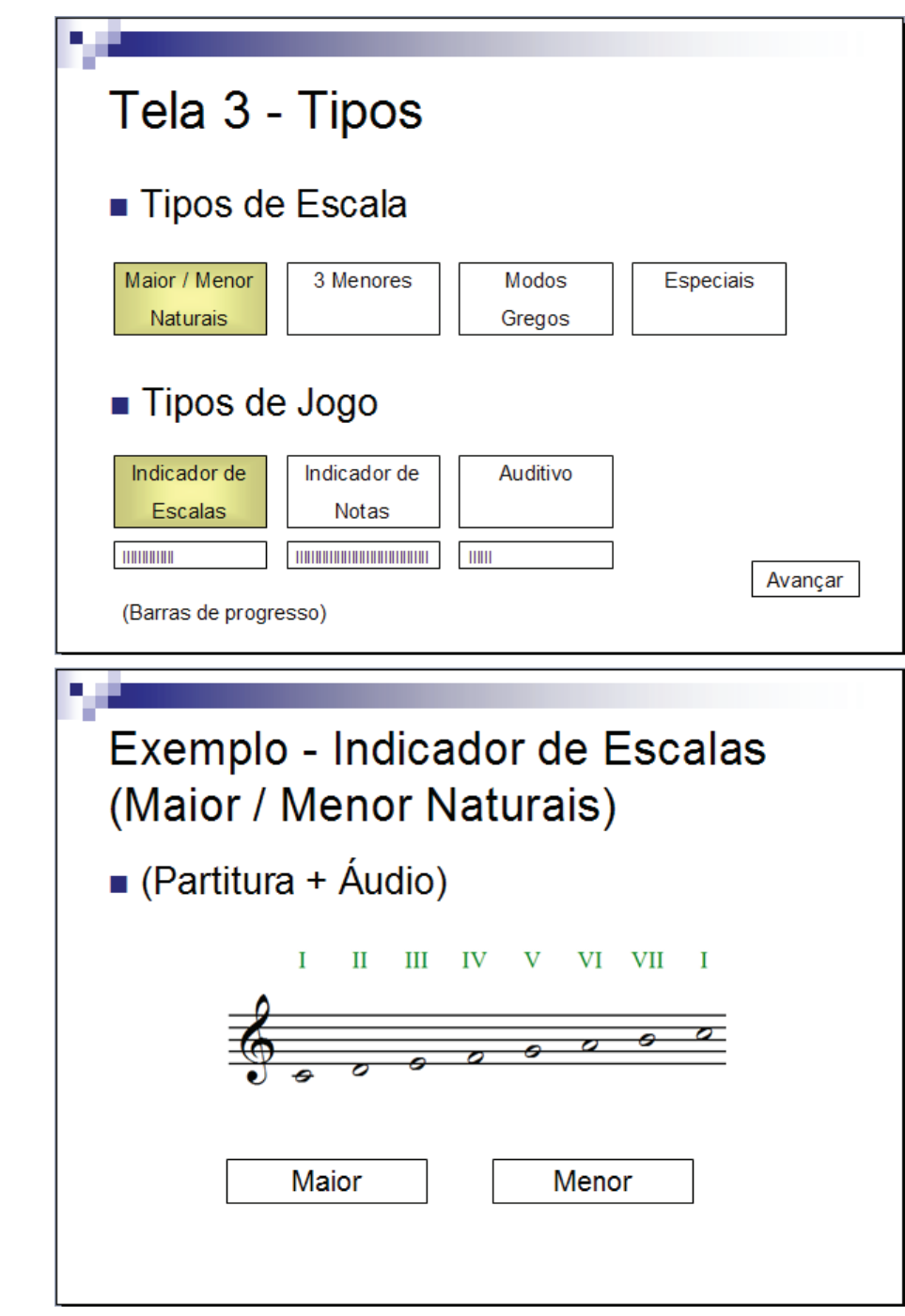

**Figura 3.1** Exemplos de slides utilizados para apresentar a proposta inicial do software T-Escalas.

Após a apresentação da proposta inicial, debatia-se com a equipe da empresa desenvolvedora de jogos quais seriam as potencialidades e limitações da ideia colocada. Dessa forma, buscava-se estudar de maneira conjunta quais seriam as melhores saídas e qual estratégia adotar, considerando-se tanto aspectos concernentes à educação musical quanto à programação do software, ao design gráfico e, principalmente, ao tempo estimado para o desenvolvimento.

Uma vez finalizada a reunião sobre a proposta inicial, o acompanhamento subsequente se dava principalmente por meios on-line como e-mail e chat (skype). Entretanto, periodicamente as equipes se reuniam novamente para que pudesse ser compartilhado o progresso atingido até aquele ponto, para tirar quaisquer dúvidas que ainda não tivessem sido solucionadas a distância ou ainda que viessem a surgir durante o próprio encontro e, também, para discutir se haveria alguma mudança no produto parcial apresentado, tanto em relação à estrutura quanto a possíveis acréscimos ou decréscimos de algum conteúdo musical.

Outra ferramenta utilizada durante o processo de desenvolvimento dos aplicativos, principalmente no que dizia respeito à especificação do conteúdo musical a ser utilizado na programação do software, foram as planilhas. Buscando proporcionar uma organização lógica dos conteúdos musicais a serem transmitidos para a equipe de desenvolvedores, foram criadas várias planilhas como os exemplos das Figuras 3.2 e 3.3, de modo que os programadores e demais membros da equipe pudessem ter uma melhor compreensão acerca da lógica de pergunta e resposta envolvendo o respectivo tema musical.

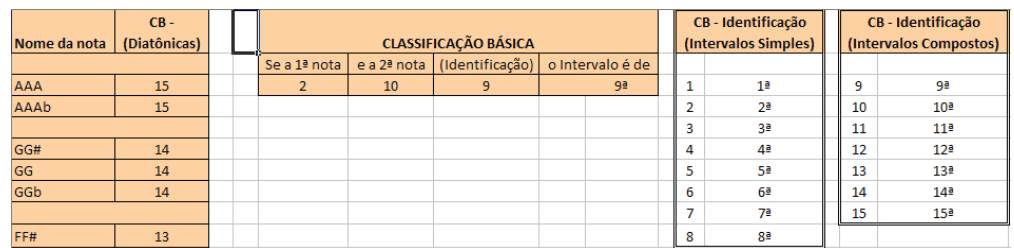

**Figura 3.2** Exemplo de planilha utilizada no desenvolvimento do software T-Intervalos.

| <b>Maior Natural (15)</b> | Graus |           | Ш              | Ш              | IV        | $\mathsf{v}$   | VI        | VII       |           |
|---------------------------|-------|-----------|----------------|----------------|-----------|----------------|-----------|-----------|-----------|
| Dó                        |       | с         | D              | Ε              | F         | G              | Α         | B         | с         |
| ∣Ré                       |       | D         | E              | F#             | G         | $\overline{A}$ | B         | C#        | D         |
| Mi                        |       | E         | F#             | G#             | A         | B              | C#        | D#        | E         |
| Fá                        |       | F         | G              | $\overline{A}$ | <b>Bb</b> | C              | D         | Е         | F         |
| Sol                       |       | G         | A              | B              | C         | D              | Ε         | F#        | G         |
| Lá                        |       | A         | B              | C#             | D         | E              | F#        | G#        | A         |
| Si                        |       | B         | C#             | D#             | Ε         | F#             | G#        | A#        | B         |
| Dó#                       |       | C#        | D#             | E#             | F#        | G#             | A#        | <b>B#</b> | C#        |
| Fá#                       |       | F#        | G#             | A#             | B         | C#             | D#        | E#        | F#        |
| Dób                       |       | Cb        | <b>Db</b>      | Eb             | <b>Fb</b> | Gb             | Ab        | <b>Bb</b> | Cb        |
| Réb                       |       | <b>Db</b> | E <sub>b</sub> | F              | Gb        | Ab             | <b>Bb</b> | C         | <b>Db</b> |
| Mib                       |       | Eb        | F              | G              | Ab        | <b>Bb</b>      | C         | D         | Eb        |
| Solb                      |       | Gb        | Ab             | <b>Bb</b>      | Cb        | Db             | Eb        | F         | Gb        |
| Láb                       |       | Ab        | <b>Bb</b>      | с              | Db        | Eb             | F         | G         | Ab        |
| <b>Sib</b>                |       | <b>Bb</b> | c              | D              | Eb        | F              | G         | A         | <b>Bb</b> |

**Figura 3.3** Exemplo de planilha utilizada no desenvolvimento do software T-Escalas.

O editor de texto também desempenhou um papel importante na transmissão dos conteúdos da equipe de material didático-musical para a equipe de desenvolvedores, principalmente no que diz respeito à seção que consta na estrutura dos quatro aplicativos: Fundamentos Teóricos. A seção dos Fundamentos trata de abordar a teoria musical presente no conteúdo do respectivo aplicativo, proporcionando ao usuário uma opção de estudo teórico dos conceitos musicais a serem praticados. Para elaborar os Fundamentos foram utilizados textos, imagens e áudios, permitindo ao usuário diferentes tipos de interação com o aplicativo. A seção de Fundamentos de cada software encontra-se postada na sequência.

#### 3.1.1 T-Notas

Conforme já foi falado na introdução deste livro temos a descrição do aplicativo no próprio site no qual ele é disponibilizado:

> O T-Notas é um app que trabalha a leitura e memorização de notas na partitura. Possui: Linhas, Espaços, Linhas Suplementares e 4 opções de Clave! No modo Praticar o jogador realiza as mais diversas combinações desses conteúdos para o seu estudo e treino. No modo Exercícios o desafio começa! Diferentes níveis de dificuldade e conteúdo musical que se torna mais completo e complexo a cada fase, de modo que ao final o usuário atingirá grande evolução no aprendizado musical. (http://educacaomusical.sead.ufscar.br/jogos/T-Notas.php acessado em 7/6/2012)

No próximo item descreveremos o aplicativo e apresentaremos o seu aspecto visual por meio de algumas figuras.

#### 3.1.1.1 Descrição do aplicativo

Como tela de abertura T-Notas (assim como T-Intervalos, T-Escalas e T-Acordes) apresenta os logotipos das instituições envolvidas na produção, concepção e financiamento. A figura 3.4 apresenta esta tela. A CAPES do MEC financia o projeto UAB que, com o apoio da SEaD, viabiliza a produção de material didático do Curso de Educação musical. As empresas IMAX Games e MZO Interativa foram as parceiras externas que participaram da elaboração do projeto.

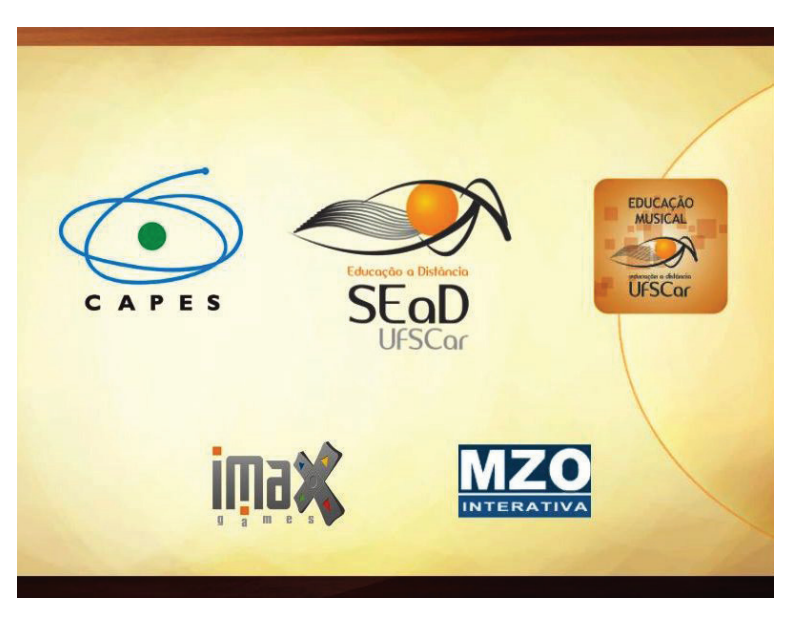

**Figura 3.4** Tela com logotipos.

Além destes logotipos, no interior do jogo existe uma tela com os créditos nos quais constam as pessoas envolvidas na produção com os cargos e a direção da Universidade que de alguma forma re relacionam com o projeto. Para ler estes créditos basta clicar no ícone com a inticação "i", no interior do jogo, como indicado na parte superior da figura 3.5.

Na primeira vez que o usuário entra em cada uma das telas do jogo aparecem instruções sobre o que fazer naquele momento. A figura 3.5 apresenta a primeira tela do jogo com as instruções.

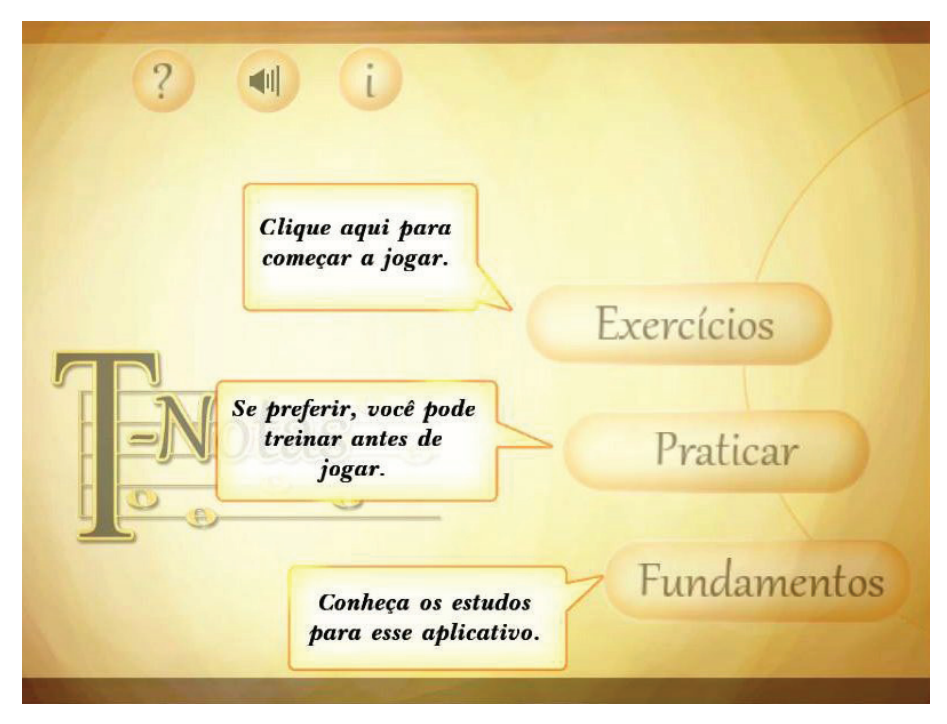

**Figura 3.5** T-Notas: tela 1.

Podemos ver que na tela ainda existem os ícones com o símbolo "?" e com um símbolo de alto-falante. No primeiro são apresentadas as instruções de como jogar (como a que surge quando o jogador entre pela primeira vez na tela) e no segundo o jogador pode modificar a trilha musical ou desabilitá-la.

T-Notas estrutura-se em 3 grandes modos de interação. O primeiro chama- -se Exercícios. É aqui onde o usuário testa suas habilidades e onde é anotado o seu desempenho no jogo. O modo Praticar é onde o usuário pratica livremente as atividades, sem comprometimento ou preocupação com pontuação ou com o tempo de realização dos treinamentos. Por fim, temos o modo Fundamentos que é uma lição sobre o assunto musical abordado. O item seguinte deste capítulo trás o conteúdo deste modo na íntegra.

O jogos permite que vários jogadores possam fazer uso do aplicativo salvando suas informações de desempenho. Para isso é necessário criar um perfil. A figura 3.6 apresenta a tela de criação de perfil.

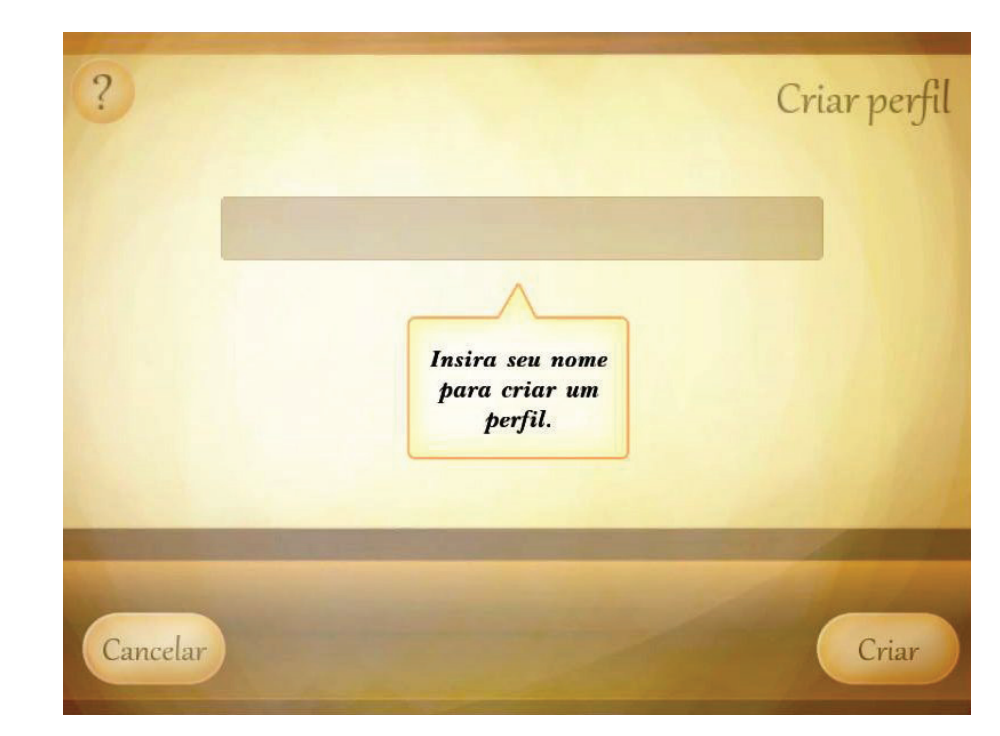

**Figura 3.6** Tela de Criação de perfil.

Após a criação do perfil surge a tela que apresenta as várias modalidades de estudo. Ou seja: o estudo da clave de sol, da clave de fá (na quarta linha), da clave de dó (na terceira linha) e do conjunto clave de sol e de fá. Nesta tala também é apresentado o progresso do usuário em cada uma das quatro modalidades de estudo e também botões para a alteração do nível de dificuldade. Vide a figura 3.7 para visualizar esta tela.

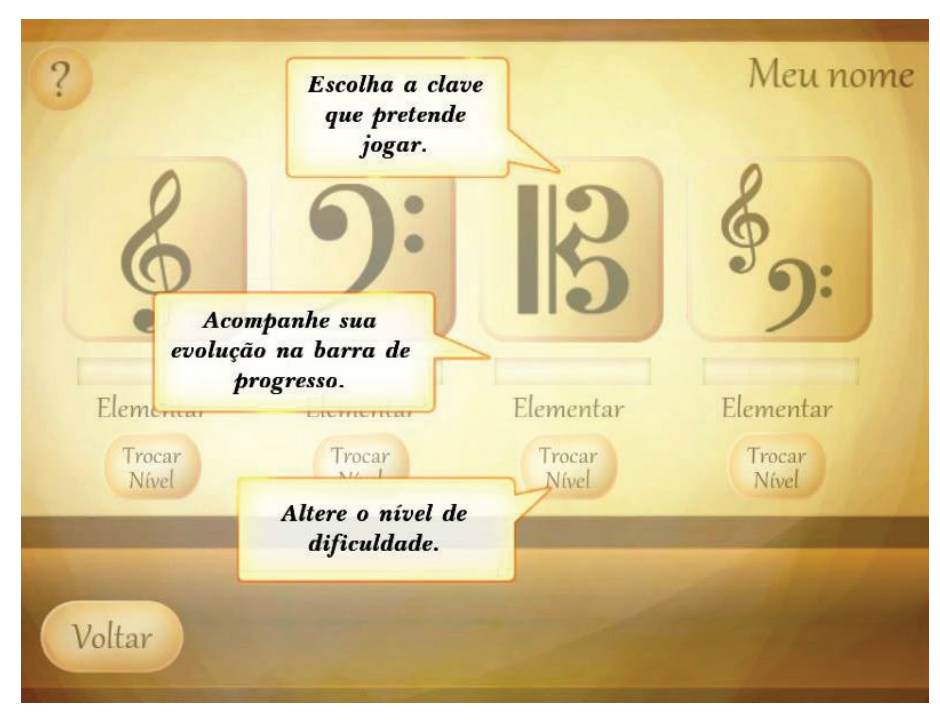

**Figura 3.7** T-Notas: tela 2.

A tela seguinte apresenta as diferentes etapas do jogo que é a gama de notas do o usuário pretende jogar. São as seguintes: notas nas linha, nos espaços, nas linhas e espaços, até o segundo espaço suplementar, até o quarto espaço suplementar e tudo. As etapas devem ser realizadas na seqüência. O próprio jogo é quem vai liberando as fases para cada usuário conforme o desempenho e a realização da etapa precedente. Os ícones "cadeado" mostram as fases que não estão disponíveis ao usuário. Vide a figura 3.8.

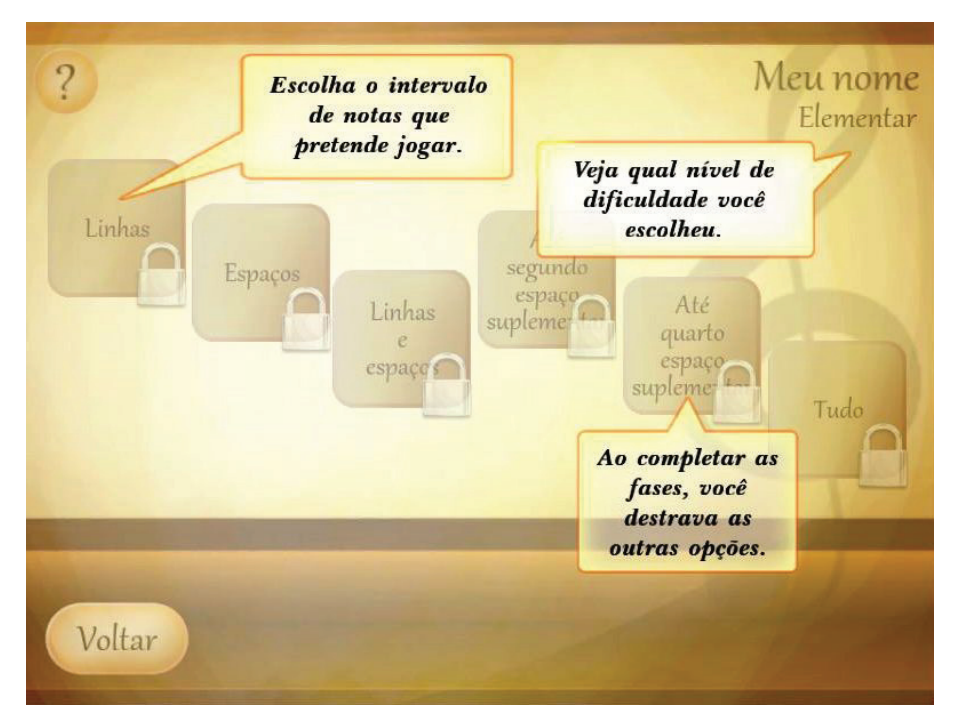

**Figura 3.8** T-Notas: tela 3.

A tela apresentada na figura 3.9 apresenta o modo de jogo Exercícios. Aqui o usuário ouve uma nota e a visualiza no pentagrama. Observe que na tela aparece indicado o nome das notas ao lado das linhas e espaços do pentagrama, isto só é visível no nível de dificuldade elementar. Na tela vemos ainda a contagem regressiva do tempo que o jogador tem para realizar o exercício. Abaixo estão indicados os nomes das notas em botões nos quais o jogador deve escolher sua indicação. Se sua indicação for correta o botão fica verde, se for incorreta o botão fica vermelho e o botão referente à nota correta fica verde. Vide a figura 3.15 apresenta os botões em vermelho e verde como na situação de um erro.

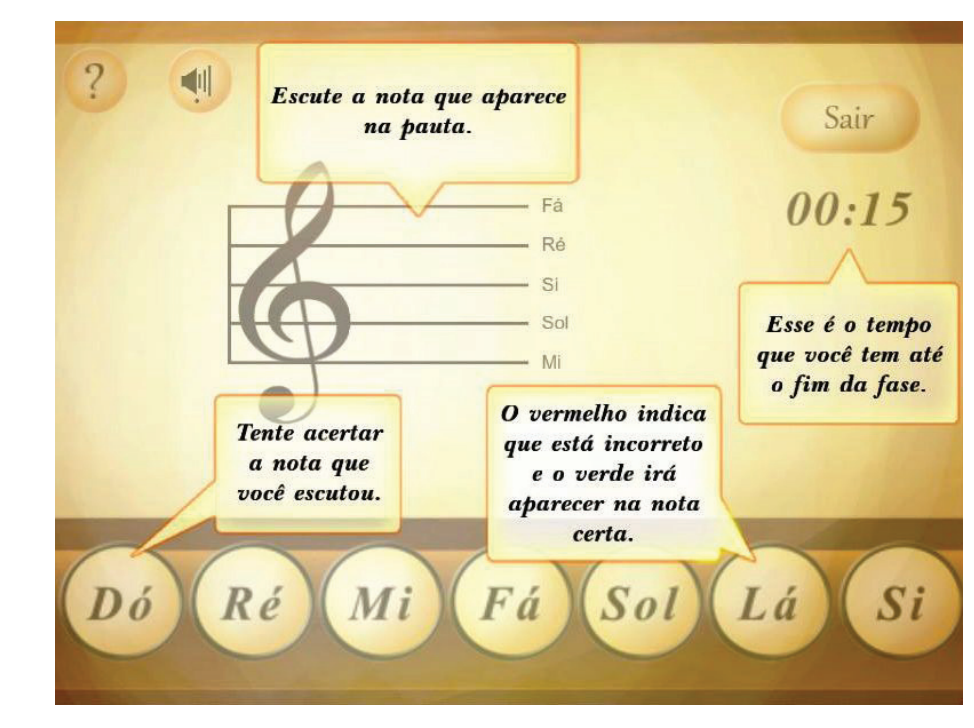

**Figura 3.9** T-Notas: tela 4.

Na figura 3.10 podemos visualizar a forma como o usuário vê a nota musical no pentagrama e a contagem do tempo.

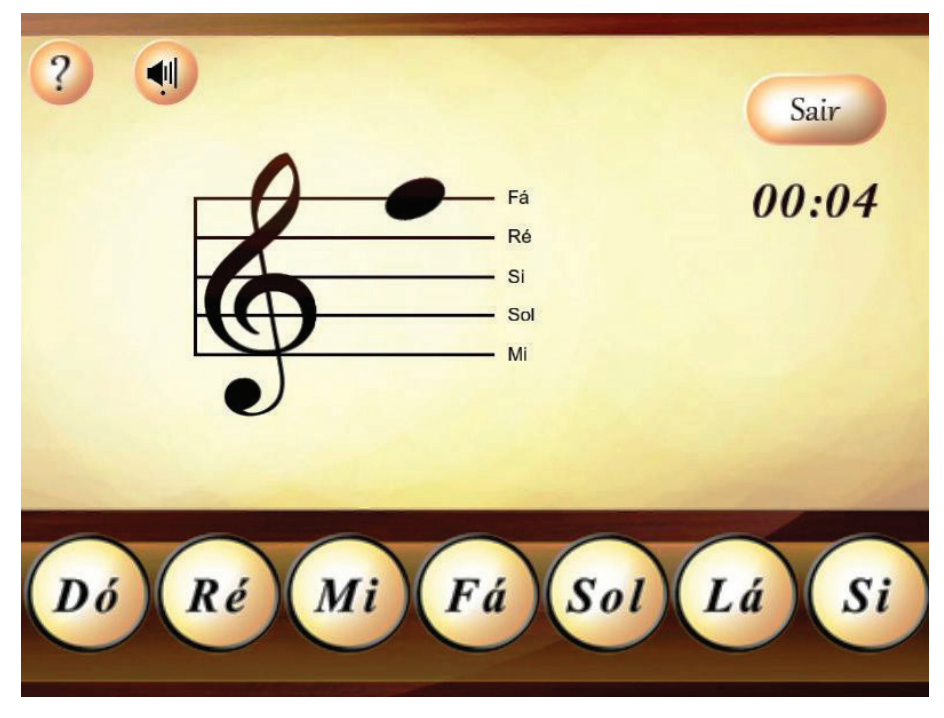

**Figura 3.10** T-Notas: tela 5.

Após a realização do exercício é indicado para o usuário o ser desempenho. Se for positivo ele é parabenizado e lhe é permitido passas para a fase seguinte no jogo (figura 3.11), se negativo é informado que ele deve continuar treinando (figura 3.12).

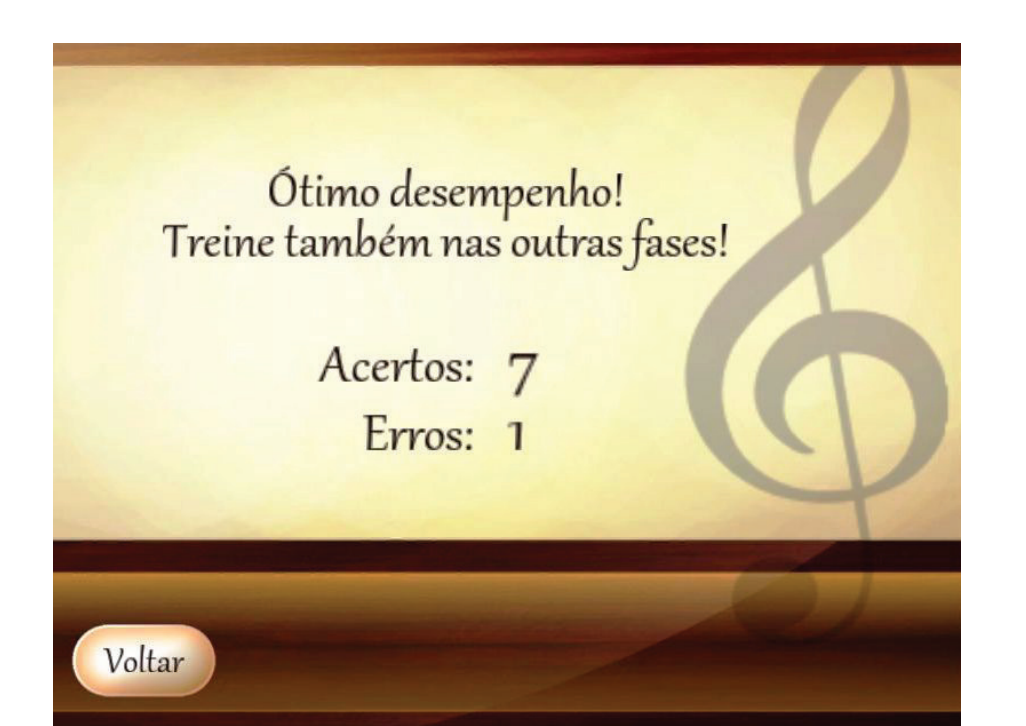

**Figura 3.11** T-Notas: tela 6.

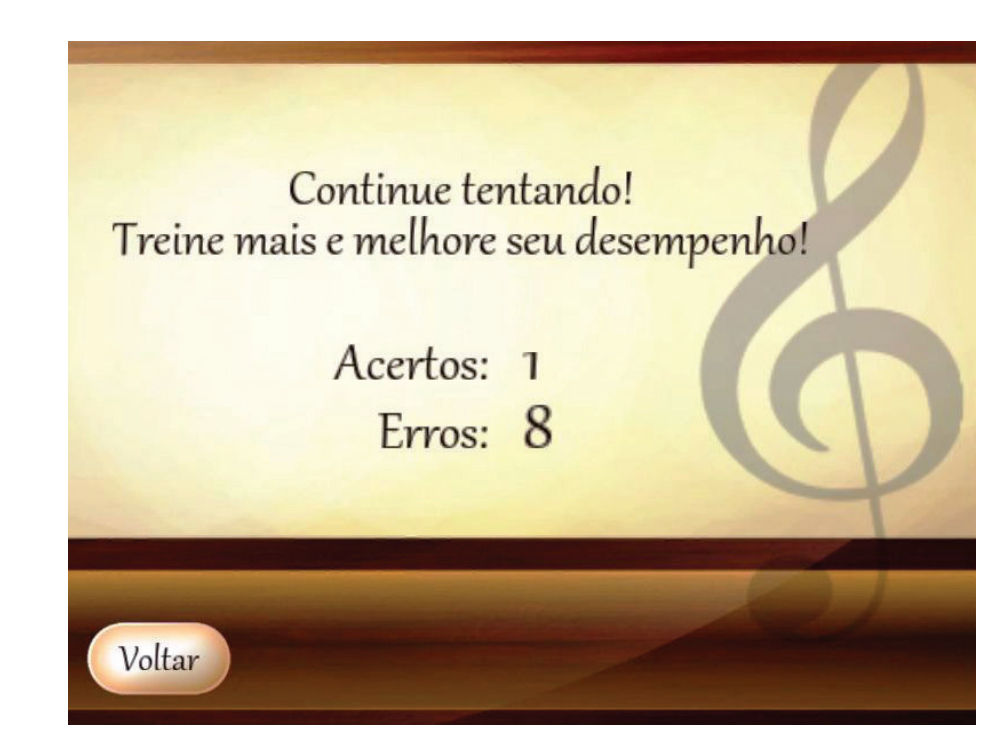

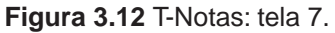

O outro modo de interação é o modo Praticar. A figura 3.13 ilustra a tela introdutória do modo com as opções do treino.

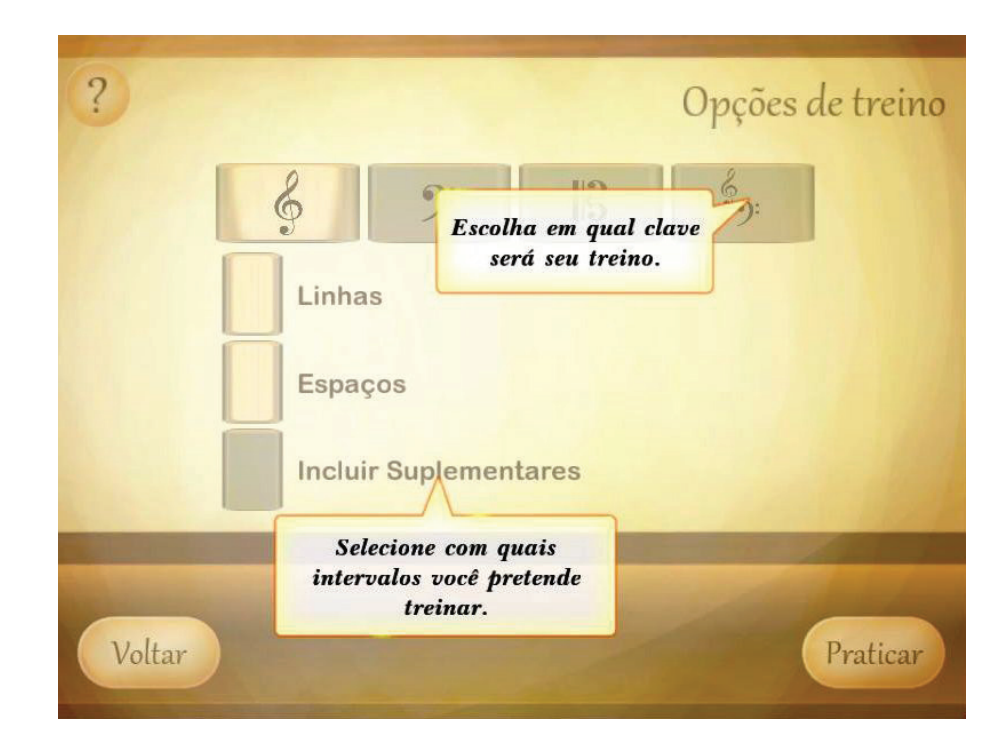

**Figura 3.13** T-Notas: tela 8.

Em seguida temos a tela de jogo do modo Praticar. O usuário vai ouvindo e vendo as notas livremente e lhe são indicados os erros e acertos como no modo

Exercício, mas desta vez não existe contagem de tempo mínima. É uma prática livre. Quando o usuário sentir que já praticou o suficiente ele aperta no botão Terminar para voltar ao menu principal do jogo. Vide as figuras 3.14 e 3.15)

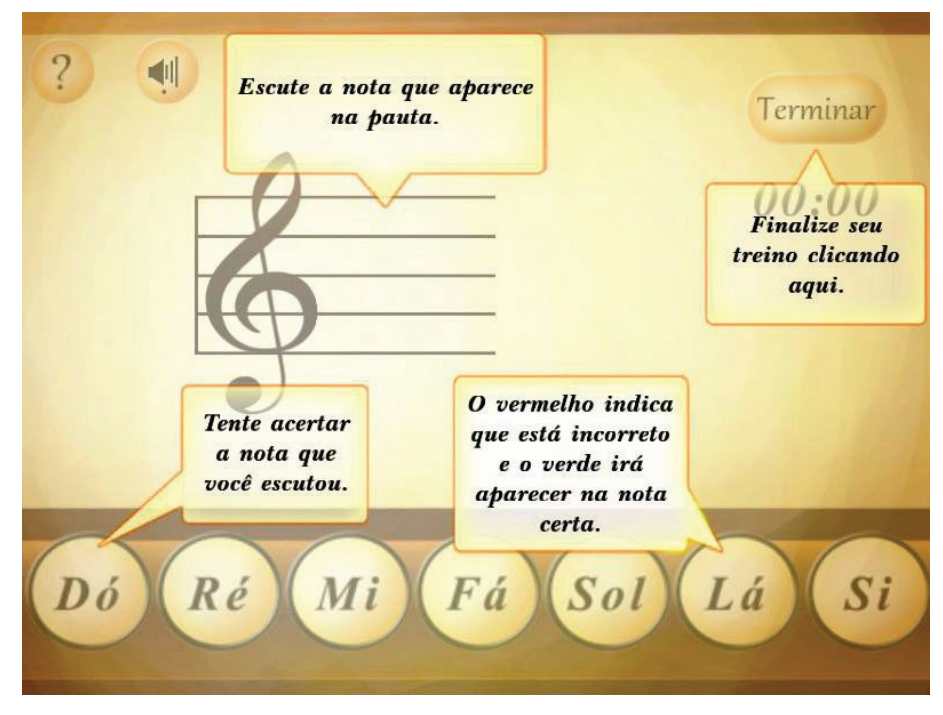

**Figura 3.14** T-Notas: tela 9.

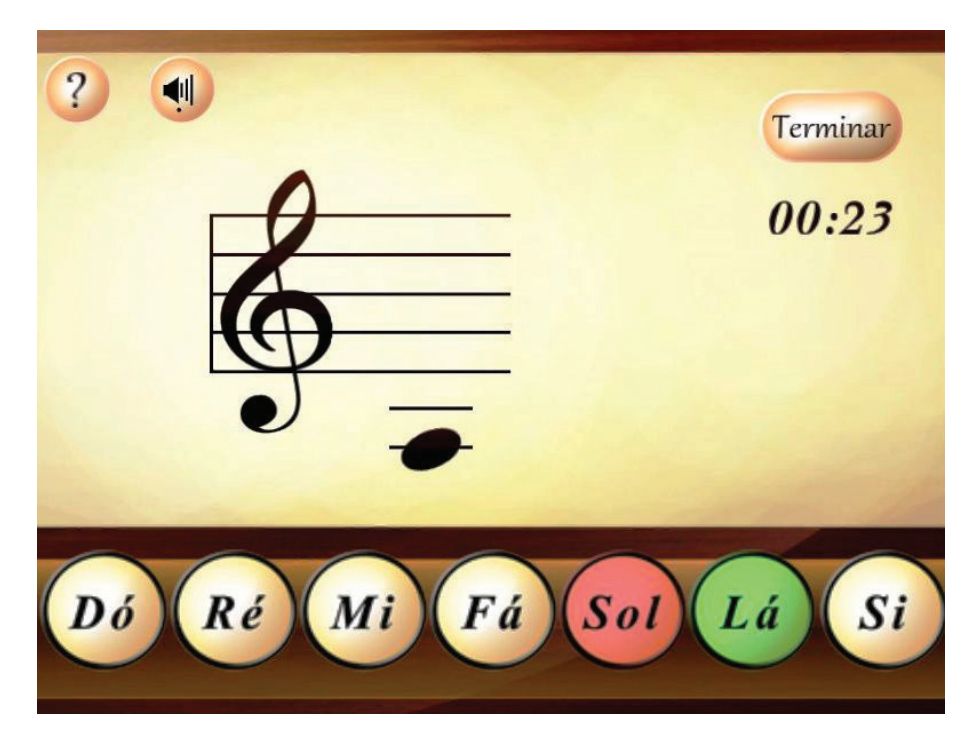

**Figura 3.15** T-Notas: tela 10.

..........................

O último modo de interação, que o usuário escolhe no menu principal são os fundamentos teóricos. A figura 3.16 mostra a tela inicial deste modo com as suas 5 categorias de assunto: pentagrama, clave de sol, clave de fá, clave de dó e comparação.

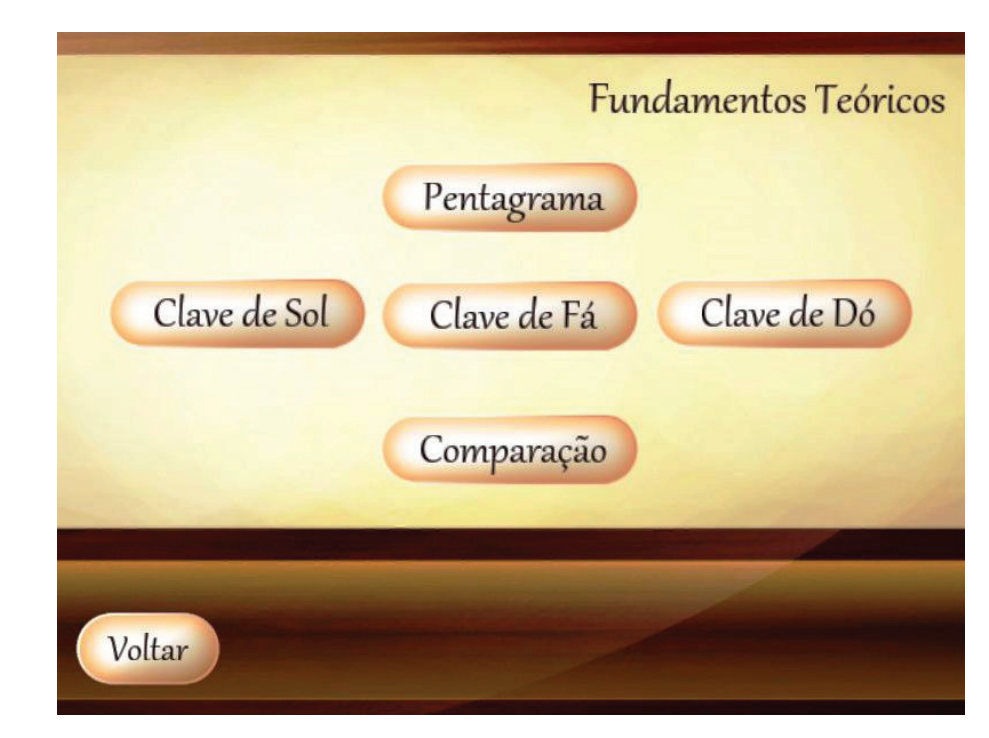

**Figura 3.16** T-Notas: tela 11.

Em seguida apresentaremos o conteúdo destes fundamentos teóricos.

#### 3.1.1.2 Fundamentos Teóricos

Dentro do aplicativo, no modo Fundamentos, temos o seguinte conteúdo musical que visa fornecer o aporte teórico para o estudante:

#### O Pentagrama

Pentagrama ou pauta musical é o conjunto de cinco linhas eqüidistantes com 4 espaços entre elas que utilizamos para a escrita musical tradicional.

Numeração das linhas

As linhas do pentagrama são numeradas de baixo para cima.

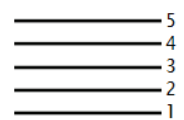

Numeração dos espaços

Os espaços do pentagrama são numerados de baixo para cima.

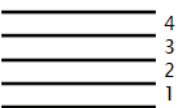

Linhas e espaços suplementares

Quando as notas são agudas demais ou graves demais elas podem estar dispostas fora do pentagrama em linhas e espaços suplementares. Veja o exemplo:

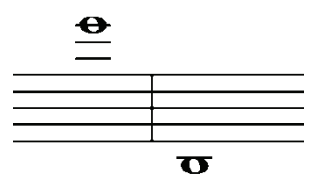

Linhas suplementares

Acima do pentagrama são chamadas de linhas suplementares superiores. Abaixo do pentagrama são chamadas de linhas suplementares inferiores. As linhas suplementares são numeradas a partir do pentagrama.

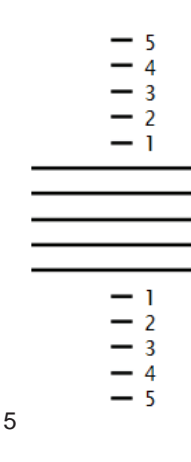

Espaços suplementares

Acima do pentagrama são chamados de espaços suplementares superiores. Abaixo do pentagrama são chamados de espaços suplementares inferiores. Os espaços suplementares são numerados a partir do pentagrama.

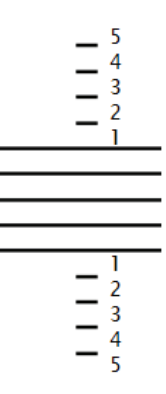

#### Quantidade

Não existe um limite rígido para a quantidade máxima de linhas ou espaços suplementares, mas em geral usa-se até 5. Cada vez mais distantes do pentagrama as notas ficam mais difíceis de serem identificadas. Por isso esta limitação.

Neste exemplo primeira nota está na terceira linha suplementar superior e a segunda está no segundo espaço suplementar inferior.

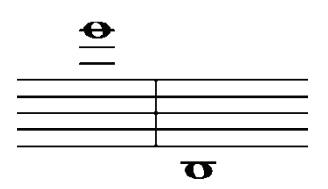

Clave de sol

O que indica? A clave de sol identifica a nota que se localiza na segunda linha do pentagrama.

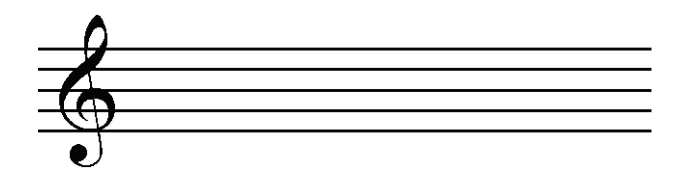

Sol na segunda linha. Assim a nota que se localiza na segunda linha será identificada como sol. Devido o nome de clave.

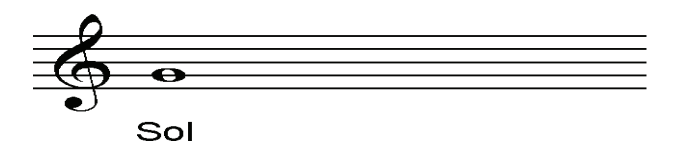

Para cima. Assim, as notas acima da segunda linha seguirão a ordem normal das notas, ascendentemente.

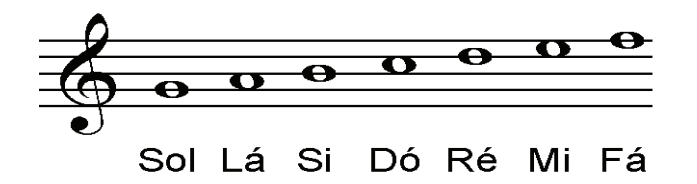

Para baixo. Da mesma forma, abaixo da segunda linha as notas também seguem a ordem normal das notas, descendentemente.

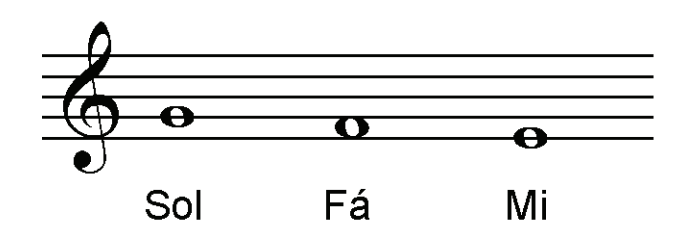

Notas nas linhas. Uma maneira interessante de memorizar as notas é iniciar com as notas das linhas.

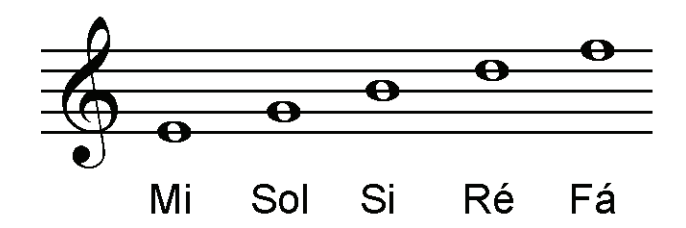

Notas nos espaços. Depois memorize as notas dos espaços.

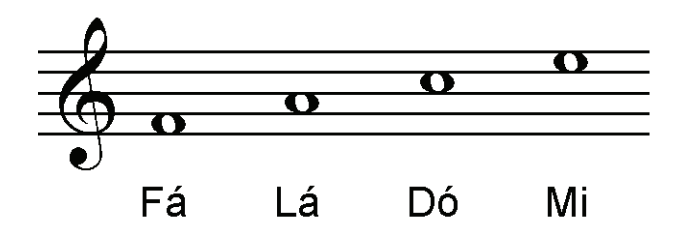

Poema para memorização. Tente comparar a sonoridade dos nomes das notas (mi, sol, si, ré, fá e fá, lá, dó, mi) com os versos 1 e 3 do seguinte poema:

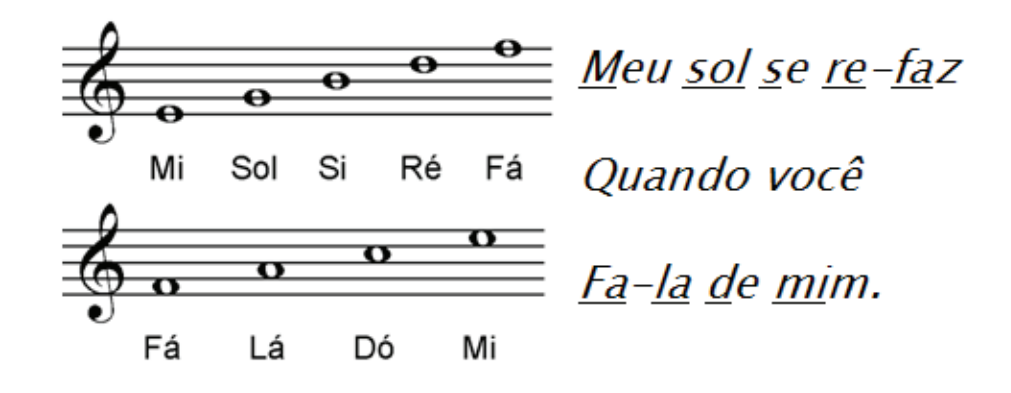

Linhas e espaços suplementares. Fora do pentagrama os espaços e as linhas suplementares continuam com as notas na mesma progressão que vinham, para cima ou para baixo.

Clave de fá na quarta linha

O que indica? A clave de fá identifica a nota que se localiza na terceira linha do pentagrama ou na quarta linha do pentagrama. Esta diferenciação é realizada com a observação dos dois pontos entre a linha correspondente. Assim, podemos dizer que tem a clave de fá na terceira linha e a clave da fá na quarta linha.

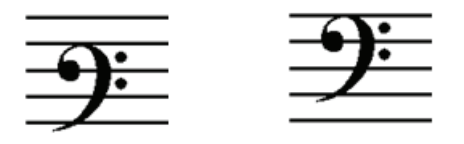

Clave de fá na quarta linha

A clave de fá mais comum é a clave de fá na quarta linha e é ela que estudaremos. A nota que fica na quarta linha ganha o nome da clave.

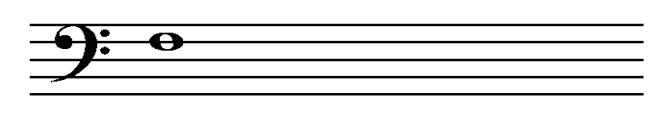

Fá

Para cima. Assim, as notas acima da quarta linha seguirão a ordem normal das notas, ascendentemente.

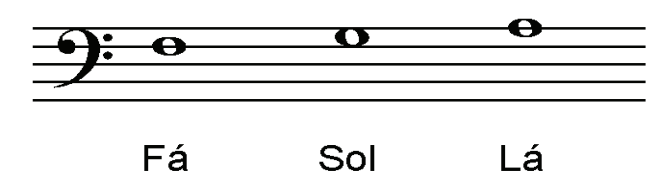

Para baixo. Da mesma forma, abaixo da segunda linha as notas também seguem a ordem normal das notas, descendentemente.

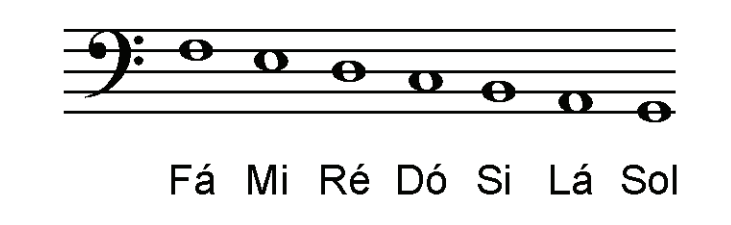

Notas nas linhas. Uma maneira interessante de memorizar as notas é iniciar com as notas das linhas.

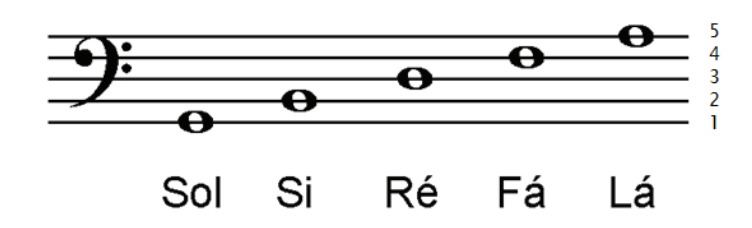

Notas nos espaços. Depois memorize as notas dos espaços.

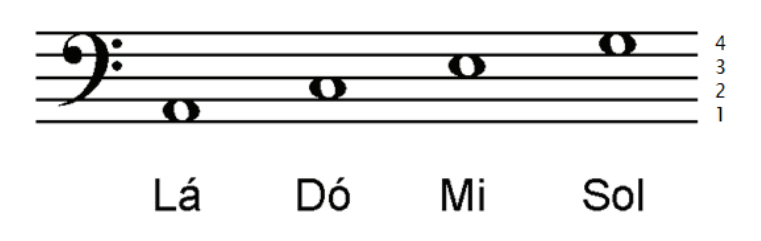

Diálogo para memorização. Tente comparar a sonoridade dos nomes das notas (sol, si, ré, fá, lá e lá, dó, mi, sol) a última frase deste diálogo entre dois ETs.

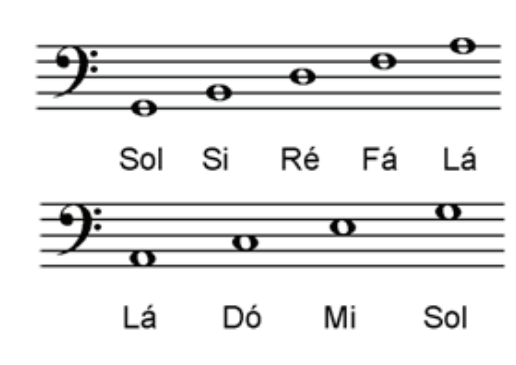

-Meu querido amigo de Varginha, Você pode falar novamente de Alfa 2?

- Não. Só se re-fa-la lá do meu sol.

Linhas e espaços suplementares. Fora do pentagrama os espaços e as linhas suplementares continuam com as notas na mesma progressão que vinham, para cima ou para baixo.

Clave de dó na terceira linha

O que indica? A clave de dó identifica a nota que se localiza em qualquer uma das linhas do pentagrama. Esta diferenciação é realizada com a observação do centro da clave. Assim, podemos dizer que temos cinco claves de dó possíveis.

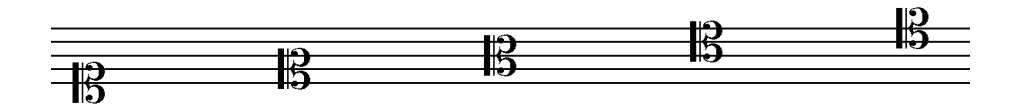

Clave de dó na terceira linha. Iremos estudar apenas uma clave de dó que será a clave de dó na terceira linha. Assim, a nota que fica na terceira linha ganha o nome da clave: Dó

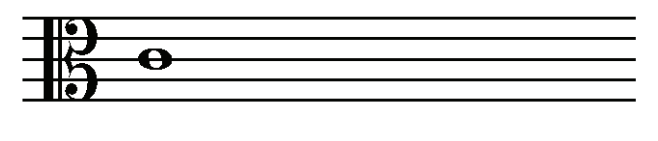

Dó

Para cima. Assim, as notas acima da terceira linha seguirão a ordem normal das notas, ascendentemente.

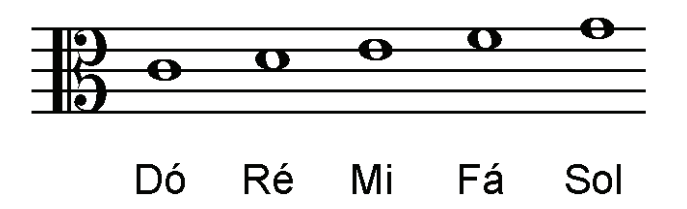

Para baixo. Da mesma forma, abaixo da terceira linha as notas também seguem a ordem normal das notas, descendentemente.

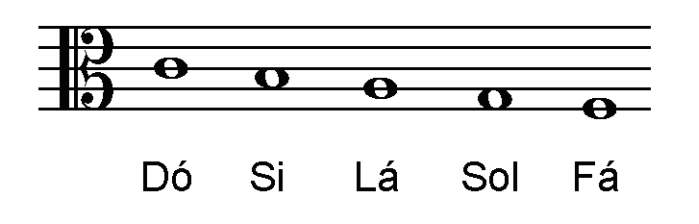

Notas nas linhas. Uma maneira interessante de memorizar as notas é iniciar com as notas das linhas.

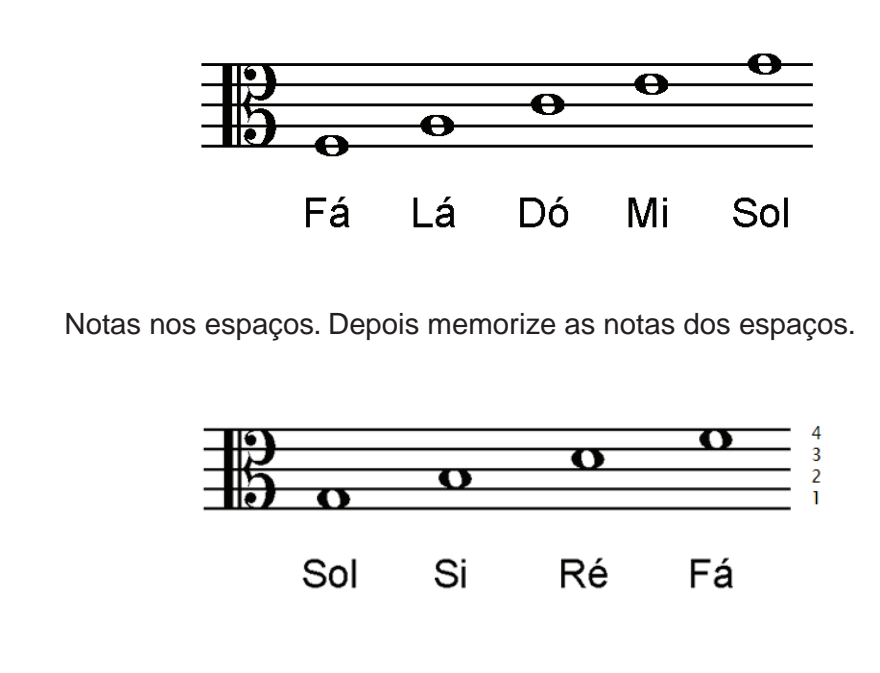

Diálogo para memorização. Tente comparar a sonoridade dos nomes das notas (fá, lá, dó, mi, sol e sol, si, ré, fá) com a seguinte frase emitida por uma fada ET:

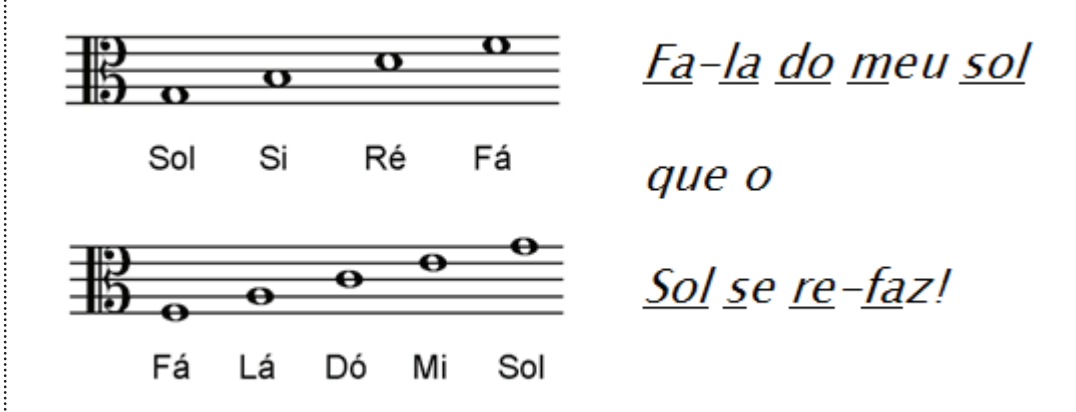

Linhas e espaços suplementares. Fora do pentagrama os espaços e as linhas suplementares continuam com as notas na mesma progressão que vinham, para cima ou para baixo.

Comparação entre as claves

Comparando as 3 claves. Cada clave indica as notas em alturas variadas. Assim um mesmo som é escrito em lugares diferentes conforme as claves. O exemplo indica uma mesma nota (o dó central) nas três diferentes claves. Essa nota é o dó grave das mulheres e o dó agudo dos homens em geral.

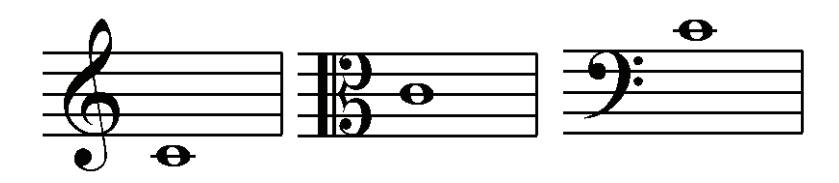

Neste outro exemplo vemos uma mesma frase, com as mesmas notas, escrita nas três claves. . Aqui se observa como dependendo da clave podem variar as linhas e espaços suplementares utilizados.

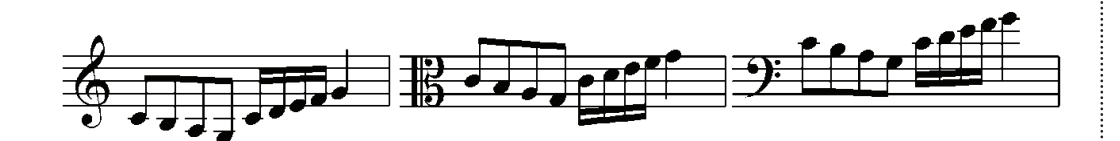

#### 3.1.2 T-Intervalos

#### O jogo T-Intervalos:

é um app que trabalha a leitura e percepção de intervalos musicais. Possui: Tom/Semitom, Classificação Básica/Completa, Simples/Compostos, entre outros! No modo Praticar o jogador realiza as mais diversas combinações desses conteúdos para o seu estudo e treino. No modo Exercícios o desafio começa! Diferentes níveis de dificuldade e conteúdo musical que se torna mais completo e complexo a cada fase, de modo que ao final o usuário atingirá grande evolução no aprendizado musical. (Fonte: http://educacaomusical.sead.ufscar.br/jogos/T-Intervalos.php acessado em 7/6/2012)

#### 3.1.2.1 Descrição do aplicativo

Muito do que se falou sobre o T-Notas é válido para o T-Intervalos. Além do tema, a diferença maior é que no T-Intervalos existe uma maior complexidade na variedade de assuntos.

O jogo possui 4 tipos de exercícios que são: Tom e Semitom, Classificação básica, Classificação completa e Auditivo. Para entender melhor cada tipo basta ver a seção seguinte que fala sobre os fundamentos teóricos do aplicativo. Cara tipo de exercício possui de 6 até 8 fases que seriam níveis de dificuldade na prática musical. Apenas como ilustração vejamos as figuras 3.17 e 3.18. São telas do tipo de exercício Classificação completa. Assim, aparecem as notas do intervalo na partitura e é ouvido o som respectivo de cada uma delas. Em seguida o usuário escolhe a opção que ele acredita ser a correta (Figura 3.17). Em estando correto o usuário é direcionado para a tela seguinte (figura 3.18) onde ele irá especificar o intervalo.

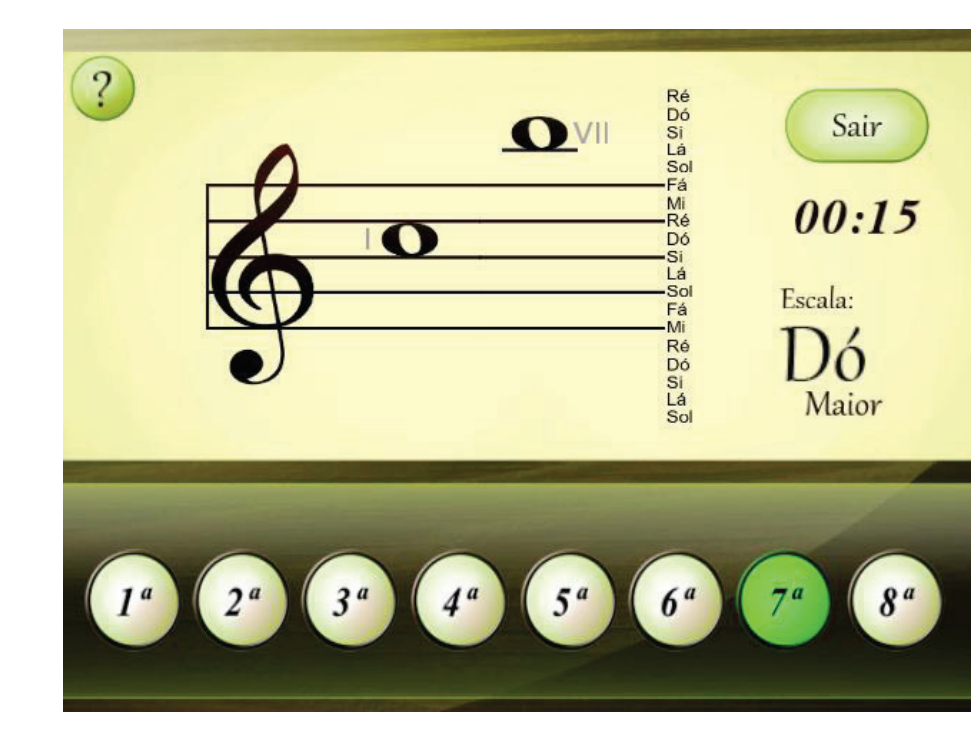

**Figura 3.17** T-Intervalos: tela 1.

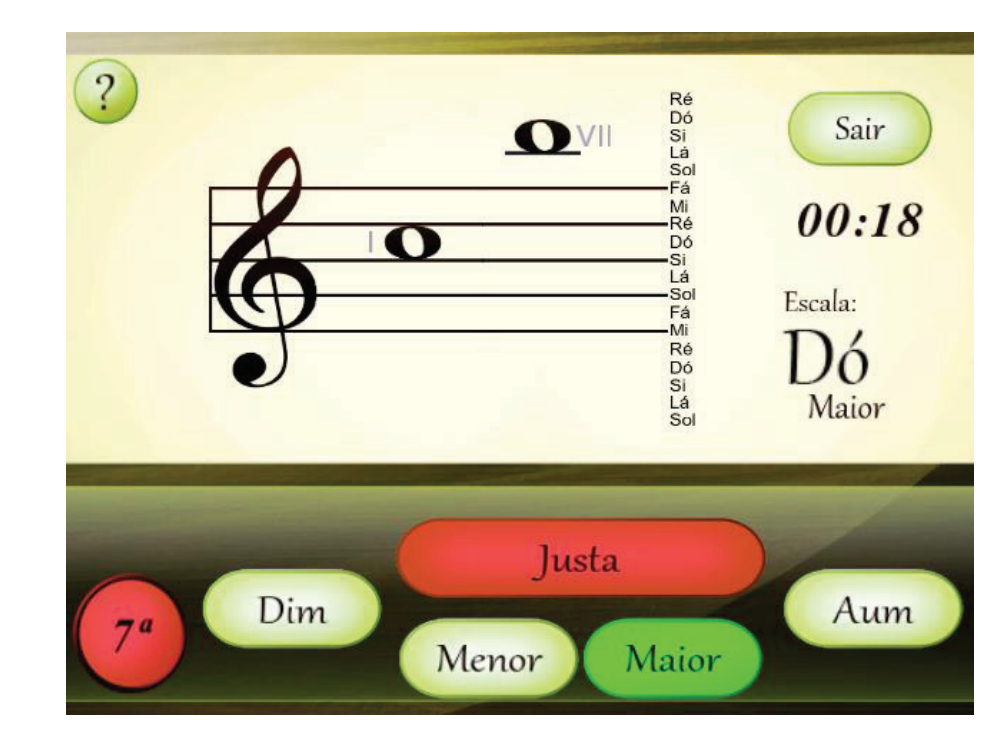

**Figura 3.18** T-Intervalos: tela 2.

No ultimo tipo de exercício o usuário é convidado a distinguir apenas auditivamente os intervalos, ou seja, não aparece a partitura e o jogo passa a se tornar puramente um treinamento de percepção musical. A figura 3.19 mostra uma das telas deste tipo de exercício.

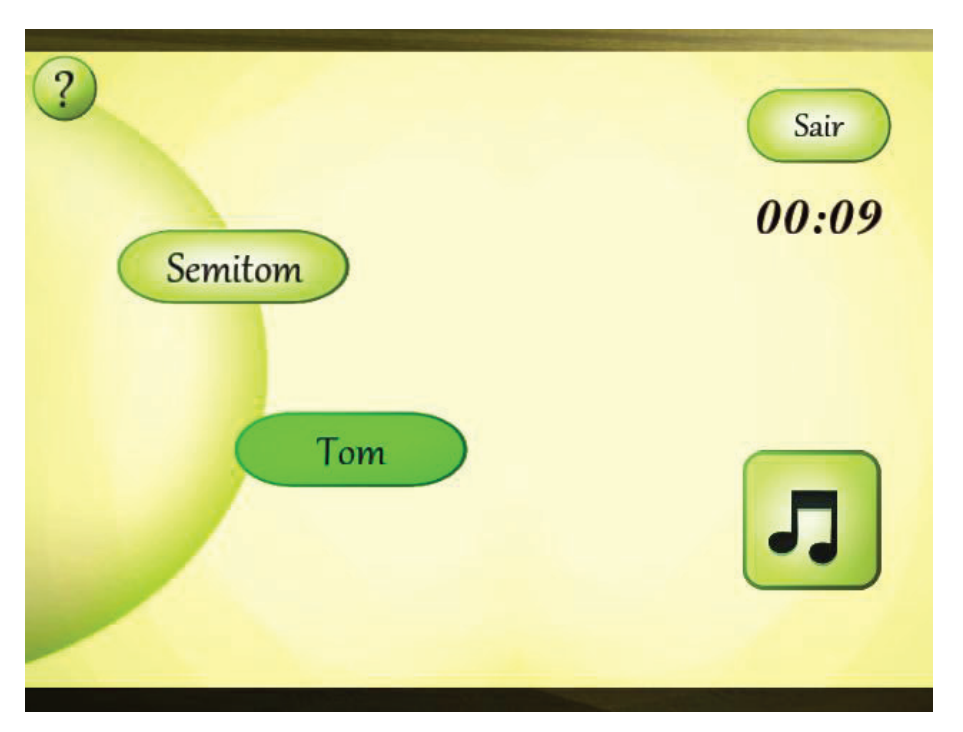

**Figura 3.19** T-Intervalos: tela 3.

Assim como no T-Notas existe os modos Exercício, Praticar e Fundamentos. No modo praticar, assim que adentramos neve vemos a seguinte tela (figura 3.20). Nela o usuário deve escolher o modo de treinamento.

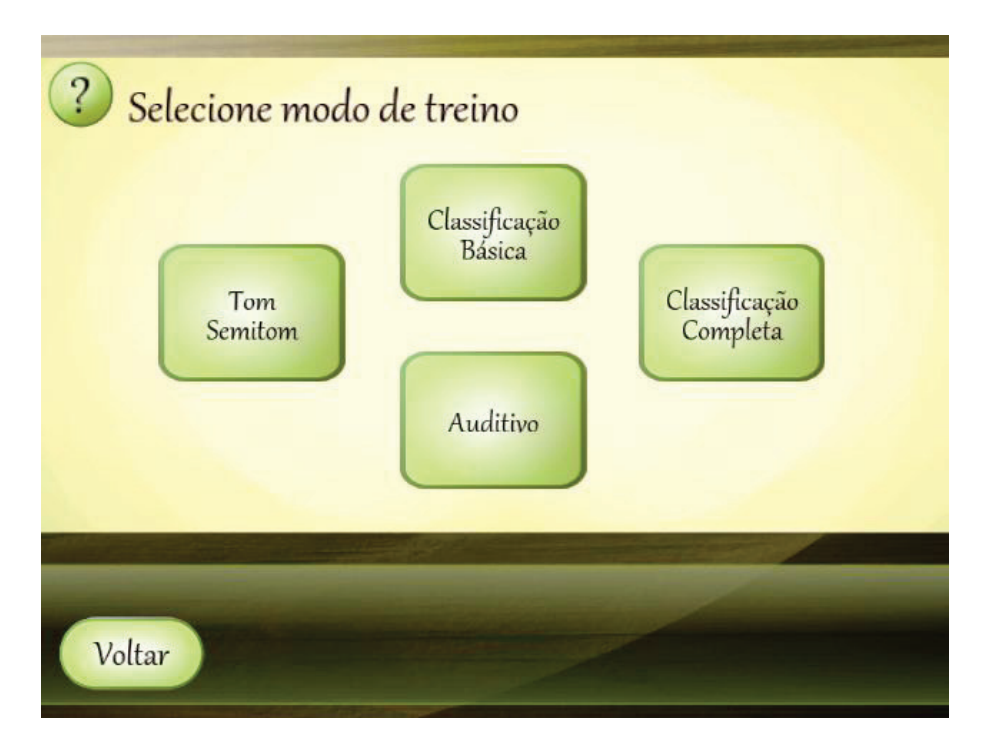

**Figura 3.20** T-Intervalos: tela 4.

Em seguida ele deve escolher o tipo de intervalo que irá treinar (figura 3.21). Podendo ser: melódicos descendentes, melódicos ascendentes, melódigos em

geral, harmônicos melódicos e harmônicos. Até então o usuário está somente configurando o seu treinamento.

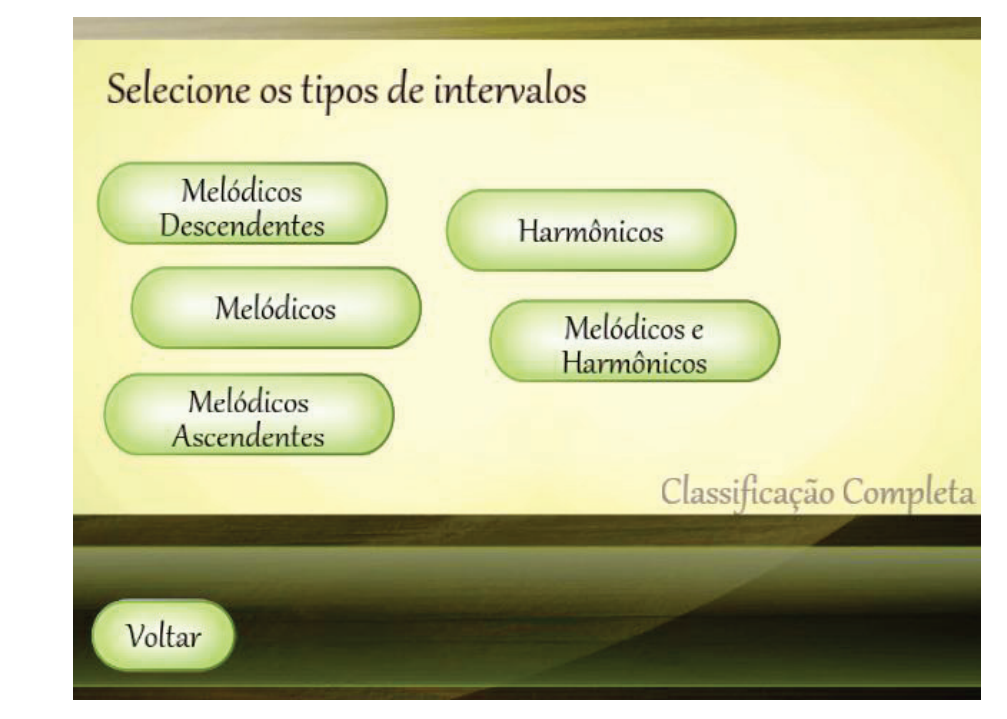

**Figura 3.21** T-Intervalos: tela 5.

A próxima configuração é aquela na qual o usuário indica se deseja estudar intervalos apenas simples ou simples e compostos Vide a figura 3.22.

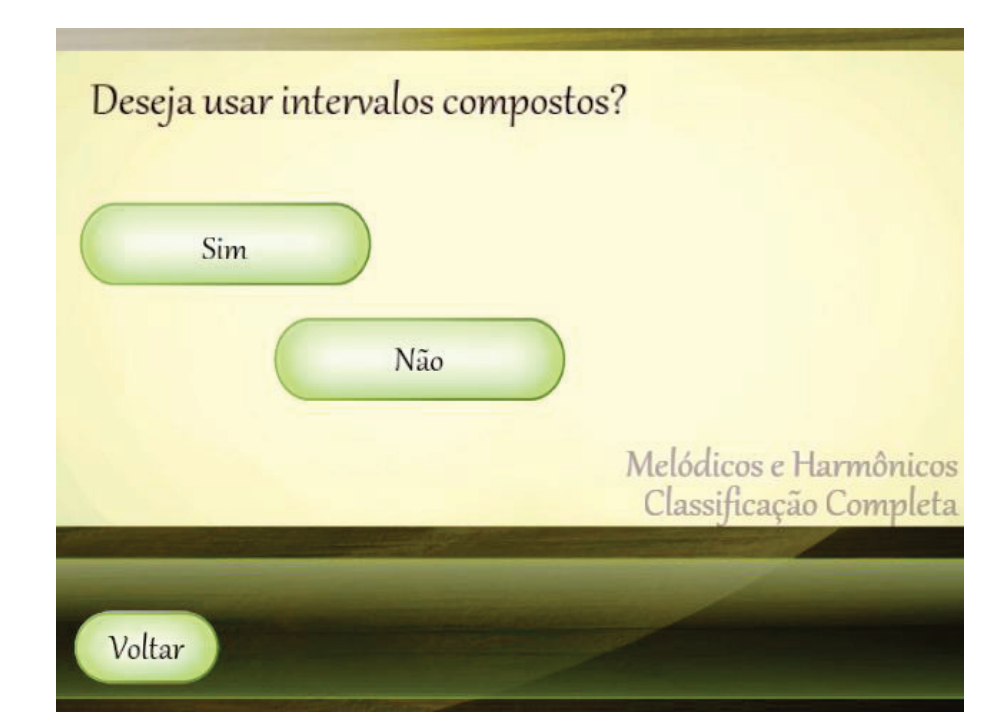

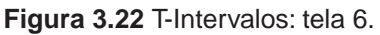

Ainda na configuração o jogador escolhe a escala na qual ele irá trabalhar para identificar os intervalos podendo ser as escalas diatônica maior, diatônicas menores ou a escala cromática (com fundamental variável). Vide a figura 3.23 que ilustra esta tela.

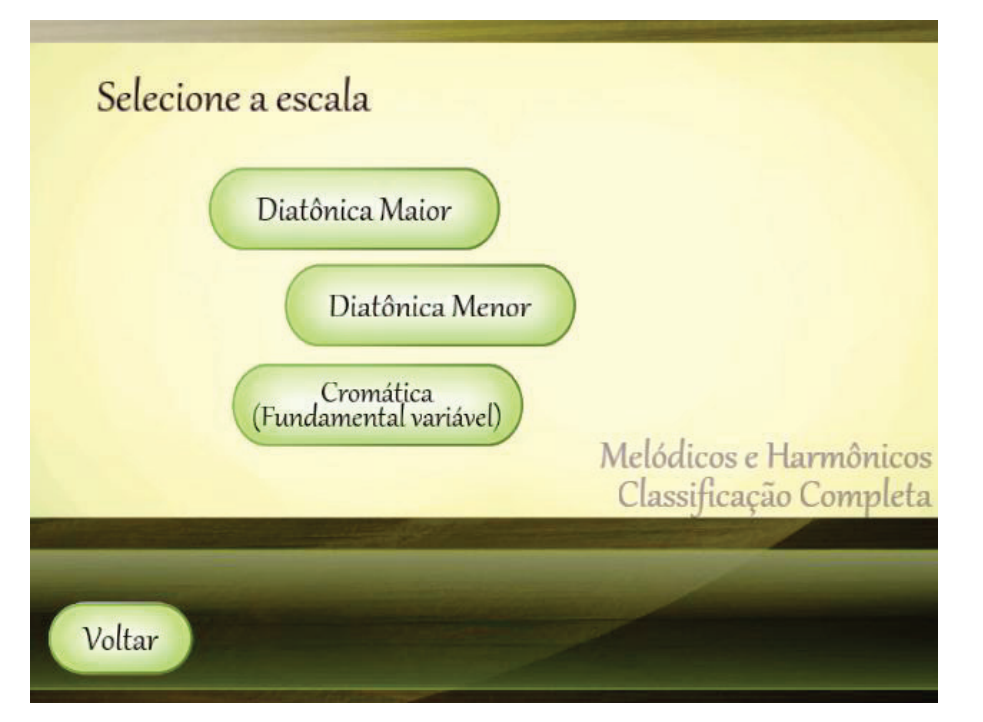

**Figura 3.23** T-Intervalos: tela 7.

Finalmente o jogador pode iniciar seu treinamento de maneira análoga ao T-Notas. Vide a figura 3.24.

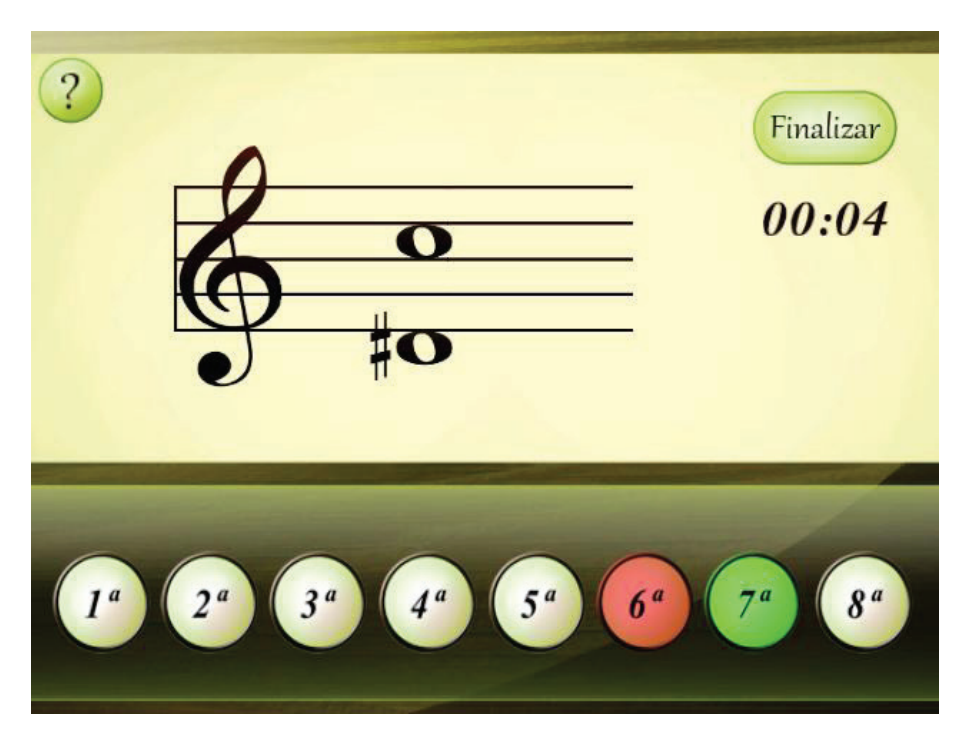

Os fundamentos teóricos do aplicativo são extensos e se encontrão descritos na figura 3.25 que representa a tela na qual o usuário escolhe o assunto a ser pesquisado. A secção seguinte trás, na integra, este conteúdo.

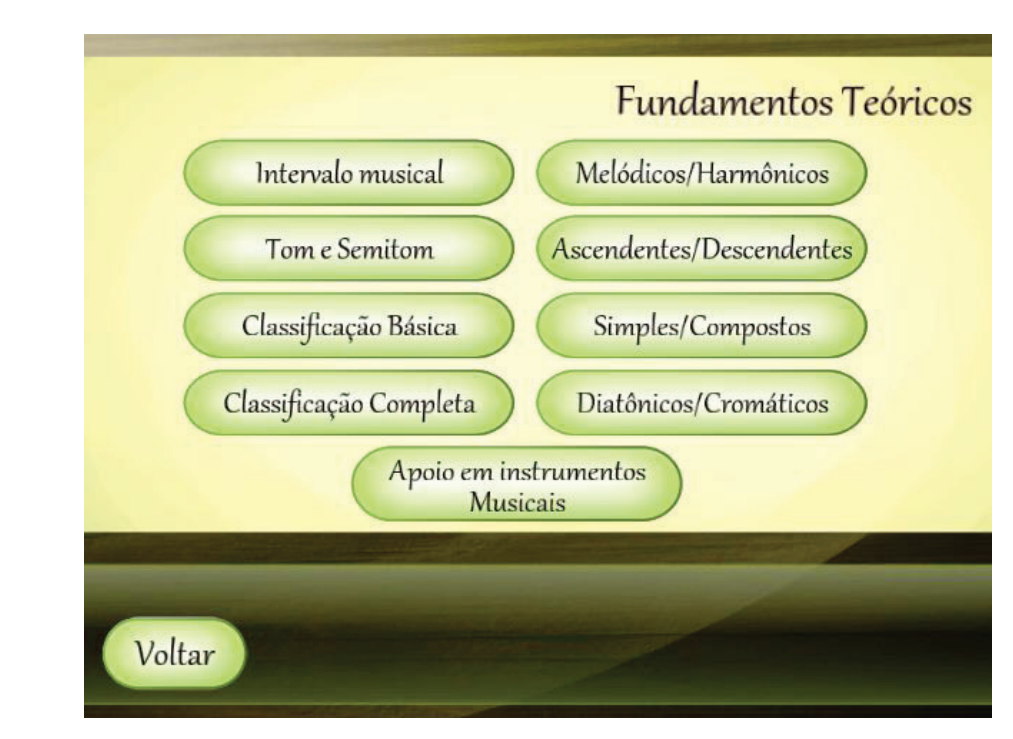

**Figura 3.25** T-Intervalos: tela 9.

#### 3.1.2.2 Fundamentos Teóricos

Intervalo musical é o nome que se dá à medida da distância entre a altura de duas notas musicais. De uma nota Dó para uma nota Ré, se tem um intervalo. Assim como de qualquer nota para qualquer outra diferente. Para se indicar um intervalo musical se utiliza de uma variedade de sistemas. Nos demais itens dos fundamentos estão expostas as principais maneiras.

#### Tom e Semitom

Uma maneira de classificação dos intervalos utiliza-se de dois termos relacionados entre si: o Tom e o Semitom. No sistema de afinação chamado "sistema temperado", o semitom é o menor intervalo utilizado. Por exemplo: entre duas casas contíguas do braço de um violão, o intervalo que se dá entre as notas é um semitom. Entre duas teclas juntas de um piano também há um semitom. Partindo da definição do que é semitom, define-se o que é tom. Tom é um intervalo formado por dois semitons. Entre as notas musicais básicas (Dó-Ré- -Mi-Fá-Sol-Lá-Si-Dó) existem tons e semitons. Conforme a indicação na figura abaixo que mostra um teclado de piano.

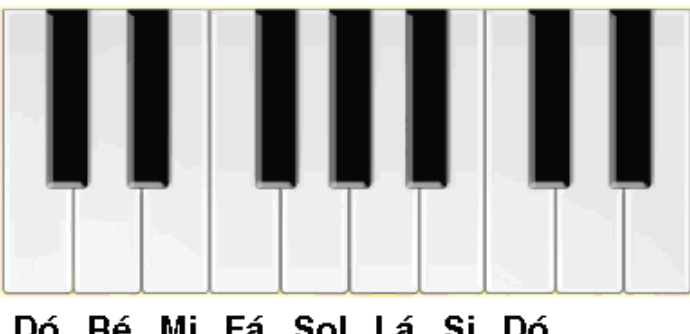

Entre o Dó e o Ré existem dois semitons (ou um tom), pois existe uma tecla preta que toca uma outra nota entre estas duas. Da mesma forma entre o Ré e o Mi, o Fá e o Sol, o Sol e o Lá e o Lá e o Si. Por outro lado, da nota Mi para a nota Fá se tem apenas um semitom, pois não existe nenhuma tecla preta entre elas. Da mesma forma ocorre entre o Si e o Dó. Observe e memorize essas informações a partir do quadro-resumo:

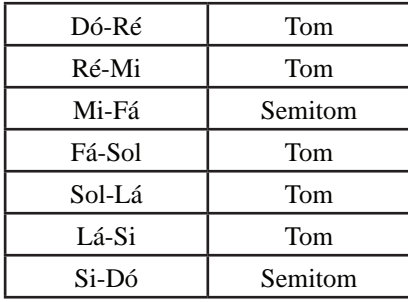

Os acidentes como sustenido (#) e bemol (b) alteram a nota em um semitom para o agudo e para o grave, respectivamente. Logo: de Dó a Dó# temos um intervalo ascendente de 1 semitom; e de Ré a Réb temos um intervalo descendente de 1 semitom.

#### Classificação Básica

Para identificar um intervalo neste modo, verifique quais são as duas notas e depois realize uma contagem iniciando pela primeira nota e finalizando na outra nota do intervalo, como se houvesse uma escala entre elas. Se a segunda nota for mais aguda que a primeira (intervalo ascendente), conte para cima; se a segunda nota for mais grave que a primeira (intervalo descendente), conte para baixo. Exemplos de intervalos ascendentes: De Dó a Ré temos um intervalo de segunda (Dó-Ré: 2 notas); De Ré a Lá temos um intervalo de quinta (Ré-Mi-Fá-Sol-Lá: 5 notas); e De Sol a outro Sol, temos um intervalo de oitava (Sol-Lá-Si-Dó-Ré-Mi-Fá-Sol).
Nessa maneira de se classificar os intervalos são utilizados os seguintes termos: segunda (2ª), terça (3ª), quarta (4ª), quinta (5ª), sexta (6ª), sétima (7ª), oitava (8ª), nona (9ª), décima (10ª), décima primeira (11ª), décima segunda  $(12<sup>a</sup>)$ , etc.

Quando se utiliza a classificação básica, são ignoradas as alterações da nota musical, como sustenidos, bemóis, bequadros, dobrados sustenidos e dobrados bemóis. Abaixo temos uma série de exemplos de intervalos e suas classificações básicas. Observe cada uma delas, pois trazem ideias adicionais:

- Intervalo ascendente de quinta (ignore as alterações e conte as notas de baixo para cima nos dedos):

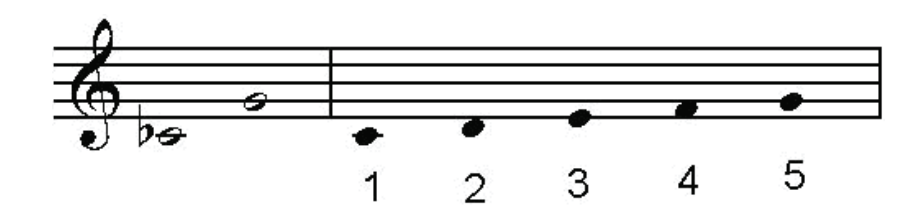

- Intervalo descendente de segunda (conte as notas de cima para baixo).

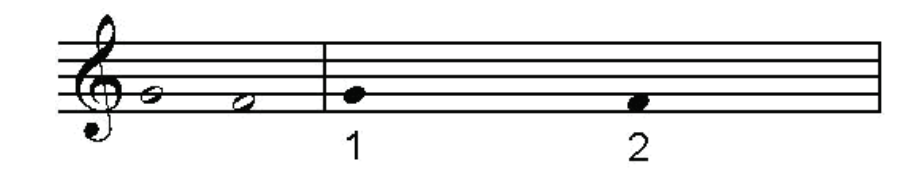

- Intervalo harmônico de terça (a contagem pode ser feita em qualquer um dos dois sentidos):

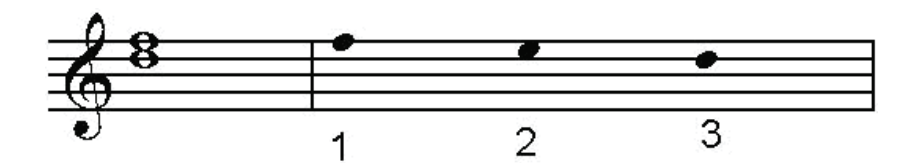

- Intervalo de nona:

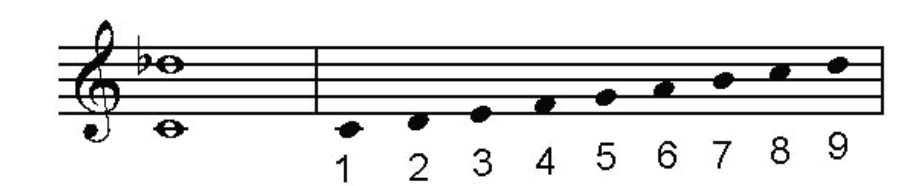

- Intervalo de primeira:

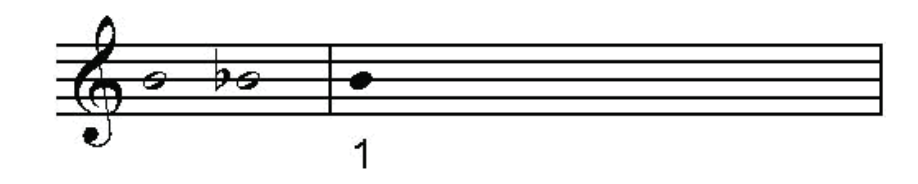

Classificação Completa

Para se refinar, ou melhorar a precisão da marcação dos intervalos, pode- -se utilizar termos adicionais como maior (M), menor (m), justa (J), aumentada (A) ou diminuta (d) à contagem ordinal utilizada na classificação básica. Esta nomenclatura adicional considera o número de semitons resultantes entre as duas notas do intervalo.

Por exemplo: de Dó a Mi tem-se um intervalo de terça maior. É terça pois envolve três notas (Dó-Ré-Mi) e é maior pois é uma terça com 4 semitons (Dó- -Dó#, Dó#-Ré, Ré-Ré# e Ré#-Mi). Veja esse exemplo na figura abaixo:

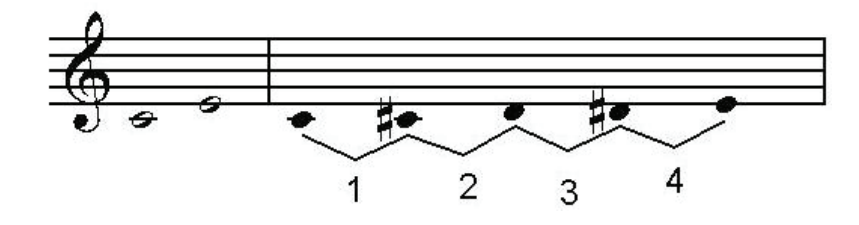

Nesta parte da teoria musical, embora se tenha bastante o que raciocinar, o maior obstáculo é memorizar cada intervalo. A técnica de memorização pode variar, mas sempre é baseada na necessidade de saber prontamente a classificação de um intervalo. Devido às peculiaridades de escala musical que utilizamos (a escala diatônica, com diferenças de tom e semitom entre as notas) os vários intervalos são classificados de duas maneiras. Uma delas é utilizada pelos intervalos de segunda, terça, sexta e sétima que é caracterizada pela adição dos termos maior, menor, aumentada e diminuta. A outra maneira é utilizada pelos intervalos de quarta, quinta e oitava que é caracterizada pela adição dos termos justa, aumentada e diminuta. A diferença entre cada um destes termos adicionais refere-se a um semitom. Veja o quadro abaixo:

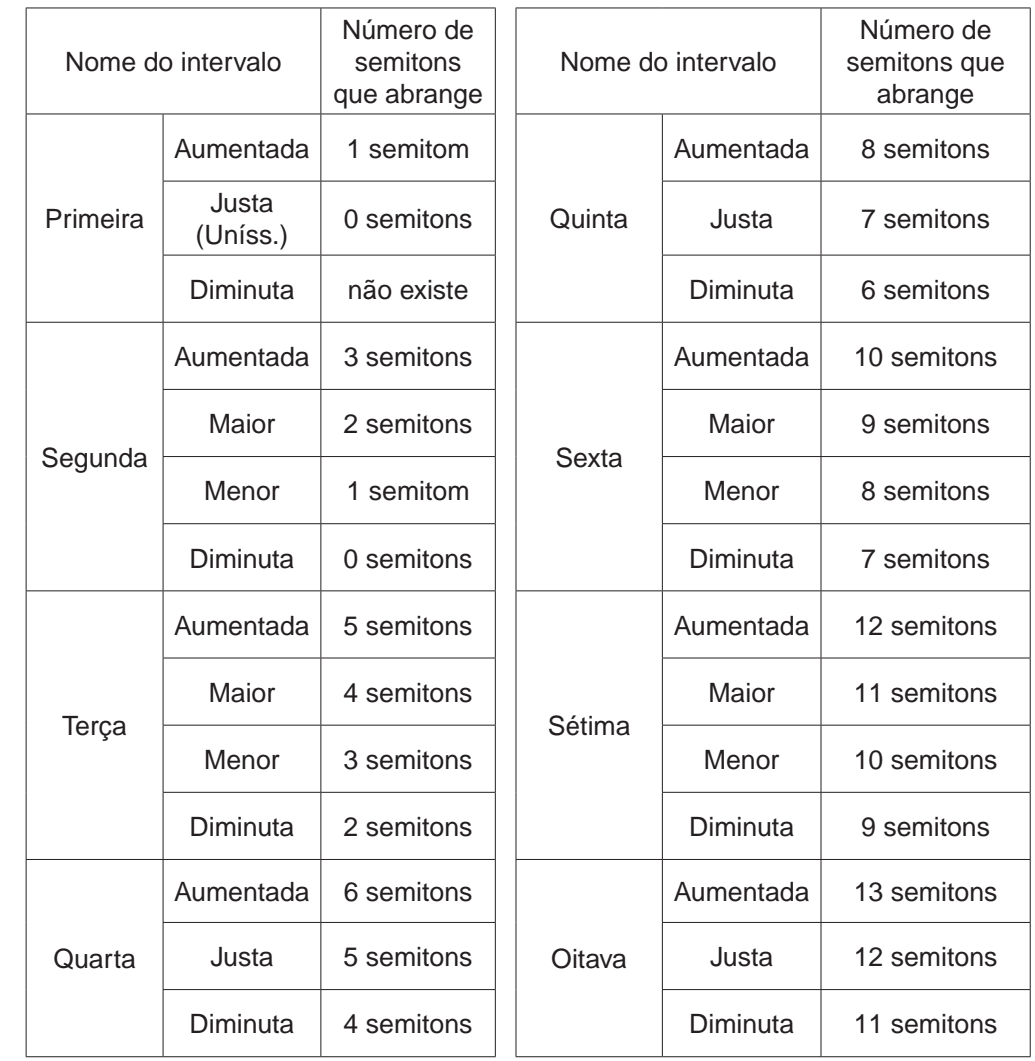

Observação: O intervalo de primeira diminuta não existe, pois equivale ao intervalo de primeira aumentada. Observe que o mais próximo que duas notas ficam, é quando são iguais, gerando um intervalo de primeira justa (uníssono). Nesse caso, quando a segunda nota é diminuída em mais um semitom, isso na verdade gera um intervalo de primeira aumentada descendente.

Para ficar mais claro, observe os dados da tabela anterior relacionando-os aos exemplos de cada um dos intervalos a seguir, todos partindo da nota Dó. Ao entender o raciocínio com a nota Dó você poderá facilmente utilizar a lógica com intervalos envolvendo outras notas. Vamos ao quadro:

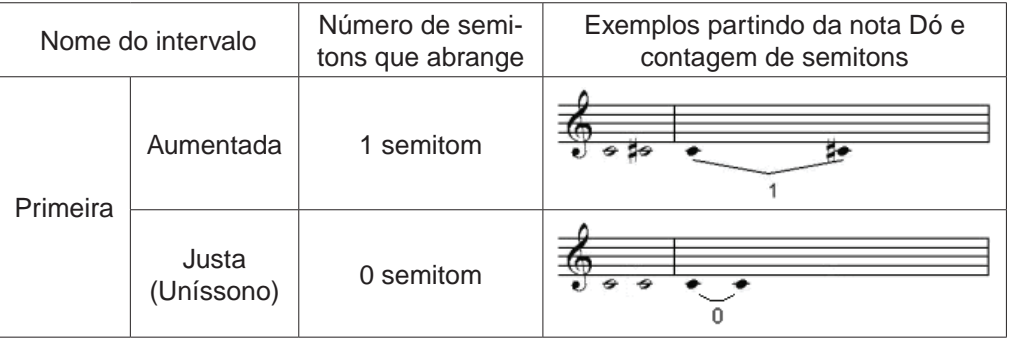

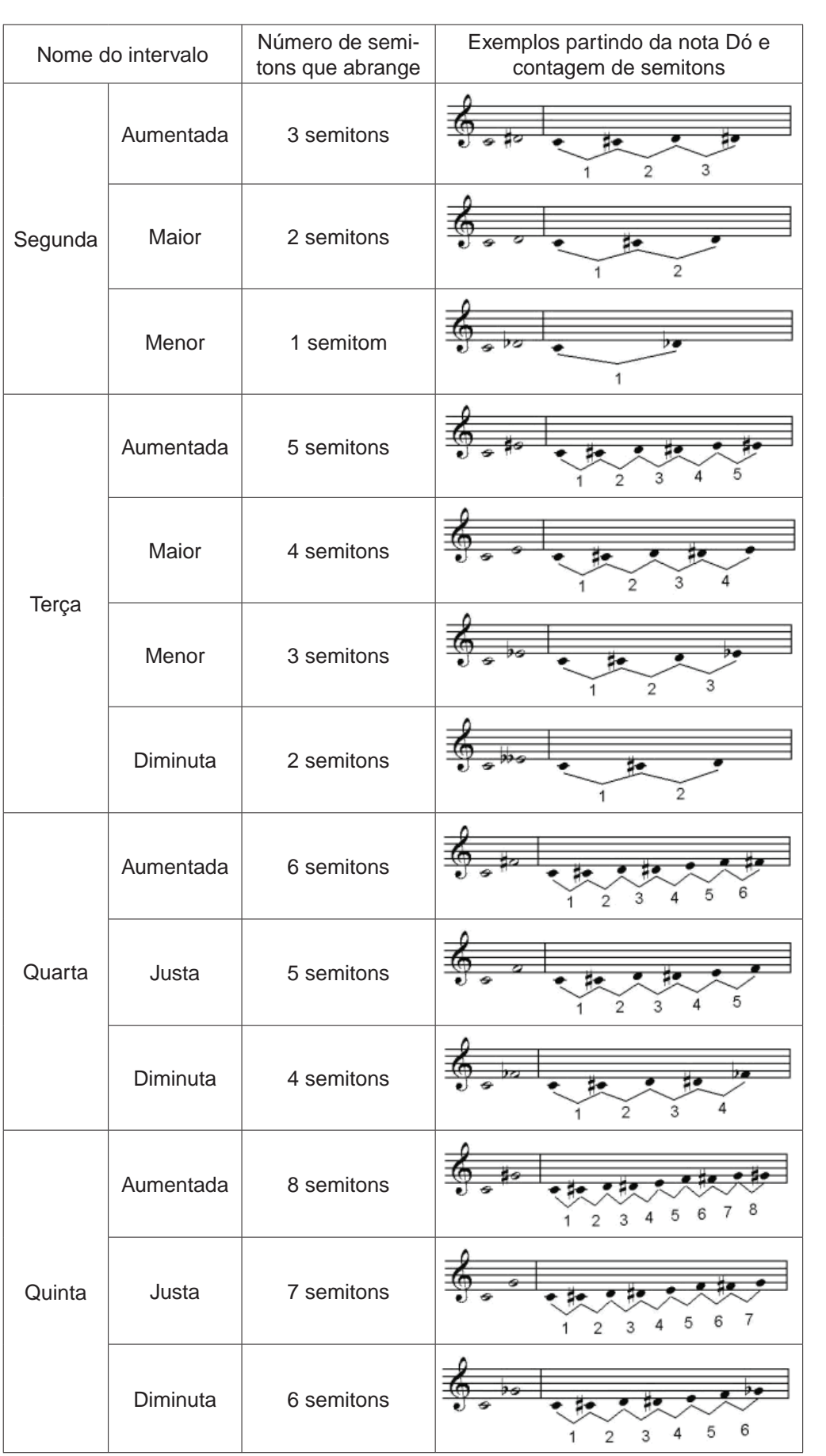

. . . . . . . . . . . . . . . . . .

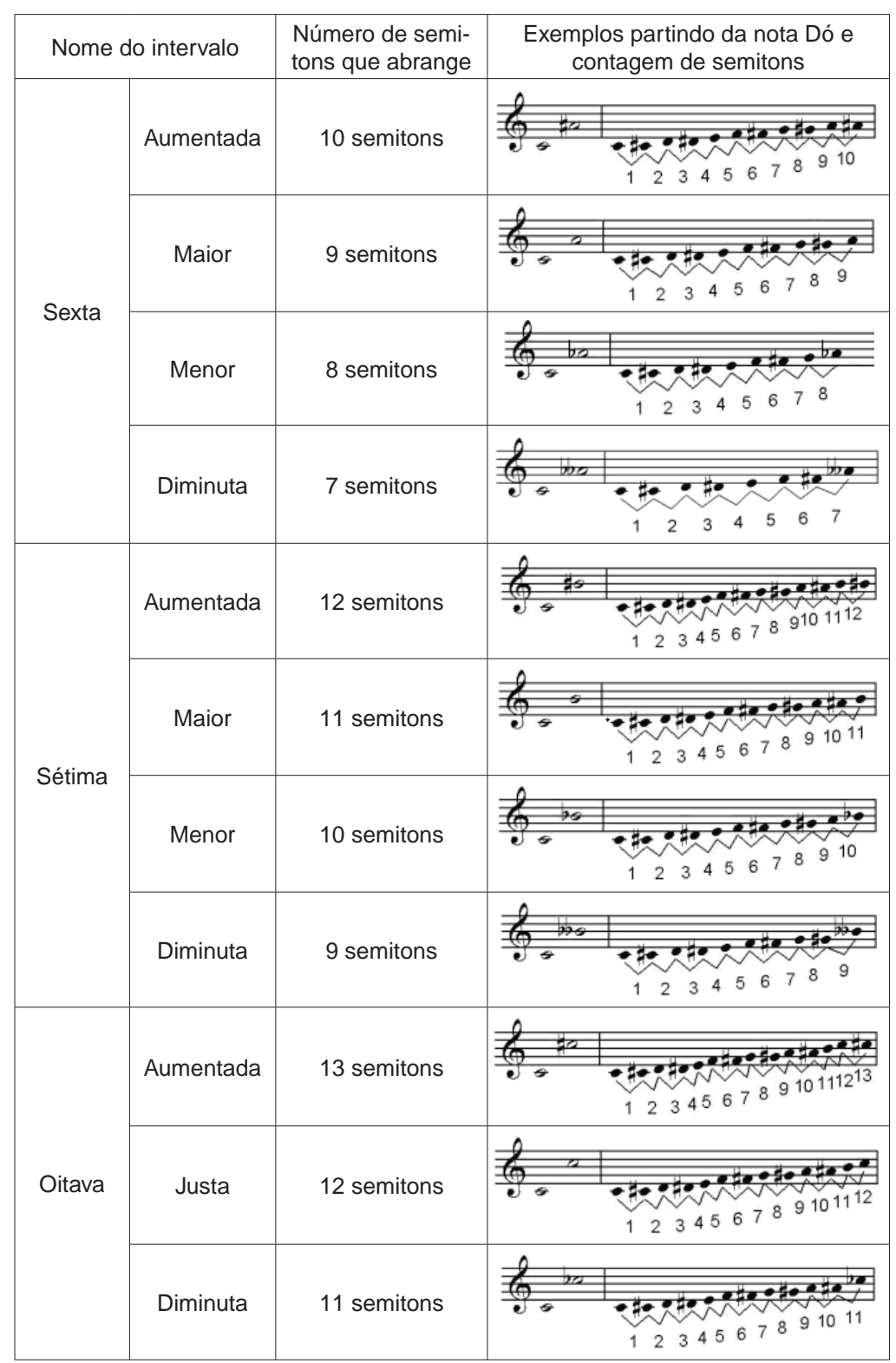

Você não tem que memorizar todos os intervalos, para facilitar basta memorizar um de cada. Por exemplo: Memorize que a terça maior tem 4 semitons, e depois é só lembrar que a aumentada tum semitom a mais; a menor, um a menos; e a diminuta, dois a menos. Veja o quadro a seguir para ver como fica mais fácil:

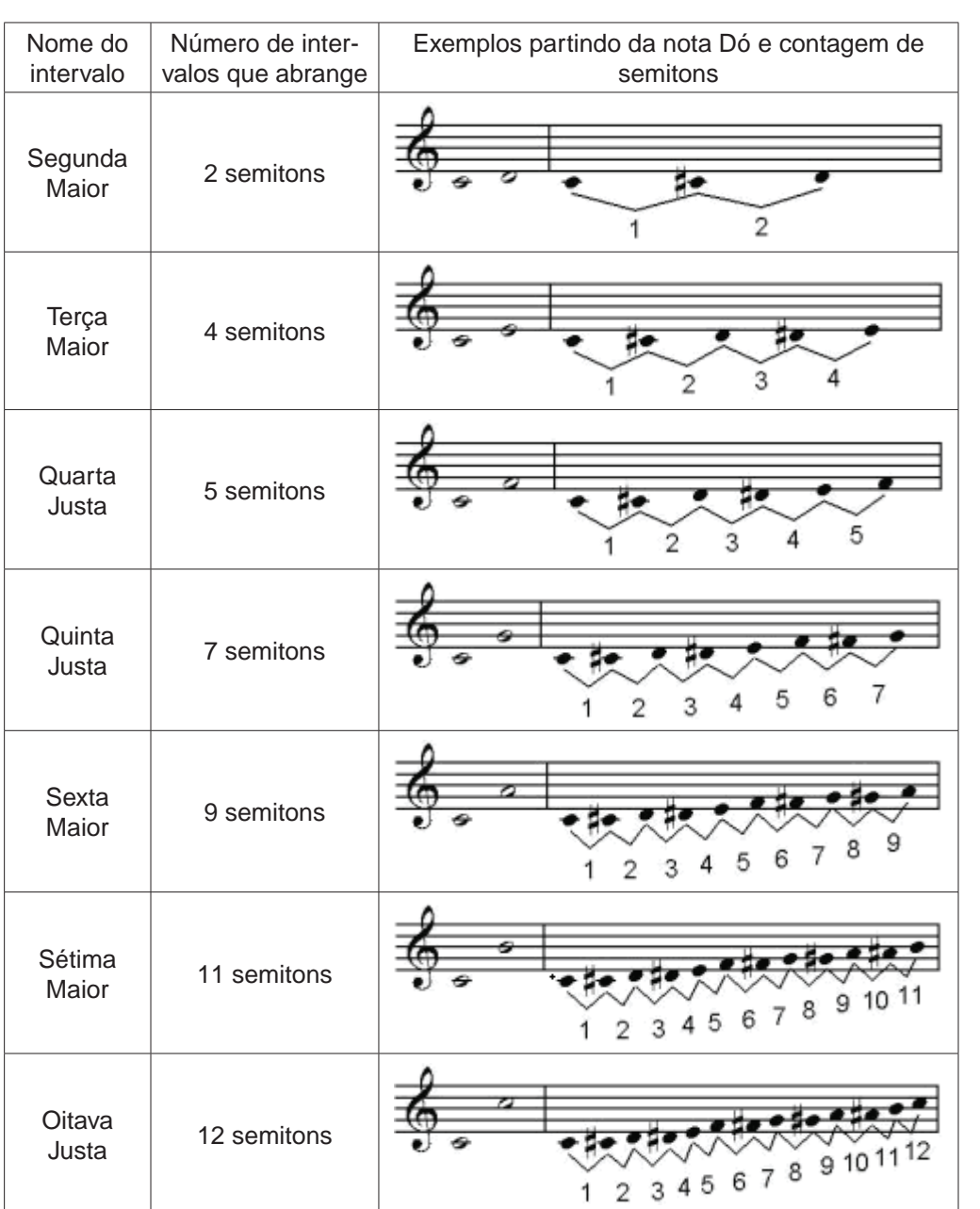

A idéia do quadro acima é que quando se utiliza as sete notas musicais básicas e se parte da nota Dó, os intervalos resultantes serão sempre maiores ou justos. Bem, conhecendo os intervalos maiores e justos, pode-se chegar aos demais, bastando para isso pensar nos semitons acima ou abaixo. Veja essas informações resumidas no quadro a seguir:

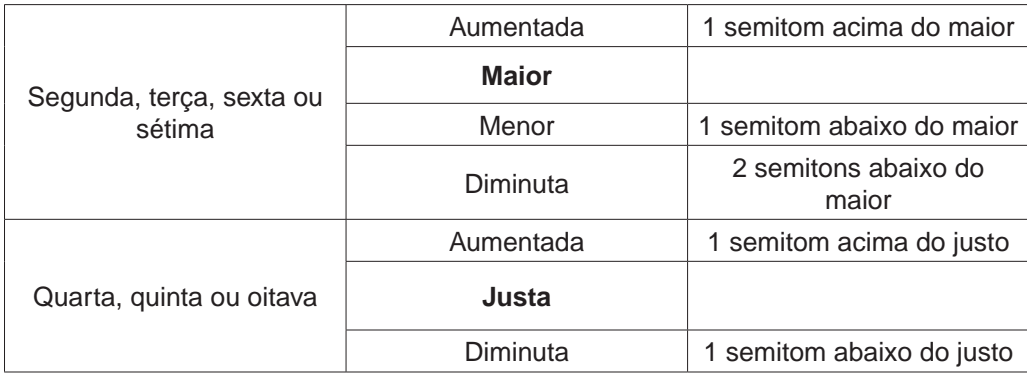

Vamos pegar como exemplo o seguinte caso:

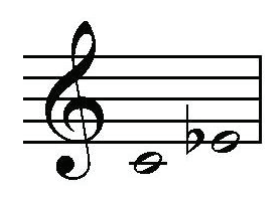

De Dó a Mi bemol, tenho um intervalo de terça. Sei que é de terça, pois tenho três notas "envolvidas" (Dó, Ré e Mi). Mas tenho que descobrir se esta terça é maior, menor, aumentada ou diminuta, e para isso lembro do que memorizei: "de Dó a qualquer uma das sete notas básicas tenho apenas intervalos maiores ou justos". Ora, as terças não podem ser justas então de Dó a Mi seria um terça maior. E, já que o Mi indicado é bemol, ou seja, um semitom abaixo, tenho que o intervalo é que terça menor.

Intervalos Melódicos e Intervalos Harmônicos

Os intervalos podem ser classificados quanto à simultaneidade das notas como harmônicos ou melódicos. Eles são harmônicos quando as notas aparecem simultaneamente, e são melódicos quando as notas surgem sucessivamente.

Exemplos de intervalos harmônicos:

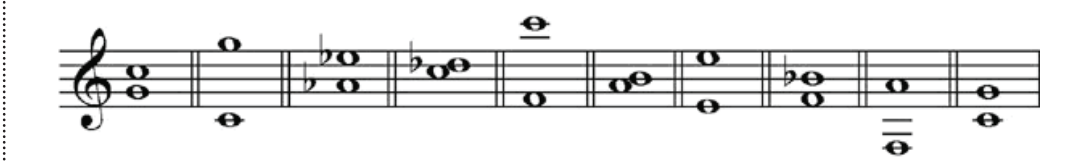

Exemplos de intervalos melódicos:

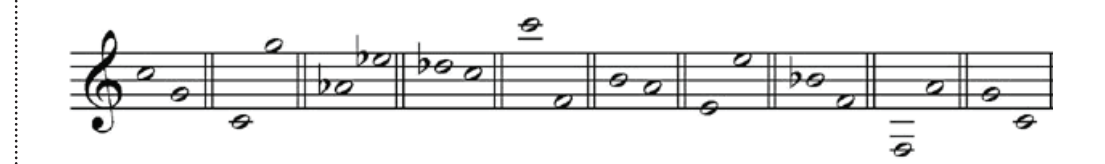

Intervalos Melódicos Ascendentes ou Descendentes

Os intervalos melódicos podem ser classificados como ascendentes, quando a segunda nota é mais aguda que a primeira; ou como descendente, quando a segunda nota é mais grave que a primeira. Veja os exemplos:

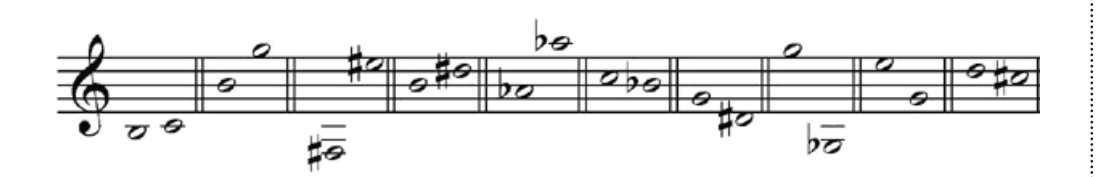

Os cinco primeiros intervalos são ascendentes, enquanto os outros são descendentes.

## Intervalos Simples ou Compostos

São chamados de simples, aqueles intervalos menores ou iguais a uma oitava; e são compostos os intervalos que forem maiores que a oitava, ou seja, iguais ou maiores que uma nona. Veja os exemplos:

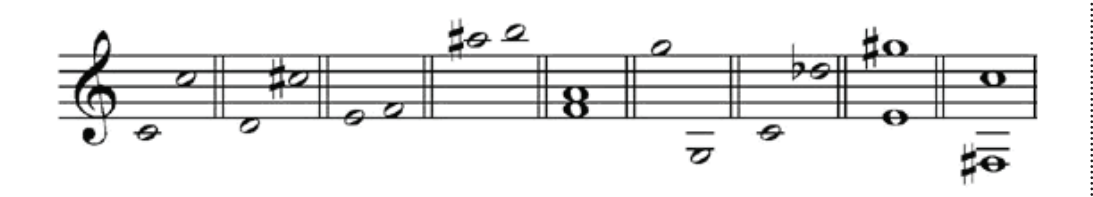

Os cinco primeiros intervalos são simples, enquanto os outros são compostos.

Observação: O intervalo composto usa a mesma subclassificação de seu simples correspondente. Se de Dó a Ré tenho uma segunda maior, de Dó a Ré oitava acima tenho uma nona maior. Ou se de Sol a Si bemol tenho uma terça menor, de Sol a Si bemol oitava acima tenho uma décima menor. E assim por diante.

## Intervalos Diatônicos ou Cromáticos

São chamados de intervalos cromáticos aqueles que possuem alteração (sustenidos, bemóis, dobrados sustenidos, dobrados bemóis ou bequadros) em alguma das notas, mesmo considerando-se a tonalidade (armadura de clave). São intervalos diatônicos aqueles cujas notas não apresentam alterações adicionais à armadura de clave. Veja os exemplos:

Intervalos cromáticos:

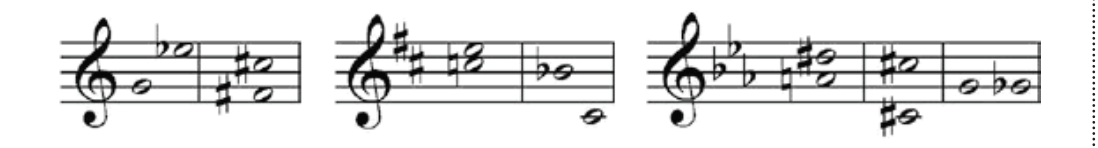

Intervalos diatônicos:

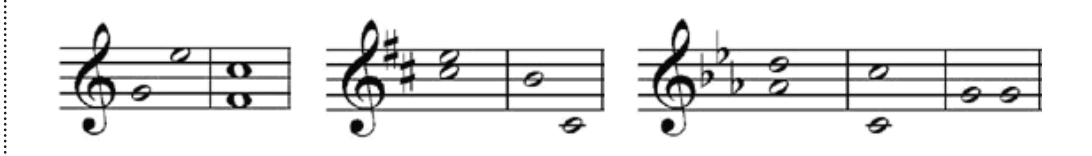

3.1.2.3 Fundamentos Teóricos: Apoio em instrumentos musicais

Veremos nas imagens a seguir, exemplos de como os intervalos podem ser representados e tocados em alguns instrumentos de corda percutida e instrumentos de tecla. A ideia é que os instrumentos possam ser utilizados como apoio na prática de intervalos nos diversos tipos de jogo!

- Tom Semitom, Classificação Básica e Classificação Completa: Ao tocar no instrumento as mesmas notas que foram sorteadas no jogo, isso ajudará a identificar o intervalo sorteado por meio da digitação (disposição dos dedos) nas casas do instrumento de cordas percutidas, ou pela contagem de semitons nas teclas;
- Auditivo: Ao encontrar e tocar no instrumento as notas tocadas no jogo, isso ajudará a identificar a quantidade de semitons de distância existentes no intervalo sonoro sorteado.

Instrumentos de corda percutida

Pode ser utilizado o violão, a guitarra, ou ainda o contrabaixo de 4 cordas, desde que esses instrumentos estejam afinados da maneira mais usual:

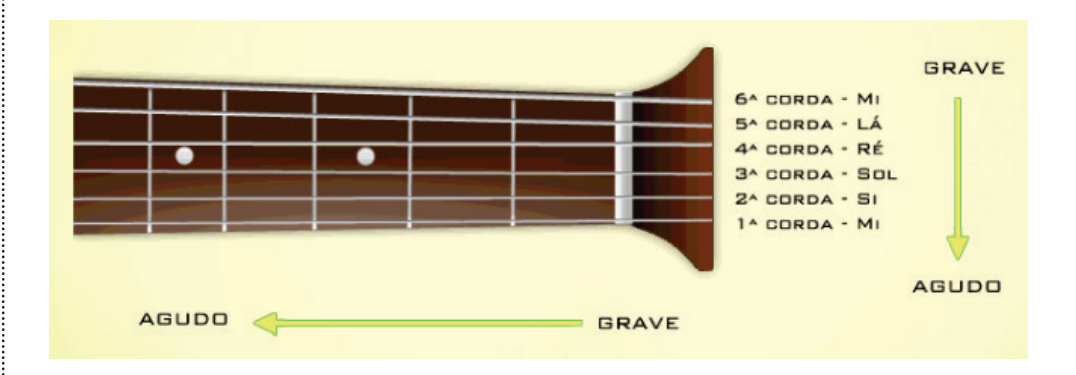

Observação: O contrabaixo de 4 cordas possui a mesma configuração das 4 cordas mais graves do violão (cordas 3, 4, 5 e 6). No violão, a distância de uma casa no braço do instrumento representa um semitom. Por exemplo: se na corda 6 do violão, é tocada a nota da casa 1 e na sequência a nota da casa 2, temos um intervalo de semitom. Veja e ouça esse exemplo:

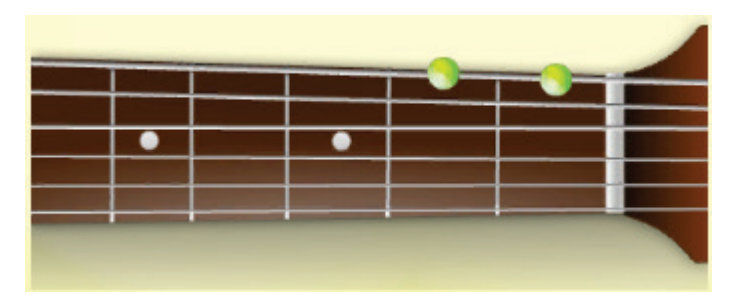

(Clique na imagem para ouvir)

Partindo da mesma lógica, torna-se possível criar modelos ou digitações no braço do instrumento, pois a disposição dos dedos nas casas pode auxiliar na identificação mais rápida de um intervalo qualquer, a partir do momento em que tal digitação é memorizada. Veja e ouça um exemplo de intervalo de Segunda (2ª) Maior, que também equivale a um intervalo 2 semitons ou de 1 tom:

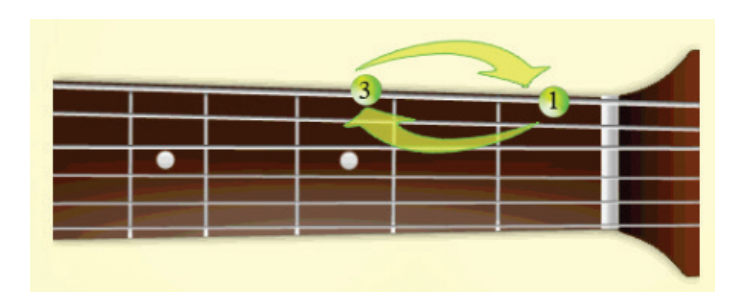

Observação: Os números 1 e 3 presentes no exemplo, referem-se aos dedos utilizados para tocar, respectivamente, as casas 1 e 3 da 6ª corda do violão. Isso significa que, em qualquer outro lugar do braço do instrumento em que for repetida essa digitação, o intervalo resultante será de 1 Tom. O mesmo se aplica para os números presentes nos demais exemplos. Veja e ouça os demais exemplos abaixo. Na sequência, aproveite para tentar encontrar os demais intervalos no instrumento.

-Intervalos de Terça (3ª) Maior (4 semitons):

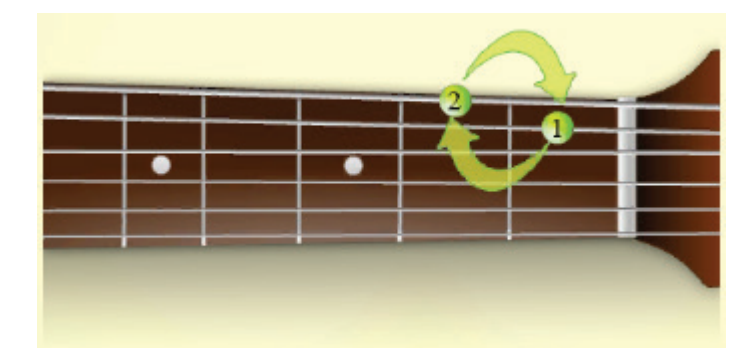

-Intervalos de Quinta (5ª) Justa (7 semitons):

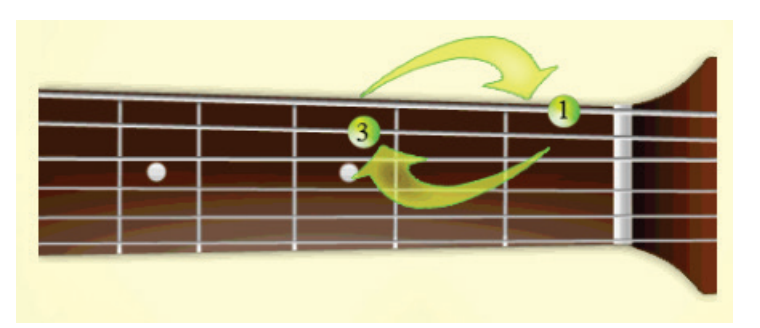

-Intervalos de Oitava (8ª) Justa (12 semitons):

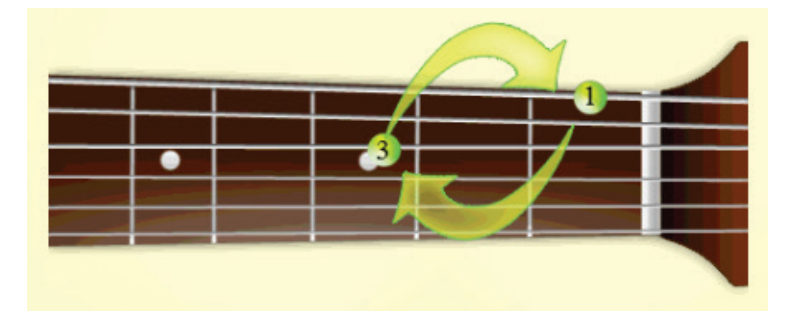

Observação: É necessário lembrar que ao fazer a verificação de intervalos que utilizem o conjunto das cordas 4 e 2, 3 e 2, ou 3 e 1, as digitações apresentadas serão alteradas por conta de características de afinação do próprio instrumento. Nesses casos, para que se possa utilizar a mesma lógica, a nota da corda 2, ou da corda 1, deve avançar uma casa em direção ao agudo.

## Instrumentos de tecla

Pode ser utilizado o piano ou sintetizadores (usualmente chamados de teclados):

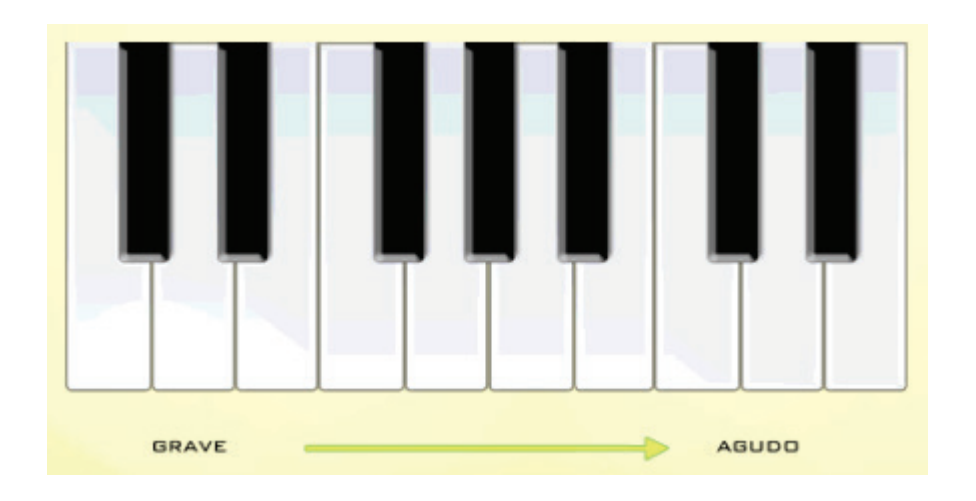

No piano, a distância de uma tecla (considerando-se as teclas pretas) representa um semitom. Veja e ouça esse exemplo:

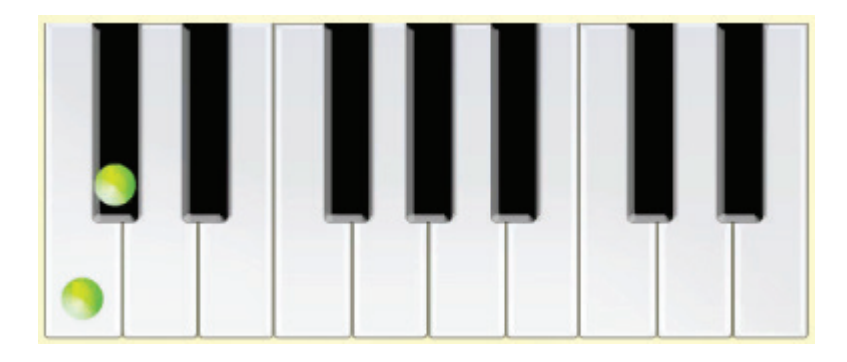

Dessa forma, a distância entre as teclas pode auxiliar na identificação mais rápida de um intervalo qualquer. Veja e ouça um exemplo de intervalo de Segunda (2ª) Maior, que também equivale a um intervalo de 1 tom:

- Intervalos de Segunda (2ª) Maior (2 semitons ou 1 tom):

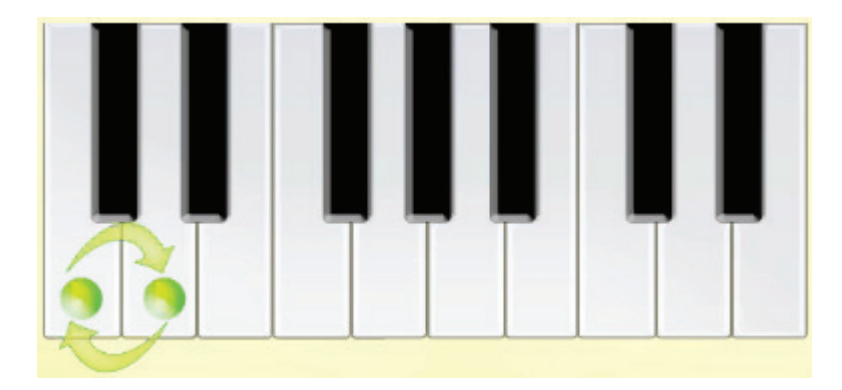

Veja e ouça os demais exemplos abaixo. Na sequência, aproveite para tentar encontrar os demais intervalos no instrumento.

- Intervalos de Terça (3ª) Maior (4 semitons):

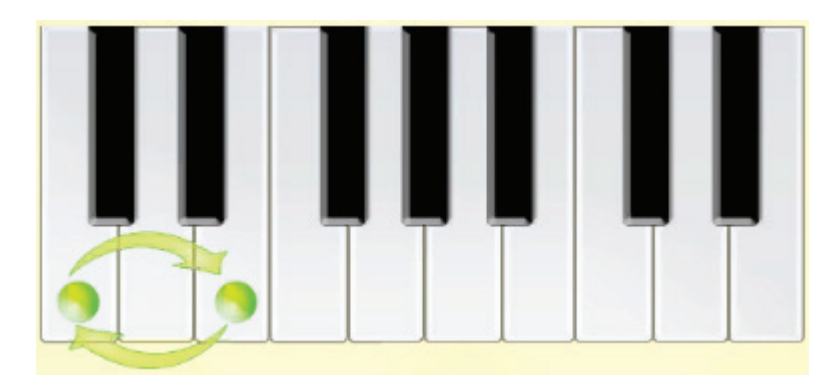

- Intervalos de Quinta (5ª) Justa (7 semitons):

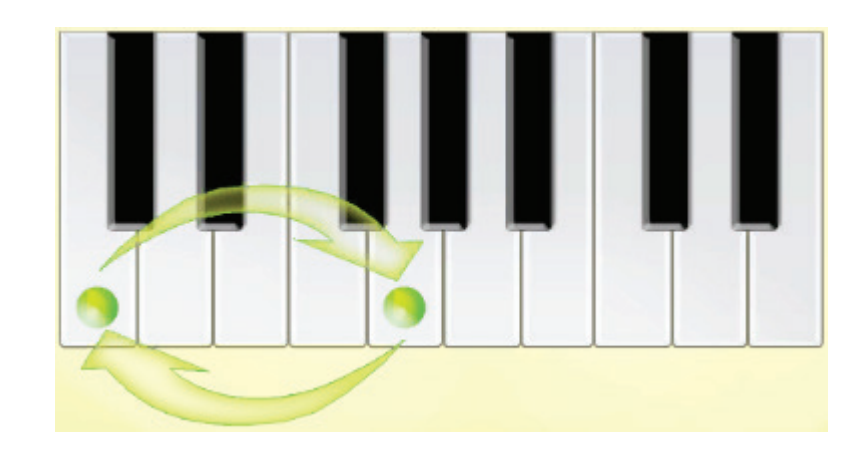

- Intervalos de Oitava (8ª) Justa (12 semitons):

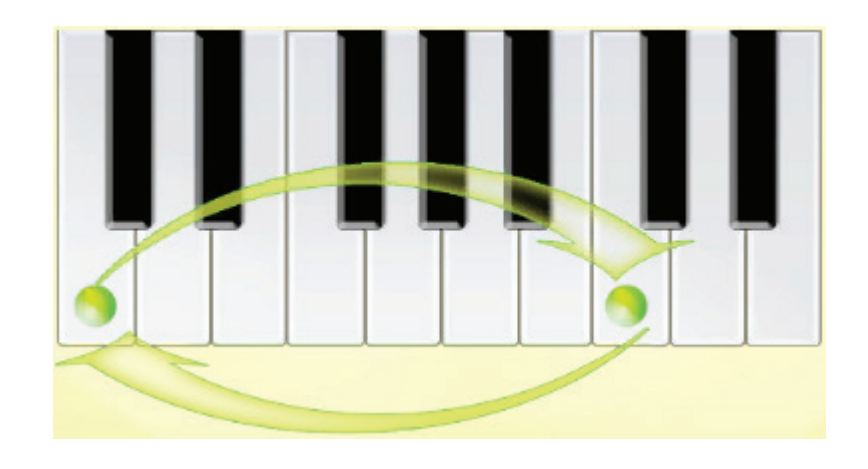

# 3.1.3 T-Escalas

O T-Escalas é um app que trabalha a leitura e percepção de escalas musicais. Possui: Escala Maior/Menor, 3 Menores, Modos Gregos, Especiais, entre outros! No modo Praticar o jogador realiza as mais diversas combinações desses conteúdos para o seu estudo e treino. No modo Exercícios o desafio começa! Diferentes níveis de dificuldade e conteúdo musical que se torna mais completo e complexo a cada fase, de modo que ao final o usuário atingirá grande evolução no aprendizado musical. (Fonte: http://educacaomusical.sead.ufscar.br/jogos/T-Escalas.php acessado em 8/6/2012).

# 3.1.3.1 Descrição do aplicativo

O aplicativo T-Escalas também possui um funcionamento similar ao T-Notas e a T-Intervalos. Conforme se pode observar na tela apresentada na figura 3.26 na qual vemos o perfil do usuário ("Meu nome"), as categorias de estudo (Maiores e menores, 3 menores, modos gregos e especiais), as barras de progresso em cada categoria e o botão de troca de níveis de dificuldade.

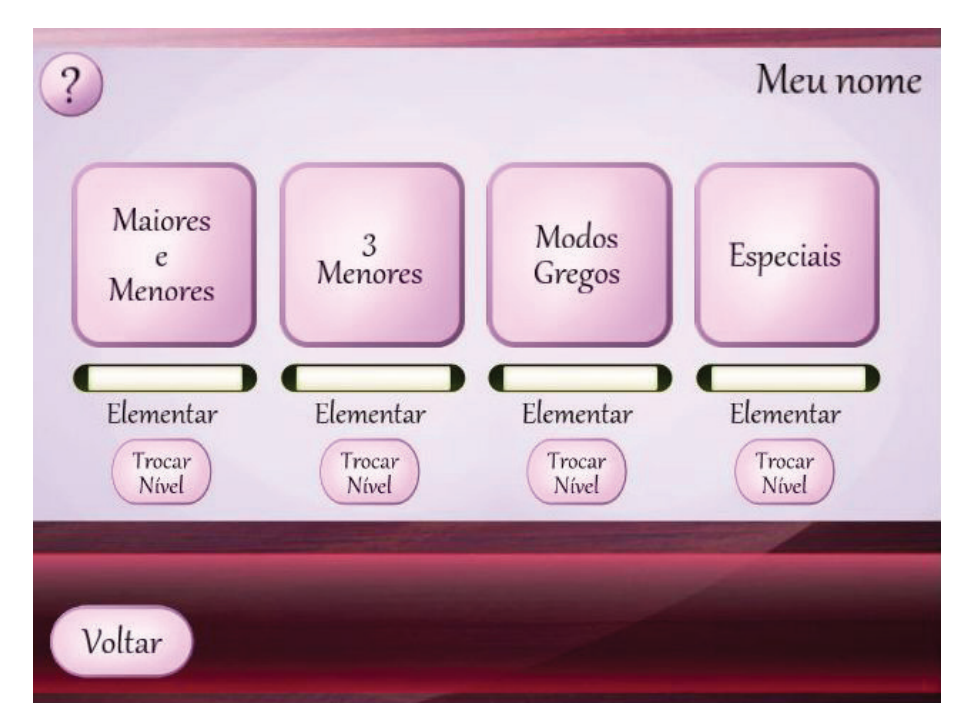

**Figura 3.26** T-Escalas: tela 1.

A figura 3.27 apresenta a visualização de um dos exercícios na prática onde o usuário acabou de errar a indicação da escala visualizada e ouvida.

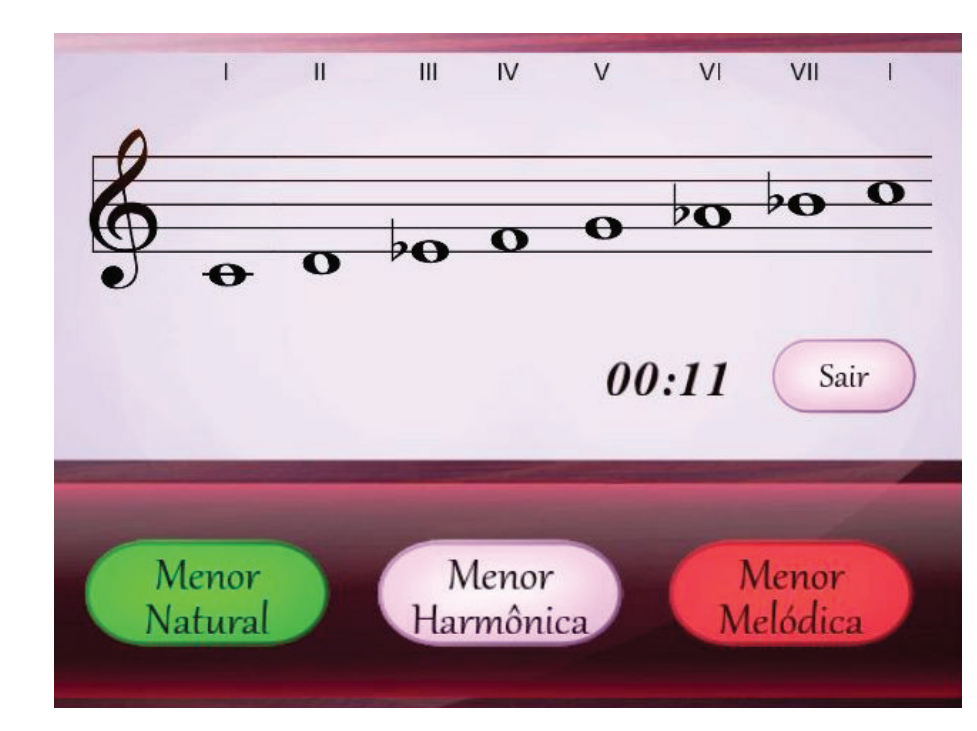

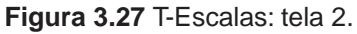

Como suporte teórico temos cada um dos assuntos explorados no aplicativo. Que são: Escala musical, montando uma escala, exemplos de escalas, maior e menor natural, 3 menores, menor melódica (Bachiana), modos gregos, especiais e armaduras de clave. É um assunto extenso que pode ser verificado no item seguinte deste capítulo.

# 3.1.3.2 Fundamentos Teóricos

# Escala musical

Chama-se escala a um conjunto de notas organizadas sucessivamente em uma relação de alturas. Assim as escalas podem ser dispostas ascendentemente (subindo) ou descendentemente (descendo), conforme o sentido que as notas estão direcionadas. Veja esses exemplos nas figuras:

Escala ascendente:

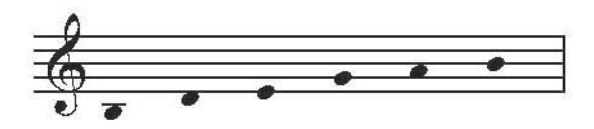

Escala descendente:

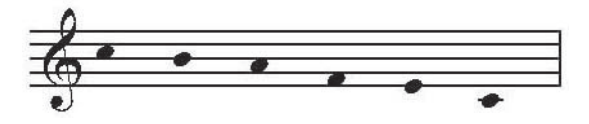

Cada uma das notas da escala é designada por um grau indicado em algarismos romanos, marcados da nota mais grave até a nota mais aguda. Geralmente é indicada a repetição da primeira nota na oitava consecutiva ao movimento da escala. Assim, essa nota não representa um novo grau, é apenas a repetição do primeiro grau da escala (oitava acima ou abaixo). Veja os exemplos nas figuras e os comentários na sequência:

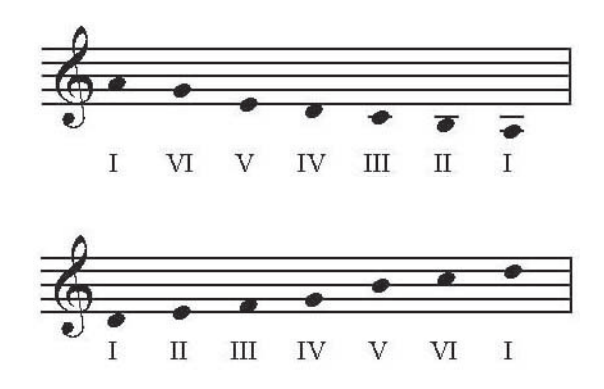

A escala acima se compõe das notas Ré, Mi, Fá, Sol, Si, Dó, assim, possui seis graus. E está disposta ascendentemente. A nota final, Ré oitava acima, representa o primeiro grau novamente. Poderia até ser omitido da descrição da escala, todavia, é mais comum deixar a indicação dessa nota.

Essa outra escala abaixo se compõe das notas Ré#, Mi, Sol, Lá, Lá#, Si e Dó#, resultando em sete graus. Está disposta ascendentemente:

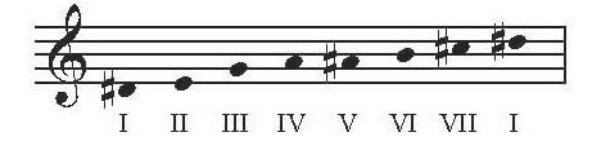

Uma escala pode ter qualquer número de notas maior que um. Assim, é possível ter uma escala com apenas dois graus. Também é possível que um mesmo conjunto de notas forme escalas diferentes, bastando, para isso, alterar a ordem das notas. Veja a figura:

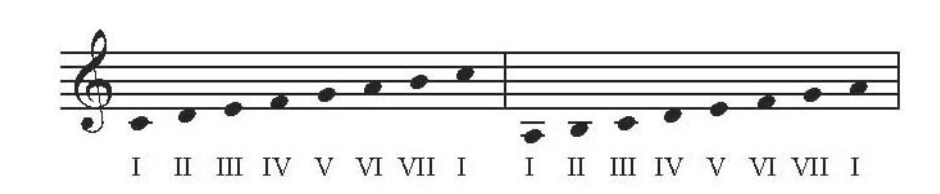

Nas escalas acima as notas são as mesmas, o que muda é a ordem. Em uma das escalas o I grau é o Dó e na outra o I grau é o Lá. Conseqüentemente todos os graus são diferentes entre as escalas.

## Montando uma escala

Quando se falou que uma escala é um conjunto de notas, na realidade, não se falou no que é mais importante. Uma escala é, na verdade, uma seqüência de intervalos predefinidos entre cada uma das notas de um conjunto. Por exemplo, na escala abaixo temos 3 graus. Entre o primeiro e o segundo grau temos dois tons e meio, entre o segundo e o terceiro grau temos um semitom e entre o terceiro grau e o primeiro (oitava acima) temos três tons.

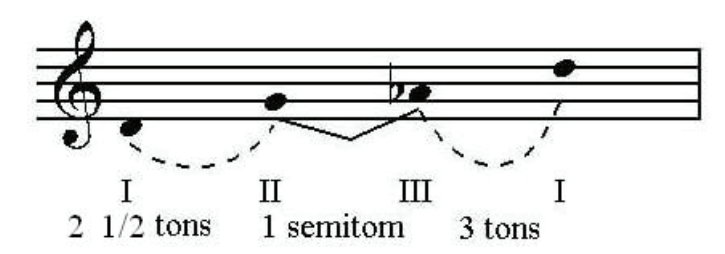

Para se identificar uma escala podemos indicar um nome, então para o exemplo acima chamaremos de "Escala nosso teste 1" de Ré. Fala-se "de Ré" porque o primeiro grau é esta nota. Então a "Escala nosso teste 1" é composta por três graus, dispostos da seguinte maneira: I < quarta justa (2,5 tons) > II < segunda menor (½ tom) > III < quarta aumentada (3 tons) > I. São estes intervalos entre os graus que realmente caracterizam a escala. Desta maneira, se seguirmos esta relação podemos ter essa escala utilizando outras notas (diferentes alturas).

Imagine que você quer ouvir a "Escala nosso teste 1" em Sol e não em Ré, como estava. Para fazer isto basta seguir a mesma lógica. Temos de ter os mesmos intervalos: **I** < quarta justa (2,5 tons) > **II** < segunda menor (½ tom) > **III** < quarta aumentada (3 tons) > **I**. Portanto:

Usando o Sol como I grau temos que ter uma quarta justa acima para chegarmos no II grau, e com isto chegamos à nota Dó. Se o Dó agora é o II grau, temos que achar o III, e para isto basta pensar no intervalo. Entre o II e III temos que ter uma segunda menor, o que resulta em um Réb. Depois disto basta constatar que do III para o I (oitava acima) realmente existe uma quarta aumentada. Assim, finalizamos a "Escala nosso teste 1" em Sol. Veja a figura:

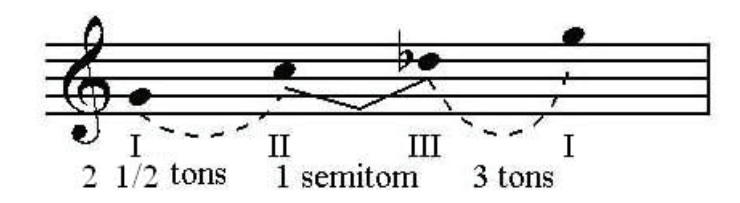

Exemplos de escalas

Abaixo você verá uma grande quantidade de escalas, que servem como exemplos. Todas elas possuem como primeiro grau a nota dó, para facilitar a comparação. A maioria delas possui sete graus, mas algumas outras possuem uma quantidade diferente de graus. Entre os graus você pode observar os intervalos que existem, utilizando para isso as seguintes indicações que foram acrescentadas para facilitar a visualização:

- Quando a seguinte imagem aparecer:  $\sim$  indicará um intervalo de 1 semitom;
- Quando nada estiver escrito entre os graus isto significará que há um intervalo de 1 tom;
- Quando a seguinte imagem aparecer: - indicará um intervalo de 1,5 tom;
- Quando a seguinte imagem aparecer:  $\leq -2$   $\leq -1$  indicará um intervalo de 2 tons;
- E quando a seguinte imagem aparecer: indicará um intervalo de 3 tons.

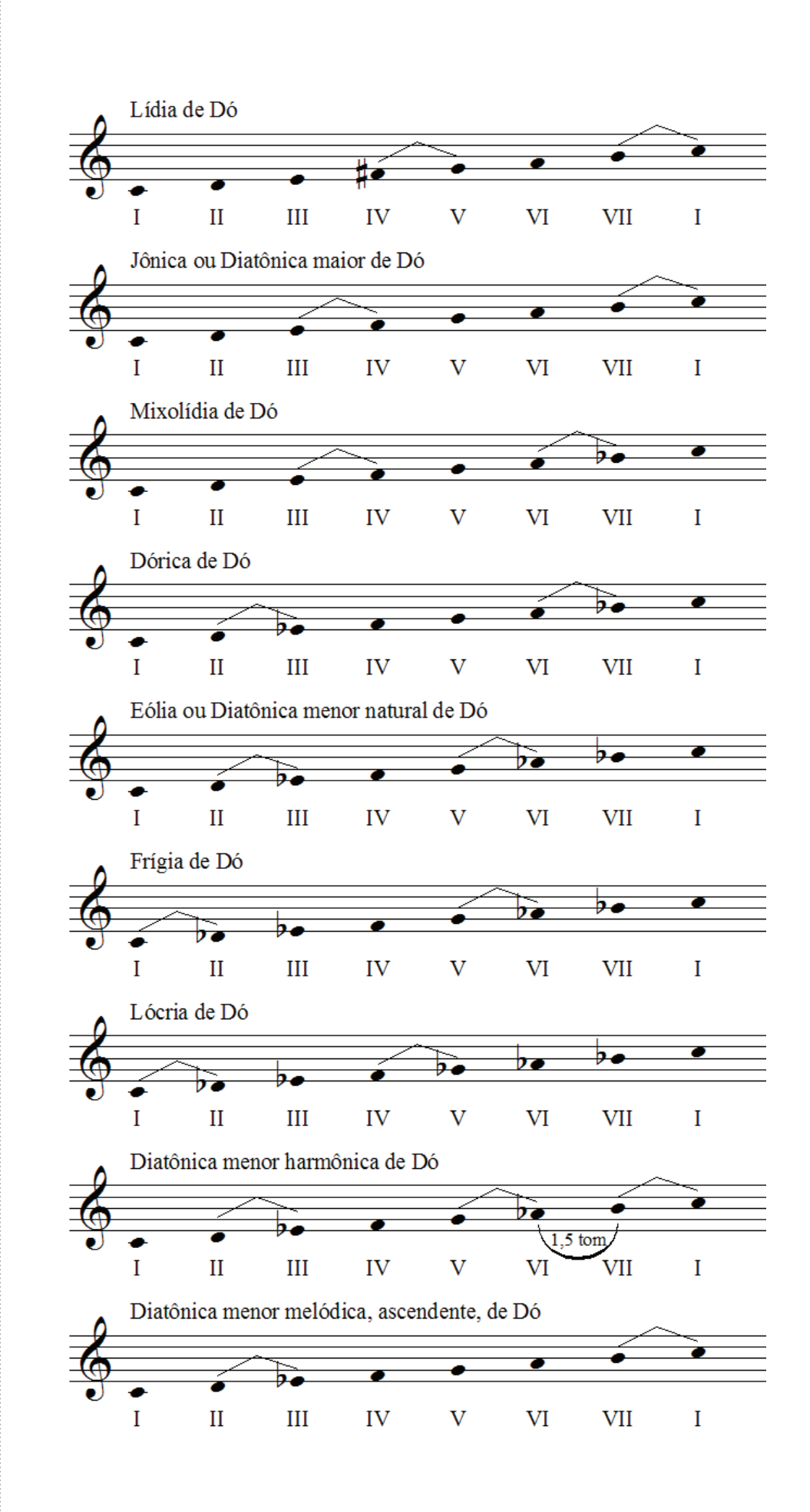

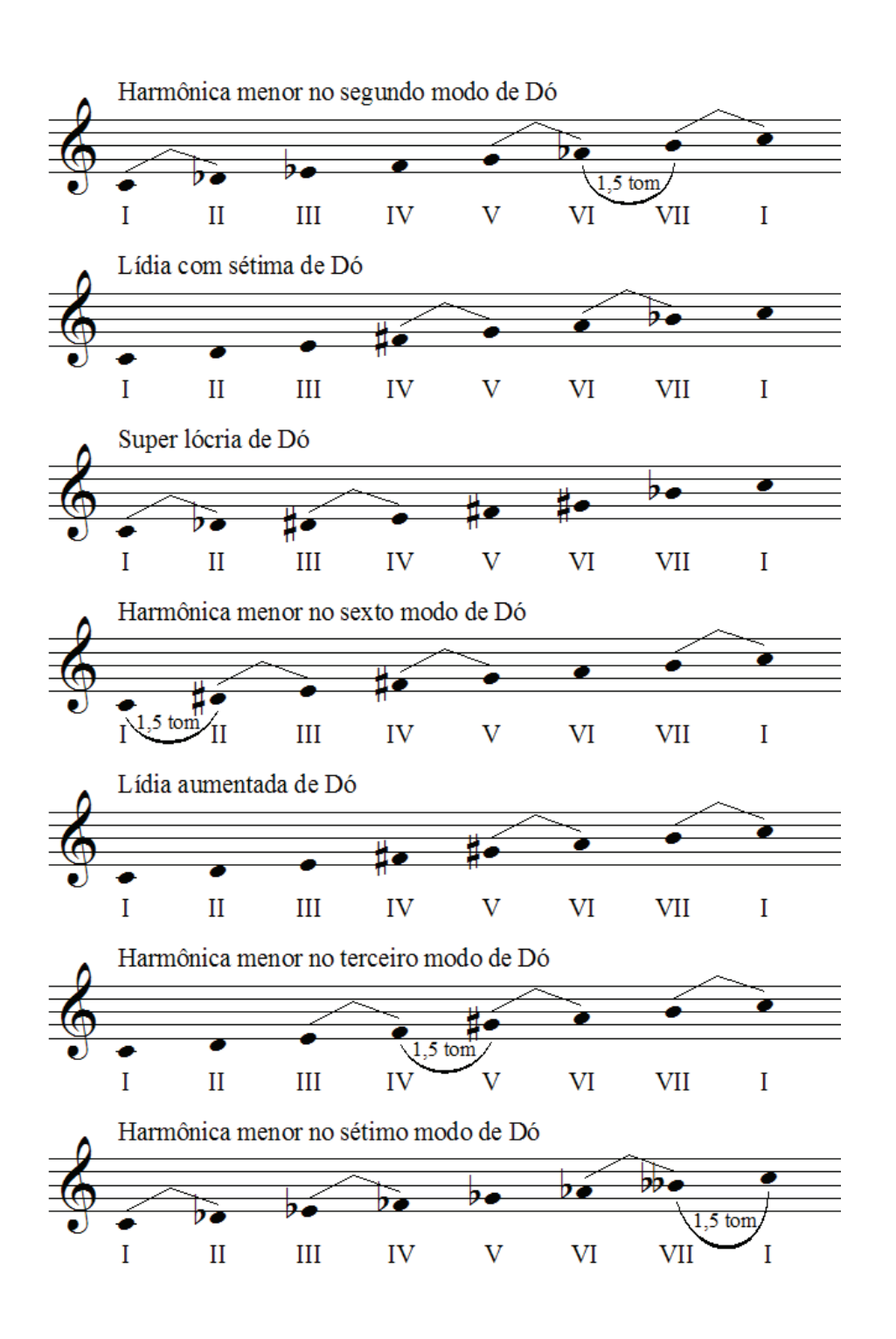

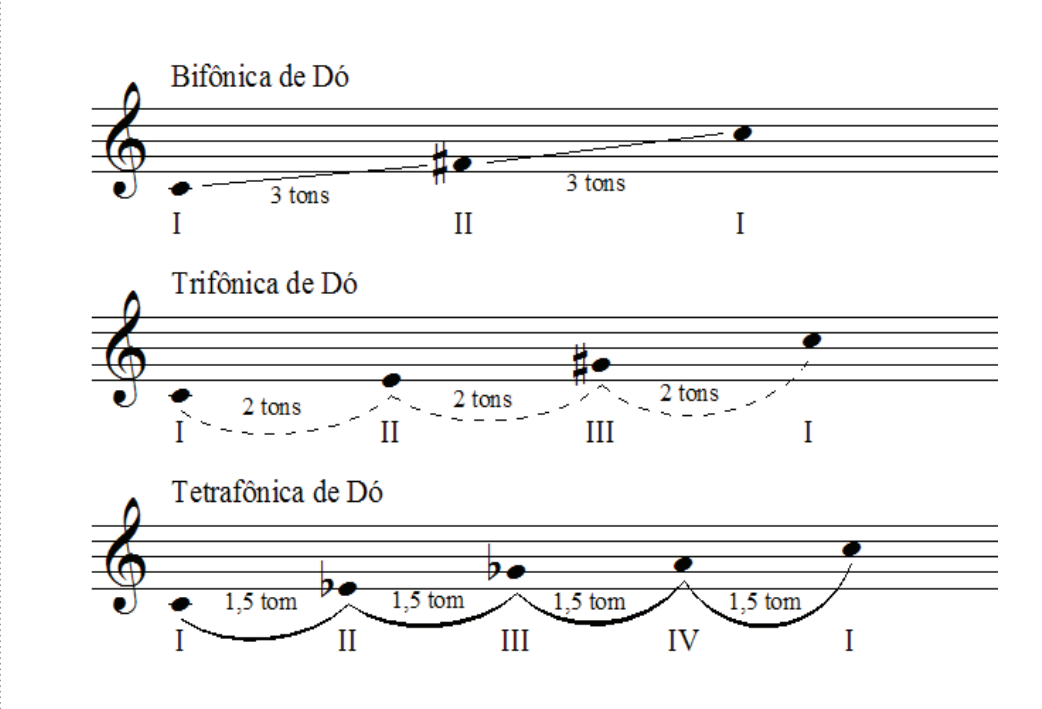

Menor melódica (bachiana)

Originalmente, a escala menor melódica possui uma sequência de notas que sofrem alterações entre a forma ascendente e a forma descendente da escala. Quando ascendente, ela possui a seguinte configuração: Tom – Semitom – Tom – Tom – Tom – Tom – Semitom. Observe o exemplo em Dó:

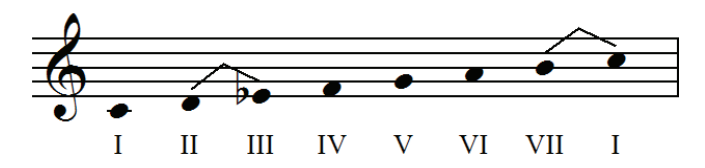

Porém, quando a escala menor melódica se encontra na descendente, ela se transforma na escala menor natural. Observe a figura:

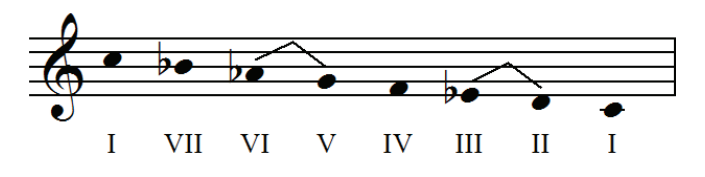

Quando a escala menor melódica é encarada com a mesma configuração tanto na ascendente quanto na descendente, ela recebe uma outra denominação: bachiana (ou menor melódica bachiana). Dessa forma, podemos ter as mesmas notas para os dois sentidos da escala, e é dessa forma que a utilizaremos no modo Praticar e nos Exercícios. Observe o exemplo em Dó:

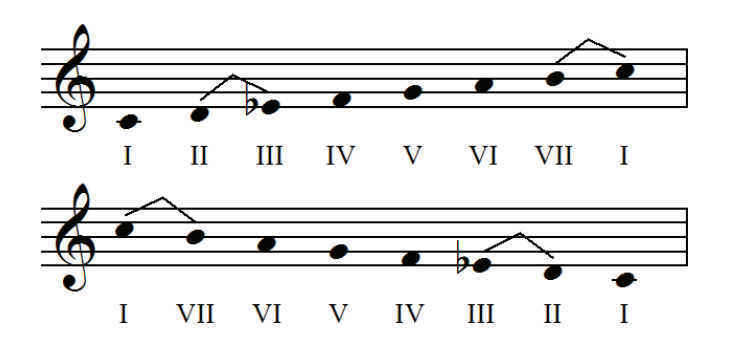

Maior / Menor Naturais

Montando a Escala Maior Natural

Imagine que você tem a escala diatônica de Dó maior. O que a caracteriza são os intervalos entre os graus. Então para se ter uma escala diatônica maior basta que eu tenha a seguinte configuração: Tom – Tom – Semitom – Tom – Tom – Tom – Semitom. Compare isto com a escala abaixo:

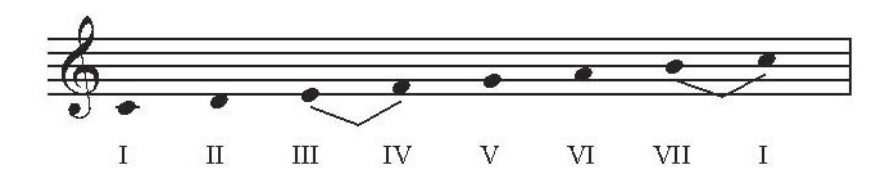

Agora imagine como obter outras escalas diatônicas maiores, ou seja, escalas diatônicas iniciando de outras notas. Vamos pegar a nota Sol para ser o I grau, o que resultará na escala diatônica de sol maior. Em primeiro lugar temos que pegar as sete notas musicais básicas e colocá-las em ordem. Veja a figura:

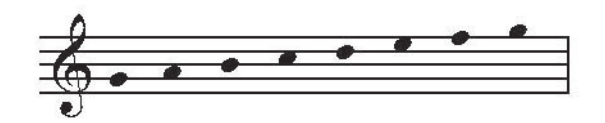

Depois acrescentamos a indicação dos graus em algarismos romanos:

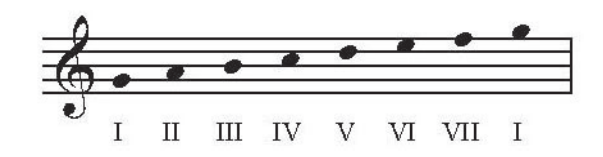

Em seguida passamos a analisar se o intervalo entre as notas corresponde à definição de uma escala diatônica maior (Tom – Tom – Semitom – Tom – Tom – Tom – Semitom). Nesta lógica iremos nos deparar com problemas apenas nos últimos graus. Veja as figuras:

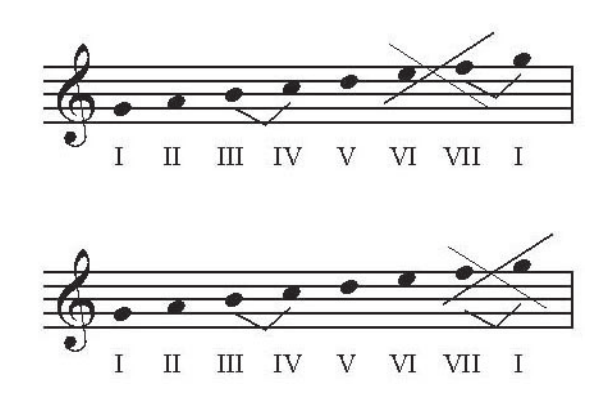

Do VI para o VII grau deveria haver um tom, mas entre o Mi e o Fá só existe um semitom. E também, do VII para o I grau (oitava acima) deveria haver um semitom, mas entre o Fá e o Sol temos um tom. Isso significa que se apenas dispusermos as notas do jeito que estão não formaremos uma escala diatônica maior de Sol. Será uma outra escala de Sol, mas nunca uma escala diatônica maior. Para solucionar o problema temos que acrescentar um sustenido no Fá, assim tudo dará certo. Confira:

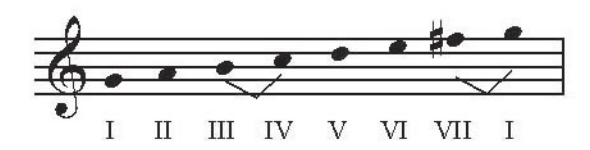

Montando a Escala Menor Natural

Para podermos realizar uma comparação com o processo anterior, montaremos a escala diatônica de Sol menor. Os intervalos que caracterizam a escala menor natural possuem a seguinte configuração: Tom – Semitom – Tom – Tom – Semitom – Tom – Tom. Da mesma forma, vamos pegar a nota Sol para ser o I grau, o que resultará posteriormente na escala diatônica de Sol menor. Em primeiro lugar temos que pegar as sete notas musicais básicas e colocá-las em ordem. Veja a figura:

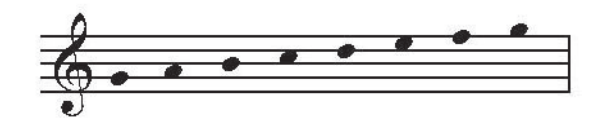

Depois acrescentamos a indicação dos graus em algarismos romanos:

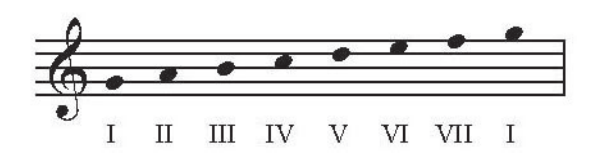

Em seguida passamos a analisar se o intervalo entre as notas corresponde à definição de uma escala diatônica menor (Tom – Semitom – Tom – Tom – Semitom – Tom – Tom). Nesta lógica iremos nos deparar com os seguintes problemas. Veja a figura:

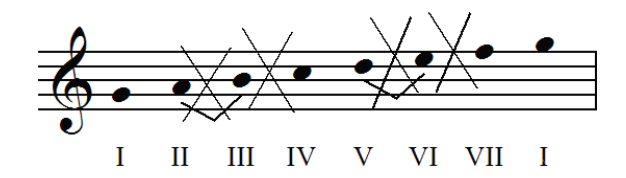

Do II para o III grau deveria haver um semitom, mas entre o Lá e o Si há um tom; Do III para o IV grau deveria haver um tom, mas entre o Si e o Dó há um semitom; Do V para o VI grau deveria haver um semitom, mas entre o Ré e o Mi há um tom; Do VI para VII deveria haver um tom, mas entre o Mi e o Fá há um semitom. Isso significa que se apenas dispusermos as notas do jeito que estão não formaremos uma escala diatônica menor de Sol. Será uma outra escala de Sol, mas nunca uma escala diatônica menor. Como precisamos "diminuir" a distância entre os graus II e III, e "aumentar" a distância entre os graus III e IV, para solucionar o problema temos que acrescentar um bemol no Si (grau III). Procedemos da mesma forma para o problema entre os graus V, VI e VII, acrescentando um bemol no Mi, assim tudo dará certo. Confira:

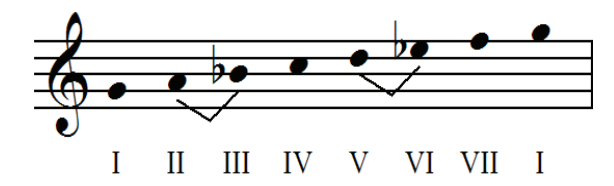

#### 3 Menores

#### Montando a Escala Menor Natural

Os intervalos que caracterizam a escala menor natural possuem a seguinte configuração: Tom – Semitom – Tom – Tom – Semitom – Tom – Tom. Vamos pegar a nota Sol para ser o I grau, o que resultará posteriormente na escala diatônica de Sol menor.

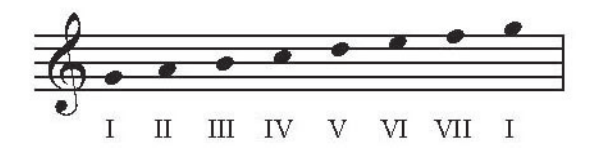

Em seguida passamos a analisar se o intervalo entre as notas corresponde à definição de uma escala diatônica menor (Tom – Semitom – Tom – Tom – Semitom – Tom – Tom). Nesta lógica iremos nos deparar com os seguintes problemas. Veja a figura:

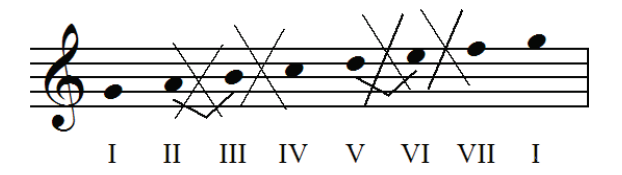

Do II para o III grau deveria haver um semitom, mas entre o Lá e o Si há um tom; Do III para o IV grau deveria haver um tom, mas entre o Si e o Dó há um semitom; Do V para o VI grau deveria haver um semitom, mas entre o Ré e o Mi há um tom; Do VI para VII deveria haver um tom, mas entre o Mi e o Fá há um semitom. Isso significa que se apenas dispusermos as notas do jeito que estão não formaremos uma escala diatônica menor de Sol. Será uma outra escala de Sol, mas nunca uma escala diatônica menor. Como precisamos "diminuir" a distância entre os graus II e III, e "aumentar" a distância entre os graus III e IV, para solucionar o problema temos que acrescentar um bemol no Si (grau III). Procedemos da mesma forma para o problema entre os graus V, VI e VII, acrescentando um bemol no Mi, assim tudo dará certo. Confira:

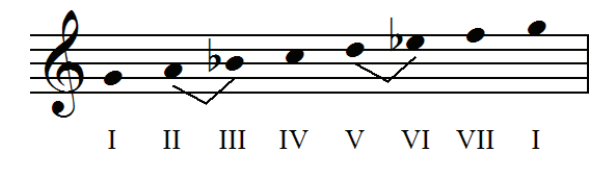

Montando a Escala Menor Harmônica

Os intervalos que caracterizam a escala menor harmônica possuem a seguinte configuração: Tom – Semitom – Tom – Tom – Semitom – Tom-e-meio – Semitom. Vamos pegar a nota Sol para ser o I grau, o que resultará posteriormente na escala diatônica de Sol menor harmônica.

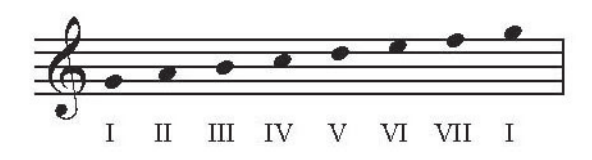

Em seguida passamos a analisar se o intervalo entre as notas corresponde à definição de uma escala diatônica menor harmônica (Tom – Semitom – Tom – Tom – Semitom – Tom-e-meio – Semitom). Nesta lógica iremos nos deparar com os seguintes problemas. Veja a figura:

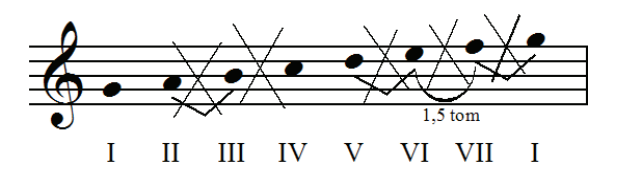

Do II para o III grau deveria haver um semitom, mas entre o Lá e o Si há um tom; Do III para o IV grau deveria haver um tom, mas entre o Si e o Dó há um semitom; Do V para o VI grau deveria haver um semitom, mas entre o Ré e o Mi há um tom; Do VI para VII deveria haver um tom e meio, mas entre o Mi e o Fá há um semitom; Do VII para I (oitava acima) deveria haver um semitom, mas entre o Fá e o Sol há um tom; Isso significa que se apenas dispusermos as notas do jeito que estão não formaremos uma escala diatônica menor harmônica de Sol. Para alterarmos os intervalos entre os graus necessários temos que acrescentar um bemol no Si, um bemol no Mi, e um sustenido no Fá, assim tudo dará certo. Confira:

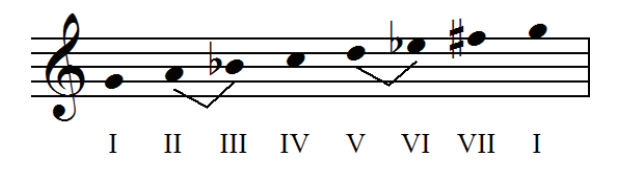

#### Montando a Escala Menor Melódica

Os intervalos que caracterizam a escala menor melódica possuem a seguinte configuração: Tom – Semitom – Tom – Tom – Tom – Tom – Semitom. Vamos pegar a nota Sol para ser o I grau, o que resultará posteriormente na escala diatônica de Sol menor melódica.

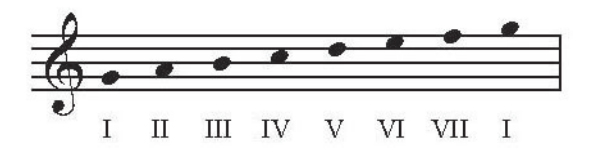

Em seguida passamos a analisar se o intervalo entre as notas corresponde à definição de uma escala diatônica menor melódica (Tom – Semitom – Tom – Tom – Tom – Tom – Semitom). Nesta lógica iremos nos deparar com os seguintes problemas. Veja a figura:

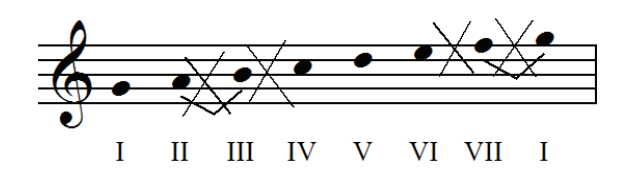

Do II para o III grau deveria haver um semitom, mas entre o Lá e o Si há um tom; Do III para o IV grau deveria haver um tom, mas entre o Si e o Dó há um semitom; Do VI para o VII grau deveria haver um tom, mas entre o Mi e o Fá há um semitom; Do VII para I (oitava acima) deveria haver um semitom, mas entre o Fá e o Sol há um tom. Isso significa que se apenas dispusermos as notas do jeito que estão não formaremos uma escala diatônica menor melódica de Sol. Para alterarmos os intervalos entre os graus necessários temos que acrescentar um bemol no Si, e um sustenido no Fá, assim tudo dará certo. Confira:

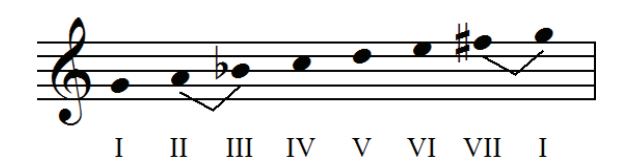

#### Modos Gregos

Podemos compreender os modos gregos como escalas que se originam a partir das escalas maior e menor naturais. Assim, a partir da escala diatônica maior podemos formar os modos: Jônio, Lídio e Mixolídio; e a partir da escala diatônica menor podemos formar os demais modos: Eólio, Dórico, Frígio e Lócrio.

Os modos Jônio e Eólio possuem exatamente a mesma configuração da escala diatônica maior e menor, respectivamente. Dessa forma, partiremos dessas duas escalas para depois compreender as alterações que os demais modos apresentam. Os exemplos estão todos em Dó, para facilitar a comparação entre eles.

#### Jônio

Como já comentado, o modo Jônio é o correspondente da escala diatônica maior, possuindo a mesma configuração de intervalos: Tom – Tom – Semitom –

Tom – Tom – Tom – Semitom. Veja o exemplo:

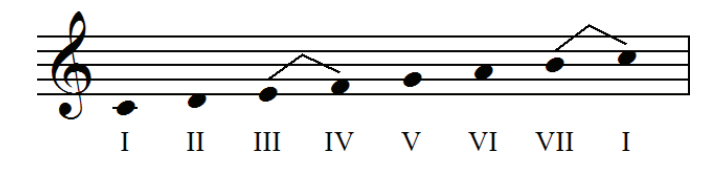

#### Lídio

O modo Lídio pode ser compreendido a partir do modo Jônio. Ele possui quase a mesma configuração de intervalos, com uma única alteração no IV grau da escala em um semitom acima, ficando da seguinte forma: Tom – Tom – Tom – Semitom – Tom – Tom – Semitom. Veja o exemplo:

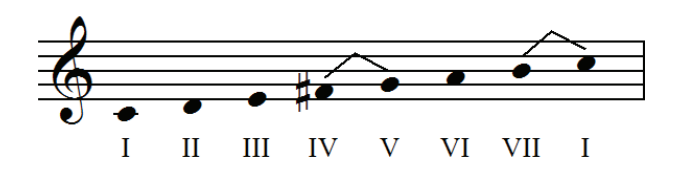

Mixolídio

O modo Mixolídio também pode ser compreendido a partir do modo Jônio. Ele possui quase a mesma configuração de intervalos, com uma única alteração no VII grau da escala em um semitom abaixo, ficando da seguinte forma: Tom – Tom – Semitom – Tom – Tom – Semitom – Tom. Veja o exemplo:

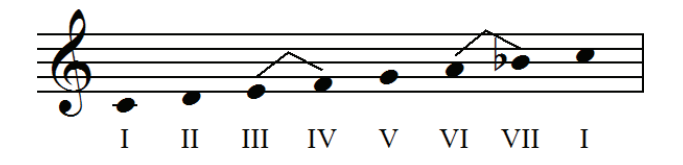

Eólio

Como também já comentado, o modo Eólio é o correspondente da escala diatônica menor, possuindo a mesma configuração de intervalos: Tom – Semitom – Tom – Tom – Semitom – Tom – Tom. Veja o exemplo:

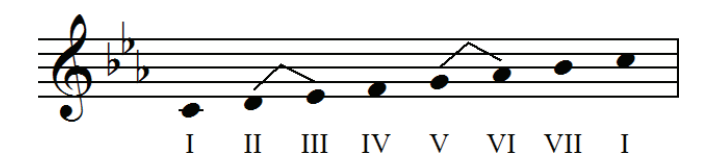

### Dórico

O modo Dórico pode ser compreendido a partir do modo Eólio. Ele possui quase a mesma configuração de intervalos, com uma única alteração no VI grau da escala em um semitom acima, ficando da seguinte forma: Tom – Semitom – Tom – Tom – Tom – Semitom – Tom. Veja o exemplo:

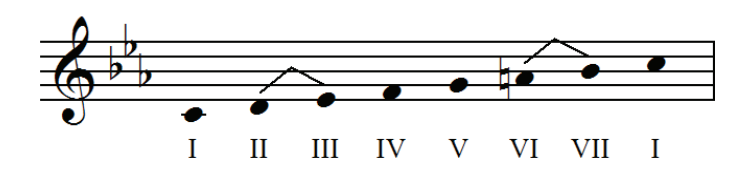

#### Frígio

O modo Frígio também pode ser compreendido a partir do modo Eólio. Ele possui quase a mesma configuração de intervalos, com uma única alteração no II grau da escala em um semitom abaixo, ficando da seguinte forma: Semitom – Tom – Tom – Tom – Semitom – Tom – Tom. Veja o exemplo:

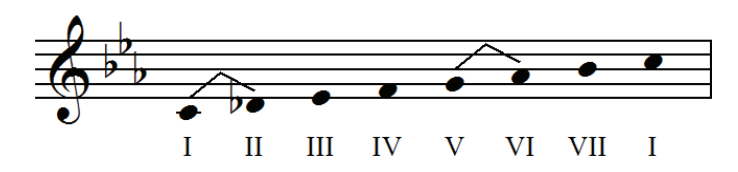

#### Lócrio

O modo Lócrio também pode ser compreendido a partir do modo Eólio. Porém, ele sofre duas alterações na configuração de intervalos, com alterações no II e V graus da escala em um semitom abaixo em ambos, ficando da seguinte forma: Semitom – Tom – Tom – Semitom – Tom – Tom – Tom. Veja o exemplo:

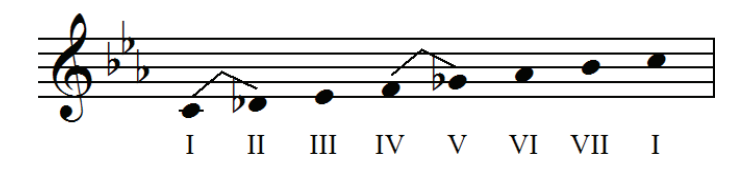

#### Especiais

As escalas que aqui chamamos de Especiais, referem-se a uma série de escalas que não obedecem o mesmo padrão de notas das escalas diatônicas maiores e menores e dos modos gregos. Nesses outros grupos, as notas da escala obedecem sempre uma sequência na qual nenhuma nota se repete ou é

omitida da escala. Começando em Dó, a escala passará por Ré, Mi, Fá, Sol, Lá, Si e repetirá o Dó novamente, independentemente dos acidentes que as notas possam ter no trajeto, a sequência é sempre completa.

Porém, no grupo das Especiais foram propositalmente colocadas algumas escalas diferentes, que possuem notas que se repetem, ou ainda, que se omitem da sequência natural de notas, formando escalas que possuem sonoridades distintas e peculiares. Abaixo você verá as seqüências de intervalos que compõem cada uma das escalas desse grupo. Todos os exemplos estão em Dó.

Escala de Tons Inteiros

Como o próprio nome sugere, a escala de tons inteiros é formada apenas por intervalos de tom entre as notas. Logo, o que a caracteriza é a seguinte configuração: Tom – Tom – Tom – Tom – Tom – Tom. Veja o exemplo na figura abaixo:

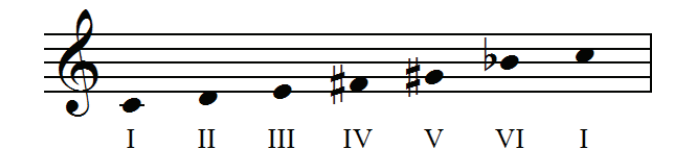

#### Escala Cromática

A escala cromática é composta apenas por intervalos de semitom entre as notas. Logo, o que a caracteriza é uma configuração de 12 semitons em sequência. Veja o exemplo na figura abaixo:

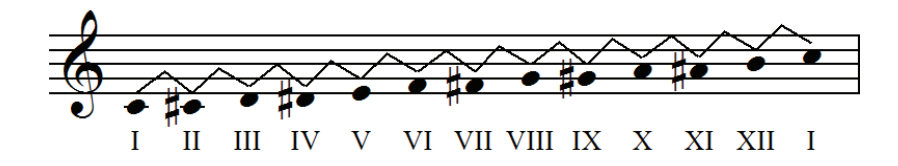

#### Escala Pentatônica Maior

A escala pentatônica maior possui 5 graus que são formados pela seguinte configuração de intervalos: Tom – Tom – Tom-e-meio – Tom – Tom-e-meio. Veja o exemplo na figura abaixo:

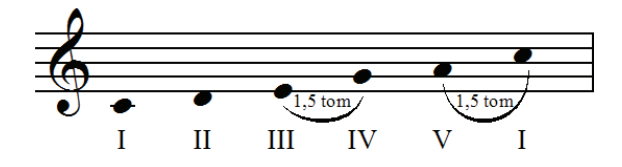

Escala Pentatônica Menor

A escala pentatônica menor também possui 5 graus, e são formados pela seguinte configuração de intervalos: Tom-e-meio – Tom – Tom – Tom-e-meio – Tom. Veja o exemplo na figura abaixo:

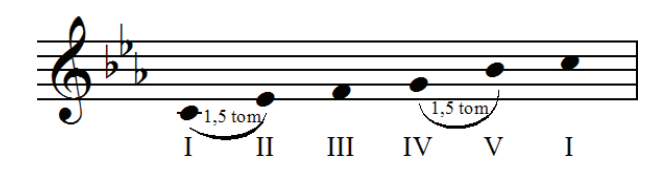

#### Escala Blues

Pode-se pensar a escala blues como sendo formada a partir da escala pentatônica menor. Ela possui a adição de somente uma nota, o que gera a seguinte configuração de intervalos: Tom-e-meio – Tom – Semitom – Semitom – Tom-e-meio – Tom. Veja o exemplo na figura abaixo:

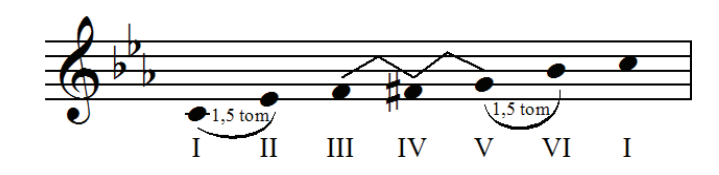

#### Escala Diminuta

A escala diminuta inicia-se com um intervalo de tom e é toda formada por intervalos de tom e semitom alternadamente e sucessivamente, o que resulta de uma escala de 8 graus. Veja o exemplo na figura abaixo:

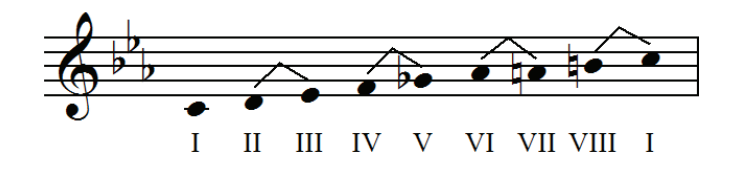

Escala Dominante Diminuta

A escala dominante diminuta inicia-se com um intervalo de semitom e é toda formada por intervalos de semitom e tom alternadamente e sucessivamente, o que também resulta de uma escala de 8 graus. Veja o exemplo na figura abaixo:

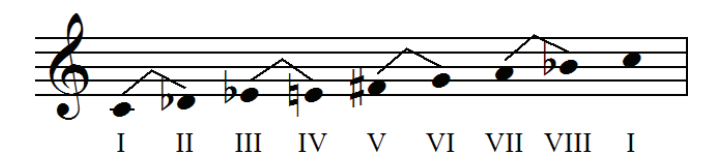

#### Escala Aumentada

A escala aumentada também é formada por intervalos que se alternam, possuindo a seguinte configuração: Tom-e-meio – Semitom – Tom-e-meio – Semitom – Tom-e-meio – Semitom. Veja o exemplo na figura abaixo:

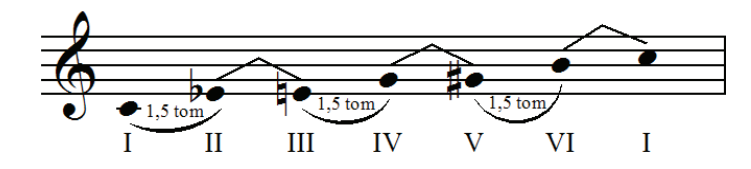

Armadura de clave

Como você já deve ter observado, são diversas as situações em que alterações nas notas se fazem necessárias, tanto com sustenidos quanto com bemóis, de modo que as notas fiquem com os intervalos corretos entre si para formar determinadas escalas.

Porém, ao invés de colocar os acidentes sempre junto às notas da escala, uma outra possibilidade de escrita é posicioná-los no início do pentagrama, logo após a clave. A isso se chama de armadura de clave. Veja os exemplos:

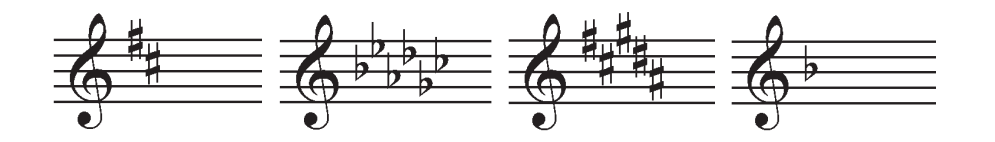

Quando os acidentes estão dispostos na armadura de clave, eles afetam todas as oitavas da nota a que se referem. Por exemplo, na imagem acima observe a primeira armadura à esquerda e note que ela possui dois sustenidos. Esses sustenidos estão posicionados em Fá e em Dó. Isso significa que todas e quaisquer notas Fá e notas Dó, independentemente da oitava em que aparecerem na partitura, receberão o sustenido, se tornando Fá# e Dó#. Veja a escala a seguir:

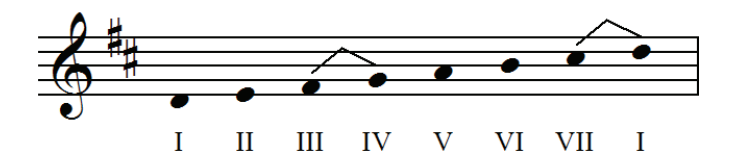

Por conta da armadura de clave, podemos verificar que a nota do III grau já é um Fá#, o mesmo ocorrendo para a nota do VII grau, Dó#. Isso faz com que os intervalos formados obedeçam a configuração de uma escala maior (Tom – Tom – Semitom – Tom – Tom – Tom – Semitom), o que faz com que a escala acima seja de Ré maior, ou ainda, Ré jônio (modo grego correspondente à escala maior).

# 3.1.4 T-Acordes

O T-Acordes é um app que trabalha a montagem de acordes em tríades e tétrades. O usuário escolhe a Raíz do acorde a ser construído e na sequência indica quais intervalos de Terça, Quinta e Sétima ele deseja, ou ainda, quais notas ele deseja que componham o acorde, obtendo ao final a cifra do acorde resultante! ( Fonte: http://educacaomusical.sead.ufscar.br/jogos/T--Acordes.php acessado em 8/6/2012).

# 3.1.4.1 Descrição do aplicativo

T-Notas, T-Intervalos e T-Escalas forma uma unidade em termos de lógica de funcionamento e jogabilidade. Já T-Acordes não é um jogo. Trata-se de um aplicativo no qual o usuário pode formar acordes.

A tela principal do aplicativo é bastante simples, como se vê na figura 3.27. Temos apenas o modo principal Criar Acorde e o modo Fundamentos.

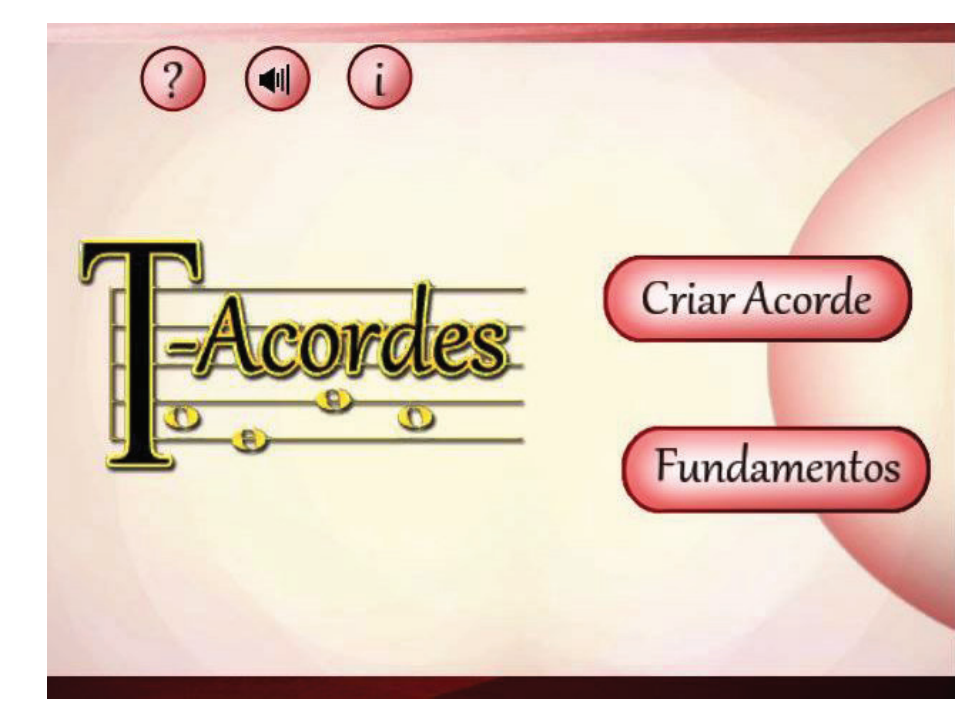

**Figura 3.27** T-Acordes: tela 1.

O modo Criar Acorde é formado por 5 campos superiores no qual o usuário escolhe a raiz do acorde (a fundamental), o acidente desta fundamental (natural, sustenido bemol etc), o tipo de terça (maior ou menor), o tipo de quinta (justa, aumentada e diminuta) e o tipo de sétima (maior, menor e diminuta). É importante observar que o aplicativo está configurado para montar apenas os acordes básicos, mais comumente utilizados na música popular. Na parte de baixo da tela fica visível a cifragem do acorde montado nos 5 campos. Vide a figura 3.28 para observar a tela principal do T-Acordes.

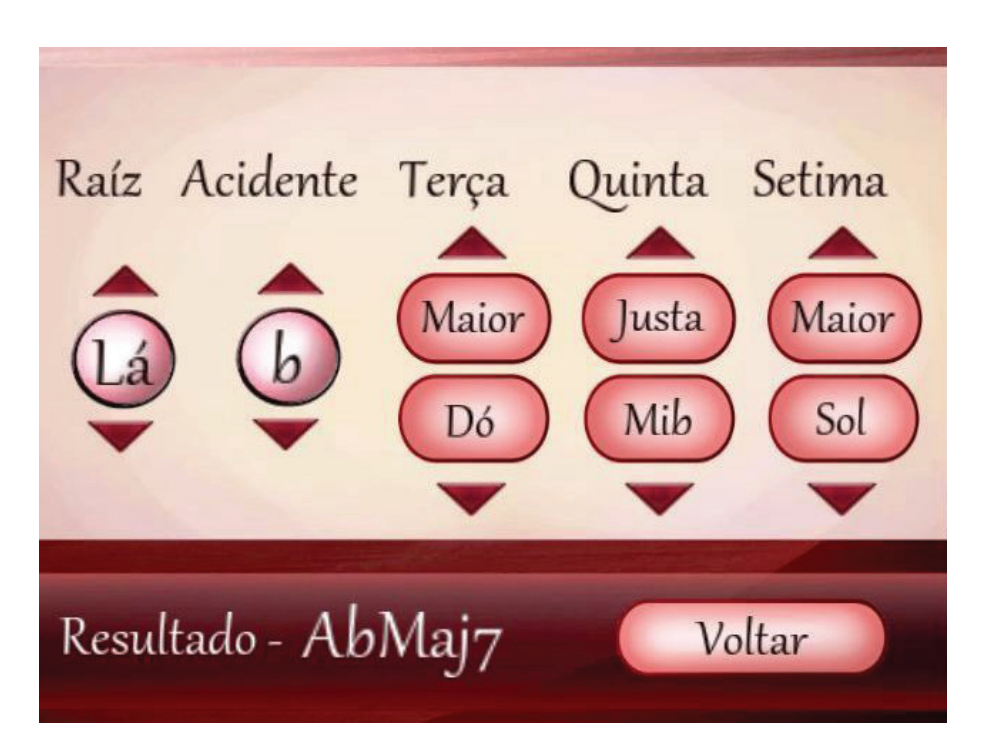

**Figura 3.28** T-Acordes: 2.

Como fundamentos teóricos o aplicativo versa sobre as tríades, tétrades e cifras conforme se pode ver no item seguinte.

# 3.1.4.2 Fundamentos Teóricos

Tríades

Uma tríade é, obrigatoriamente, um acorde estruturalmente montado em uma sucessão de terças e composto por 3 notas: a Fundamental, uma Terça e uma Quinta. Observe o exemplo:

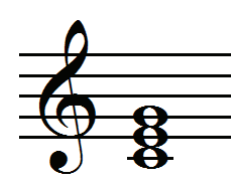

Neste exemplo acima, podemos observar que há 3 notas em uma sucessão de terças: de Dó a Mi temos uma terça, e de Mi a Sol temos mais uma terça. Isso, portanto, representa as condições para que esse acorde seja uma tríade. Veja outro exemplo:

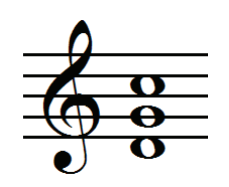

Neste exemplo, embora tenhamos 3 notas: Ré, Sol e Dó, elas não formam uma sucessão de terças. Portanto, este acorde não é uma tríade.

Também é importante lembrar que a ocorrência de acidentes nas notas do acorde (# ou b, por exemplo) não altera em nada quanto a ele ser ou não uma tríade, pois o que importa para sabermos se o acorde é uma tríade é a classificação básica dos intervalos entre as notas serem terças. Os acidentes geram alterações somente na classificação completa de um intervalo (quanto às terças serem menores ou maiores, por exemplo).

#### **Tétrades**

Uma tétrade é, obrigatoriamente, um acorde estruturalmente montado em uma sucessão de terças e composto por 4 notas: a Fundamental, uma Terça, uma Quinta e uma Sétima. Observe o exemplo:

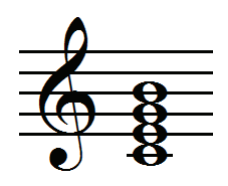

Neste exemplo acima, podemos observar que há 4 notas em uma sucessão de terças: de Dó a Mi temos uma terça, de Mi a Sol temos mais uma terça, e de Sol a Si temos a última terça. Isso, portanto, representa as condições para que esse acorde seja uma tétrade. Veja outro exemplo:

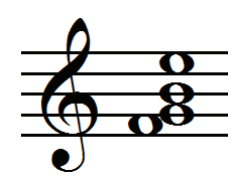

Neste exemplo, embora tenhamos 4 notas: Fá, Sol, Si e Mi, elas não formam uma sucessão de terças. Portanto, este acorde não é uma tétrade.

Assim como já comentado anteriormente, quaisquer ocorrências de acidentes não alterariam a condição de um acorde ser ou não uma tétrade. Basta que os intervalos entre as notas sejam terças, não importando, nesse momento, se essas terças são maiores ou menores.

## Montagem de Acordes

Nesse item você verá todas as possibilidades de montagem de tríades e tétrades que estão presentes no aplicativo, mostrando quais combinações de terças resultam em quais acordes.

Todos os exemplos de acordes elaborados estão montados e escritos em Dó, para facilitar a visualização e a comparação entre eles. No entanto, para montar outros acordes bastaria modificar a nota fundamental e manter a estrutura dos intervalos de terça, gerando uma nova Terça e uma nova Quinta (e uma nova Sétima, nas tétrades).

#### Tríades

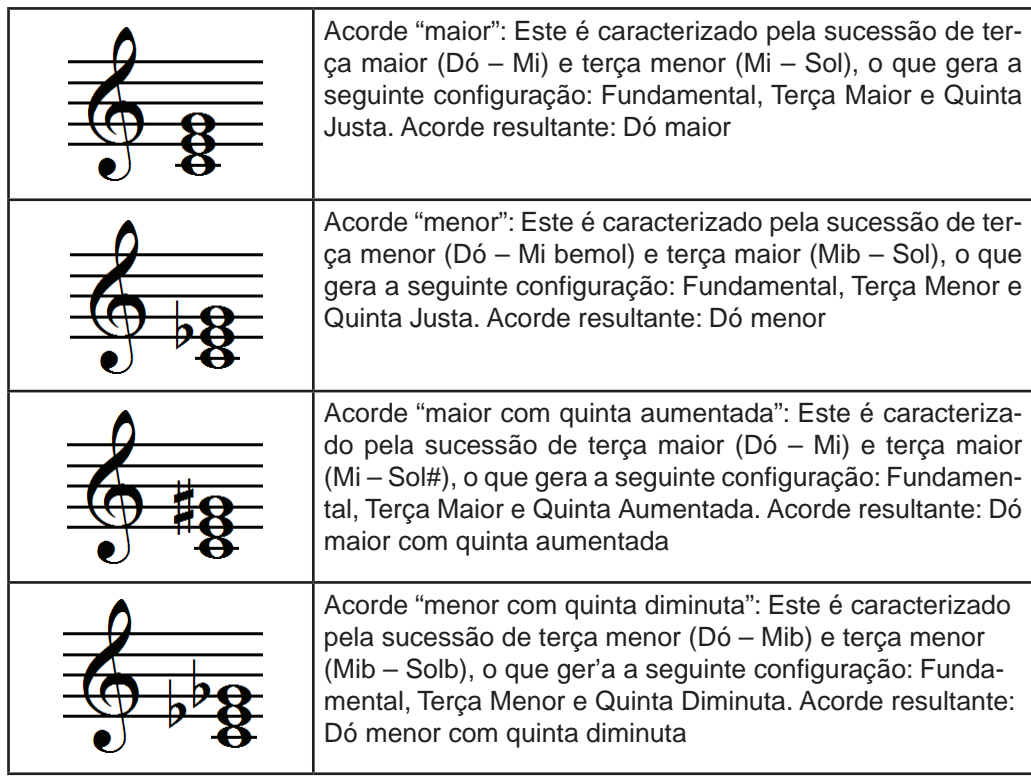
#### Tétrades

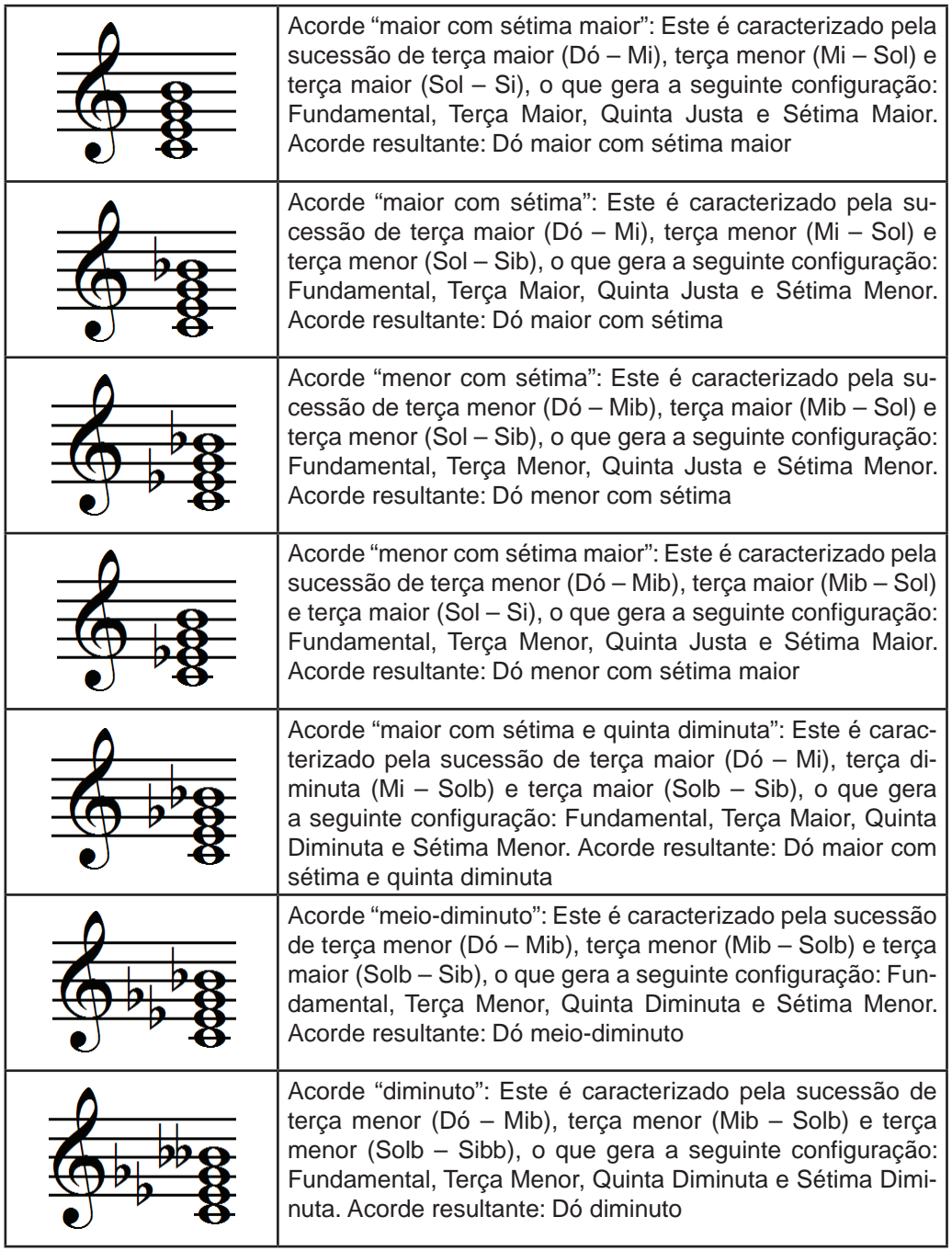

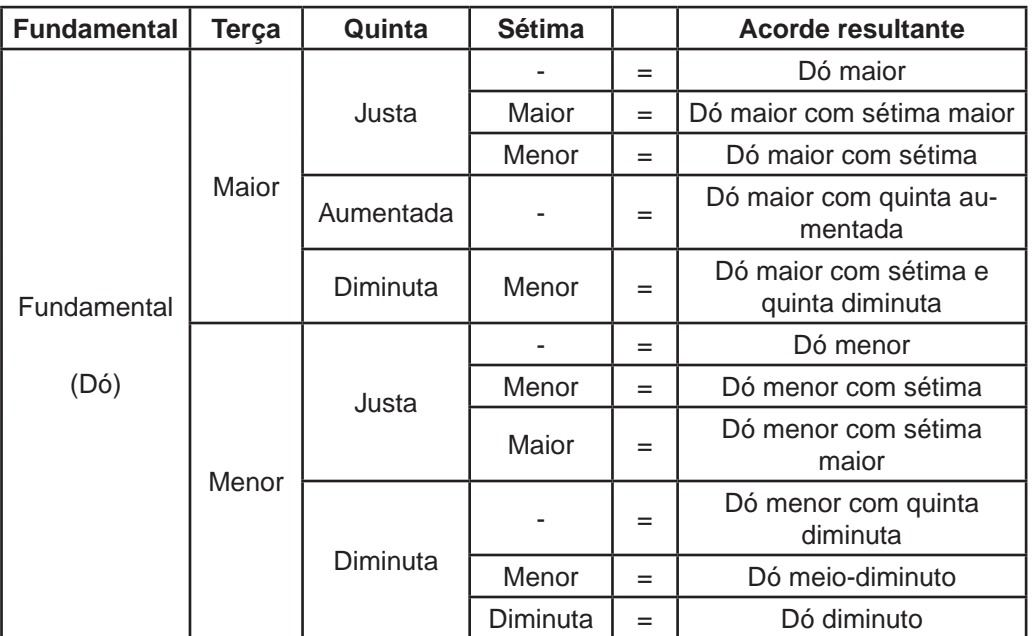

Confira o quadro que reúne as montagens de tríades e tétrades exemplificadas:

#### **Cifras**

A cifra é uma maneira alternativa de realizar a notação de notas e acordes. Nela são utilizadas letras do alfabeto (em maiúsculo) para se representar as notas ou as fundamentais dos acordes, com a seguinte relação:

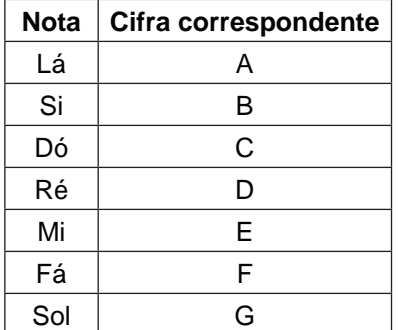

Para os demais intervalos da tríade ou tétrade, temos outras definições que podem fazer uso de letras e números para indicar quais são os intervalos que compõem o acorde.

Observe os exemplos de acordes no quadro a seguir. Eles representam todas as possibilidades de construção de acordes no aplicativo, conforme abordado anteriormente no item Montagem de Acordes.

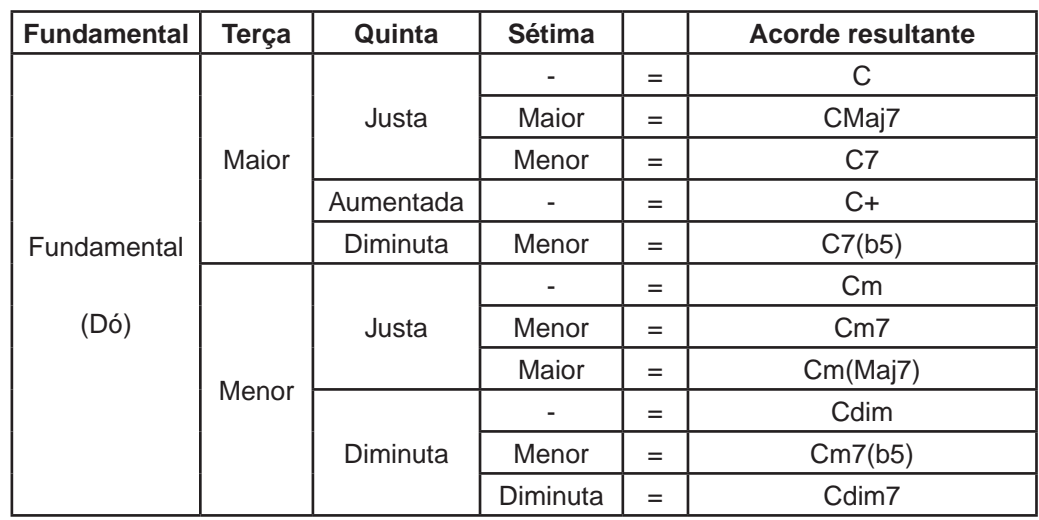

Confira no quadro abaixo o significado de cada cifra:

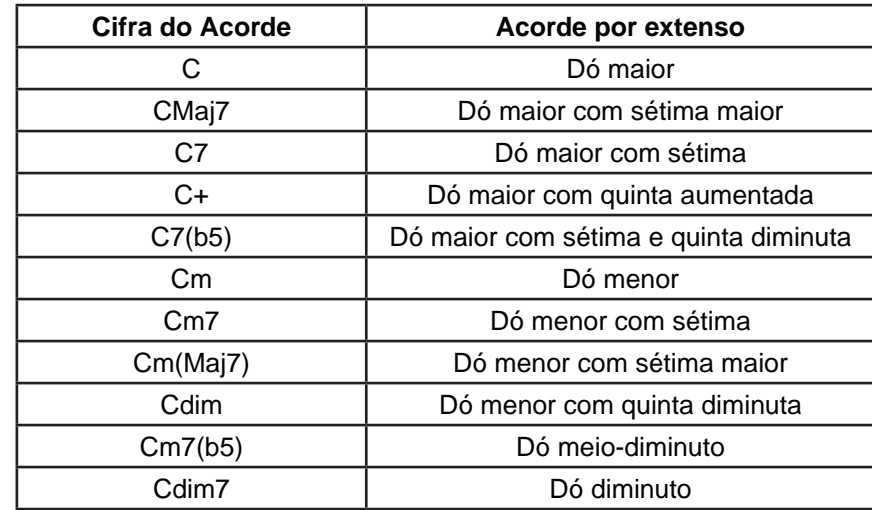

### 3.1.5 Testagem e balanceamento dos jogos

Nos itens anteriores descrevemos os jogos T-Notas, T-Intervalos e T-Escalas e o aplicativo T-Acordes. Agora vamos falar especificamente dos 3 primeiros, dos jogos.

Ao entrar no modo de jogo chamado Exercícios, o jogador se depara com a escolha do nível de dificuldade que deseja jogar e algumas opções de tipos de exercício diferentes. Uma vez realizadas as escolhas ele encontrará uma estrutura de fases, na qual somente a primeira fase estará aberta, ou seja, disponível para ele iniciar o jogo. Conforme o jogador atinge os objetivos propostos naquela fase para o nível de dificuldade escolhido, a segunda fase se abre, permitindo que ele avance no conteúdo.

Com a finalidade de proporcionar um aprendizado gradual do conteúdo de música abordado em cada aplicativo, foi realizado um balanceamento dos

níveis de dificuldade que o jogador pode escolher para passar pelas fases do jogo, determinando quais seriam os objetivos para os níveis Elementar, Fácil, Médio e Difícil. Além disso, também pensou-se em como fazer uma separação dos conteúdos musicais a serem exigidos em cada fase, de modo que o conteúdo ficasse gradualmente mais complexo ao longo desse percurso, deixando para a última fase do jogo a junção de todo o conteúdo musical que há para ser estudado no respectivo software.

Portanto, após cuidadoso estudo do conteúdo musical, chegou-se à seguinte separação e acomodação do conteúdo para cada aplicativo e fase de jogo. Os quadros 3.1, 3.2 e 3.3 correspondem a cada um dos aplicativos.

**Quadro 3.1** Fases de T-Notas.

| <b>Fases</b>   | Conteúdo musical                       |  |  |
|----------------|----------------------------------------|--|--|
| 1a             | Notas nas linhas                       |  |  |
| 2a             | Notas nos espaços                      |  |  |
| 3 <sup>a</sup> | Notas nas linhas e espaços             |  |  |
| $4^a$          | Notas até o segundo espaço suplementar |  |  |
| 5 <sup>a</sup> | Notas até o quarto espaço suplementar  |  |  |

**Quadro 3.2** – Fases de T-Intervalos.

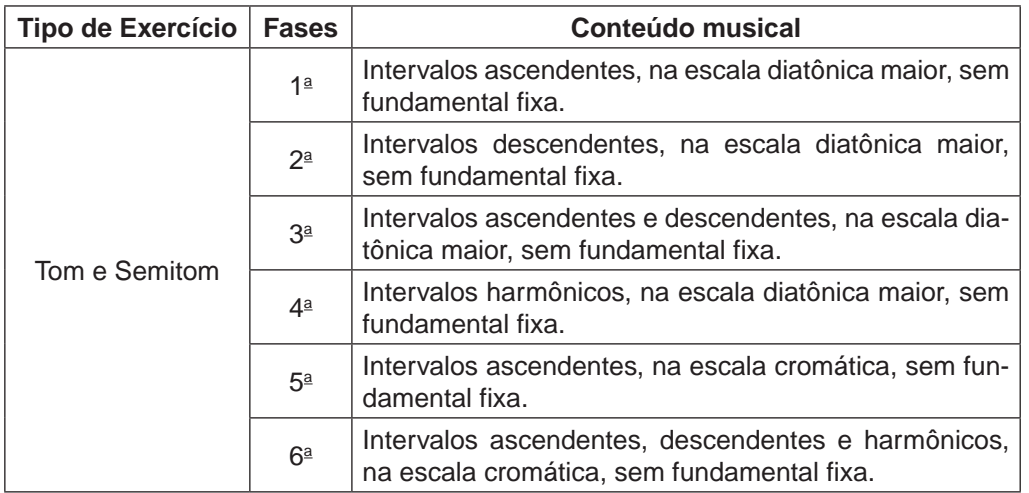

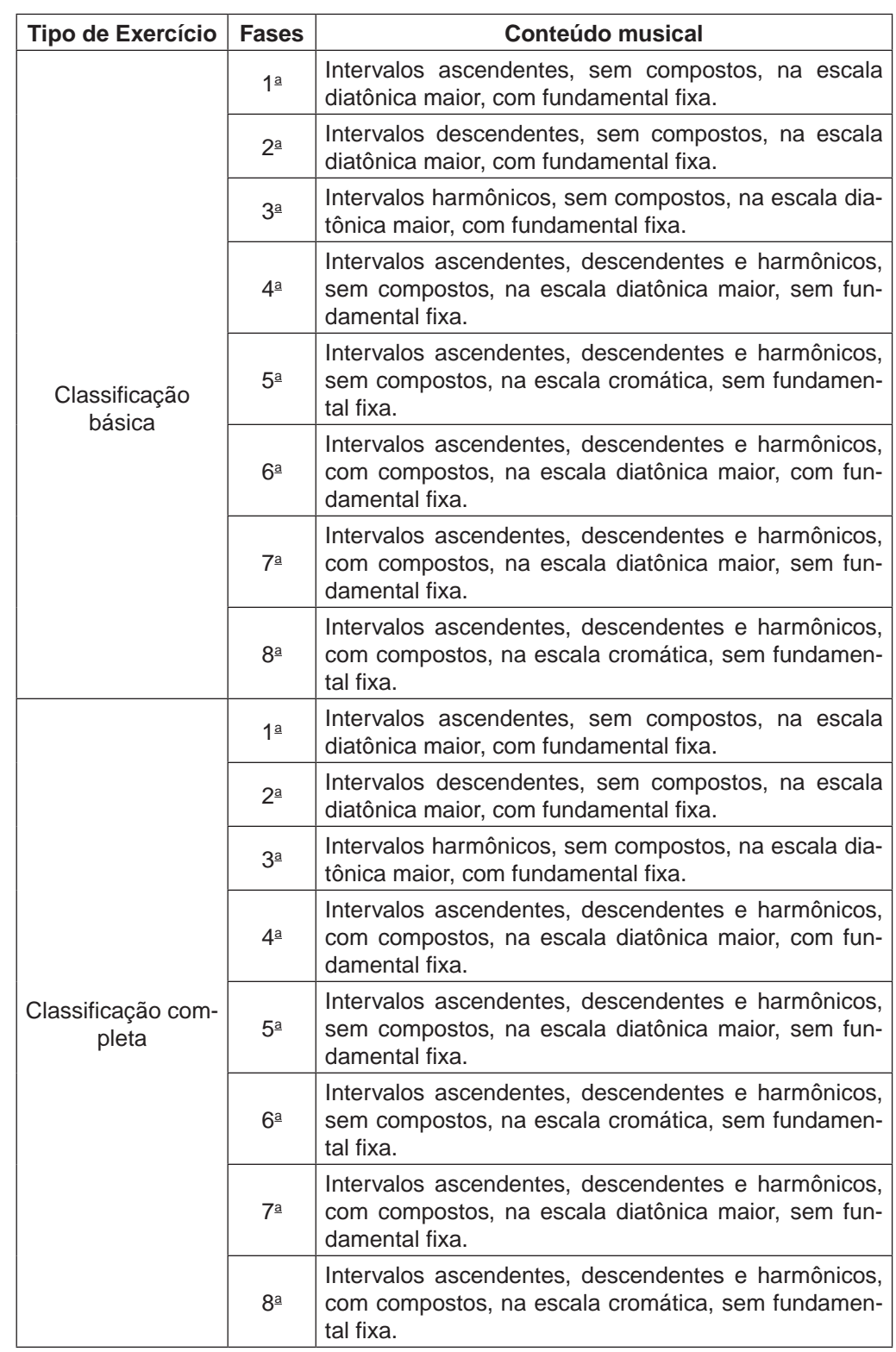

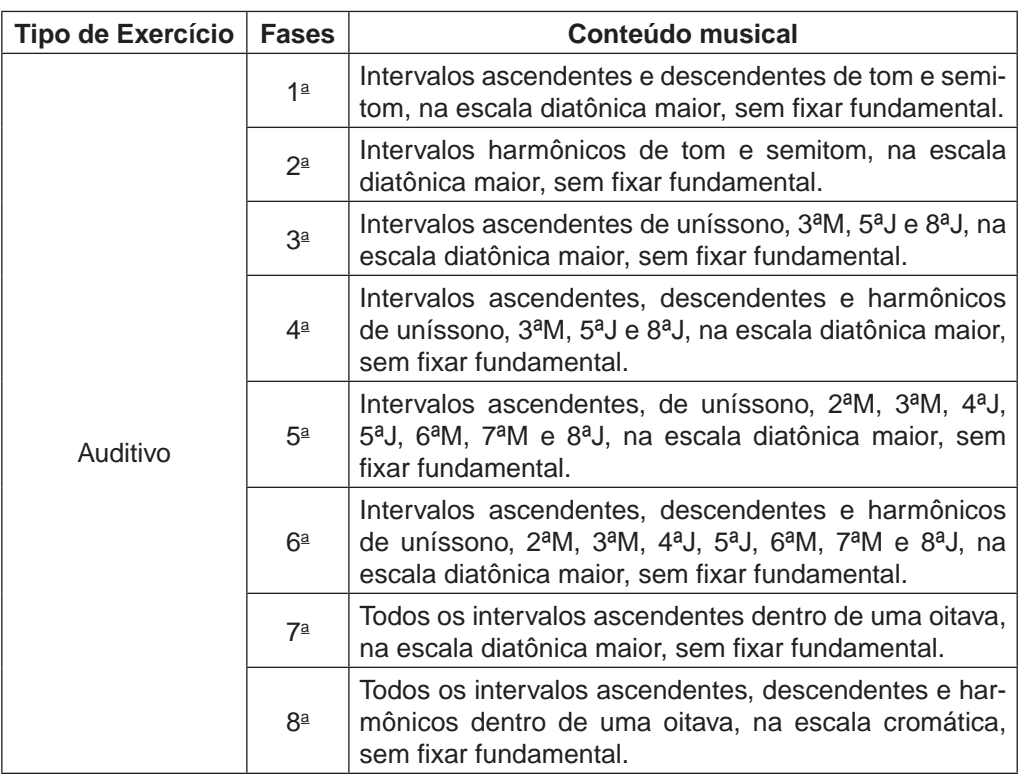

#### **Quadro 3.3** Fases de T-Escalas.

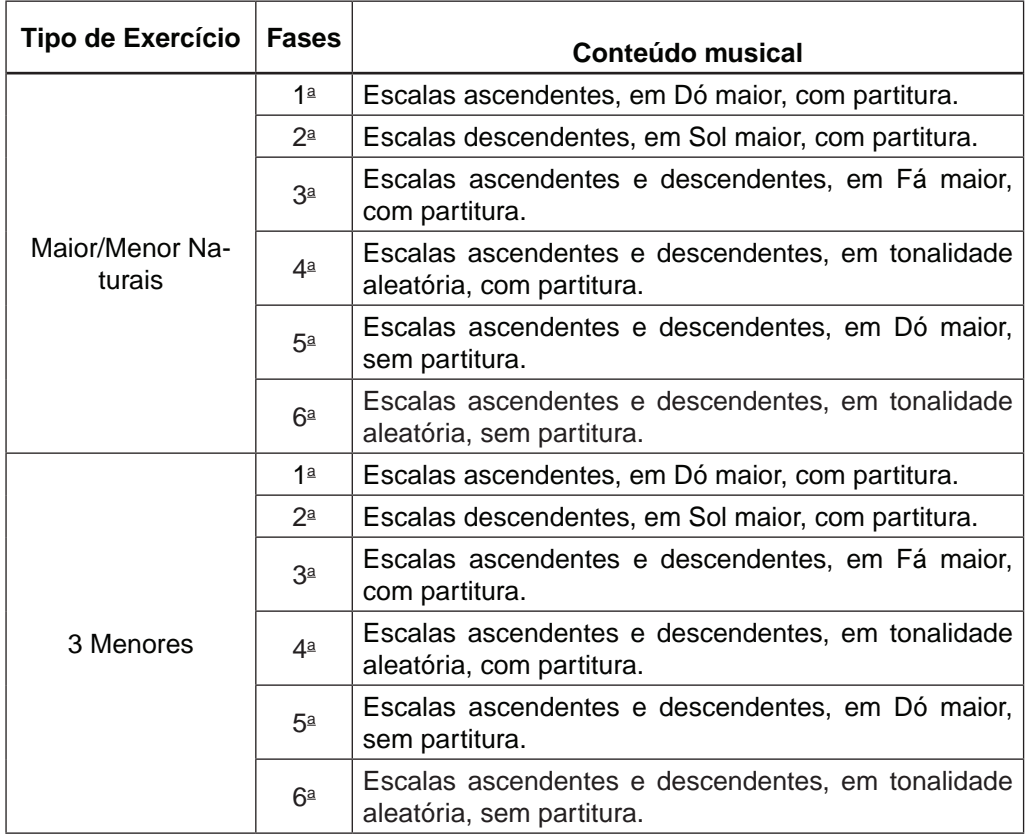

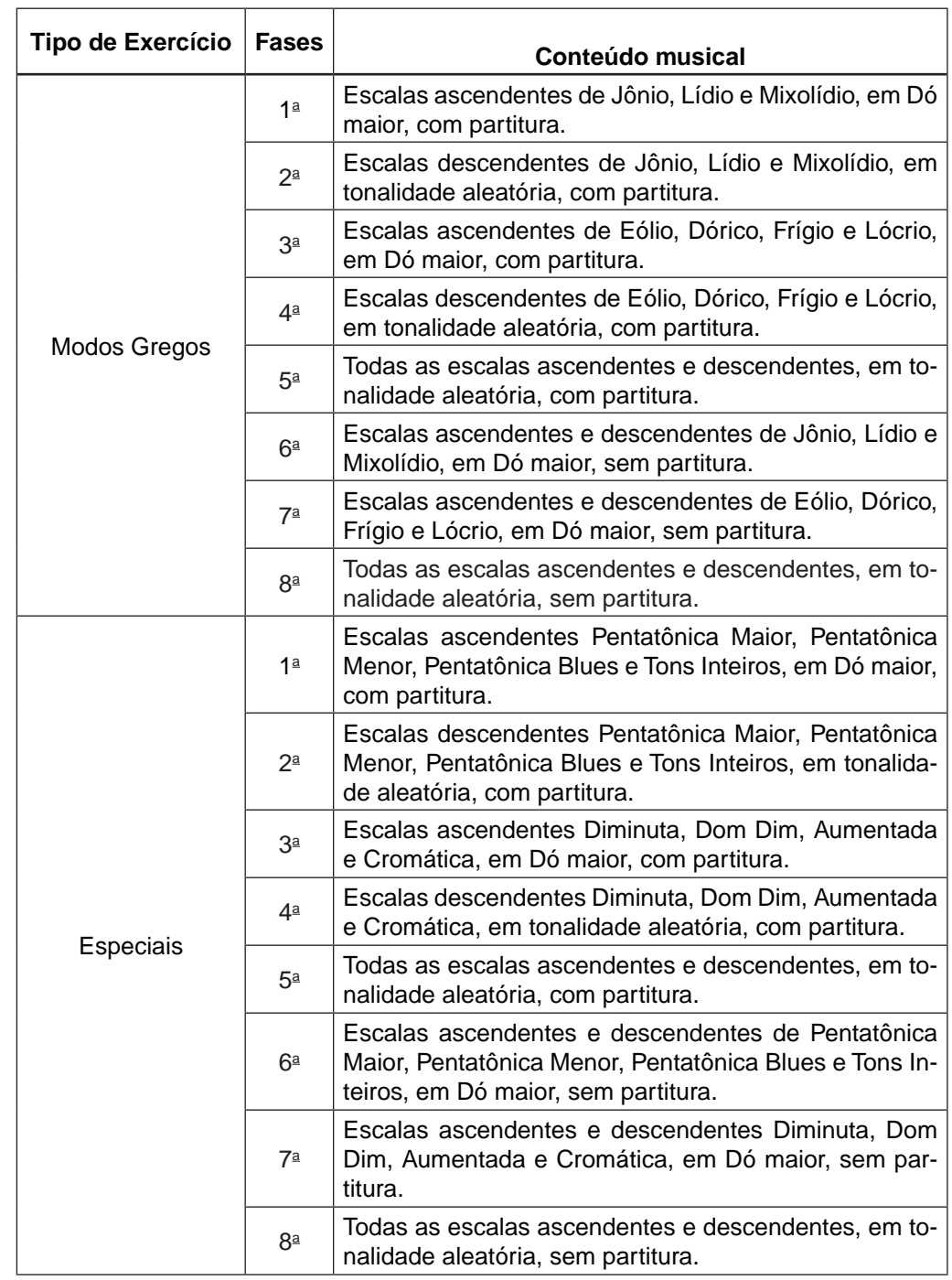

Uma vez finalizada a organização das fases dos jogos com seus respectivos conteúdos, entrou em cena o processo de balanceamento dos níveis de dificuldade, que visava determinar quais seriam os objetivos de cada um dos níveis de dificuldade existentes no jogo, ou seja, quantos elementos o jogador precisaria acertar nos níveis Elementar, Fácil, Médio e Difícil para passar de fase.

Para isso, todas as fases de todos os jogos foram disputadas exaustivamente para que se atingisse o máximo possível de acertos em cada situação e em diferentes intervalos de tempo e para que, a partir desses dados, se determinasse o que seria possível exigir de um jogador experiente no nível Difícil em um limite de tempo específico. Esses dados também foram utilizados como referência ou ponto de partida para se determinar os objetivos dos demais níveis mais fáceis de dificuldade.

Ao final de toda a testagem foram estabelecidas as seguintes metas para os jogos indicadas nos quadros 3.4, 3.5, e 3.6.

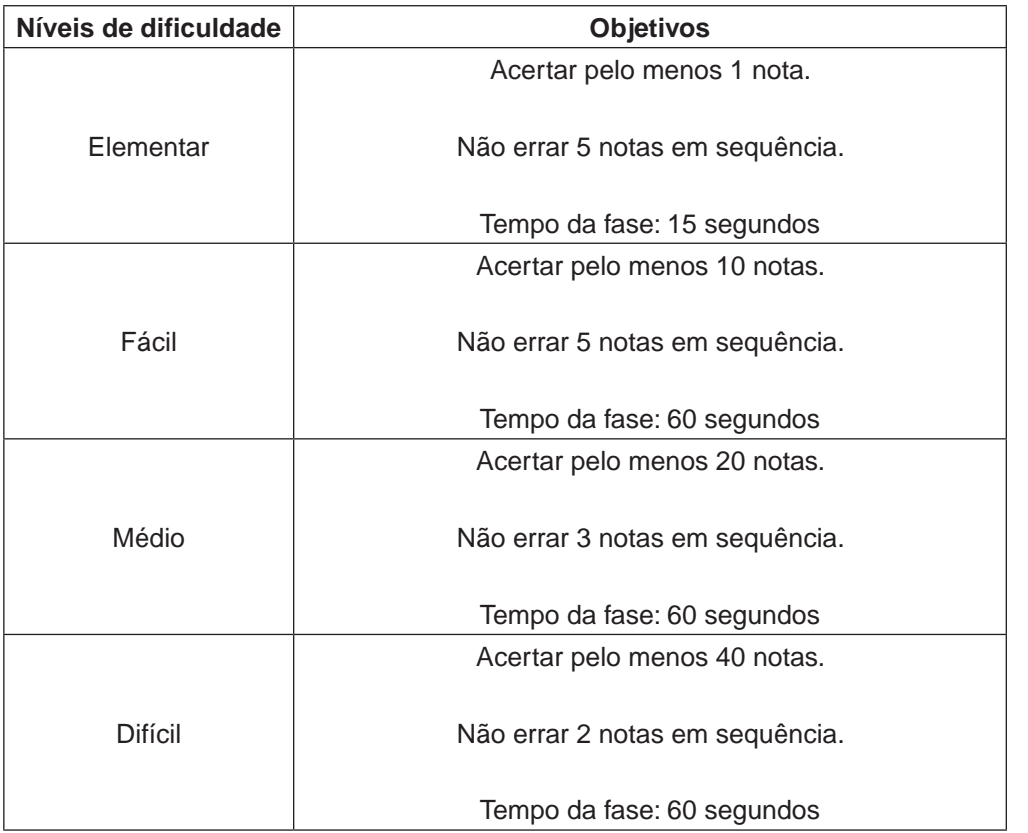

**Quadro 3.4** Metas para T-Notas.

**Quadro 3.5** Metas para T-Intervalos.

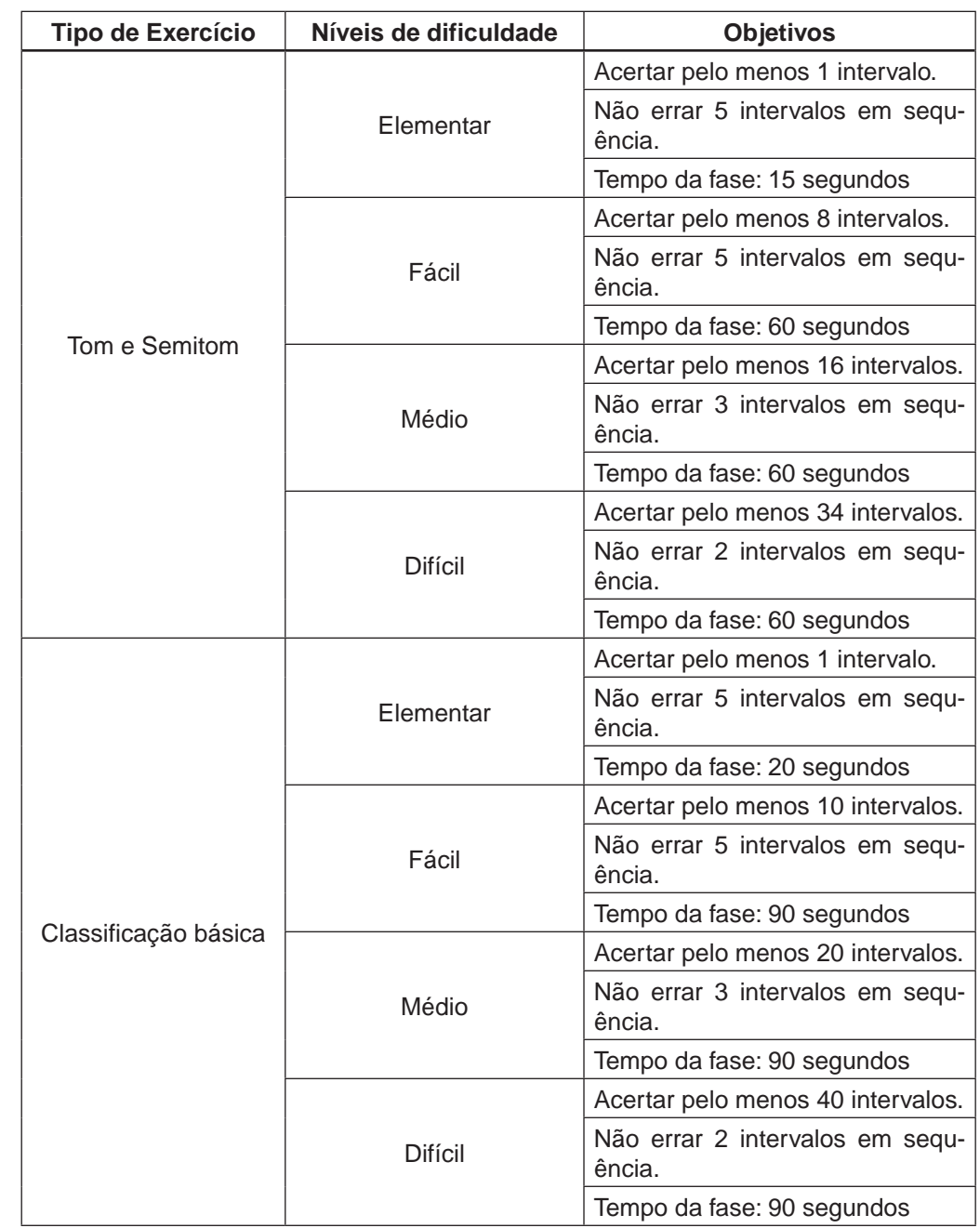

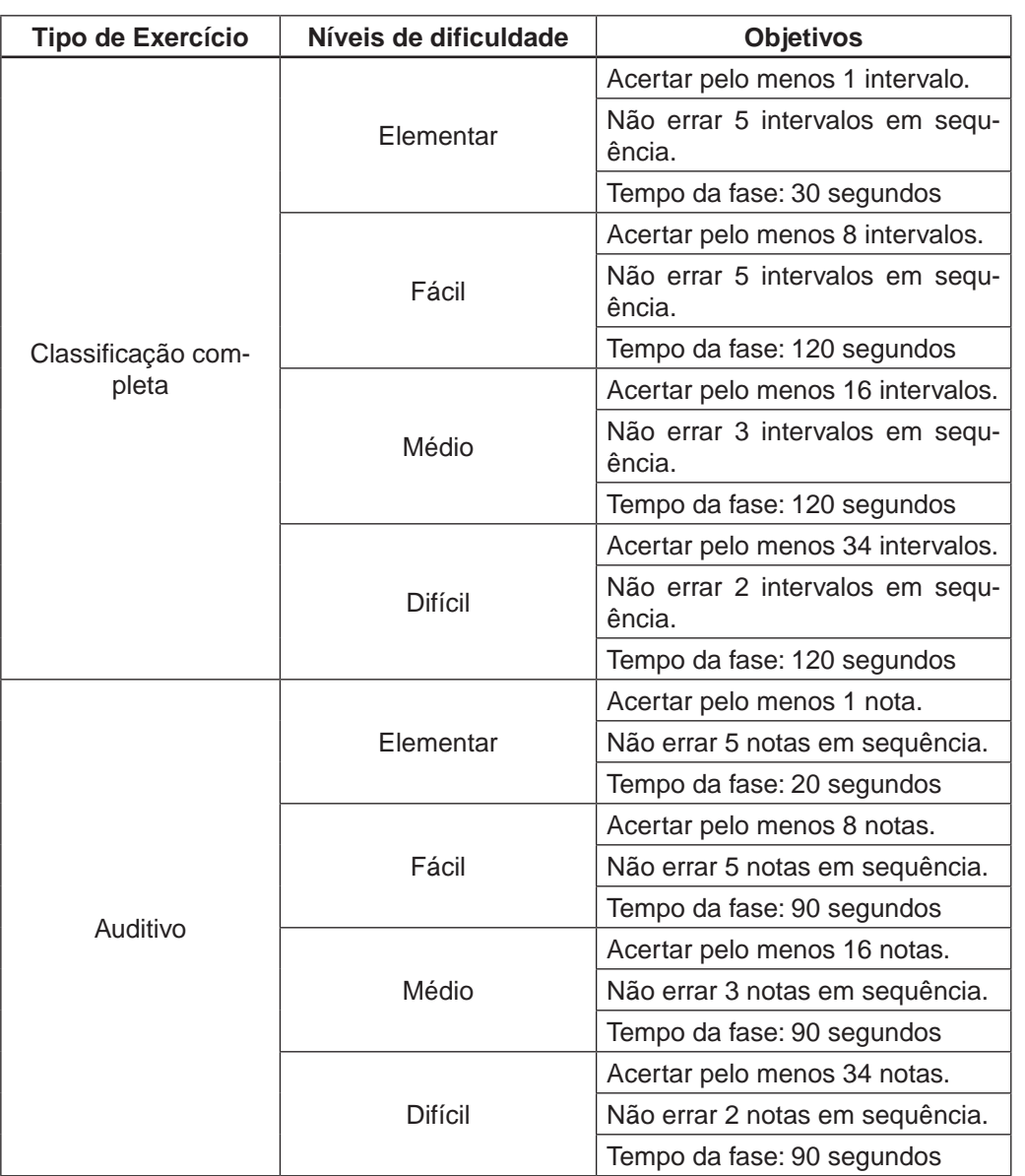

.........................

**Quadro 3.6** Metas para T-Escalas.

| <b>Tipo de Exercício</b>    | Níveis de<br>dificuldade | <b>Objetivos</b>                  |  |
|-----------------------------|--------------------------|-----------------------------------|--|
|                             | Elementar                | Acertar pelo menos 1 escala.      |  |
|                             |                          | Não errar 5 escalas em sequência. |  |
|                             |                          | Tempo da fase: 15 segundos        |  |
|                             | Fácil                    | Acertar pelo menos 6 escalas.     |  |
|                             |                          | Não errar 5 escalas em sequência. |  |
|                             |                          | Tempo da fase: 60 segundos        |  |
| <b>Maior/Menor Naturais</b> |                          | Acertar pelo menos 12 escalas.    |  |
|                             | Médio                    | Não errar 3 escalas em sequência. |  |
|                             |                          | Tempo da fase: 60 segundos        |  |
|                             |                          | Acertar pelo menos 25 escalas.    |  |
|                             | <b>Difícil</b>           | Não errar 2 escalas em sequência. |  |
|                             |                          | Tempo da fase: 60 segundos        |  |
|                             | Elementar                | Acertar pelo menos 1 escala.      |  |
|                             |                          | Não errar 5 escalas em sequência. |  |
|                             |                          | Tempo da fase: 90 segundos        |  |
|                             | Fácil                    | Acertar pelo menos 7 escalas.     |  |
|                             |                          | Não errar 5 escalas em sequência. |  |
|                             |                          | Tempo da fase: 90 segundos        |  |
| 3 Menores                   | Médio                    | Acertar pelo menos 14 escalas.    |  |
|                             |                          | Não errar 3 escalas em sequência. |  |
|                             |                          | Tempo da fase: 90 segundos        |  |
|                             | <b>Difícil</b>           | Acertar pelo menos 28 escalas.    |  |
|                             |                          | Não errar 2 escalas em sequência. |  |
|                             |                          | Tempo da fase: 90 segundos        |  |
|                             | Elementar                | Acertar pelo menos 1 escala.      |  |
|                             |                          | Não errar 5 escalas em sequência. |  |
|                             |                          | Tempo da fase: 120 segundos       |  |
|                             | Fácil                    | Acertar pelo menos 6 escalas.     |  |
|                             |                          | Não errar 5 escalas em sequência. |  |
|                             |                          | Tempo da fase: 120 segundos       |  |
| Modos Gregos                | Médio                    | Acertar pelo menos 12 escalas.    |  |
|                             |                          | Não errar 3 escalas em sequência. |  |
|                             |                          | Tempo da fase: 120 segundos       |  |
|                             | Difícil                  | Acertar pelo menos 25 escalas.    |  |
|                             |                          | Não errar 2 escalas em sequência. |  |
|                             |                          | Tempo da fase: 120 segundos       |  |

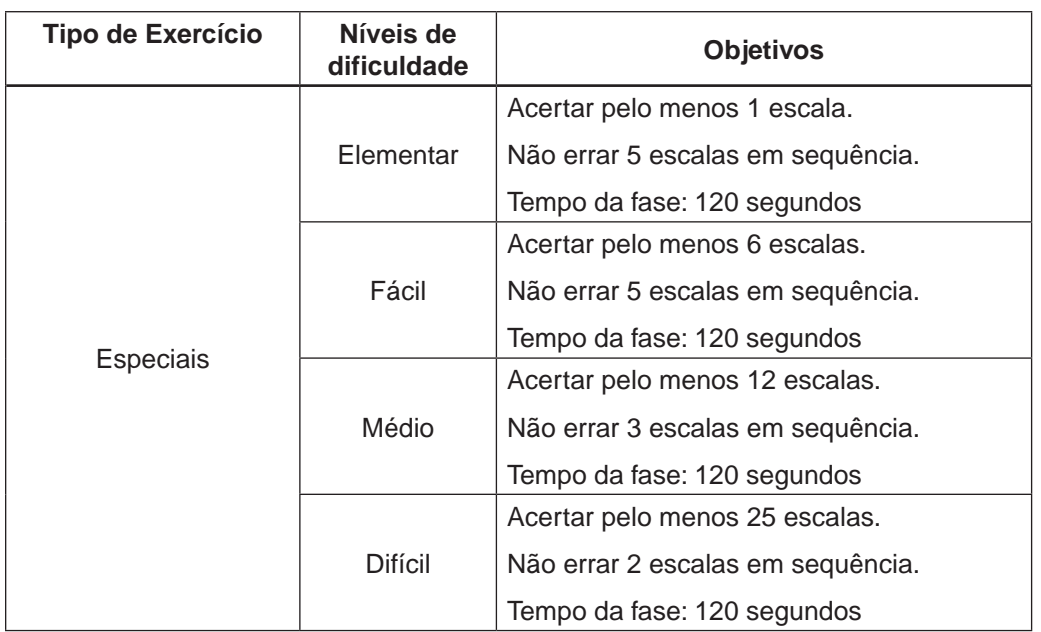

#### **3.2 A produção interna**

Utilizando-se da experiência acumulada durante o projeto de realização dos aplicativos T-Notas, T-Intervalos, T-Escalas e T-Acordes a equipe de produção de material didático do Curso de Educação musical começou a elaborar seus próprios aplicativos.

Impulsionada pela aprendizagem por membros da equipe de material didático de elementos como linguagem de programação, modelagem 3D e o software de desenvolvimento de jogos Unity3D (Game Engine), o mesmo utilizado previamente no desenvolvimento dos quatro aplicativos já citados, tornou-se possível iniciar o processo de elaboração de novos aplicativos e jogos internamente.

A primeira produção realizada pela equipe foi o jogo O Incrível Músico das Neves, cuja descrição se encontra no item 3.2.1. Foi elaborado um projeto inicial contendo a primeira parte do roteiro (referente à Tocha dos Intervalos, comentada no próximo item do capítulo) e esboços sobre a dinâmica geral a ser implementada, mais especificamente organizando os elementos de jogo: determinação dos desafios, objetivos, tempos, pontuação, etc. A partir disso deu-se início nos processos de design gráfico e implementação dos elementos do ambiente 3D: terreno, árvores, fogo, ativadores, plataformas, iluminação, áudios, etc., seguida de toda a lógica e programação (código) necessária para dar vida aos elementos do jogo.

Ainda, também foram produzidos pela equipe e já se encontram disponíveis tanto na versão Web quanto para celulares com o sistema Android, os aplicativos Escala Maior em Escada, Forma para Explorar JAd e Forma para Explorar MmAd, estes descritos no item 3.2.2.

## 3.2.1 O Incrível Músico das Neves

O Incrível Músico das Neves é um jogo que trabalha conceitos musicais. Nessa primeira versão o jogo apresenta o tema Intervalos Harmônicos qualificados em justos, maiores, menores, aumentados e diminutos. O jogo possui dois modos: no primeiro, Modo História, o jogador é convidado a participar da aventura de Lânio, um rapaz que desejava muito aprender música e que acabou explorando o gélido território de Vallis Pulchrae; no segundo, Modo Desafio, o jogador testará suas habilidades exploratórias e nos intervalos abordados. (Fonte: http://educacaomusical.sead.ufscar.br/ jogos/OIMN.php acessado em 8/6/2012)

#### 3.2.1.1 Descrição do aplicativo

Assim como é apresentado na descrição retirada do site e colocada no item anterior, o Incrível Músico das Neves é um jogo que trabalha conceitos musicais. No entanto, ele possui uma proposta de interação diferente dos demais jogos. Para este jogo foi elaborado um roteiro que conta a história de Lânio, personagem cujo papel é assumido pelo jogador ou jogadora, que precisará explorar todo território do ambiente 3D em que se encontra e responder a quizzes musicais para ganhar pontos e recompensas.

A tela de abertura do jogo traz o seu título e também um menu inicial, composto pelos itens: Instruções, Créditos, Modo História e Modo Desafio. Ao fundo é exibida uma imagem do território a ser explorado pelo jogador, como é possível conferir na figura 3.29.

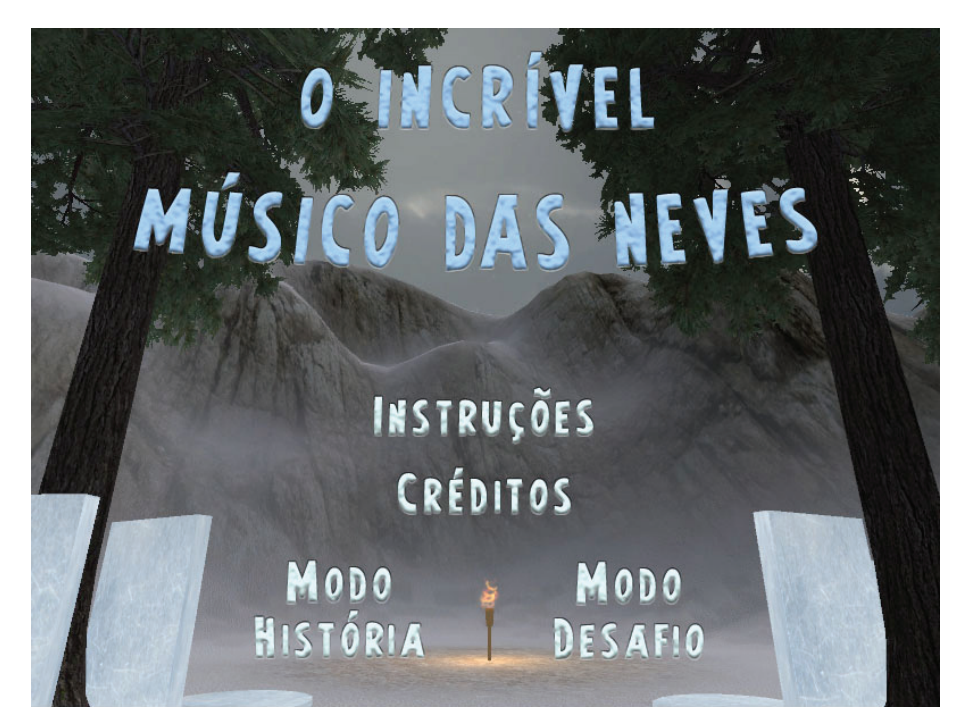

**Figura 3.29** Tela de abertura do Incrível Músico das Neves.

Ao acessar o item Instruções do menu inicial, o jogador encontrará primeiramente informações breves descrevendo o que significa cada um dos dois modos de jogo: Modo História e Modo Desafio, e também é explicado brevemente como ocorre o salvamento do progresso do jogador (quadro 3.7). Por último, explica-se quais são os controles que o jogador deve utilizar para movimentar- -se pelo território do jogo (figura 3.20).

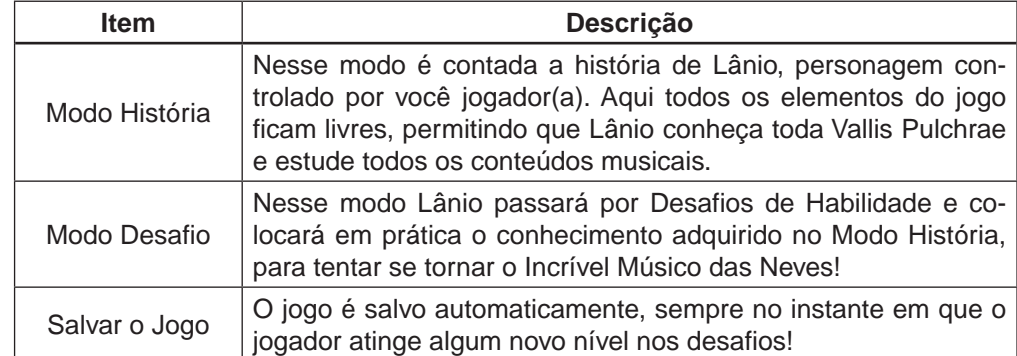

**Quadro 3.7** Parte das explicações presentes no item Instruções do menu inicial.

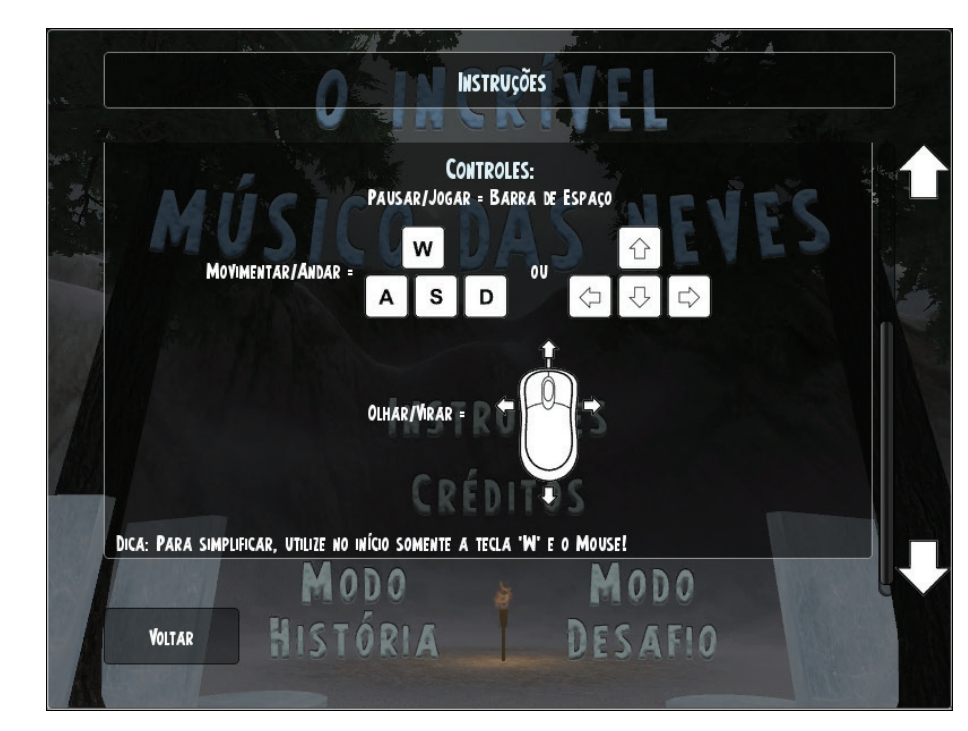

**Figura 3.30** Parte das explicações presentes no item Instruções do menu inicial.

O próximo item do menu inicial dá acesso à tela de Créditos (figura 3.31). Nessa tela, além dos logotipos das instituições são exibidas informações a respeito do software e de todas as pessoas envolvidas direta ou indiretamente com seu desenvolvimento, com a instituição de ensino, entre outros.

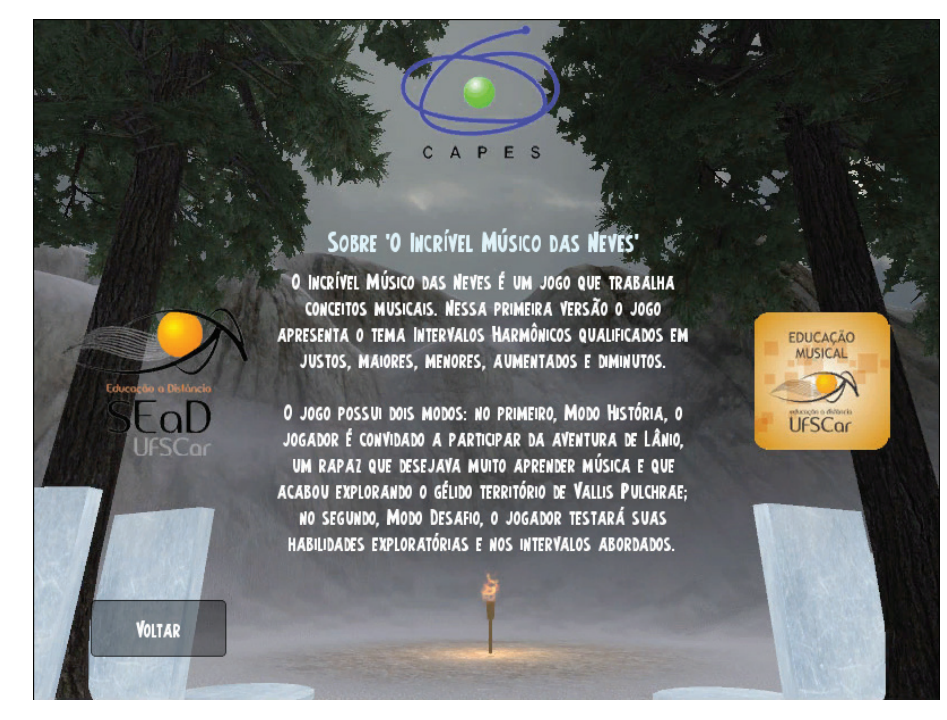

**Figura 3.31** Amostra da tela de Créditos do Incrível Músico das Neves.

O Modo História, assim como explicado nas Instruções, recebe esse nome pois é nele que é contada a história do personagem Lânio. Conforme o jogador entra nesse modo de jogo, a fase é carregada já com a primeira parte da história na tela, de modo de que o jogador pode conferir qual é o propósito de estar ali e como sua jornada teve início (figura 3.32).

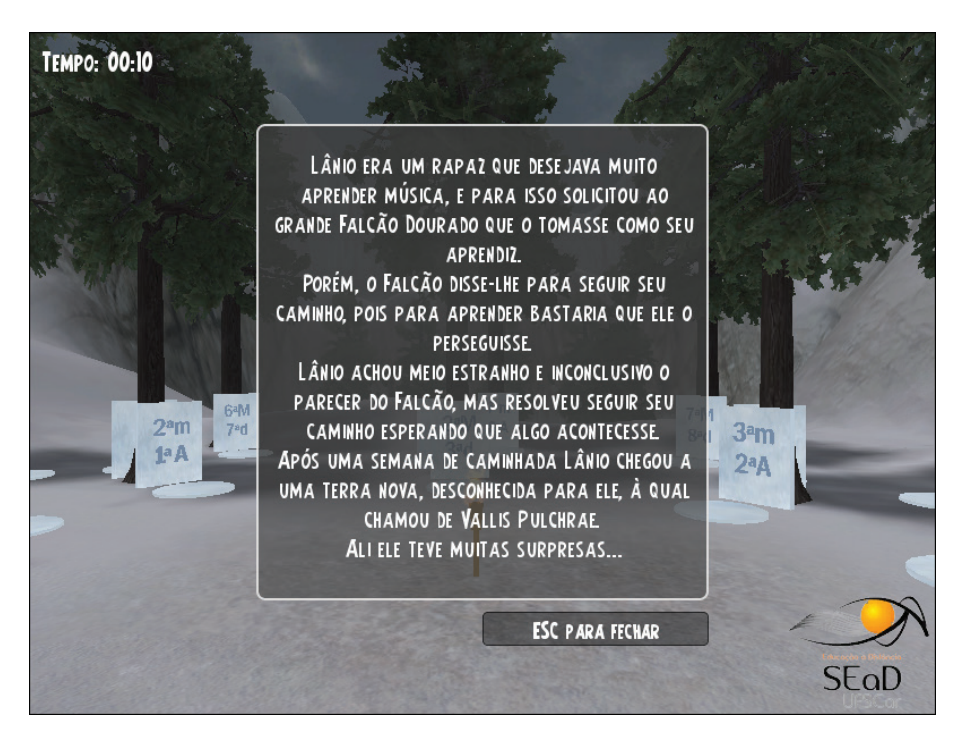

**Figura 3.32** Entrada do Modo História e início da história de Lânio sendo contada.

Conforme o jogador segue explorando o território da fase, outros trechos da história vão aparecendo e esclarecendo os aspectos musicais a serem praticados. É importante ressaltar que essa é somente a primeira versão do jogo e, portanto, ainda há outras partes da história a serem acrescentadas e descobertas nas próximas versões.

Na figura 3.33 é possível visualizar a região batizada de Tocha dos Intervalos, na qual encontram-se os blocos de gelo contendo os áudios e as inscrições dos intervalos harmônicos a serem estudados.

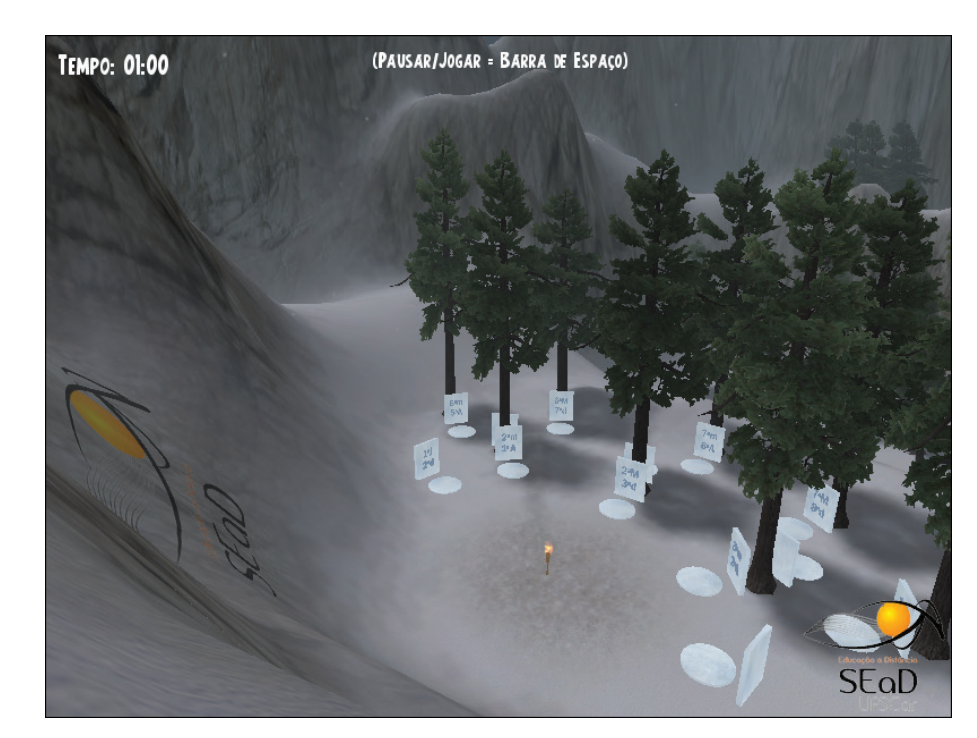

**Figura 3.33** Região da Tocha dos Intervalos.

Como no Modo História todo o conteúdo da fase é livre e pode ser explorado à vontade pelo jogador, ou seja, sem que haja preocupações com tempo e com objetivos, é nesse modo que ele deverá concentrar seus estudos referentes aos conteúdos musicais. No caso da primeira versão do jogo, o conteúdo a ser estudado são os intervalos harmônicos. Uma vez que o jogador se sinta preparado quanto aos intervalos e já tenha um bom conhecimento sobre o território, ele poderá partir para os desafios do Modo Desafio (figura 3.34).

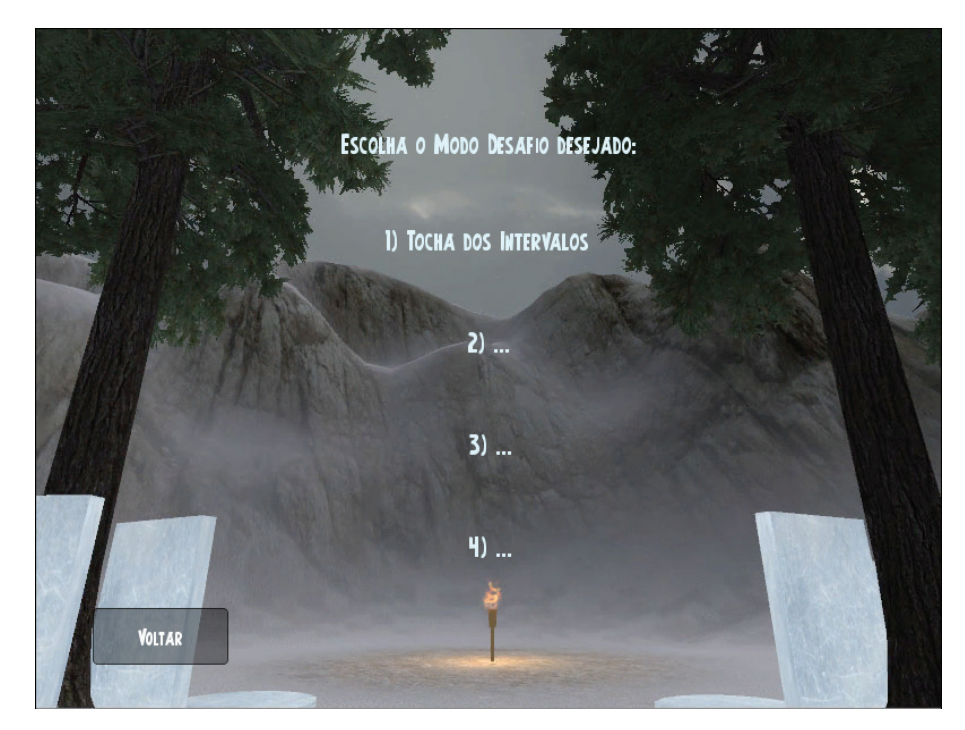

**Figura 3.34** Tela de escolha do Modo Desafio desejado.

Após a escolha do Modo Desafio desejado o jogador acessa a tela de Perfil, na qual ele escolherá carregar um jogo já em progresso, caso exista, ou então registrará um novo perfil para começar a jogar. Na figura 3.35 pode-se observar um registro feito sob o nome Jogador1.

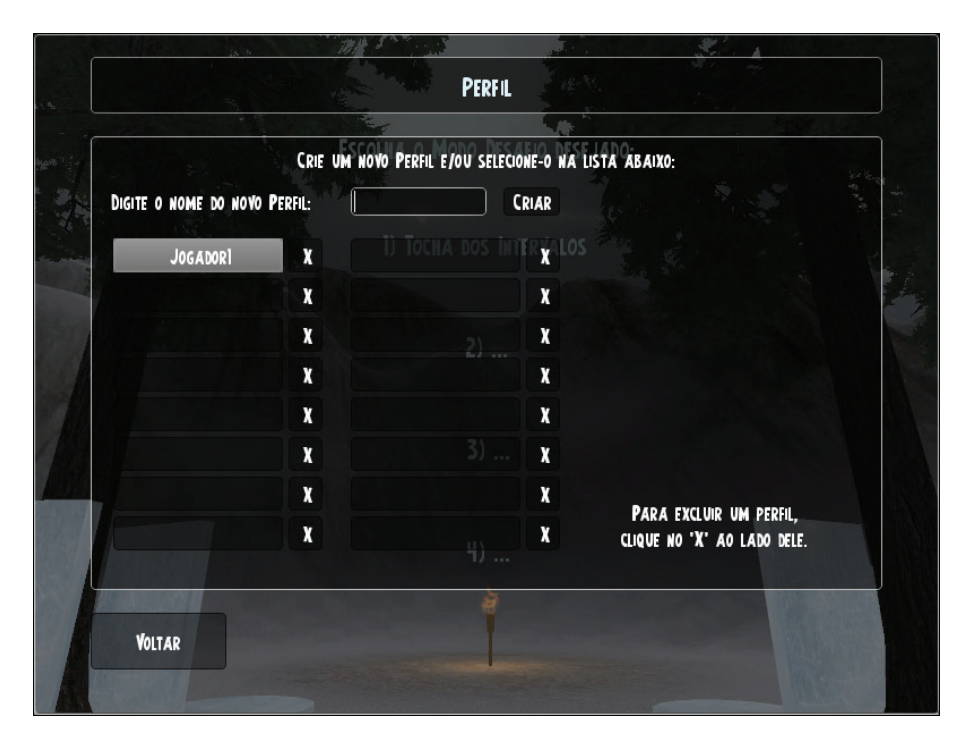

**Figura 3.35** Tela de escolha ou registro do perfil do jogador.

Finalizada a escolha ou registro do perfil, o jogador entrará no Modo Desafio. Como o tempo é um recurso importante nesse modo, o jogo começará em pausa, para que o jogador possa inteirar-se dos objetivos, verificar seu progresso, ler mais orientações nos botões que ficam ao pé da página, etc.

Na figura 3.36 é possível verificar que o perfil Jogador1 ainda não atingiu nenhum nível e não recebeu nenhuma recompensa por ter cumprido os objetivos, afinal é um perfil novo que está entrando no jogo pela primeira vez.

| TEMPO: 00:00                                                                                                    | (PAUSAR/JOGAR = BARRA DE ESPAÇO) |                      |
|----------------------------------------------------------------------------------------------------|----------------------------------|----------------------|
|                                                                                                    | <b>DESAFIOS DE HABILIDADE</b>    |                      |
| <b>PERSPICÁCIA:</b><br>ENCONTROU TODOS OS ATIVADORES ANTES DE 2:45                                                                                                    | <b>NÍVEIS ALCANCADOS:</b>        | RECOMPENSAS:         |
| ENCONTROU TODOS OS ATIVADORES ANTES DE 3:30<br>ENCONTROU TODOS OS ATIVADORES ANTES DE 5:00<br>ENCONTROU TODOS OS ATIVADORES ANTES DE 10:00                                                                                   |                                  |                      |
| SABEDORIA:<br>ACERTOU 8 INTERVALOS COM O ERRO EM MENOS DE 50S<br>ACERTOU 8 INTERVALOS COM O ERRO EM MENOS DE IM2OS<br>ACERTOU 8 INTERVALOS COM O ERRO EM MENOS DE 2M3OS<br>ACERTOU 8 INTERVALOS COM O ERRO EM MENOS DE 5MOOS | <b>NÍVEIS ALCANÇADOS:</b>        | <b>RECOMPENSAS:</b>  |
| <b>RACIOCÍNIO</b><br><b>ATINGIU 1000 PONTOS</b><br><b>ATINGIU 900 PONTOS</b><br><b>ATINGIU 800 PONTOS</b><br>ATINGIU 600 PONTOS                                                                                              | NÍVEIS ALCANÇADOS:               | <b>RECOMPENSAS:</b>  |
| SAIR PARA O<br>RECOMEÇAR                                                                                                    | SOBRE OS NÍVEIS<br>SOBRE OS      | <b>APAGAR NÍVEIS</b> |

**Figura 3.36** Tela de pausa do Modo Desafio, mostrando o status do jogador.

Um dos principais desafios propostos pelo jogo envolve encontrar todos os Ativadores espalhados pelo território da fase no menor tempo possível. Os Ativadores são cubos marcados com um ponto de interrogação que ficam flutuando em locais específicos e, enquanto alguns são fáceis de encontrar, outros estão mais escondidos, ou ainda, em locais de difícil acesso. Isso fará com que seja mais difícil o jogador passar por todos eles rapidamente.

No quadro 3.8 encontra-se a lista completa de desafios, objetivos, níveis e recompensas.

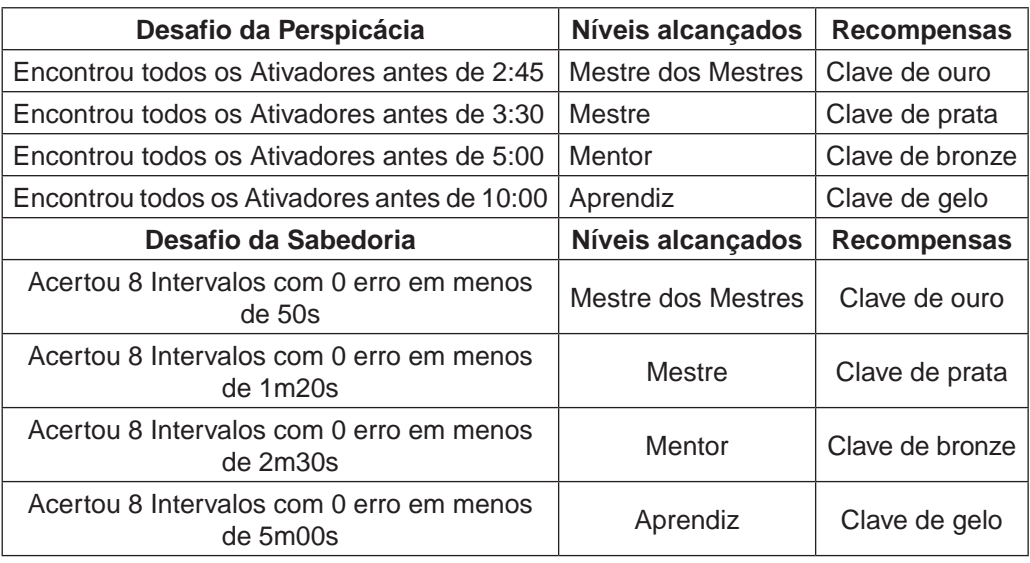

#### **Quadro 3.8** Lista de desafios da Tocha dos Intervalos.

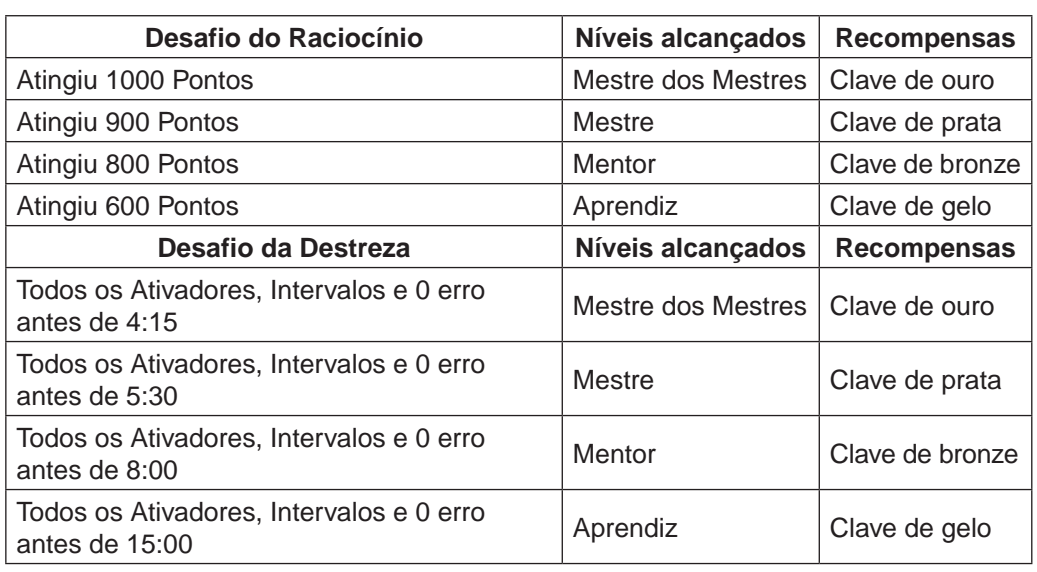

Uma vez encontrado um Ativador, ao passar por ele o jogador ativará um dos blocos de gelo na região da Tocha dos Intervalos, revelando também uma plataforma circular à sua frente, como é possível observar na figura 3.37.

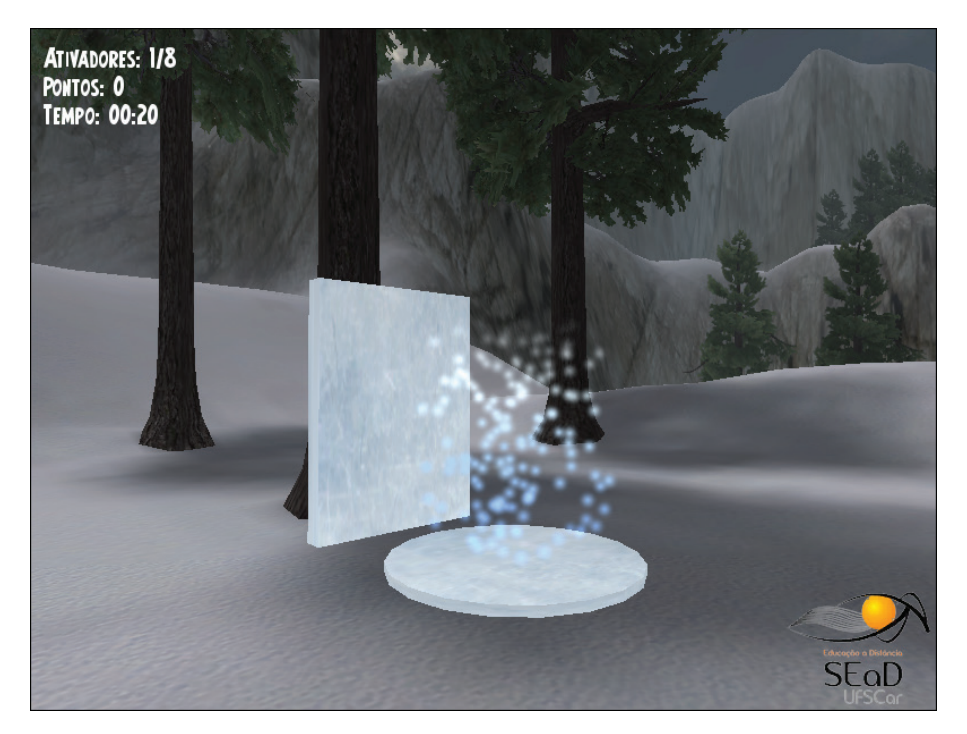

**Figura 3.37** Bloco de gelo e plataforma revelados após o jogador passar por um Ativador.

Ao subir na plataforma circular o jogador terá seus movimentos congelados e entrará no quiz musical, onde precisará ouvir o áudio de um intervalo harmônico e responder qual é o intervalo tocado. O áudio pode ser repetido conforme a vontade do jogador (figura 3.38).

É importante notar que alguns desafios requerem que o jogador não cometa erros em suas respostas, portanto é importante estudar previamente o conteúdo musical no Modo História.

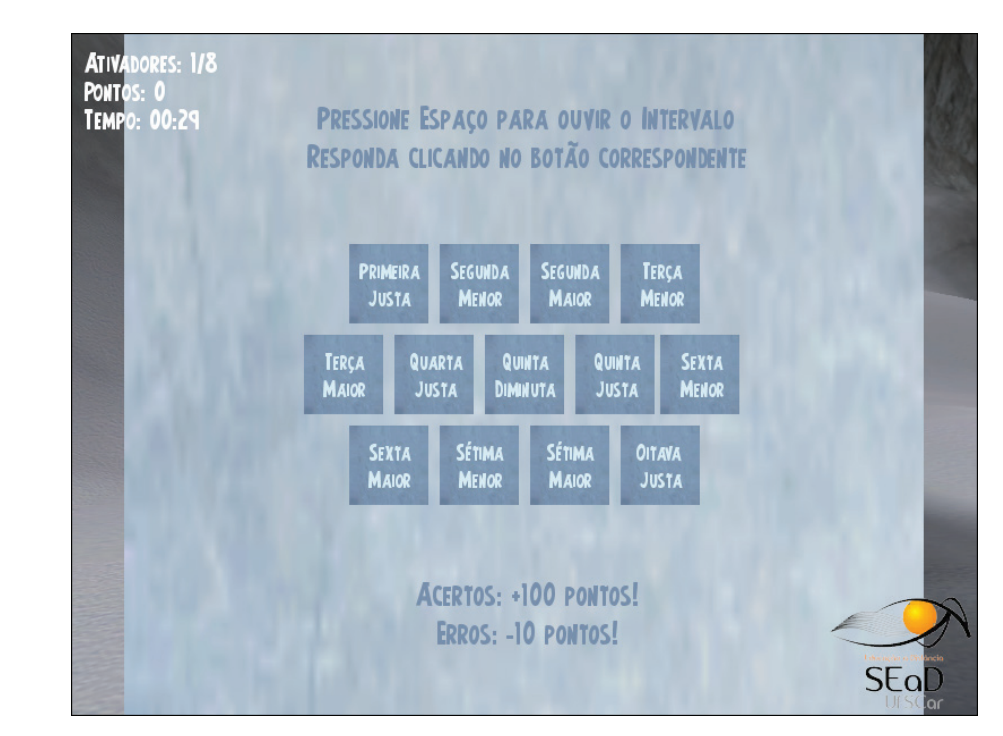

**Figura 3.38** Tela do quiz musical com intervalos harmônicos.

Uma vez que o jogador respondeu corretamente ao quiz, a inscrição com a resposta correta aparecerá saindo de dentro do bloco de gelo, como mostra a figura 3.39. Após a exibição da inscrição com a resposta os movimentos do jogador são reestabelecidos para que ele possa continuar sua jornada.

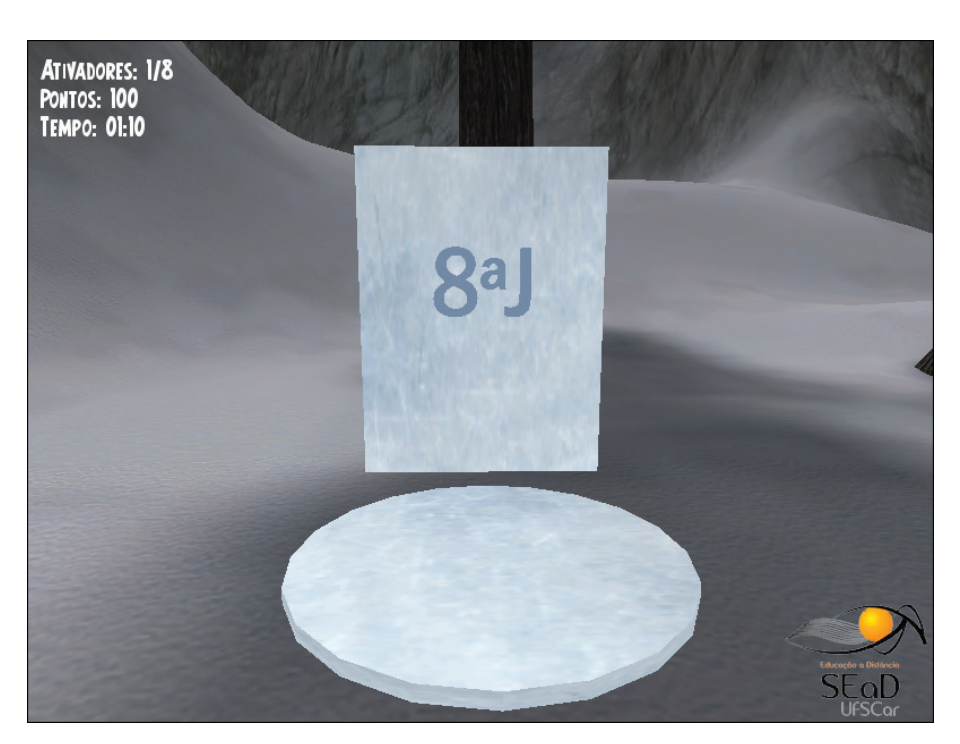

**Figura 3.39** Bloco de gelo mostrando a resposta correta após o jogador acertar o quiz.

#### 3.2.1.2 Testagem e balanceamento do jogo

Assim como comentado para os demais aplicativos, no presente jogo também foram realizados exaustivos testes visando apontar possíveis falhas, pontos para melhoria e, no caso do balanceamento, para determinar quais seriam as melhores estratégias para atingir cada um dos objetivos colocados, permitindo que se cumprisse cada condição com o que se assumiu como menor tempo possível.

Esses dados foram utilizados como ponto de partida para estabelecer cada um dos tempos exigidos nos objetivos, pensando nos níveis e recompensas que o jogador pode atingir e receber.

Entende-se que o jogo permite 5 níveis ao jogador, sendo o nível 0 (zero) o nível inicial, ou seja, aquele em que o jogador se encontra ao começar um novo jogo. Conforme o jogador cumpre algum dos objetivos de algum desafio dentro de uma faixa de tempo proposta, ele atinge um novo nível, ganhando um título e uma recompensa como prova de seu sucesso, como já mostrado no quadro 3.8.

## 3.2.2 Escala Maior em Escada, Forma para Explorar JAd e Forma para Explorar MmAd

A proposta desses aplicativos é oferecer um ambiente interativo 3D, no qual o usuário pode explorar livremente formas diversas que representam ou simulam conceitos musicais. Nesses casos não há elementos de jogo propriamente ditos, como desafios, objetivos, tempo, pontuação, etc.

A Escala Maior em Escada traz o conceito da escala musical, mais especificamente uma escala maior, representada na forma de uma escada. Nela é possível observar que há uma correlação entre os tons e semitons que separam os graus da escala com os degraus mais altos e mais baixos, respectivamente (figura 3.40).

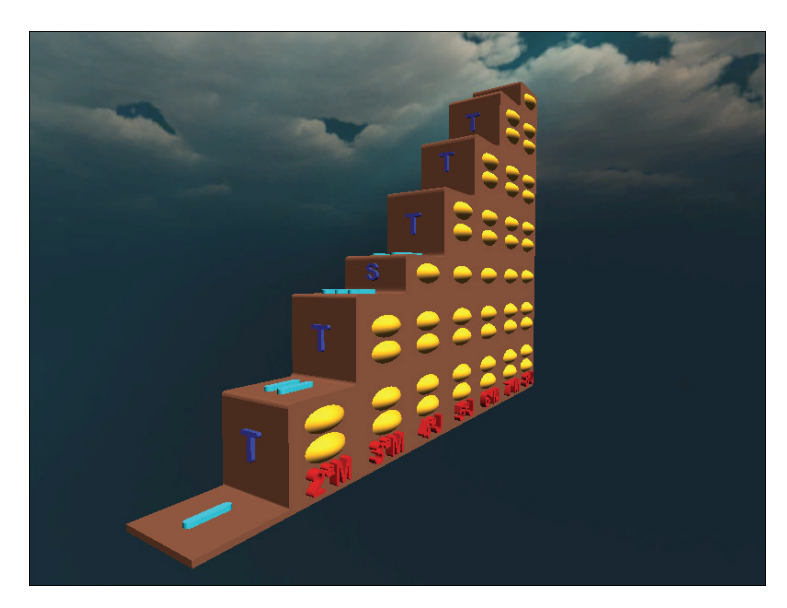

**Figura 3.40** Representação da escala maior em escada.

Outras intenções presentes na representação da escala maior em escada são as indicações dos intervalos formados pelos graus da escala e, também, a quantidade de semitons que cada um desses intervalos abarca.

Como é possível observar na figura 3.41, as indicações dos intervalos aparecem em vermelho ao longo da base da escada, acompanhando a localização de cada um dos graus e degraus correspondentes. Da mesma forma, os semitons que são representados pelos itens em amarelo acompanham essa distribuição, organizando-se nas respectivas colunas.

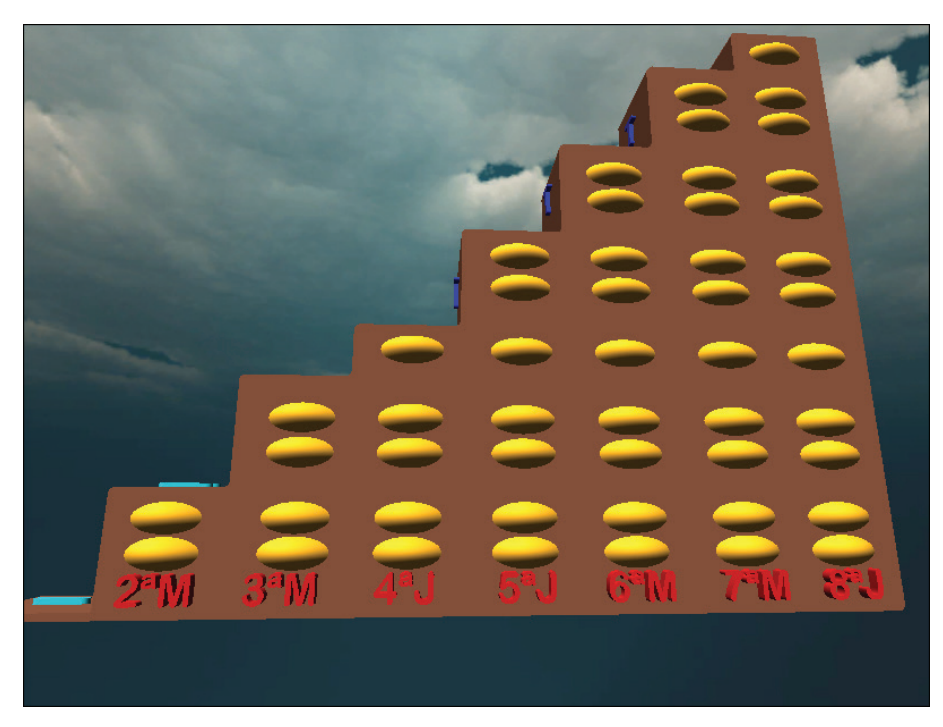

**Figura 3.41** Representações dos intervalos e semitons formados pela escala maior.

As figuras 3.42 e 3.43 apresentam outras possibilidades de visualização que o usuário pode ter do conteúdo disposto no ambiente. É possível que ele se afaste do modelo para ter uma visualização mais ampla, assim como ele pode aproximar-se e até mesmo pular e subir degrau por degrau da escada.

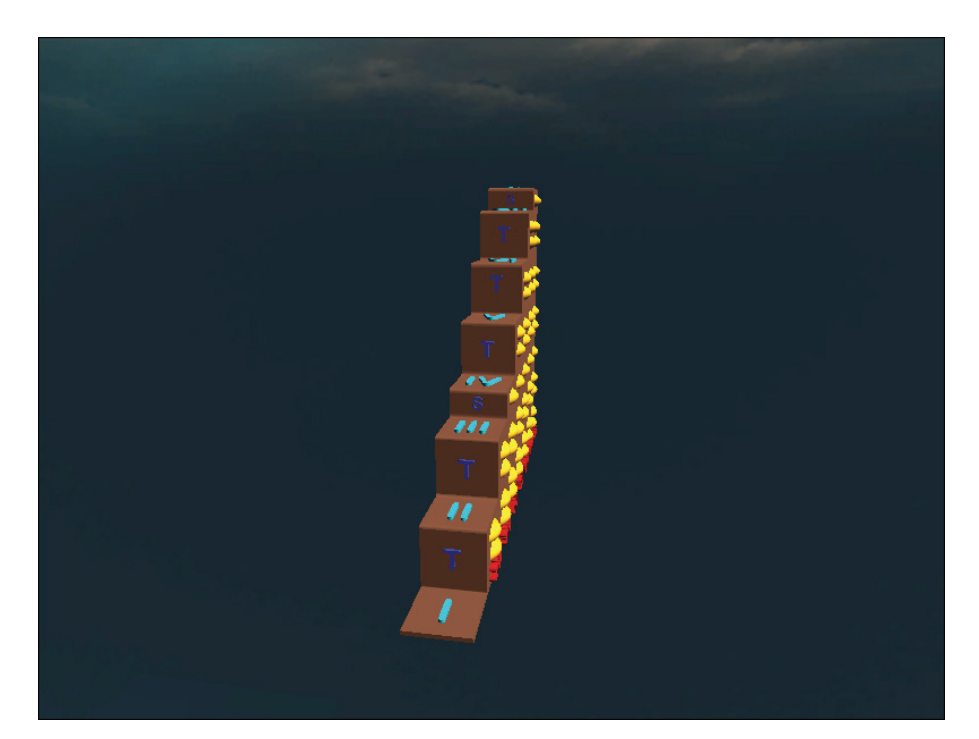

**Figura 3.42** Graus e degraus da escada.

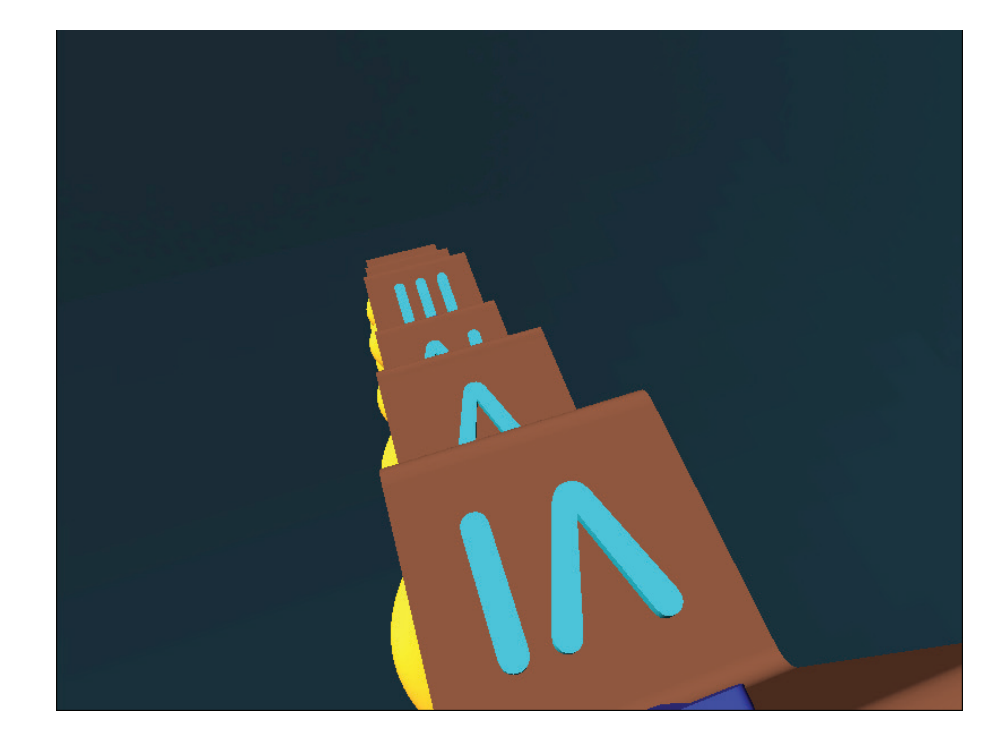

**Figura 3.43** Graus e degraus da escada vistos do topo da mesma.

Outro aplicativo desenvolvido sob a mesma proposta é o Forma Para Explorar JAd, que tem como ideia principal trazer uma representação visual da diferença entre intervalos diminutos, justos e aumentados. Além disso, busca pontuar que essas classificações são utilizadas somente para os intervalos de 4ª, 5ª e 8ª, como mostra a Figura 3.44.

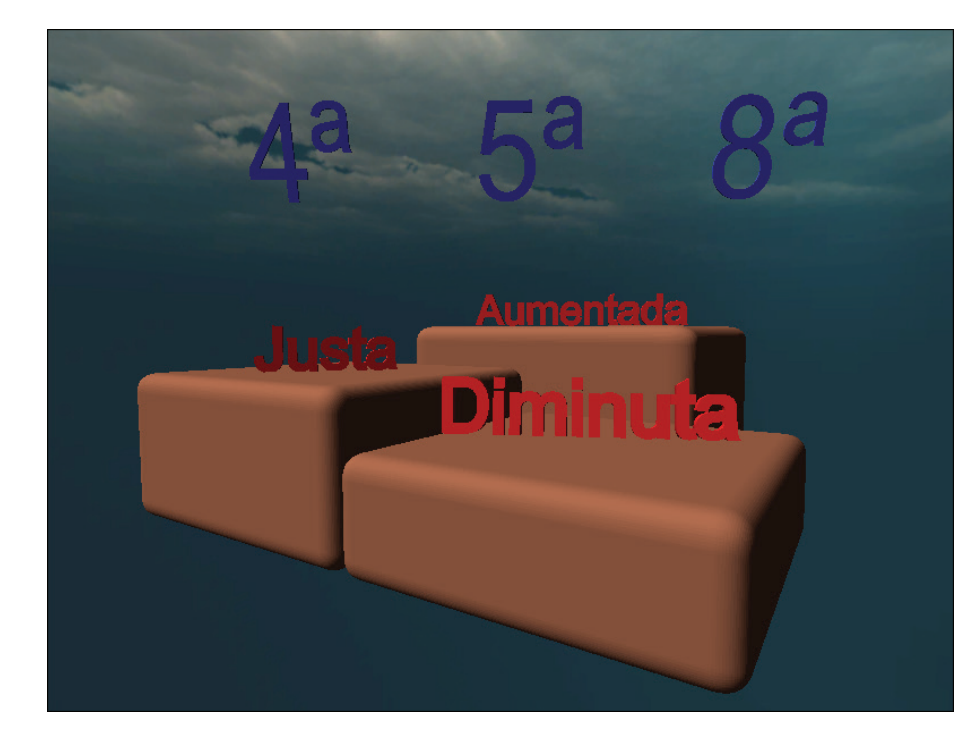

**Figura 3.44** Forma para Explorar JAd vista de longe.

Da mesma maneira que no aplicativo anterior, o usuário pode circular livremente pelo ambiente 3D, caminhando em direção aos blocos, pulando e subindo neles, como mostra a Figura 3.45.

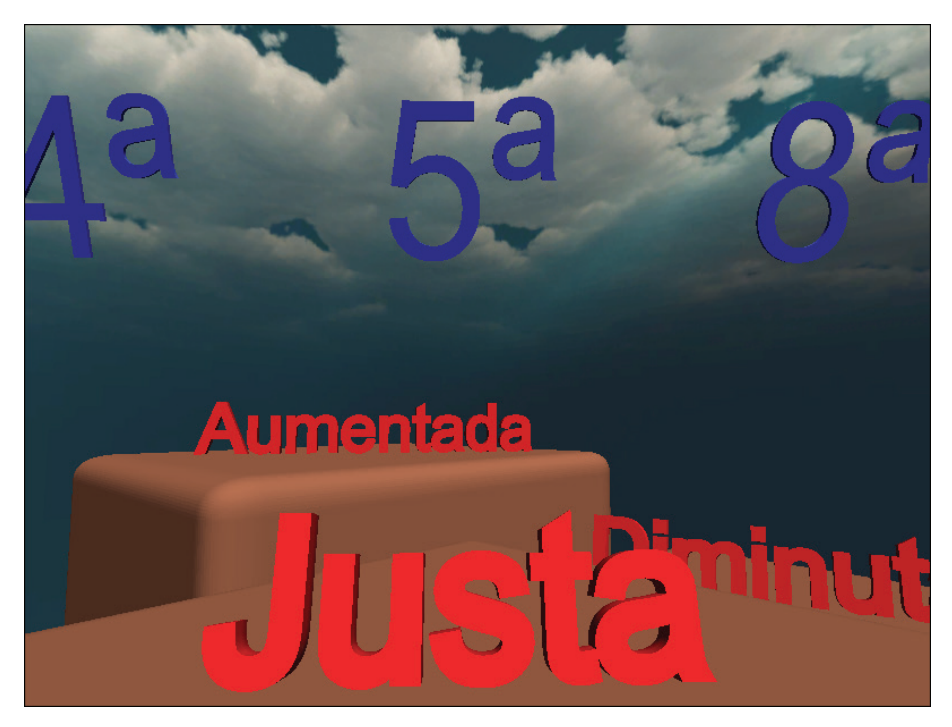

**Figura 3.45** Forma para Explorar JAd vista de cima dos blocos.

O aplicativo Forma Para Explorar MmAd segue o mesmo padrão anteriormente citado. A única diferença fica por conta do conteúdo musical representado. Neste caso, são representadas espacialmente as diferenças entre os intervalos diminutos, menores, maiores e aumentados. Também seguindo o modelo anterior, mostra-se que essas classificações são utilizadas somente para os intervalos de 2ª, 3ª, 6ª e 7ª, como é possível observar na Figura 3.46.

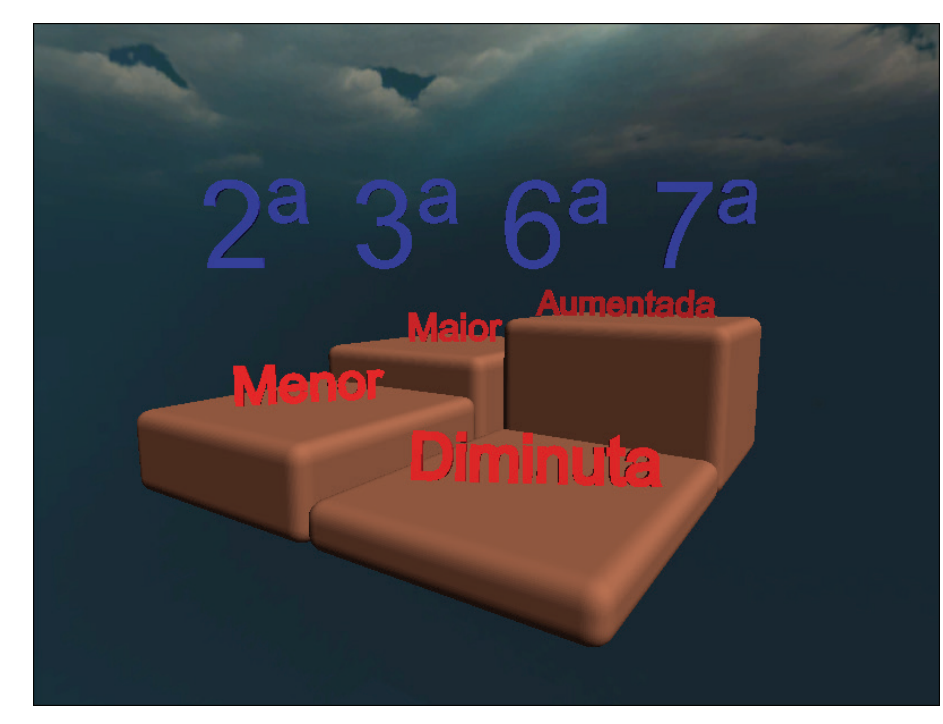

**Figura 3.46** Forma para Explorar MmAd vista de longe.

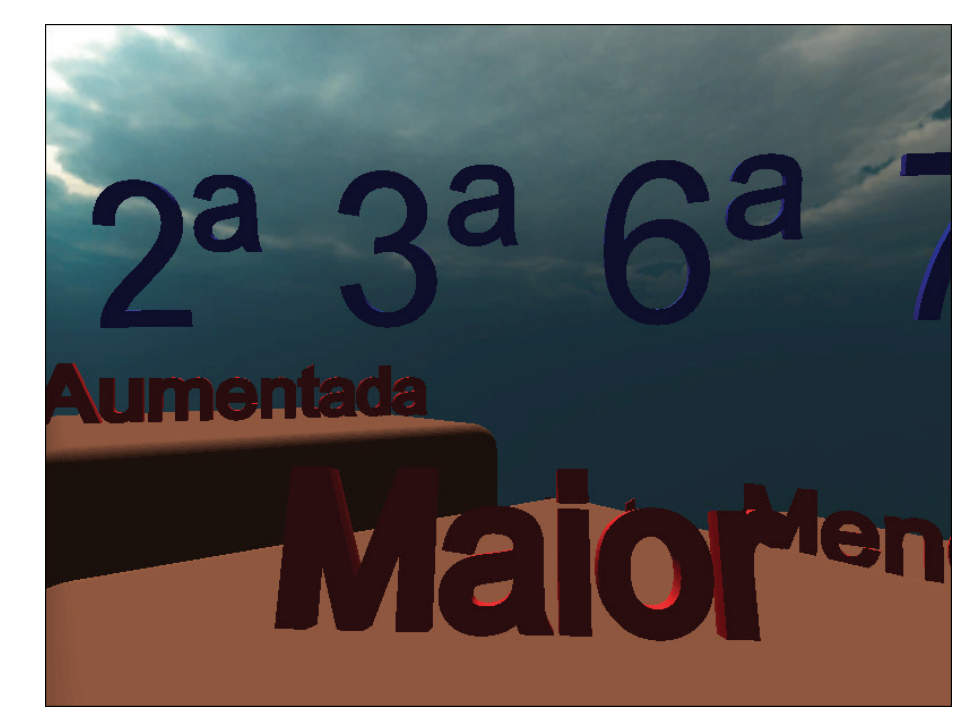

**Figura 3.45** Forma para Explorar MmAd vista de cima dos blocos.

## **3.3 Conclusão**

Neste capítulo falamos das iniciativas do curso na elaboração de aplicativos para múltiplas plataformas, incluindo plataformas móveis. Falamos tanto da

produção em parceria com empresas externas quanto na produção realizada exclusivamente pela equipe de material didático do curso. Faltou acrescentar outros jogos que estão sendo desenvolvidos por uma equipe da própria SEaD que começou a atuar neste primeiro semestre de 2012 em cooperação com a equipe de material didático do curso.

Ainda estamos caminhando modestamente nesta área mas com uma certa ousadia pois acreditamos que estamos ajudando a construir o futuro e que nossas iniciativas podem contribuir para o ensino de música e para a formação de nossos estudantes de graduação e do público em geral.

**Glauber Santiago**

# **UNIDADE 4**

Uso de animações em 3D no Curso de Educação musical da UFSCar

Desde o início do Curso de Educação musical a distância da UFSCar muitos dos professores e a coordenação do curso se tem debruçado sobre o questionamento: Como ensinar música a distância? Diante disto toda uma equipe de profissionais se envolveu na produção de materiais didáticos e metodologias capazes de responderem a este questionamento de forma efetiva. A coordenação do curso sempre esteve atenta à necessidade do uso de novas tecnologias neste processo. A busca de novas tecnologias se justifica pois, segundo Moore & Kearsley, em um processo de ensino-aprendizado existe a necessidade da utilização de uma variedade de tecnologias já que nenhuma tecnologia, por si só, pode dar conta da grande gama de requisitos em um curso como um todo e das necessidades de aprendizagem dos vários alunos (Moore & Kearsley, 2007, p. 101). Assim, cada vez mais tecnologias se dispõe maior a nossa capacidade de descobrir uma tecnologia mais hábil para se dar conta de algum objetivo pedagógico específico. Inda segundo os autores "um problema constante ao longo de toda a história da educação a distância é a tendência de se fixarem em uma tecnologia específicas e tentarem transmitir todos os diferentes componentes de seus cursos com base nessa tecnologia." (Moore & Kearsley, 2007, p. 97)

No trabalho com conteúdos específicos como o de percepção musical já de longa data se utilizam recursos tecnológicos como gravações, hipertexto e softwares interativos. Todavia não basta a tecnologia estar criada. Aqui estamos falando em apropriação da tecnologia de forma que ela seja incorporada na prática pedagógica do professor e que este uso represente um benefício real no aprendizado do estudante. Foi esta a busca da coordenação do curso nos últimos anos: se apropriar de tecnologias já existentes. Mas quais? Este relato apresenta algumas reflexões sobre esta busca e enfoca no uso de animações em 3D feitas em computador.

Segundo o Censo EAD.br (ABED, 2010, p. 205) as 48 instituições credencias pelo MEC para ministrar cursos a distância que utilizam em cursos de graduação e pós graduação as seguintes mídias<sup>12</sup> em termos percentuais, vide o quadro 4.1:

<sup>12</sup> O termo mídia utilizado aqui difere do que outros autores entendem por ele. Neste quadro, Midia está sendo utilizado de uma forma mais abrangente abarcando as tecnologia e suportes de armazenamento e transmissão de dados. Para nós, seguindo Moore & Kearsley, mídias são "Mensagens distribuídas por meio de tecnologia, principalmente textos de livros, guias de estudo e redes de computador; som em fitas de áudio e por transmissão; imagens em videoteipes e por transmissão; e texto, som e/ou imagens em uma teleconferência." (Moore & Kearsley, 2007, p. 355). Nestes termos mídias seriam Texto, imagens e sons, que podem ser utilizados individualmente ou em conjunto.

| <b>Percentual</b> |
|-------------------|
| 93,80%            |
| 77,10%            |
| 16,70%            |
| 50,00%            |
| 22,90%            |
| 41,70%            |
| 50,00%            |
| 4,20%             |
| 4,20%             |
| 33,30%            |
| 10,40%            |
| 4,20%             |
|                   |

**Quadro 4.1** Mídias utilizadas pelas instituições de ensino (Fonte: ABED, 2010, p. 205).

Conforme o quadro anterior atualmente as instituições tem buscado variar bastante as mídias utilizadas mas quase todas as instituições utilizam ainda o material impresso. Embora a maioria também utilize o E-learning, que seriam os ambientes virtuais de aprendizagem. Em termos de audiovisual (que é nosso principal enfoque neste capitulo) podemos considerar diretamente as seguintes mídias indicadas: Televisão, Vídeo, Videoconferência. Por satélite podemos subentender que sejam transmissões audiovisuais. Já CD e DVD não dá para saber quando as instituições utilizam ou não estes suportes para armazenar/distribuir audiovisuais. Mesmo no caso do telefone celular não podemos saber que a instituição está ou não utilizando esta tecnologia para a transmissão de material audiovisual. Mas, voltemos ao E-learning. Também não fica claro pelos dados quando de audiovisual é utilizado nestes ambientes virtuais de aprendizagem. De tudo isto podemos concluir que, ao menos potencialmente das 12 opções de mídia descritas no quadro, 9 podem conter/transmitir conteúdo audiovisual.

Esta utilização do audiovisual não é por acaso. Hoje em dia o audiovisual só tem se fortalecido e seu uso discriminado por todos os aspectos do dia a dia. Desde casa, da igreja, da escola e mesmo em deslocamento somos espectadores de objetos audiovisuais. Em aparelhos portáteis podemos assistir a vídeos gravados ou mesmo on-line onde estivermos. Deste dia a dia vem o ponto chave: Se no curso não tivermos um uso extensivo de audiovisual o aluno se sentirá em um curso alheio ao mundo, anacrônico em termos tecnológico e se sentirá desprivilegiado quando tiver que fazer operações com recursos limitados na sala de aula virtual enquanto na internet ele se depara com uma variedade de possibilidades que poderiam ter sido utilizadas pela professor mas que não foram. Certamente este descompasso pode gerar um desanimo na vontade de aprender do aluno.

Nas não é só. Um aluno de um curso a distância já possui algumas desvantagens em relação à sua identificação com a Universidade e com o Curso. Ele não comparece regular mente à sede e nem vê um prédio com salas de aula e professores e colegas transitando. A principal fonte de identificação que este aluno tem vem do material didático e dos sistemas de comunicação utilizados no processo de ensino aprendizagem. Quando alguém cursa uma universidade os parentes e amigos conseguem ver ou mesmo imaginar a infraestrutura física, mas, no caso de um curso a distância como fica isso? Fulano faz o Curso de Educação musical mas que curso é este, onde fica? Como funciona? Onde estão os professores? Principalmente sem a cultura de EaD no pais fica difícil para as pessoas saberem e valorizarem a modalidade de ensino. O uso de melhores materiais didáticos, mais modernos e bem desenvolvidos deve trazer uma melhor condição do curso sem imaginado e visualizado pela comunidade. O aluno mostrando aos parentes livros, CDs, DVDs, ambientes virtuais, softwares e demais tecnologias bem utilizadas terá melhores condições de mostrar para os seus próximos o que ele faz e onde ele estuda. As pessoas valorizaram o curso mesmo sem verem uma estrutura física. Neste sentido o aluno se sentirá mais valorizado e buscará com mais interesse realizar o curso.

Outro aspecto a observar é que a produção de material audiovisual de qualidade permite e incentiva que os professores busquem novas formas de ensinar. É um verdadeiro desenvolvimento da tecnologia educacional no contexto do curso. Se esta sede pelo desenvolvimento dos métodos pedagógicos ainda estaríamos restritos à lousa e ao giz, que possuem sim sua função, mas que dificilmente podem apresentar uma estrutura tridimensional animada e sonorizada que possa ilustrar um conceito musical. E esta possibilidade o audiovisual proporciona, basta que o professor saiba utilizá-lo.

No curso algumas idéias do uso de audiovisual tiveram lugar. Buscando fugir do vídeo comum, em uma tentativa, até pueril, de se inovar, buscou-se informações sobre processos de análise de imagens em movimento. O objetivo era descobrir alguma tecnologia na qual o aluno tocava o instrumento e automaticamente lhe era fornecido algum feedback sobre sua performance e postura. Técnicas de reconhecimento de imagem é amplamente utilizado na medicina desde uma simples radiografia até uma ressonância magnética. Na indústria manufatureira é utilizado em robôs, no controle de qualidade de produtos. Será que no ensino de instrumentos algo assim poderia ser utilizado? Procurou-se uma empresa da região de trabalhava com esta tecnologia a Ablevision Sistemas Computacionais Ltda, que segundo o seu site oficial:

> É uma empresa brasileira que nasceu em 1999 sob a motivação de seus empreendedores em gerar e disponibilizar ao mercado os conhecimentos

específicos e aplicados da tecnologia de Processamento Digital de Imagens, Computação Gráfica e Visão Computacional adquiridos desde 1990 de suas atividades acadêmicas. (http://ablevision.com/pt-br/empresa: acessado em 3/6/2012)

A visita, que se realizou em 2007, foi bastante interessante e lá se pode verificar diversos sistemas fornecidos e criados pela empresa, dentre eles chamou atenção ao uso de imagens projetadas em uma superfície às quais guiam o operário nos procedimentos de montagem de uma peça e que por meio de análise da imagem real do operário indica se o procedimento foi realizado com sucesso. Também pudemos nos deparar com os elevados custos do uso desta tecnologia e suas limitações atuais para o uso com instrumentos musicais. Ou seja, o curso ou o grau de pesquisa no momento não permitia que o curso ou a coordenação investisse energia nesta iniciativa. Paralelamente a isso também entrou-se em contato com pesquisas realizadas na própria universidade em outros departamentos, ligados à computação, sobre o uso de sensores de movimento. Mas estas iniciativas não foram levadas à diante, ficando para o futuro a tarefa de incorporar a analise de imagem nos processos pedagógicos do Curso de Educação musical da UFSCar.

A segunda forma de utilização de audiovisual, na verdade a primeira forma efetivamente utilizada pelo curso são os vídeos. As primeiras iniciativas do curso nesta área se deram em 2007 de forma autônoma sendo contratada uma empresa da cidade para se produzir vídeo aulas de flauta doce. O material foi distribuído para os alunos em DVD e também disponibilizados no ambiente virtual de aprendizagem.

Após algum tempo o setor de produção de material audiovisual para os cursos a distância foi se formando e se responsabilizando pelo processo de produção audiovisual. Atualmente na UFSCar existe a SEaD (Secretaria de Educação a Distância)13 que estrutura-se em quatro coordenadorias: a Coordenadoria de Administração e Planejamento Estratégico (CAPE), a Coordenadoria de Relações Institucionais (CORI), a Coordenadoria de Processos de Ensino- -Aprendizagem (COPEA), a Coordenadoria de Desenvolvimento e Aperfeiçoamento Profissional (CODAP), e, finalmente a Coordenadoria de Inovações em Tecnologias na Educação (CITE). É no âmbito desta última que a equipe de

<sup>13</sup> Segundo o seu site oficial "A Secretaria Geral de Educação a Distância da Universidade Federal de São Carlos (SEaD/UFSCar) é um órgão de apoio acadêmico que tem por finalidade executar as políticas, apoiar o desenvolvimento e a implementação de ações, garantir a qualidade educacional e do material didático, mediante propostas educacionais inovadoras e integração de novas tecnologias de informação e comunicação, em especial na modalidade a distância. (http://www.sead.ufscar.br/ acessado em: 3/6/2012).

produção audiovisual da SEAD/UFSCar se organiza. A equipe audiovisual é estruturada da seguinte forma: supervisão audiovisual, produção, direção de vídeo, assistente de direção, edição e finalização, animação e design gráfico e ilustração. (Montanaro, 2010, pp. 83-84).

Como padrão a equipe audiovisual da SEaD produz as seguintes categorias de vídeos, segundo MONTANARO (2010): Vídeos de introdução à disciplina, Videoaulas, Animações, Webconferências, Ilustrações e fotografias, e Áudios.

Dentre as vídeo aulas tem-se as seguintes variantes: Videoaula expositiva, Expositiva com slides, Expositiva com figuras, Expositiva com captura de tela de computador, Expositiva com mesa digitalizadora, Expositiva com lousa interativa digital, Videoaulas em locação, Videoaulas em debate e Videoaulas em entrevista. Já as animações possuem as seguintes variantes: Animações narrativas, Animações não-lineares, Avatar, Tutoriais animados e Animações de ficção. Estas animações são basicamente em 2D, utilizando os recursos do Adobe Flash.

Segundo Montanaro, o uso de material audiovisual:

por parte dos professores tem aumentado muito conforme resultados positivos são constatados tanto pelos próprios educadores, que avaliam uma grande contribuição de tais materiais para a disciplina, como também pelos alunos, que solicitam que tais materiais sejam ainda mais explorados. A tendência, desta forma, é que a demanda pelo material audiovisual aumente cada vez mais. Conforme relato da coordenação geral da UAB-UFSCar, esta iniciativa é pioneira dentre outras experiências de educação à distância em instituições públicas no Brasil e está sendo muito bem recebida por todas as partes envolvidas. Não há dúvidas que cada vez mais a convergência de mídias seja importantíssima para o desenvolvimento e aprimoramento do sistema de educação à distância, demandando uma evolução na forma como tais materiais sejam construídos, bem como a adoção de novas ferramentas, mídias e linguagens para tornar o processo ainda mais orgânico. (MONTANARO, 2010, p. 92)

Como se vê a equipe audiovisual da SEAD tem sempre buscado inovar e fornecer aos professores uma gama de possibilidades expressivas, tanto que atualmente sabe-se que eles já estão trabalhando com animações em 3D e com jogos.

Além da equipe audiovisual da SEaD o Curso de Educação musical possui uma equipe específica para a produção de material didático musical. Ou seja, o curso conta com toda a estrutura da SEAD e mais com uma estrutura própria que trabalham em conjunto. O objetivo da equipe de material didático do
Curso de Educação musical é se envolver de maneira mais direta e específica com as questões musicais. Nesta linha tem produzido composições, arranjos e exercícios em partituras e em áudio de maneira cooperativa com as equipes da SEAD. Atualmente a equipe de material musical tem também produzido jogos e animações em 3D, que serão foco de nossa leitura neste capítulo.

Pelo momento se faz necessário voltar ao percurso histórico. Primeiro falamos a idéia de analise de imagens e depois falamos do audiovisual produzido pelo curso e pela equipe audiovisual da SEAD. Em seguida citamos a existência da equipe de material didático específica do Curso de Educação musical. Agora vamos para a terceira idéia de utilização de audiovisual no curso, esta, assim como a primeira, também não velada a termo: Vídeo 3D estereoscópico. Vamos entender um pouco o que significa estes termos.

Imagens 2D são imagens em duas dimensões ou que na percepção visual aparentem apenas altura e largura. Temos como exemplo a figura 4.1 que mostra uma fotografia referente a um invento de Santos Dumont. O uso de 2D se faz na maioria das fotografias e ilustrações.

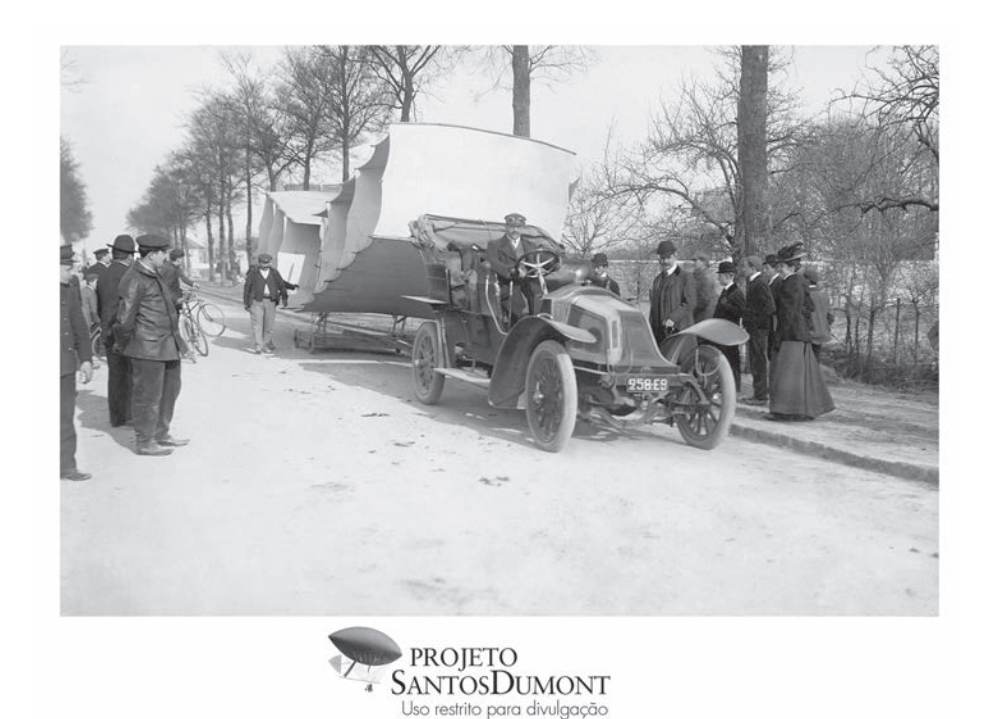

**Figura 4.1** Exemplo de imagem em 2D.14

Uma segunda forma de abordar as dimensões da imagem é se utilizar softwares que simulam uma visualização 3D criando uma sensação de pro-

<sup>14</sup> Fonte: http://www.dominiopublico.gov.br/download/imagem/sd000002.jpg acessado em 3/6/2012.

fundidade e com o uso de iluminação sombreamento e desfoques que modo a passar uma idéia de a imagem ser 3D. Mesmo não sendo. Veja a figura 4.2 para ter um exemplo.

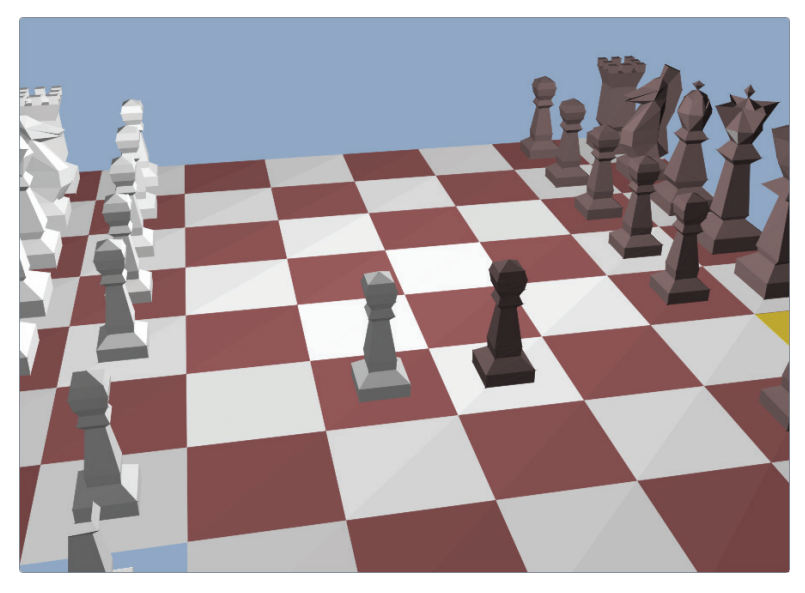

**Figura 4.2** Exemplo de imagem modelada em 3D.15

A terceira forma de se ver as imagens é o verdadeiro 3D. Veja o texto:

Imagens 3D são imagens de duas dimensões elaboradas de forma a proporcionarem a ilusão de terem três dimensões. Qualquer representação gráfica de um objeto apresenta-se com duas dimensões - 2D (altura e largura), mas com o auxílio de óculos especiais que transmitem uma imagem diferente para cada olho, assim alterando o ângulo de cada um deles e fazendo com que o cérebro crie a ilusão de profundidade. (Wikipedia: http://pt.wikipedia. org/wiki/3d, acessado em 3/6/12.)

Para que cada o olho possa ver imagens ligeiramente diferentes e que dão a sensação de 3D, de fato, pode-se utilizar óculos especiais que podem funcionar de diversas maneiras. Aqui vamos apresentar apenas duas delas. A primeira seria com uma fotografia tirada com uma câmera dupla, como duas câmeras acopladas e com um certo distanciamento entre elas para simular o distanciamentos dos globos oculares entre si. Como resultado temos uma fotografia como a figura 4.3. Para em o efeito utilize um óculos especial ou experimente colocar um papel entre as duas partes da imagem para tentar notar o efeito de profundidade.

<sup>15</sup> Fonte: http://upload.wikimedia.org/wikipedia/commons/c/c7/3D.png?uselang=ptbr acessado em 3/6/2012.

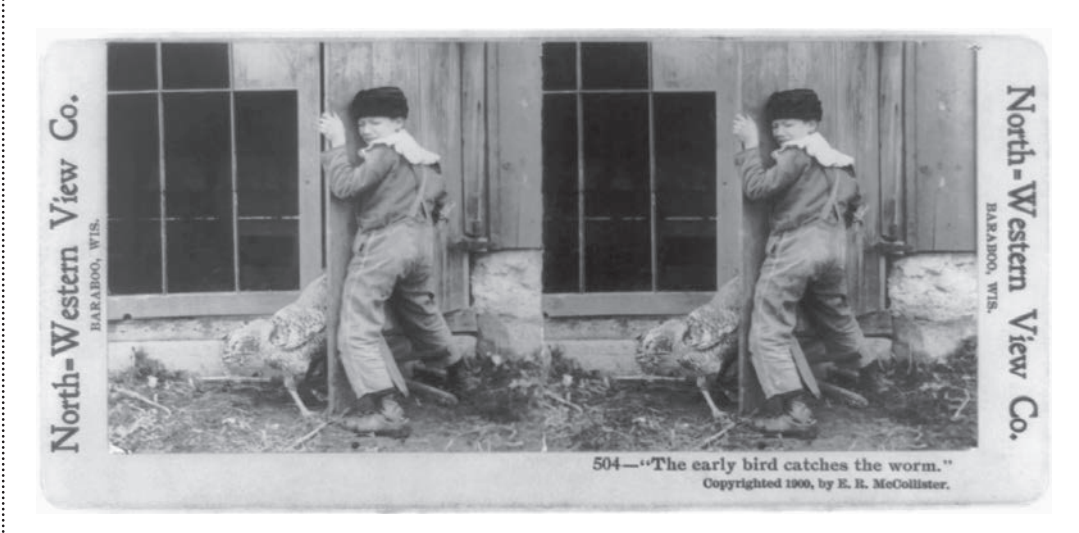

**Figura 4.3** – Imagem 3D estereoscópica (menino).16

Outra forma de se obter uma imagem 3D estereoscópica é se utilizar óculos com filtros de cor. Neste caso se poderia ver uma fotografia única mas que a olho nu aparenta estar borrada sendo sua real visualização possível apenas com o uso dos óculos. A figura 4.4 ilustra este tipo de imagem.

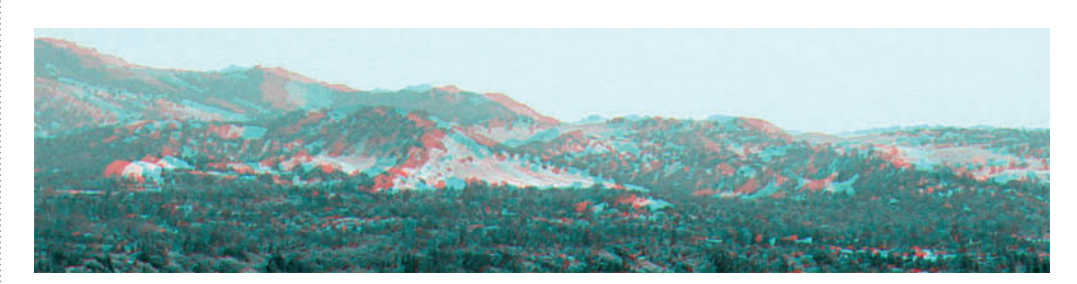

**Figura 4.4** Imagem 3D estereoscópica (paisagem).17

No Curso de Educação musical, a utilização de animações em 3D estereoscópico iniciou-se pelo contato que o coordenador do curso tinha com a técnica devido ao trabalho de dois colegas, o prof. Hélio Godoy e o Prof. Leonardo Andrade. Posteriormente a isso ocorreu um boom com o massificação do cinema 3D e dos televisores 3D e mesmo da possibilidade de postagem de vídeos em 3D no Youtube. Para o curso a idéia era criar imagens estereoscópicas em computador para ilustrar conceitos musicais de forma visual que contiverem profundidade. Por exemplo: A explicação da preparação resolução de uma dissonância em um acorde em primeiro plano na imagem enquanto ao fundo se via o acorde anterior e o posterior.

<sup>16</sup> Fonte: http://en.wikipedia.org/wiki/File:Early\_bird\_stereograph2.jpg acessado em 3/6/2012.

<sup>17</sup> Fonte: http://en.wikipedia.org/wiki/File:LBLFoothillsBWAna.jpg acessado em 3/6/2012.

A idéia parecia interessante mas verificou-se que era de difícil realização e que na prática poderia não ter um impacto tão positivo em seu uso pelos alunos pois o 3D estereoscópico pode causar vertigem em algumas pessoas enquanto outras simplesmente o rejeitam pois não se acostumarem ao uso de óculos ou mesmo não gostarem do efeito visual. Sendo assim, o uso do 3D estereoscópico também foi descartado, de momento, no curso. Porem ficou a idéia de profundidade. Ora, se não é fácil ou fica bom se usar a profundidade porque não se utilizar daquela modelagem 3D em computador que simula esta profundidade? Tem-se brilhantes exemplos de animações nas últimas décadas com esta técnica e que obtêm um sucesso muito grande com o público como Toy Story, Monstros S/A e Avatar. Assim a coordenação do curso iniciou seu interesse em viabilizar animações com modelagem em 3D que é o objeto maior deste capítulo.

## **4.1 A produção com parcerias externas**

Queríamos utilizar animações em 3D, faltava agora o know-how. Como poderíamos transformar esta idéia em realidade se para todo o empreendimento se necessita de recursos financeiros e de tempo. Assim, oportunamente, em meados de 2010 foi proposto pela SEaD a abertura de projetos para a melhoria do material didático dos cursos por meio da contratação de serviços externos. Ou seja, serviços que a SEaD ainda não estava viabilizando com seus quadros. À época a equipe audiovisual ainda não havia iniciado a produção de material em 3D, como agora já o faz. Assim a coordenação do Curso de Educação musical elaborou um projeto para a contratação de serviços de elaboração de animações em 3D. A empresa contratada foi a MZO interativa.

Segundo o site oficial da empresa:

Atualmente, a empresa oferece produtos e serviços de tecnologia de informação com foco nos mercados educacional (rede social de aprendizagem, cursos de capacitação de professores, gerador de games educativos), acadêmico e corporativo (evento eletrônico, periódico on-line, emissor de mala-direta). (Fonte: http://www.mzo.com.br/empresa.php acessado em 3/6/2012)

Nossa idéia era que as animações 3D fossem produzidas pela empresa mas que nós, da equipe de material didático do curso pudesse aprender ao máximo com a experiência a ponto de poder adequar e modificar o material produzido pela empresa conforme nossos objetivos futuros. Inclusive, ficou claro no contrato que nos seriam fornecidos os arquivos abertos e os recursos necessários para que nós pudéssemos modificar o material no futuro. Esta abertura representaria uma grande otimização de custos em termos financeiros (a médio- -longo prazo) e uma grande fator de transferência tecnológica.

Entre elaboração do projeto e finalização total das animações mais de um ano foi necessário e o curso teve que investir pessoal e tempo para o acompanhamento das atividades. Além das animações ficaram como resultados o aprendizado tanto da organização como docentes e como dos produtores de material didático.

As animações foram criadas em 5 diferentes categorias: Animações textuais, Animações musicais, Cenários virtuais, Fundos e Textos 3D. A seguir apresentaremos as animações dentro de cada categoria.

#### 4.1.1 Animações textuais

Para o projeto chamamos de animações textuais algumas animações referentes a textos institucionais ou textos indicativos de materiais ou produtos. Em termos de objetivos pedagógicos estas animações objetivam simplesmente fornecer um caráter mais profissional ou visualmente mais bem elaborado do material didático do curso. Ou seja, mesmo não representando conteúdos didáticos em si acreditamos que uma melhor apresentação visual do curso traz um incentivo ao estudo, pois o aluno se sentirá valorizado percebendo que o curso está investindo recursos e sendo cuidadoso na elaboração do seu material didático. Bem como a auto-imagem projetada quando o aluno compartilhar com seus amigos e familiares o material que o curso fornece para ele. Cremos que cada vez maior o vinculo que o aluno tiver com o curso melhor ele exercerá seu papel como estudante engajado no processo de ensino aprendizagem. Quase todas estas animações são apresentadas em diversas versões variando em duração: longa (15 segundos), média (8 segundos) e curta (5 segundos), e com a presença ou não de locução. Além da locução, em termos sonoros, todas as vinhetas apresentam trilhas musicais e sonorizações.

A primeira animação consiste em uma vinheta para a CAPES (Coordenação de Aperfeiçoamento de Pessoal de Nível Superior). É o órgão dentro do Ministério de Educação que gere o sistema UAB, no qual o curso está inserido e do qual vem o financiamento para a produção do material. Vide a figura 4.5. A vinheta lembra um ambiente espacial no qual o espaço é cortado por um meteoro representando parte o logotipo oficial da entidade. A locução presente dá um sentido de firmeza na apresentação final da vinheta.

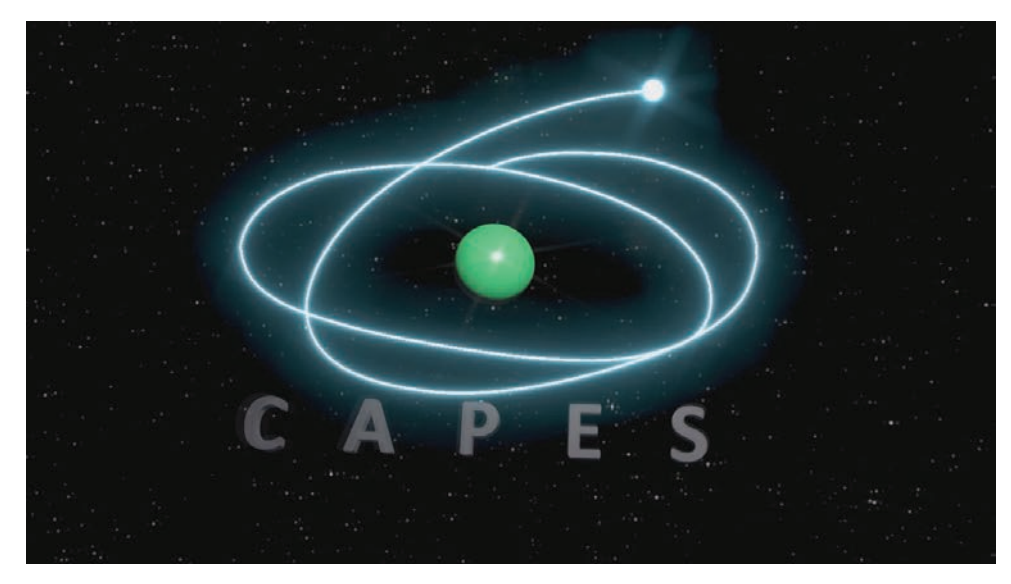

**Figura 4.5** CAPES.

A segunda animação elaborada refere-se à SEAD (Secretaria de Educação a Distância da UFSCar) órgão que auxilia o curso em termos administrativos, pedagógicos e técnicos na elaboração do material didático. É uma vinheta na qual o logotipo oficial da SEAD foi gerado em 3D, contendo profundidade e colorido ausentes na versão original em 2D do objeto. A animação também contém locução nas versões: SEAD, SEAD-UFSCar e Secretaria de Educação a distância da UFSCar. A figura 4.6 apresenta um quadro da animação.

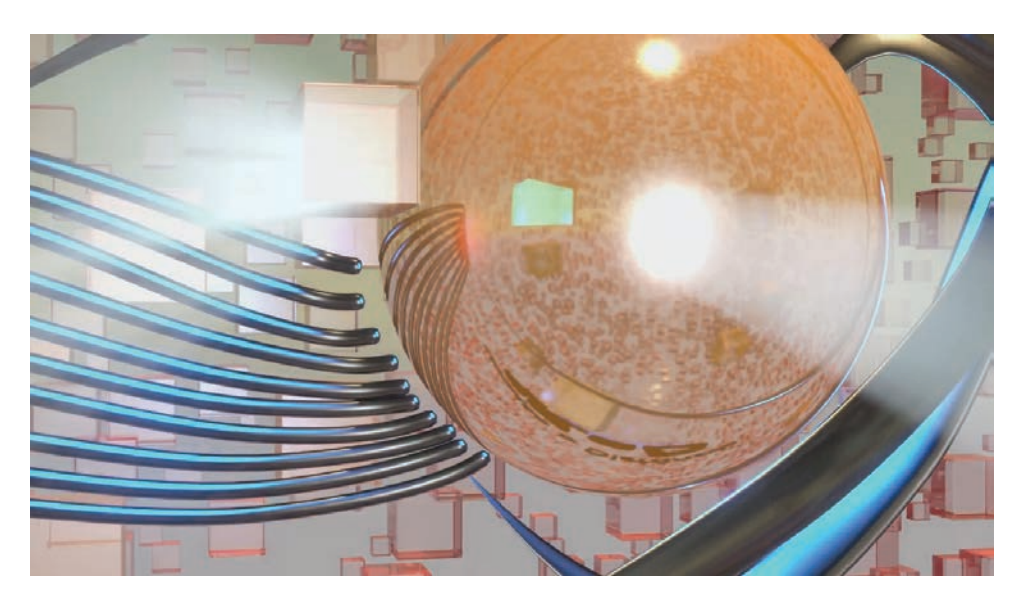

**Figura 4.6** SEaD.

Na rotina de utilização das animações textuais pode ficar aborrecido para o espectador assistir a diversas vinhetas institucionais separadas. Para evitar isso foram elaboradas versões compactas com os logotipos da CAPES e da SEaD. Vide a figura 4.7 para conferir.

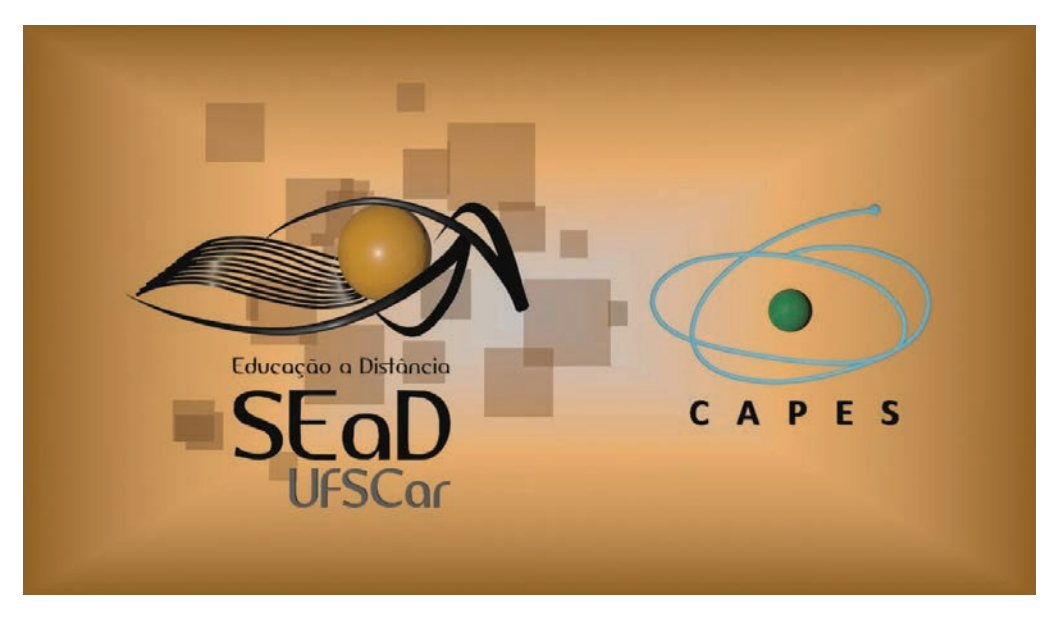

**Figura 4.7** CAPES-SEaD.

A quarta vinheta apresenta o Curso de Educação musical e utiliza elementos visuais que serão comuns às outras vinhetas textuais do curso, com a utilização de múltiplos quadrados, cor de tonalidade entre o bege e o marrom, alta quantidade de transparência e reflexão dos objetos. Nas versões longas e médias a animação consiste em um plano ligeiramente curso em um espaço imaginário formado por cubos de vidro coloridos sobre o qual a câmera se movimenta. Paralelamente a isso um objeto se desloca para o horizonte (parte de cima da tela) como uma nave espacial ou algo do tipo. O objeto pode variar conforme a vinheta podendo ser uma clave ou uma figura musical. Outras figuras musicais também surgem abaixo deste objeto que se move. Após isto surge o texto referente à vinheta na cor branca e com uma fonte padrão. A vinheta termina com o deslocamento rápido de alguns cubos e uma visualização de um plano ao fundo e na vertical aparentando outros cubos, que deste ângulo aparem mais quadrados. Conforme a identificação visual geral que a SEaD tem utilizado. Vide a figura 4.8. Na versão curta a animação consiste em um plano curvo formado por cubos transparentes e coloridos com o texto ao fundo.

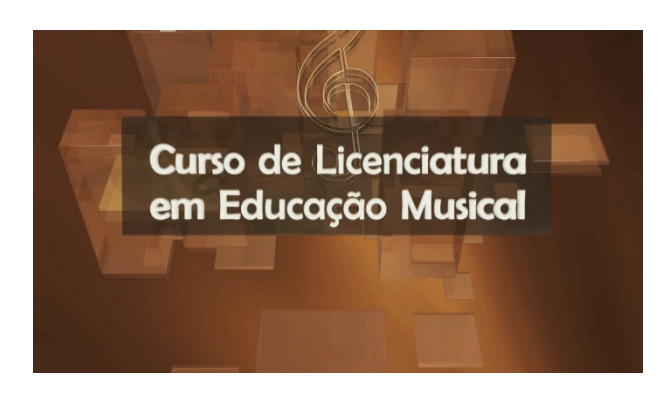

**Figura 4.8** Curso de Licenciatura em Educação musical.

A quinta vinheta identifica a Coordenação do Curso de Educação musical (Figura 4.9). Ela foi criada para a abertura ou fechamento de vídeos institucionais ou de comunicação da coordenação do curso para a comunidade de alunos, tutores e/ou professores. Visualmente se assemelha à vinheta do curso sendo diferente apenas a trilha sonora e o texto.

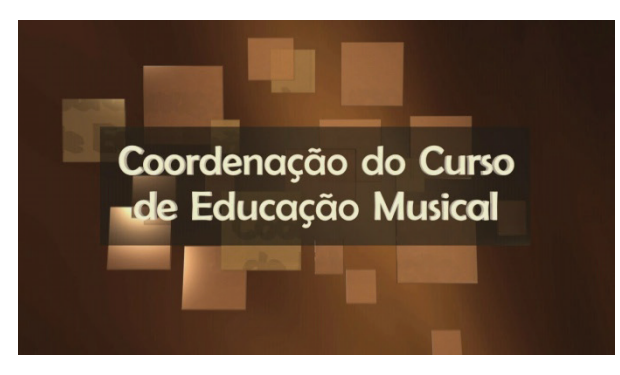

**Figura 4.9** Coordenação do Curso de Educação musical.

A sexta vinheta refere-se à coordenação de estágio e possui uso e aparência semelhantes à anterior. Vide a figura 10 para ver o quadro final da animação. Os vídeos da coordenação de estágio podem ser úteis também na comunicação com professores e gestores da rede de ensino que acolhem os estagiários e para os informes gerais sobre o funcionamento do estágio do curso pela coordenação de estágio.

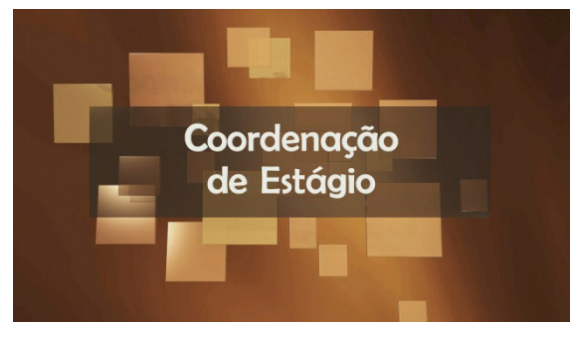

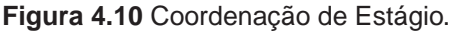

Foram criadas ainda vinhetas textuais para indicar os nomes de cada disciplina do curso e de cada professor. São vinhetas que devem fazer parte de todas as vídeo aulas e vídeos de apresentação das disciplinas. Outras animações são textos genéricos para introduzir as unidades das disciplinas (Unidade 1, Unidade 2... Avaliação).

Por fim, foram criadas duas animações para o que se chama de Maximinivídeo (termo apresentado na introdução deste livro). A primeira destas animações traz o texto "Série Maximinivídeos" que é a apresentação geral desta categoria de vídeos. Consiste em um ambiente mais azulado e com bolhas, como de vidro que se quebram quando cada palavra é apresentada. Vide a figura 4.11 para ver o quadro final da animação. A outra animação traz apenas a palavra "maximinivideo" com a apresentação e rotação progressiva de "maxi", "mini" e "vídeo", também com um tom mais azulado.

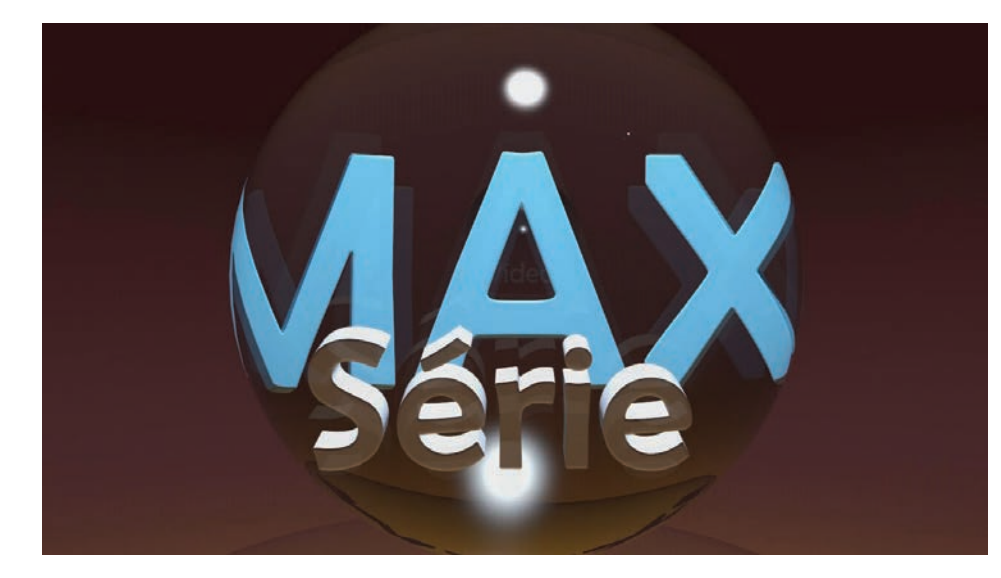

**Figura 4.11** Série Maximinivideo.

## 4.1.2 Animações musicais

Outra categoria de animações foram as chamadas animações musicais. Estas já possuem um objetivo didático explicito.

A primeira delas chama-se Ani01: Terças maiores (Vide a figura 4.12). Trata-se de um cenário com um piano no qual é apresentada a partitura e as teclas mostrando intervalos harmônicos de terça maior descendendo cromaticamente uma oitava. Após o início, assim que a partitura fica no lugar, aparece o seguinte texto: "Terças maiores". O texto desaparece após alguns segundos. A seguinte locução acompanha as imagens:

> Intervalo de terça maior. Neste exemplo serão apresentados intervalos harmônicos de terça maior. Iniciaremos com o dó 4 (no terceiro espaço da clave de sol) e o mi 4 (no quarto espaço). Depois apreciaremos o intervalo em semitons descendentes até que chegue oitava abaixo. Veja na partitura e também fique atento à audição dos intervalos. Dó-Mi, Ré#-Si, Sib-Ré, Lá- -Dó#, Lab-Dó, Sol-Si, Solb-Sib (Fá#-Lá#), Fá-Lá, Mi-Sol#, Mib-Sol, Ré-Fá#, Réb-Fá, Dó-Mi. Observe que sempre é mantido o intervalo de terça e que os acidentes vão variando para que a terça seja mantida maior. Ou seja,

sempre 4 semitons de intervalo entre as notas da terça. Agora assista novamente aos intervalos observando mais atentamente ao teclado do piano para verificar como se mantém a lógica dos intervalos entre cada nota da terça. Observe que o intervalo de 4 semitons se mantém.

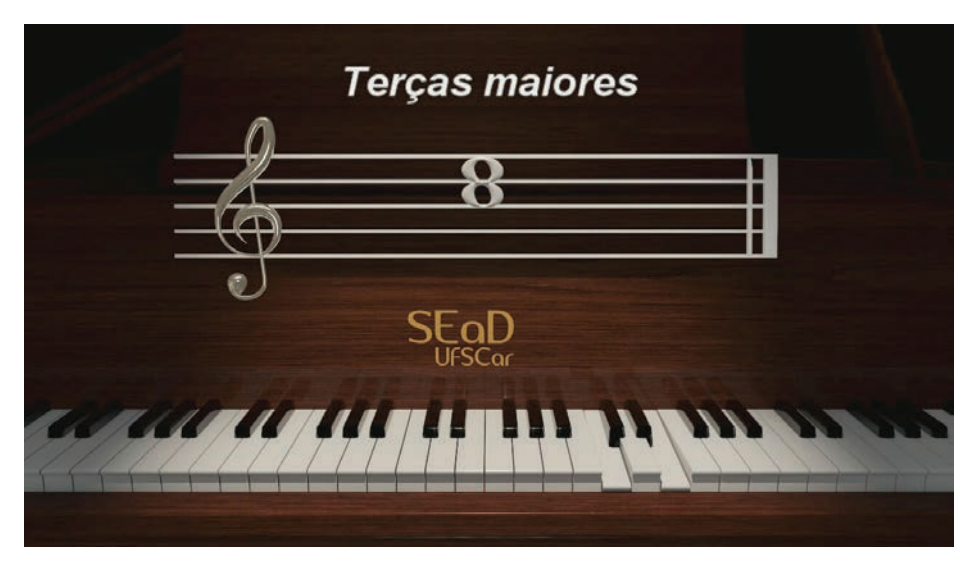

**Figura 4.12** Terças maiores.

A segunda animação Ani02: Quintas Justas apresenta, assim como a animação anterior, um piano com uma partitura e teclado. Mas neste caso mostrando intervalos harmônicos de quinta justa descendendo cromaticamente uma oitava. O texto apresentado na locução narra os acontecimentos musicais. E é o seguinte:

> Intervalo de quinta justa. Neste exemplo serão apresentados intervalos harmônicos de quinta justa. Iniciaremos com o dó 4 (no terceiro espaço da clave de sol) e o sol 4 (no primeiro espaço suplementar superior). Depois apreciaremos o intervalo em semitons descendentes até que chegue oitava abaixo. Veja na partitura e também fique atento à audição dos intervalos: Dó-Sol, Si-Fá#, Sib-Fá, Lá-Mi, Lab-Mib, Sol-Ré, Solb-Réb (Fá#-Dó#), Fá-Dó, Mi-Si, Mib-SIb, Ré-Lá, Réb-Láb, Dó-Sol. Observe que sempre é mantido o intervalo de quinta e que os acidentes vão variando para que a quinta seja mantida justa. Ou seja, sempre 7 semitons de intervalo entre as notas da quinta. Agora assista novamente aos intervalos observando mais atentamente ao teclado do piano para verificar como se mantém a lógica dos intervalos entre cada nota da quinta justa. Observe que o intervalo de 7 semitons se mantém entre cada nota da quinta justa.

A terceira animação desta categoria é semelhante às anteriores mas aborda intervalos de sétima maior. A próxima animação intitula-se Ani04: Terca Quinta Setima variando. Aqui novamente é apresentado o piano e a Partitura mas são visualizados e ouvidos os intervalos harmônicos de terça variando em: maior, menor, diminuto, menor, maior, aumentado e maior. Depois de quinta variando em: maior, diminuta, maior, aumentada e maior. E depois de sétima variando em: maior, menor, diminuto, menor, maior, aumentado e maior. A narração reforça os textos indicativos dos intervalos.

As próximas animações, também ao piano, apresentam os intervalos de terça, quinta e sétima. A diferença das anteriores é que as fundamentais dos acordes são mudadas. A narração reproduz as imagens. Utilizamos como exemplo a narração da Ani05: terças variando:

> Neste exemplo são apresentados intervalos harmônicos de terça conforme aparecem na escala diatônica de dó maior. O primeiro intervalo será formado pelas notas dó e mi e ascenderão mantendo a terça até oitava acima. Assim, as terças variarão entre maior e menor conforme formem 4 ou 3 semitons. Depois o mesmo ocorrerá para o intervalo de quinta, iniciando com dó e sol e variando entre maior e diminuta. Por fim, serão apresentadas as sétimas desta escala diatônica de dó maior, variando em maior e menor. Siga o exemplo primeiro na partitura... Agora observe o intervalo no teclado do piano, atentando para o som e para a variação entre terça maior e menor na escala diatônica de dó maior.

A Ani08 aborda transformações de tríades de dó e si: Aumentado, Maior, Menor, Diminuto. A animação apresenta a seguinte estrutura: Quadro 4.2.

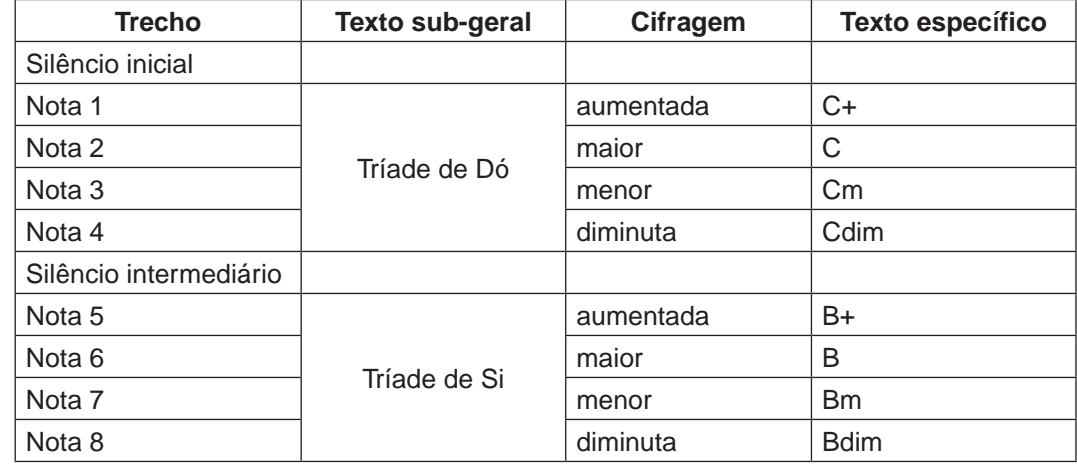

**Quadro 4.2** Tríades de dó e de si.

A próxima animação Ani09 é semelhante à anterior mas desta vez aborda as tétrades de dó e de si. Vide a figura 13 para ver um dos quadros da animação.

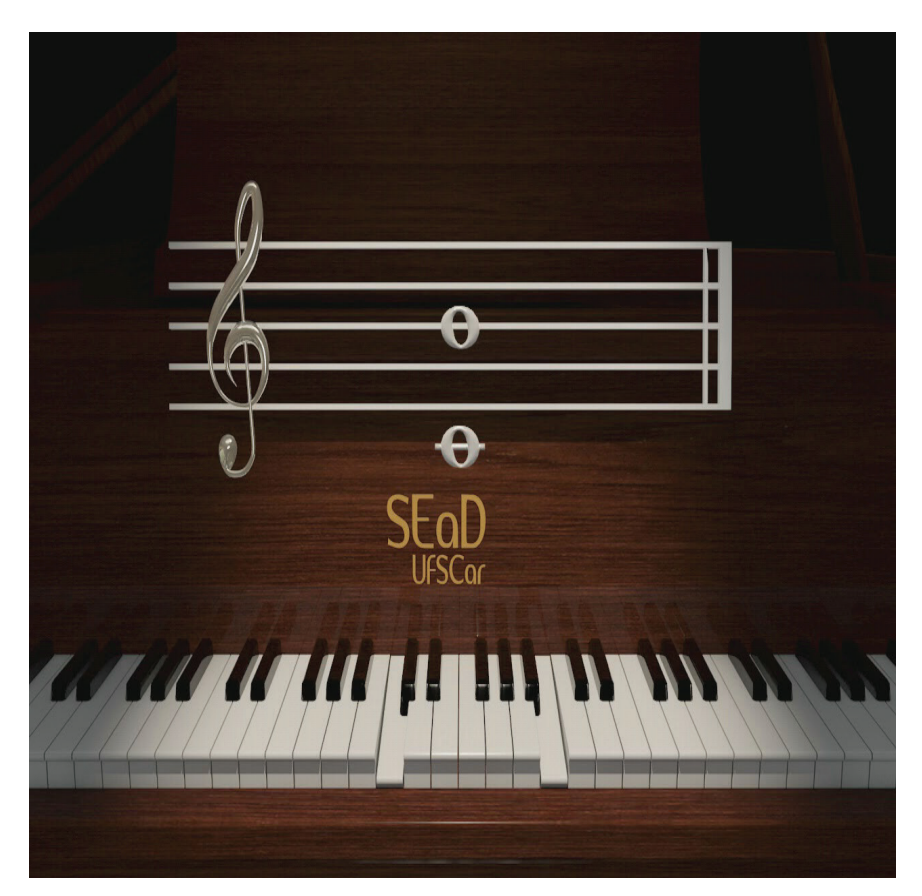

**Figura 4.13** Ani09.

A próxima animação (Ani10) apresenta o braço de um violão e o teclado de um piano apresentado a escala diatônica de dó maior com ênfase nos intervalos de semitons. A narração reproduz os movimentos na animação:

> Do primeiro para o segundo grau: tom; Do segundo para o terceiro grau: tom; Do terceiro para o quarto grau: semitom; Do quarto para o quinto grau: tom; Do quinto para o sexto grau: tom; Do sexto para o sétimo grau: tom; Do sétimo para o primeiro grau oitava acima: semitom... Observe no teclado do piano que existe apenas um semitom entre estas notas. Ou seja, as teclas são contíguas, não existindo nada entre elas.

Existe uma outra animação que aborda o mesmo tema mas na qual é apresentada apenas o braço do violão.

A próxima animação é semelhante à Ani10, mas neste caso é apresentada a escala cromática de dó. E a animação seguinte apresenta apenas o violão, com a mesma escala. Vide a figura 4.14.

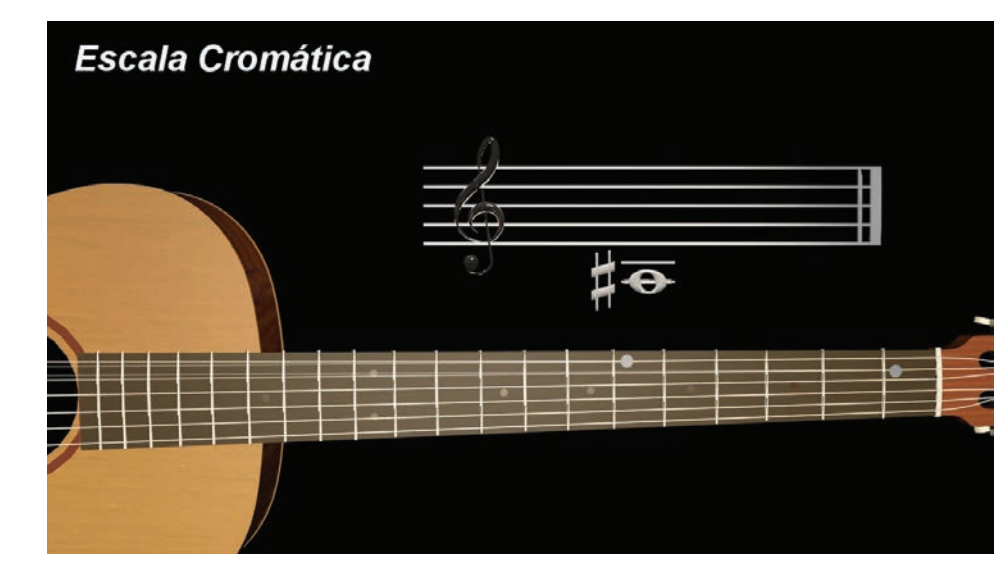

**Figura 4.14** Apenas o violão.

As animações Ani 14 e 15 apresentam o violão nas escalas diatônicas de dó maior e na escala cromática, mas desta vez com um outro ângulo de visualização. Semelhante ao que o violonista vê quando toca o instrumento. Vide a figura 4.15 para visualizar um dos quadros da animação.

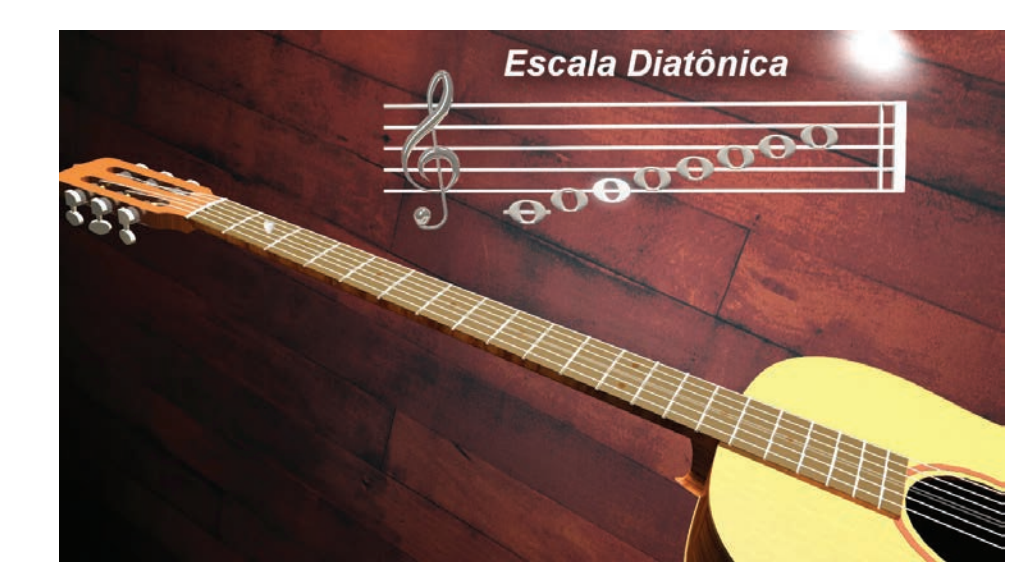

**Figura 4.15** Violão visto de cima.

As próximas animações apresentadas não mostram instrumentos e sim outros elementos como um sapato marcando o tempo musical, uma mão marcando o tempo, um regente regendo. Vamos descreva-las.

Pé marcando o tempo. Trata-se se uma série de animações em loop com 2 minutos de duração animação. Um sapato marca o tempo musical e é ouvido um metrônomo. Os andamentos disponibilizados variam de dez em dez de 60 a 140 tempos por minuto. Vide a figura 4.16 para visualizar o aspecto da animação.

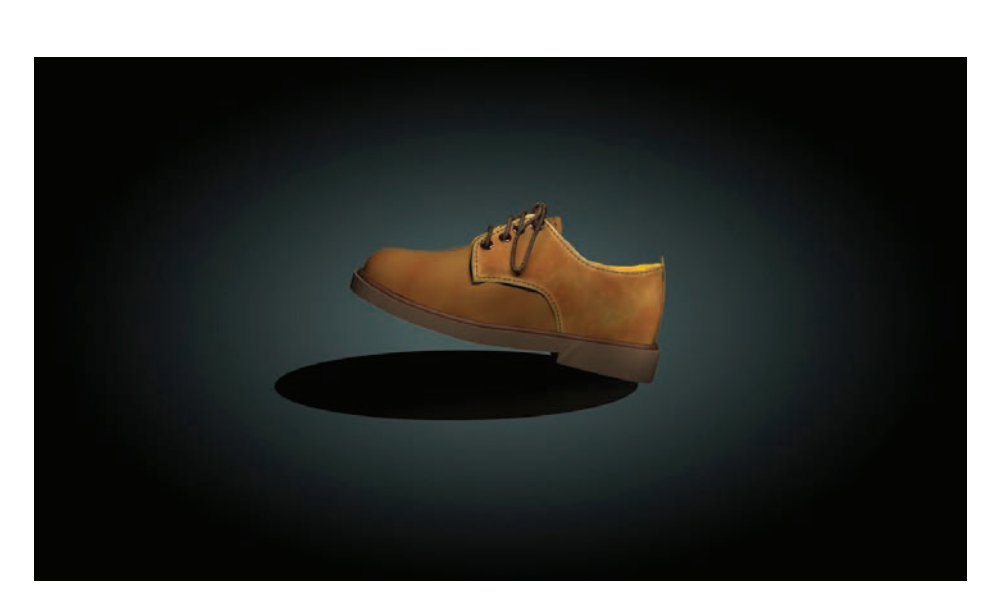

**Figura 4.16** Quadro da animação do sapato.

Mão marcando o tempo. Assim como o sapato, é uma série de animações em loop, também com 2 minutos e com as mesmas variações de andamento. A idéia é utilizar estas animações de marcam do tempo em diferentes contextos como se mostra no exemplo da figura 4.17 onde a animação da mão é sobreposta a uma partitura em um vídeo no qual é ouvido um arranjo musical referente ao conteúdo da partitura.

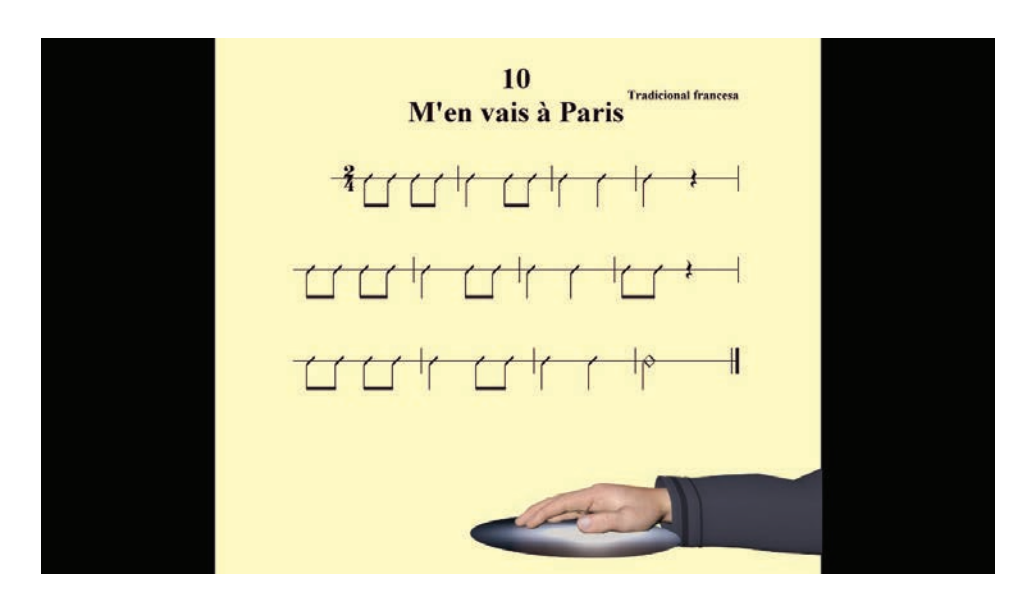

**Figura 4.17** Mão na partitura.

As três últimas animações musicais abordam a regência nos compassos binário, ternário e quaternário. Trata-se de um personagem animado traçando os respectivos gestos de regência. A figura 4.18 apresenta uma visão geral do regente virtual. Juntamente com a imagem pode ser ouvida a marcação e contagem dos tempos realizada por meio de uma locução.

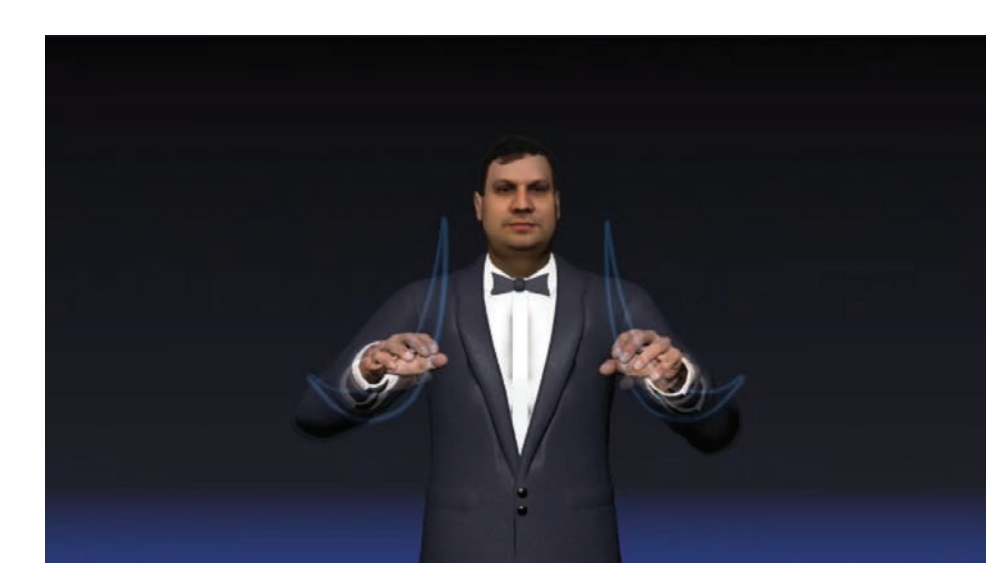

**Figura 4.18** Regente virtual.

## 4.1.3 Cenários virtuais

O cenário 1 consiste em uma roda com elementos da escrita musical (claves, figuras musicais, acidentes etc) na qual a câmera sobrevoa. Ao final do percurso surge um texto. No caso o texto é "hora de praticar". Ou seja, é um animação que pode ser utilizada em um momento chave de uma vídeo aula na qual o aluno é convidado a realizar um procedimento prático. A animação dura cerca de 11 segundos e um dos seus quadros pode ser visualizado na figura 4.19. A trilha musical é uma espécie de fusion latino com uma harmonia em mixolidio e melodia executada por instrumentos agudos.

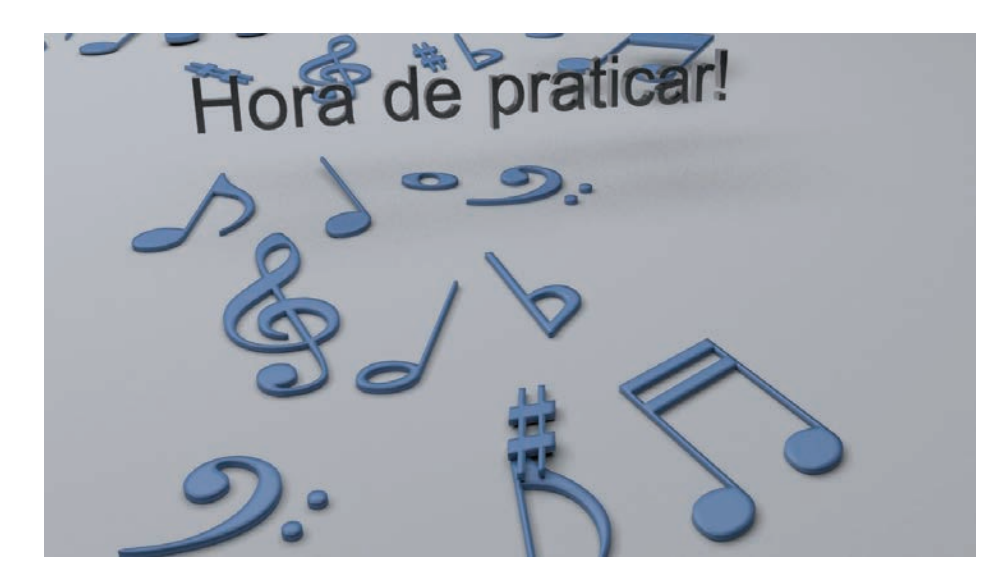

**Figura 4.19** Cenário 1.

O cenário 2 lembra a visão de um sobrevôo raso em uma metrópole, mas no lugar de prédios apresentam-se cubos com a superfície que lembra algo líquido. O texto apresentado como exemplo é Vídeofeedback do professor. Neste caso a animação deve ser utilizada para introduzir um vídeo produzido no decorrer de uma disciplina por um professor que deseja fornecer um retorno em vídeo para algum questionamento dos alunos ou para o esclarecimento de alguma dúvida conceitual ou operacional da disciplina. A figura 4.20 apresenta um quadro da animação. Existem versões da mesma animação que remetem à professora, ao tutor e à tutora. A trilha musical é um alegre jazz no estilo swing executado por uma big band.

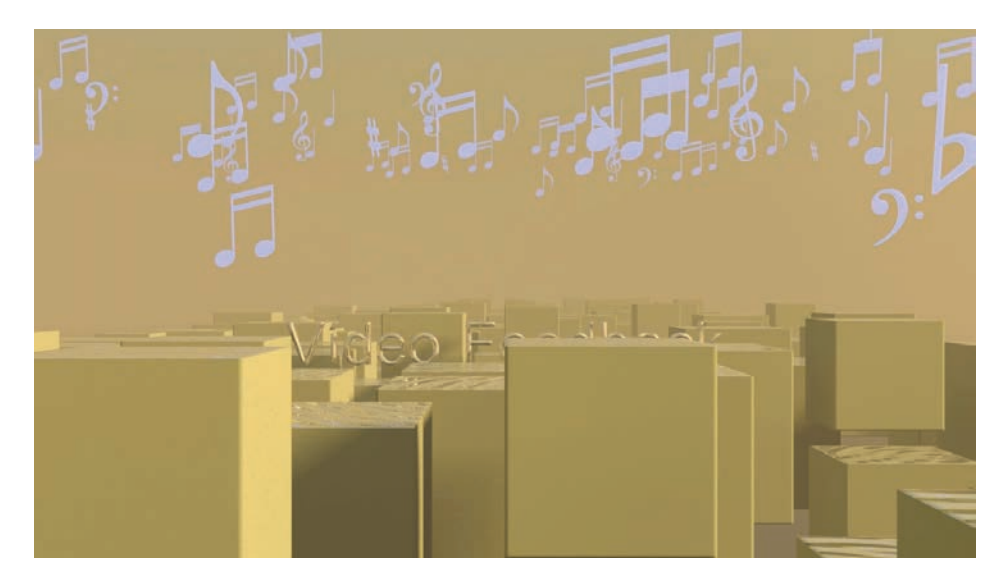

**Figura 4.20** Cenário 2.

O cenário 3 é uma explosão musical ou melhor, uma clave de sol que é traçada por um laser e que depois explode em diversos fragmentos. Ao final a animação escurece, momento no qual, se pode adicionar algum texto. Assim, não visa introduzir algum assunto ou chamar atenção para uma parte de um vídeo. Vide a figura 4.21 para se ter uma idéia da aparência da animação. Como trilha sonora as cordas e madeiras de uma orquestra sinfônica executam um fraseado descendente e são ouvidos efeitos sonoros de raios, explosões e fraturas de vidros.

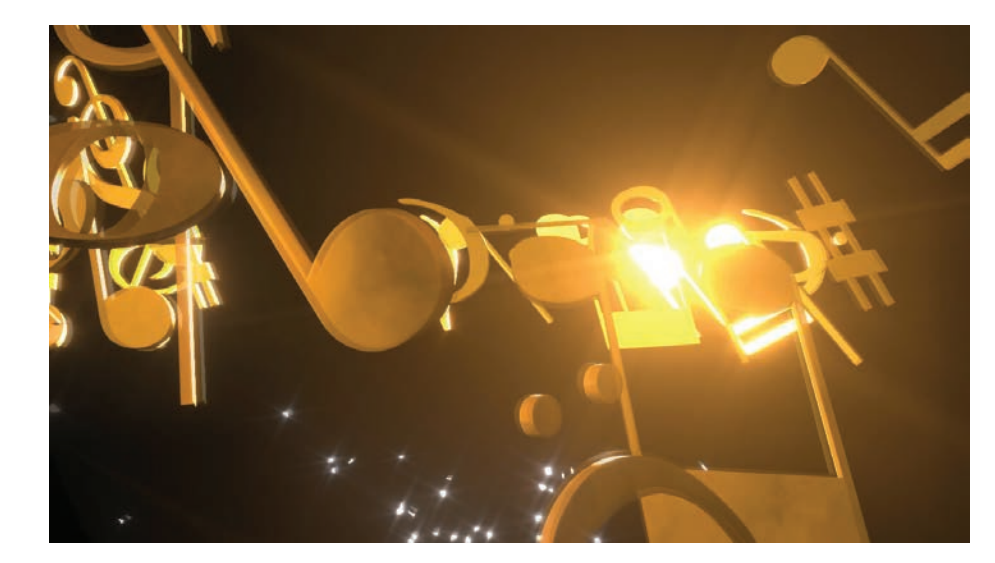

**Figura 4.21** Cenário 3.

O cenário 4 apresenta uma grande clave de sol de vidro que se movimenta para ao final dar lugar a um texto. No caso o texto apresentado foi "educadores musicais da primeira geração". Também existem versões desta animação com as claves de dó, de fá na terceira linha e com um sustenido e um bemol. Vide a figura 4.22. Como trilha sonora um uníssono orquestral sustenta a animação do início ao fim enquanto são ouvidos efeitos sonoros com um clima de filme de ficção científica.

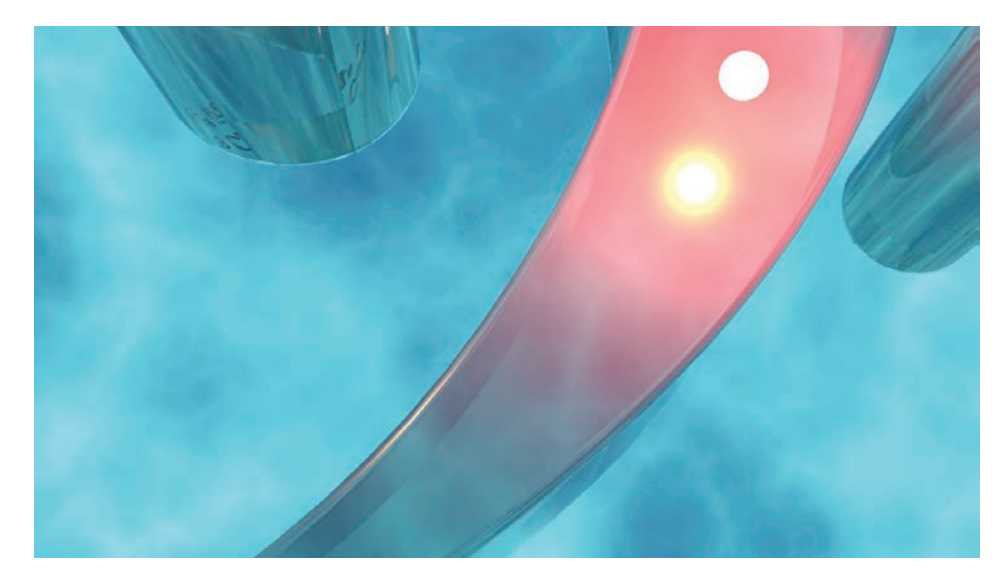

**Figura 4.22** Cenário 4.

O quinto cenário apresenta uma exuberante paisagem com uma construção com colunas gregas à margem de um mar. Ao centro apresenta-se um piano. Este cenário, assim como os demais pode ser utilizado para uma grande quantidade de aplicações e introduzir textos com pontos que o aluno deve

ter atenção. A figura 4.23 mostra um dos quadros do cenário. A trilha sonora compõe-se muito bem com o cenário apresentando um tema de cordas graves e madeiras cortado por frases espaçadas e calmas de trompete que remetem a um clima bastante sereno para a animação, que tem ruídos de mar ao fundo.

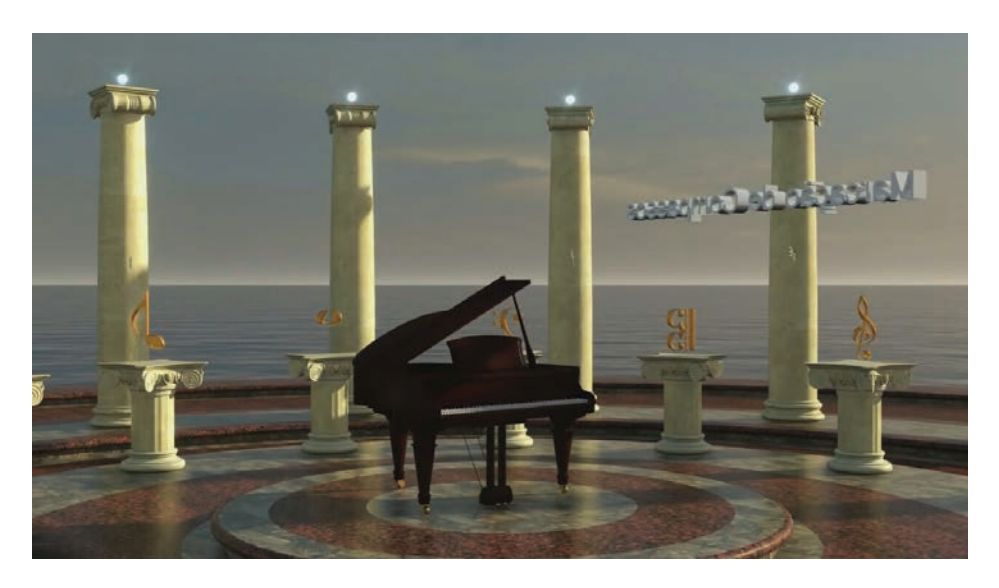

**Figura 4.23** Cenário 5.

O último cenário é chamado de sala virtual. Consiste em uma sala futurista e com largas janelas que deixam traspassar uma atmosfera abstrata que poderia pertencer a um planeta imaginário. Esta atmosfera está disponibilizada nas tonalidades azul, nebula e sunset. A sala virtual é circular contendo ao centro uma mesa de vidro com cadeiras. Na parede, para a esquerda está disposta uma tela virtual, na qual são projetados vídeos em geral e animações de partituras musicais. Na parte direita da sala está disposto um piano utilizado para demonstração de conceitos musicais. A idéia é utilizar esta sala e o movimento entre estas partes da sala para simular uma aula virtual neste local imaginário. Ou seja a sala é um ponto de aglutinação de vídeos, animações e imagens estáticas. Como trilha musical cordas agudas realizam um ostinato enquanto as cordas graves tocam uma melodia lenta serena. Acompanhando esta trilha musical existem ruídos e ambiência para este cenário futurista. As figuras 4.24, 4.25 e 4.26 apresentam diferentes visualizações da sala.

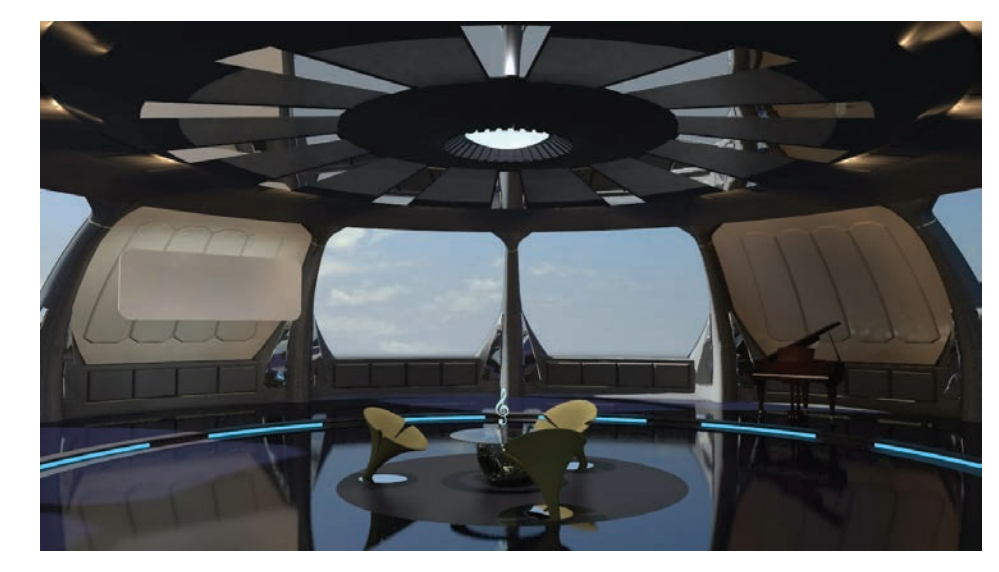

**Figura 4.24** Sala virtual ao Centro.

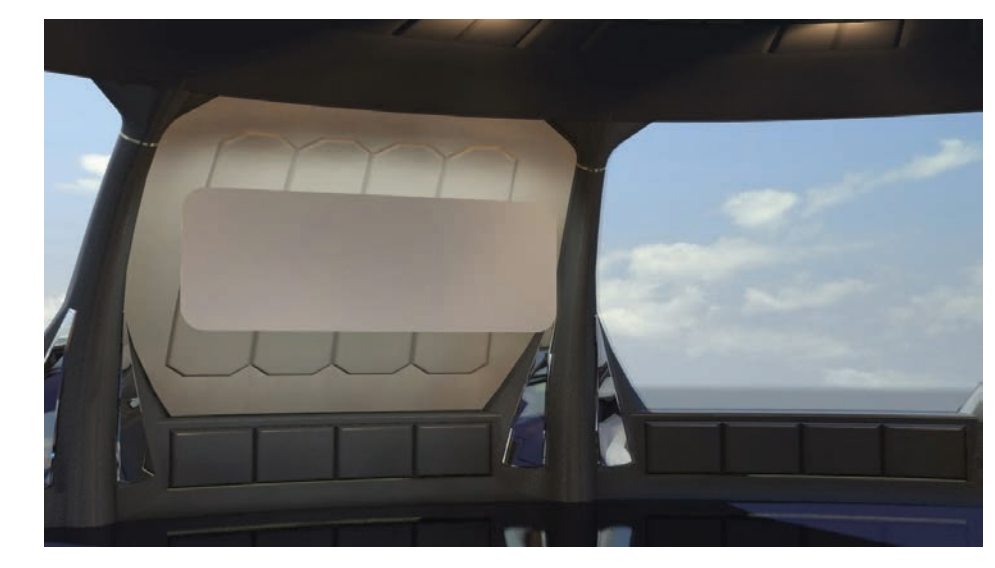

**Figura 4.25** Sala virtual à esquerda.

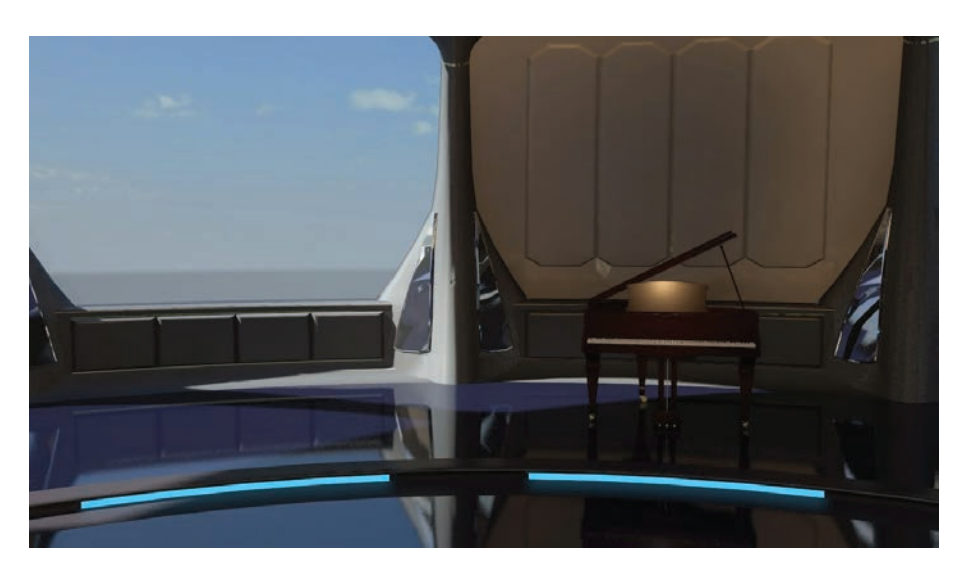

**Figura 4.26** Sala virtual à direita.

# 4.1.4 Fundos

Os fundos são animações em loop com o objetivo de serem um substrato visual no qual textos podem ser acrescentados em contextos diversos. São dois tipos de fundos, o primeiro chama-se fundo turbulento que está disponível nas cores verde, azul, cinza e vermelho. Como trilha musical são apresentadas 3 alternativas indo desde um fanqueado com solo de baixo elétrico, uma trilha feliz com toques da harpa até um nostálgico tema com violão com acorda de aço e slide tocando notas espaças em tonalidade menor. A figura 4.27 apresenta o aspecto de um dos fundos turbulentos.

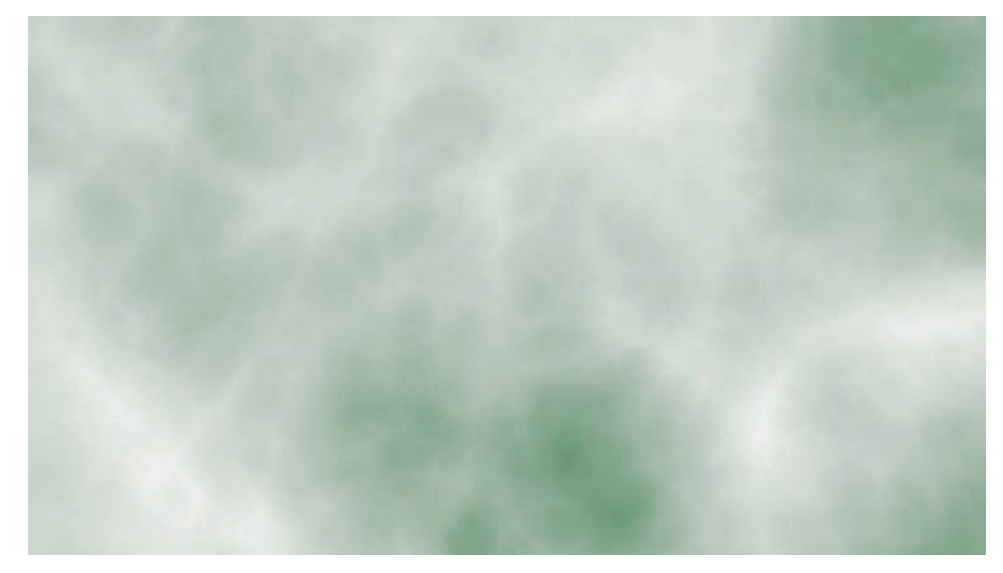

**Figura 4.27** Fundo turbulento.

O outro fundo chama-se fundo abstrato e apresenta-se nas tonalidade verde e azul. As trilhas musicais são alegres e com uma levada bastante pop, lembrando os anos oitenta. A figura 4.28 apresenta o aspecto visual do fundo. Tanto os fundos abstratos quanto os turbulentos são apresentados em versões de 1 minuto de duração.

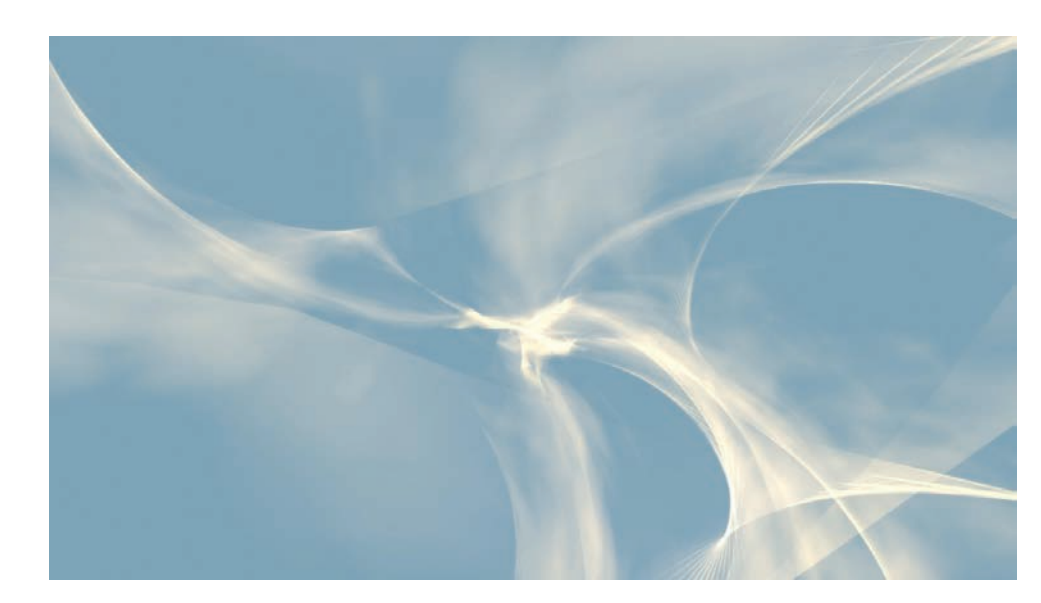

**Figura 4.28** Fundo abstrato.

#### 4.1.5 Textos 3D

Os textos 3D são animações com cerca de meio minuto de duração na qual são apresentados textos animados em 3D. São diferentes as até então apresentadas pois neste caso os textos realizam movimentos mais complexos como mudança da formato e dimensão.

O primeiro dos textos em 3D são "Itens para Encadeamento de acordes em estado fundamental com notas comuns". Nesta animação raios luminosos ao centro de um cilindro imaginário ladeado por painéis azuis cortam um céu abstrato. Então cada frase do texto começa a ser apresentada, mas de maneira ilegível, já que estão curvadas na horizontal como em uma rosca . A figura 4.29 ilustra este aspecto da animação. Com o deslocamento da cena cada frase vai se desbordando para ao final se tornarem legíveis e em plano reto. A trilha musical é lente de um pouco tensa e os afeitos sonoros bastante abstratos remetendo ao clima futurista da animação.

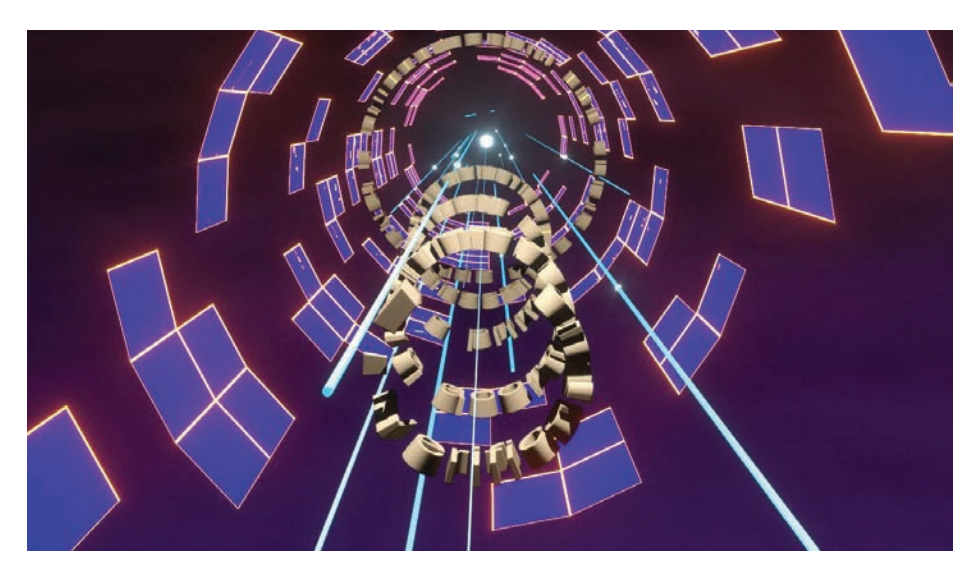

**Figura 4.29** Texto 3D 1.

O segundo texto em 3D fala sobre os Tipos de classificação dos intervalos. A animação apresenta um mar com o sol em movimento e com o texto se desdobrando e depois flutuando sobre as águas. Enquanto isso a câmera de posiciona sobre o mar enquadrando o texto de cima permitindo uma leitura completa do conteúdo textual. Vide a figura 4.30 para ver uma dos quadros da animação. Como trilha musical um alegre tema pop latino é apresentado.

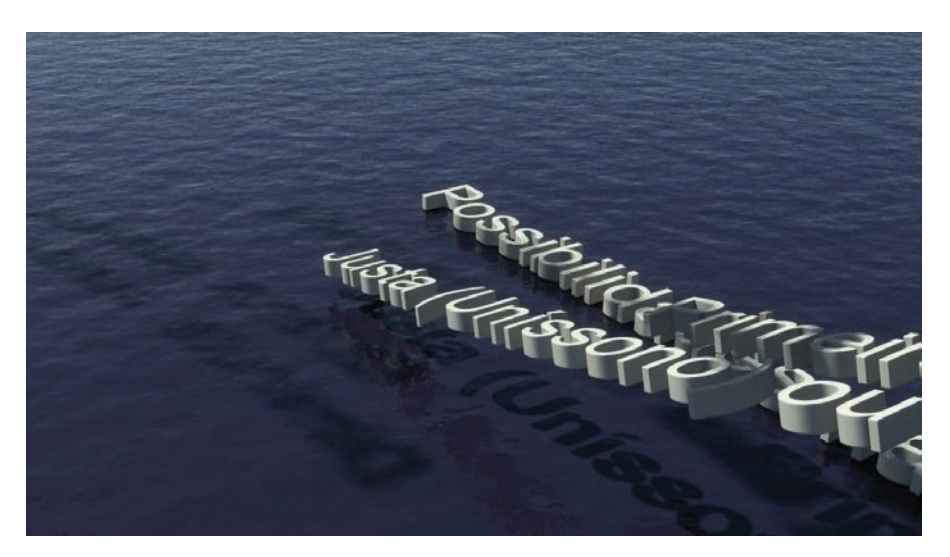

**Figura 4.30** Texto 3D 2.

O terceiro texto 3D versa sobre alguns nomes de educadores musicais. É um exuberante cenário estrelar com estrelas ao fundo e com cada frase do texto cortando o espaço. A trilha sonora chama atenção para o caráter de ficção científica da animação com uma sustentação de som das cordas graves, frases agudas de cordas e madeiras entrecortadas por frases de trompas. A figura 4.31 apresenta uma visualização desta animação.

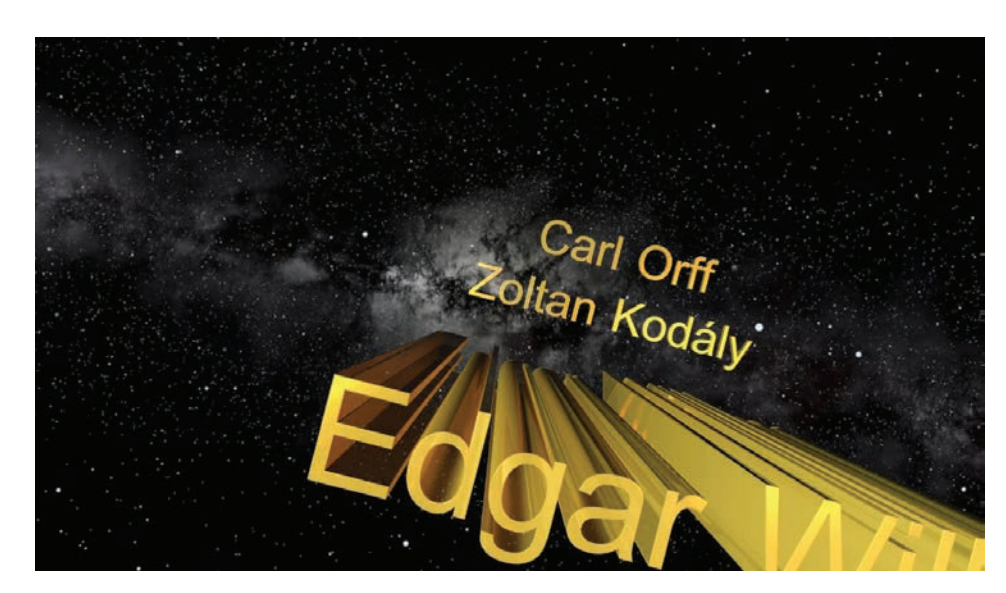

**Figura 4.31** Texto 3D 3.

O quarto e último texto 3D consiste em um espetáculo de esferas metálicas que vão caindo e quicando sobre um plano. Ao final restam apenas 5 esferas que se alinham verticalmente na esquerda da tela dando lugar à leitura de um texto na parte central da tela. Após alguns segundos para a leitura do texto uma grande quantidade de esferas caem e desmancham todo o cenário. A trilha musical é alegre e remete ao caráter jocoso da animação. A figura 4.32 apresenta a animação.

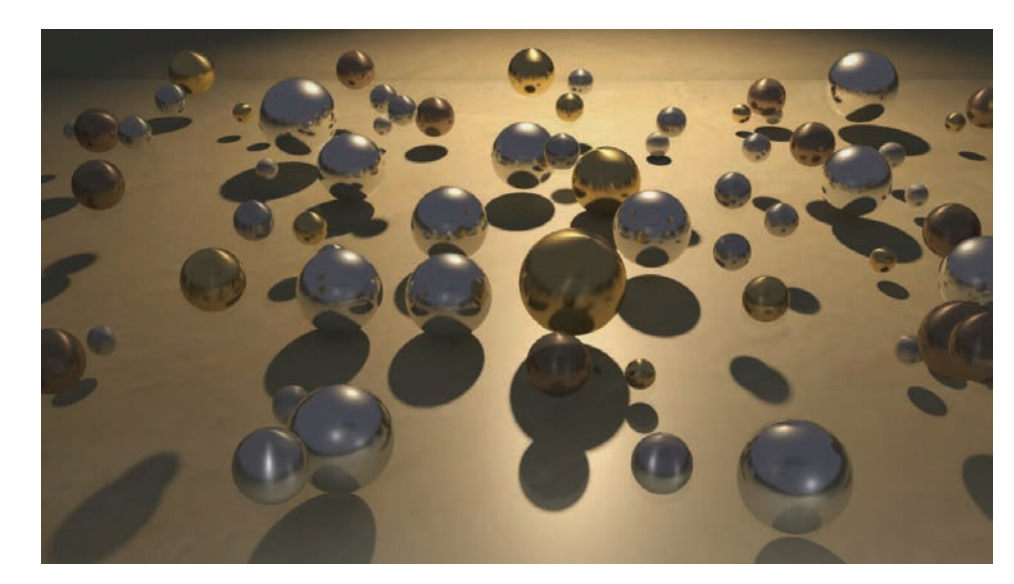

**Figura 4.32** Texto 3D 4.

# **4.2 A produção interna**

Após o término do projeto com a MZO Interativa a equipe de produção de material didático do Curso de Educação musical partiu para a segunda etapa

da utilização de animações 3D para o curso: A produção interna. Para isso contratou-se um serviço de acessória de um profissional da área que tem ministrado uma espécie de curso e fazendo acompanhamentos na elaboração das animações pela equipe de produção de material didático do curso.18

Com o objetivo de tornar a acessória mais sincronizada com as necessidades práticas do curso foram planejadas animações dentro do contexto de uma disciplina especifica do curso, Estruturação e Percepção Musical 2. A disciplina já havia sido oferecida no passado, mas por outros professores além disso, ela ainda tinha sido alvo de uma fusão de duas outras disciplinas da antiga grade curricular do curso. Ou seja, a tarefa de organização da disciplina e re-construção de seu mapa de atividades não foi simples.

Para se entender melhor apresentaremos fragmentos do mapa de atividades da disciplina. Primeiro algumas informações gerais:

> Nome da disciplina: Estruturação e percepção musical 2 Carga horária: 90 horas Professor: Glauber Lúcio Alves Santiago Início: 17/07/12 Término: 19/11/12 Entre 19/11 e 15/12, serão realizadas as avaliações e substitutivas. (sujeito a alterações) Objetivos gerais: A disciplina visa possibilitar ao estudante: Compreender e praticar os conceitos e as funções dos acordes e cadências harmônicas,

> tanto no modo maior quanto no modo menor; Saber utilizar as cifras como códigos para a escrita dos acordes, harmonizar e re-harmonizar melodias do cancioneiro popular brasileiro; e Aprimorar a sua prática de leitura musical. Ementa: Serão abordados nesta disciplina alguns princípios da harmonia funcional, tais como as funções harmônicas básicas dos acordes (tônica, subdominante e dominante), campo harmônico diatônico nos modos maior e menor e harmonizações de melodias tonais. Funções dos acordes dominantes secundários e diminutos (ampliação do campo harmônico). Para o aprimoramento da percepção musical também serão abordado: exercícios de entonação e discernimento de intervalos, percepção harmônica (funções tonais básicas); exercícios de solfejo rítmico e melódico, e prática de ditados musicais.

> (Fonte: Mapa de atividades da disciplina Estruturação e percepção musical 2, prof. Glauber Santiago, 2012)

É por meio da observação destes objetivos e ementa que o professor deve orientar a elaboração do material didático. Nota-se que a disciplina dura cerca de 4 meses e possui uma carga horária de 90 noras totais. Abaixo apresentamos a continuação do mapa, apenas da primeira unidade da disciplina.

<sup>18</sup> Atuamente a equipe de material didático do curso é formada por Glauber Santiago, Larissa Amurov Korsokovas e Terence Peixoto dos Santos. O profissional que tem prestado acessória chama-se André Fonseca da Silva da Motion Pixel (http://www.motionpixel.com.br/)

Unidade 1 Duração: 2 semanas Carga horária: 11 horas Período: de 31/07/12 a 13/08/12 Tema principal: Introduzindo a utilização de acordes Subtemas: -Intervalos segundo as escalas. -Escalas maiores e menores e seus graus. -Tríades e tétrades -Cifragem popular Objetivos específicos da Unidade: Firmar os conhecimentos sobre intervalos e sua relação com as escalas maiores e menores naturais, sobre a montagem de tríades e tétrades e sobre sua cifragem. Descrição da dinâmica da Unidade: Caros estudantes, Finalmente iniciamos nosso curso a todo vapor. Esperamos que vocês tenham aproveitado as semanas anteriores para se prepararem em termos de conhecimento musical, gravação e postagem de vídeos e na utilização do Musescore pois temos muito trabalho nesta unidade inicial. Lembrem-se que o desenvolvimento musical requer constância e tempo de maturação. Assim, não deixem para fazer as coisas de última hora, pois geralmente a tendência é dar errado e buscamos fazer esta disciplina para que ela desse certo. Bom estudo a todos!

Prof. Glauber Santiago

(Fonte: Mapa de atividades da disciplina Estruturação e percepção musical 2, prof. Glauber Santiago, 2012)

No modelo de mapa de atividades proposto pela SEaD a ideia é que todas as informações sejam disponibilizadas de forma que toda a equipe de apoio possa realizar ações. A próxima parte do mapa apresenta as atividades propriamente ditas. O quadro 4.3 apresenta uma fragmento das atividades propostas para a unidade 1 da disciplina.

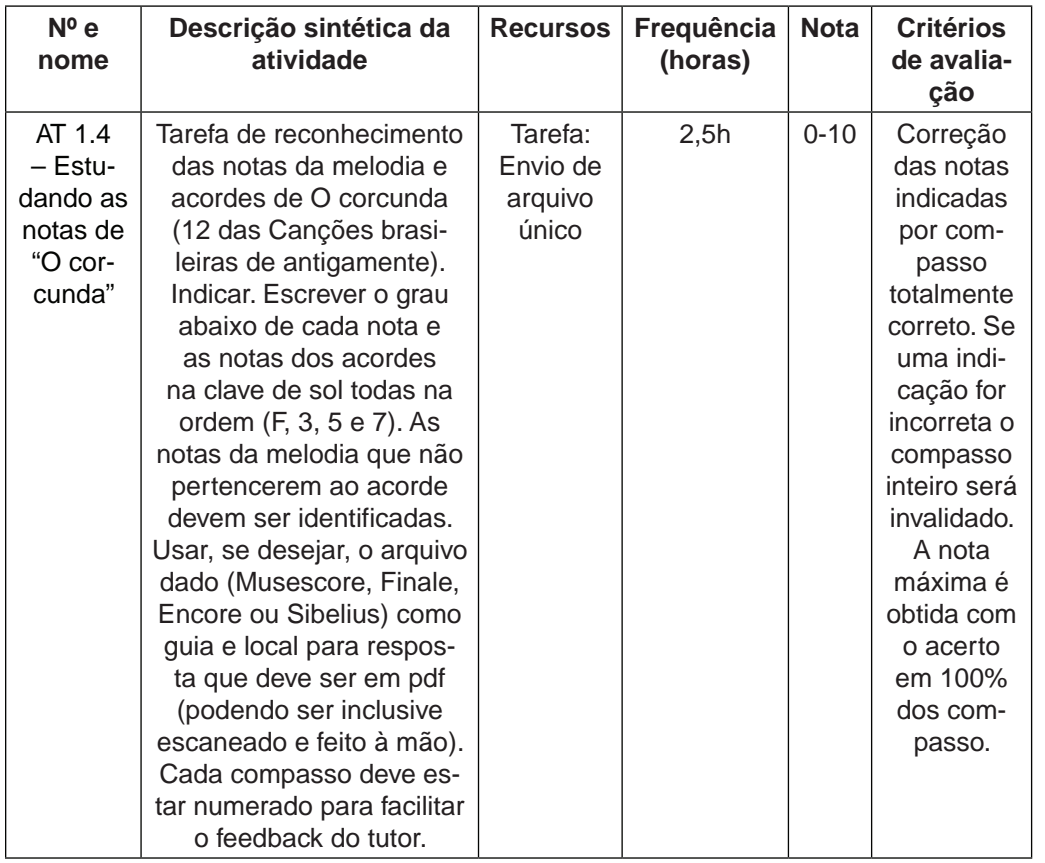

**Quadro 4.3** Fragmento de mapa de atividade.19

Como se pode observar no quadro a primeira coluna do mapa da atividades indica o número e o nome da atividade. A segunda coluna trás uma descrição sintética da atividade. Após isso outras colunas indicam o tipo de recurso no ambiente virtual a ser utilizado, a frequência a ser computada ao aluno pela atividade, a varia ação de nota que o aluno por atingir e, por fim o critério de avaliação. Embora o fragmento apresentado não se refira ao uso de animações pode-se compreender que é na descrição (segunda coluna) o local no qual seria indicado o uso de uma vídeo aula ou de recursos audiovisuais específicos.

Após a elaboração do mapa de atividades, que é acompanhado pela design instrucional do curso, o professor parte para a elaboração dos roteiros das vídeo aulas e segue as orientações da equipe audiovisual da SEAD. É fornecido ao professor um modelo de roteiro com orientações para o preenchimento.20

20 Ao final de cada modelo de roteiro as seguintes dicas são fornecidas para que o professor se oriente:

<sup>19</sup> (Fonte: Mapa de atividades da disciplina Estruturação e percepção musical 2, prof. Glauber Santiago, 2012).

<sup>&</sup>quot;Na coluna da esquerda, "Fala", escreva literalmente aquilo que quer dizer aos seus alunos. Tenha em mente que você está se comunicando diretamente com eles, assim, evite frases como "é necessário que o aluno desta disciplina...". [...] Na coluna da direita, "Destaques na tela", devem ser escolhidos textos com palavras-chave, ilustrações,

O quadro 4.5 apresenta alguns fragmentos do roteiro com destaque para as partes nas quais são indicadas as animações em 3D a serem elaboradas.

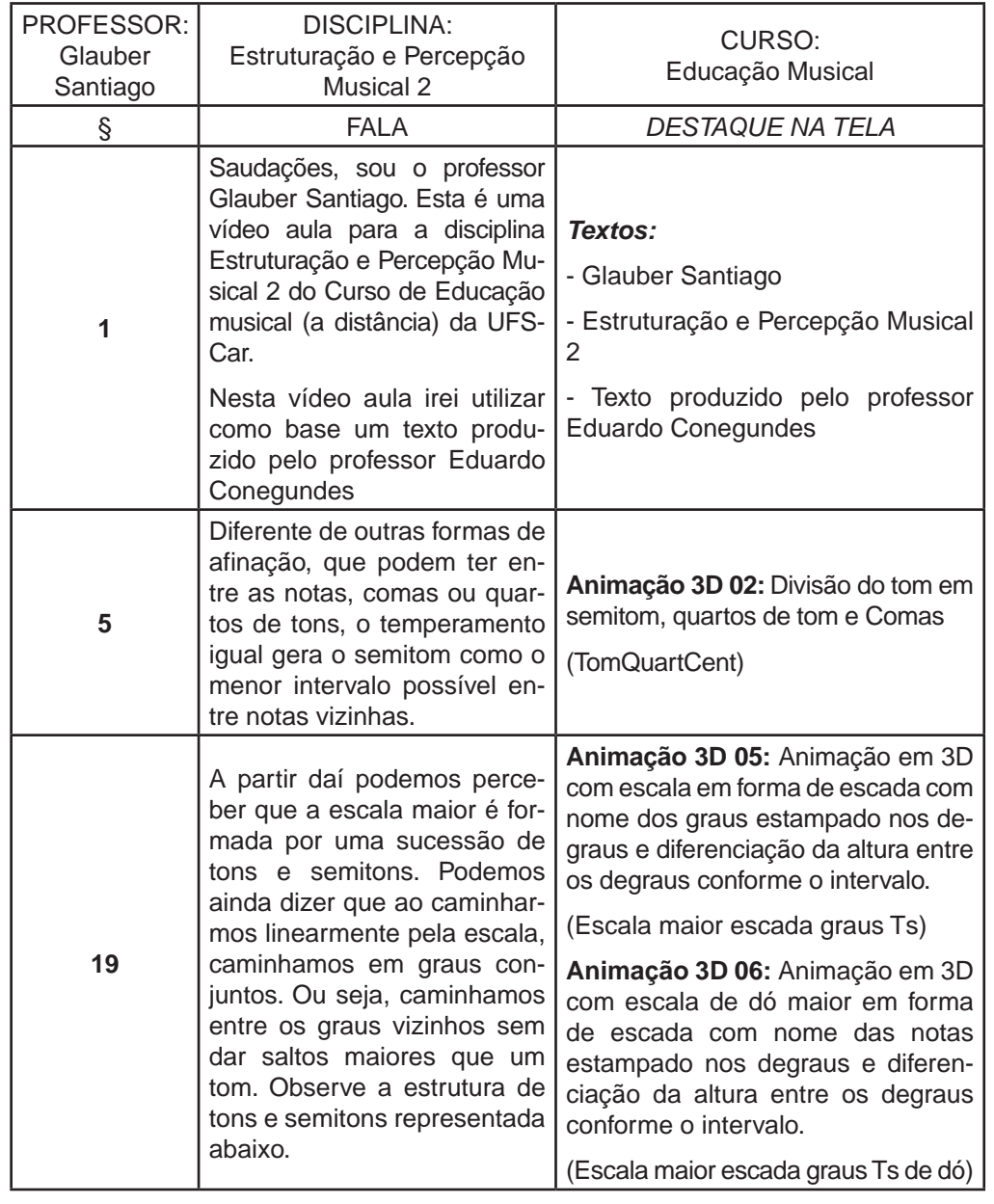

Quadro 4.5 Fragmento de roteiro de vídeo aula.<sup>21</sup>

fotos ou animações que venham a colaborar e reforçar aquilo que está sendo dito na coluna da esquerda. [...] O roteiro é dividido em parágrafos para facilitar a gravação. Procure escrever, no máximo, até 10 linhas (fonte Calibri tamanho 11) em cada parágrafo. Este procedimento é necessário, pois durante a gravação, é feita a leitura do texto num teleprompter. [...] Quando estiver escrevendo o roteiro do seu vídeo de introdução, evite incluir datas, nomes de tutores, ou detalhar demais atividades, pois o intuito é que o vídeo possa ser utilizado também nas futuras reofertas da disciplina." (Fonte: Modelo de roteiro de vídeo-aula da Equipe audiovisual da SEAD/UFSCar, 2012)

21 (Fonte: Mapa de atividades da disciplina Estruturação e percepção musical 2, prof. Glauber Santiago, 2012).

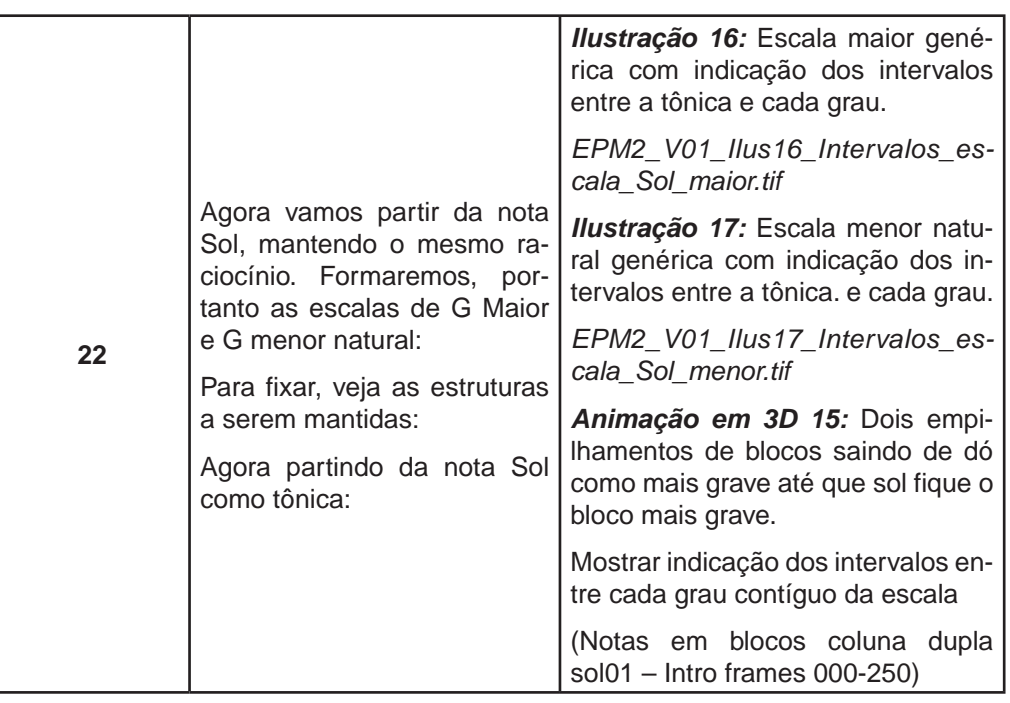

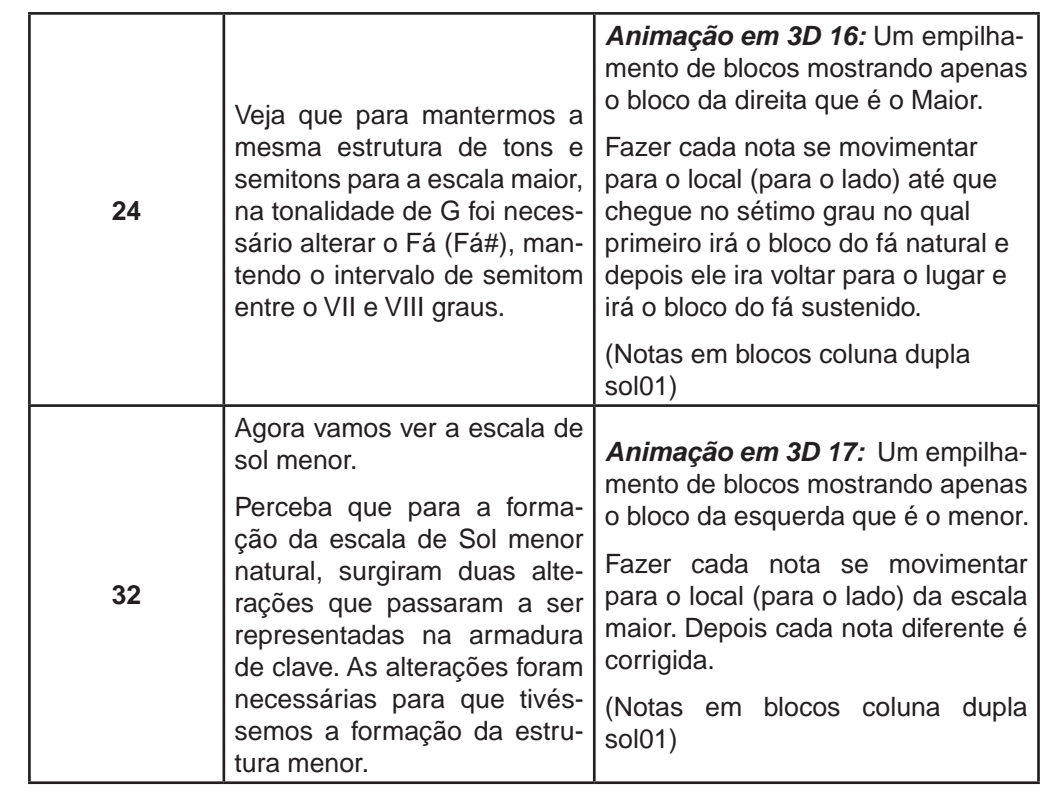

Como se observa, o roteiro se inicia com a indicação do professor, da disciplina e do curso. Em seguida parte-se para um quadro com três colunas (parágrafo, fala e destaque na tela). É na terceira coluna em que são indicadas as imagens e, quando é o caso, a indicação da animação em 3D a ser produzida. O processo de criação do roteiro e das animações, na verdade foi paralelo, resultando em situações nas quais muitas vezes a ideia da animação surgia após o esboço inicial do roteiro. Assim, o que vemos é o resultado final do processo. No primeiro parágrafo vemos apenas o uso de textos. As animações 3D estão indicadas nos parágrafos 5, 19, 22 e 32. No parágrafo 22 vemos ainda a presença se outras imagens além das animações em 3D, que são ilustrações (imagem estáticas) que aparecerão no vídeo. Apreciemos com maior detalhe o parágrafo 32: Vemos na última coluna a indicação da animação 3D a ser utilizada (Animação em 3D 17), seguida de uma descrição da animação. Ao final, entre parênteses, é indicado o nome do arquivo utilizado nas etapas de produção da animação. O detalhamento destas informações é fundamental para a boa condução dos trabalhos uma vez que são dezenas de animações e milhares de arquivos<sup>22</sup> e facilmente pode-se perder durante o processo.

<sup>22</sup> Só para se ter uma idéia, no projeto realizado com a parceria externa da MZO Interativa foram utilizados 4.161 arquivos dispostos em 179 pastas. Isto fora os arquivos dos frames (quadros) que formam as animações que ultrapassaram os 100.000 arquivos.

Durante produção da animações em 3D os seguintes processos têm lugar:

- 1. Concepção da idéia segundo o roteiro, de forma iterativa.
- 2. Modelagem dos objetos tridimensionais (formas e textos)
- 3. Texturização e aplicação de materiais
- 4. Iluminação
- 5. Animações
- 6. Movimentos de câmera
- 7. Renderização
- 8. Montagem do (frames) no editor de vídeo
- 9. Sonorização do vídeo
- 10. Finalização da animação

Todos estes processos têm sido realizados pela equipe de produção de material didático do curso, com o auxilio da acessória externa. Em seguida serão descritas as animações resultantes deste trabalho.

A primeira animação produzida pela equipe do curso para as vídeo-aulas da disciplina Estruturação e percepção musical 2 chama-se TomQuartCent. É uma animação que visa demonstrar que 1 tom pode ser formado por 2 semitons, ou por 4 quatros de tom ou por 200 cents. Esta relação sonora é bastante interessante de ser visualizada pois facilita o entendimento, a final o ouvido humano não consegue nem distinguir uma diferença de 1 cent (centésimo de semitom). O auxilio visual pode dar conta da relação de proporção durante o aprendizado. A figura 4.33 ilustra um quadro da animação na qual os cents são visualizados de perto e se pode ver no canto esquerdo da tela um fragmento na letra Q (que quarto de tom).

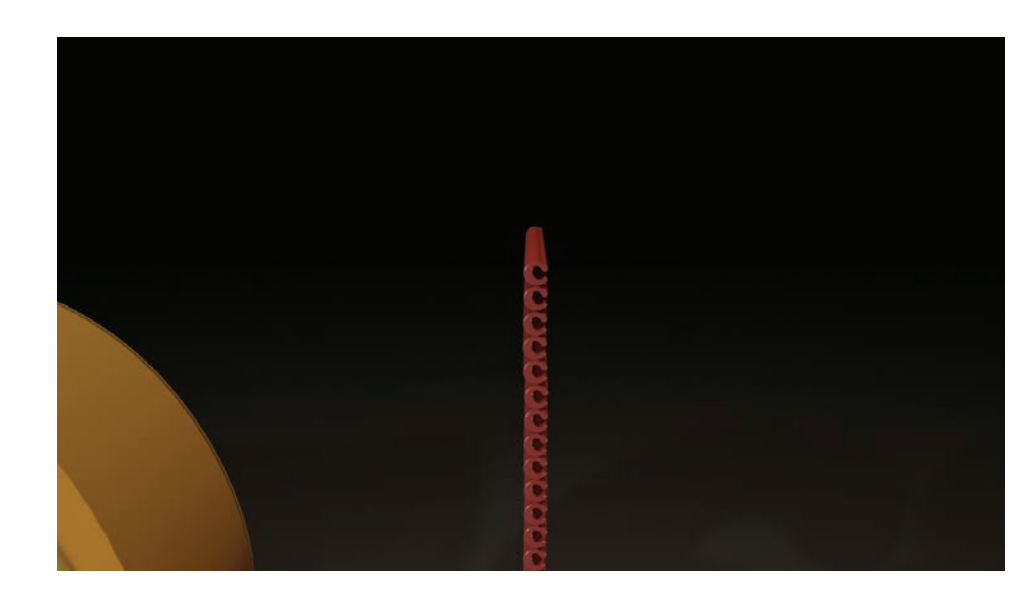

**Figura 4.33** TomQuartCent.

A animação inicia com uma visão geral de uma letra T (de tom), duas letras S (de semitom), quatro letras Q (de quarto de tom) e duzentas letras C (de cents). As letras estão organizadas em 4 blocos correspondendo a cada classificação. Após isso a animação progride e a câmera se movimenta de forma a deixar clara a relação de proporção entre os quatro tipos de intervalos musicais.

A segunda animação produzida para a disciplina é a Escala maior em escada: tom e semitom entre graus. É uma animação em 3D com escala em forma de escada com nome dos graus estampado nos degraus e diferenciação da altura entre os degraus conforme o intervalo. Musicalmente se deseja apresentar a escala musical como uma escada, na qual cada degrau representa uma nas notas musicais. O primeiro degrau está muito próximo ao solo, possibilitando um melhor entendimento sobre o conceito musical dos intervalos resultantes entre o primeiro grau de os demais graus da escala. Na parte horizontal dos degraus estão inscritos os graus da escala (I, II, III, IV, V, VI, VII e I'). Na vertical encontra-se a indicação T ou s, conforme os intervalos entre cada grau. Sonoramente a animação busca mostrar ao aluno a presença de intervalos harmônico (sons simultâneos) entre os graus. Esta forma de abordagem é diferente do que normalmente se utiliza na analogia entre escala musical e uma escada. A figura 4.34 apresenta um dos quadros da animação.

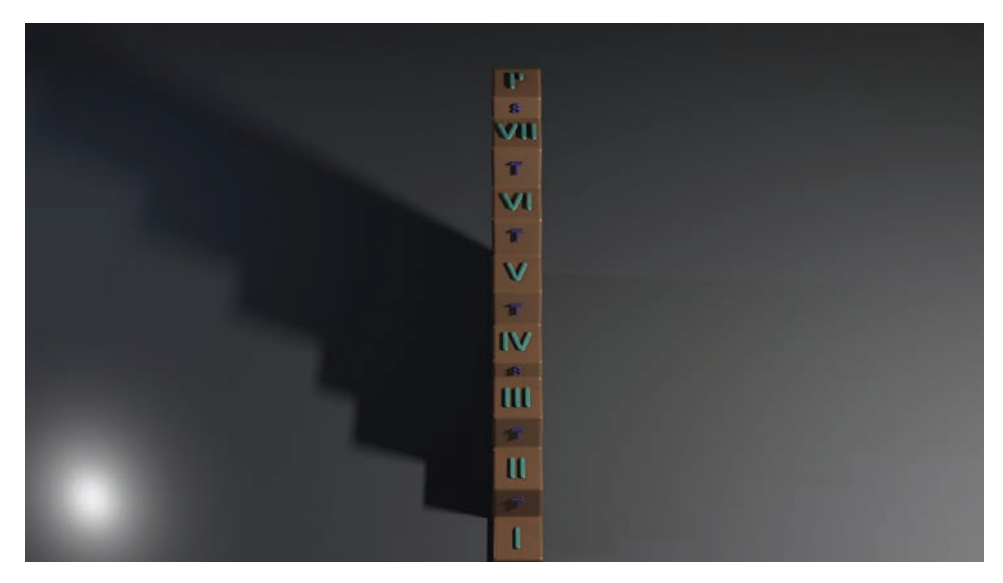

**Figura 4.34** Escala maior em escada: tom e semitom entre graus.

A outra animação produzida assemelha-se à anterior, a diferença é que desta vez aparece as notas da escala de dó maior no lugar dos graus. Já a quarta animação (Escala maior escada: intervalos com a tônica) apresenta novidades. É a mesma escada, mas agora visualizada na lateral. O objetivo pedagógico aqui é mostrar os intervalos que cada grau faz com a tônica. Estes intervalos são contados como semitons, simbolizados na animação por uma espécie de oval cortado na metade. Com a animação o estudante tem uma visão bastante clara sobre os intervalos de segunda, terça, quarta, quinta, sexta, sétima e oitava resultantes. Vide a figura 4.35 para conferir.

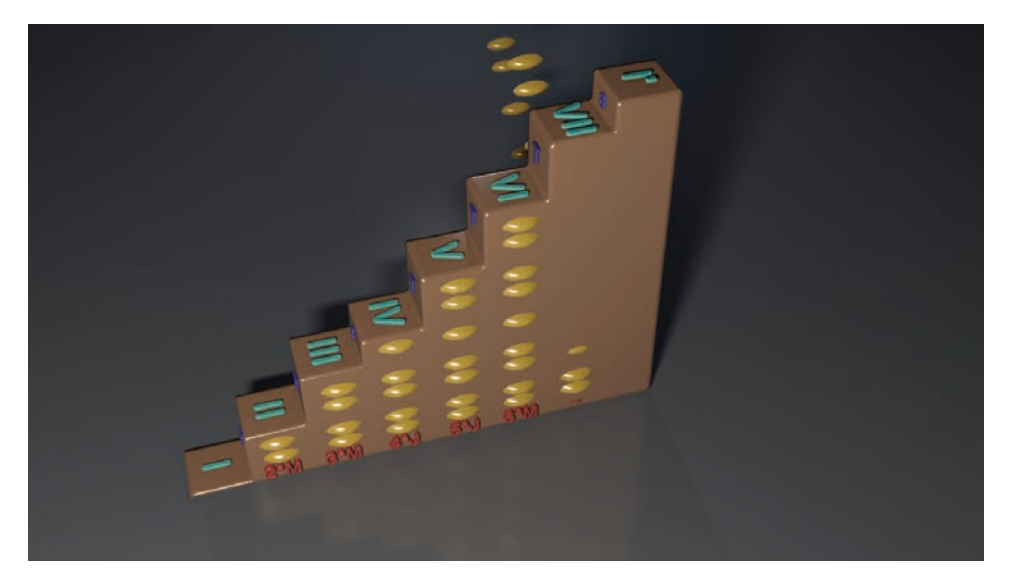

**Figura 4.35** Escala maior escada: intervalos com a tônica.

A quinta animação é a MmAd: Animação com quatro cubos com alturas diversas representando as diferenças entre os intervalos Maiores, menores, aumentados e diminutos (Figura 4.36). É um conceito bastante simples mas sua ilustração por meio de uma representação gráfica pode facilitar a aprendizagem para os iniciantes no estudo dos intervalos musicais, aprendizado este que muitas vezes é tido como aborrecido por parte de iniciantes. Na animação cada bloco vai surgindo de forma que fique clara a diferença de altura entre cada um deles. Como trilha musical foi elaborado um tema que busca utilizar os intervalos de segunda, terça, sexta e sétima correspondentes a cada classificação ilustrada pelo bloco.

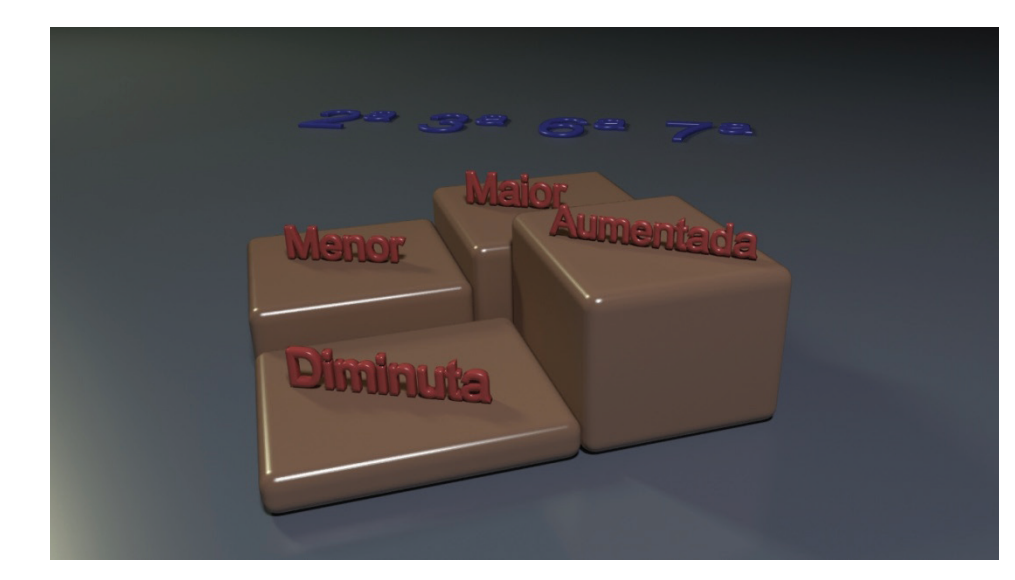

#### **Figura 36** MmAd.

Assim como a quinta animação, a sexta visa abordar a classificação dos intervalos mas desta vez em justos aumentados e diminutos, que é o caso das quarta, quintas e oitavas. A figura 4.37 ilustra um dos quadros.

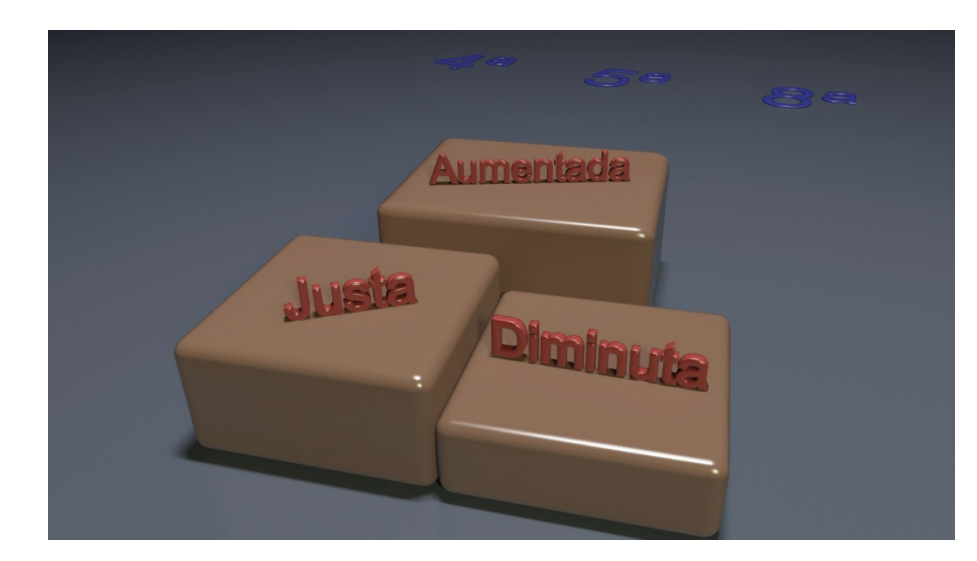

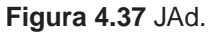

As animações 7, 8 são equivalentes às animações 3 e 4 só que agora referentes ao tom menor. A animação 9, por sua vez é uma mistura das representações da

escala maior e menor natural. Nela é apresentada a escala maior que se divide em duas partes contíguas, uma se mantendo e a outra se transformando em escala menor natural. A idéia é se fazer a indicação de fluxo para mostrar qual degrau foi modificado em cada grau. Vide a figura 4.38 para apreciar um dos quadros.

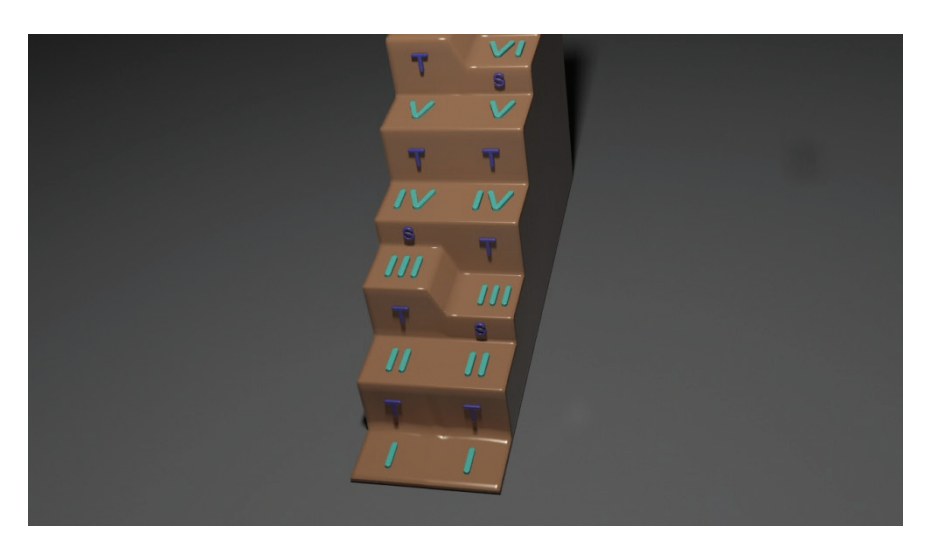

**Figura 4.38** Escala maior e menor compara em escada.

A animação 10 possui uma ideia semelhantes às anteriores: escalas em escada. Diferentemente do que teremos daqui por diante. Notas de escalas empilhadas em blocos. Musicalmente uma nota pode receber nomes diferentes e mesmo assim possuir a mesma altura. Representando cada nota como um bloco pode-se indicar seus diferentes nomes apenas pela rotação do bloco. A figura 4.39 apresenta a visualização de um destes blocos que representa uma mesma nota, mas com os seguintes nomes incrustados em seus lados: Fá, Mi# e Solbb. Na figura estão visíveis apenas os dois primeiros nomes.

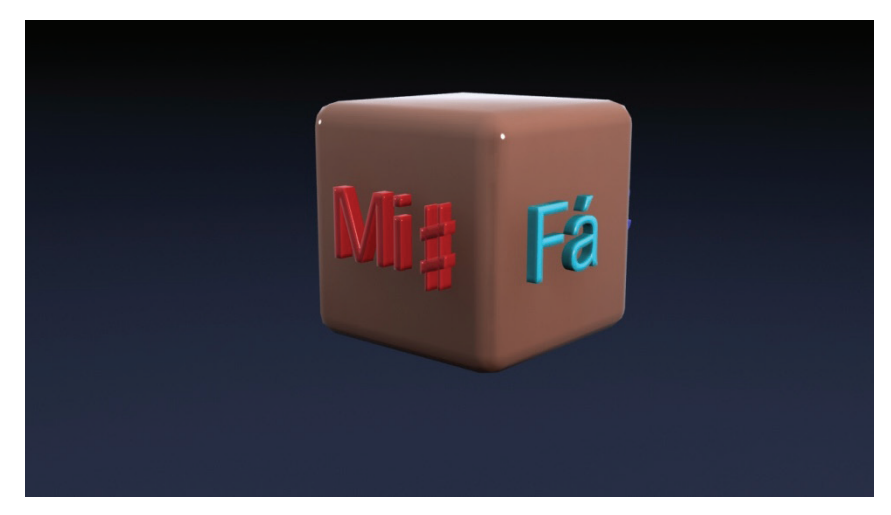

**Figura 4.39** Bloco representando nota musical.

A animação 11 (Escala em blocos cromática) utiliza a idéia dos blocos. Nela, cada nota da escala cromática é apresentada e sua nota executada. Pedagogicamente se deseja indicar que entre cada bloco existe uma distância, um intervalo musical de semitom. Por exemplo, ao se considerar três blocos contíguos teríamos dois espaços entre eles, assim resultando em 2 semitons. Vide a figura 4.40 que apresenta parte da escala cromática.

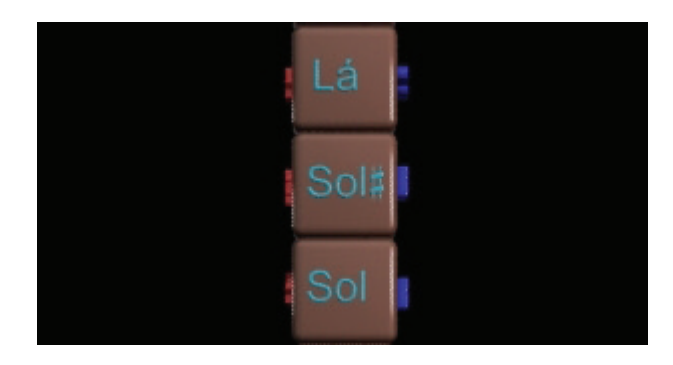

**Figura 4.40** Detalhe de um dos quadros da animação Escala em blocos cromática.

Continuando na utilização das notas em blocos temos agora a animação Notas em blocos coluna dupla sol. Nesta animação temos os seguintes movimentos: Dois empilhamentos de blocos saindo de dó como mais grave até que sol fique o bloco mais grave. Mostrar indicação dos intervalos entre cada grau contíguo da escala. Depois, apenas como bloco da esquerda que é o representativo de sol maior: fazer cada nota se movimentar para o local (para o lado) até que chegue no sétimo grau no qual primeiro irá o bloco do fá natural e depois ele ira voltar para o lugar e irá o bloco do fá sustenido. Por fim É movimentado o empilhamento de blocos da direita (que representará a escala de sol menor natural). Cada nota se movimenta para o local (para o lado) da escala maior. Depois cada nota diferente é corrigida. A figura 4.41 apresenta um quadro desta animação.

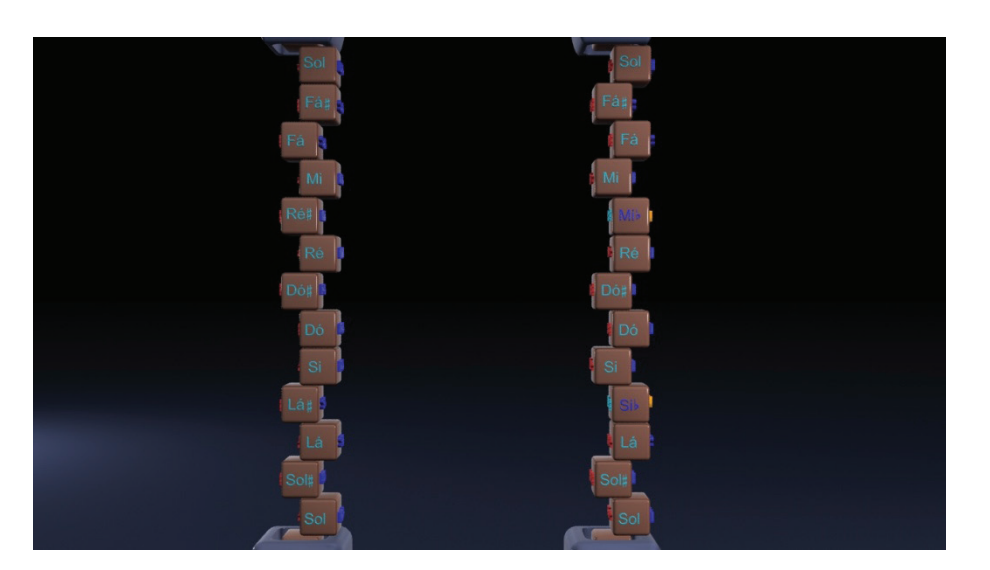

**Figura 4.41** Notas em blocos coluna dupla sol.

As notas em bloco também foram utilizadas para representar acordes. Aqui fica bem visível o distanciamento entre os blocos segundo os tipos de acordes. Em um instrumento musical ou em uma partitura, dificilmente seria possível de fazer esta comparação. A figura 4.42 apresenta uma das animações onde os blocos são utilizados para representar um acorde (Ré maior).

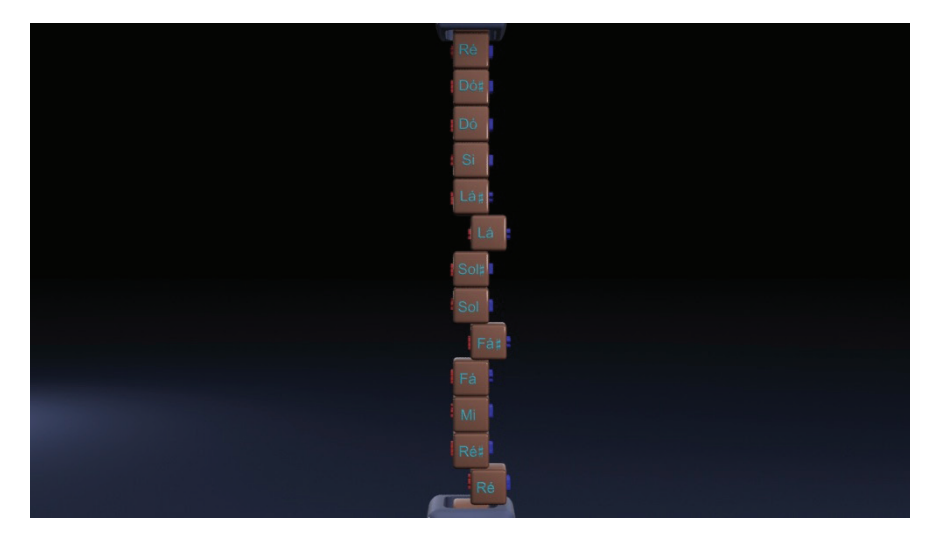

**Figura 4.42** Notas em blocos Ré maior.

Outras variações destas animações foram produzidas e mesmo algumas outra animações completas. Iremos apenas apresentar mais três delas, o Visualizador enarmônico, a explanação sobre V7 secundários e a apresentação das tétrades com função harmônica de tônica no campo harmônico maior.

A animação com o visualizador enarmônico busca simular um dispositivo imaginário que visualize as notas inseridas em uma lâmina conforme a enarmonia da tonalidade. Por exemplo, um dó sustenido seria visualizado como ré
bemol se o visualizador enarmônico estiver configurado para o tom de fá menor. Vide a figura 4.43.

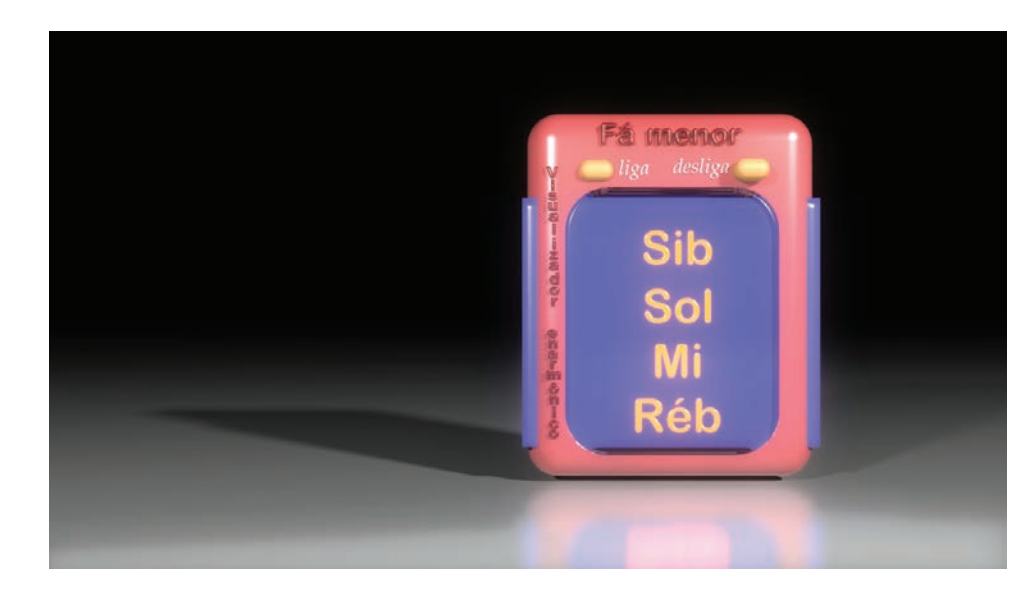

#### **Figura 4.43**

Outra animação trata-se de um longo trecho animado com o objetivo de demonstrar o surgimento do V7 secundário. Para isso notas escritas como diferentes figuras geométricas que se movimentam e vibram conforme a explicação. A figura 4.44 ilustra um dos quadros.

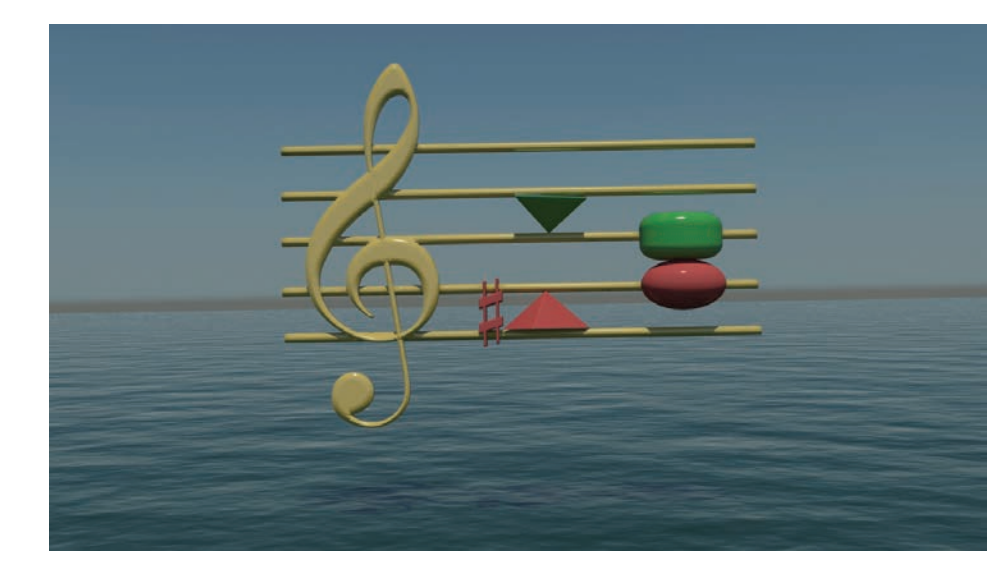

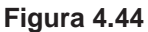

A última animação (figura 4.45) é a apresentação das tétrades com função harmônica de tônica no campo harmônico maior.

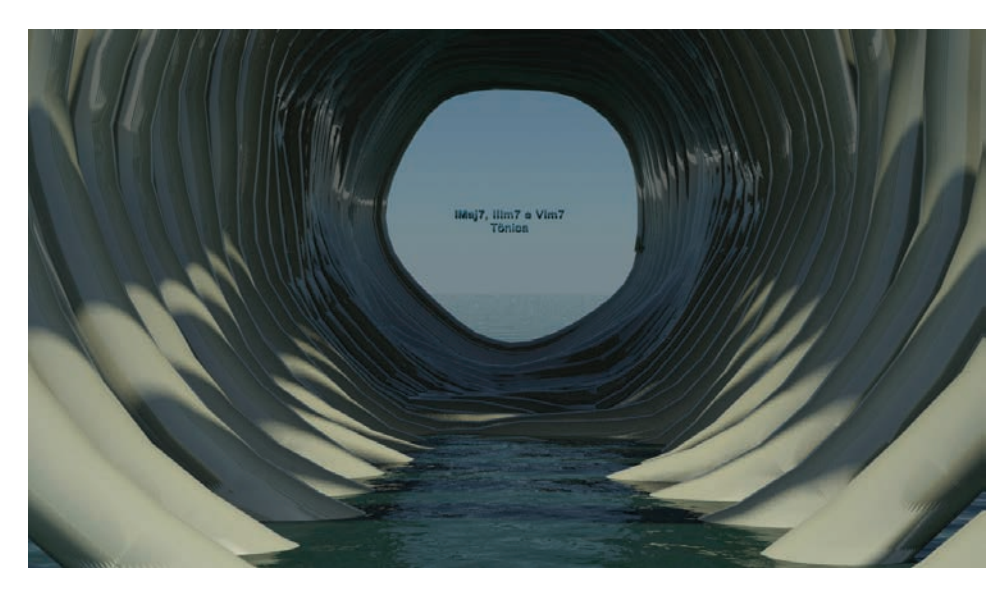

**Figura 4.45**

#### **4.3 Conclusão**

Concluímos este capítulo falando que durante o ano de atividades na área das animações em 3D temos nos desenvolvido bastante e que a área é complexa e difícil de ser implementada, principalmente considerando-se os custos de tempo e pessoal envolvidos. Ainda não pudemos verificar o impacto destas animações na aprendizagem dos estudantes mas esperamos que a utilização destas animações possa servir de grande incentivo nos estudos e de uma poderosa ferramenta de ensino.

Outro aspecto de deve ser ressaltado é que os objetos em 3D modelados para as animações resultam e modelos que são utilizados na criação de jogos e objetos virtuais interativos que foi tema abordado no capítulo anterior.

#### **4.4 Referências**

Associação Brasileira de Educação a Distância (ABED) (Org). **Censo EAD.BR**. São Paulo: Pearson Education do Brasil, 2010.

MOORE, Michel & KEARSLEY, Greg. **Educação a Distância**: Uma visão integrada. São Paulo: Thomson Learning, 2007.

MONTANARO, Paulo Roberto. **O processo de produção de materiais didático-educativos audiovisuais para educação superior a distância na UFSCar**. Dissertação de mestrado. São Carlos: PPGIS, 2010.

**Fernando Henrique Andrade Rossit Glauber Lúcio Alves Santiago Gláucio Alves Santiago Larissa Amurov Korsokovas Márcia Rozenfeld Gomes de Oliveira**

# **UNIDADE 5**

Formação Continuada em Educação a Distância sobre Recursos Tecnológicos para Educação Musical

### **5.1 Introdução**

A sociedade atual é caracterizada como uma sociedade do conhecimento, na medida em que o saber e a informação se fazem presentes em todos os setores da atividade humana. Consequentemente, vivemos numa sociedade de aprendizagem na qual o sucesso econômico e o desenvolvimento de uma cultura dependem da boa qualificação e da capacidade de adaptação e criatividade de seus membros para produzir novos conhecimentos.

Hargreaves (2004) destaca o papel do professor nessa sociedade do conhecimento como "paradoxal". Por um lado, espera-se que o professor construa "comunidades de aprendizagem" e crie a sociedade do conhecimento desenvolvendo nos aprendizes a capacidade de inovar, mudar e criar competências e habilidades tão importantes para a promoção econômica. Por outro lado, espera-se que os professores minimizem os problemas gerados pela sociedade, tais como o consumismo exacerbado, grande responsável pela crise sócio- -ambiental mundial e as desigualdades sócio-econômicas e o desrespeito às culturas locais.

Considerando que este professor deve ter conhecimentos, competências e valores para atuar numa perspectiva de contribuir na criação desta sociedade, sem perder de vista a necessária superação dos problemas por ela gerados, há de se considerar uma formação que busque desenvolver a criatividade, a flexibilidade, a resolução de problemas, o engenho, a inteligência coletiva, a confiança profissional, o espírito de risco e o aperfeiçoamento contínuo (Hargreaves, 2004).

Os estudos e reflexões conjuntas sobre o "como educar" em Educação a Distância (EaD) assumem grande importância, uma vez que a experiência nessa modalidade de educação ainda é incipiente para os professores que vivenciam suas primeiras experiências na modalidade. Relacionada a essas características, está a necessidade de se apropriar das inovações tecnológicas em educação, em especial a compreensão do potencial pedagógico das Tecnologias de Informação e Comunicação (TIC).

Aliado ao uso das tecnologias integradas ao processo educacional está a necessidade de articular processos interativos que impulsionam a atuação de diferentes atores (professor, alunos, tutores) que, embora em papeis/patamares/ posições diferentes dentro do processo educativo, trabalham colaborativamente na construção/transformação/aquisição de conhecimentos, configurando-se uma comunidade de aprendizagem.

#### **5.2 Educação Musical no contexto da Educação a Distância**

Durante o histórico da EaD várias tecnologias tem sido utilizadas para a transmissão de informações musicais. Primeiramente, tivemos partituras impressas e depois passamos a gravações em cilindros e em vinil. Neste meio tempo, surgiu o cinema falado com a possibilidade da utilização do som ótico. O rádio e a televisão também representaram marcos nas tecnologias da informação e comunicação utilizadas no trabalho com a música na EaD.

Nas últimas décadas do século XX a gravação de áudio e vídeo em fitas e depois em CD/DVD também representaram uma revolução no seu tempo. Um curso muito importante que se iniciou em meados da década de 1970 – e é tido como marco na utilização da EaD voltados para a música – foi o curso de Música da Open University. Vamos comentar um pouco sobre esta universidade e este curso que representou um grande avanço para o tema. A Open University (OU) surgiu nos anos 60 e, segundo Daniel Gohn (2005):

> iniciou seus cursos em 1970 e em 1980 já tinha 70.000 alunos, com 6000 pessoas se graduando a cada ano. Ao longo de seus 35 anos de existência, foram incorporadas todas as novas tecnologias que eram desenvolvidas e popularizadas, como vídeos e computadores pessoais nos anos 80, e a Internet nos anos 90 (GOHN, 2005, p. 623).

O curso de Música da Open University objetivava o desenvolvimento e aprimoramento dos conhecimentos e das habilidades musicais como: leitura de partituras; percepção e composição musical; conhecimento em flauta doce e instrumento de teclado. O guia, de 1977, apresenta para o aluno os objetivos do curso, sua estrutura e o material que será utilizado. O curso se apresenta em 16 unidades contendo textos teóricos e exercícios práticos. Ele se estrutura em três etapas sendo a primeira constituída de três unidades, e aborda a notação musical e os fundamentos da música. A segunda etapa, composta por nove unidades, aprofunda os conhecimentos necessários para a composição musical e a terceira etapa, de quatro unidades, trata sobre análise formal e orquestração.

O material disponibilizado para os alunos contava com 16 fascículos de apoio, uma flauta doce soprano, cinco discos e quatro cadernos de partituras. Os discos trazem as ilustrações musicais utilizadas nas unidades e exemplos sonoros para o acompanhamento das partituras. Os dois primeiros cadernos de partituras (A e B) são destinados para o estudo da musica orquestral. Os dois últimos cadernos (C e D) se dirigem ao estudo da flauta doce com partituras para tocar em solo e partituras para tocar em grupo de flautas. Além desse material, o aluno conta também com um material de apoio que se divide em: um disco compacto "Guia da orquestra" para auxiliar no estudo e reconhecimento dos timbres de cada instrumento da orquestra; um fascículo "Fundamentos Físicos da Música" que traz uma introdução à acústica musical; o "Quadro de Consultas" uma espécie de guia referente à notação musical; e informações complementares nos "Suplementos" das unidades de 1 a 15.

Depois de tantos anos da criação deste curso de Música da Open University, a tecnologia de desenvolveu bastante e no Brasil os cursos de graduação em Música passaram a ser realidade a partir de 2007, quando três cursos de Música foram abertos na modalidade a distância. Para se ter uma idéia, o Curso de Licenciatura em Educação musical da Universidade Federal de São Carlos (UFSCar), atualmente, utiliza os seguintes materiais didáticos: material impresso (livros); ambiente virtual de aprendizagem (com textos, ilustrações, áudios, vídeos, animações e hipermídia), CD/DVD-ROM, CD e áudio e DVD de vídeo; softwares diversos; webconferências; e adaptação de material para dispositivos móveis (celular, mp3 e mp4 player); gravações musicais de fonogramas; livros falados das disciplinas; objetos pedagógicos (xilofone em EVA, objetos lúdicos e jogos musicais) e partituras de arranjos e composições didáticas.

Esta variedade de recursos contextualiza-se com as indicações de Moore e Kearsley (2007), quando falam que em um processo de ensino-aprendizado existe a necessidade da utilização de uma variedade de tecnologias já que nenhuma tecnologia, por si só, pode dar conta da grande gama de requisitos em um curso como um todo e das necessidades de aprendizagem dos vários alunos.

Conforme nos fala Pierre Lévy "a EaD explora certas técnicas de ensino a distância, incluindo hipermídias, as redes de comunicação interativas e todas as tecnologias intelectuais da cibercultura" (LÉVY, 1999, p. 157). Este é o momento em que vivemos, é a fase atual da EaD e onde houve uma grande disseminação das possibilidades, das atratividades e de cursos nesta modalidade. Com esta grande variedade de recursos disponíveis um elemento se torna essencial: a capacitação de profissional, mas especificamente, do corpo de professores e tutores.

Assim, apresentamos o objeto deste capítulo: informar os pressupostos para a criação do curso a distância de capacitação "Uso de Recursos Tecnológicos para o Ensino de Música (URecTEM)", oferecido no ano de 2011 para os professores e tutores do Curso de Educação musical da UFSCar. Além disso, analisamos alguns dados obtidos por meio de um questionário aplicado aos cursistas que participaram das primeiras ofertas do curso.

#### **5.3 As TIC e a Formação Continuada em EaD na UFSCar**

Entender o professor como sujeito que produz, estimula e desenvolve conhecimento é compreender a sua importância no processo de ensino-aprendizagem do educando. Tardif (2000) acrescenta que são eles os principais mediadores da cultura e dos saberes escolares, porém muitas vezes a formação inicial desses professores não deu conta de prepará-lo para essa nova realidade que se coloca e principalmente para a rapidez da mudança.

No que se refere à prática docente faz-se necessário repensar o papel mediador do professor no processo de ensino e aprendizagem, desde a concepção da sua proposta didática à oferta da disciplina, à luz das singularidades da EaD. Em função da necessidade de uma ação conjunta de profissionais de várias áreas de conhecimento, esse trabalho ganha novas dimensões, à medida que é redimensionado sobre as bases de uma ação colaborativa e integrada ao uso de recursos tecnológicos inovadores.

Tal configuração implica aprender a compartilhar e construir com outros a mediação do processo de ensino e aprendizagem. Vamos partir de questões básicas no que diz respeito à atividade mediadora do professor no processo ensino-aprendizagem: o professor está preparado para dividir seu papel docente? A sua formação e experiência no ensino presencial são suficientes para educar em EaD? Que conhecimentos, posturas e habilidades são necessários para atuar nessa modalidade de educação?

Uma discussão levantada por Belloni (2003) é o pressuposto de que as TIC por si só não são boas ou más, podem sim contribuir com a educação se forem utilizadas adequadamente. Ou seja, cumprirão o papel de boas ferramentas, se bem direcionadas e selecionadas pelos docentes responsáveis. Nessa mesma direção, Kenski (2003) afirma que apenas os docentes com cultura tecnológica e conhecimento sobre novas estratégias e recursos poderá lançar mão adequadamente das TIC em sua ação pedagógica.

Ademais, as autoras ressaltam que precisamos ter consciência de que as TIC não são uma opção, pois na verdade elas já integram diversos setores da vida social e econômica. Cabe ao campo educacional integrá-las e tirar o maior proveito de seu potencial comunicacional.

O curso a distância URecTEM foi desenvolvido e ofertado no âmbito do Programa de Aperfeiçoamento e Capacitação Continuada (PACC-UFSCar), vinculado à Coordenadoria de Desenvolvimento e Aperfeiçoamento Profissional em EaD (CODAP) da Secretaria Geral de Educação a Distância da Universidade Federal de São Carlos (SEaD-UFSCar).

Primeiramente, faz-se necessário caracterizar a SEaD-UFSCar, o PACC- -UFSCar e a CODAP. A SEaD-UFSCar é um órgão de apoio acadêmico que tem por finalidade executar as políticas, apoiar o desenvolvimento e a implementação de ações, garantir a qualidade educacional e do material didático, mediante propostas educacionais inovadoras e integração de novas tecnologias de informação e comunicação, em especial na modalidade a distância.

Dentre as coordenadorias que constituem a SEaD, destaca-se, de acordo com o objetivo deste capítulo, a CODAP. Esta coordenadoria é responsável por organizar, propor, executar e acompanhar cursos de formação inicial e continuada para profissionais na modalidade a distância. Mais especificamente, pode-se dizer que a CODAP tem como funções: 1. Propor, desenvolver e apoiar ações voltadas para a formação profissional de recursos humanos (docentes, servidores, estudantes e outros membros da comunidade acadêmica e em geral) para utilizar as TIC em atividades educacionais que envolvam a EaD; 2. Propor e subsidiar políticas de formação de recursos humanos para atuar com recursos das TIC em atividades educacionais que envolvam a EaD.

O PACC-UFSCar é um projeto que visa atender às necessidades formativas de profissionais da comunidade interna da UFSCar em seus três campi, ofertando cursos de curta duração para professores, tutores (virtuais e presenciais), coordenadores de polos, equipes de apoio multidisciplinar e demais profissionais envolvidos com a EaD. Pretende-se estimular o desenvolvimento de equipes sincronizadas e capazes de executar o trabalho necessário para uma EaD de qualidade. Entende-se também que a abertura desse espaço formativo para docentes, técnicos administrativos e discentes que não estejam atuando em EaD até o momento, trará maior adesão da comunidade interna, contribuindo para o processo de institucionalização da EaD tão desejável nas universidades que aderiram ao Programa Universidade Aberta do Brasil (UAB). Dessa maneira, objetiva-se contribuir para a expansão e reconhecimento da EaD.

Dentre os cursos oferecidos pelo PACC-UFSCar, há o curso URecTEM. Sua ideia central é que o cursista entre em contato com tecnologias que lhe permitam utilizar o Ambiente Virtual de Aprendizagem (AVA) Moodle de forma mais autônoma e musicalmente interessante.

### **5.4 O curso Uso de Recursos Tecnológicos para o Ensino de Música**

O curso URecTEM teve como público alvo os professores e tutores (virtuais e presenciais) do Curso de Licenciatura em Educação musical da UFSCar que atuam na área de música. Ao longo do curso, foram apresentadas possibilidades diversificadas de utilização de lições e questionários do Moodle, atividades e ferramentas que utilizam recursos visuais de imagens de partituras, áudios e vídeos. Foram aplicadas atividades que envolveram a criação de vídeo feedbacks ou screencasts (gravação da imagem produzida na tela de um computador, podendo ou não ser acompanhada de áudio), utilizando o software Camtasia. Por fim, ao longo do curso foi agendada uma webconferência com um dos professores do curso, onde os cursistas participaram de um diálogo sobre a utilização de TIC em projetos de extensão universitária. Destaca-se abaixo alguns detalhes que caracterizam o curso URecTEM:

**Ementa:** o cursista entrou em contato com tecnologias que lhe permitiram utilizar o AVA Moodle de forma mais autônoma e musicalmente interessante por meio de recursos visuais de imagens de partituras, áudios (sintetizados ou gravados) e vídeos (como links da internet ou gravados). Foram apresentadas possibilidades de utilização de lições e questionários. O cursista também entrou em contato com experiências sobre a utilização de TIC em projetos de extensão.

**Objetivo geral:** capacitar profissionais para atuarem com algumas das novas tecnologias voltadas à EaD em atividades de música e educação musical, sobretudo no Curso de Licenciatura em Educação musical da UFSCar, oferecido na modalidade EaD.

**Objetivos específicos**: i. Introduzir o cursista no uso intensivo de recursos audiovisuais no Moodle para tornar questionários e lições mais efetivas para o ensino musical. Além disso, apresentar aos alunos os princípios da gravação de áudio e vídeo; ii. Apresentar e discutir aspectos relativos ao tema "A utilização de TIC em projetos de extensão universitária"; iii. Introduzir o cursista na utilização de softwares editores de partitura (Finale e Musescore); iv. Estimular o cursista a criar um vídeo feedback com o objetivo de orientar/responder uma dúvida de um aluno hipotético.

#### **Conteúdo programático:**

- 1. Questionários no Moodle com recursos visuais e sonoros
- 2. Lições no Moodle com recursos visuais e sonoros
- 3. Gravação e edição elementar de áudio
- 4. Gravação e edição elementar de vídeo no software Camtasia
- 5.Editores de partitura
- 6.Produção de arquivos musicais em editores de partituras
- 7. Produção de imagens musicais em editores de partituras
- 8.Vídeo Feedbacks
- 9.Exemplos musicais com captura de tela em vídeo
- 10. Utilização de TIC em projetos de extensão

**Desenvolvimento do curso:** foi utilizada a plataforma Moodle para o curso no qual os alunos puderam ter acesso ao conteúdo e às atividades, possibilitando uma vivência do modelo que se deseja que o cursista possa desenvolver no futuro. Ou seja, foram utilizados recursos visuais de imagens de partituras, áudios e vídeos nas diversas ferramentas do Moodle, incluindo lições e questionários. Também foi realizada uma webconferência como atividade complementar do curso.

**Sistemática de avaliação:** a avaliação ocorreu de forma processual considerando a frequência de 75% do total das atividades, bem como a pontuação em cada atividade avaliativa.

#### 5.4.1 O planejamento das unidades do curso

Para Moore e Kearsley (2007):

O principal problema relacionado ao uso das mídias de áudio e vídeo na Educação a Distância é o fato de exigirem criatividade e conhecimento profissional especializado para a produção de programas de boa qualidade, e a criatividade custa mais tempo e dinheiro do que as instituições estão dispostas a pagar (MOORE e KEARSLEY, 2007, p. 82).

Ou seja, não basta uma boa ideia, é necessário que ela seja viável. Levando isso em consideração, na elaboração dos objetivos e programa do curso foram considerados os seguintes aspectos: grau de facilidade de implantação/ disseminação do recurso didático de modo que o que os cursistas aprenderem seja de fato utilizado no dia a dia com os seus; e grau de impacto no aprendizado dos alunos do curso de graduação.

Com respeito ao primeiro aspecto, buscamos fugir da proposição de uma formação de pessoal em uma tecnologia que fosse de difícil utilização, ou que demandasse muito tempo dedicação ou de elaboração (com demandas relacionadas com a elaboração de um roteiro de vídeo-aula ou o agendamento e deslocamento para o estúdio de gravação). Sobre o segundo aspecto – o grau de impacto no aprendizado dos alunos – pensamos nas dificuldades de aprendizado dos alunos que poderiam em muito serem sanadas se um grande número de professores e tutores pudesse gravar orientações e feedbacks em vídeo de maneira rápida. Seria precioso o professor observar uma dúvida dos alunos e em menos de uma hora ela postar um vídeo (com áudio e imagens estáticas e em movimento) com as explicações. Assim, o enfoque do curso foi justamente este: a produção de vídeo feedbacks.

## 5.4.2 Unidade1: Utilização de recursos audiovisuais musicais no Moodle

A duração desta unidade foi de duas semanas com carga horária de 15 horas. Seu objetivo específico foi introduzir o cursista no uso intensivo de recursos audiovisuais no Moodle para tornar Questionários e Lições mais efetivos para o ensino musical. O cursista colocou em prática o conhecimento adquirido elaborando atividades no seu LaV (Laboratório Virtual) utilizando as amostras visuais e sonoras disponibilizadas. O LaV nada mais é que um ambiente virtual de aprendizagem no qual o cursista tem "o poder de edição" para criar atividades como um professor.

A unidade também objetivou tratar de princípios da gravação de áudio e vídeo por meio do software Camtasia que é um software de captura de imagens em vídeo da tela do computador e da webcam. Trata-se de um software que se enquadra na categoria de produtores de screencasts, que é a gravação da imagem produzida na tela de um computador, podendo ou não ser acompanhada de áudio. Apesar de existirem outros softwares para produção de screencasts, optou-se pelo Camtasia tendo em conta seu grau de praticidade e funcionalidade, requisitos fundamentais a um curso que visa uma formação efetiva em prazo relativamente curto. A figura 5.1 a seguir apresenta o software.

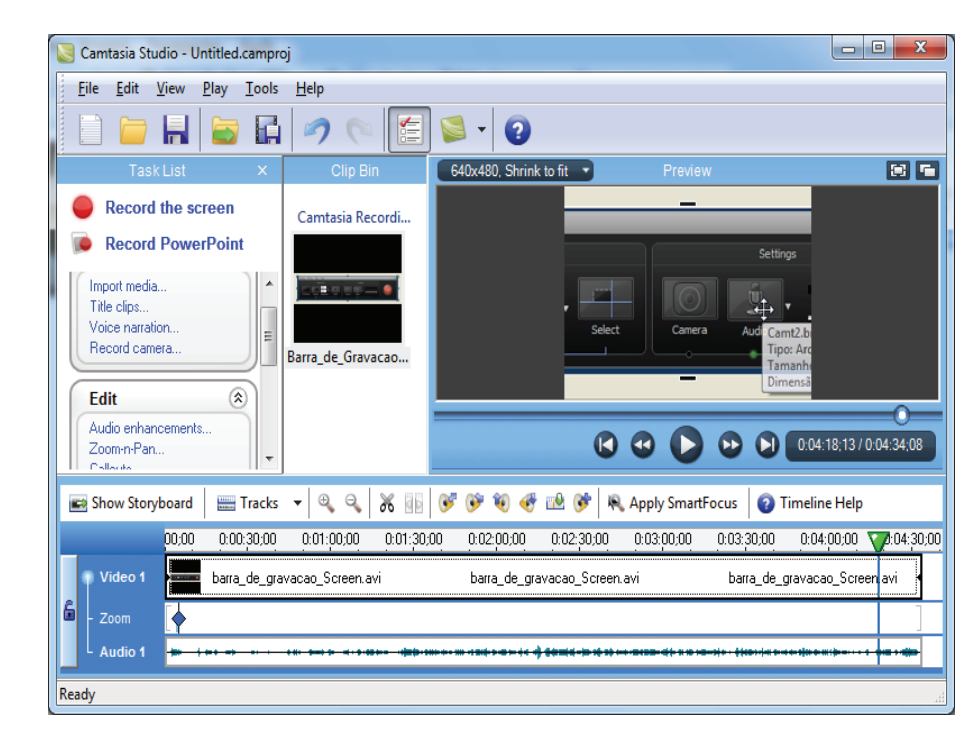

**Figura 5.1** Tela do software Camtasia.

O mapa de atividades é uma ferramenta fundamental para o planejamento e estruturação de um curso a distância, já que descreve todas as etapas, objetivos e atividades que o estudante deverá perfazer no decorrer do curso. É um recurso imprescindível, já que por meio dele são enumeradas e organizadas todas as aulas no ambiente virtual, possibilitando ao Designer Instrucional e à equipe de produção uma ampla visualização dos objetivos pedagógicos a serem alcançados, bem como das respectivas mídias e ferramentas utilizadas na consecução dos mesmos. O Quadro 5.1 apresenta o mapa de atividades da primeira unidade.

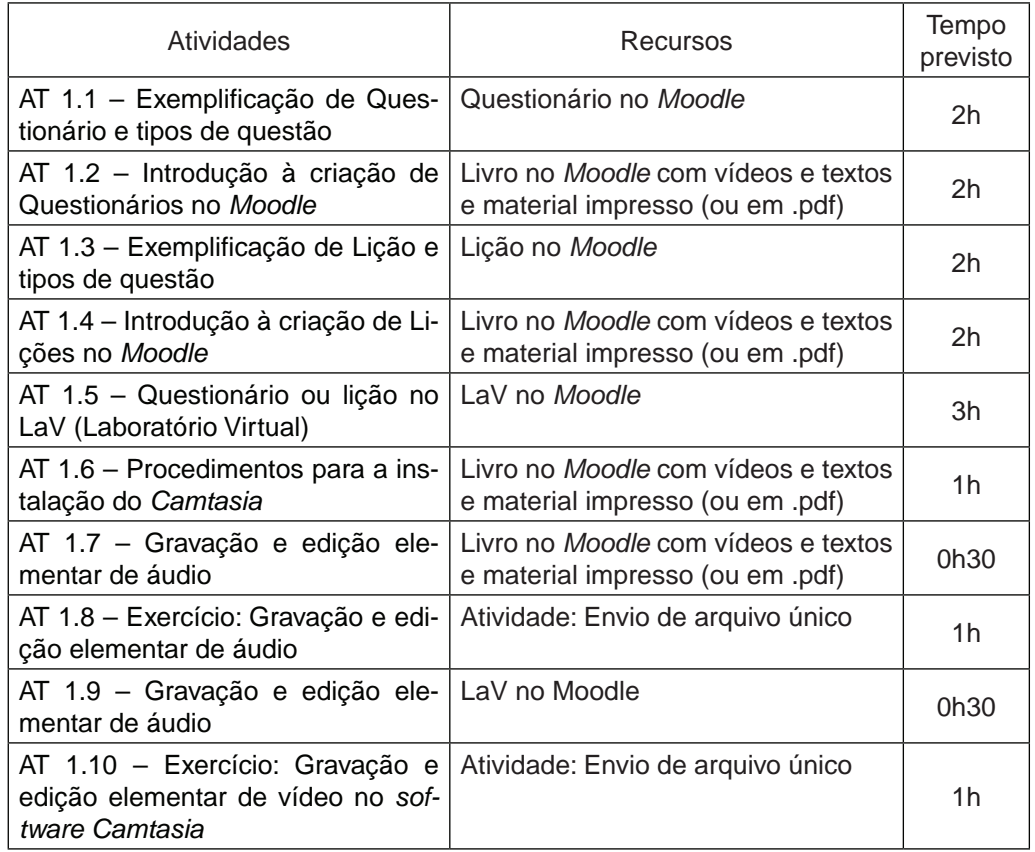

**Quadro 5.1** Mapa de Atividades da Unidade 1.

As atividades 1.1 e 1.2 fizeram a demonstração e a explanação de um questionário com os seguintes tipos de questão: Múltipla Escolha, Resposta Breve, Verdadeiro ou Falso, Questões de Associação, Questão Aleatória de Associação com Resposta Breve, Questões Aleatórias e Descrição. E as atividades 1.3 e 1.4 trataram de demonstrar e exemplificar como se faz uma lição completa no Moodle com diversos caminhos para a interatividade. Após estas explanações o cursista foi convidado a, no LaV, elaborar um questionário para uma prova (com variados tipos de questão, imagens, textos, vídeos, áudio e horários de abertura e fechamento) ou uma lição no Moodle utilizando textos, imagens, vídeos, áudios e interatividade.

As atividades que se seguiram referem-se à utilização do software Camtasia e culminaram com exercícios de gravação e áudio e de vídeo no software. Embora todas as atividades contem para a frequência no curso apenas três delas (AT 1.5, 1.8 e 1.10) são avaliativas em termos de nota e valeram de 0 a 10 pontos.

#### 5.4.3 Unidade 2: Recursos e ideias para aprimorar a comunicação

Esta segunda unidade também teve duração de duas semanas e carga horária de 15 horas. Os objetivos específicos da desta Unidade foram: introduzir o cursista no uso o software do Musescore do Finale (Editores de partitura) para produção de partituras em arquivos de imagem e exemplos sonoros em áudio; produção de exemplos musicais e vídeo feedbacks; e experiência com o uso de audiovisual em projetos de extensão. Dentre os conteúdos abordados tivemos: editores de partitura; produção de arquivos musicais em editores de partituras; produção de imagens musicais em editores de partituras; exemplos musicais com captura de tela em vídeo; vídeo feedbacks; e utilização de TIC em projetos de extensão. As figuras 5.2 e 5.3 apresentam visualizações dos softwares Musescore e do Finale, respectivamente.

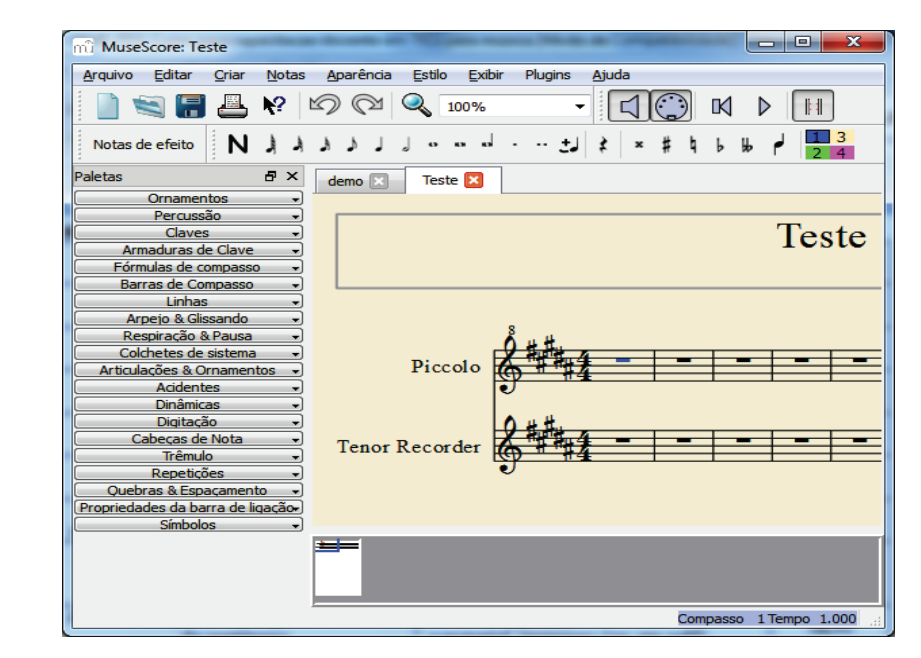

**Figura 5.2** Visualização do software Musescore.

| Finale 2009 - [Untitled1]<br>$\mathbf{x}$<br>同<br>$\Box$                                                                                            |  |  |
|----------------------------------------------------------------------------------------------------|--|--|
| 側 File<br>Edit<br><b>Utilities</b><br>MIDI/Audio<br>View<br>Document<br>Window<br>Plug-ins<br>Tools<br>Help<br>F<br>l x<br>$\overline{\phantom{a}}$ |  |  |
| $\frac{0}{6}$<br>š                                                                                                    |  |  |
|                                                                                                    |  |  |
|                                                                                                    |  |  |
| <b>D</b> 1 10000 $\frac{1}{\sqrt{2}}$ Repeat: $\boxed{1 - x}$ Time: 00:00:00.000<br>÷<br>A<br>$\Box$<br>120<br>$=$<br>O                             |  |  |
| liol                                                                                                    |  |  |
|                                                                                                    |  |  |
|                                                                                                    |  |  |
| π<br>۰                                                                                                    |  |  |
|                                                                                                    |  |  |
|                                                                                                    |  |  |
|                                                                                                    |  |  |
|                                                                                                    |  |  |
| Page:<br>3 4 <br>12                                                                                                    |  |  |
| SELECTION TOOL: Click an object to select it; Drag an object to move it; Double-click an object to go to its e<br><b>NUM</b>                        |  |  |

**Figura 5.3** Visualização do software Finale.

O Quadro 5.2 abaixo apresenta o mapa de atividades desta segunda unidade.

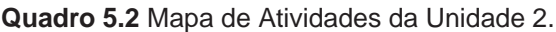

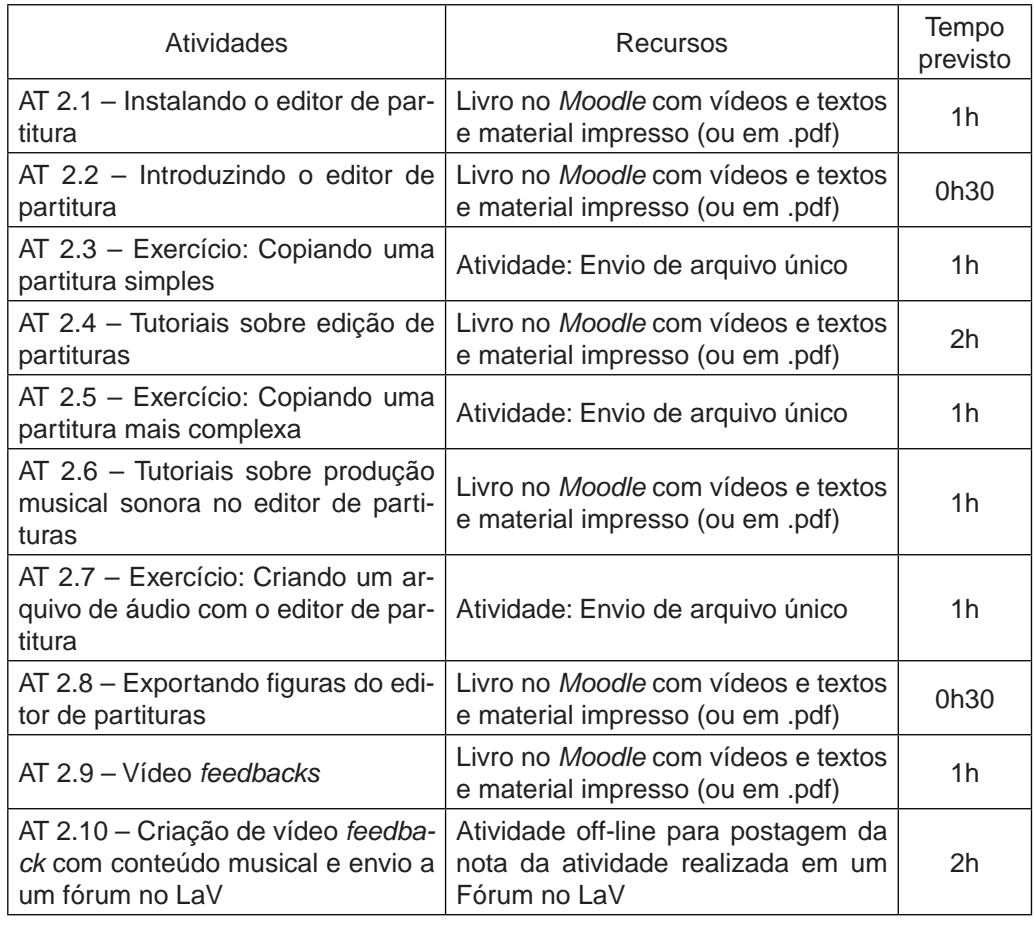

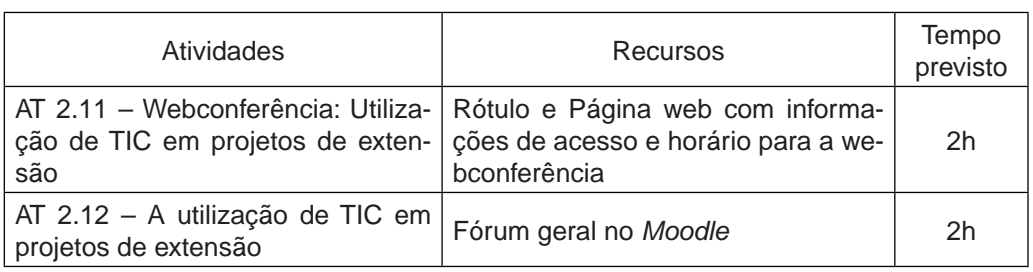

As atividades iniciais trataram da edição de partituras propriamente dita. Já a atividade AT 2.7 abordou os softwares estudados como produtores de arquivos de áudio e a seguinte (AT 2.8) como gerador de imagens. A AT 2.9 abordou os procedimentos sobre como criar um feedback em vídeo com exemplos musicais para o aluno. A seguinte atividade convidou o aluno a fazer um vídeo feedback com conteúdo visual de partitura e com locução (com duração entre 1 e 3 minutos) e envio do link do vídeo para um fórum no LaV. As duas atividades finais abordaram exemplos de utilização de TIC em projetos de extensão que envolvem música, educação musical e cultura. Das atividades da unidade as AT 2.3, 2.5, 2.7 e 2.12 valeram nota – de 0 a 10 – e a atividade AT 2.10 foi avaliada de 0 a 20 pontos.

#### 5.4.4 Alguns dados relevantes acerca do curso URecTEM

Ao longo do 2º semestre de 2011 o PACC-UFSCar realizou três ofertas do curso URecTEM: 1ª oferta (09/08/2011 a 05/09/2011); 2ª oferta (27/09/2011 a 30/10/2011); 3ª oferta (08/11/2011 a 08/12/2011). Pode-se notar pelos períodos das ofertas que se tratou de um curso de curta duração (aproximadamente quatro semanas), com carga horária total de 30 horas. Na 1ª oferta o curso contou com dois professores, que atuaram como tutores virtuais também, orientando, corrigindo as atividades e enviando feedbacks/notas aos cursistas. Já nas 2<sup>a</sup> e 3ª ofertas, além dos dois professores, o curso contou com a atuação de um tutor virtual. No Quadro 3 abaixo é apresentado o número de cursistas inscritos em cada oferta, os concluintes (médias finais superiores a 50%) e os evadidos (desistentes e/ou alunos que obtiveram médias finais inferiores a 50%):

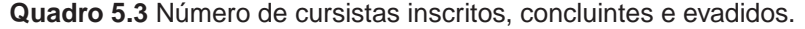

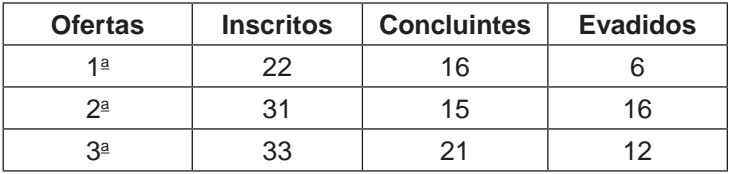

De acordo com o quadro 5.3, acima, o curso URecTEM contou no total com 86 alunos inscritos nas três ofertas, sendo que destes, 34 evadiram-se, ou seja, aproximadamente 39%. No total foram 52 concluintes – aproximadamente 60% – que tiveram condições de receber os certificados de conclusão do curso por terem obtido médias finais superiores a 50%.

As questões acerca da permanência e da evasão são pertinentes quando se trabalha com um curso na modalidade EaD. De acordo com Favero e Franco (2006):

> O problema da evasão é uma realidade em quase todas as instituições que oferecem cursos na modalidade a distância, senão todas, enfrentam este problema. [...] Ao se desenvolver um curso na modalidade a distância, é importante que o diálogo seja levado em conta, por permitir um crescimento no aprendizado e uma menor evasão dos educandos (FAVERO e FRANCO, 2006, p. 9).

Além da questão do diálogo, a evasão pode ocorrer devido ao insuficiente domínio técnico em relação ao uso da AVA, ou de algum software que é trabalhado durante o curso (COELHO, 2003). No caso do curso URecTEM, todos os cursistas já possuíam um domínio suficiente – em diferentes escalas – sobre o AVA, visto que são professores e tutores virtuais e presenciais. Mas nem todos já haviam trabalhado com softwares tais como o Musescore ou Camtasia, por exemplo. Além disso, alguns cursistas (principalmente os da 3ª oferta) se queixaram sobre a falta de tempo, pois o período dessa oferta coincidiu com o final de ano/semestre, quando todos (a maioria dos tutores atuam como professores em escolas de músicas e/ou outros espaços) estão fechando notas, participando de reuniões bimestrais, organizando concertos e cantatas de Natal etc.

A seguir, são apresentados alguns dados relevantes acerca do curso URecTEM, obtidos por meio de um questionário aplicado aos cursistas ao término de cada oferta. Do total de cursistas das três ofertas, 18 responderam ao questionário, ou seja, aproximadamente 21%.

**Possível aplicabilidade do conteúdo do curso:** em relação à aplicabilidade do conteúdo abordado no curso URecTEM na função que o cursista exerce atualmente, seja ele professor, tutor virtual ou tutor presencial, 61% (11) afirmaram que sempre podem aplicar tais conteúdos em sua atividade/função atual. Outros 33% (6) disseram que geralmente utilizam esses conteúdos e apenas 6% (1) afirmou que às vezes faz uso desse conteúdo em sua atual função, como mostra a figura 5.4, a seguir. Destaca-se que todos demonstraram interesse em aprofundar os seus conhecimentos nessa temática.

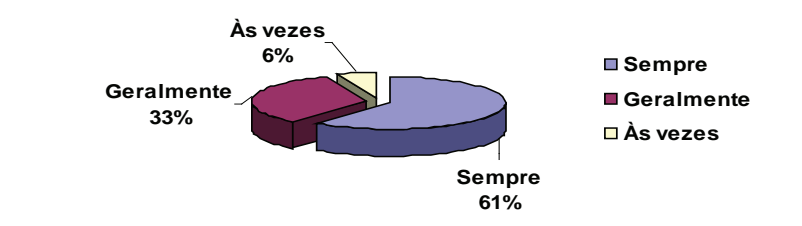

**Figura 5.4** Aplicabilidade do conteúdo trabalhado no curso.

**Infraestrutura física e tecnológica:** sobre a infraestrutura física e tecnológica utilizada no curso, 78% (14) afirmaram que foi muito adequada e para 22% (4) foi adequada, como mostra a figura 5.5, a seguir.

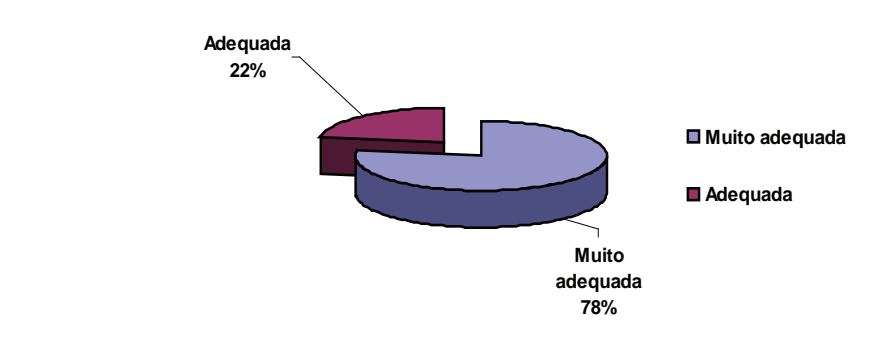

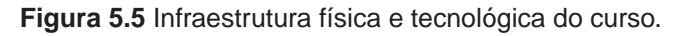

**Avaliação da atuação do docente e do tutor virtual no curso:** em relação à atuação docente e do tutor virtual durante o curso, 89% (16) afirmaram que foi muito satisfatória e 11% (2) disseram que foi satisfatória, de acordo com a figura 5.6.

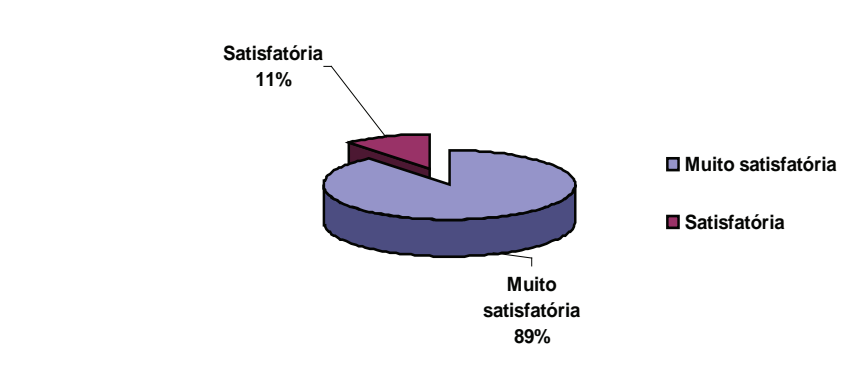

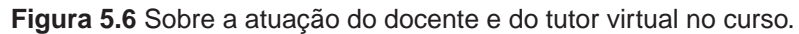

**Possíveis dificuldades encontradas durante o curso:** sobre possíveis dificuldades encontradas durante o curso, 56% (10) afirmaram que não encontraram dificuldades e 44% (8) disseram que sim, como mostra a figura 5.7.

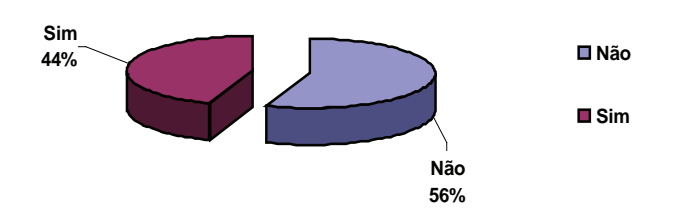

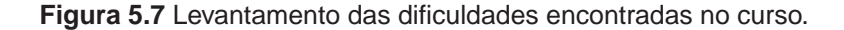

Destacam-se abaixo alguns depoimentos de cursistas que tiveram alguma dificuldade ao logo do curso:

> "O Moodle estava muito instável na época. Não conseguia abrir arquivos [...] nem editar textos simples. As dúvidas técnicas foram sanadas pelo professor em poucas horas" (Cursista A).

> "Dificuldade em dedicar mais tempo para a matéria, devido à compromissos que coincidiram na mesma época. Instalar os programas necessários foi uma tarefa que não deu certo no meu computador" (Cursista B).

> "A dificuldade esteve mais relacionada à falta de tempo para poder me dedicar mais às atividades propostas. Em outros momentos, tive a sensação de estar um pouco 'alienada' da temática por não ser da área de música" (Cursista C).

O desempenho dos alunos em um curso na modalidade EaD depende diretamente da ambientação aos diferenciados padrões e rotinas dentro de um AVA. No caso do curso URecTEM, todos os cursistas já estavam ambientados e conheciam bem o Moodle, mas mesmo assim as dificuldades surgiram. Para solucionar essas dificuldades de forma mais rápida e eficaz, é necessário estimular as relações entre os próprios alunos e destes com os tutores virtuais e professores. Além disso, deve-se ter cuidado com as avaliações punitivas, como escreveu Kenski (2010), destacando a importância do feedback do tutor virtual:

> Como o objetivo do ensino é a aprendizagem dos alunos, a avaliação progressiva não pode ser punitiva. Como espaços diferenciados de aprendizagem, os ambientes virtuais viabilizam as chances para que os estudantes

possam refazer as atividades que não estejam corretas. O feedback do tutor, nesse caso, reorienta a realização do exercício em novas bases e com maior possibilidade de acerto pelo aluno que, com o retrabalho, tem maiores condições de atenção e compreensão do que lhe é solicitado (KENSKI, 2010, p. 66).

**Avaliação do material didático do curso:** em relação ao material didático utilizado no curso, 77% (14) afirmaram que este é muito bom, 17% (3) consideraram o material bom e apenas 6% (1) afirmou que o material é aceitável, de acordo com a figura 5.8.

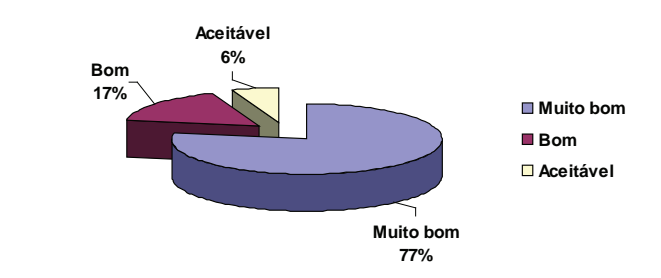

**Figura 5.8** Avaliação do material didático do curso.

#### **5.5 Considerações Finais**

O curso URecTEM atingiu os objetivos propostos de acordo com os feedbacks enviados pelos cursistas. De modo geral, as críticas se convergem para duas questões: o tempo do curso e a utilização do software Camtasia.

Alguns cursistas destacaram que algumas atividades poderiam ter mais tempo para sua realização: "A duração dos módulos poderia ser um pouco mais longa, para treinarmos mais com os exercícios" (Cursista D). Outros afirmaram que se tivessem mais tempo, a dedicação seria melhor: "Meu aproveitamento foi satisfatório, mas teria sido melhor se eu tivesse mais tempo para dedicar às atividades" (Cursista E).

Sobre o uso do software Camtasia, o problema está relacionado ao fato deste programa não ser livre ou gratuito: "Sugiro que seja utilizado material gratuito ou então que os professores ganhem a licença para o uso de programas utilizados durante estes cursos" (Cursista F); "O único comentário é o fato do programa Camtasia não ser gratuito. No entanto, não sei se existe um programa similar que seja livre" (Cursista G). Este ponto deve ser analisado para futuras ofertas deste curso. Há sim alguns softwares livres similares ao Camtasia, porém, ainda com recursos limitados, que não satisfariam algumas das atividades propostas no curso.

Por fim, dentre os cursistas destacam-se dois perfis distintos que o curso URecTEM procurou atingir mais diretamente: os professores e os tutores virtuais. Os professores foram instigados mais por um viés do Designer Instrucional (DI), visto que agora podem pensar as atividades propostas em suas disciplinas no AVA de diversas formas (diferentes formatos de questionários ou lições com trajetos diversificados), assim o diálogo e o trabalho em conjunto com o DI do Curso de Licenciatura em Educação musical podem ser otimizados.

Já os tutores virtuais receberam orientações sobre como criar e postar vídeo feedbacks, que auxiliam muito a solução de dúvidas e problemas levantados pelos alunos de graduação do Curso de Licenciatura em Educação musical no decorrer de uma disciplina, pois são como vídeos tutoriais onde o tutor virtual mostra na prática o procedimento que o aluno não está conseguindo realizar, como, por exemplo, postar um link de um vídeo do YouTube no envio de tarefa do tipo texto online. Sendo assim, o curso atendeu a proposta inicial de formação continuada de ambos os perfis ampliando as possibilidades de interações no ambiente virtual de aprendizagem dos cursos em EaD.

Em termos de propostas futuras, o Curso de Educação musical deverá aprimorar a capacitação de seus tutores e professores nas tecnologias móveis, visto que cada vez mais elas fazem parte do nosso dia a dia. Porém, a sua inserção no contexto educacional deve ser realizada com responsabilidade para evitar que apenas alguns utilizem tal tecnologia. De qualquer forma, muitas pesquisas e práticas pedagógicas ainda devem ter lugar para que se possa compreender os desdobramentos e as possibilidades tecnológicas para que nossa EaD corresponda ao mundo de hoje, nos aspectos tecnológicos e humanos. Neste sentido, vale a indagação de Lévy (1999):

> Como manter as práticas pedagógicas atualizadas com esses novos processos de transação de conhecimentos? Não se trata aqui de usar as tecnologias a qualquer custo, mas sim de acompanhar consciente e deliberadamente uma mudança de civilização (LÉVY, 1999, p. 172).

#### **5.6 Referências**

BELLONI, M. L. Educação a distância. 3ª ed. Campinas: Autores Associados, 2003. COELHO, M. L. A formação continuada do docente universitário em cursos a distância via internet: um estudo de caso. In: Seminário ABED 2003. Disponível em: <http://www. abed.org.br/seminario2003/texto06.htm>. Acesso em: 12 de maio 2012.

FAVERO, R. V. M.; FRANCO, S. R. K. Um estudo sobre a permanência e a evasão na Educação a Distância. In: Novas Tecnologias na Educação/CINTED-UFRGS, V. 4, No 2. UFRGS, 2006.

GOHN, D. Educação a distância: como desenvolver a apreciação musical?. In: XV Congresso da Associação Nacional de Pesquisa e Pós-Graduação em Música. Anais do Congresso. Rio de Janeiro, 2005.

HARGREAVES, A. O ensino na Sociedade do Conhecimento. Porto Alegre: Artmed, 2004.

KENSKI, V. M. Tecnologias e ensino presencial e a distância. Campinas: Papirus, 2003.

\_\_\_\_\_\_\_\_\_\_. Avaliação e acompanhamento da aprendizagem em ambientes virtuais, a distância. In: MILL, D.; PIMENTEL, N. Educação a Distância: desafios contemporâneos. São Carlos: EdUFSCar, 2010.

LÉVY, P. Cibercultura. São Paulo: Editora 34, 1999.

MOORE, M.; KEARSLEY, G. Educação a Distância: uma visão integrada. São Paulo: Thompson Learning, 2007.

TARDIF, M. Saberes profissionais dos professores e conhecimentos universitários: elementos para uma epistemologia da prática profissional dos professores e suas consequências em relação à formação para o magistério. Revista Brasileira de Educação, Caxambu, n. 13, p. 5-24, 2000.

UFSCar. Secretaria Geral de Educação a Distância da Universidade Federal de São Carlos (SEaD-UFSCar). Disponível em: <http://www.sead.ufscar.br>. Acesso em: 12 de maio 2012.

**Terence Peixoto dos Santos**

## **Unidade 6**

Proposta de exercícios de percepção sonora em curso a distância

#### **6.1 Introdução**

Acompanhando a constante evolução que as tecnologias de informação e comunicação têm apresentado, a educação a distância (EaD) tem encontrado constante desenvolvimento no cenário nacional e tem atraído o interesse de diversas áreas, dentre elas a educação musical. Um exemplo disso é o Curso Livre Online de Música da UFSCar, um curso de extensão oferecido completamente na modalidade a distância utilizando a plataforma Moodle como ambiente virtual de aprendizagem (AVA). O Curso Livre tinha por objetivo oferecer aos seus alunos e alunas um estudo preparatório para as provas de aptidão do curso de Licenciatura em Música e do Curso de Licenciatura em Educação musical da UFSCar (presencial e a distância, respectivamente), mas também apresentava-se como uma oportunidade para quaisquer interessados em aprender e/ou aprimorar conhecimentos musicais diversos.

É considerando esse cenário apresentado que surge este relato de experiência, o qual busca apresentar uma proposta de elaboração e aplicação de exercícios de percepção sonora para cursos a distância de conteúdo musical. Inicialmente descreve-se sobre o processo de construção desses exercícios, a base teórica que os inspiraram e a lógica de sua organização. Na sequência, como o conteúdo foi aplicado no curso de extensão citado, obteve-se resultados e feedbacks por parte dos alunos, dados que também foram coletados e encontram-se relatados ao final.

O objetivo do trabalho a ser relatado foi elaborar um conteúdo de percepção sonora e aplicá-lo no Curso Livre Online de Música da UFSCar. Tal conteúdo de percepção foi inspirado no tema padrões tonais, criado por Edwin Gordon:

> Na linguagem, as letras agrupam-se para formar palavras. Na música, as alturas agrupam-se para formar padrões tonais. As palavras, por seu turno, agrupam-se em frases a que é conferida uma sintaxe lingüística. Na música, são os padrões tonais que fornecem a base para a sintaxe, de modo que, tal como acontece com as palavras que se agrupam em frases com significado na linguagem, é quando as alturas individuais se agrupam em padrões tonais e os padrões tonais se agrupam em séries que conseguimos atribuir uma sintaxe tonal a uma peça de música. Logo, quanto mais padrões tonais tivermos no nosso vocabulário de audiação $^{23}$ , maior é a possibilidade de sermos capazes de atribuir a tonalidade adequada a uma peça de música. Portanto, é essencial possuir um vocabulário de padrões tonais em várias

<sup>23</sup> Audiação é um termo criado por Edwin Gordon que se refere ao processo cognitivo pelo qual o cérebro dá sentido aos sons musicais. É através da audiação que os alunos poderão atribuir significado à música que ouvem, executam, improvisam e compõem. Segundo Freire (2006, p. 895) "audiação (original em inglês audiation), refere-se ao processo de ouvir e compreender música internamente, em situações nas quais os sons não estejam fisicamente presentes".

tonalidades para tomar parte em atividades de aprendizagem seqüencial (GORDON, 2000, p. 197).

Embora os exercícios de percepção tenham sido criados a partir dos modelos de padrões tonais (GORDON, 2000, p.202), ao tomar como base a afirmação de Mendes (2008) quando diz que pode ser mais útil mostrar apenas um trecho de um vídeo do que mostrá-lo na íntegra e acabar deixando o aluno cansado, foi determinado que não seria necessário, em um primeiro momento, que se explicasse toda a teoria envolvendo esse conteúdo para os alunos, pois inicialmente estes exercícios poderiam ser interpretados como treino de percepção das sonoridades tônica ou dominante, por exemplo.

Foram criados quatro questionários, sendo dois deles de exemplos e dois de exercícios, dispostos em duas etapas:

| <b>Primeira Etapa</b>           | Segunda Etapa                   |
|---------------------------------|---------------------------------|
| 5.01-Questionário de exemplos   | 5.03-Questionário de exemplos   |
| 5.02-Questionário de exercícios | 5.04-Questionário de exercícios |

**Quadro 6.1** Divisão dos questionários em etapas.

Cada questionário era formado por doze questões, e cada questão possuía um áudio que deveria ser ouvido pelo aluno para que este respondesse qual era a função do padrão tonal que estava sendo tocado (sonoridade tônica ou dominante). Todas as questões eram de múltipla escolha.

A diferença entre os questionários de exemplos e de exercícios era que nos questionários de exemplos as questões podiam ser respondidas quantas vezes o aluno quisesse, para fins de estudo e apropriação das sonoridades tônica e dominante. Já nos questionários de exercícios eles tinham somente uma chance de acertar cada questão, a fim de gerar uma avaliação. Já a diferença entre as etapas era que na primeira etapa os alunos contavam somente com o estímulo auditivo e, na segunda etapa, eles também tinham acesso a referências visuais (partituras) relativas ao conteúdo das questões.

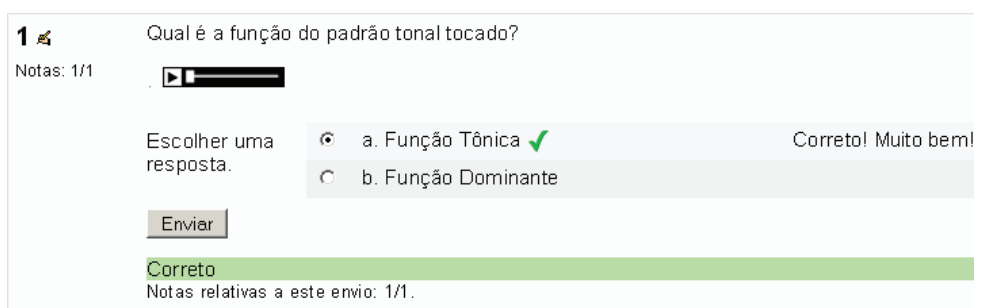

**Figura 6.1** Exemplo de resposta correta de um questionário da 1ª etapa.

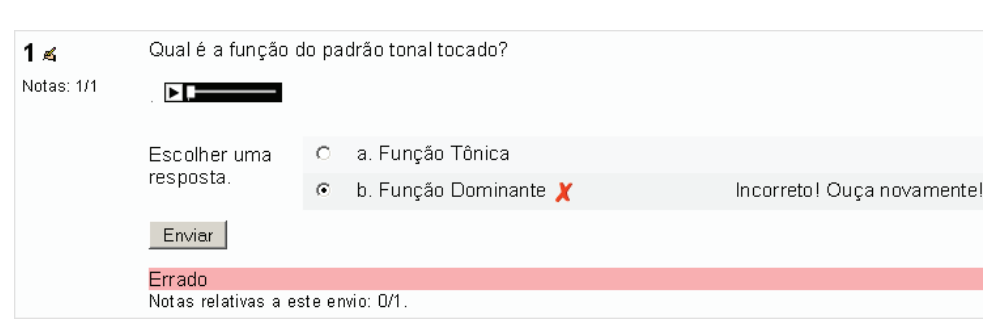

**Figura 6.2** Exemplo de resposta incorreta de um questionário da 1ª etapa.

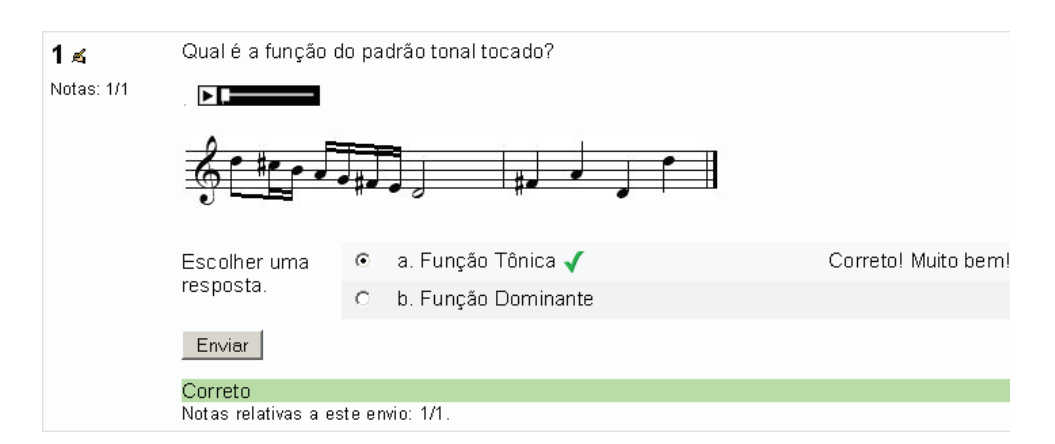

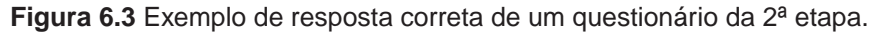

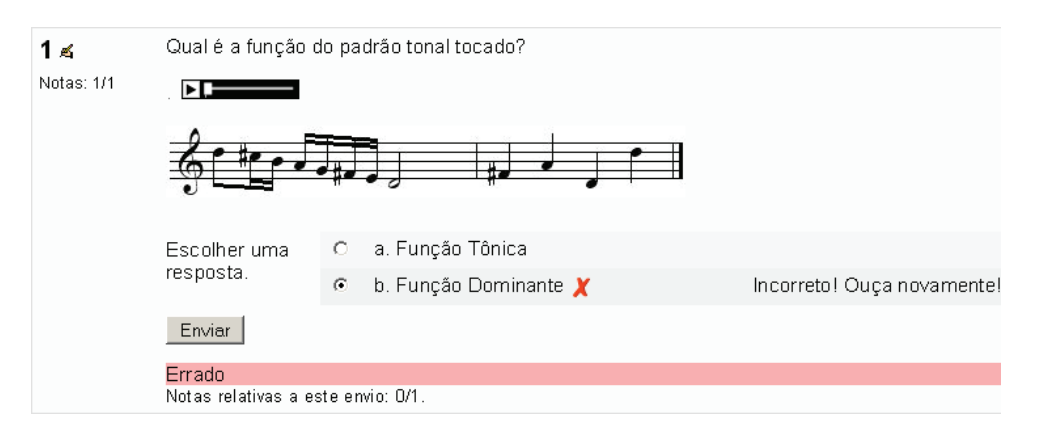

**Figura 6.4** Exemplo de resposta incorreta de um questionário da 2ª etapa.

Cada exercício contava com o áudio de um piano tocando inicialmente uma escala descendente – para fins de situar a tonalidade, e em seguida tocando uma seqüência de notas de um padrão tonal. Os áudios foram gerados utilizando-se softwares de edição de partitura.

Logo abaixo, os Quadros mostram a ordem em que os questionários foram dispostos, especificando o conteúdo sonoro de cada questão: quais notas da escala maior eram tocadas e a função deste padrão tonal tocado.

| Questão | Notas da escala tocadas | Função    |
|---------|-------------------------|-----------|
| 1       | I-III-V-I               | Tônica    |
| 2       | $V$ -III-I-III          | Tônica    |
| 3       | $III-V-I-V$             | Tônica    |
| 4       | I-III-V-V               | Tônica    |
| 5       | V-VII-II-IV             | Dominante |
| 6       | VII-V-II-IV             | Dominante |
| 7       | II-V-VII-IV             | Dominante |
| 8       | <b>IV-V-II-VII</b>      | Dominante |
| 9       | $V$ -III-I-I            | Tônica    |
| 10      | $V-I-II-III$            | Tônica    |
| 11      | <b>II-VII-V-IV</b>      | Dominante |
| 12      | IV-VII-V-II             | Dominante |

**Quadro 6.2** Questionário de exemplos - 1ª etapa.

**Quadro 6.3** Questionário de exercícios - 1ª etapa.

| Questão | Notas da escala tocadas | Função    |
|---------|-------------------------|-----------|
| 1       | VII-II-IV-V             | Dominante |
| 2       | VII-II-V-IV             | Dominante |
| 3       | I-V-III-I               | Tônica    |
| 4       | V-III-I-V               | Tônica    |
| 5       | <b>IV-VII-II-V</b>      | Dominante |
| 6       | $III-V-I-V$             | Tônica    |
| 7       | V-VII-IV-II             | Dominante |
| 8       | I-V-III-III             | Tônica    |
| 9       | <b>II-VII-IV-V</b>      | Dominante |
| 10      | V-III-I-I               | Tônica    |
| 11      | I-III-V-V               | Tônica    |
| 12      | $III-V-I-I$             | Tônica    |
|         |                         |           |

**Quadro 6.4** Questionário de exemplos - 2ª etapa.

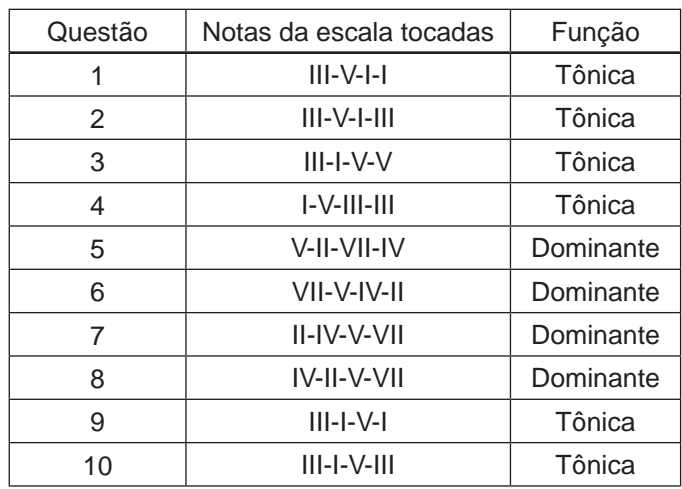

| Questão | Notas da escala tocadas | Função    |
|---------|-------------------------|-----------|
| 11      | $II-V-IV-VII$           | Dominante |
| イク      | <b>IV-II-VII-V</b>      | Dominante |

**Quadro 6.5** Questionário de exercícios - 2ª etapa.

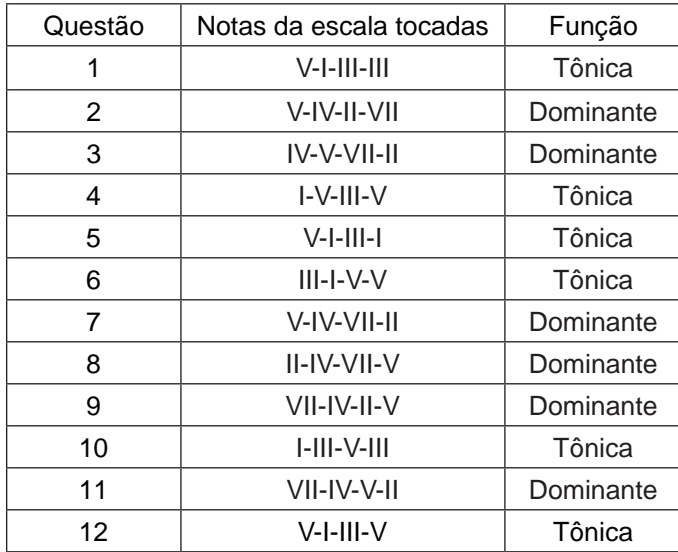

#### **6.2 Resultados**

Como resultados buscou-se levantar algumas observações em relação aos acessos e avaliações dos alunos nos questionários, assim como buscou-se coletar alguns feedbacks proporcionados pelos alunos em relação ao conteúdo que foi aplicado. Foi considerado um período de uma semana (sete dias) de curso para a coleta dessas informações.

Durante a semana considerada para análise dos resultados, a quantidade máxima de alunos que acessaram um mesmo questionário foi dez (10). De maneira geral, os alunos acessaram várias vezes um mesmo item e concentraram- -se no primeiro questionário, justamente o que deveriam utilizar para estudar as sonoridades.

Levando-se em conta as diferenças de estímulos entre as duas etapas de questionários, os processos de avaliação realizados tanto na primeira quanto na segunda etapa tiveram também o intuito de verificar o progresso dos alunos nestas, baseando-se no tempo gasto em cada questionário e nas notas obtidas.

Ao se comparar os resultados dos questionários das duas etapas, verifica- -se que as notas dos quatro alunos que chegaram a responder todos os questionários mantiveram-se praticamente as mesmas, sendo a nota máxima 10. Somente um aluno não obteve nota máxima em todos os questionários, obtendo médias 8,4 na primeira etapa e 9,2 na segunda. Logo, considerando-se somente as notas obtidas, apenas este último aluno demonstrou alguma diferença no resultado, obtendo notas maiores nos questionários da segunda etapa, que possuíam as partituras do áudio tocado.

Quanto ao tempo gasto pelos alunos para resolução dos questionários, tomando-se como referência os tempos gastos pelo primeiro aluno, verificou- -se que em ambas as etapas este aluno passou mais tempo realizando os dois questionários de exemplos, que eram os que permitiam conferência das respostas para fins de estudo das sonoridades, e menos tempo realizando os dois questionários de exercícios. Isto pode significar que este aluno focou ouvir e estudar com mais atenção os exemplos, ouvindo-os e conferindo-os mais de uma vez, para depois resolver mais rapidamente os exercícios sem que precisasse ouví-los repetidamente para identificar cada resposta.

Embora tenha existido uma diferença significativa no tempo gasto por este mesmo aluno para realizar os questionários de exemplos em relação aos de exercícios, ao se comparar os tempos gastos por ele para resolver os mesmos questionários, porém diferenciando-os pelas etapas, notou-se que não houve diferença significativa, uma vez que este aluno levou seis minutos e treze segundos para responder aos dois questionários da primeira etapa, e seis minutos e trinta e quatro segundos para responder aos questionários da segunda etapa.

Durante a semana de coleta de dados os alunos postaram alguns feedbacks a respeito do conteúdo de percepção aplicado. Algumas destas mensagens encontram-se relatadas e comentadas a seguir:

#### Mensagem 1:

O assunto é novo para mim, porém tanto na audição como na análise das partituras, me orientei nas notas que formam o acorde da tônica e ou da dominante e deu certo em quase todas. Será que é o modo correto, ou foi coincidência?

#### Mensagem 2:

TUTOR, boa noite.

Creio que estou pegando o jeito, pela auscultação, porém quando alguma nota é dissonante, gera dúvida. Mas vou continuar treinando. Parabéns pelos exercícios.

Mensagem 3:

Caro TUTOR,

Achei excelentes os exercícios. Segui o seu conselho: primeiro, ouvi bastante e depois respondi ao questionário. Não errei um! Parabéns pela qualidade do material. ALUNO

Nota-se na mensagem 1 que o aluno, embora ainda com certa dúvida, identificou o ponto em comum entre os questionários das duas etapas e a forma de organização das questões, que é o fato das notas que eram tocadas pertencerem ou ao acorde de função tônica ou ao acorde de função dominante, e isso determinar qual era a resposta correta. Porém, mesmo tendo isto determinado, o aluno ainda expressou certa dificuldade em perceber quais eram as respostas corretas ao dizer que "deu certo em quase todas", ou seja, mesmo tendo identificado a lógica das questões ele ainda necessitava praticar mais a sua percepção quanto às sonoridades em si, pois ainda não conseguia acertar todas as questões.

Na mensagem 2, o aluno diz que quando alguma nota que é tocada na seqüência soa dissonante, isto gera dúvidas quanto à sua resposta. Baseado somente na mensagem postada pelo aluno, não se pode definir ao certo o que ele está considerando como notas dissonantes nos exercícios. Contudo, uma interpretação que pode ser atribuída neste caso é que o aluno já consegue, através de sua percepção, perceber quando alguma nota tocada soa dissonante em relação à tônica da escala tocada no início de cada questão, e que serve justamente para situar a tonalidade. Mas mesmo tendo consciência de tal fato, este aluno ainda não estaria conseguindo perceber claramente qual seria a sonoridade do conjunto de notas tocadas.

Na terceira mensagem, o aluno diz que achou os exercícios de percepção sonora excelentes, expressando sua apreciação tal qual o aluno da mensagem anterior. Além disso, como relato de sua própria experiência, o aluno diz que seguiu o "conselho" do tutor, ou seja, realizou primeiramente os questionários de exemplos ouvindo com atenção, e na seqüência respondeu aos questionários de exercícios, não cometendo desta maneira nenhum erro. O que contribui para comprovar a eficácia dos questionários de exemplos.

#### **6.3 Conclusões**

Em se tratando do conteúdo de percepção sonora aplicado no Curso Livre, embora a amostra de alunos que de fato acessaram os textos e responderam aos questionários possa ter sido relativamente pequena, ficando em um número entre quatro e dez, pôde-se obter dados muito relevantes quanto à participação destes alunos na realização dos exercícios de percepção sonora principalmente por meio das avaliações realizadas, nas quais ficou claro que a maioria teve relativa facilidade em responder os questionários.

Outro dado importante que deve ser levado em conta diz respeito aos feedbacks espontaneamente proporcionados pelos alunos, nos quais observa-se que houve grande aprovação por parte deles em relação ao conteúdo estudado. Considerando-se todos estes elementos, verificou-se que os alunos mostraram alguns pontos de dúvida em relação ao conteúdo, mas em nenhum momento demonstraram dificuldades ou problemas em lidar com as tecnologias utilizadas para a aplicação do conteúdo no ambiente a distância.

Como sugestão de continuidade para este trabalho, e ainda inspirando-se na temática de Gordon, seria interessante que os alunos utilizassem softwares de gravação para que solfejassem os padrões tonais estudados e enviassem para correção pelo tutor ou professor. Seria interessante também que se trabalhasse explorando músicas do repertório do aluno, nas quais pudessem ser identificados tais padrões tonais.

#### **6.4 Referências**

FREIRE, Ricardo D. Contribuições de Bruner e Gagné para a Teoria da Aprendizagem Musical de Edwin Gordon. In: XVI Congresso da Associação Nacional de Pesquisa e Pós-graduação em Música. Brasília: ANPPOM, 2006. p. 895-900.

GORDON, Edwin E. Teoria de Aprendizagem Musical: Competências, conteúdos e padrões. Lisboa: Fundação Calouste Gulbenkian, 2000.

GORDON, Edwin E. The Gordon Institute for Music Learning: Edwin E. Gordon, 2008. Disponível em: <http://www.giml.org/gordon.php>. Acesso em 05 de jun. 2008.

GORDON, Edwin E. The Gordon Institute for Music Learning: Audiation, 2008. Disponível em: <http://www.giml.org/mlt\_audiation.php>. Acesso em: 24 de jul. 2009.

LIMA, Valéria S. As raízes e singularidades da EaD. In: Curso Tutoria Virtual, 2007. Disponível em: <http://ead.uab.ufscar.br/file.php/83/textoead.pdf>. Acesso em: 15 de set. 2008.

LIMA, Valeria S.; ALVES, Mario L. N.; SILVA, Ana P. R. Formação em tutoria virtual: netiqueta na web. In: Curso Tutoria Virtual, 2007. Disponível em: <http://ead.uab.ufscar. br/ file.php/565/e\_books/EbookNetiqueta/index.html>. Acesso em: 20 de set. 2008.

MENDES, Adriana. Aprendizagem, EaD e Educação Musical. In: SANTIAGO, Glauber A. L. Educação a distância para educação musical 1. São Carlos: UAB-UFSCar, 2008.

MILL, D.; LIMA, V.; ABREU-E-LIMA, D.; TANCREDI, R. O desafio de uma interação de qualidade na educação a distância: o tutor e sua importância nesse processo. In: Curso Tutoria Virtual, 2007. Disponível em: <http://ead.uab.ufscar.br/file.php/83/tutor\_ead. pdf>. Acesso em: 15 de set. 2008.

MEC. Universidade Aberta do Brasil, 2007. Disponível em: <http://www.uab.mec.gov.br/ conteudo.php?co\_pagina= 20&tipo\_pagina=1>. Acesso em: 15 de nov. 2008.

ALVES, Mario L. N.; SILVA, Ana P. R. Formação em tutoria virtual: as interações do tutor. In: Curso Tutoria Virtual, 2007. Disponível em: <http://ead.uab.ufscar.br/file.php/565/ e\_books/EbookLinguagem/index.html>. Acesso em: 20 de set. 2008.

**Isamara Alves Carvalho Ilza Zenker Leme Joly**

# **Unidade 7**

Gestão pedagógica de uma disciplina de Educação Musical: potencialidades e limites

Neste capítulo apresentamos parte de uma pesquisa realizada no âmbito do Programa de Pós-Graduação em Educação da UFSCar que em sua primeira versão consistiu na tese de doutorado intitulada Pontencialidades e Limites de uma disciplina do curso de Educação Musical a distância na UFSCar<sup>24</sup> de autoria de Isamara Carvalho e orientada por Ilza Zenker Leme Joly. Nesta tese buscava-se vislumbrar os processos educativos envolvidos em uma disciplina do curso por meio de dados colhidos no ambiente virtual da disciplina e em registros dos encontros presenciais. Entre os temas abordados, a tese falava sobre a Educação a distância em geral, sobre as relações interpessoais que são mediadas pela internet e, por fim, falava sobre a base de conhecimento pedagógico construído na interface entre educação, educação musical e utilização das TICs, apresentadas numa disciplina ministrada no curso. A disciplina em questão foi a disciplina Vivência em Educação Musical 2, ofertada no 2º semestre de 2009. A experiência realizada durante a escrita foi bastante rica e neste capítulo apresentamos um pouco do que foi realizado e com isso desejamos contribuir para a reflexão sobre os conhecimentos pedagógicos da educação musical a distância, algo que ainda está em pleno processo de construção.

### **7.1 Introdução**

A busca de compreensão sobre os saberes e as competências necessários na formação de professores ou construídos no exercício profissional tem sido foco de muitos estudos nos últimos vinte anos. Nóvoa (2002) diz que no decorrer dos anos 70 do século XX, a investigação científica sobre a prática de ensinar e aprender pautou-se em referências racionais que procuraram posteriormente enquadrar a prática pedagógica numa perspectiva planificada, previsível e mensurável, negando outras dimensões. Shulman (1987) corrobora essa problematização ao apontar que muitas vezes as políticas públicas criam normatizações que invadem a prática dos professores com transferência precipitada dos resultados de pesquisas pautadas na racionalidade da eficácia, "pedagogia das certezas" (NÓVOA, 2002, p. 33), a partir de exames e aplicação de testes, sem considerar a dinâmica viva do processo de aprendizagem, por exemplo.

Shulmann (1987) não nega as contribuições das pesquisas pautadas na racionalidade técnica ou de eficácia. Considera, entretanto, que os resultados são apenas recortes parciais da ação pedagógica que, segundo Nóvoa (2002), "realiza-se a partir de uma pluralidade de valores e de crenças, de ideias e de situações, que é ilusório tentar controlar à priori" (p. 35). Tal aspecto plural
da ação pedagógica, destacado por Nóvoa (2002), é compartilhado por Tardif (2002) ao investigar os saberes docentes constituídos ao longo da vida, perpassando saberes oriundos da convivência familiar, da história de vida, da vivência escolar anterior à formação profissional, da formação profissional, de programas e livros didáticos e, principalmente, por valorizar os saberes construídos na experiência, no transcorrer da carreira.

Para Mizukami (2002), as interações dos professores com instituições e colegas que partilham o mesmo espaço de ação profissional geram "quadros referenciais" num contraponto dinâmico entre teoria e prática, "revelando, de um lado, novos significados da teoria e, de outro, novas estratégias para a prática" (p. 153). A autora complementa que, ao lado da compreensão de tais quadros, devem ser igualmente considerados os conhecimentos organizados e a forma como são sistematizados na formação profissional dos professores.

Shulman (1987) indica a necessidade de compor uma base de conhecimento para a formação profissional do docente que facilite o processo de aprendizagem, objetivo final de sua ação. Nesse sentido, aponta as seguintes categorias de conhecimentos pedagógicos, a saber:

- Conhecimento do conteúdo contempla a natureza do objeto de estudo (matemática, música, línguas, esportes) e as formas de compreender, analisar, valorizar em diferentes contextos e épocas.
- Conhecimento pedagógico geral encontra-se além do conhecimento específico do conteúdo, isto é, são os conhecimentos próprios das ciências da educação que contemplam objetivos e metas educacionais, formas de comunicação e orientação das turmas, organização curricular, entre outros.
- Conhecimento pedagógico do conteúdo é a categoria mais enfatizada por Shulman (1987), que mostrará equilíbrio entre os dois conhecimentos anteriores e que diferenciará o especialista num determinado conteúdo de um educador. Por exemplo, a diferença observada por muitos pesquisadores entre o músico e o educador musical. É identificado na maneira como temas, questões, problemas são organizados e adaptados para diferentes públicos e em diferentes contextos de ensino.
- Conhecimento do aluno e de suas características particularidades sobre cognição, motivação e comportamentos são observadas nessa categoria da base de conhecimento pedagógico (MIZUKAMI, 2002, p. 154).

Destacarei a seguir os autores e desdobramentos referenciais sobre conhecimento pedagógico, conhecimento do conteúdo e conhecimento pedagógico do conteúdo e que subsidiarão posteriormente a compreensão e discussão dos dados apresentados.

# 7.1.1 Conhecimento Pedagógico

Na perspectiva de Tardif (2002):

pedagogia é o conjunto de meios empregados pelo professor para atingir seus objetivos no âmbito das interações educativas com os alunos. Noutras palavras, do ponto de vista da análise do trabalho, a pedagogia é a tecnologia utilizada pelos professores em relação ao seu objeto de trabalho (os alunos), no processo de trabalho cotidiano, para obter um resultado (a socialização e a instrução) (p. 117).

A pedagogia pressupõe, na avaliação do autor, um conjunto de saberes que são resultados de fontes diversas, elaborados em diferentes fases da vida e na socialização com grupos distintos também. Os saberes oriundos da participação do estudante em cursos de formação para a docência ou cursos de aperfeiçoamento, formação contínua em serviço, por exemplo, constituem os saberes institucionalizados (curriculares, disciplinares), validados pelos formadores, por pesquisas científicas no âmbito das ciências da educação, das reflexões de cunho filosófico, psicológico, sociológico e outros.

Saberes pessoais sobre a docência podem ser identificados nas representações sobre escola, professor (a), aluno (a), material escolar, avaliações, uniforme, punições, prêmios, entre outros, presentes em nossas brincadeiras infantis na convivência familiar, isto é, antes do primeiro dia de aula, pais, irmãos ou primos mais velhos já nos ajudavam a construir as representações da rotina escolar. Por outro lado, as aprendizagens vivenciadas no contexto escolar ou mais especificamente em sala de aula, localizadas bem anteriormente ao ingresso na formação profissional, em conjunto com os saberes pessoais, são referências significativas sobre docência, segundo Tardif (2002).

 As aprendizagens compartilhadas na aproximação com livros, programas utilizados pelas instituições, outros materiais didáticos e no decorrer da carreira, ou seja, os saberes construídos com a experiência profissional são agregados ao conjunto de saberes docentes. Nesse sentido, os saberes são temporais por perpassar história de vida e avançar fases diferentes da carreira. Sa ber algo ou saber fazer algo é parte intrínseca ao saber ensinar algo ou saber ensinar alguém a fazer algo. A identificação das metas e objetivos a ser superados coletivamente e individualmente, a elaboração de etapas e procedimentos adequados ao público, a busca de linguagem própria ao perfil dos alunos são, entre outras coisas, tomadas de decisões que nos ajudam a identificar uma ação docente e conhecer um pouco dos pressupostos metodológicos de cada professor.

O conhecimento pedagógico não é, todavia, limitado ao conjunto de técnicas para dar conta de interações com objetivos educativos. Ele é carregado de valores, crenças, expressão de sentimentos e realizado "concretamente numa rede de interações com outras pessoas, num contexto onde o elemento humano é determinante e dominante" (TARDIF, 2002, p. 50). Nesse sentido, concordo com Tardif (2002), quando considera que é impossível separar a ação docente da pessoa do professor, e com Freire (2007), quando afirma que educação não é uma ação passível de qualquer natureza de neutralidade, isto é, política, filosófica e ideológica, por exemplo.

Concordo com a ideia, expressa por Luckesi (1998) e Méndez (2002), de que a avaliação favoreça o processo de aprendizagem, que seja delineada a partir das características dos alunos e alunas e que seja coerente com os procedimentos metodológicos usados pelo professor. Kenski, Oliveira & Clementino (2006) alertam que "é perfeitamente possível mudar o suporte da cátedra para a Internet e transferir o púlpito para trás do teclado (p. 79)". Os saberes sobre avaliação compõem os quadros referenciais da docência e, como foi mencionado por Mizukami (2002) são constituídos no contraponto entre saberes gerados na experiência (história de vida escolar e exercícios profissional da docência) e saberes acadêmicos sobre a docência.

## 7.1.2 Conhecimento do conteúdo específico

Os conhecimentos específicos abordados na presente seção estão delimitados em duas temáticas apresentadas separadamente: música - educação musical e tecnologias de informação e comunicação.

#### Educação musical

A presença constante da música em diversas situações, lugares, tempos de nossas vidas vem também acompanhada pela diversidade de forma, estilos, cores, sotaques e significados atribuídos. Oliveira Pinto (2001) diz que a música é uma "forma de comunicação que possui, semelhante a qualquer tipo de linguagem, seus próprios códigos". O pressuposto que música é uma linguagem nos faz questionar sobre a matéria prima (som) e sobre as interferências manipulativas nesse material, isto é, da escolha dos elementos à maneira de explorá-los, organizá-los, executá-los, significá-los e sistematizá-los graficamente ou não.

Nesse sentido, Blacking (2007) considera complexa a tentativa de construir uma definição sobre música, pois "além de incorporar numa teoria geral da música as características de todos os sistemas" (p 202) devemos, assim como alertam Santos (1991) e Iazzeta (2001), "levar em conta as diferentes maneiras pelas quais os indivíduos e os grupos sociais produzem sentido daquilo que eles ou que qualquer outro considera como "música"" (BLACKING, 2007, p. 203). A compreensão da pluralidade intrínseca à música, indicada anteriormente, orientou-me na problematização das características multidimensionais da pedagogia musical de Kramer (2000) e corroboradas por diversas autoras, como Del Ben (2003), Bellochio (2003) e Hentschke (2001) frente às discussões sobre processos de formação de educadores musicais. Considerando que a pedagogia da música "ocupa-se com as relações entre pessoas e música(s) sob os aspectos de apropriação e transmissão", Kramer (2000, p. 52) defende que há um movimento estreito de interfaces com outras áreas das ciências humanas, como filosofia, história, psicologia, sociologia e a própria pedagogia.

Retomo a abordagem de Mizukami (2002) sobre a necessária compreensão dos quadros referenciais dos saberes decorrentes do exercício profissional da docência e da pertinente aproximação e constante adequação da base de conhecimento pedagógico realizada no âmbito da formação inicial. Nesse sentido, e em concordância com Del Ben (2003), Hentschke (2001) e Penna (2006), os cursos para formação e capacitação ao longo da vida deverão propiciar diálogo entre as músicas, com favorecimento da diversidade cultural, e entre as educações musicais, considerando a multiplicidade de espaços e demandas profissionais.

Ao demarcarmos categoricamente a opção por uma educação musical ou uma música, podemos ganhar num aprofundamento teórico e prático, num refinamento de especialização, porém provavelmente perderemos ao expor os futuros educadores a demandas profissionais sequer citadas na formação. O corpo de docentes e pesquisadores de cada curso, instituição, secretaria ou departamento deverá ser estimulado a valorizar os múltiplos recortes de pesquisa que dialogam com a grande área de educação musical sem a adoção de um caminho singular de atuação ou formação de guetos. Num contexto de formação em universidades públicas, por exemplo, a oferta de disciplinas optativas que perpassem a interface entre as áreas de música, educação musical e as demais áreas correlatas, como filosofia, antropologia, etnomusicologia, musicologia e psicologia pode ser um caminho favorável no qual o "futuro educador

musical busque, no seu trajeto de formação, atender aos seus próprios anseios e questionamentos, ou às necessidades apontadas por sua experiência de vida ou profissional" (PENNA, 2006, p. 41).

A disciplina investigada está caracterizada por ações dos sujeitos envolvidos na direção de ensinar e aprender a tocar flauta doce, executar, criar, discriminar e registrar a partir da escrita convencional de elementos rítmicos da linguagem musical. A aprendizagem de cada instrumento musical exige aproximação, experimentação e superação de dificuldades específicas. Entre as especificidades técnicas da flauta doce Aguilar (2008) destaca o controle do ar direcionado ao bocal do instrumento, juntamente com a combinação de sílabas executadas pelos órgãos articuladores da boca, pois isso define os ataques e as finalizações dos sons musicais caracterizando o domínio técnico e a expressão estética na performance do executante.

O primeiro contato com a flauta doce é facilitado, muitas vezes, pelo baixo custo em adquirir um bom instrumento e pela rapidez em emitir os primeiros sons em comparação com outros instrumentos de sopro, além de ser um instrumento leve<sup>25</sup> e de fácil transporte (LAURENT, 1983). Acredito que estas razões tenham influenciado muitos músicos e educadores a considerarem a flauta doce como instrumento inerente e, muitas vezes, obrigatório na educação musical. Por outro lado receio que as facilidades iniciais sejam transformadas em obstáculos a serem superados por flautistas doces e educadores musicais, pois o baixo custo de um bom instrumento é reduzido simplesmente ao baixo custo, além da aquisição realizada de forma burocrática sem consulta aos critérios de sonoridade e qualidade dos materiais. Neste caso e concordando com Weiland (2006) e Cuervo (2009) indico que podemos multiplicar referencias inadequadas da qualidade sonora e de seus desdobramentos para educação musical.

Em Souza, Hentschke & Beineke (1997) e Beineke (2003) encontramos orientações para que a flauta doce seja utilizada em contextos amplos de educação musical, isto é, nos quais sua função seja agregar práticas significativas de fazer musical e que não tenha fim em si mesmo. Beineke (2003) enfatiza que não se trata de aula de flauta doce e sim da utilização da flauta doce como um dos recursos possíveis na efetivação do fazer musical em contextos educativos.

Concordo com Beineke (2003) e Swanwick (1994) na necessidade de propiciar, estimular, garantir um clima musical desde as primeiras peças, exercícios, experiências com o instrumento. Considero neste sentido, portanto, que uma das funções da utilização da flauta doce na formação do educador musical é oportunizar experiências musicais significativas sem, entretanto, afastá-lo de refinamento técnico específico do instrumento. Criar dicotomia entre a formação

25 Uma flauta doce soprano, por exemplo.

do flautista doce e a formação do educador musical que venha a utilizar a flauta doce em suas aulas é, em minha opinião, um risco que pode comprometer uma das orientações implícita nas questões de Swanwick (1994) "Nós professores, e outras pessoas, nos preparamos adequadamente para tocar para os alunos, e com eles? A música se constitui num convite?" (p. 13) e que encontro consonância em Freire (2007) quando destaca o necessário compromisso e coerência na ação do educador que não apenas fale sobre algo específico com "palavras que o vento leva" (p. 95), mas que sua prática seja a representação verdadeira de seu discurso.

#### Tecnologias de Informação de Comunicação (TICs)

Antes de apresentar a revisão de literatura e pesquisas que perpassam a relação entre músicas, educações musicais e as TICs, elencarei autores que discutem de maneira focada sobre a presença, a significação e a valorização das TICs nas interações humanas, assim como sua problematização em situações de aprendizagem. Segundo Kenski (2008b), corroborada por Iazzeta (2009a) e Moran (2007), nos deparamos frequentemente com interpretações radicais que tentam criar um paradoxo entre a essência humana e a tecnologia. E Lévy (2007), em consonância com os autores citados anteriormente, constrói sua crítica partindo da imagem metafórica do impacto, como se fosse possível a existência de uma entidade tecnológica independente das escolhas culturais e sociais e que exterminaria a existência humana como um meteoro. Das interações entre humanos e os elementos de seu entorno material manipulado para gerir alimentos, proteção, mobilidade espacial e formas de comunicação registradas temos exemplos de ferramentas criadas e utilizadas para finalidades exclusivamente humanas. Assim, antes da técnica (forma de ação sob a ferramenta) temos uma escolha ou dificuldade a ser superada, uma curiosidade, uma intencionalidade.

Nosso dia a dia é permeado, portanto, por diferentes tecnologias (produtos ou ferramentas) manipuladas pelas técnicas (modos de ação). O suporte físico ou o recorte de tecido que nos protege do sol, da chuva, dos ventos, o caminho percorrido entre o grão e o pão, o suporte de comunicação que facilita nosso acesso às notícias, às manifestações artísticas ou simplesmente o ato de falar com o outro (linguagem) são exemplos que nos ajudam a Identificar dimensões distintas de categorização técnica.

Concordo com Lévy (2007), quando diz que a tecnologia condiciona, mas não determina uma situação. "As mesmas técnicas podem integrar-se a conjuntos culturais bastante diferentes" (p. 25) Nem toda manipulação de grãos levará ao produto final pão. Para que isso ocorra, precisaremos ter intencionalidade, conhecimento da técnica adequada, reconhecimento do pão como produto desejado, entre outras coisas. Nesse sentido, Iazzetta (2009) comenta que a possibilidade tecnológica de gravar, reproduzir e manipular fontes sonoras em espaço-tempo desconectados da performance ao vivo não determinou o surgimento da música eletroacústica, por exemplo, pois esta é também uma escolha estética, cultural e social, mas, por outro lado, não é possível pensar esse gênero musical desvinculado da experimentação tecnológica na manipulação do material sonoro.

Podemos refletir sobre a utilização de tecnologias em processos educativos, desde as tecnologias materiais (mobiliário escolar, giz, suporte físico para registro de conceitos e realização de tarefas) até o uso de tecnologias de informação e comunicação (TICs), como TV, rádio, computador, entre outros. A dimensão espaço-tempo é reorientada com a expansão da imprensa, pois a informação oral ganha possibilidade de acompanhar o ouvinte interessado e se distanciar do orador-mestre. O surgimento das TICs acrescentou outras variantes espaciais e temporais. Uma imagem, uma música ou um filme, por exemplo, podem ser visualizados, manipulados, reproduzidos em contextos bem diferentes do contexto de origem, expandindo o potencial de diversidade de meios e suportes para apresentar um conceito. O advento da internet trouxe, entre outras coisas, a facilidade de acessar informações em diferentes formatos e, principalmente, de estabelecer comunicação em qualquer lugar e a qualquer hora.

Porém, retomando Moran (2007) em concordância com Lévy (2007), a internet não determina a comunicação e nem a busca por informações de diferentes naturezas, ela pode facilitar, estimular, mas uma curiosidade, uma intencionalidade humana a precede.

> Faremos com as tecnologias mais avançadas o mesmo que fazemos conosco, com os outros, com a vida. Se somos pessoas abertas, iremos utilizá-las para nos comunicarmos mais, para interagirmos melhor. Se somos pessoas fechadas, desconfiadas, utilizaremos as tecnologias de forma defensiva, superficial. Se somos pessoas autoritárias, utilizaremos as tecnologias para controlar, para aumentar o nosso poder. O poder de interação não está fundamentalmente nas tecnologias, mas nas nossas mentes. (MORAN, 2007, p. 63)

## 7.1.3 Conhecimento pedagógico dos conteúdos

A modalidade de educação musical online é bastante recente em cursos de graduação. Por esse motivo, considerarei a interconexão entre os conhecimentos específicos de música, educação musical e uso das TICs (TV, vídeo, rádio, aparelho de som, máquina fotográfica, material impresso) ou das Novas TICs (NTICs - computador com ou sem internet, ambientes virtuais e outras ferramentas de interação/interatividade a distância) como disparadoras de conhecimentos pedagógicos específicos.

Educação Musical Online ou Educação Musical através das TICs e NTICs

Realizei uma revisão de publicações<sup>26</sup> que relacionam música/educação musical e o uso de tecnologias e destacarei os trabalhos encontrados.

- Formação continuada de professores: Souza (2003) construiu sua pesquisa partindo da implementação de um curso de educação musical a distância voltada para formação continuada de professores das séries iniciais do ensino fundamental no estado de Mato Grosso (texto escrito e CD foram seus meios principais, além de encontros presenciais pontuais). Henderson (2007) desenvolveu e analisou as aprendizagens verbalizadas por professores que participaram de um curso online (TelEduc como software de elaboração do ambiente virtual de aprendizagem) sobre tecnologias para educação musical.
- Licenciatura em Educação Musical ou Música: Borges (2010) pode perceber em sua pesquisa que os licenciandos em educação musical de três universidades públicas do estado de Santa Catarina integram o uso das TICs em suas práticas musicais, porém de forma menos acentuada as relacionam com a docência em música. Gohn (2009) analisou a viabilidade do desenvolvimento da disciplina percussão num curso de licenciatura em Educação Musical online.
- Prática Docente: Leme (2006) procurou compreender como oito (8) professores de três escolas de música de Santa Maria, Rio Grande do Sul, aprenderam a usar as tecnologias e como as empregam em suas práticas educativas.
- Softwares: Krüger (2000) desenvolveu, analisou e propôs um roteiro para avaliação de software voltado para educação musical. Flores

<sup>26</sup> Foram consultadas as revistas da Associação Brasileira de Educação Musical ABEM (2002 a 2008), disponível em http://www.abemeducacaomusical. org.br/, acessado em 01 de junho de 2010, além dos resumos das teses e dissertações encontradas no portal da Capes (disponível em http://capesdw. capes.gov.br/capesdw/Teses.do e acessado em 01 de junho de 2010), restrita aos últimos dez anos (2000 – 2010) e a partir das seguintes palavras-chave: música, educação musical e tecnologias.

(2002) desenvolveu, testou e avaliou um software para o processo ensino-aprendizagem sobre intervalos, arpejos e escalas que pôde ser experimentado via web. J. M. A. X. Lima (2002) desenvolveu um sistema de ensino de flauta doce baseado na web. Rodrigues (2003) criou um sistema interativo de aprendizagem de Harmonia baseada na web. Ficheman (2002) desenvolveu, em parceria com outros pesquisadores, um Sistema Interativo para atividades musicais voltadas para crianças e adolescentes. Consani (2003) avaliou a aplicabilidade de software de treinamento em percepção melódica e harmônica em escolas públicas da cidade de São Paulo, São Paulo. Corrêa Pinto (2007) investigou professores e alunos de uma escola de educação básica de Belo Horizonte sobre a utilização de um editor de partitura como desencadeador eficaz de aprendizagem musical. Araújo (2009) concluiu em sua investigação, a partir de um estudo de caso com alunos de uma escola de música, que a utilização do editor Finale pode tornar mais dinâmico o processo de aprendizagem do solfejo melódico.

- Registro Sonoro Lorenzi (2007) estudou as implicações sociais e educacionais na prática de gravação de um CD com as composições de um grupo de adolescentes localizados numa oficina no município de Gravataí, Rio Grande do Sul.
- Televisão: Ramos (2003) realizou uma pesquisa sobre aprendizagens musicais de crianças entre 9 e 10 anos partindo das ofertas de programas de TV. A autora indica que algo precisa ser reencaminhado nas situações de aprendizagem, pois há grande risco de as músicas midiáticas sufocarem totalmente o repertório da escola.
- Rádio: Schmitt (2004), através da metodologia de história oral, pôde investigar as influências nas aprendizagens e na profissionalização de crianças que participaram do programa de rádio "Clube do Guri", veiculado na rádio Farroupilha entre 1950 e 1966.

As pesquisas citadas delimitam claramente o meio tecnológico investigado e para qual perfil formativo. Em Souza (2003), constatei uma fundamentação teórica sobre formação de professores que delineou coerentemente suas escolhas metodológicas na elaboração e aplicação do curso voltado para formação contínua de educadores musicais que atuavam nos anos iniciais do ensino fundamental. Conceitos como "autonomia", "colaboração", "motivação" e "respeito à diversidade" são explicados pela autora, tendo o educador Paulo Freire como um de seus aportes teóricos e, ao mesmo tempo, exemplificados no cuidado em formar os monitores que participariam da formação em parceria com a pesquisadora, na disponibilidade em manter contato por intermédio de telefone,

e-mail ou carta, na maneira acolhedora com que se dirigia aos participantes ["Eu estou positivamente ansiosa pelo início de nosso programa de Música, e você?" (Souza, 2003, p. 436)], nos objetivos das atividades realizadas, bem como nos desdobramentos de aprendizagens conquistados com os professores participantes. Podemos concluir que os pressupostos sobre música, educação, educação musical, função social, cultura da pesquisadora são também valores que antecedem à escolha do texto impresso, do telefone, do e-mail ou do CD como intermediários da relação pedagógica.

A elaboração e o desenvolvimento de procedimentos metodológicos que constroem interfaces com as TICs ou com as NTICs em contextos escolares presenciais ou a distância foram observados na literatura pesquisada. As reflexões apresentadas são permeadas por algumas premissas que destacarei a seguir: 1) o uso de tecnologias não garante mudanças repentinas no desempenho de alunos e professores; 2) os projetos de formação dos profissionais envolvidos devem ser estimulados para que sejam criadas oportunidades de experimentação e investigação das potencialidades pedagógicas de tais TICs e NTICs (ALMEIDA, 2007); 3) a recusa em pesquisar e explorar as possibilidades educativas do uso das TICS e NTICs pode gerar um abismo entre o universo tecnológico no qual estão inseridos os alunos e as experiências metodológicas ofertadas na escola (KENSKI, 2008a); 4) é necessário superar a ideia de transmissor – receptor (ALMEIDA, 2007) da mesma maneira que queremos ver superada a concepção bancária de educação.

A identificação da mediação pedagógica num ambiente virtual de aprendizagem em dialógico, autoritário ou outro será definido prioritariamente pelos sujeitos que o constituem e não pelo suporte tecnológico no qual ele se instrumentaliza. A verticalização da relação professor-aluno poderá ser encontrada em ambientes virtuais e presenciais. Não basta usar tecnologias.

> Sem dúvida as tecnologias nos permitem ampliar o conceito de aula, de espaço e de tempo, de comunicação audiovisual, e estabelecer pontes novas entre o presencial e o virtual, entre o estar juntos e o estarmos conectados a distância. Mas se ensinar dependesse só de tecnologias já teríamos achado as melhores soluções há muito tempo (MORAN, 2007, p. 11).

Nesse sentido, complementa o autor, não há regras e receituário prontos e definitivos na integração de tecnologias em situações favoráveis e dialógicas de aprendizagem. Cada professor deverá investigar qual a ferramenta e quais as possibilidades de comunicação que melhor representam suas teorias pedagógicas em ação. "A lógica do consumo não pode ultrapassar a lógica de produção do conhecimento" (BEHRENS, 2007, p. 74).

## **7.2 Contexto**

Os dados apresentados e discutidos são oriundos da disciplina Vivência em Educação Musical 2 (VEM2), ofertada no 2º semestre de 2009 aos alunos do curso de Licenciatura em Educação Musical a distância da UFSCar. Participaram da disciplina e colaboraram na pesquisa apresentada em CARVALHO (2010) uma professora, uma tutora virtual e vinte e um alunos.

VEM2 foi desenvolvida a partir da compreensão do objetivo geral "Fornecer ao aluno de curso a distância momento presencial para o exercício de atividades de educação musical" e da revisão dos seguintes objetivos específicos:

- 1.Proporcionar atividades práticas de educação musical para que os alunos possam aprofundar o estudo de flauta doce em suas especificidades técnicas e interpretativas.
- 2. Recriar a partir das reflexões e experimentações realizadas.
- 3.Proporcionar atividades práticas para melhor compreensão da linguagem musical a partir do seu aspecto rítmico.

O ambiente virtual da disciplina foi organizado com atividades<sup>27</sup> individuais e em grupo apresentadas duas a duas a cada semana. Escolhi padronizar a identificação das atividades individuais em "Desafio Individual" e, as atividades em grupo, como "Desafio em grupo"28. Procurei equilibrar as duas possibilidades para que os alunos não ficassem isolados em suas tarefas por muito tempo. A disciplina VEM 2 trazia dois grandes focos temáticos, flauta doce e leitura rítmica. Decidi, portanto, manter sempre que possível uma atividade com flauta doce e outra com leitura rítmica a cada semana.

Os conteúdos específicos de cada um dos focos temáticos foram organizados e apresentados da seguinte maneira:

- Flauta doce: continuidade do trabalho voltado para o refinamento da emissão das notas sol, lá, si, do e ré (região central da flauta doce) já apresentadas em VEM 1, emissão das notas fá, mi, ré e dó (região grave da flauta doce soprano) e articulação simples<sup>29</sup>.
- 27 As atividades são identificadas como AA (atividade avaliativa) ou AnA (atividade não avaliativa), seguida do número referente à unidade e logo depois do número que ordena a atividade no interior da unidade. Por exemplo: AA 1.3 (terceira atividade avaliativa da unidade 1).

<sup>28</sup> Emprestei esta maneira de identificar atividades de uma experiência bem sucedida quando cursei a disciplina EAV1 – ensinando em ambientes virtuais 1, ministrada pela profa. Dra. Vani Kenski na Faculdade de Educação da USP entre março e junho de 2008.

<sup>29</sup> Ação realizada pelos órgãos articuladores da boca para simular a expressão da sílaba tu.

• Leitura rítmica: combinações de diferentes células rítmicas apresentadas em forma de texto falado, ostinatos e imitação com experimentação de timbres corporais.

# **7.3 Dados**

Apresentarei nessa sessão o conjunto de escolhas pedagógicas, musicais, pedagógico-musicais e tecnológicas que constituíram o cenário representativo de sala de aula na disciplina VEM 2. Diferentes aprendizagens são identificadas entre as três categorias de sujeitos participantes.

7.3.1. Aprendizagens: facilidades, dificuldades e potencialidades na gestão pedagógica da disciplina

### Ferramentas e recursos utilizados

VEM 2 foi organizada no ambiente virtual em quatro unidades quinzenais e com quatro atividades por unidade, além da construção do diário de estudo e da utilização de outras ferramentas de comunicação que perpassaram a disciplina toda.

Para o registro de atividades pontuais, às quais somente eu e Cris teríamos acesso, utilizei a ferramenta tarefa configurada como entrega de arquivo único ou modalidade avançada de carregamento de arquivos, pois, nesse último caso, facilitava a entrega de partitura, arquivo de áudio, texto e imagem num único espaço.

A expectativa no uso da ferramenta "fórum" é para que fosse oportunidade de interação, de conversa assíncrona, entre os participantes para desenvolvimento de temas propostos no decorrer do curso. Na disciplina VEM, escolhi experimentar a ferramenta "fórum" como uma possibilidade de representação de palco para as produções musicais dos alunos e das alunas.

As gravações em áudio com flauta doce, voz, percussão corporal ou instrumentos de percussão foram realizadas através do software de captação e edição de som chamado Audacity<sup>30</sup>. Escolhi o Audacity especificamente pelo fato de ser um software livre e com o qual os alunos haviam trabalhado na disciplina "Introdução aos recursos tecnológicos musicais". Eu e Cris aprendemos com os alunos como utilizar esse programa, pois tínhamos pouca experiência. Diálogo permanente foi condição, em minha avaliação, para superação de obstáculos que surgiram com a demanda de tais recursos.

<sup>30</sup> Disponível em http://audacity.sourceforge.net/ Acessado em 15 de julho de 2010.

#### Acompanhamento dos alunos e das alunas

A princípio, todas as tarefas postadas no ambiente eram avaliativas. Considerei positivamente a possibilidade de ofertar aos alunos atividades que eles pudessem escolher e não necessariamente serem avaliados quantitativamente. Assim, nos dois meses previstos para desenvolvimento da disciplina, solicitei atividades não avaliativas em 3 momentos, uso da ferramenta diário de estudos, um primeiro bloco com duas atividades preparatórias a serem apresentadas no encontro presencial e uma atividade rítmica com objetivo de conhecer melhor o domínio técnico dos alunos quanto à escrita rítmica numa partitura convencional.

No curso de formação de tutores da SEaD há indicação para que os feedbacks sejam elaborados de forma acolhedora, porém sem descartar sua função formativa. O aluno deve ser orientado sobre equívocos cometidos, mas ao mesmo tempo, ter clara consciência dos aspectos positivos que foram observados em sua produção. "Avaliamos para conhecer quando corrigimos construtiva e solidariamente com quem aprende" (MÉNDEZ, 2002, p. 83).

Espera-se que a ação avaliativa do tutor e os pressupostos avaliativos do professor estejam condizentes um com o outro, porém acredito que aqui há uma relação complexa, pois tutores são professores que fazem a mediação pedagógica. Nesse sentido, eles têm seus próprios quadros referenciais sobre a docência. Por outro lado, o professor-autor registra escolhas metodológicas para cada uma de suas disciplinas com a expectativa de determinada mediação.

Na experiência de VEM2 destaco como dado fundamental o fato de dialogar com Cris constantemente sobre a mediação pedagógica realizada sobre na disciplina e sobre outros assuntos. Pude acompanhar e valorizar os primeiros feedbacks elaborados por Cris.

> "Ei. Estou curtindo muito acompanhar sua maneira de interagir com os alunos. Há afetividade, compromisso e principalmente atenção ao que está sendo pedido. Você está conseguindo estimular e fazer a disciplina crescer. Isso é muito bom". [escrevi para Cris em 20 de outubro]

Discutíamos sobre as dificuldades esboçadas pelos alunos, desafios claramente superados, flexibilização de prazos, objetivos de cada atividade avaliativa ou não avaliativa, o que deveria ser enfatizado nos feedbacks, entre outros assuntos.

> "Estou um pouco preocupada com a turma e não faço idéia de como foram na VEM 1 (A), qual era o ritmo, etc. Hoje é véspera da entrega e apenas

dois alunos postaram os áudios. Apenas dois também escreveram no diário." [trecho de mensagem enviada por Cris em 12 de outubro]

"Por enquanto eu ainda não ficaria tão preocupada. Eles trabalharam bastante até o final da disciplina VEM 1 (A). Acredito que o feriado e encerramento de muitas disciplinas na semana passada trouxeram este ritmo lento quase parado nesta 1ª. semana. Mande e-mail interno e externo e vamos aguardar mais uns dias. (...) Gostei de seu comentário no diário de Rodrigo. Ele está muito entusiasmado com o estudo de flauta doce e o diário deverá, em minha opinião, ter mesmo esta função de acompanhar processo e sanar dúvidas pessoais, pois cada um está num ponto diferente de estudo e investimento. OBRIGADO!!!" [trecho de resposta que enviei para Cris em 12 de outubro]

"A troca contigo (tutora) e a melhora do exercício é que será avaliado no encontro presencial. Compreendeu? A tarefa está configurada para aceitar reenvio. Então o aluno pode postar um exercício, ler suas orientações, postar novamente ou postar outro." "Acabei de ouvir algumas gravações da U2 (Dani Tavares, Dani Cocato, Clarindo e Valdecir) e fiquei muito satisfeita. (...) Com estes exercícios lidos previamente poderemos trabalhar mais a questão da articulação e da qualidade sonora. Vamos fazer muita música neste final de semana. (...) Você viu que o povo está aquecido e interessado? Que delícia, não é? (...) Qual é sua impressão do grupo hoje? Está mais tranquila?" [trechos de respostas enviadas para Cris em 26 e 27 de outubro sobre o acompanhamento das atividades não avaliativas da Unidade 2]

Acessar a disciplina com constância e mostrar reciprocidade na troca de e-mails parecem representar marcos facilitadores na construção de vínculo entre professor e tutor. Logo na leitura dos primeiros feedbacks de Cris pude constatar a presença de netiqueta expressando atenção em escrever de forma personalizada aos alunos, recortes de desafios superados ou a caminho de superação, dicas de como sanar dúvidas ou equívocos observados, e finalização com frases que parecem representar motivação.

O registro na ferramenta "diário" surgiu como possibilidade de estimular alunos e alunas a compartilharem de forma individualizada seu processo de estudo e, ao mesmo tempo, facilitar nossa ação pedagógica no acompanhamento mais direcionado às necessidades e demandas de cada aluno.

> "Solicito que vocês compartilhem mais para que possamos orientá-los antes da postagem final das tarefas sonoras. Soltem o verbo, pois estaremos deste lado, curiosas para saber como estão os vinte minutos diários de estudo de flauta doce J. Uma doce e vitaminada temporada flautística. Abraços. Isa e Cris". [trecho do enunciado do diário de estudo]

Do grupo total de alunos participantes, apenas um aluno não compartilhou seu processo de estudos através da ferramenta "diário". No Quadro 7.1, é possível verificar a quantidade de postagens trocadas entre os participantes.

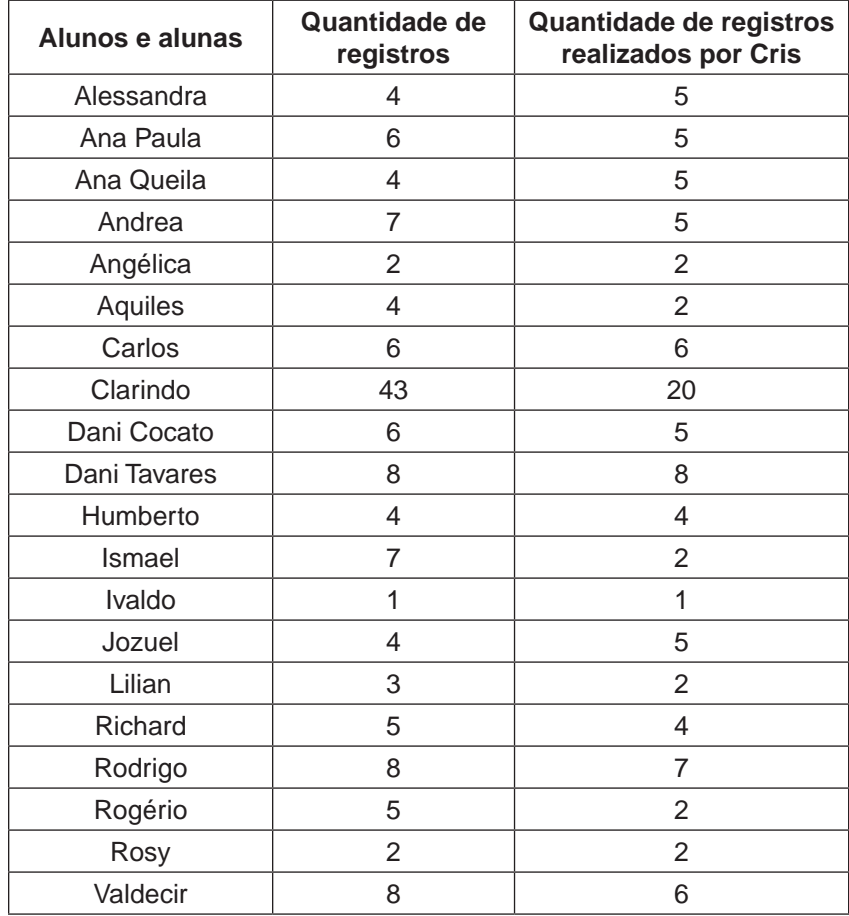

**Quadro 7.1** Quantidade de comentários registrados na ferramenta "diário de estudo" entre 09 de outubro e 16 de dezembro de 2009.

As postagens no diário são caracterizadas por uma linguagem mais informal, com reciprocidade entre tutora e alunos. Não identifiquei censura ou cobrança de escrita coloquial nessa interface. Da mesma maneira, não houve exigência de intervalos padronizados entre uma postagem e outra. Clarindo parece ter compreendido o uso da ferramenta "diário" como conversa diária com a tutora. Suas postagens foram pontuais em muitos momentos ("Treinei um pouco mais o exercício 23, mas ainda não me sinto completamente à vontade"- 27 de outubro de 2009), porém, em outros, parece demonstrar de fato uma conversa, uma resposta às solicitações dadas por Cris. Os demais alunos optaram por fazer postagens a cada unidade ou aproximadamente a cada semana. Ismael postou consecutivamente, porém limitou-se um recorte de 7 (sete) dias.

É possível constatar no Quadro 7.2 como Cris procurou aproveitar pistas deixadas pelos alunos para construir seus comentários, encaminhando dicas de estudos, tranquilizando-os em momentos que pareciam sinalizar desânimo e valorizando experiência anterior, participação e produção. Sua fala demonstra avaliação positiva no uso dessa ferramenta para diminuição das distâncias entre os participantes e como possibilidade de construção de vínculos afetivos.

> "Foi estimulante acompanhar de perto históricos de estudos, de tentativas em diferentes tipos de exercícios (movidos por dificuldades, perfis e situações variadas). Além disso, trocar ideias sobre música, educação, Ead, métodos, concertos... Por isso, lembrem-se: é através do diário que construímos uma relação de trocas efetivas, com condução orientada. (...) Abração! E espero vocês lá!" [de Cris para todos os alunos]

**Quadro 7.2** Recortes de interação entre Cris e alunos através da ferramenta "diário de estudo".

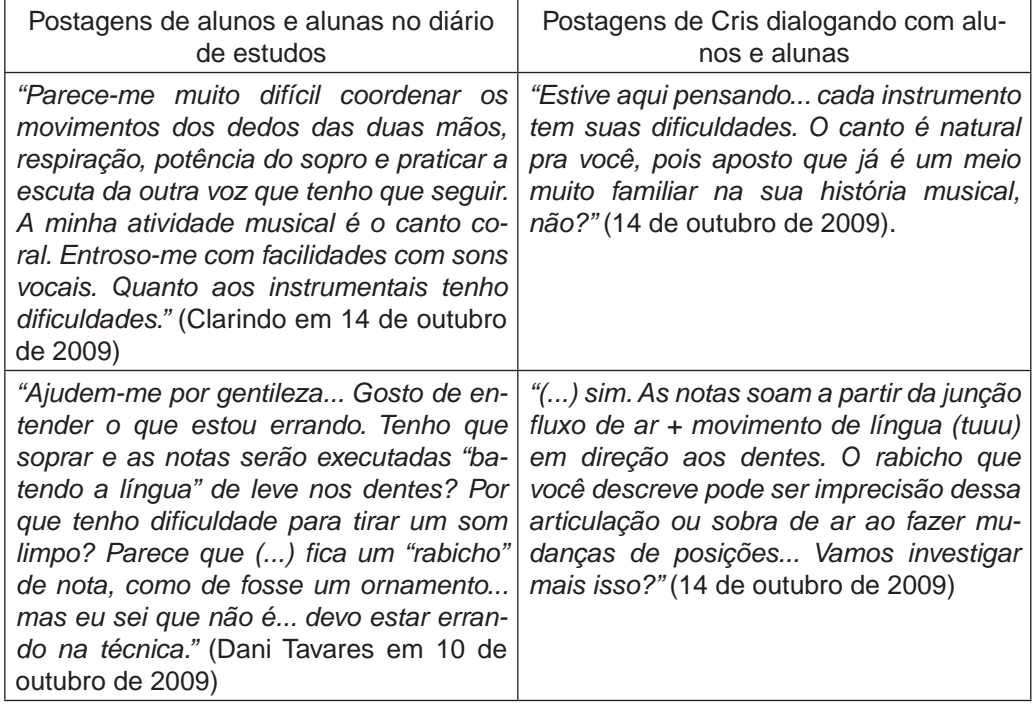

A constância no acompanhamento das postagens dos alunos nas diferentes ferramentas de comunicação disponíveis no AVA da disciplina foi um dado facilitador na compreensão das solicitações referentes à flexibilização dos prazos. Prevíamos entrega de duas atividades por semana com a estimativa de duas horas semanais de dedicação, porém tal referência era apenas uma projeção, pois o equilíbrio entre saberes adquiridos, organização de agenda pessoal, superação dos desafios musicais e tecnológicos apresentados, entre outras variáveis, demandou, em muitos casos, a revisão da estimativa de tempo de dedicação feita inicialmente.

Depois de uma semana de atividades, deveríamos partir para as tarefas AA 1.3 e AA 1.4. Entretanto, do total de 23 (vinte e três) alunos participantes, apenas 12 (doze) haviam postado as atividades AA 1.1 e AA 1.2. Resolvemos aumentar o prazo e aceitar outras postagens das mesmas. Nesse momento, eu e Cris tivemos oportunidade de conhecer um pouco mais sobre o que cada uma pensava sobre excesso de rigor na cobrança das agendas. Concordei prontamente com a solicitação da tutora para flexibilização de prazos e acrescentei algumas pistas de como escolho construir compromisso com os alunos.

> Você tem autonomia para construir esta responsabilidade com os alunos. (...) O que você decidir no caminho do acolhimento dos diferentes perfis e ao mesmo tempo amadurecimento do compromisso, eu assino embaixo. [Isa]

A grande dificuldade expressada por vários alunos em relação à gravação da AA 1.2 foi um sinal que consideramos também para ampliação do prazo, pois apenas uma semana para estudar, refinar e gravar a música "A choça o xaxim do Sacha31" mostrou-se um prazo difícil de ser efetivado na percepção dos alunos. Angélica fez comentários positivos sobre os desafios lançados na disciplina, porém enfatizou a dificuldade encontrada nessa atividade, "deu muito trabalho".

Neste caso, encontrei em Hoffmann (2002) a problematização sobre a complexidade inerente às escolhas pedagógicas em articular propostas ao grupo de estudantes em virtude da impossibilidade de prever o tempo necessário para envolvimento nas atividades e para superação dos desafios postos. A efetivação da atividade AA 1.2, comentada anteriormente, demandou flexibilidade de tempo observada por mim e por Cris, porém a constatação de necessária readequação ou mesmo adiamento da atividade não foi mencionada.

O acompanhamento das dúvidas compartilhadas nos fóruns específicos de cada unidade ou no diário de estudos pareceu receber atenção focada da tutora. Entretanto, a busca e a apresentação de soluções não ficaram restritas à ação da tutora. Muitas vezes, numa dinâmica colaborativa de trabalho, alunos, alunas e eu também respondíamos às duvidas dos fóruns. Aprendíamos juntos como solucionar problemas tecnológicos e musicais, refinar a construção de enunciados, entre outras coisas.

# 7.3.2 Aprendizagens: facilidades, dificuldades e potencialidades no processo de ensinar e aprender conteúdos musicais e tecnológicos

Apresentarei, a seguir, dois recortes de aprendizagens musicais e tecnológicas a partir das atividades propostas no decorrer da disciplina. Os procedimentos metodológicos relacionados ao processo ensino aprendizagem de flauta doce estavam direcionados para o trabalho sobre emissão de notas da primeira oitava do instrumento e a experimentação de articulação simples utilizando apenas a sílaba TU. Experiências com leitura, criação e reconhecimento de elementos rítmicos constituíram as atividades solicitadas simultaneamente ao estudo de flauta doce.

AA 1.1 – Desafio individual: Estudo e registro em áudio – Flauta doce

O início da disciplina, na realidade, foi praticamente a continuidade da disciplina anterior, pois VEM 1 encerrou no dia 06 de outubro. Os alunos haviam trabalhado as notas sol, lá, si, do e ré da região média da flauta doce soprano. Solicitei na primeira atividade que realizassem a gravação da música No salão dancei**,** num arranjo de Tirler (1986) para duas flautas doces soprano. Na Figura 7.1, a seguir, apresento as orientações do enunciado de AA 1.132.

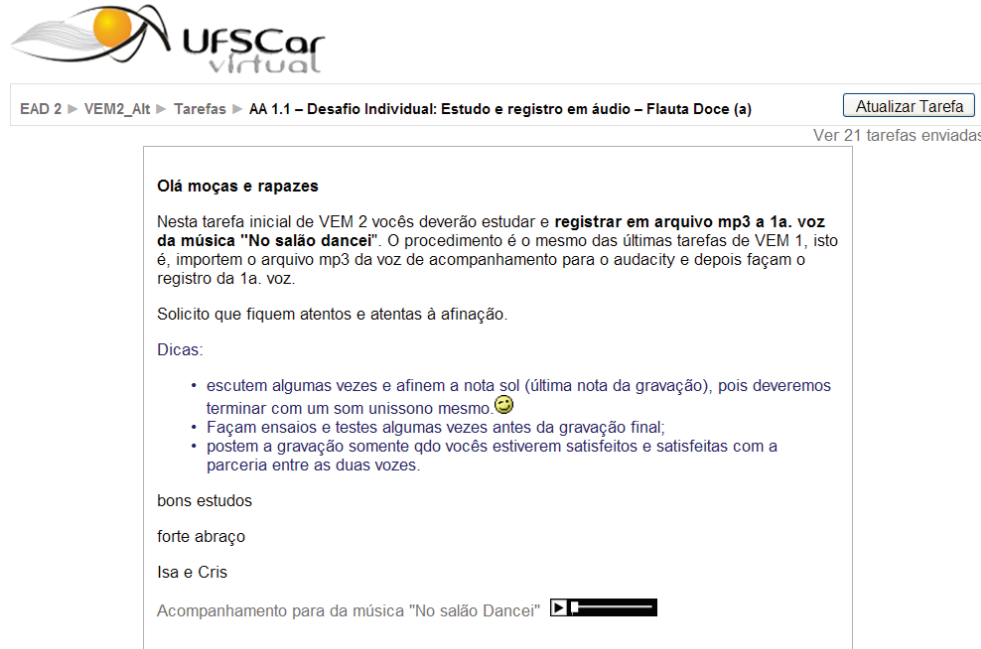

**Figura 7.1** Enunciado da 1ª atividade avaliativa da Unidade 1 - Registro da música No salão dancei.

Os alunos apresentaram dificuldades em manter o equilíbrio de som das cinco notas trabalhadas, pois o contato com o instrumento ainda era muito recente, isto é, no início de VEM 2, eles estavam apenas com um mês de trabalho com a flauta doce soprano. Tal aspecto foi determinante na continuidade da região trabalhada. Ao mesmo tempo, íamos (eu e Cris) observando como os alunos resolviam questões de troca de dedilhado em sincronia com articulação de língua e a partir de uma leitura dada.

> "Não sei exatamente como posicionar o polegar e nem como dosar o sopro. Ou o som sai estridente ou sai morrendo. E, na medida em que insisto nas tentativas, vou ficando aborrecido, o que parece resultar num bloqueio." [aluno Clarindo logo no início da disciplina]

Cris orientou Clarindo para que tentasse descobrir uma maneira menos tensa de segurar a flauta doce, "polegar esquerdo levemente inclinado", e indicou alguns estudos de aquecimento corporal e ao mesmo tempo concentração. "Estudo de notas longas (2 minutos) vai te ajudar na qualidade de som, ampliação do tempo de respiração e exercício da concentração. Mente e corpo devem estar tocando juntos". Clarindo sinalizou leitura, experimentação e aprovação das dicas deixadas por Cris. Alguns dias depois, relatou superação das dificuldades em executar a música, porém apontou percepção de um novo desafio: treinar com acompanhamento dado. Nesse caso, a dificuldade percebida por Clarindo revelou um limite imposto pela elaboração da própria atividade, pois o arquivo com acompanhamento dado apresentava uma única opção de andamento, isto é, se por um lado havia a intencionalidade de proporcionar que professora e alunos pudessem "tocar juntos", por outro lado, o limite imposto inviabilizou a fluência da totalidade das parcerias.

Todos deveriam resolver as implicações tecnológicas de como efetivar o registro em áudio de cada uma das músicas e disponibilizar no AVA da disciplina, como exemplificado nas etapas a seguir:

- 1. Importar a voz de acompanhamento dado para o Audacity, (figura 7.2, 7.3 e 7.4);
- 2.Acrescentar uma nova pista de gravação para registro da voz estudada (figura 7.5);
- 3.Exportar as vozes resultantes num único arquivo em formato mp3 (figura 7.6) para que possa ser executado em vários leitores de áudio.
- 4. Nomear e arquivar a gravação numa pasta específica. (figura 7.7)

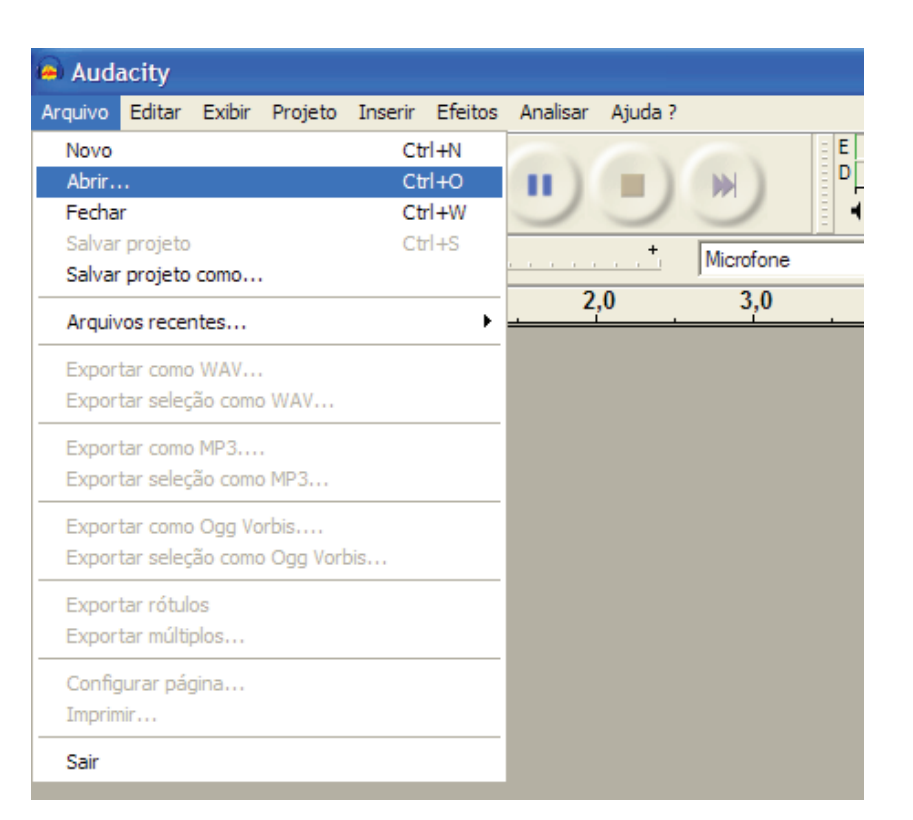

**Figura 7.2** Primeira etapa para gravação da música "No salão dancei" - Abrir arquivo dado no enunciado da atividade.

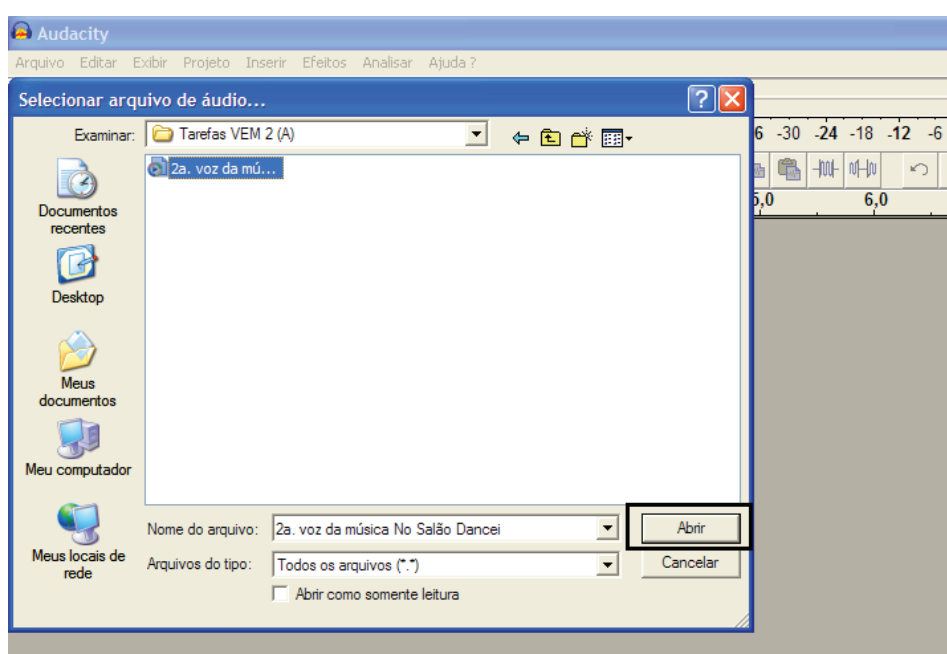

**Figura 7.3** Segunda etapa para gravação da música "No salão dancei" - Encontrar pasta com arquivo dado e importar para o Audacity.

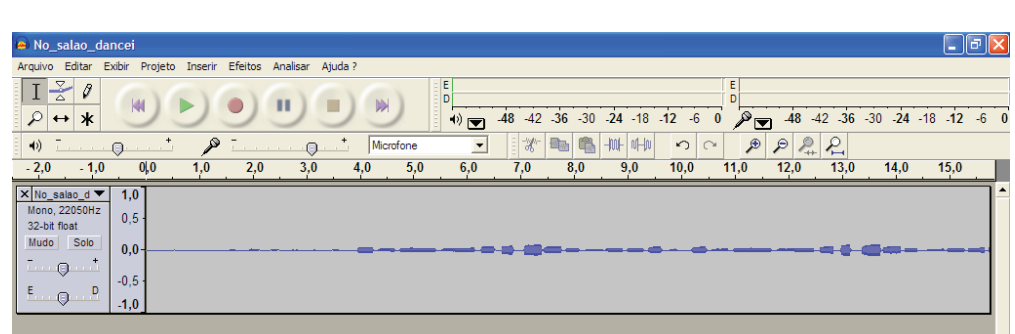

**Figura 7.4** Terceira etapa para gravação da musica "No salão dancei" – Constatação de voz de acompanhamento na área de trabalho do Audacity.

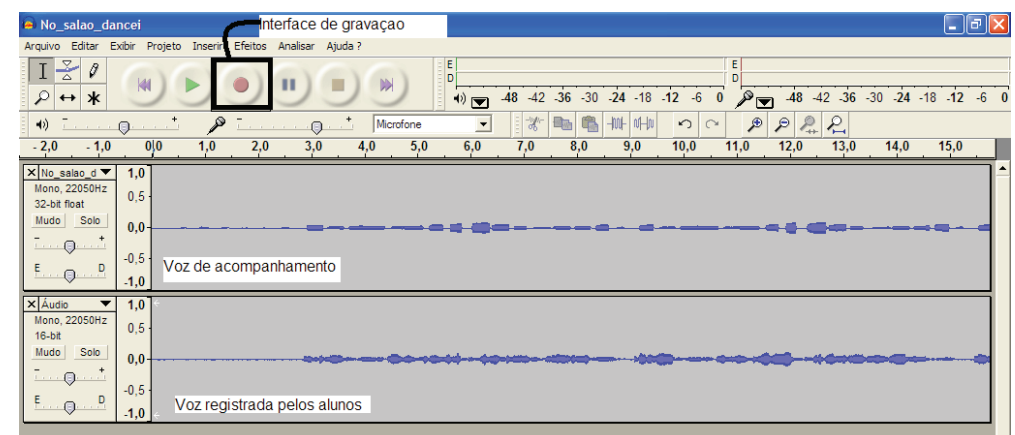

**Figura 7.5** Quarta etapa para gravação da música "No salão dancei" – Criação de nova pista e sobreposição da voz solicitada.

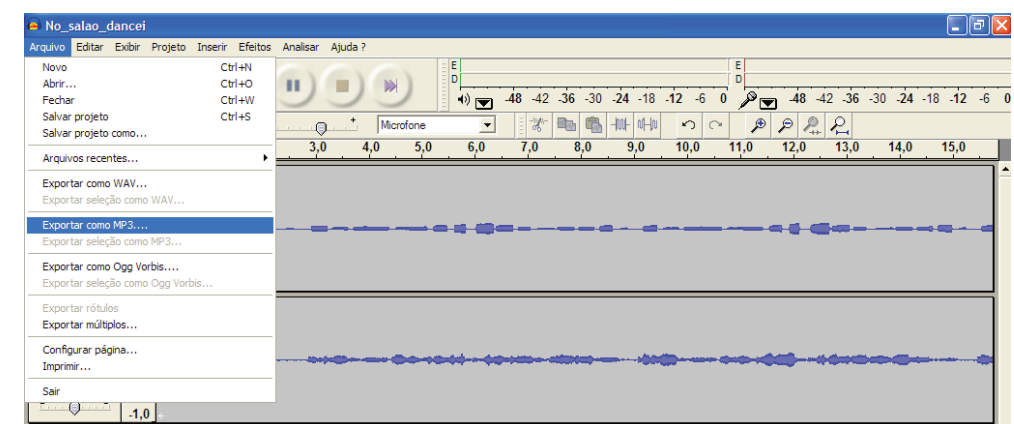

**Figura 7.6** Quinta etapa para gravação da música "No salão dancei" – Transformar arquivo em formato mp3.

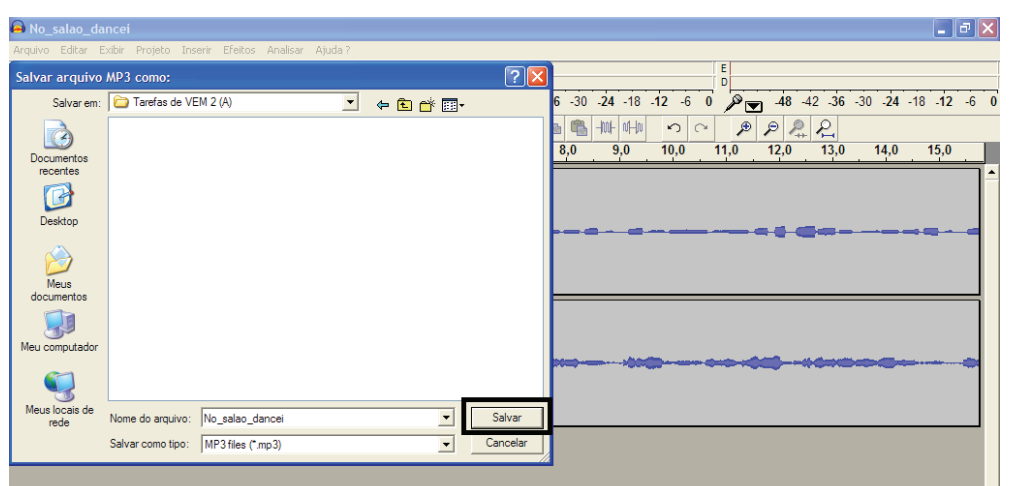

**Figura 7.7** Sexta e última etapa para gravação da música "No salão dancei" (nomear e arquivar a gravação final numa pasta específica)

A finalização do arquivo de áudio é seguida por sua postagem no espaço designado na ferramenta tarefa. Quatro etapas compõem os procedimentos realizados pelos alunos e ilustrados nas figuras 7.8, 7.9, 7.10 e 7.11.

- 1.Abrir o texto com orientações da tarefa e localizar o espaço para depósito do arquivo;
- 2.Acessar interface "Procurar" e buscar o arquivo na pasta do qual está localizado (figura 7.8);
- 3.Acessar a interface "Abrir" (figura 7.9) e confirmar que a extensão do arquivo está registrada no espaço ao lado da interface "Procurar";
- 4.Acessar a interface "Enviar este arquivo" (figura 7.10) e aguardar a confirmação de que o arquivo foi encaminhado devidamente (figura 7.11).

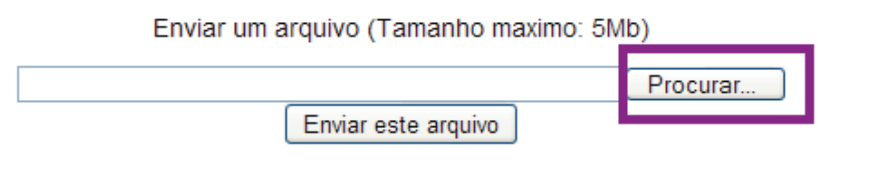

**Figura 7.8** Primeira etapa para envio de arquivo da música "No salão dancei".

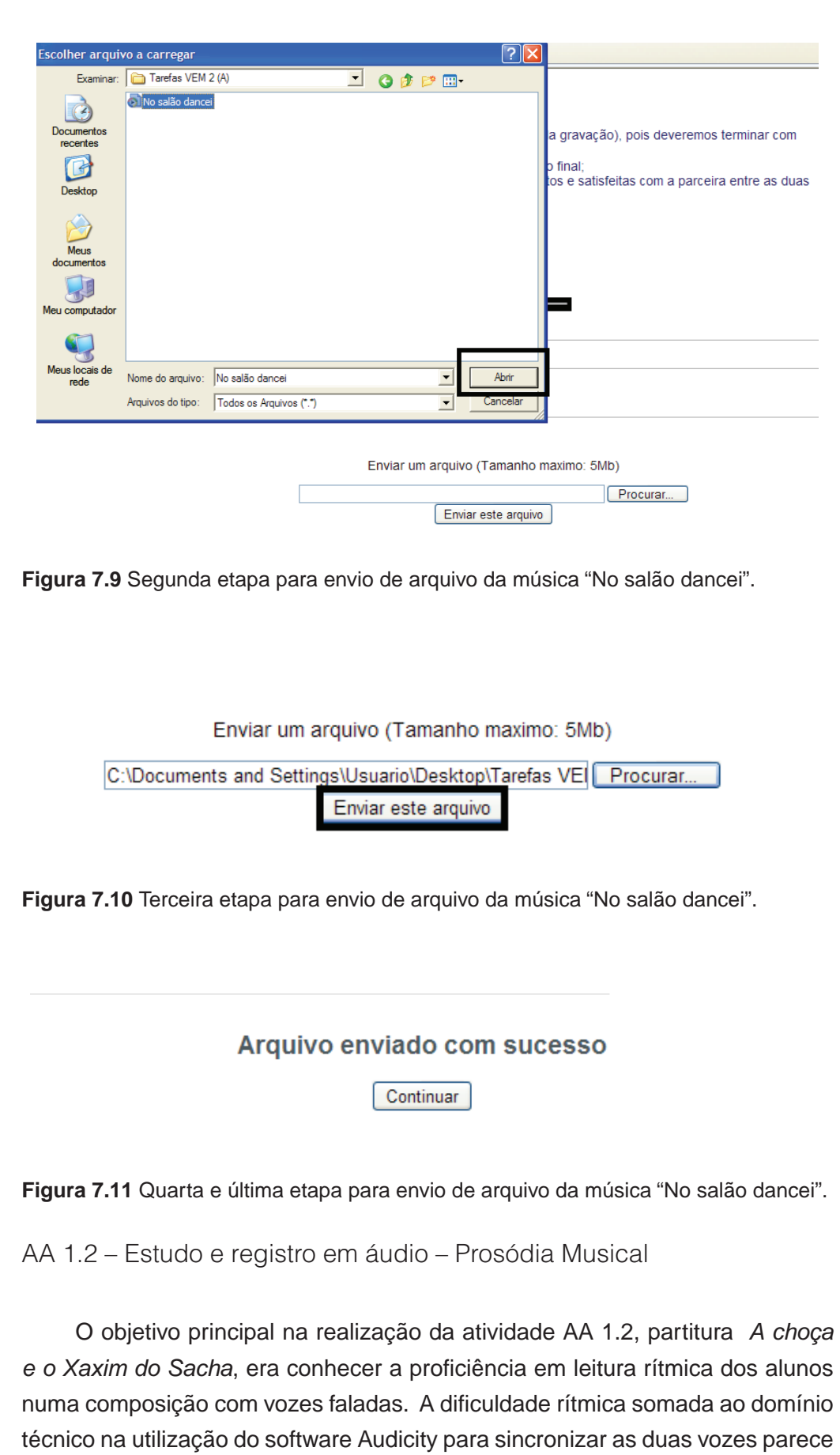

ter gerado insegurança em alguns alunos, como podemos verificar na fala de

Jozuel, "as prosódias separadas e com um pouco de estudo antes das gravações acabam soando bem, mas gravar duas faixas em tempos contras e com trava-línguas é um tanto complicado".

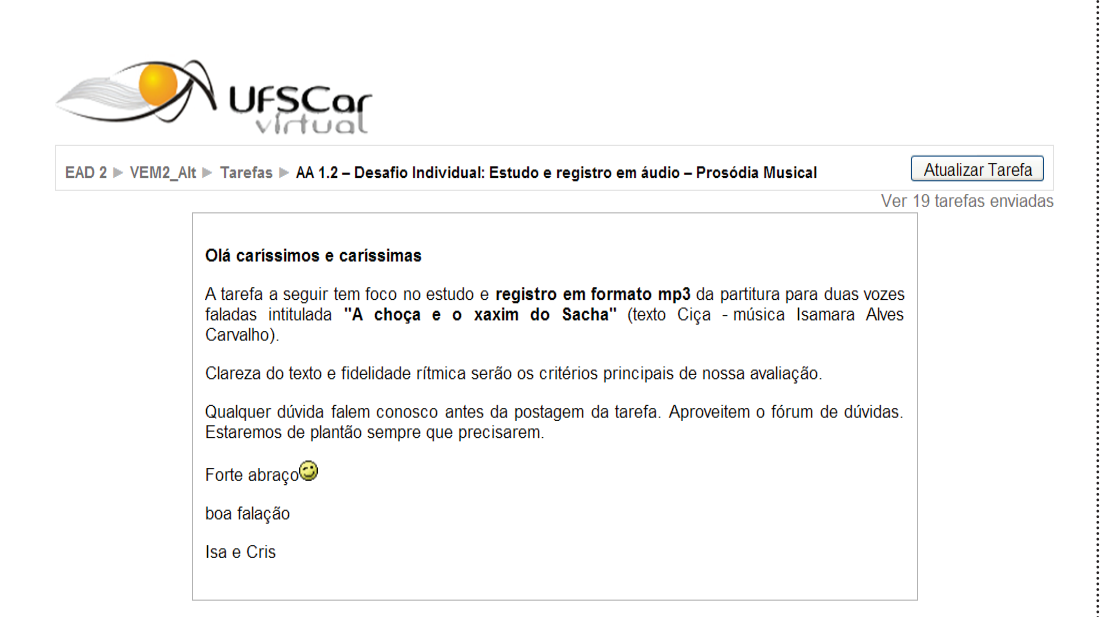

**Figura 7.12** Enunciado da 2ª atividade avaliativa da Unidade 1.

Cris acompanhou e criou mecanismos diferenciados para poder ajudar cada aluno. O Quadro 7.3 traz dois comentários que parecem representar a forma como a tutora compreendeu a maneira de estudar e refinar esse tipo de exercício, "pegue a frase do quarteto de semicolcheias, compassos 12-13: 'u- -ma-plan-ta-ção-de-so-ja' e faça pausa na 1 a. = \*-ma-plan-ta- \*-de-so-ja. Fica igual 'do-sa-cha'". Identifico nessa tarefa um movimento da tutora em explorar diversas formas de encaminhar orientações, pois, além do texto, adiciona análise de partitura e gravação com trechos da música estudada.

**Quadro 7.3** Comentários avaliativos enviados pela tutora Cris após apreciação da

tarefa AA 1.2.

#### **Feedback de Cris**

"Você traz clareza nas sílabas, escolhe andamento bom para execução, começa bem ambas as vozes. Só houve troca em alguns dos padrões rítmicos. Vamos localizar isso? Eu **destaquei na partitura as células similares. Veja lá. Também gravei trechos da 1ª voz para você estudar**, ok? [aí as (células) da 2a. (voz) ficam fáceis, já que são bem aproximadas]. (...) Abraços" [para Clarindo]

"Ouvi sua gravação, você postou vozes separadas. Houve algum problema? Mesmo se não, me conte como foi, ok? Sua leitura está clara, traz sílabas firmes, andamento confortável para execução. Porém, alguns enganos com padrões rítmicos: 1ª voz – Note que o compasso 5 é igual ao ritmo do compasso 1, mas o que soou foi o 'trio' igual do compasso 7. O 'trio' de semicolcheias 'do-sa-cha' dos compassos 4 e 9 derivam do quarteto de semicolcheias. Evite apressá-los. Dica: pegue a frase do quarteto de semicolcheias compassos 12-13: 'u-ma-plan-ta-ção-de-so-ja' e faça pausa na 1ª = **\*-ma-plan-ta- \*-de-so-ja. Fica igual 'do-sa-cha'.** O 'trio' do compasso 8 deve soar igual ao do compasso 7 e não do 6. Isso provocou antecipação em 'xa- -xim'... O final vc antecipou também, veja que ele é a versão com pausa da 'chuva' compasso 15. Anexo vai a partitura com padrões destacados pra estudar. Abraços" [para Dani Cocato]

## **7.4 Considerações Finais**

O presente capítulo trouxe aportes que permearam a base de conhecimento pedagógico subdividida em "conhecimento pedagógico geral", "conhecimento dos conteúdos sobre educação musical e o uso de tecnologias", "conhecimento pedagógico presente na interface destes conteúdos", renomeado como "conhecimento pedagógico da educação musical online".

Partindo da perspectiva de pedagogia como "conjunto de meios empregados pelo professor para atingir seus objetivos no âmbito das interações educativas com os alunos" (TARDIF, 2000, p. 117), a disciplina investigada parece apresentar uma complexidade pertinente ao modelo de parceria docente proposto no projeto UAB. Os objetivos educacionais são delineados na construção da disciplina pelo professor. Por outro lado, as interações educativas são majoritariamente mediadas pelo tutor virtual. O constante acesso ao ambiente da disciplina, assim como a reciprocidade, isto é, a atenção às solicitações, dúvidas e às formas de expressão de cada uma foram atitudes que permearam a construção de parceria docente em toda a disciplina. Além de formação específica no recorte temático da disciplina, deveremos considerar a existência dos quadros referenciais sobre saberes decorrentes do exercício profissional da docência (MIZUKAMI, 2002). Perceber em Cris sinais de que faria avaliação formativa, de que estimularia os alunos a superar dificuldades e de que não ficaria limitada a apontar equívocos e distribuir notas baixas foram aspectos que muito facilitaram minhas aprendizagens como professora a distância nessa disciplina,

pois viver a separação entre pensar/elaborar e fazer a mediação pedagógica é um desafio constante.

Avalio que a construção de parcerias docentes identificadas nos dados da presente pesquisa, bem como a constatação da necessária e urgente aprendizagem sobre a flexibilização espaço-tempo no cotidiano de nossas ações profissionais, desdobrarão novos elementos para constituição da base de conhecimento pedagógico focado nas demandas da EaD e nos encaminhamentos de políticas públicas da área.

Foi possível observar nos recortes apresentados que o foco no processo de aprender e ensinar flauta doce mobilizou aprendizagens diversas para professora, tutora e alunos. Tocar flauta doce num ambiente de educação online demanda inicialmente as mesmas ações para tocar flauta doce numa sala de aula presencial.

Orientar, observar, esclarecer equívocos, reorientar, apresentar exemplos de como segurar o instrumento de uma determinada forma, controlar a emissão de ar e o resultado sonoro consequente, trabalhar a simultaneidade entre os órgãos articuladores da boca e o movimento dos dedos são as aprendizagens que professores e alunos estão envolvidos independente da modalidade de educação. As demandas novas para ensinar e aprender flauta doce nesta disciplina estão concentradas nas formas de registrar o que tocamos e nas possibilidades de representar nossas dúvidas e orientações. O equilíbrio entre atividades presenciais e virtuais na disciplina pôde compensar o limite posto pela ausência de ferramentas de captação e reprodução sonoras direcionadas para flauta doce especificamente.

## **7.5 Referências**

ALMEIDA, Maria Elizabeth Bianconcini de. A construção compartilhada de significados em projetos de educação a distância. In: VALENTE, José Armando & ALMEIDA, Maria Elizabeth Bianconcini de. **Formação de educadores a distância e integração de mídias.** São Paulo: Avercamp, 2007, p. 21 – 33.

ARAÚJO, Ricardo Ribeiro. **Informática educativa e educação musical:** possibilidades pedagógicas do software finale no ensino de solfejo. 2009, Resumo. Disponível em http://capesdw.capes.gov.br/capesdw/resumo.html?idtese=20093853001010001P0 Acessado em 23 de junho de 2010.

BEHRENS, Marilda Aparecida. Projetos de aprendizagem colaborativa num paradigma emergente. In: MORAN, José Manuel; MASETTO, Marcos; BEHRENS, Marilda Aparecida. **Novas tecnologias e mediação pedagógica.** Campinas, SP: Papirus, 2007, p.  $67 - 132.$ 

BEINEKE, Viviane. O ensino de flauta doce na educação fundamental**.** In: HENTSCHKE, Liane & DEL BEN, Luciana (org.) **Ensino de Música** – propostas para pensar e agir em sala de aula. São Paulo: Moderna, 2003, p. 86 – 100.

BELLOCHIO, Cláudia. A formação profissional do educador musical: algumas apostas. In: **Revista da ABEM,** Porto Alegre, v. 8, p. 17 – 24, 2003.

BLACKING, John. Música, cultura e experiência. Tradução de André-Kees de Moraes Schouten. In: **Cadernos de Campo**, São Paulo, no. 16, p. 201-218, 2007. Disponível em http://www.fflch.usp.br/da/arquivos/publicacoes/cadernos\_de\_campo/vol16\_n16\_2007/ cadernos de campo n16 p201-218 2007.pdf Acessado em 19 de setembro de 2010. BORGES, Gilberto André. **Tecnologias da informação e comunicação na formação inicial do professor de música** – Um estudo sobre o uso de recursos tecnológicos por estudantes de licenciatura em música no estado de Santa Catarina. 2010. 268 p. Dissertação (Mestrado em Música) – Programa de Pós Graduação em Música da Universidade do Estado de Santa Catarina, Santa Catarina, 2010.

CARVALHO, Isamara Alves. **Pontencialidades e limites de uma disciplina do curso de Educação Musical a distância na UFSCar**: São Carlos: UFSCar, 2010.

CIÇA. A choça e o xaxim do Sacha. In: \_\_\_\_. **Quebra língua,** ilustrações de ZIRALDO. Rio de Janeiro: Nova Fronteira, 1998.

CONSANI, Marciel Aparecido. **Avaliação de softwares na educação musical: modalidade percepção.** 2003, Resumo (dissertação). Disponível em http://capesdw.capes. gov.br/capesdw/resumo.html?idtese=20031033004013066P3 Acessado em 23 de junho de 2010.

CORRÊA PINTO, Mirim. **Tecnologia e ensino-aprendizagem musical na escola: uma abordagem construtivista interdisciplinar mediada pelo software Encore versão 4.5.** 2007, Resumo (dissertação). Disponível em http://capesdw.capes.gov.br/capesdw/ resumo.html?idtese=2007232001010058P9 Acessado em 23 de junho de 2010.

CUERVO, Luciane da Costa. **Musicalidade na performance com flauta doce.** 2009. 145 p. Dissertação (Mestrado em Educação) – Faculdade de Educação da Universidade Federal do Rio Grande do Sul, Porto Alegre, 2009.

DEL BEN, Luciana. Múltiplos espaços, multidimensionalidade, conjunto de saberes: idéias para pensarmos a formação de professores de música. In: **Revista da ABEM,** Porto Alegre, v. 8, p. 29 – 32, 2003.

FICHEMAN, Irene Karaguilla. **Aprendizagem colaborativa a distância apoiada por meios eletrônicos interativos:** um estudo de caso em educação musical. 2002. Resumo. Disponível em http://capesdw.capes.gov.br/capesdw/resumo.html?idtese=2002898 33002010045P3 Acessado em 23 de junho de 2010.

FLORES, Luciano Vargas. Conceitos e Tecnologias para Educação Musical baseada na WEB, 2002, Resumo. Disponível em http://capesdw.capes.gov.br/capesdw/resumo.html ?idtese=200260442001013004P4 Acessado em 23 de junho de 2010.

FREIRE, Paulo. **Pedagogia da Autonomia: Saberes necessários à prática educativa.** São Paulo: Paz e Terra, 2007.

GOHN, Daniel Marcondes. **Educação musical a distância:** propostas para ensino e aprendizagem de percussão. 2009. 190 p. Tese (Doutorado em Ciências da Comunicação), Programa de Pós-Graduação em Ciências da Comunicação da Universidade de São Paulo, São Paulo, 2009.

HENDERSON FILHO, José Ruy. **Formação continuada de professores de música em ambientes de ensino e aprendizagem online.** 2007. 250 p. Tese (Doutorado em Música) – Instituto de Artes da Universidade Federal do Rio Grande do Sul, Porto Alegre, 2007.

HENTSCHKE, Liane. A formação profissional do educador musical: poucos espaços para múltiplas demandas. In: **Encontro anual da Associação Brasileira de Educação Musical,** 10, outubro de 2001, Uberlândia, Anais. UFU, 2001, p. 67 – 74.

HOFFMANN, Jussara. **Avaliação: mito & desafio: uma perspectiva construtivista.** Porto Alegre: Editora Mediaçção, 2002.

IAZZETA, Fernando. **O que é música (hoje).** Florianópolis, Santa Catarina: I Fórum Catarinense de Musicoterapia, 2001. Disponível em http://www.eca.usp.br/prof/iazzetta/ papers/forum2001.pdf Acessado em 22 de junho de 2010.

\_\_\_\_. Introdução. In: IAZZETA, Fernando. **Música e mediação tecnológica.** São Paulo, Perspectiva: FAPESP, 2009, p. 21 – 25.

KENSKI, Vani Moreira. **Tecnologias e ensino presencial e a distância.** Campinas, São Paulo: Papirus, 2008, p. 99 – 118.

KENSKI, Vani Moreira; OLIVEIRA, Gerson Pastre; CLEMENTINO, Adriana. Avaliação em movimento: estratégias formativas em cursos online. In: SILVA, Marco; SANTOS, Edméa. **Avaliação da aprendizagem em educação online.** São Paulo, Loyola, 2006, p. 79 – 89.

KRAMER, Rudolf-Dieter. Dimensões e funções do conhecimento-pedagógico musical. In: **Em Pauta.** Revista do Programa de Pós-Graduação em Música da Universidade Federal do Rio Grande do Sul, Porto Alegre, v.11, no. 16/17, p. 51 – 73, abril/novembro 2000.

KRUGER, Susana Ester. **Desenvolvimento, testagem e proposta de um roteiro para avaliação de software para educação musical.** 2000, Resumo (dissertação). Disponível em http://capesdw.capes.gov.br/capesdw/resumo.html?idtese=20002142001013044P6 Acessado em 23 de junho de 2010.

LAURENT, Guy. **Flute a bec - pour une autre approche de la musique.** Courlay, France: Éditions Fuzeau, 1983.

LEME, Gerson Rios. **Professores de escolas de música:** um estudo sobre a utilização de tecnologias. 2006, Resumo (dissertação). Disponível em http://capesdw.capes.gov. br/capesdw/resumo.html?idtese=20063942002010001P5 Acessado em 23 de junho de 2010.

LÉVY, Pierre. **Cibercultura.** Tradução de Carlos Irineu da Costa. São Paulo: Ed. 34, 2007.

LIMA, José Maximiniano Arruda Ximenes. **Uma aplicação EaD para o ensino de flau-**

**ta doce.** 2002. 75 p. Dissertação (Mestrado em Computação), Universidade Federal do Ceará, Fortaleza, 2002.

LORENZI, Graciano. **Compor e gravar músicas com adolescentes**: uma pesquisa- -ação na escola pública. 2007, Resumo (dissertação). Disponível em http://capesdw. capes.gov.br/capesdw/resumo.html?idtese=20071342001013044P6 Acessado em 23 de junho de 2010.

LUCKESI, Cipriano. **Avaliação da aprendizagem escolar.** São Paulo, Cortez, 1998.

MÉNDEZ, Juan Manuel Alvarez. **Avaliar para conhecer. Examinar para excluir.** Porto Alegre, Artmed. 2002.

MIZUKAMI, Maria da Graça Nicoletti, et al. Aprendizagem da Docência: Contribuições teóricas. In: \_\_\_\_. **Escola e aprendizagem da docência – processos de investigação e formação.** São Carlos: EDUFSCAR, 2002, p. 47 – 114.

MORAN, José Manuel. Ensino e aprendizagem inovadores com tecnologias audiovisuais e telemáticas. In: MORAN, José Manuel; MASETTO, Marcos; BEHRENS, Marilda Aparecida. **Novas tecnologias e mediação pedagógica.** Campinas, SP: Papirus, 2007, p.  $11 - 65$ .

NÓVOA, Antonio. A formação contínua entre a pessoa-professor e a organização-escola. In: \_\_\_\_. **Formação de professores e trabalho pedagógico.** Lisboa, Portugal: Educa, 2002, p. 33 – 48.

OLIVEIRA PINTO, Tiago de. Som e música. Questões de uma antropologia sonora. Revista de. Antropologia [online]. 2001, vol.44, n.1, pp. 222-286. Disponível em http:// www.scielo.br/scielo.php?pid=S0034-77012001000100007&script=sci\_arttext&tlng=en Acessado em 22 de junho de 2010.

PENNA, Maura. Desafios para a educação musical: ultrapassar oposições e promover o diálogo. In: **Revista da ABEM**, Porto Alegre, v. 13, 35-43, set. 2006.

RAMOS, Sílvia Nunes. Música da televisão no cotidiano de crianças: um estudo de caso com um grupo de 9 e 10 anos de idade. In: **Revista da ABEM,** Porto Alegre, v. 9, 65-70, set. 2003.

SANTOS, Regina Márcia Simão. **Aprendizagem musical não-formal em grupos culturais diversos.** Belo Horizonte, Minas Gerais: Cadernos de estudos – educação musical, Atravez, 1991. Disponível em http://www.atravez.org.br/ceem\_2\_3/aprendizagem\_musical.htm Acessado em 22 de junho de 2010.

SCHMITT, Marta Adriana. **O radio na formação musical:** um estudo sobre as idéias e funções pedagógico-musicais do programa Clube do Guri (1950-1966). 2004. 175 p. Dissertação (Mestrado em Música) – Instituto de Artes da Universidade Federal do Rio Grande do Sul, Porto Alegre, 2004.

SHULMAN, Lee. Knowledge and teaching – foundations of the new reform. 1987. In:

\_\_\_\_. The wisdom of practice. Essays on teaching, learning and learning to teach. San Francisco: Jossey-Bass, 2007, p. 219 – 247.

SOUZA, Cássia Virgínia Coelho. **Programa de Educação Musical a Distância para professores das séries iniciais do ensino fundamental.** 2003. 450 p. Tese (Doutorado em Música) – Curso de Pós-Graduação em Música da Universidade Federal da Bahia, Salvador, 2003.

SOUZA, Jusamara; HENTSCHKE, LIane; BEINEKE, Viviane. A flauta doce no ensino de música: análise e reflexões sobre uma experiência em construção. In: **Em Pauta.** Revista do Programa de Pós-Graduação em Música da Universidade Federal do Rio Grande do Sul, Porto Alegre, v.8/9, no. 12/13, p. 63 –78, 1996/1997.

SWANWICK, Keith. Ensino instrumental enquanto ensino de música. In: **Cadernos de estudo: educação musical.** São Paulo, Atravez, no. 4/5, p. 7 – 14, 1994. Disponível em http://www.atravez.org.br/ceem\_4\_5/ensino\_instrumental.htm Acessado em 19 de julho de 2010.

TARDIF, Maurice. **Saberes docentes & formação profissional.** Petrópolis, Rio de Janeiro: Vozes, 2002.

TIRLER, Helle. **Vamos tocar flauta doce.** São Leopoldo, Rio Grande do Sul: SINODAL, 1986.

WEILAND, Renate Lizana. **Aspectos figurativos e operativos da aprendizagem musical de crianças e pré-adolescentes, por meio do ensino de flauta doce.** 2006. 156 p. Dissertação (Mestrado em Educação) – Programa de Pós-Graduação em Educação da Universidade Federal do Paraná, Curitiba, 2006.

**Adriana Mendes**

# **Unidade 8**

Estudo sobre módulos de Educação musical do projeto Conexão do Saber

Este capítulo apresenta parte da pesquisa de doutorado intitulada "Um estudo experimental a respeito da apreciação musical de alunos do ensino fundamental no ensino musical via computador", que foi desenvolvida no Instituto de Artes da Unicamp pela profa. Dra. Adriana N. A. Mendes, sob a orientação da Profa. Dra. Aci Taveira Meyer. Teve por finalidade investigar a efetividade de módulos de educação musical, desenvolvidos dentro do Projeto Conexão do Saber da Unicamp, para o ensino musical em escolas brasileiras.

Através da confecção de um módulo teste, centrado no parâmetro rítmico e métrico do som, e aplicação do mesmo em alunos de escolas da cidade de Pedreira no estado de São Paulo, foram feitas considerações sobre o impacto de utilização da ferramenta do Conexão do Saber. O teste foi aplicado em laboratórios de informática de escolas públicas. Para a obtenção desses dados, a abordagem metodológica utilizada foi a pesquisa experimental, por meio do delineamento quase-experimental com grupos experimentais e de controle e aplicação de um pré-teste e pós-teste.

Investigou-se a eficácia de um módulo educacional mediante comparação de grupos que receberam o tratamento (aula virtual) ou não. Para a confecção do módulo e viabilização da coleta de dados, trabalhou-se com a situação de exploração auto-dirigida, não sendo levada em consideração a presença do professor ou monitor ao lado do aluno. O processo de organização, tratamento e interpretação das informações foi fundamentado em Campbell e Stanley (1966), além de Hosmer e Lemeshow (2000), de modo que foi feito um tratamento estatístico das respostas de 130 sujeitos.

Inicialmente, foi feita uma revisão bibliográfica sobre educação mediada por computador (EMC) na área de Educação musical brasileira. Em seguida, apresenta-se o Projeto Conexão do Saber, seus módulos educacionais e especificamente as concepções de Educação musical que permeiam a confecção desses módulos sob a ótica da pesquisadora. Depois, são apresentados os procedimentos metodológicos e a ferramenta do módulo teste. Há então um relato do processo de coleta de dados, expondo-se em seguida os resultados e a discussão das informações reunidas. Ao final, são feitas considerações sobre a eficácia da ferramenta do módulo teste e sobre o impacto pedagógico do Conexão do Saber para o desempenho dos alunos em relação à aprendizagem e, mais especificamente, em relação à aprendizagem musical.

## **8.1 Contexto da Educação musical no âmbito da Educação Mediada por Computador (EMC) no Brasil**

Talvez uma das mais versáteis invenções do mundo moderno seja o computador. Ele está virtualmente presente em todos os estágios da vida contemporânea especialmente nos grandes centros urbanos. Acordamos ouvindo o relógio digital, ouvimos o jornal matinal pela TV já parcialmente contaminada pela vida digital e vamos para o trabalho em um metrô controlado por computadores. Cada dia que passa, uma parte maior de nossa vida diária passa a ser totalmente intrincada em uma estrutura computadorizada.

Com o advento da Internet e o surgimento do universo Web a partir de 1992, o uso do World Wide Web<sup>33</sup> (WWW) como meio de comunicação e informação passou a assumir uma importância vital no dia a dia da maioria das pessoas. Este novo mundo virtual impulsionou a aplicação dos computadores em educação e provocou o surgimento de um grande número de novas tecnologias. Como um instrumento de aplicações genéricas, o computador permite o desenvolvimento de um sem número de aplicações favorecendo as mais diversas áreas.

Em Educação, com o auxílio dos softwares educacionais e alimentado pelo crescente poder de armazenamento e distribuição de informações da Internet, o computador tornou-se importante instrumento de apoio ao ensino, seja por meio de uma metodologia presencialmente assistida (Educação presencial ou clássica) ou de uma metodologia de Educação a Distância. De acordo com Valente (2007), o computador apresenta diversas modalidades de uso na Educação. Entre estas podemos citar os tutoriais, exercício-e-prática (drill-and- -practice), jogos e simulação.

A partir do entendimento de que o computador não é um instrumento pró- -ativo, mas sim reativo, fica difícil classificá-lo como "máquina de ensinar". Um professor é formado a partir da ideia de que é sua função primordial estimular o aprendiz para que este possa buscar o conhecimento. Sua relação com o aluno é, desta forma, pró-ativa. O computador, entretanto, não possui vontade nem objetivo de vida. Ele é uma máquina construída com as especialidades que seus programadores resolveram implantar em seu sistema operacional. É, entretanto, uma máquina reativa extremamente fiel e eficiente. Uma vez operado de forma adequada, o computador pode levar seu operador à solução dos mais intrincados problemas.

Chamamos por Educação Mediada por Computador (EMC) o processo ou metodologia educacional que, reconhecendo o potencial de aplicação em processos educacionais do computador, utiliza-o de forma reativa e/ou pró-ativa na conquista de seus objetivos. Neste caso, o computador poderá ser usado tanto nos processos de Educação presencial como nos de Educação a Distância. Esta definição não determina o grau de intensidade em que o computador é

33 World Wide Web é o sistema de hipertexto global que utiliza a Internet como mecanismo de transporte.

utilizado no processo. Seja ele intensivamente usado (como, nos programas de EaD, realizados através da Internet) ou apenas superficialmente usado, diremos que tal processo é classificado como EMC.

O desenvolvimento de novos recursos tecnológicos para a Educação atinge diretamente alunos e educadores sendo que, principalmente para os professores, o conhecimento desses recursos é cada dia mais necessário para a atuação em uma sociedade tão dominada pela tecnologia. Em relação ao uso da Internet, por exemplo, o professor que pretende ampliar suas possibilidades de atuação na profissão deve não só aprender como utilizá-la, mas, principalmente, saber como fazer isso pedagogicamente, envolvendo e guiando os alunos de forma efetiva e eficiente, priorizando a qualidade da informação. De acordo com Kenski (2005, p.78), "as mais modernas tecnologias de informação e comunicação exigem uma reestruturação ampla dos objetivos de ensino e de aprendizagem e, principalmente, do sistema escolar como um todo".

A velocidade com que se desenvolvem novos recursos tecnológicos tem motivado educadores a repensar os métodos pedagógicos, aproveitando a contribuição que o computador tem trazido em termos de acesso à informação e comunicação entre pessoas e grupos. Ainda de acordo com Kenski, deve-se "aproveitar o interesse natural dos jovens estudantes pelas tecnologias e utilizá- -las para transformar a sala de aula em espaço de aprendizagem ativa e de reflexão coletiva". Mesmo porque a aprendizagem poderá ser tanto mais eficaz quanto mais o professor esteja atualizado com o uso da tecnologia e os alunos envolvidos no processo de ensino-aprendizagem.

A EMC vem sendo amplamente utilizada na área do ensino musical. No Brasil, apesar de sua utilização, há ainda uma grande dificuldade em incorporar o uso dos recursos oferecidos pelo computador no ensino de música. A verdade é que, nesse campo, os profissionais geralmente possuem pouco contato com recursos tecnológicos, estando ainda fixados a métodos bastante tradicionais de ensino. Os professores de instrumento acústico, particularmente, costumam reproduzir a forma de ensino com a qual aprenderam.

De acordo com o estudo realizado por Fritsch et al (2003), existem diversos recursos tecnológicos, em especial softwares, que são hoje utilizados por músicos, como por exemplo aqueles de acompanhamento, de edição de partituras, de gravação de áudio, de sequenciamento musical e de síntese sonora. Há também softwares que ensinam teoria musical e as disciplinas tradicionais, os quais, no entanto, se assemelham a livros virtuais. Em relação a estes últimos, há toda uma roupagem moderna para um conteúdo, às vezes, pouco inovador.

Em termos de EMC na área de ensino musical, vale destacar o Método de Ensino de Programação para Músicos (MEPSOM), que foi desenvolvido por
Eloi Fernando Fritsh, pesquisador da Universidade Federal do Rio Grande do Sul (UFRGS). Trata-se de uma ferramenta para que músicos e professores de música possam utilizar o computador como um laboratório para experiências sonoras e criar os seus próprios softwares educativo-musicais.

Na área de Educação musical, de acordo com Krüger et al (2003, p.159):

"... em comparação a outros países, ainda são escassas as pesquisas brasileiras sobre a criação de tecnologias educacionais para música. Igualmente, não tem sido possível identificar um aumento expressivo da sua utilização na Educação musical em geral. Tais fatos decorrem da carência de uma tradição de pesquisa interdisciplinar que envolva as áreas de Educação musical e informática e do pouco conhecimento e envolvimento de educadores musicais nesses projetos".

Além disso, ela ressalta que existe uma preocupação tão grande em solucionar problemas técnicos, quando da criação de programas de Educação musical, que supera a necessidade de cuidar do conteúdo pedagógico e de apresentar soluções inovadoras nesse sentido. Krüger, Gerling e Hentschke (1999) informam que os softwares de Educação musical estão mais voltados para conceitos teóricos e de notação tradicional, quando, ao invés disso, "poderiam proporcionar o desenvolvimento musical do aluno, visando o conhecimento e a experiência prática".

Daí a importância de se expandir e popularizar estudos nessa área, o que reforça a relevância dos módulos de Educação musical do Projeto Conexão do Saber e dos resultados decorrentes do presente estudo. O Projeto Conexão do Saber, que será objeto de capítulo específico adiante, é uma experiência de utilização da EMC na Educação musical escolar.

Além dele, outro experimento a ser mencionado é o software denominado Zorelha, desenvolvido por uma equipe da Universidade do Vale do Itajaí (Univali). O Zorelha visa desenvolver a percepção musical de crianças por meio da exploração sonoro-musical, utilizando uma abordagem exploratória construtivista. Trata-se de uma proposta para crianças ainda não alfabetizadas, com idades entre 4 e 6 anos, que se concentra na simulação de um show musical e em um jogo, permitindo ainda a exploração de sons de 23 instrumentos musicais. Segundo Jesus, Uriarte e Raabe (2008), o software trabalha com músicas folclóricas vivenciadas no cotidiano da criança e já foi objeto de um experimento para avaliar o grau de motivação dos alunos em sua utilização.

Portanto, embora existam trabalhos sendo feitos na área de confecção de softwares educacionais musicais e na área de confecção de materiais didático- -pedagógicos para a Educação a Distância (EaD) na Educação Musical, não foram encontradas ferramentas similares às desenvolvidas no Projeto Conexão do Saber. O software Zorelha é o que está mais próximo dessas ferramentas, mas tem como público alvo uma faixa etária muito mais limitada, na medida em que o Conexão do Saber desenvolve módulos da Educação Infantil até o Ensino Médio. Além disso, como já dito, o Conexão do Saber vem sendo utilizado por cerca de duzentos mil usuários de escolas públicas do estado de São Paulo, o que por si só lhe confere um alcance em larga escala e um perfil diferenciado.

Por fim, vale comentar a importância do estudo desenvolvido por Susana Krüger em dissertação de mestrado defendida em 2000, o qual estabelece critérios para a confecção de softwares de ensino musical. O estabelecimento de critérios visa garantir que os softwares possam efetivamente contribuir para o desenvolvimento musical, social, cultural e intelectual dos alunos de música, constituindo uma referência necessária para o trabalho de todos os profissionais nessa área. De acordo com Krüger (2003, p.112), há alguns pontos a serem necessariamente observados pelo educador musical quando for escolher um software educativo-musical como complemento de suas aulas, destacando-se:

> "1) que teoria(s) de aprendizagem e concepção(ões) de Educação musical fundamenta(m) o software; 2) quais são as características que nos permitem reconhecê-las e se estas são adequadas às tarefas educacionais a que o software se propõe". (KRÜGER, 2003, p.112)

Krüger acrescenta que é importante verificar "o grau de adequação do software às teorias de aprendizagem e concepção educacional" que o educador musical adota em suas aulas, verificando a compatibilidade do conteúdo e das atividades propostas em relação ao contexto de ensino/aprendizagem com que trabalha. Ela recomenda que se veja se o software propicia abordagens diferentes daquelas de outros recursos pedagógicos adotados pelo profissional e segue indicando detalhes a serem observados, como a existência de pré- -requisito em relação à faixa etária, ou a conhecimento musical e de manuseio do computador. Em seu estudo, Krüger afinal ressalta que é preciso saber:

> "7) qual é a complexidade pedagógico-musical do conteúdo (tendo em mente o desenvolvimento musical dos alunos)"; 8) qual é o grau de controle que o software nos delega e aos nossos alunos (se ele proporciona desafios); 9) como podemos interagir com o seu conteúdo; e 10) caso haja níveis de dificuldade (complexidade do conteúdo e das tarefas), como é feita a mudança e se ela é pertinente aos nossos objetivos educacionais". (Ibid.)

A ferramenta desenvolvida para avaliar o impacto pedagógico dos módulos do Conexão do Saber procura se orientar pelos critérios apresentados por Susana Krüger, mas sempre levando em consideração os recursos oferecidos pelo Projeto Conexão do Saber. A seguir, passamos então à abordagem específica do projeto e das concepções de Educação musical que regem os módulos com os quais a pesquisadora tem trabalhado.

## **8.2. Apresentando o Projeto Conexão do Saber**

O Projeto Conexão do Saber<sup>34</sup> originou-se de uma das atividades da equipe da Unicamp que participa do Projeto Partnership in Global Learning (PGL), uma iniciativa de escopo internacional projetada para produzir e-learning<sup>35</sup> numa escala global. O PGL estabeleceu um programa de colaboração entre Universidade da Flórida (UF/USA), Unicamp, PUC/RJ, FGV/SP e Instituto de Tecnologia de Monterrey (ITESM/México).

Entre as atividades do grupo PGL/Unicamp está o estudo de soluções educacionais que poderão ser embutidas em grandes projetos de redes metropolitanas (Infovias municipais<sup>36</sup>). A rede metropolitana é constituída de serviços de rede nas áreas de Saúde, Educação e Administração e seu componente educacional é chamado de Projeto Conexão do Saber.

O Projeto Conexão do Saber foi desenvolvido para permitir o compartilhamento de informações por meio de um conjunto de sistemas e soluções aplicando metodologias desenvolvidas e consolidadas pelo PGL. O projeto contribui para o desenvolvimento de um ambiente de aprendizagem colaborativa<sup>37</sup>, enfoca a integração de mídias e promove a disseminação e o compartilhamento de conteúdos. Visa melhorar a qualidade do processo ensino-aprendizagem, propiciar uma educação voltada para o progresso científico e tecnológico, preparar o aluno para o exercício da cidadania em uma sociedade desenvolvida, valorizar o professor e promover a inclusão digital. Enfatiza que a democratização do uso das tecnologias é algo concretizável e procura viabilizar o direito dos educandos de terem uma infra-estrutura para que haja uma aprendizagem eficiente.

<sup>34</sup> Todas as informações relativas ao Projeto Conexão do Saber aqui descritas foram coletadas por meio de entrevistas com o coordenador ou membros da equipe do projeto, de consulta ao trabalho de Inocêncio et all, e ao material produzido internamente e não publicado (Apostila de Treinamento de Professores 2008).

<sup>35</sup> E-learning ou eletronic learning é o termo utilizado para designar a aprendizagem proporcionada por meio do computador, especificamente aquela que utiliza os recursos da rede de conhecimentos proporcionada pela Internet.

<sup>36</sup> Caminhos com alta capacidade de transmissão, por onde trafegam as informações, possibilitando o acesso a serviços e infra-estrutura da rede de comunicações comunitária de um município.

<sup>37</sup> A aprendizagem colaborativa é um processo de construção de conhecimento aplicado ou desenvolvido por um determinado grupo no qual se busca atingir novos conhecimentos através da participação de todos os integrantes deste grupo.

Uma preocupação existente quando da implantação e desenvolvimento de soluções como o Conexão do Saber é a formação dos professores do Ensino Fundamental e Médio da rede de ensino público. Para melhor ambientar e preparar estes professores para o uso do Conexão do Saber, foram desenvolvidos cursos de capacitação em que o professor é levado a conhecer o funcionamento do computador e os recursos que ele oferece e que podem ser aproveitados como material didático. Paralelamente, cada professor escolhe um conteúdo que mais lhe agrade e prepara uma aula pensando em seu público-alvo. Esta aula será transformada em uma aula virtual (módulo<sup>38</sup>) e, depois de pronta, o professor poderá mostrá-la aos seus alunos e trabalhar com eles.

O projeto auxilia o professor na preparação de sua aula virtual e o estimula a ir além da sala de aula, incrementando a educação, buscando suprir as necessidades de interatividade do aluno com o tema em estudo.

Os principais objetivos do Projeto Conexão do Saber são:

- desenvolvimento de conteúdos didáticos multimídia, chamados módulos: produzir textos, vídeos, áudio, imagens, e animações, com base em orientações pedagógicas adequadas, usando ferramentas apropriadas à produção de cada tipo de mídia. Estes conteúdos apóiam as atividades dos professores nas escolas;
- 38 A palavra módulo aqui não tem o mesmo sentido que na instrução programada de Skinner. B.F. Skinner, no início de 1950, como professor de Harvard (USA), propôs uma máquina para ensinar usando o conceito de instrução programada, no qual as informações são apresentadas em pequenas quantidades, progressivamente, para que as respostas sejam reforçadas. Segundo Valente (2007), "a instrução programada consiste em dividir o material a ser ensinado em pequenos segmentos logicamente encadeados e denominados módulos. Cada fato ou conceito é apresentado em módulos sequenciais. Cada módulo termina com uma questão que o aluno deve responder preenchendo espaços em branco ou escolhendo a resposta certa entre diversas alternativas apresentadas. O estudante deve ler o fato ou conceito e será imediatamente questionado. Se a resposta está correta o aluno pode passar para o próximo módulo. Se a resposta é errada, a resposta certa pode ser fornecida pelo programa ou o aluno é convidado a rever módulos anteriores ou, ainda, a realizar outros módulos, cujo objetivo é remediar o processo de ensino".

A proposta de Skinner foi muito usada durante o final de 1950 e início dos anos 60. Mas, a produção do material instrucional era difícil e os materiais existentes não possuíam nenhuma padronização, também dificultando sua disseminação. Com o surgimento e popularização do computador, percebeu-se que os módulos do material instrucional poderiam ser apresentados pelo mesmo com grande flexibilidade. Assim, durante o início dos anos 60, diversos programas de instrução programada foram implementados no computador, surgindo, então, a instrução auxiliada por computador ou "computer-aided instruction" (CAI), ou, ainda, instrução apoiada por computador.

No caso do Conexão do Saber, como se verá mais à frente, os módulos surgiram de uma concepção ampla até transformarem-se em aulas virtuais curtas e objetivas, que não precisam necessariamente ter uma continuidade.

- desenvolvimento de laboratórios virtuais (desenvolver laboratórios virtuais que possibilitem ao aluno fazer uma simulação de experiências que seriam realizadas no laboratório real);
- estudo e implantação do sistema para gerenciamento e distribuição dos conteúdos via Internet;
- capacitação de professores do Ensino Fundamental e de técnicos em informática. Os professores são qualificados para o uso de recursos de ensino a distância e de informática e para a elaboração do projeto de um módulo. Aqueles que desenvolvem módulos são chamados de professores conteudistas, para diferenciá-los daqueles que são apenas usuários dos módulos disponibilizados pelo projeto. Os técnicos são treinados para dar suporte técnico e auxiliar o professor na aplicação dos módulos com os alunos.

Os conteúdos a serem abordados nas escolas são definidos com base nas exigências curriculares nacionais do Ensino Fundamental. O conteúdo anual da Educação Infantil e dos Ensinos Fundamental e Médio é disponibilizado em módulos, possibilitando, assim, que o professor utilize as informações e os recursos que julgar mais interessantes para complementar sua aula. Os conteúdos em módulos permitem que cada tema possa ser acessado independentemente, viabilizando explorações multidisciplinares.

O projeto dos módulos é elaborado com base na metodologia proposta pelo projeto PGL e seguindo alguns padrões definidos pela equipe de pedagogas do projeto. Estes padrões referem-se à quantidade de páginas de cada módulo, à definição de tipo e tamanho de letra, ao uso de cores e recursos multimídia e às atividades diversificadas com o grau de dificuldade relativo à idade dos alunos de cada ano escolar.

Os módulos são desenvolvidos explorando os recursos multimídia, audiovisuais, ilustrações e animações, fazendo da informática uma excelente ferramenta complementar de ensino. A equipe de desenvolvimento dos módulos é composta por um coordenador geral, coordenadores pedagógicos, pedagogos, revisores pedagógicos e web designers.

Existem ainda muitos recursos que podem ser utilizados, além daqueles possíveis de vir a ser imaginados pelo próprio professor, os quais terão de ser executados pela equipe técnica, passando a incorporar o "cardápio" de possibilidades para confecção de módulos educacionais do Projeto Conexão do Saber. A seguir, discorre-se sobre alguns exemplos de atividades já utilizadas no projeto, que podem ser adaptadas para os módulos de Educação Musical.

A figura que se vê a seguir (figura 8.1) apresenta uma atividade para crianças da Educação Infantil ou em séries iniciais do Ensino Fundamental, que precisam identificar e reproduzir as sequências propostas. O recurso pode ser utilizado, por exemplo, para permitir a identificação e organização de sequências musicais, ou seja, ao invés de ter figuras geométricas, poder-se-ia ter sons que deveriam ser ouvidos e reproduzidos em sequência.

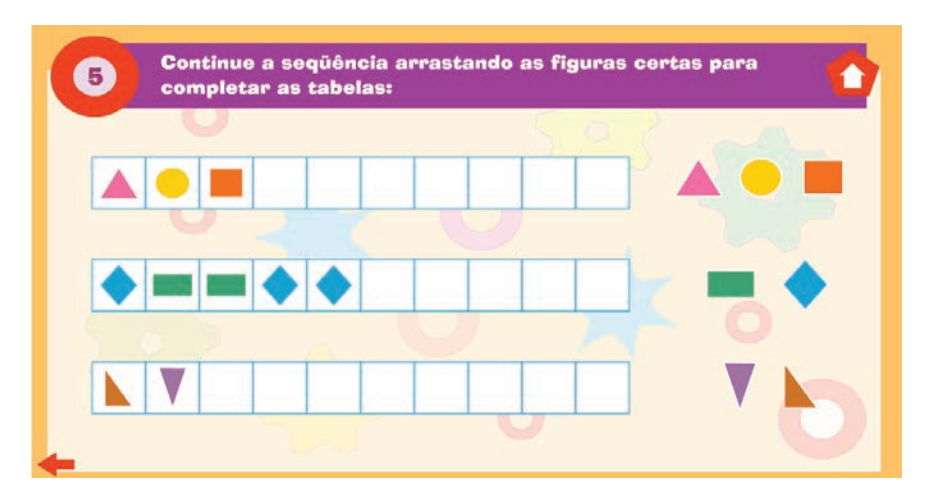

**Figura 8.1** Exercício em sequência (Fonte: Projeto Conexão do Saber).

A próxima figura (figura 8.2) mostra um exemplo de jogo de adivinhação, por meio do qual se pode trabalhar, por exemplo, o conhecimento sobre peças musicais do repertório brasileiro ou estrangeiro e seus respectivos compositores, ou ainda o conhecimento de trechos musicais previamente apresentados em sala de aula. É uma atividade que pode ser utilizada por dois alunos ao mesmo tempo e que disponibiliza muita informação simultaneamente.

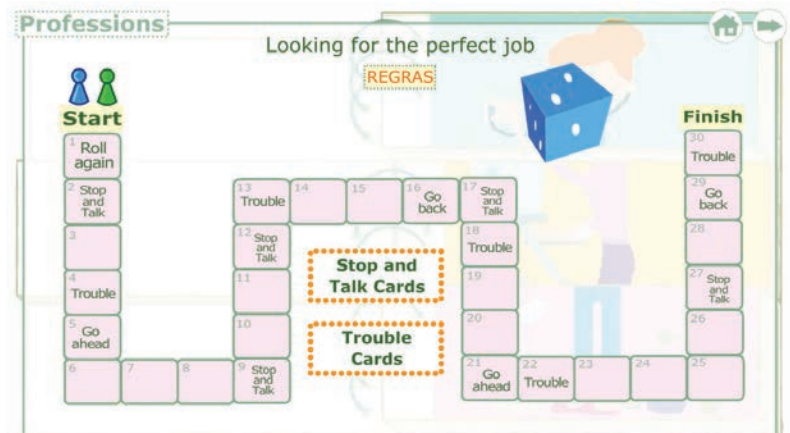

**Figura 8.2** Exercício de trilha (Fonte: Projeto Conexão do Saber).

Outro recurso passível de ser adaptado para os módulos de Educação musical é o jogo da tabuada que vemos a seguir, na figura 8.3. Neste jogo, ao invés de trabalhar a tabuada de Matemática, podemos, por exemplo, propor uma atividade musical que tenha como objetivo a fixação das sete notas musicais (os nomes das notas podem estar escritos nas pedras, ou, em um nível mais avançado, o aluno ouvirá apenas os sons). Com o recurso, poder-se-ia trabalhar também intervalos: os alunos teriam que ouvir o som e pular de terça em terça, por exemplo. A atividade permite inúmeras variações.

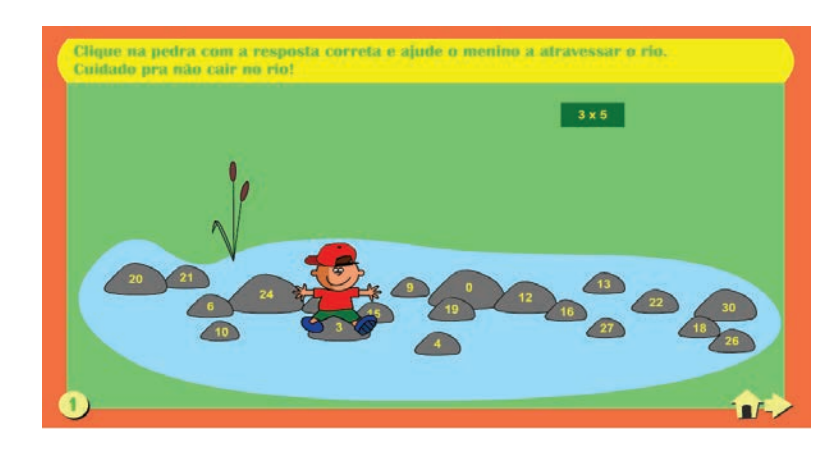

**Figura 8.3** Jogo de tabuada (Fonte: Projeto Conexão do Saber).

A figura 8.4 traz um exemplo de história em quadrinhos. Ao adaptar esse recurso para os módulos de Educação Musical, pode-se explorar o aspecto sonoro da fala, por meio de interjeições, onomatopéias etc. Em um segundo momento, pode-se ampliar a utilização do recurso para a sonorização de histórias, explorando, por exemplo, sons do cotidiano. É possível, ainda, associar letras de músicas a imagens.

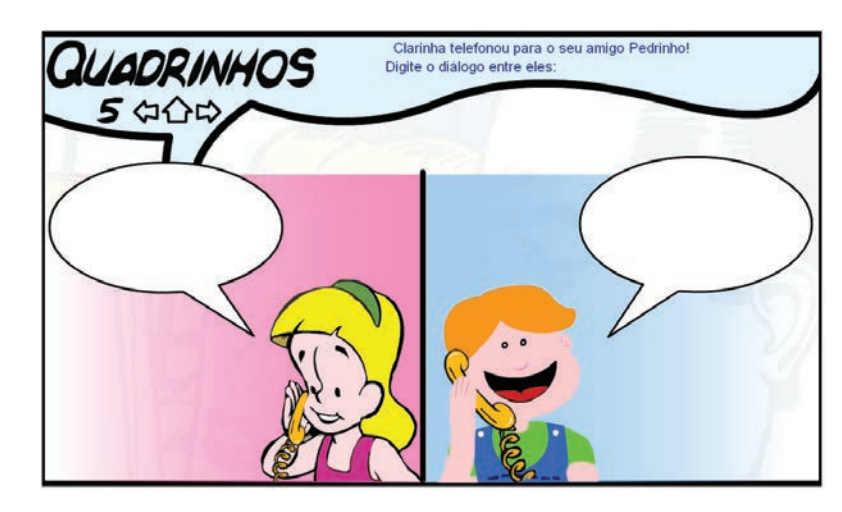

**Figura 8.4** História em quadrinhos (Fonte: Projeto Conexão do Saber).

Outra atividade a ser adaptada é a que consta na figura 8.5. Note-se que, em lugar das frutas, poderíamos, por exemplo, visualizar o desenho de instrumentos musicais, nos quais o aluno, ao clicar, ouviria o respectivo som. A partir daí, ele teria que descobrir a sequência correta de letras que formam o nome do instrumento.

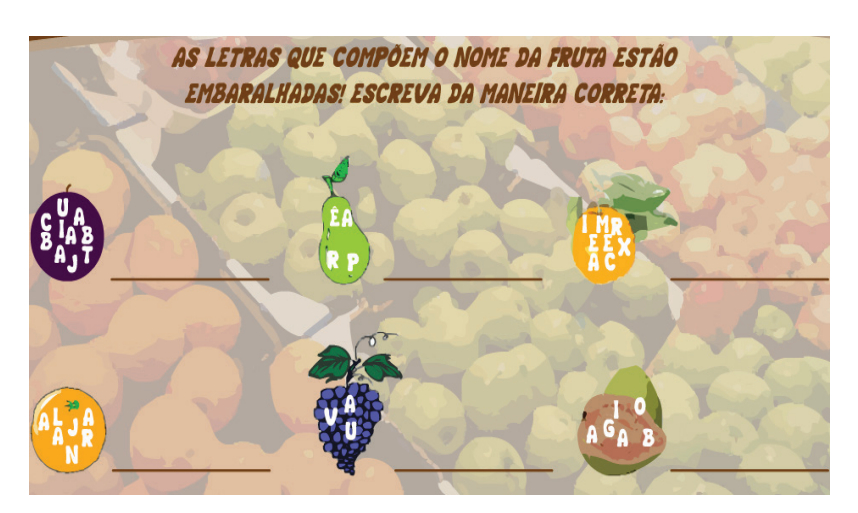

**Figura 8.5** Letras embaralhadas (Fonte: Projeto Conexão do Saber).

Na figura 8.6, a proposta é trabalhar com diversas sequências de cores que piscam para serem lembradas e imitadas. Para desenvolver uma atividade de ensino musical, poderíamos, então, gravar previamente sequências sonoras que deveriam ser descobertas e repetidas pelos alunos. Por exemplo, cada botão seria uma das sete notas musicais (e teriam uma mesma cor, para evitar a associação de cor a um determinado som). Então, seria tocada uma seqüência como mi- mi- dó (duas vezes o terceiro botão e uma vez o primeiro) para o aluno ouvir e imitar, clicando nos referidos botões. Depois, a atividade seria ampliada para sequências mais longas e as notas poderiam ser colocadas fora da seqüência habitual, para incrementar o nível de dificuldade.

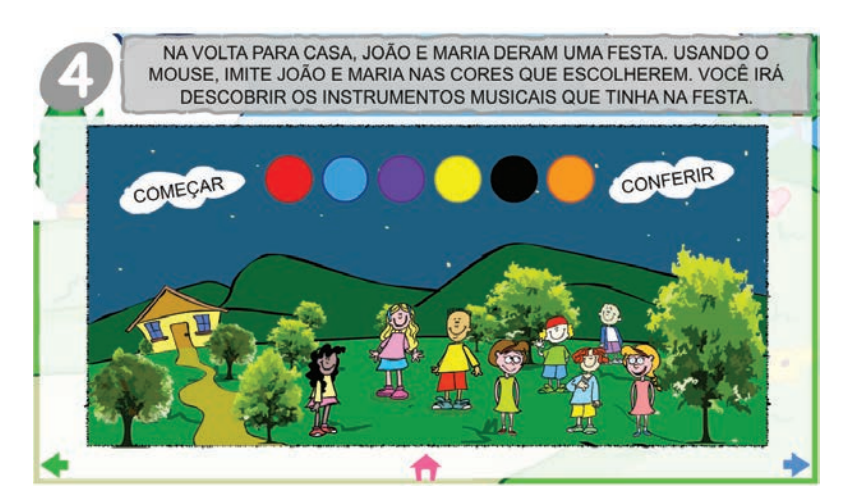

**Figura 8.6** Atividade para memorizar sequências (Fonte: Projeto Conexão do Saber).

Por fim, um último exemplo de página de módulos, escolhido para apontar as inúmeras atividades disponibilizadas pelo Projeto Conexão do Saber, é a atividade de caça-palavras. Aqui o aluno pode procurar nomes de artistas, estilos musicais, instrumentos musicais etc. Poderia ainda clicar em músicas, ouvi-las e encontrar seus nomes no caça-palavras. Existe também o recurso no qual, quando o aluno encontra alguma palavra, ele acessa um link que o leva para outras informações relacionadas àquela palavra encontrada. Veja a figura 8.7.

|   |   |    |              |    |                |                |              |        |                  |                  |    |           |   |               |   |   |    | PROCURE, NO QUADRO ABAIXO, OS NOMES DE CIVILIZAÇÕES ANTIGAS QUE SE        |
|---|---|----|--------------|----|----------------|----------------|--------------|--------|------------------|------------------|----|-----------|---|---------------|---|---|----|---------------------------------------------------------------------------|
|   |   |    |              |    |                |                |              |        |                  | SUDANESA, ETÍOPE |    |           |   |               |   |   |    | DESENVOLVERAM NO CONTINENTE AFRICANO: EGÍPCIA, AXUM, BANTO, NÚBIA, GHANA, |
|   |   |    |              |    |                |                |              |        |                  |                  |    |           |   |               |   |   |    |                                                                           |
| S |   |    |              |    | G              |                |              |        |                  |                  |    |           | н |               |   | D | E  |                                                                           |
|   |   | B. | $\mathsf{R}$ | E  | S              | N              | X            | N.     |                  | <b>UW</b>        | R  | Q         | S | $\Omega$      |   | M | n  |                                                                           |
| н |   | F  | Z            | Z  | U              | <b>W</b>       |              | A      | B                | G                | B  | A         | н | D             |   |   | P  | <b>AXUM</b>                                                               |
| F |   | G  | S            | E. | D              | N              | H            | $\vee$ |                  | D                |    |           | S |               |   |   |    | <b>NÚBIA</b>                                                              |
|   |   |    |              |    | $\overline{A}$ |                | S            | F      | $\overline{A}$   | P                | G. | D         | т | C             | в |   |    | EGÍPCIA                                                                   |
|   |   |    | F            |    | N              | <b>W</b>       | П            |        | $W$ <sub>B</sub> |                  |    | <b>GW</b> | K | $\Omega$      |   | Þ |    | <b>BANTO</b>                                                              |
|   | Н | U  |              |    | E              |                | S            |        | M                |                  | G  | D         | M | $\mathcal{C}$ | N |   |    | <b>SUDANESA</b>                                                           |
|   |   |    | E            | P  | S              |                |              |        | $\vee$           |                  | O  |           | N |               |   |   | N  | ETIOPE                                                                    |
| M | G | W  |              | E  | $\overline{A}$ | $\overline{A}$ |              | Z      | $\overline{A}$   | G                |    |           | T | н             |   |   |    |                                                                           |
|   | E | G  |              | P  | C              |                | $\mathsf{A}$ | M      |                  | Е                |    |           | S | S             |   | Н |    |                                                                           |
| S |   | M  |              | D  | N              |                |              |        | P                |                  |    |           | X |               |   |   | J. |                                                                           |

**Figura 8.7** Caça-palavras (Fonte: Projeto Conexão do Saber).

No Projeto Conexão do Saber, existem módulos de todas as disciplinas escolares, incluindo Artes. Portanto, desde os primórdios do projeto, o ensino musical vinha sendo contemplado com módulos inseridos dentro do contexto do ensino de Arte. A partir da implementação da Lei nº. 11.769 de 18 de agosto de 2008, que dispõe sobre a obrigatoriedade do ensino de música na educação básica, os módulos de Educação musical terão ainda mais relevância. Há uma grande quantidade de recursos disponíveis para serem adaptados e utilizados na construção de módulos de Educação Musical. Passamos, então, a seguir, a expor mais detalhadamente questões relacionadas a esses módulos específicos.

### **8.3 Módulos de Educação Musical no Projeto**

## 8.3.1 Retrospectiva do processo de construção dos módulos

No início da parceria da Unicamp com o PGL, em 2001, a proposta do software "Rabisco", desenvolvido pelo prof. Dr. Jonatas Manzolli no NICS (Núcleo Interdisciplinar de Comunicação Sonora/Unicamp), foi adaptada pela pesquisadora para que se transformasse em um módulo de exploração sonora a ser utilizado nas escolas.

De acordo com Manzolli (2000), o software Rabisco é uma ferramenta de interação sonoro-visual que funciona basicamente por meio da geração de eventos MIDI<sup>39</sup> em tempo real<sup>40</sup>. Assim, o mouse funciona como uma "caneta visual" que gera sons à medida que um desenho é feito, em sua tela de interação com o usuário, a qual pode ser visualizada na figura 8.8:

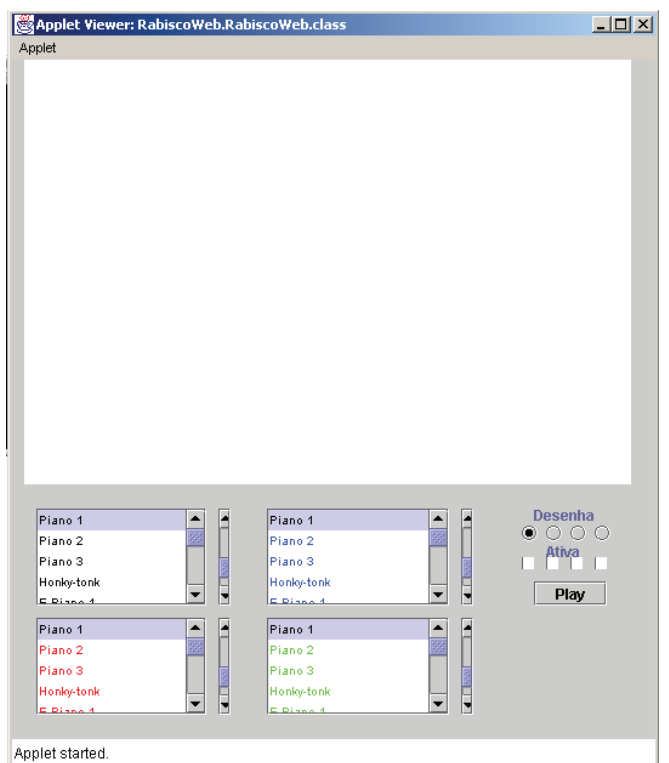

Figura 8.8 Visualização da interface<sup>41</sup> do software Rabisco.<sup>42</sup>

O usuário controla, também com o mouse, a velocidade em que os sons são tocados, ou seja, um gesto mais rápido ao arrastar o mouse produz um som mais rápido, como um glissando, enquanto um gesto mais lento gera um som ouvido mais progressivamente. O usuário manipula o mouse em um plano bidimensional no qual é feita uma associação das coordenadas "x" e "y" com os parâmetros so-

<sup>39</sup> MIDI (sigla para Musical Instrument Digital Interface) é um padrão de comunicação entre aparelhos e instrumentos eletrônicos e computadores, de forma que possam tocar e gravar música. Eventos MIDI são comandos de notas musicais, de controle e outras mensagens MIDI que são armazenadas.

<sup>40</sup> De acordo com o dicionário on-line Babylon, tempo real refere-se a "sistemas em que o tempo de execução de uma determinada tarefa é rígido". Além disso, o sistema deve ser implementado visando principalmente a ordem de agendamento das tarefas e o gerenciamento de recursos para que possa executar a tarefa no tempo correto ou informar imediatamente que a tarefa não poderá ser executada.

<sup>41</sup> Interface está sendo aqui utilizado no sentido da "parte de um programa que interage com o usuário" (Pfaffenberger, 1999).

<sup>42</sup> Fonte: Projeto Partnership in Global Learning (PGL)- NICS/Unicamp.

noros de altura e intensidade, respectivamente. Ele pode escolher entre variados timbres sonoros e criar, nesse espaço bidimensional, algo que resultará em um desenho sonoro, como vemos na figura 8.9. Ao proporcionar a combinação de diversos timbres, altura e intensidade com um resultado visual (o desenho que o usuário cria), o software torna-se bastante propício à criação.

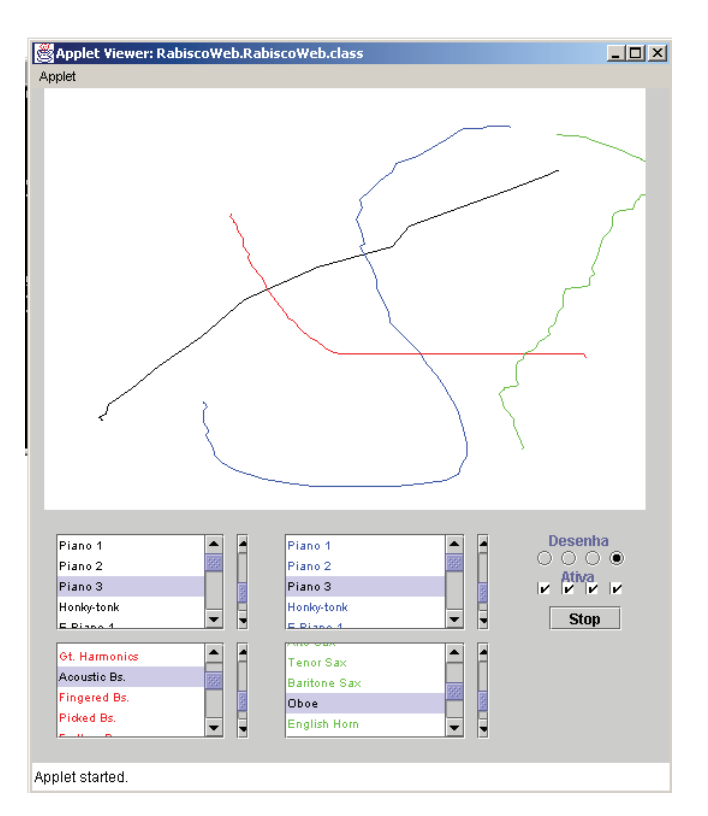

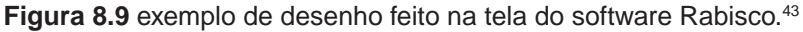

Quando a pesquisadora participou do treinamento do PGL em 2001, propôs à equipe do NICS utilizar o software Rabisco de forma experimental em escolas. Ela entendia que, ao levar o Rabisco para as escolas, seria preciso oferecer paralelamente um conteúdo de ensino musical que potencializasse o uso que os alunos pudessem fazer daquele software. Para tanto, desenvolveu- -se um módulo de Educação musical que buscava possibilitar a utilização do Rabisco de uma forma mais didática, bem como ampliar a compreensão dos alunos em relação à ferramenta que eles iriam utilizar.

O módulo de Educação musical desenvolvido seguia as concepções vigentes nos primórdios do Projeto PGL, segundo as quais um módulo era algo bem extenso e completo, com a pretensão de esgotar um assunto e todo um segmento de aprendizagem sobre ele. Além disso, o desempenho do aluno precisaria ser testado ao longo de todo o trabalho, de forma clara e precisa, de

modo que o módulo foi desenhado para registrar as etapas do processo avaliativo44, incluindo uma avaliação inicial (diagnóstica), diversas avaliações rápidas ao final de cada exercício (formativas) e uma avaliação final (somativa).

Aquele módulo era, portanto, bastante longo e abordava o som, seus parâmetros básicos e combinações, explorando as possibilidades apresentadas pelo software Rabisco. A proposta era de que o mesmo fosse trabalhado com os alunos ao longo de pelo menos um semestre de aulas. Esse módulo compreendia uma apresentação do software Rabisco, explicações sobre o seu funcionamento, uma avaliação diagnóstica e uma série de aulas e de atividades. Os alunos, ao final do período de trabalho, deveriam fazer novamente a avaliação diagnóstica para que os dados colhidos pudessem ser comparados com os resultados iniciais.

Inicialmente, havia um tutorial em que se apresentava o software Rabisco e eram oferecidas explicações com as quais o aluno era levado a compreender o seu funcionamento.

No exemplo que se segue (figura 8.10) temos uma visualização estanque daquilo que o aluno via em movimento. Note que a trajetória da seta demonstra o resultado sonoro da ação de desenhar com o mouse em velocidade lenta ou rápida:

44 No treinamento do PGL, foi dada grande ênfase às categorias de avaliação, de acordo com a taxonomia de Bloom. Benjamim Bloom (1956), em sua taxonomia dos objetivos educacionais, propôs categorias funcionais da avaliação, que incluem as funções diagnóstica, formativa e somativa, nas quais se ampara o desenvolvimento de conhecimentos. Tais categorias da avaliação apresentam funções distintas; contudo, devem estar diretamente relacionadas e devem buscar uma complementaridade. A avaliação diagnóstica testa o conhecimento prévio de um indivíduo ou grupo no que concerne a um determinado tipo de assunto, procurando localizar em que etapa do processo de construção do conhecimento o aluno está, sem o objetivo de puni-lo, visando propor intervenções pedagógicas necessárias para estimular seu progresso. A avaliação formativa é o conjunto de procedimentos avaliativos que acompanham o percurso de aprendizagem de um determinado assunto. E, finalmente, a avaliação somativa é aquela feita apenas no final de um processo de ensino/ aprendizagem.

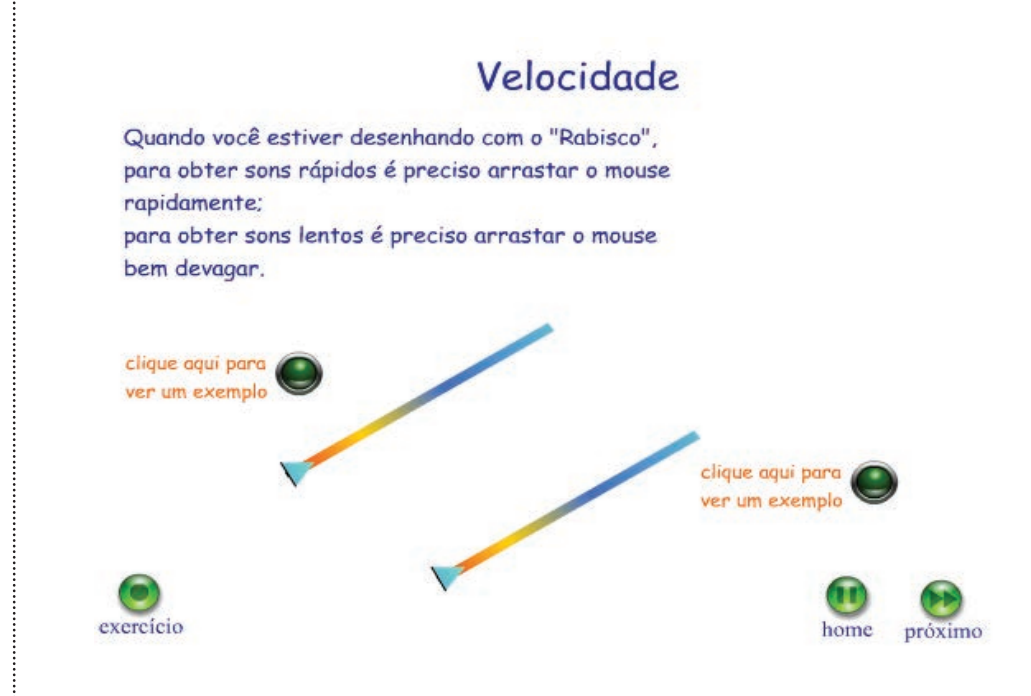

**Figura 8.10** explicação sobre funcionamento do módulo de exploração sonora.

Em seguida, o aluno era submetido à avaliação diagnóstica, que, naquele módulo, consistia em um teste da sua capacidade de escuta consciente. É o que veremos na figura 8.11. Note-se que as palavras que aparecem em azul descrevem o que, no módulo, é o conteúdo de botões com áudio. Ou seja, para o aluno que faz o teste, não aparece nada escrito no local indicado; ele apenas clica o respectivo botão e ouve o som que ora se vê descrito em azule itálico.

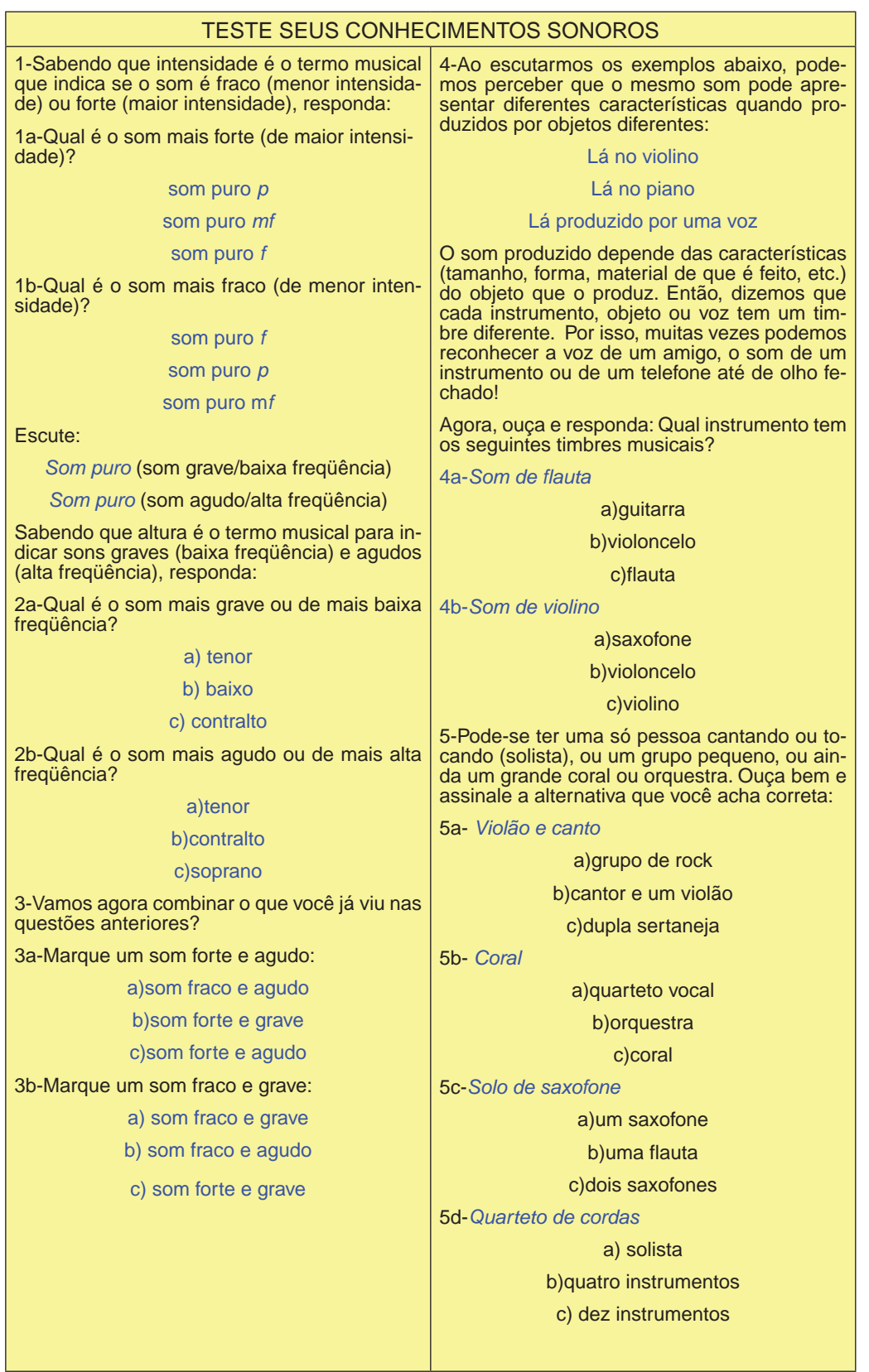

**Figura 8.11** avaliação diagnóstica do módulo de exploração sonora para o software Rabisco.

Superada a etapa de avaliação, cujos resultados eram automaticamente registrados em um banco de dados, eram oferecidas aulas sobre os parâmetros básicos do som, como altura, intensidade e timbre.

Nas duas figuras a seguir (figuras 8.12 e 8.13), vemos exemplos, também estanques e sem som, de aulas em que o aluno era apresentado aos parâmetros de timbre e intensidade, devendo em seguida clicar nos botões que davam acesso às atividades relacionadas com os conceitos propostos.

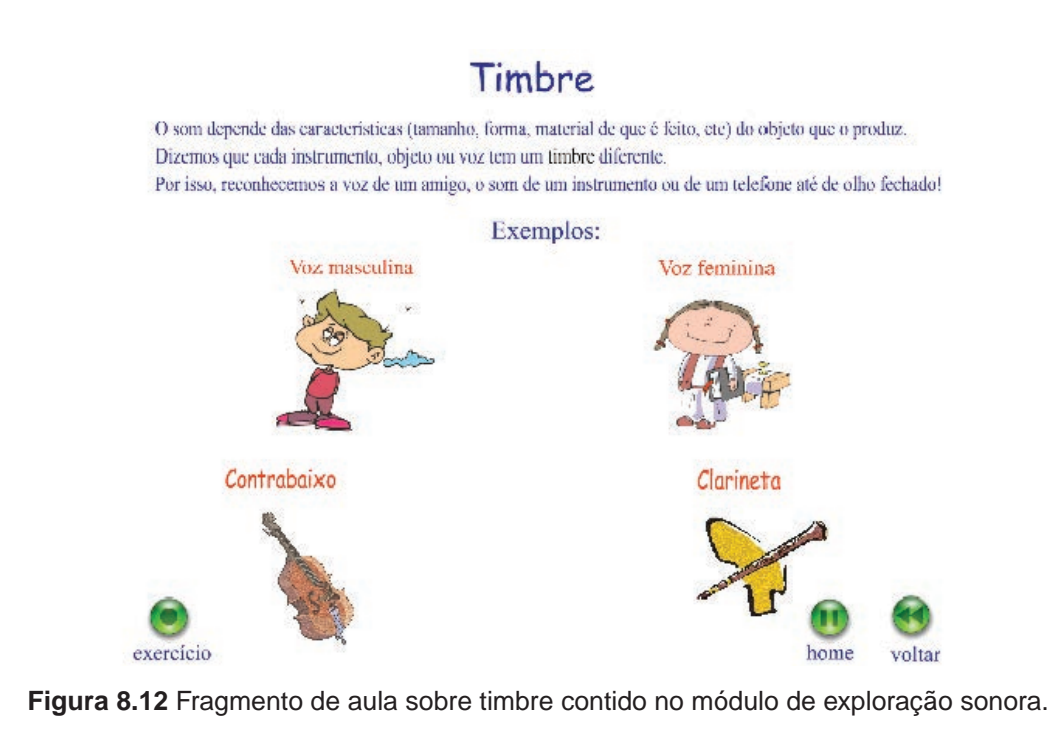

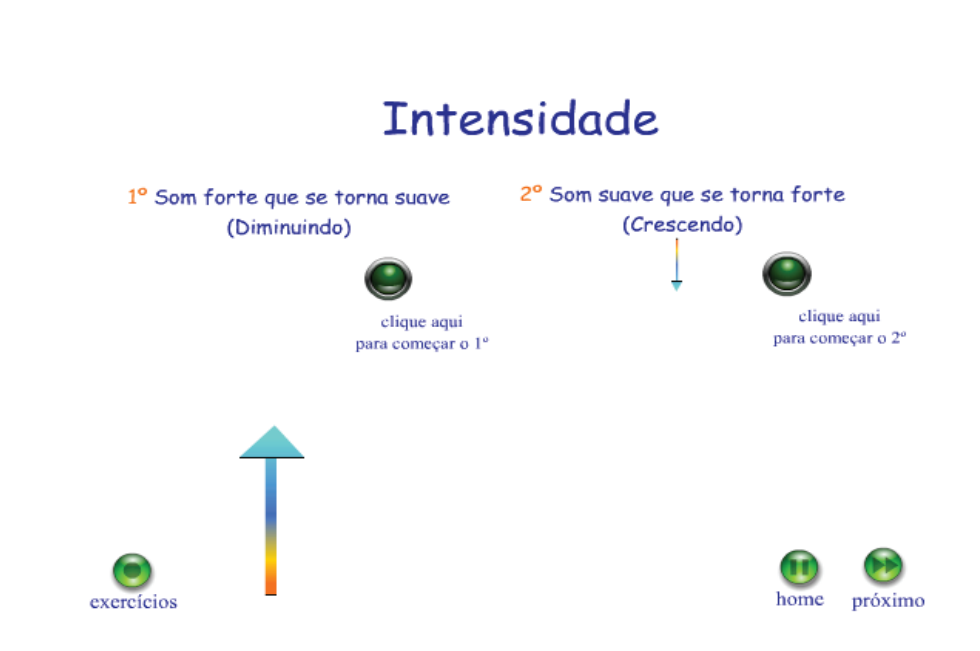

**Figura 8.13** Fragmento de aula sobre intensidade contido no módulo de exploração sonora.

Havia também uma série de explicações e atividades sobre combinações mais elaboradas (como tempo, textura e dinâmica), que permitiam ao aluno conhecer aspectos do fenômeno sonoro. A figura 8.14 exemplifica este tipo de atividade.

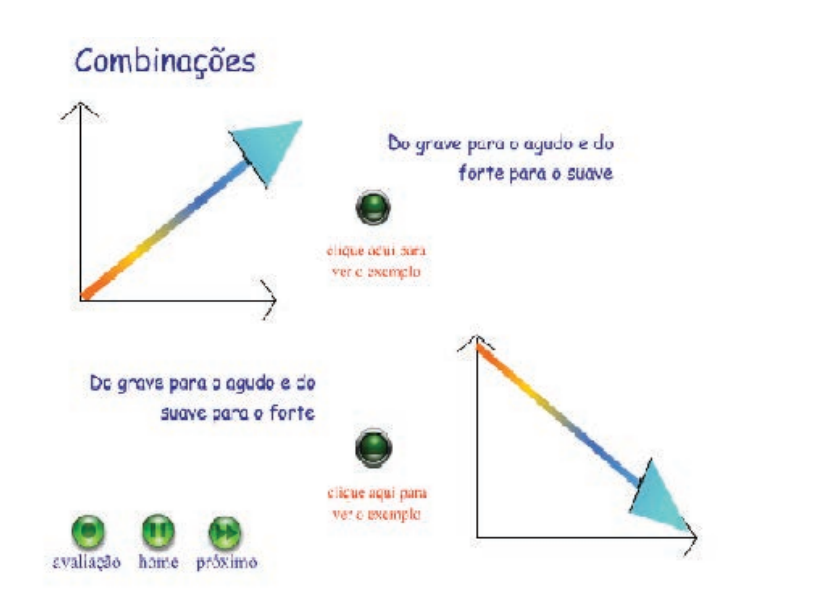

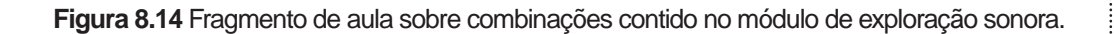

Como o projeto era bem interdisciplinar, foi proposto pela pesquisadora também, no tema das combinações, atividades que associavam raciocínio lógico-matemático e espacial à compreensão da utilização do software, como vemos a seguir, na figura 8.15:

**Fazer uma seqüência, sem interromper nunca o movimento, seguindo os passos pedidos:**

1. Parta de um ponto bem grave e forte (que será chamado de "x") e faça com que ele vá ficando bem suave, mas que permaneça no mesmo som;

2. Sem interromper o fluxo sonoro e a linha desenhada, leve o som suave e grave para um som bem agudo, mantendo-se na mesma intensidade sonora;

3. A seguir, pare no som agudo e suave em que está e faça com que este mesmo som fique forte, com a mesma intensidade do ponto "x";

4. Caminhe do agudo para o grave e volte para o ponto "x".

#### **Perguntas**

a) Que figura geométrica você formou?

b) Quais as únicas figuras geométricas você poderia ter formado?

**Considere o eixo da altura como AB.**

1. Inicie o exercício em um ponto "x" bem grave e suave;

2. Torne o som mais agudo e mais forte ate alcançar o meio do eixo AB;

3. Leve, então, o som para os sons mais agudos, com a mesma intensidade do ponto "x".

#### **Pergunta**

**Qual a letra do alfabeto que você formou?**

a) T b) L c) K d) X e) V

**Siga os passos pedidos.**

1. Faça um som grave caminhando para o agudo, com a mesma intensidade;

2. No meio do caminho, permaneça no mesmo som, faça com que ele fique bem mais suave e retorne ao ponto grave de que saiu neste som;

3. Continue caminhando para o agudo, mas agora permaneça na mesma intensidade.

#### **Pergunta**

**Qual vogal se assemelha à figura formada?**

 $a) a$  b) e c) i d) o e) u

**Siga os seguintes passos:**

1. Inicie num ponto bem suave e grave;

2. Permaneça no mesmo som, mas faça com que ele fique bem forte;

3. Leve agora este som para o agudo, permanecendo na mesma intensidade.

### **Pergunta**

**Qual a letra do alfabeto que você formou?**

 $a) T$  b) U c) L d) F e) V

**Figura 8.15** Atividade utilizando raciocínio lógico-matemático, raciocínio espacial e combinações sonoras, visando expandir a compreensão do software Rabisco.

No módulo, o aluno podia trabalhar com os elementos altura, intensidade e timbre na sequência que desejasse, passando, também aos tópicos de "combinações", sendo que tinha liberdade para ir e voltar quantas vezes quisesse, com intuito exploratório. Para o software Rabisco, não é necessário que o aluno tenha nenhum conhecimento prévio musical para participar das aulas. O universo sonoro em que estamos imersos vai sendo mostrado progressivamente para que o aluno tome consciência de conhecimentos relacionados ao som, que fazem parte do seu cotidiano.

Vale ainda lembrar que o módulo foi desenvolvido utilizando animações, brincadeiras exploratórias e textos curtos explicativos, além de atividades que testavam o desempenho do aluno ao final de cada etapa. Para tanto, era utilizado um mecanismo de medição com pontuação cumulativa (no estilo do escore<sup>45</sup> dos videogames) ao longo de todo o processo, acessível somente ao professor. E apesar da liberdade exploratória, para concluir com sucesso o processo de aprendizado do módulo, o aluno teria que passar por todos os elementos básicos em algum momento. Isto garantia que ele seria necessariamente exposto às atividades que lhe possibilitariam ampliar sua percepção auditiva, bem como sua capacidade de compreensão dos elementos sonoros.

À guisa de conclusão do módulo, o professor proporia uma "performance" sonora para cada aluno ou grupo de alunos em rede<sup>46</sup>, a partir da qual teria dados para a avaliação do desempenho geral e da capacitação dos alunos com relação ao seu domínio sobre o uso do Rabisco.

Porém, após o extenso trabalho desenvolvido a partir do Rabisco, o Projeto PGL ficou adormecido por quase dois anos na Unicamp, enquanto o coordenador buscava firmar convênios e estabelecer parcerias que possibilitassem sua implementação e expansão. Com isso, o módulo de Educação musical desenvolvido não chegou a ser implementado. Não obstante, muitas de suas idéias originais foram posteriormente aproveitadas. Por exemplo, os conceitos de avaliação diagnóstica, formativa e somativa, anteriormente citados, deram origem à ideia de se utilizar um pré-teste e um pós-teste para o presente estudo, como veremos adiante.

A partir de 2004, foi firmada uma parceria da Unicamp com a Prefeitura de São José do Rio Preto, que passou a financiar a confecção dos módulos e a interagir na modificação do formato e dos conteúdos adotados, mediante o perfil e as necessidades de seus alunos. Com isso, o projeto da Unicamp assumiu características exclusivas e passou a ser chamado "Conexão do Saber".

Os módulos, então, assumiram um formato mais dinâmico, adequado a 50 minutos de aula da escola, ou talvez até menos tempo, levando-se em conta o tempo perdido com deslocamentos e troca de professores entre as aulas. Isto fez com que a forma mais extensa daquele primeiro módulo de Educação musical precisasse ser revista e adaptada. O conteúdo dos módulos passou a seguir as diretrizes da Secretaria de Educação de São José do Rio Preto, que, por sua vez, seguem os PCN (Parâmetros Curriculares Nacionais).

<sup>45</sup> De acordo com o Moderno Dicionário da Língua Portuguesa on-line Michaelis, esta palavra é oriunda do inglês score e significa o resultado de uma partida esportiva, expresso por números; uma contagem; ou, ainda, o resultado obtido num teste; nota, grau.

<sup>46</sup> A proposta do PGL era viabilizar a possibilidade dos alunos interagirem através dos módulos, utilizando os computadores em uma rede interna (Intranet) do laboratório de informática da respectiva escola.

A demanda por produção de módulos era muito grande, pois a pretensão era montar uma espécie de banco de módulos das diversas disciplinas escolares. Por outro lado, poucos professores estavam envolvidos com a idéia proposta pela prefeitura de São José do Rio Preto, o que não era suficiente para dar respostas às necessidades das escolas. A equipe de professores que havia sido formada originalmente pela Unicamp continuou, então, trabalhando paralelamente à dos professores daquele município. A pesquisadora passou a desenvolver módulos de Educação Musical, Arte e Inglês, por ter conhecimento nessas áreas e já estar dominando a linguagem da confecção de módulos. Além disso, assumiu, em um dado momento, a supervisão dos módulos de Arte que eram produzidos por outros professores.

Durante esse período fazendo módulos dentro das orientações contidas nos documentos legais da Prefeitura de São José do Rio Preto, foi possível observar que havia alguns equívocos nos documentos, como, por exemplo, erros na terminologia utilizada para a área musical. Na figura 8.16 está um extrato do documento que guiava a confecção dos módulos. Vale atentar para os termos "volume" e "escritor" utilizados de forma equivocada para orientar os conteúdos a serem trabalhados na área musical.

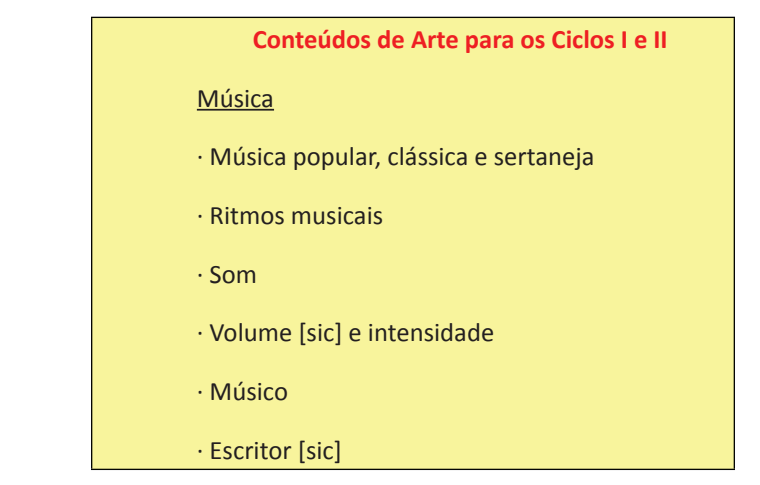

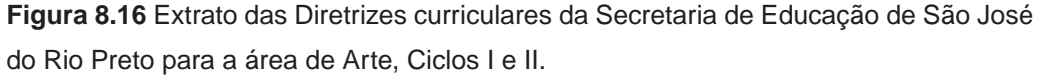

No entanto, dentre as demais indicações para o ensino da área de Arte em geral, foram extraídas algumas que, aliadas à experiência de educadora musical da pesquisadora, passaram a contribuir para sustentar a construção dos módulos de Educação musical do Conexão do Saber naquele momento. Continuava- -se pensando nos parâmetros básicos do som, como no módulo de exploração sonora do Rabisco anteriormente mencionado, mas passou-se a agregar a isto outros conceitos como: a busca pela integração das linguagens artísticas, pela utilização dos sons do cotidiano e de músicas do universo sonoro dos alunos, e pelo uso de histórias sonorizadas, como se vê no exemplo a seguir (figura 8.17):

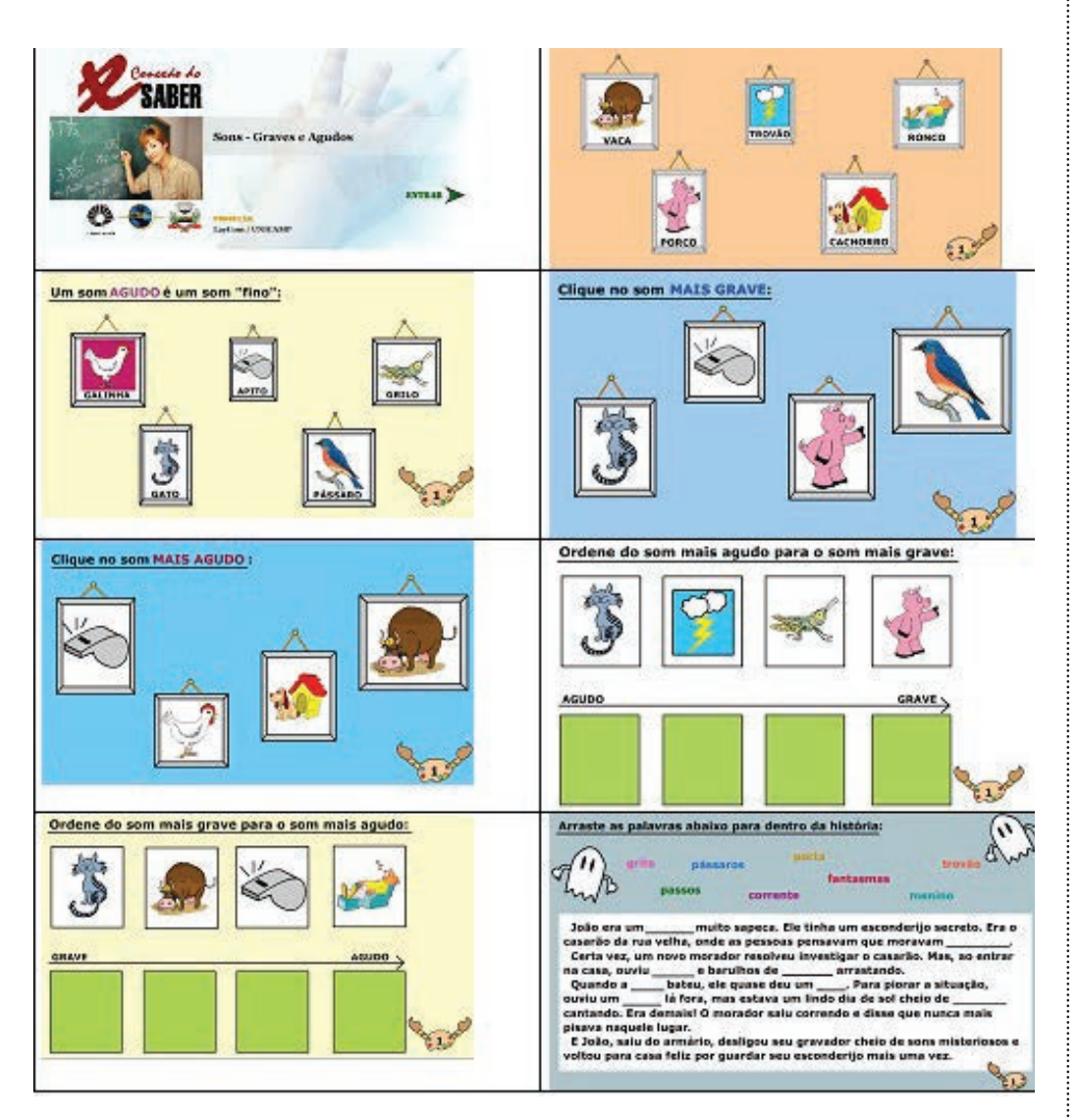

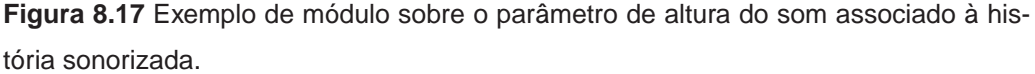

Este é um exemplo de módulo de Educação musical para as séries iniciais do Ensino Fundamental, no qual é explorada principalmente a percepção auditiva para sons graves e agudos, utilizando-se inclusive o recurso da história sonorizada. Com isso, busca-se despertar a criança para o universo sonoro que a envolve, para a aquisição do gesto de clicar e arrastar o mouse - trabalhando a coordenação motora fina - e para a ampliação da sua capacidade de leitura. Todos estes aspectos são desenvolvidos por meio de imagens e sons que pretendem motivar a criança a aprender. Note-se ainda que a idéia é estimulá-la a chegar a um dado objetivo por meio de quantas tentativas forem necessárias, sem que o erro seja um empecilho à aquisição do conhecimento esperado.

Em outro exemplo para as séries inicias do Ensino Fundamental, vemos um módulo que trabalha os sons da natureza e da cidade, explorando primordialmente a escuta e atividades para arrastar o mouse (figura 8.18):

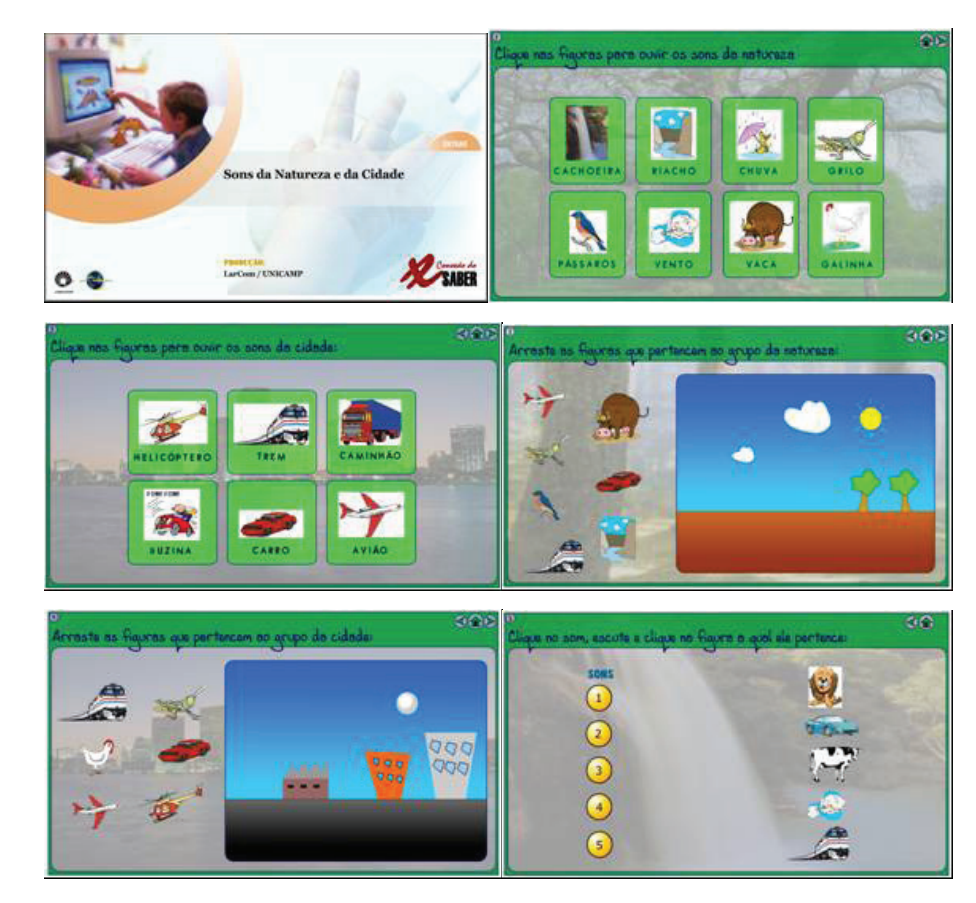

**Figura 8.18** Exemplo de módulo sobre sons da cidade e sons da natureza.

Depois de São José do Rio Preto, outros municípios foram, pouco a pouco, se integrando ao Projeto Conexão do Saber. Durante algum tempo, a pesquisadora continuou a construir e supervisionar a construção de módulos, passando também a interagir com os coordenadores das equipes de professores em cada município. Nesse processo, surgiram então questionamentos, que motivaram a pesquisa na forma em que aqui está apresentada.

Vale lembrar que, concomitantemente ao desenvolvimento deste estudo, o Projeto Conexão do Saber cresceu e expandiu suas possibilidades técnicas, sistematizando cada vez melhor sua metodologia e incorporando novos recursos na confecção de módulos. Isso permitiu que também fossem agregadas novas modalidades de atividades aos módulos de Educação Musical, trazendo-os à configuração que hoje apresentam. Isto será oportunamente demonstrado, quando da apresentação do módulo avaliativo, objeto deste trabalho.

A seguir são apresentados ainda alguns exemplos de páginas de módulos de Educação Musical com sugestões relativas aos recursos que podem ser utilizados pelo professor.

A figura 8.19 apresenta dois exemplos de trabalho com o parâmetro de duração do som. Nos botões vermelhos, estão gravados os mesmos sons, porém com durações diferentes. Os alunos devem ouvir os três sons em cada tela e optar por aquilo que está sendo pedido (sons curtos e longos).

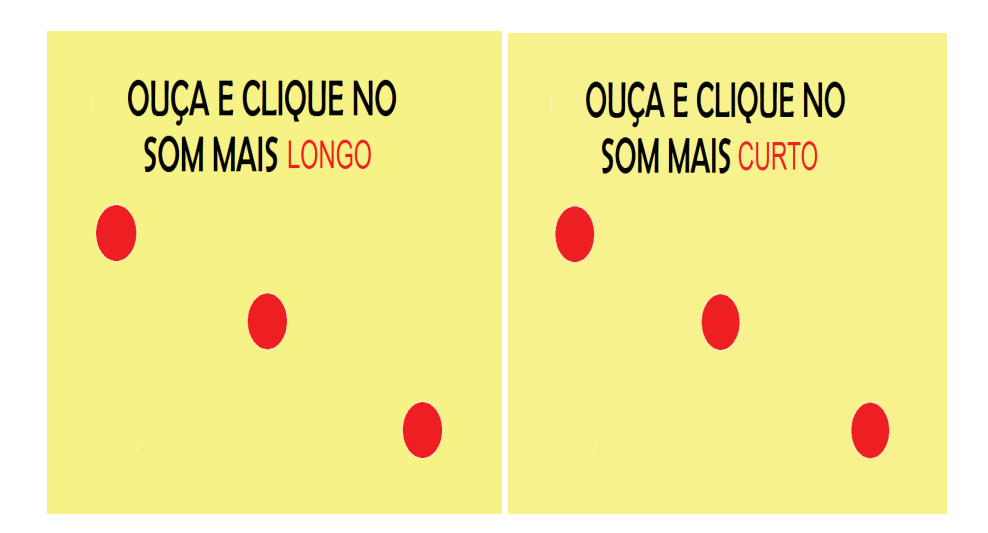

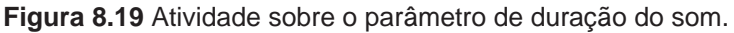

A figura 8.20 promove uma associação visual, mesclando os parâmetros de duração e altura. Os alunos ouvem um som ao clicar cada botão do lado direito da tela e devem associá-lo à respectiva representação gráfica.

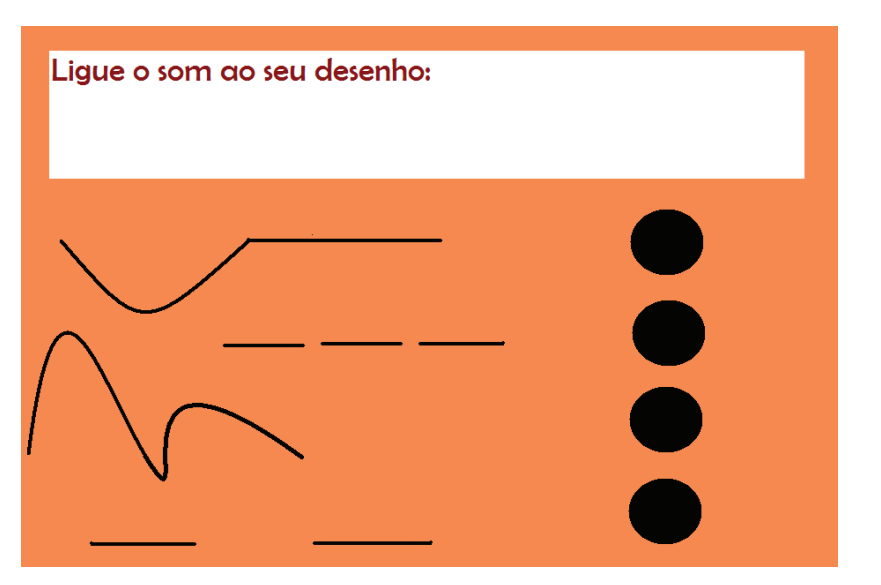

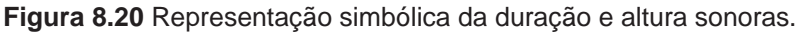

Na figura 8.21 a proposta é utilizar um jogo de dominó para trabalhar o conhecimento sobre diferentes instrumentos musicais. O aluno deverá identificar os instrumentos musicais apresentados, ligando o nome à imagem de cada um, a fim de completar o jogo.

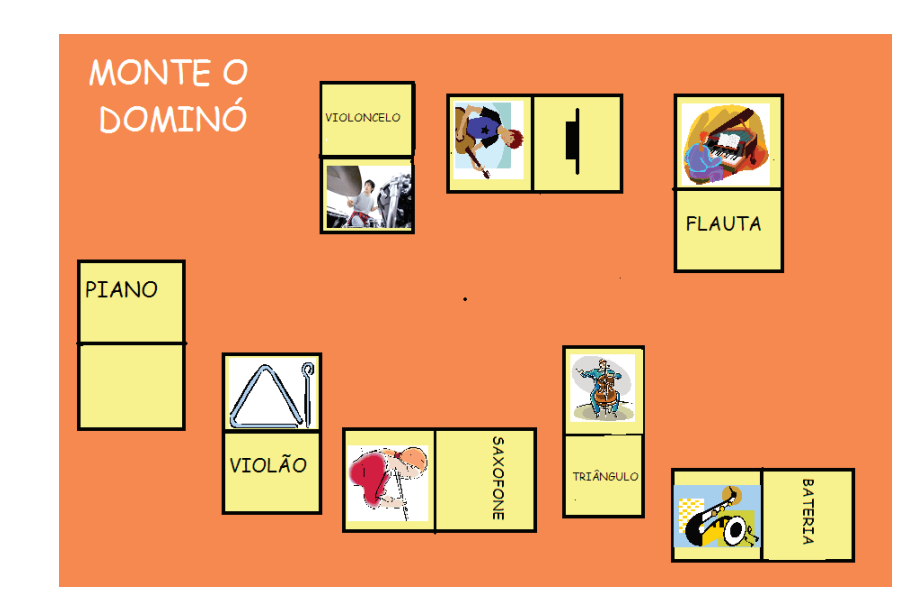

**Figura 8.21** Dominó de instrumentos musicais.

Desta feita (figura 8.22), vemos um jogo de associação de pares, no qual se trabalha com timbres de instrumentos musicais. Basta que o aluno clique no som, ouça o timbre e encontre a figura do instrumento equivalente.

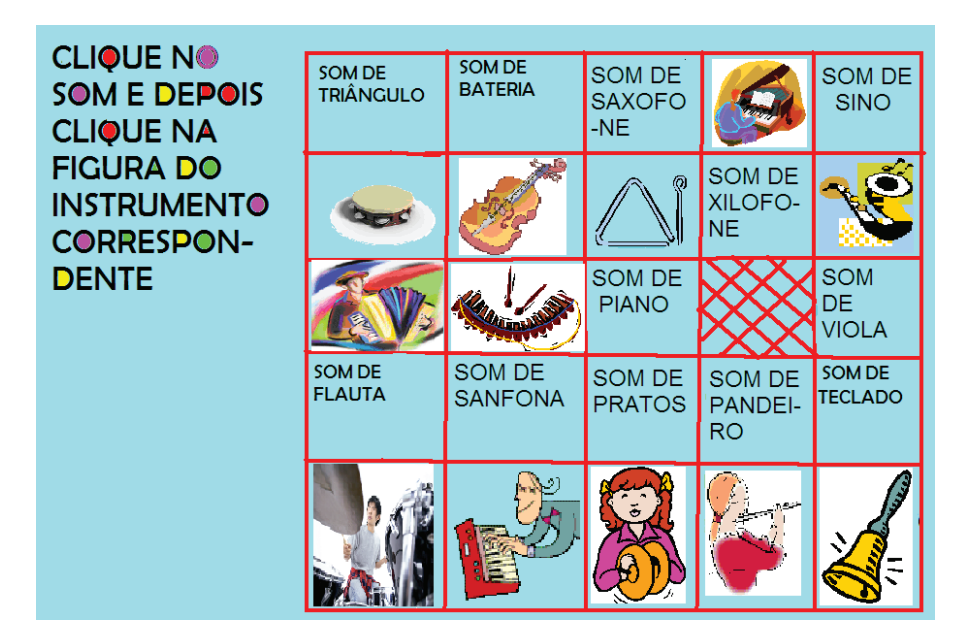

**Figura 8.22** Atividade com timbres de instrumentos musicais.

Na construção de módulos, há várias possibilidades de apresentação do mesmo conteúdo, que podem eventualmente agregar níveis de dificuldade à execução da atividade. No exemplo da atividade com timbres de instrumentos, que se vê acima, poder-se-ia também utilizar o recurso do jogo da memória, em que todas as figuras, num primeiro momento, aparecem na tela, para, em seguida, serem viradas. O aluno, além de explorar o seu conhecimento do conteúdo, irá testar a sua memória, encarando um duplo desafio.

A figura 8.23 traz duas telas que contêm exemplos de atividades sobre o parâmetro de altura do som. Os alunos têm que ouvir os quatro sons em cada tela e arrastá-los na ordem pedida, formando uma nova sequência na fileira de baixo (do mais grave para o mais agudo, ou do mais agudo para o mais grave).

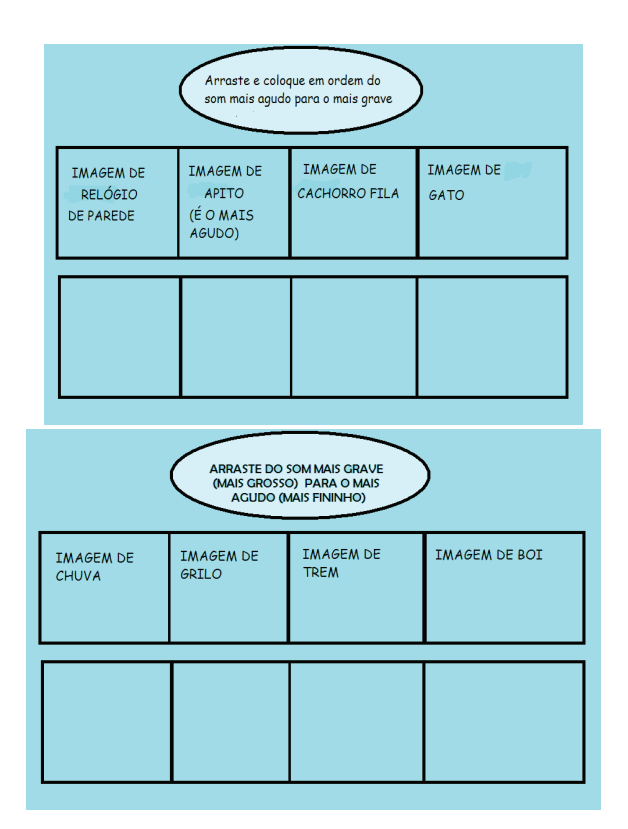

**Figura 8.23** Atividade sobre o parâmetro de altura do som.

Na figura 8.24 vemos outro exemplo de abordagem do parâmetro de duração sonora, que, neste caso, aparece associado a um pulso de duração regular, a ser percebido pelo aluno. São utilizados traços horizontais para a representação da duração sonora. Em cada uma das telas que compõem a figura, a resposta correta corresponde a um pulso de dois, três ou quatro tempos.

| OUÇA E CLIQUE NA<br>U<br>SEQUÊNCIA CERTA: | OUÇA E CLIQUE NA<br>SEQUÊNCIA CERTA:                                                  | ,∣OUÇA E CLIQUE NA<br>SEQUÊNCIA CERTA: |
|-------------------------------------------|---------------------------------------------------------------------------------------|----------------------------------------|
|                                           | ▖▄▁▃▄▅▄▃▃▃ <sub>▅▅</sub> ▁▁▁▏ <mark>▅▖</mark> ▃▁▃▗▅▅▃▃▃ <sub>▆▅</sub> ▁▁ <sub>▚</sub> |                                        |
|                                           |                                                                                       |                                        |
|                                           | المستحيلات                                                                            |                                        |
|                                           |                                                                                       |                                        |

**Figura 8.24** Atividade sobre pulso e parâmetro de duração do som.

A figura 8.25, que vemos a seguir, por sua vez, trata de forma mais elaborada o parâmetro de altura do som. Desta feita, as atividades propostas exploram a capacidade do aluno de fazer associações entre caracteres que sobem e descem e alturas sonoras diferentes. Existe certamente um conceito de duração sonora embutido no espaçamento apresentado, mas o foco da atividade é o parâmetro da altura. Os exemplos poderão utilizar fragmentos de melodias de músicas de filmes, trechos de músicas brasileiras, do repertório tradicional musical, ou utilizar uma mescla de tudo isso.

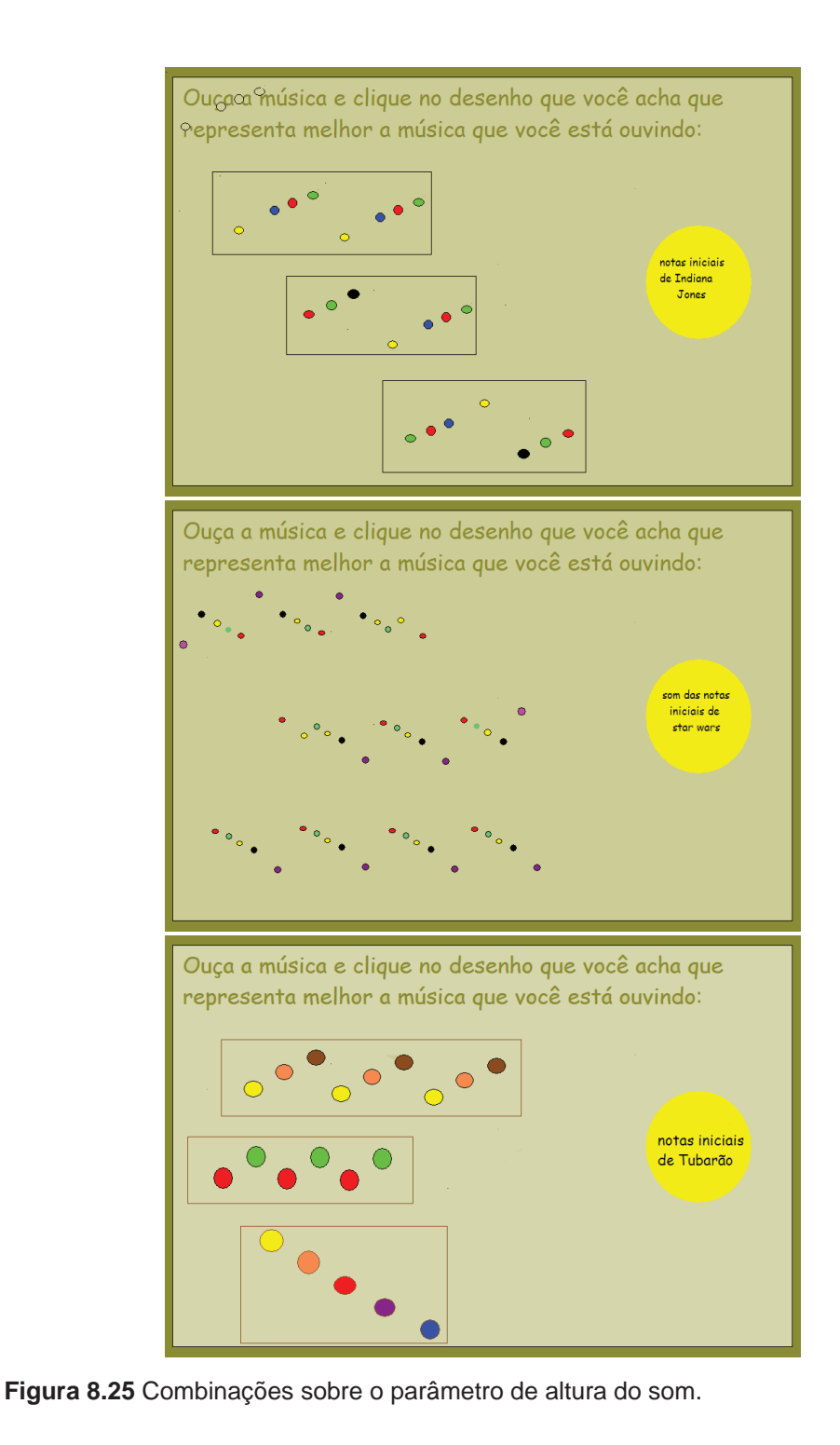

Na figura 8.26, vemos exemplos de como tratar o conhecimento sobre peças musicais do repertório brasileiro e seus respectivos compositores. O aluno precisa clicar no nome do compositor e arrastá-lo para o espaço em branco, a ser preenchido.

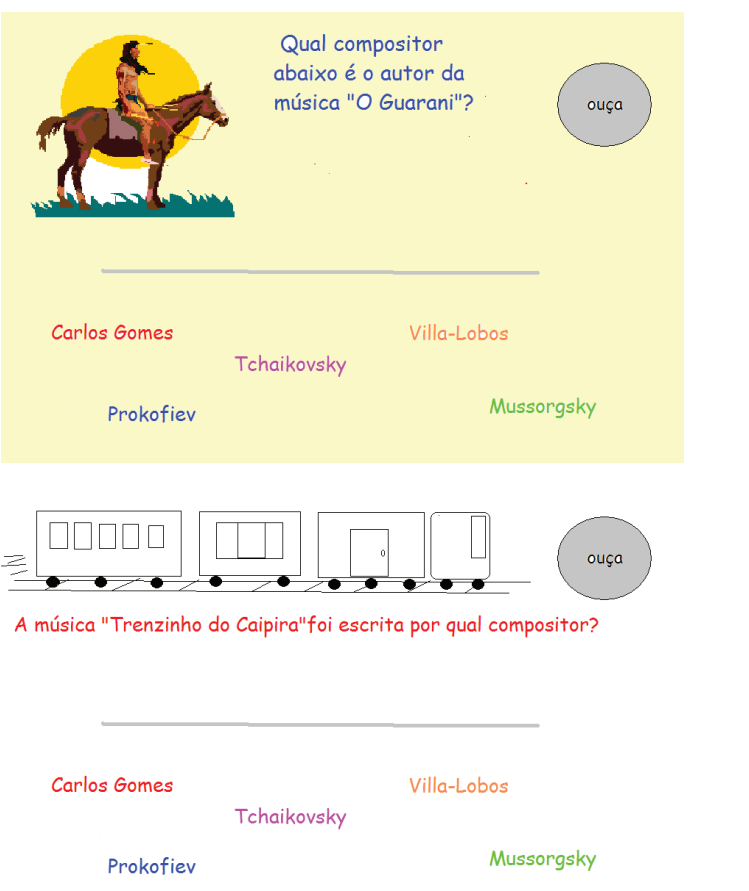

**Figura 8.26** Conhecendo peças do repertório e compositores brasileiros.

A figura 8.27, por seu turno, utiliza os mesmos recursos da figura anterior, para abordar o conhecimento relativo a peças musicais do repertório estrangeiro significativo para a Educação musical e seus respectivos compositores.

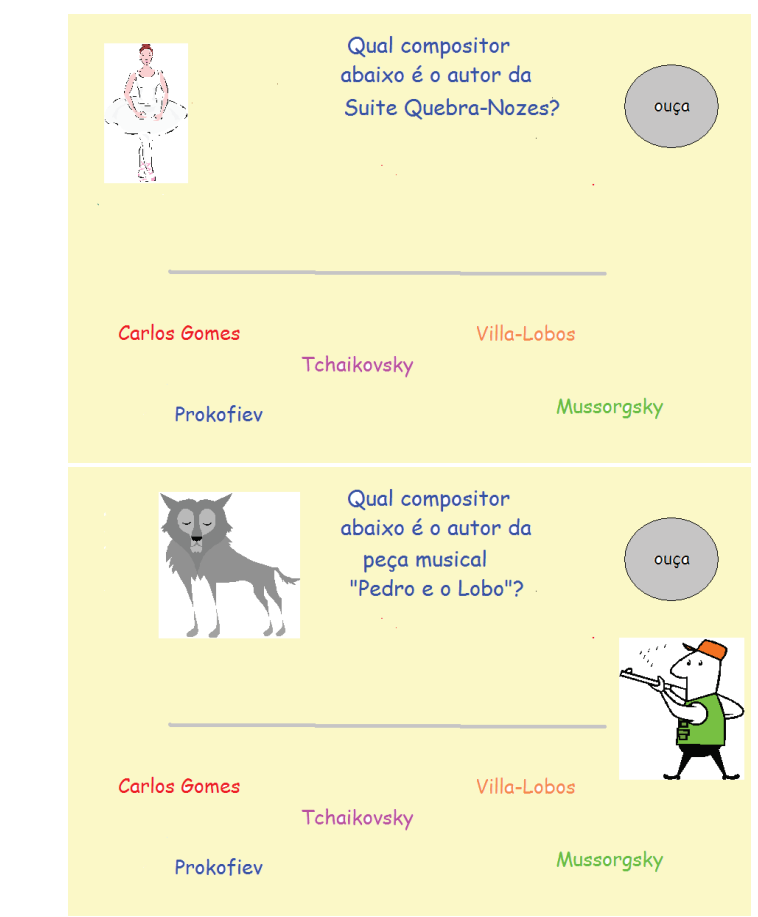

**Figura 8.27** Conhecendo peças do repertório e compositores estrangeiros.

A figura 8.28 contém exemplos de páginas de módulo sobre a formação de grupos musicais. Neste caso, dá-se ênfase aos grupos musicais brasileiros, porém, sem perder de vista grupos representativos da cultura jovem, que despertem o interesse dos alunos.

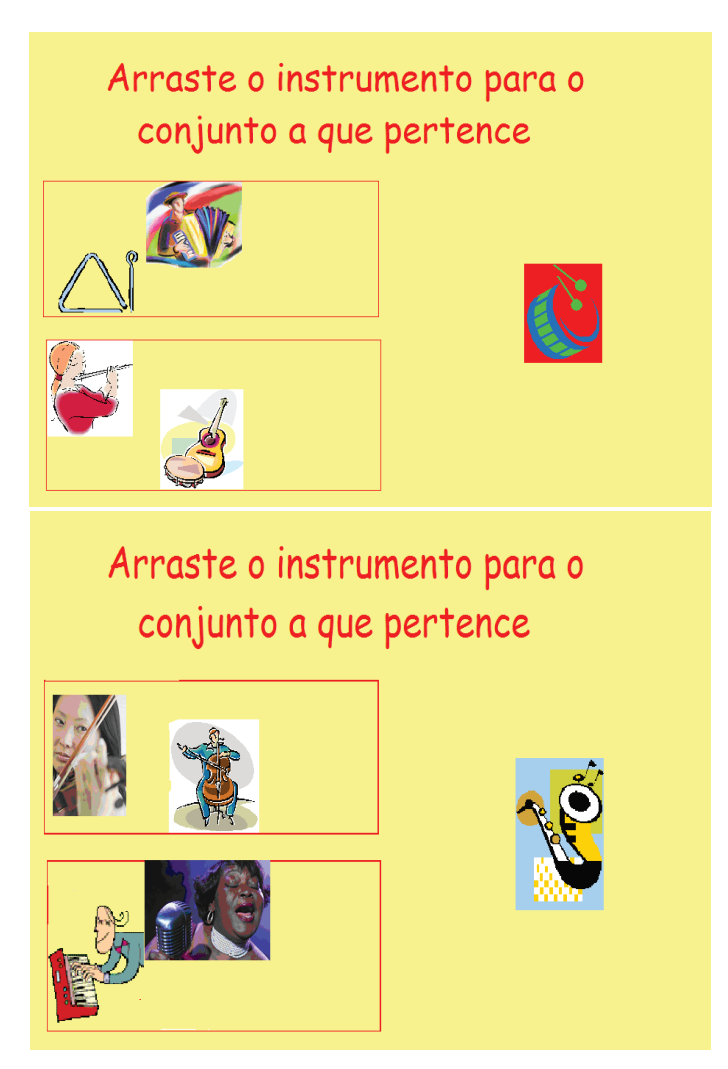

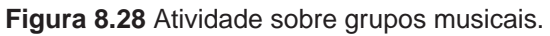

Para finalizar, na figura 8.29 temos o exemplo de páginas que utilizam exatamente o mesmo recurso já apresentado na figura 8.19, para abordar conteúdo distinto. Aqui, trata-se do parâmetro de intensidade do som. Nos botões vermelhos, ficam gravados os mesmos sons, porém com intensidades diferentes. Os alunos devem ouvir os três sons em cada tela e têm que optar por aquilo que está sendo pedido (sons fortes e suaves).

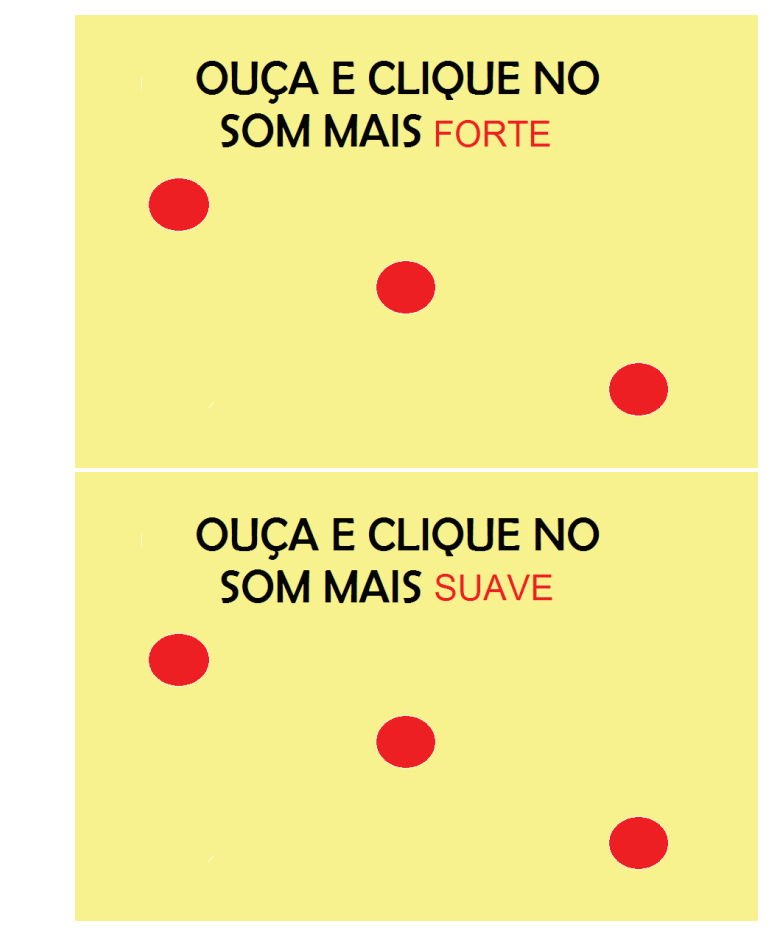

**Figura 29** Atividade sobre o parâmetro de intensidade do som.

Como se pode inferir da trajetória descrita até aqui, a pesquisadora buscou pautar o trabalho de confecção dos módulos por concepções de Educação musical teóricas, sobre as quais se passa a discorrer com detalhes, a seguir.

# 8.3.2 Concepção de Educação musical que embasa os módulos

A expressão musical é uma das formas de expressão artística inerentes ao ser humano. Desde os primórdios da humanidade, o ser humano se expressa utilizando sons, não apenas para a comunicação, mas também para funções ritualísticas e para o seu divertimento. Segundo concepção estudada pela professora Vanda Freire (1992), arte e sociedade são conceitos inseparáveis, razão pela qual música e sociedade também o são. Freire, para quem a arte em geral, a música e a educação são possíveis instrumentos para a transformação individual e social, faz uma análise histórica empregando a classificação que Alan Merriam elaborou em 1964 para as funções sociais da música, ou seja: expressão emocional; prazer estético; divertimento; comunicação; representação simbólica; reação física; imposição de conformidade a normas sociais; validação das instituições sociais e dos rituais religiosos; contribuição para a continuidade e estabilidade da cultura; e contribuição para a integração da sociedade. Para Freire, a sociedade, em certo sentido, depende da música, que exerce, inquestionavelmente, funções de natureza social.

A idéia de que a música exerce funções sociais e de que é instrumento de transformação da sociedade, justifica sua relevância para a formação integral do indivíduo e, consequentemente, determina a importância da transmissão de conhecimentos musicais entre as pessoas.

O aprendizado musical ocorre de maneira diversificada e pode-se aprender música de modo informal<sup>47</sup>, não-formal<sup>48</sup> e formal. Desde o útero da mãe, a criança está em contato com sons, ruídos e músicas. No decorrer de sua vida, a aprendizagem informal se realiza conforme ela vá sendo exposta a sons do cotidiano, como toques de celulares, jingles de propagandas, sons ambientes em elevadores, lojas e supermercados, músicas de trilhas sonoras de filmes, novelas e games etc. Ela também pode aprender música em espaços não-formais de ensino em grupos que cantam ou tocam, como, por exemplo, ao participar de uma escola de samba, de uma banda de rock, de um grupo folclórico, entre outros. E, ainda, certamente pode entrar em contato com a música de uma maneira mais sistematizada, por meio do ensino formal, em escolas especializadas de música, em escolas regulares que tenham aula de música, em grupos corais, fanfarras, bandinhas, com professores particulares de instrumentos etc.

No entanto, indubitavelmente, a escola regular de ensino é o espaço institucionalizado com maior possibilidade de difusão dos conhecimentos para todos. Por intermédio da escola, especialmente da escola pública – aquela a que todos têm direito de acesso – é possível difundir-se os saberes considerados mínimos para a formação de um indivíduo nas diversas áreas de conhecimento, como a linguagem, as ciências exatas, humanas e biológicas, os estudos relacionados ao corpo, os estudos éticos e, ainda, aqueles ligados à cultura e às manifestações artísticas.

48 O termo educação não-formal é em geral definido em oposição à educação formal-escolar, sendo a que tem papel suplementar e o objetivo de ampliar as experiências escolares. É a educação organizada e estruturada, não obrigatória, cujo conteúdo de aprendizagem será adaptado com flexibilidade ao caso concreto. O conceito incorpora preocupações com a mudança ou a transformação social. (PARK et al., 2007).

<sup>47</sup> De acordo com Park, Fernandes e Carnicel (2007), educação informal é toda a aprendizagem que ocorre sem que, para tanto, haja qualquer planejamento prévio e específico. São os comportamentos adquiridos em função do meio familiar, do convívio com amigos e no trabalho, ou os conhecimentos captados de forma assistemática e individual em espaços públicos, ou mesmo institucionalizados. É o processo que se realiza ao longo da vida, de forma contínua, permanente e não organizada, que será ou não enriquecido com conversas, exemplos de outros, as experiências da vida real, produzindo resultados poderosos que, por serem apreendidos de modo inconsciente, são tidos como comuns e naturais.

Cabe aqui ressaltar que as diversas matérias ensinadas na escola não têm o objetivo de formar especialistas em cada uma delas. Por exemplo, não se ensina matemática na escola com o intuito de formar gênios da matemática. Na verdade, todas as pessoas têm direito a serem expostas a uma larga gama de conhecimentos que integrarão sua formação para a vida em sociedade, sem que exista a expectativa implícita de que se tornem especialistas em um campo específico. A oportunidade de acessar os mais diversos saberes deve ser oferecida, até mesmo para que interesses pessoais sejam despertados e para que o indivíduo busque então se especializar em um dado conhecimento.

O mesmo deve ser dito em relação ao ensino musical escolar: não se ensina música na escola para formar necessariamente grandes intérpretes, compositores ou regentes. O objetivo do ensino musical neste espaço formal de transmissão de saberes é possibilitar o contato sistematizado de todos os alunos com um conhecimento da humanidade, que é parte de sua cultura, de sua vida, e que contribui para a sua formação integral, permitindo-lhe despertar para os caminhos que a aprendizagem musical oferece.

Visto que o ensino musical é importante para a formação integral do indivíduo e que a escola regular – em especial a escola pública – é o espaço formal com maior possibilidade de democratização da difusão dos conhecimentos acumulados e produzidos pela sociedade, podemos perceber a relevância do ensino musical escolar. Em outras palavras, a escola é o local onde um maior número de pessoas pode ter acesso ao conhecimento musical, fundamental à composição dos saberes que irão formar o indivíduo em sua plenitude.

De acordo com Joly (2000), "é importante que a Educação musical seja incentivada e desenvolvida desde os níveis mais elementares da escolarização de crianças e sua inclusão no currículo escolar poderia contribuir para a formação geral do cidadão". Note-se que, conforme Penna (1994), o sistema educacional brasileiro enfrenta o desafio de promover um real acesso ao saber, à cultura e à arte. E, em relação à Educação Musical, acrescenta que precisa:

> ... buscar, como objetivo último, promover uma participação mais ampla na cultura socialmente produzida, preparando o aluno para que se torne capaz de apreender criticamente as várias manifestações musicais disponíveis em seu ambiente (PENNA, 1994, p. 23).

Sendo assim, e tendo em mente que a música é um conhecimento específico que pode e deve ser encarado dessa forma na escola, vale perguntar quais os conteúdos a serem ensinados nesse espaço formal de transmissão de conhecimento. A resposta a esta pergunta, por seu turno, precisa considerar uma série de elementos.

Para começar, é essencial levar em consideração o discurso musical dos alunos. Nas palavras de Swanwick (2003), a "conversação musical, por definição, não pode ser nunca um monólogo". Todo aluno chega à escola já familiarizado com a música, ainda que não a tenha percebido como conhecimento passível de análise metodológica. Compreender o desenvolvimento individual de cada um, seu grau de autonomia e de curiosidade é um passo fundamental para uma Educação musical escolar eficaz, que encontra, na diversidade de culturas presentes nas escolas e nos elementos do cotidiano trazidos pelos alunos, conteúdos ricos, complexos e estimulantes.

Os PCN, documento oficial que busca apontar diretrizes para o educador brasileiro, enfatizam também a necessidade de se trabalhar com a vivência do aluno como ponto de partida para o trabalho. Neste sentido, Penna (2008, pp. 90-91 ) afirma que

> "A proposta para música dos Parâmetros Curriculares Nacionais para Arte , uma orientação oficial para a prática pedagógica nas escolas, revela uma concepção de música bastante aberta, considerando a diversidade de manifestações musicais e trazendo, assim, o desafio de superar a histórica dicotomia entre música erudita e popular. A proposta para as 5<sup>ª</sup> e 8<sup>ª</sup> séries do ensino fundamental, especialmente, busca uma Educação musical que tome como ponto de partida a vivência do aluno, sua relação com a música popular e com a indústria cultural. Buscando ampliar o alcance e a qualidade de sua experiência estético-musical."

Além disso, é preciso trabalhar com um repertório diversificado. Como nos diz Gordon (2005), o conhecimento musical é mais facilmente desenvolvido nas crianças quando elas têm contato com música em tantas tonalidades e métricas quanto for possível. Ele afirma que uma grande variedade de sons pode parecer inicialmente confusa para o aluno, mas a atenção prestada à diversidade musical - representada pela variedade de canções e cantos rítmicos - terá como resultado o desenvolvimento de sua competência cognitiva.

A Educação musical escolar não deve se pautar por uma proposta de ensino tradicional, focada em teoria musical para a aprendizagem de um instrumento. O ensino tradicional inicia-se pela transmissão de conceitos teóricos antes que o aluno possa explorar a vivência musical, conceitos esses que muitas vezes inibem e desestimulam tal exploração. A Educação musical escolar tampouco deve recepcionar conceitos, hoje bastante questionáveis, como os de alunos sem "talento" ou "dom" para a música, que precisam ser objeto de uma releitura para que se entenda que, na verdade, estaremos lidando com alunos que não tiveram a oportunidade de ampliar suas competências musicais pelas mais diversas situações.

Assim sendo, a Educação musical escolar deve partir do trabalho com elementos do cotidiano concebidos no âmbito da diversidade cultural existente nas escolas, utilizando-se de sons, ruídos e também do silêncio, dentro de uma perspectiva de repertório totalmente diversificado, para que o aluno possa adquirir progressivamente elementos que ampliem seus conhecimentos musicais, envolvendo inclusive os aspectos de execução, criação e apreciação<sup>49</sup> abordados por Swanwick.

Além disso, é preciso ressaltar, ainda, a importância do educador musical ter em mente a necessidade de incorporar progressivamente os conhecimentos que estão sendo agregados à área com relação ao trabalho de inclusão escolar. Esta ampla questão não será enfocada neste trabalho, por ter características muito particulares que extrapolam o objeto da pesquisa. Mas, certamente poderá fazer parte de futuros estudos do Conexão do Saber, pois a tecnologia proporciona novos recursos para educadores e educandos que podem ser relevantes para a inclusão na Educação musical escolar<sup>50</sup>.

Sendo assim, no que diz respeito aos módulos de Educação Musical, a proposta foi enfocar, neste estudo, um recorte bem específico do ensino musical. Buscou-se trabalhar especialmente com o aspecto da apreciação musical e a busca por desenvolver nos alunos cada vez mais a consciência do que estão

De acordo com Swanwick, as modalidades de conhecimento musical de criação (composição e improvisação), apreciação e execução tornam-se formas através das quais podemos compreender a natureza do desenvolvimento musical. O autor fala ainda de conhecimentos sobre música (conhecimentos literários, teóricos e de aquisição de habilidades), que complementam as três modalidades anteriormente citadas.

50 Como nota digna de menção, ressalta-se aqui um trecho de reunião entre representantes da Secretaria de Educação de São José do Rio Preto e membros da equipe do Conexão do Saber, da qual a pesquisadora participou, no qual as representantes afirmaram que não gostariam que fossem desenvolvidos módulos específicos para alunos portadores de necessidades educacionais especiais (PNEE), pois isto já seria uma espécie de segregação. De acordo com o pensamento daquela secretaria, os alunos PNEE deveriam estar normalmente inseridos no processo de inclusão digital participando de aulas no laboratório de informática com os demais alunos, respeitando-se apenas suas possíveis limitações.

<sup>49</sup> Em sua obra "Music, Mind and Education" (1988), o pedagogo musical inglês Keith Swanwick descreve uma de suas pesquisas, feita junto com a professora June Tillman, na qual coletou composições de 745 crianças com idade de 3 a 11 anos visando compreender melhor a natureza da experiência musical. Observou que alguns comportamentos eram esperados dentro de uma mesma faixa etária e eram possíveis de serem detectados através das composições. Este trabalho resultou no estabelecimento da Teoria Espiral de Desenvolvimento Musical, na qual eles estabelecem critérios claros, fundamentados numa mesma base teórica, os quais possibilitem avaliar os produtos musicais advindos da composição, execução e apreciação. Argumentam que, a partir daí, o educador musical teria condições de propiciar um desenvolvimento equilibrado através de três maneiras de se relacionar com música – composição, execução e apreciação.

escutando e fazendo; ou seja: apreciação, reflexão e escuta consciente. Estas questões são comentadas a seguir.

### Apreciação musical

Especificamente, quanto à apreciação, propõe-se levar os alunos a ouvir de forma consciente, tendo em mente níveis de percepção diferentes.

Sloboda (1985) diz que a maior parte de nossas respostas à música é devida à aprendizagem, pois se deve compreender a música ouvida para ter-se uma reação a ela. Ele afirma que se uma pessoa é "tocada" pela música, isto significa que ela passou pelo estágio cognitivo, que envolve uma representação interna abstrata ou simbólica. Em outras palavras, a percepção pressupõe alguma cognição. Guardemos esta informação para a discussão que se segue.

Altenmüller e Gruhn (2002), apud Pederiva e Tristão (2006), nos falam que:

"a audição de uma música é uma tarefa extremamente complexa, já que engloba diferentes padrões, associações, emoções, expectativas, entre outras coisas. Isto envolve um conjunto de operações cognitivas e perceptivas, que são representadas no sistema nervoso central".

Quando falamos em termos de percepção musical especificamente, para Hargreaves e Zimmerman (2006), esse conceito envolve atividades de escuta ou apreciação, enquanto que, falando em apreciação musical, para Weiland (2006):

> "A apreciação musical é certamente a forma mais comum de relacionamento com a música. Em sala de aula, a apreciação é considerada como um comportamento ativo por parte dos alunos, pois é necessária uma atitude receptiva para o ouvir, selecionando os sons que se apresentam, de maneira a classificá-los, integrá-los, codificá-los, enfim, organizando auditivamente o que é apresentado. Também através da apreciação, pode-se expandir os horizontes culturais dos alunos, pois é a forma mais acessível para relacionar-se com a música para a maioria das pessoas".

Quando um adulto ouve atentamente uma peça musical e compreende esta linguagem, uma enorme quantidade de informações é processada muito rapidamente. Muito desse processamento acontece automaticamente, abaixo do plano consciente de análise, porque não há tempo para refletir sobre cada detalhe enquanto uma música acontece. Com relação aos níveis de escuta musical, podemos discutir três situações diferentes, como a seguir.

Na primeira situação, o indivíduo nem percebe o que está ouvindo, como, por exemplo, quando há uma "música de fundo", ou a chamada "música ambiente" em dentistas, elevadores, supermercados etc. Há o caso também de casas noturnas e restaurantes, onde há muitos outros sons sobrepujando o som da música, ou onde não há uma acústica propícia e as pessoas conversam despreocupadamente. Tanto no caso da música de fundo quanto da música tocada ao vivo nesses ambientes, no momento em que se toca uma música de que o ouvinte goste mais, ele em geral se "concentra" e focaliza sua atenção para ouvir mais atentamente. Isto significa que ele estava, sim, "percebendo" a música de alguma forma. Talvez em um grau subconsciente.

Em outra situação, o indivíduo ouve sem fazer um sentido do que ouve; ouve sem entender os elementos musicais que foram utilizados para construir aquela peça musical. Essas são pessoas que gostam de escutar música intensamente, que muitas vezes cantarolam junto com a melodia, são capazes de dançar e têm diversos sentimentos despertados pela música (alegria, euforia, paixão, melancolia e assim por diante)<sup>51</sup>. Têm enorme prazer em viver com música, mas não conhecem os códigos musicais. Elas não conhecem como a música foi composta e quais elementos musicais foram utilizados na mesma. Podem até chegar a dizer que acham uma música melhor ou mais elaborada do que a outra, mas não dispõem de termos para ir além deste tipo de descrição.

Podemos dizer, como fruto da observação cotidiana, que essa é a situação da grande maioria das pessoas, particularmente dos jovens que vivem escutando música e dançando nas casas noturnas. A música lhes impressiona os sentidos, mas eles desconhecem os seus códigos. Não se deve esquecer também que se deve levar em consideração as várias gradações de conhecimento de cada indivíduo, pois um pode ter tido um pouco mais de contato com música do que o outro. Uma pessoa que canta no coro da igreja, outra que ouve música atentamente, ou outra que toca um instrumento "de ouvido", apesar de não conhecerem mais a fundo o código formal musical, expressam-se através da música e podem ter um domínio grande de alguns elementos musicais. Aqui há percepção musical em um grau maior do que o apontado na primeira situação. Independente disso, ainda não estão sendo utilizados todos os aspectos do conhecimento musical.

Na terceira situação, o indivíduo conhece os códigos musicais e é capaz

<sup>51</sup> Como em um parêntesis, cabe aqui comentar o fato também muito comum de crianças (assim como jovens e adultos) que repetem músicas em outra língua, mimetizando as palavras, sem nem saber o que estão repetindo, pois não conhecem a língua. Aqui temos uma situação em que a pessoa não domina o código linguístico, mas pode perfeitamente cantarolar com precisão a melodia. Esta é uma questão diferente, ligada mais à decodificação linguística do que à musical, a qual não será discutida neste trabalho.

de expressar-se através de sons. Ele tem o domínio cognitivo e é capaz de perceber música intensamente. É aquele conhecimento a que se refere Swanwick: conhecer música e não, conhecer "sobre" música. A pessoa com esse grau de conhecimento musical deve dominar as capacidades de apreciação, criação e execução através dos sons. É claro que a segunda e esta terceira situação estão separadas por uma linha bastante tênue. Por exemplo, é possível imaginar um indivíduo que conhece o código musical, ouve música conscientemente, aprecia e percebe, embora não execute.

Poderíamos ainda pensar em outra situação sob uma perspectiva diferente, na qual não podemos conceber a beleza de uma música sem ter em mente o ouvinte que a percebe. Mas esta visão, mais filosófica, vai além da proposta desta seção.

A primeira situação não é tão interessante para o educador musical. Porém, a segunda apresenta um trabalho desafiador para o mesmo. Como a música toca o seu aluno? Como ele interage com música? Como ele vai ampliando aos poucos seus conhecimentos musicais?52 O educador musical tem que ter bem claro que não é necessário que todos os alunos dominem todos os três principais aspectos (execução, apreciação e criação), mas seu objetivo deve sempre ser o de instigá-los para que conheçam e gostem cada vez mais de música. O objetivo primordial da Educação musical deve ser sensibilizar para os sons, ampliar os conhecimentos musicais dos indivíduos, despertar a consciência estética, contribuir para a socialização e para a formação geral do ser humano.

É perfeitamente possível desenvolver um trabalho de apreciação musical consciente em escolas, levando o ouvinte a perceber e compreender o que está ouvindo, apesar de não ser uma tarefa trivial. Nas palavras de Wuytack (1995, p.13):

> "A audição musical é um processo que implica o envolvimento activo do ouvinte, e para o qual são necessárias a experiência e a aprendizagem. Estar activo tem sido muitas vezes considerado quer negativamente ("a música escuta-se em silêncio"), quer demasiadamente difícil ("esta música não lhes interessa"). Tornar os ouvintes conscientes parece, por vezes, impossível ("eles são incapazes de decifrar uma partitura, que se há de fazer?"). No melhor dos casos, é o professor que está activo; com entusiasmo, conta demoradamente a biografia do compositor ou o programa da composição. Mas, que fazer quando se trata da própria música, que atitude tomar relativamente à audição?"

52 É certo que não se aprende música apenas através de um ensino sistematizado - aprende-se nas diversas interações com o meio também - mas estamos fazendo aqui um recorte específico sobre o processo de ensino e aprendizagem, que é de grande interesse para o educador musical.
Apesar de ser um desafio ampliar a compreensão musical dos alunos através da apreciação musical, o papel do educador musical, portanto, é exatamente o de levar cada vez mais seu aluno a "ser tocado(a)" e a apreciar conscientemente música. Na atual fase do Conexão do Saber, os módulos de Educação musical desenvolvidos pela pesquisadora têm justamente o propósito de trabalhar a apreciação musical consciente.

Dito isso, tendo deixado claras as concepções de Educação musical utilizadas como norteadoras e já tendo, antes disso, relatado toda a trajetória da pesquisadora até chegar a esse estágio do Projeto Conexão do Saber, no qual surgiram os questionamentos que levaram ao início desta pesquisa, será feita, a seguir, a descrição da metodologia adotada no presente estudo.

# **8.4 Procedimentos Metodológicos da pesquisa**

#### 8.4.1 Delineamento do Estudo

No estudo apresentado neste capítulo, desde o início, a proposta era avaliar o impacto pedagógico dos módulos de Educação musical do Conexão do Saber. Como fazer isso, era a questão. Durante a primeira reunião com as Secretarias de Educação de São José do Rio Preto e Penápolis, ainda em março de 2007, foi discutida a viabilidade de se trabalhar com quatro grupos de alunos que pudessem ser testados com um pré-teste e um pós-teste para validar o experimento. Os grupos teriam que apresentar as seguintes características:

- Turma exposta apenas à aula de música presencial;
- Turma exposta à aula de música presencial e aos módulos virtuais;
- Turma exposta apenas aos módulos virtuais; e
- Turma não exposta à aula de música nem às aulas dos módulos virtuais.

Como não foi possível encontrar turmas com todos esses perfis dentro da realidade das escolas públicas das duas cidades, a idéia inicial foi descartada e o modelo foi adaptado a uma nova situação. Após uma reunião com a equipe pedagógica do Conexão do Saber, a coordenadora pedagógica da equipe, que também atuava como professora da 4ª série em uma escola de Campinas, utilizando módulos como ferramenta auxiliar na sua prática, sugeriu que fosse observada a sua turma de alunos e a turma do mesmo ano do período da tarde. Ambas as turmas eram expostas a aulas presenciais de música e a ideia era que fosse utilizada uma delas como grupo experimental e a outra como grupo de controle.

Foi adotada, então, naquele momento, uma proposta de metodologia experimental, incorporando elementos da metodologia de estudo de caso entre as duas turmas citadas. Ou seja, iriam também ser utilizados recursos de filmagem e observação meticulosa do grupo experimental executando vários módulos. Durante quase dois anos, trabalhou-se com esta ideia. Porém, foi observado que a turma da manhã era bem pequena, bem como composta por vários alunos que apresentavam dificuldades de aprendizagem. Por seu turno, a turma da tarde era três vezes maior, além de não conter alunos com maiores dificuldades de aprendizagem. Portanto, utilizar duas turmas que tinham caráter muito díspares entre si, além de apresentarem um número muito reduzido de sujeitos, demonstrou oferecer pouca possibilidade de controle das variáveis para a validade interna e externa do experimento.

Nesse meio tempo, em 2008, a pesquisadora teve a oportunidade de participar, com a equipe pedagógica do projeto, de uma primeira tentativa de testar a eficácia de módulos do Conexão do Saber na cidade de Penápolis. Apesar desta primeira proposta não ter sido relacionada aos módulos de Educação Musical, foi essencial para a pesquisadora ter participado da iniciativa, pois permitiu que se observasse os acertos e erros na aplicação de um teste para um grande número de crianças em escolas públicas.

Na ocasião, foi aplicado um módulo teste de matemática em mais de 600 (seiscentas) crianças da 2ª série do Ensino Fundamental. No entanto, como a expectativa da Secretaria de Educação do município era de que a equipe do Conexão do Saber comparasse a aprendizagem das crianças que estavam submetidas aos módulos com a daquelas que não estavam (por não ter laboratório de informática em suas escolas), metade das crianças fez o módulo-teste no computador e a outra metade o fez em papel na sala de aula. Isto provou ser bastante ineficaz, pois não foi possível controlar inúmeras variáveis. Não obstante, a experiência foi bastante válida para observarmos in loco problemas operacionais que as escolas enfrentam, assim como o alto grau de motivação das crianças que têm acesso aos módulos no laboratório de informática e a inclusão digital sendo realmente feita. Estas são questões relevantes, que poderão servir de suporte para futuros trabalhos, ainda que não sejam o foco do presente estudo.

Após algumas conversas com o grupo de pesquisa do Projeto Conexão do Saber, especialmente com o Prof. Dr. Guilherme Toledo Prado da Faculdade de Educação da Unicamp e com o Prof. Dr. Leonardo de Souza Mendes da Faculdade de Engenharia Elétrica da Unicamp, surgiu a ideia de fazer apenas um módulo-teste em uma grande amostra de sujeitos, nos moldes do experimento com a disciplina de matemática realizado em Penápolis. Assim é que este estudo evoluiu mais uma vez, chegando à conformação agora apresentada. A proposta

afinal adotada pareceu oferecer as melhores possibilidades de mensuração, por envolver uma amostra significativa de sujeitos. Além de que a ferramenta construída possibilitou controle satisfatório das variáveis de validação envolvidas.

Ao final, a cidade escolhida para a realização do experimento foi Pedreira, no estado de São Paulo, por ser uma das duas cidades em que a equipe pedagógica do Conexão do Saber esteve desenvolvendo um trabalho intenso com as diretoras e coordenadoras pedagógicas em 2009 (a outra cidade foi Salto). Essa grande proximidade com as diretoras e coordenadoras criou laços de admiração e respeito mútuos, que proporcionaram uma maior facilidade na realização da pesquisa nas escolas daquele município. Mais à frente, no capítulo sobre a coleta de dados, a aplicação do experimento nas escolas de Pedreira será amplamente aprofundada. O que se pretende neste momento é tão somente oferecer uma visão geral da metodologia utilizada.

Foram escolhidas três escolas para a realização do estudo, que aqui serão denominadas de escolas A, B e C. Na aplicação do experimento na primeira escola, foram estudadas duas turmas de 2ª série e duas turmas de 4ª série. A realização do estudo com a 2ª série teve um caráter experimental para testar a adequação da ferramenta de avaliação a crianças mais novas. No entanto, os dados inconstantes obtidos deste grupo comprovaram que o módulo não estava adequado para a faixa etária, que não foi mais utilizada nas próximas duas escolas.

A partir da realização na primeira escola, pôde-se observar atentamente: as dúvidas que surgiram devido aos enunciados propostos, a pertinência do uso dos fones de ouvido, o correto funcionamento da programação do módulo, o interesse despertado nos alunos e a conveniência do tempo de duração para feitura do teste. Só depois disso é que foi feito o experimento nas duas outras escolas, com grupos maiores de alunos.

O experimento foi planejado de acordo com o procedimento descrito por Campbell e Stanley (1979), e por eles considerado um delineamento "quase- -experimental"<sup>53</sup>: o delineamento denominado de número 10. Este experimento pode ser visualizado de acordo com o esquema a seguir (quadro 8.1), onde "O" é relativo à observação (no caso deste estudo, a aplicação de um teste auditivo contido em tela do módulo virtual) e "X" é o tratamento (neste caso, a aula virtual):

<sup>53</sup> Para que um estudo seja considerado experimental é necessário que seja assegurada a aleatoriedade da amostra, enquanto que, no caso de estudos denominados "quase-experimentais", tal condição não é necessária para a escolha da população a ser estudada.

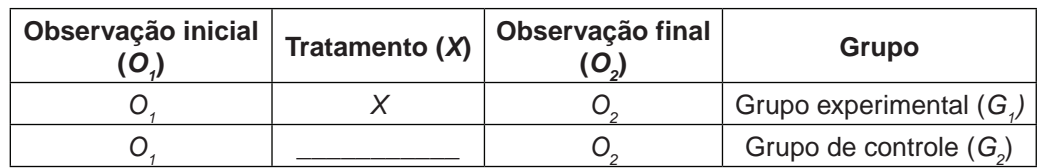

**Quadro 8.1** Delineamento 10 de Campbell e Stanley.

Ao preparar a aplicação do procedimento, notou-se que poderia haver um problema no segundo grupo (grupo de controle), no qual teriam que ser feitas duas observações sucessivas do mesmo teste no mesmo dia. Como isso não teria sentido para os alunos, além de ser de difícil realização, a proposta poderia se inviabilizar. Portanto, foi necessário contornar a questão inserindo, entre o pré-teste e o pós-teste, um módulo denominado de "módulo placebo"54, que, propositalmente, não estava relacionado ao assunto do teste.

Houve ainda a relevante questão sobre tentar evitar coletar informações apenas em um mesmo dia, em um único momento de contato dos alunos com o conteúdo do módulo, estivessem eles no grupo experimental ou no grupo de controle, pois estas informações seriam pouco demonstrativas de uma consistente melhora no desempenho das crianças. Optou-se, então, por desdobrar o procedimento, para que fosse aplicado em dois momentos distintos, com até uma semana de distância entre cada um. Sendo assim, o modelo final do experimento, a partir do delineamento 10 de Campbell e Stanley, ficou configurado da seguinte forma (quadro 8.2):

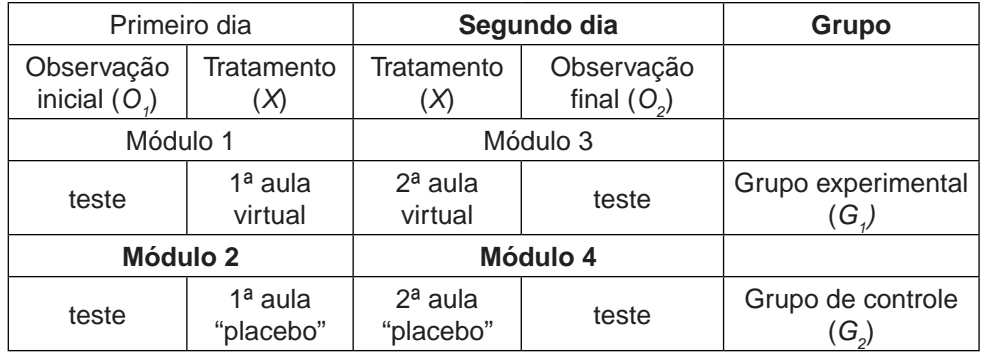

**Quadro 8.2** Modelo do experimento realizado.

<sup>54</sup> Placebo é o termo utilizado pela Medicina para uma substância inerte que é ministrada ao paciente pelo seu possível efeito benéfico. Uma das teorias que pretende explicar o efeito benéfico de tais substâncias é a de que o efeito placebo é psicológico; isto é, há um efeito real decorrente da crença do paciente de que está ingerindo um medicamento que deve levá-lo à cura de sua enfermidade. Aqui, o termo "placebo' está sendo utilizado no sentido da substância inerte (no caso, a aula que não está relacionada ao teste) capaz de gerar uma ilusão subjetiva sobre o processo, assegurando que todos os alunos participantes do experimento pudessem sentir-se uniformemente parte do processo.

Vale ressaltar que o teste citado no quadro 8.2 é o mesmo em todas as circunstâncias e nos dois grupos. Esse teste constitui-se em uma única tela com seis sequências rítmicas, representadas por botões coloridos, para serem ouvidas e relacionadas a uma representação gráfica na coluna da direita, como veremos em detalhes mais adiante.

No grupo experimental, foi aplicado o módulo-teste completo: o teste (pré- -teste), duas aulas virtuais e, por último, a repetição do teste (pós-teste). Em relação a este grupo, o pré-teste e a aula virtual aplicados no primeiro dia são também chamados de Módulo 1. Já a aula virtual e o pós-teste aplicados no segundo dia são também chamados de Módulo 3.

No grupo de controle, foi aplicado o pré-teste, dois módulos "placebo" e, ao final, o pós-teste. Aqui, o pré-teste e o módulo placebo aplicados no primeiro dia são também chamados de Módulo 2, enquanto o placebo e o pós-teste aplicados no segundo dia são chamados de Módulo 4. Essa divisão e suas especificidades serão tratadas com detalhes quando da explicação sobre os módulos do experimento.

Com base em Campbell e Stanley, os termos abaixo são compreendidos da seguinte maneira:

- Instrumento de medida: uso de teste objetivo;
- Variável independente (tratamento): aula virtual contida nos Módulos 1 e 3 e aula "placebo" contida nos Módulos 2 e 4;
- Variável dependente: escores no teste contido na segunda página dos módulos 1 e 2 e na última página dos módulos 3 e 4.

Note-se que na análise dos dados são também correlacionadas informações da variável de gênero, apesar de estas não terem sido consideradas relevantes inicialmente.

Com relação às questões de validade externa do experimento, no que diz respeito às condições de generalização, também foram garantidas pela aplicação do teste em uma grande amostra de sujeitos em turmas com perfis diversificados.

Para aplicação do experimento, foi pedido às diretoras de escolas de Pedreira – parceiras do Conexão do Saber – que solicitassem às professoras de classe disponibilizar as turmas de 4ª série, em dias e horários previamente combinados, para que fossem ao laboratório de informática de suas escolas fazer o módulo para fins de pesquisa. O módulo foi disponibilizado pela Internet. Para executá-lo, cada aluno teve que preencher uma identificação inicial,

para prevenir que os dados de cada aluno fossem devidamente registrados. De acordo com uma combinação prévia feita com a direção da escola, respeitando os horários de atividades diversas de cada turma (por exemplo, participação na Educação Física, ou em projetos proporcionados pela escola), metade dos alunos foi submetida à proposta do grupo experimental, enquanto a outra metade participou da proposta do grupo de controle.

Os dados foram enviados pelo sistema via Internet e automaticamente armazenados no servidor do LARCOM/Unicamp. Essa necessidade de trabalhar em um laboratório com acesso à rede contribuiu também para a escolha final das escolas. Para se entender melhor tal necessidade, é preciso fazer um parêntesis aqui e explicar que, após a primeira aplicação do experimento na escola A de Pedreira, onde dois grupos de 2<sup>ª</sup> série foram avaliados além de dois grupos de 4<sup>ª</sup> série, percebeu-se a inadequação do experimento para aquela série. Considerou-se, com isso, trabalhar com turmas de  $6<sup>a</sup>$  série, além das de 4<sup>ª</sup> série. No entanto, só foram encontradas turmas de 6<sup>ª</sup> série de escolas participantes do Conexão do Saber na cidade de Salto e, infelizmente, a escola que tinha a turma a ser avaliada não tinha acesso à Internet no laboratório de informática. Portanto, não se fez o experimento com a 6<sup>ª</sup> série e optou-se por ficar apenas com os grupos de  $4^a$  série.

Quando da aplicação do experimento, as atividades realizadas pelos alunos no módulo foram registradas pelo sistema e os dados, armazenados numa base de dados central em arquivos com extensão .txt, utilizando a linguagem PHP<sup>55</sup>. Estes foram coletados em tempo real de execução por um agente automático de coleta de dados. Os resultados analíticos parciais em cima dos dados coletados também foram calculados, ou obtidos em tempo de execução do módulo, permitindo um acompanhamento de resultados intermediários. A equipe técnica do Conexão do Saber reuniu então os dados armazenados pelo sistema, transformou-os em arquivos Excel (os dados de cada aluno foram registrados em duas planilhas: uma para a primeira vez e outra para a segunda vez) e os enviou para a pesquisadora. Esta, por sua vez, os transformou em novas planilhas comparativas do Excel, que, no final, serviram de fonte para a consecução dos gráficos e tabelas e da análise estatística.

Para que os programadores pudessem desde o início preparar o módulo de forma a coletar com precisão os dados esperados, foi necessário que a pesquisadora fornecesse especificações bem claras. No planejamento inicial, a pesquisadora iria coletar informações relativas a cada passo dado pelos alunos em cada página do módulo. No entanto, a programação para este tipo de coleta

<sup>55</sup> Linguagem de programação de computadores muito utilizada para gerar conteúdo na World Wide Web, na qual os dados são processados antes de se tornarem HTML.

de dados meticulosamente registrados<sup>56</sup> ainda está em processo de construção pela equipe do Conexão do Saber, e foi substituída pela armazenagem dos dados do teste, exclusivamente.

A execução do módulo e viabilização da coleta de dados pressupôs a situação de exploração auto-dirigida, não se levando em consideração a presença do professor ou monitor ao lado do aluno. Além disso, para garantir a fidedignidade do resultado, foi estabelecido um critério de que, no teste do início e do final do módulo, as respostas ficam automaticamente registradas no sistema ao primeiro clique do aluno. Em outras palavras, o aluno não pode refazer os exercícios caso mude de ideia. Por outro lado, durante a execução das telas da aula virtual do módulo teste, os alunos podem utilizar os mesmos recursos normalmente utilizados no Conexão do Saber, ou seja, podem ir, voltar e repetir os exercícios quantas vezes desejarem.

Para assegurar a validade interna do experimento, o pré-teste e o pós- -teste foram aplicados em dois dias, com cerca de uma semana de diferença na aplicação entre um dia e outro, dentro de uma mesma aula de 50 minutos no laboratório de informática. Assim, procurou-se minimizar a probabilidade de que as eventuais alterações verificadas nos resultados do pós-teste fossem decorrentes de qualquer influência externa.

É certo que, em se tratando de uma amostra grande de sujeitos, não é possível controlar todos os fatores que possam influenciar os resultados da pesquisa. Portanto, a pesquisadora anteviu mais alguns problemas que poderiam alterar os dados, já propondo algumas medidas de controle:

- ajuda ou interferência de monitores presentes no laboratório de informática – para minimizar tais efeitos, que certamente influenciariam os dados, a própria pesquisadora aplicou o módulo-teste no laboratório.
- dificuldade de leitura e compreensão do enunciado do teste por parte dos sujeitos investigados – para minimizar tal efeito, foi explicado a todos os alunos que eles poderiam solicitar ajuda da pesquisadora, dos dois outros membros da equipe técnica do Conexão do Saber e também dos monitores de laboratório (se estes estivessem presentes);
- troca de informação entre os alunos ("cola") para minimizar tal efeito, foi explicado aos alunos que eles estavam participando de um estudo

<sup>56</sup> Com os termos *meticulosamente registradas* queremos indicar que cada passo executado pelos alunos ficaria registrado no sistema, ou seja, quais as "decisões" tomadas por ele, como, por exemplo, em que ordem ele escolheu as informações a serem clicadas, quanto tempo ele demorou para ir de um exercício para o outro, se ele quis apagar alguma informação e retornar, se ele marcou primeiro uma atividade ou outra etc.

da Unicamp, que era importante que cada um fizesse o seu individualmente e que contávamos com sua colaboração. Foi também bastante enfatizado na conversa em sala de aula, antes dos alunos irem para o laboratório, o quanto eles poderiam contar com o auxílio dos responsáveis pelo estudo e não precisavam olhar para o que o amigo estava fazendo. Ainda assim, pequenas conversas que pudessem ser iniciadas no laboratório eram interrompidas pela pesquisadora perguntando se alguém estava com alguma dúvida.

Além disso, também não é possível evitar que, por exemplo, um aluno arrisque ("chute") uma resposta, ou que esbarre e involuntariamente tenha a resposta errada registrada pelo sistema (erro de digitação), o que outra vez provocaria uma alteração no resultado do experimento. Justamente por isso, inclusive, é que se optou por uma grande amostra de sujeitos. Nesse caso, quanto maior o número de sujeitos, maior a chance dos resultados refletirem a realidade.

Outro fator que deve ser levado em consideração é a possível formação musical prévia de alguns dos alunos. Os alunos que têm formação musical podem eventualmente ter uma vantagem em relação àqueles que nunca estiveram expostos ao ensino musical formal. O mesmo se aplica àqueles alunos que porventura tenham aulas presenciais de música em suas escolas (constatou- -se, durante a coleta de dados, que havia um número bem reduzido de alunos nesta situação). Novamente por isso, a grande amostra de sujeitos possibilita um melhor controle das ameaças à validade interna.

A idade também é um fator de grande relevância para a possibilidade de execução do módulo com maior ou menor desenvoltura. O módulo então foi testado em alunos da 4ª série do ensino fundamental. Note-se que esse módulo trabalha com linguagem e com o parâmetro de duração musical, devendo ser executado por alunos que já dominem alguns conhecimentos de leitura e escrita. Por outro lado, não requer qualquer conhecimento musical prévio. A escolha de alunos da 4ª série como sujeitos do experimento leva em consideração todos os fatores citados, garantindo-se a existência dos pré-requisitos para a sua execução.

Finalmente, a variável de gênero também foi registrada. Inicialmente, pensou-se que tal variável seria apenas complementar, de menor importância. No entanto, acabou sendo constatado que era de extrema relevância para o estudo, o que será aprofundado no capítulo da discussão dos dados.

Na abordagem adotada, pôde-se aplicar diretamente os módulos nos laboratórios de informática, observando-se as reações das crianças ao realizarem o módulo-teste. Além disso, a pesquisadora conversou com cada turma, antes da realização do experimento para apresentá-lo e, ao final, para anotar algumas frases ditas e buscar respaldo para suas reflexões quanto ao que os alunos gostaram ou não no módulo e no experimento em geral.

Para medir o conhecimento musical dos alunos, antes que estes começassem a utilizar os módulos, foi preciso encontrar um mecanismo de avaliação. Esta avaliação deveria se materializar por meio de uma ferramenta que também seria utilizada após a execução dos módulos, permitindo uma comparação para que se avaliasse então a diferença no desempenho alcançado pelos alunos. No caso do Conexão do Saber, é possível construir um "módulo avaliativo", o qual deve levar em consideração todas as ideias implícitas no conceito de avaliação.

Uma série de reuniões com a equipe técnica do Conexão do Saber, para viabilizar a aplicação da avaliação diagnóstica, levou à adoção de três formas de trabalho que habitualmente não são utilizadas nos módulos regulares. Nestes, o aluno pode brincar à vontade, retornar para telas anteriores (sem ter que seguir linearmente no módulo), errar, tentar de novo – quantas vezes forem necessárias - até acertar. Porém, para tornar possível a confecção de um módulo com características de avaliação diagnóstica, optamos pela sequência apresentada a seguir:

Exigência de responder às questões da segunda tela (o teste) antes de passar para as outras. Conforme comentado anteriormente, a proposta do Conexão do Saber é lúdica e normalmente o aluno pode fazer as páginas na ordem que desejar, podendo inclusive repeti-las. No caso do módulo de avaliação diagnóstica, entretanto, o aluno não tem esta opção. Pode fazê-lo apenas nas aulas virtuais, mas não no teste.

Mecanismo para garantir que, se o aluno errar, ele não terá condições de refazer a questão – aquela questão será considerada errada. Por se tratar de um módulo de avaliação diagnóstica, é necessário tomar este tipo de medida não usual ao modelo do Projeto Conexão do Saber.

Para os alunos do grupo experimental, a avaliação diagnóstica procura detectar em que nível de conhecimento os alunos estão em relação ao assunto específico de Educação Musical, para depois eles poderem fazer a aula virtual e refazer a avaliação proposta. Os dados obtidos possibilitaram comparar eventuais melhorias do desempenho do aluno em relação a seu desempenho anterior.

A seguir, descrevemos, ponto a ponto, todas as etapas de construção do módulo avaliativo, além de apresentar cada uma de suas telas, tecendo considerações sobre seus objetivos e conteúdos.

# 8.4.2 Apresentação do Módulo Teste

O módulo de Educação musical é diferenciado em relação a todos os demais existentes no projeto, pois necessita de minucioso sincronismo entre sons e imagens, além de que a utilização de som aliado à animação geralmente acarreta uma sobrecarga na programação de cada página. É fundamental que se explore os recursos de animação, de interatividade e aqueles não-lineares, como links, que se leve em consideração os conhecimentos prévios dos alunos e que se tenha total clareza do conhecimento que se espera que, ao final, eles tenham construído.

Resumidamente, foram desenvolvidos dois módulos educacionais com sete telas no primeiro e seis telas no segundo, além do cadastro e do teste, sendo que o segundo é uma continuação e reforço do assunto tratado no primeiro. A primeira página do primeiro módulo é um registro dos dados dos alunos e a segunda é o teste. Nas sete páginas seguintes, o assunto foi desenvolvido através de atividades lúdicas relacionadas ao tema do módulo (pulso e acento musical). Já no segundo módulo, surgem primeiramente seis telas de atividades lúdicas que retomam e reforçam o tema tratado no primeiro módulo, para, nas duas telas finais, vermos novamente a página para o cadastro dos alunos e, por fim, o teste.

O módulo-teste aplicado ao grupo experimental foi especificamente desenvolvido para trabalhar a escuta atenta, enfocando em uma sensibilização rítmica. Partiu-se da hipótese<sup>57</sup> que a maioria dos alunos das escolas públicas brasileiras não têm acesso a uma formação musical sistematizada. Além disso, levou-se também em consideração a característica de exploração auto-dirigida que estas aulas virtuais específicas teriam.

Ao desenhar os módulos, optou-se por utilizar traços verticais para representação gráfica do ritmo58, sem haver ainda uma profunda preocupação, neste caso especificamente, com apresentar as pausas ou a duração precisa do som de cada fragmento musical. A proposta foi selecionar um aspecto elementar do trabalho de sensibilização rítmica, iniciando com a ênfase na acentuação

<sup>57</sup> A hipótese pôde ser comprovada durante o experimento, ao se questionar cada aluno individualmente sobre sua formação musical. Apesar de extrapolar a proposta deste trabalho, a pesquisadora registrou também (em curtas entrevistas orais individuais) se os alunos faziam aula de instrumento, tocavam ou cantavam em algum local e se possuíam computador em casa.

<sup>58</sup> Existem outras possibilidades para iniciar o trabalho com uma representação gráfica rítmica, como a utilização de traços horizontais (

\_\_\_\_ ) ou pontos (• • • • • • • •), mas foram escolhidos traços verticais que são representações amplamente utilizadas por músicos e educadores musicais (ver, por exemplo, Hindemith (1975), Willems apud Rocha (1998) e Frega (2003).

dos sons e partindo-se da sonoridade das palavras, assunto já conhecido dos alunos. E, para que o material utilizado fizesse parte de algo conhecido pelos alunos, ou seja, para que se trabalhasse com fragmentos musicais reais e não com sons abstratos e isolados, descontextualizados de músicas, fez-se necessário trabalhar com exemplos que agregam múltiplos elementos sonoros, como duração, timbre, altura, intensidade e velocidade.

Mas, ainda assim, o foco dos módulos contidos no experimento é prioritariamente a acentuação rítmica, pois todas as atividades foram pensadas com este intuito e todos os esforços foram no sentido de chamar a atenção para o acento dos sons. Tal assunto pode ser aprofundado posteriormente, levando o aluno a uma maior apropriação do elemento rítmico, assim como à ampliação da percepção rítmica. A partir dessa primeira proposta disseminada nas duas aulas virtuais do módulo-teste, pode-se, por exemplo, desdobrar o assunto para a percepção da regularidade ou não de sequências rítmicas, percepção do apoio de dois em dois pulsos, dando origem ao compasso binário e assim por diante. A página de teste apresenta pulsos com acentuações regulares e mistas, que poderão levar os alunos a perceber, futuramente, compassos binários, ternários e quaternários, além de compassos mistos. Isto é feito sempre com o objetivo de instrumentalizar o aluno para que possa se apropriar cada vez mais de elementos que lhe possibilitem ouvir (ou produzir, ou ainda executar) música de uma forma mais consciente.

Foram utilizados alguns exemplos que pareceram interessantes para a proposta: a 5ª Sinfonia de Beethoven, Parabéns p'ra você, célula rítmica e melódica da música tema do filme Tubarão, Jingle Bells, som de relógio, toque de celular (conhecido como "Tema da Nokia"), fragmento da música "We will rock you", que ficou famosa na interpretação do grupo inglês Queen, e da música "Clocks", também de um grupo inglês – Coldplay –, como fragmento inicial que seria expandido até o final das duas aulas virtuais. A escolha dessa última música deveu-se especificamente ao fato de que as notas iniciais mesclavam um apoio em dois grupos de três pulsos e um grupo de dois pulsos de forma repe $t$ itiva ( $\left| \right|$  $\left| \right|$ , como em um ostinato, o que consistia exatamente no exemplo mais complexo que a pesquisadora pretendia levar os alunos a perceberem até o final do módulo.

Ressalta-se aqui que o apoio enfatizado em cada fragmento sonoro nem sempre se deve a um acento intencional proposto pelo compositor e nitidamente descrito na partitura. Em algumas vezes o apoio é causado pela duração mais longa de um som (como no caso do trecho de abertura da 5ª Sinfonia de Beethoven, por exemplo) ou por uma maior densidade sonora (como no caso das notas que se sobressaem na música Clocks e na Marcha do Quebra-Nozes).

Ao final, o módulo, embora não tenha contemplado a música brasileira e músicas de tradições diversas, lida com uma diversidade de estilos musicais, contendo exemplos de pop, rock, música ocidental européia, toque de celular, som do cotidiano e músicas tradicionais comuns ao universo das crianças com quem o estudo foi desenvolvido.

A versão final do módulo consiste, como já mencionado, em duas partes a serem aplicadas com distanciamento de tempo (no caso, de uma semana). Passamos, a seguir, a descrever os módulos utilizados no experimento, elucidando as atividades contidas em cada uma de suas telas.

Foram montados quatro conjuntos de aulas virtuais para serem aplicados nos grupos experimental e de controle em dois dias diferentes. Assim, os módulos foram denominados Módulos 1, 2, 3 e 4 e foram aplicados, respectivamente, da seguinte forma:

- Módulos 1 e 3 Grupo Experimental
- Módulos 2 e 4 Grupo de Controle

O módulo 3 é uma continuação e reforço do módulo 1, enquanto os módulos 2 e 4 (aulas "placebo") são aulas virtuais de assuntos que não têm nenhuma relação entre si, nem com o assunto do teste. Para o grupo de controle, foram escolhidos módulos que já estavam prontos e que, preferencialmente, pudessem ser feitos rapidamente pelas crianças, visto que o interesse central da pesquisadora era coletar apenas os dados do teste. Esta questão acabou demonstrando ser de maior relevância do que o esperado e será mais aprofundada na discussão dos dados. Os módulos 2 e 4 não são apresentados nesta seção do estudo, pois tinham um caráter puramente acessório.

A seguir, são minuciosamente apresentados os módulos 1 e 3, que, reunidos, formam a ferramenta de avaliação.

#### Módulo 1

A primeira tela (figura 8.30) é uma página de cadastro, onde o aluno deve digitar seu nome, escolher a série escolar, digitar a idade e clicar ao lado da figura que designe seu sexo. Finalmente, deverá escolher entre as cinco opções de escolas em Pedreira. O aluno só poderá seguir adiante se preencher todas as informações, o que foi uma das solicitações feitas ao técnico, para garantir que as informações seriam coletadas de forma segura.

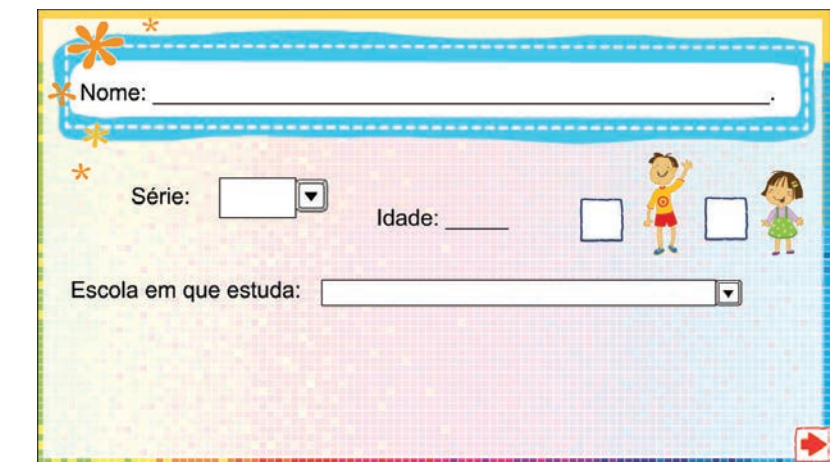

**Figura 8.30** Página de cadastro do aluno na primeira parte do Módulo 1.

A segunda tela (figura 8.31) é a página de teste. O aluno é convidado a clicar nos botões da esquerda, em que ouve sons que deverão ser ligados às representações gráficas correspondentes na coluna da direita. Optou-se pela utilização de traços verticais para a representação do pulso sonoro. A pesquisadora fez uma rápida explicação para os alunos sobre a representação gráfica, antes de iniciado o teste. Ou seja, informou a eles que o traço grande que veriam nas telas representa uma batida mais forte, enquanto o traço menor representa uma batida mais fraca.

| Clique, ouça as combinações formadas por batidas fortes e<br>fracas e ligue: |                           |  |  |
|------------------------------------------------------------------------------|---------------------------|--|--|
|                                                                              | huhuhu                    |  |  |
|                                                                              | <b>Indibidi</b>           |  |  |
|                                                                              | hduhi                     |  |  |
|                                                                              | <u>hluhlu</u>             |  |  |
|                                                                              | $\mathbf{h}$ $\mathbf{h}$ |  |  |
|                                                                              | hulilu                    |  |  |

**Figura 8.31** Página do Módulo 1 contendo o teste.

A preocupação era garantir que crianças, que podem nunca ter tido contato com esse tipo de representação simbólica dos sons, tivessem a chance de realizar o teste. A página de teste apresenta pulsos com acentuações regulares e mistas, que poderão levar os alunos a perceber, futuramente, compassos binários, ternários e quaternários, além de compassos mistos.

A tela que se segue ao teste (figura 8.32) é, então, a página inicial do Módulo 1, na qual os alunos têm que arrastar palavras com a mesma acentuação para o local indicado. A ideia aqui é partir da acentuação das palavras (oxítonas, paroxítonas e proparoxítonas) para começar a despertar os alunos e levá-los a ouvirem, começando com a sonoridade das palavras. Além do que, já iniciar também uma escuta ativa que será expandida nas telas seguintes para buscar trabalhar a percepção da sonoridade presente em ruídos, sons do cotidiano e sons musicais.

|      |         |        | 127                                                                      |
|------|---------|--------|--------------------------------------------------------------------------|
| Robô | Caderno | Pétala | panela<br>árvore<br>café<br>boné<br>víbora<br>cachorro<br>alô<br>máquina |

**Figura 8.32** Página com atividade relacionada à acentuação das palavras.

Na tela seguinte (figura 8.33), os alunos têm que arrastar o traço vertical para a sílaba forte das palavras. É uma atividade de reforço para aquilo que foi feito na página anterior, que, entretanto, leva o aluno a dar um passo adiante. Isto é, a atividade introduz, pela primeira vez, os traços que aparecerão em exercícios seguintes nas representações gráficas dos sons. Além disso, a página já é previamente programada para que no espaço embaixo à direita (ao pé da página) apareça automaticamente o nome que a criança digitou na página de cadastro. O aluno só tem que arrastar o traço para a sílaba forte de seu nome. Neste item da página, não há correção automática. A programação aceita que o aluno arraste o traço para qualquer sílaba, sem se preocupar com erro ou acerto.

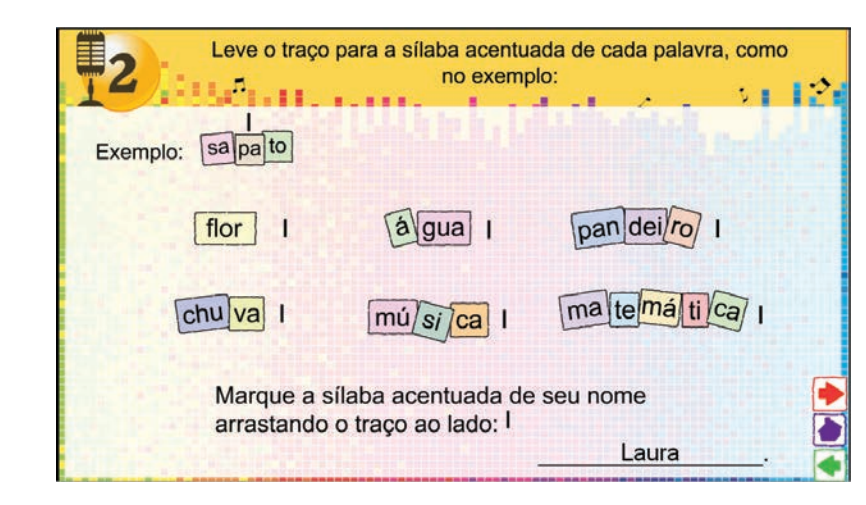

**Figura 8.33** Página com atividade relacionada à acentuação das palavras, associando-a aos traços que aparecerão mais à frente nas representações gráficas dos sons.

A tela da figura 8.34 (página 3 do módulo 1) exige, por sua vez, uma associação da sonoridade das palavras e suas sílabas tônicas com uma representação por meio de traços verticais, onde o traço maior representa o acento. Conforme o aluno arrasta uma peça de dominó para o local correto, aparece o símbolo de um alto-falante no qual ele deve clicar e ouvir o som dos traços que correspondem à próxima palavra. É a primeira vez que os traços verticais são introduzidos na aula virtual. Portanto, esta página serve de ligação entre o que havia sido apresentado anteriormente (acentuação das palavras) e o que virá logo depois (acento sonoro). Observe que o desenho no alto da página à esquerda é do estímulo positivo utilizado ao longo dos módulos 1 e 3, que foi carinhosamente denominado "Clóvis de Sol" pela pesquisadora. Pretende-se desenvolver uma série de módulos utilizando-se este personagem.

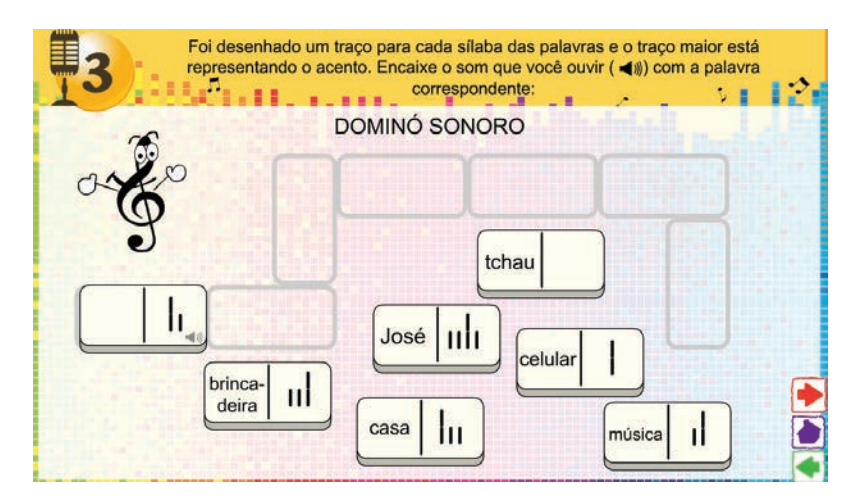

**Figura 8.34** Página com atividade relacionando acentuação das palavras, dos sons das palavras e uma representação gráfica para tais sons.

Seguindo para a próxima página do módulo (figura 8.35), o aluno encontra agora dois botões sonoros com o mesmo fragmento musical gravado, para que seja ouvido pelo menos duas vezes, pois é a primeira vez que um excerto musical é ouvido na aula virtual. Não há nenhuma atividade específica a ser realizada aqui, além de ouvir e associar o que se ouve à representação com traços verticais. Desta feita, o "Clóvis de Sol" é quem procura chamar a atenção dos alunos para o assunto.

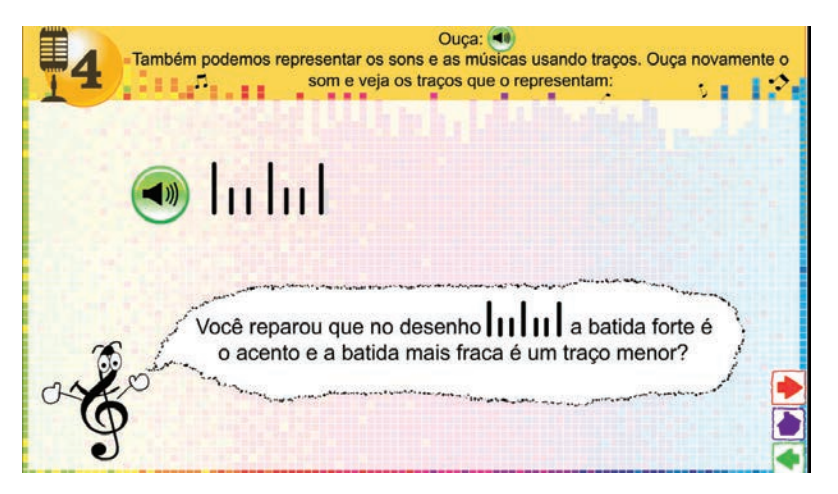

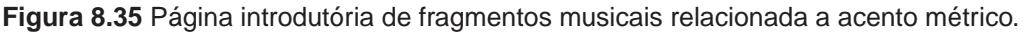

A página que aparece na sequência (figura 8.36) é uma preparação direta para o teste. No entanto, conforme verificamos acima, ainda não apresenta combinações de acentos alternados entre dois e três pulsos, como no teste, pois trata apenas de acentos regulares.

| <b>EE</b> SAL | Clique, ouça as combinações formadas por batidas fortes e<br>fracas e ligue: |  |
|---------------|------------------------------------------------------------------------------|--|
|               | $\mathbf{h}$<br>                                                             |  |
|               | hılıdır<br>huhuhu                                                            |  |
|               | ululul<br>inhul                                                              |  |

**Figura 8.36** Página relacionada a acento métrico, contendo apenas atividades com acentos regulares.

Em seguida, o aluno deve ouvir sequências, exatamente as mesmas já ouvidas na página anterior, e arrastar os traços maiores e menores disponíveis na coluna da direita para o local correto. Com isso, ele participa da montagem da sequência, enquanto trabalha mais a sua escuta atenta. (Ver a figura 8.37)

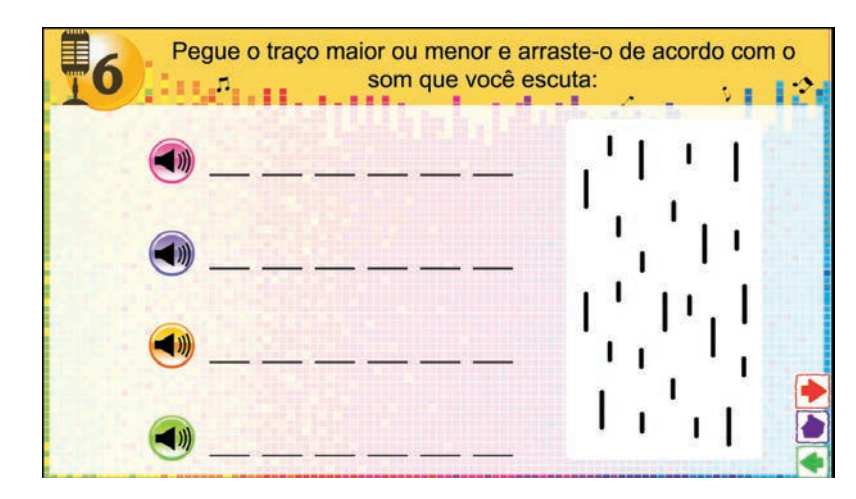

**Figura 8.37** Página com atividade relacionada a acento métrico.

A página final (figura 8.38) apresenta seis variações da mesma atividade de associação de um som à sua representação gráfica. Toda vez que o aluno faz a associação correta do som ouvido com a representação à direita, imediatamente a tela é renovada e surge um novo fragmento musical para ser associado. Na página estão gravados trechos sonoros de:

1)duas notas iniciais do tema do filme Tubarão tocadas ao piano;

2) tema da 5ª. Sinfonia de Beethoven;

3)tic-tac de um relógio;

4)fragmento da abertura da música "Clocks", interpretada pelo grupo "Cold Play";

5)tema do celular Nokia tocado ao piano;

6)fragmento da música "We Will Rock You", interpretada pelo grupo "Queen".

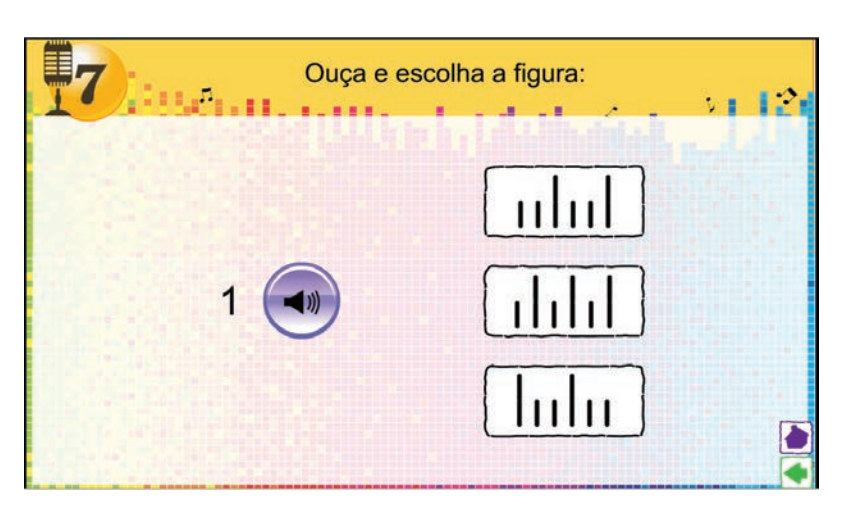

**Figura 8.38** Página com atividades contendo fragmentos musicais.

Tendo realizado todas as associações, o aluno chega ao fim da aula virtual. Passa-se agora a apresentar e a discorrer sobre a segunda parte do módulo, aqui denominado como Módulo 3.

#### Módulo 3

A segunda parte do módulo teste (figura 8.39) inicia-se diretamente com uma recordação do que foi visto na primeira parte sobre acentuação das palavras. Nesta atividade, propositalmente, dois nomes (Angélica e Sebastião) são deixados de fora, pois não há como encaixá-los em nenhuma das representações gráficas propostas. Este foi um desafio colocado pela pesquisadora para chamar mais a atenção dos alunos.

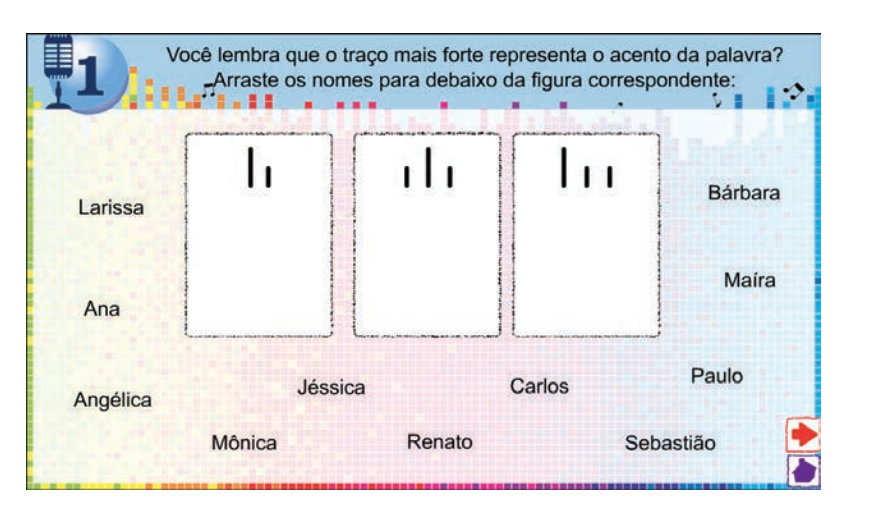

**Figura 8.39** Página com atividade que reforça a associação de traços à acentuação das palavras utilizada no Módulo 1.

Em seguida, a segunda página do módulo (figura 8.40) apresenta uma nova modalidade de atividade: os alunos têm que ouvir as quatro sequências, perceber em que ordem elas foram gravadas e arrastar os números da parte inferior central da tela de acordo com a ordem que ouviram. Esta é uma atividade com duas variações, pois quando o aluno acerta, o sistema automaticamente apresenta um novo exercício da mesma modalidade em ordem diferente.

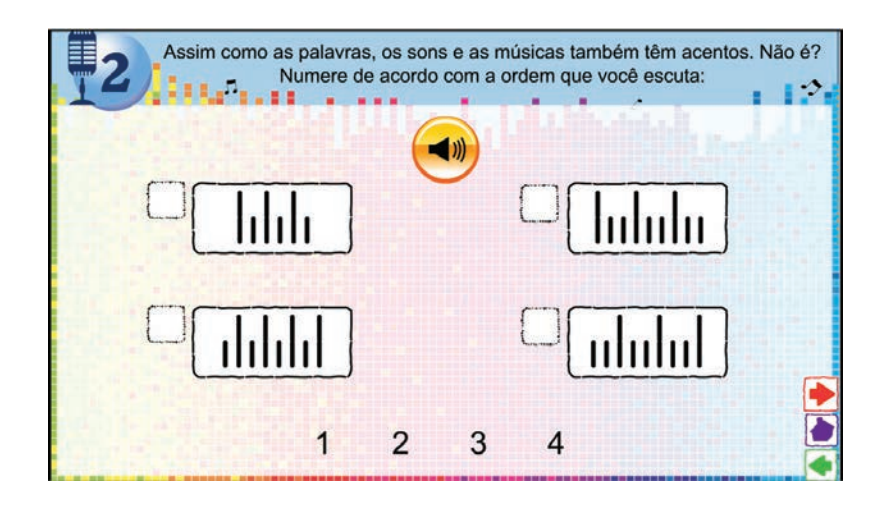

**Figura 8.40** Página com atividade de percepção de sequências sonoras.

A atividade contida na página 3 (figura 8.41) propõe que o aluno arraste os quadros para os espaços em branco, montando uma seqüência sonora na ordem em que desejar. Após arrastá-los, deve clicar na imagem do áudio e ouvir a seqüência completa. Esta é a única atividade, das duas aulas virtuais, que proporciona uma certa flexibilidade de escolha do aluno. Para ampliar a proposta da atividade, deve-se ter o maior número de combinações rítmicas e timbrísticas possíveis, de forma a abrir caminho para o trabalho com criação sonora. E, ainda, a partir de uma atividade como esta, poder-se-ia também pensar em trabalhar a forma musical.

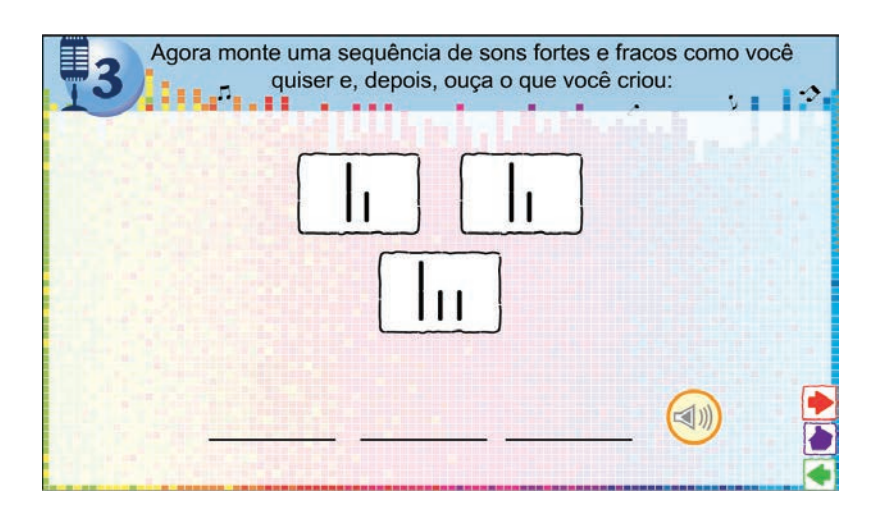

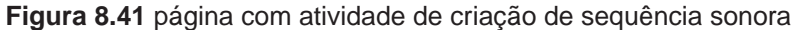

Na sequência (figura 8.42), tem-se uma atividade equivalente àquela apresentada na quinta tela da primeira aula virtual e que, por sua vez, é bem semelhante ao teste. No entanto, neste caso já são apresentadas combinações, alternando acentos entre dois e três pulsos.

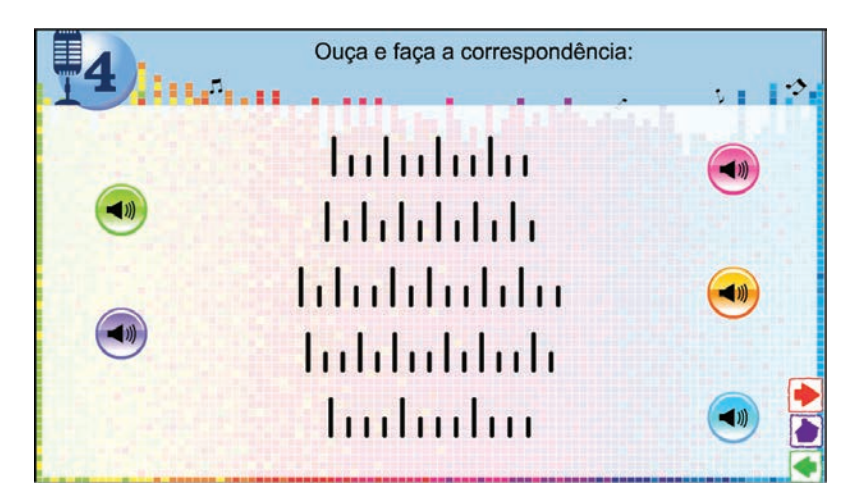

**Figura 8.42** Página relacionada a acento métrico, contendo atividades com acentos alternados.

A página 5 do módulo 3 (figura 8.43) é igual à última página do Módulo 1, porém são acrescentados alguns exemplos sonoros diferentes:

- 1)Marcha da suíte "Quebra-Nozes" de Tchaikovsky;
- 2)Jingle Bells;
- 3)Tema da Nokia;
- 4)Clocks (um pouco mais ampliada);
- 5) Parabéns p'ra Você.

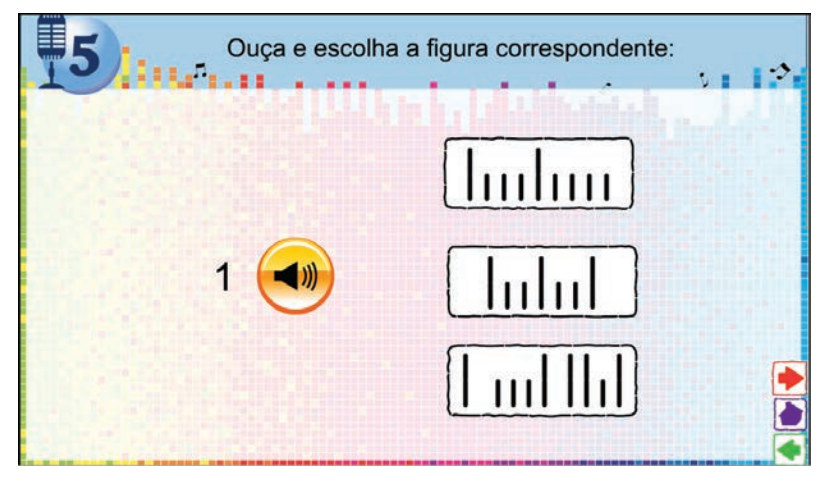

**Figura 8.43** Página com atividades contendo novos fragmentos musicais.

A figura 8.44 mostra a última página da aula virtual do Módulo 3, antes de se retornar ao teste, como se vê a seguir. Aqui o aluno ouve mais uma vez um trecho da música Clocks – no Módulo 1 inicialmente foi-lhe apresentado um trecho curto (um compasso incompleto), que ao final apareceu ampliado (dois compassos incompletos); neste módulo o aluno faz mais uma vez a atividade com o trecho ampliado (na página 5) para finalmente ser apresentado ao maior trecho da música (equivalente a três compassos incompletos)aqui na página 6. O aluno precisa ouvir o trecho musical e ligá-lo à representação gráfica correspondente.

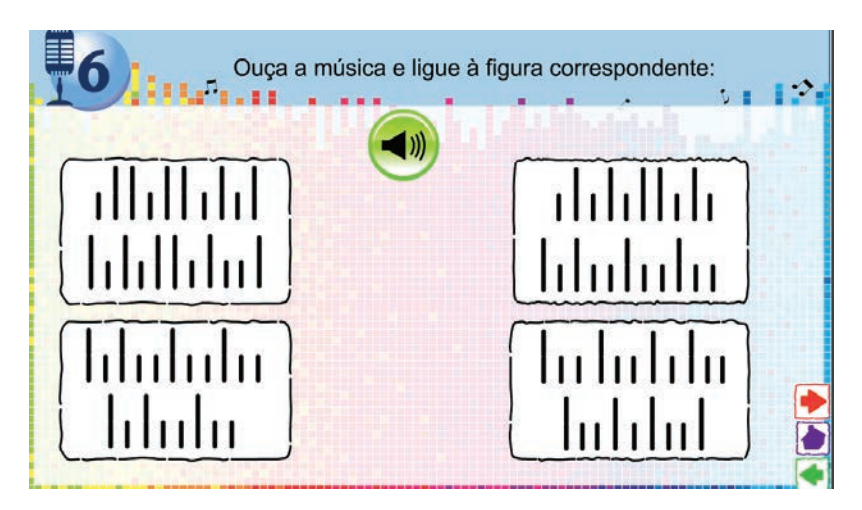

**Figura 8.44** Atividade expandindo o fragmento musical trabalhado desde o módulo 1.

A tela seguinte (figura 8.45) repete então a tela inicial da primeira parte do módulo; ou seja, é a página de cadastro em que o aluno deve digitar o seu nome, escolher a série escolar entre as possibilidades  $-2^a$  e  $4^a$  –, digitar a idade e clicar ao lado da figura que designe o seu sexo e finalmente, selecionar a opção que corresponda à sua escola em Pedreira. Vale lembrar que o aluno só pode seguir adiante e, neste caso, fazer o teste, se preencher todas as informações. Esta foi a solução técnica com a qual se buscou garantir que as informações seriam armazenadas de forma segura, permitindo comparar os dados coletados em dias diferentes.

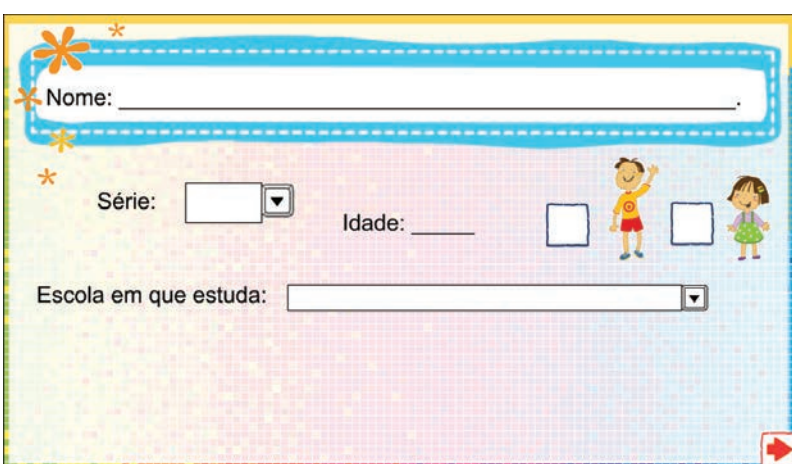

**Figura 8.45** Página de cadastro do aluno no Módulo 3.

A última tela é a página de teste (figura 8.46), que repete exatamente aquele teste com o qual abrimos a primeira parte do módulo (o Módulo 1). Ou seja, o aluno é novamente convidado a clicar nos botões da esquerda, em que ouve sons que deverão ser ligados às representações gráficas correspondentes na coluna da direita.

| Clique, ouça as combinações formadas por batidas fortes e<br>fracas e ligue:<br>124 |                                            |  |  |  |  |
|-------------------------------------------------------------------------------------|--------------------------------------------|--|--|--|--|
|                                                                                     | <b>Tinfiului</b>                           |  |  |  |  |
| (1)                                                                                 | Infilit                                    |  |  |  |  |
| $\blacklozenge$                                                                     | hılıılır                                   |  |  |  |  |
|                                                                                     | <u>li hi li hi</u>                         |  |  |  |  |
|                                                                                     | $\mathsf{L}\mathsf{L}\mathsf{L}\mathsf{L}$ |  |  |  |  |
|                                                                                     | hulilu                                     |  |  |  |  |

**Figura 8.46** Página do Módulo 3 contendo o teste.

# **8.5 Coleta e análise dos dados**

# 8.5.1 Considerações preliminares

Neste estudo, o experimento foi desenvolvido em três escolas: duas de menor porte (que aqui serão denominadas de Escolas A e B) e uma de maior porte (aqui denominada de Escola C). Entre estas, a escola B é aquela em que os alunos têm aulas de música desde a Educação Infantil até a 4ª série.

A coleta de dados foi feita inicialmente na Escola A, aonde a pesquisadora fez suas primeiras reflexões, concomitantemente com a coleta de dados. Muitas observações de caráter qualitativo foram incorporadas a esta parte do experimento, pois foram fundamentais para toda a análise dos dados e posterior discussão a respeito das questões de pesquisa. Apesar de não ser essencial dentro do delineamento proposto, nesta escola foram feitas filmagens do experimento, com a devida autorização dos responsáveis pelos alunos, para que se pudesse fazer quaisquer esclarecimentos posteriores. Por problemas técnicos na hora de salvar os dados no sistema no dia da segunda aplicação do experimento, a amostra da qual efetivamente se obteve os dados ficou muito reduzida (apenas 7 alunos do grupo experimental e 4 alunos do grupo de controle) e acabou sendo descartada na análise probabilística. No entanto, devido à relevância das observações realizadas naquele espaço escolar, as informações registradas pela pesquisadora foram inseridas nesta seção do trabalho, para dar suporte para todas as análises que serão feitas no capítulo 5.

Em seguida, a pesquisadora desenvolveu o estudo na Escola B (todas as escolas serão devidamente caracterizadas à medida que forem sendo apresentadas), na qual surgiram novas considerações e questões. Finalmente, então, a pesquisadora realizou o experimento com um grande número de alunos na Escola C, coletando dados que viessem a esclarecer eventuais dúvidas remanescentes. Pelas peculiaridades de cada escola, os dados foram registrados separadamente.

No início de outubro de 2009, tendo a primeira parte do módulo ficado pronta, foi escolhida a escola em que se aplicaria o módulo. Decidiu-se iniciar a realização do experimento na Escola A, uma escola de pequeno porte, de localização central e que possui ótima velocidade de acesso à Internet, facilitando muito a utilização dos módulos do Conexão do Saber.

Foi feito o contato com a escola e informado à diretora a data em que se pretendia realizar o experimento, além do fato de que se tinha a intenção de aplicar o módulo em crianças da 4ª série. A diretora imediatamente se prontificou a colaborar, informando que incentivaria as crianças a participarem da pesquisa e que colocaria os professores à disposição para auxiliar no que fosse necessário.

#### 8.5.2 Apresentação e discussão dos dados

Passaremos, a seguir, à apresentação e análise dos dados obtidos pela experiência de aplicação do Módulo Teste a alunos da 4ª série do ensino fundamental da rede pública de educação da cidade de Pedreira. Para comparar os resultados, como se sabe, as turmas foram divididas em dois grupos, uma formando o grupo experimental e outra, o grupo de controle. Aos alunos foi aplicado um processo que consistia da seguinte seqüência de atividades:

a)1º dia: aplicação da avaliação (pré-teste);

b)1º dia: aluno realiza a aula virtual;

- c) 2º dia: aluno realiza outra aula virtual;
- d)2º dia: aplicação da avaliação (pós-teste);

Para o grupo experimental, foram aplicados dois módulos desenvolvidos pela pesquisadora, enquanto para o grupo de controle foram aplicados dois módulos que não mantinham relação com o assunto do teste. O mesmo teste, que se constituiu de seis questões, foi aplicado como pré-teste e pós-teste.

Esse processo foi aplicado a grupos de alunos em três escolas. As duas primeiras escolas serviram de apoio para as observações e discussão dos dados. No entanto, a amostra de sujeitos da Escola A é pouco significativa e a análise dos dados da escola B demonstrou que os resultados não são essencialmente diferentes daqueles obtidos com a análise da Escola C. Como a amostra de sujeitos utilizada na Escola C já é suficientemente grande para as condições de validação do estudo, não foi inserida neste trabalho a análise completa da Escola B. Portanto, apenas a Escola C, que engloba a maior amostra de sujeitos, foi o objeto da análise que passa a ser descrita a seguir.

Observe que, para facilitar a visualização dos gráficos, o módulo realizado pelo grupo experimental foi denominado de "Módulo Virtual" (referindo-se à aula virtual específica que os alunos tiveram), enquanto aquele realizado pelo grupo de controle foi denominado de "Módulo Placebo". A seguir são descritos os resultados obtidos para cada grupo e é apresentada a análise estatística.

Na tabela 8.1, são apresentadas algumas medidas de resumo da amostra coletada para este estudo. Na amostra coletada, o maior número de indivíduos é representado pelas meninas. A escola com mais dados disponíveis foi a Escola C e a de menor número de dados, a Escola A. Esta análise foi realizada para alunos da 4ª série das três escolas.

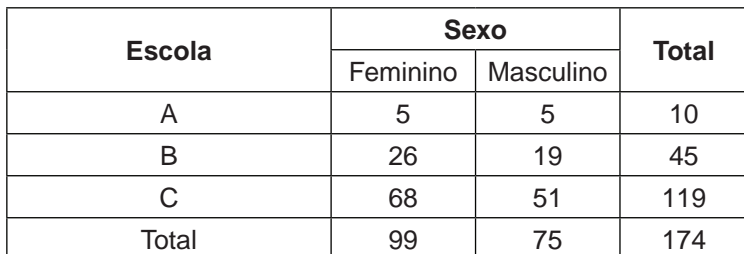

**Tabela 8.1** Medidas de resumo da amostra.

O rendimento de cada questão foi medido da seguinte forma: considerou- -se êxito sempre que os alunos acertaram a questão na segunda aula. O caso contrário foi considerado fracasso. A análise dos dados foi realizada da seguinte forma: inicialmente foi realizado um teste de tabelas de contingência, Mantel- -Haenszel, para testar se existe um efeito do tipo de aula em relação ao rendimento dos alunos em cada questão. Este teste não foi significativo para nenhum caso.

Observamos que na questão 1 a chance de êxito na resposta foi quatro vezes maior nos meninos que fizeram a aula virtual em relação ao grupo de meninos da aula placebo. Entretanto, a desvantagem desta análise preliminar é que não permite ver se existe interação entre o sexo e o tipo de aula. Devido a isso, utilizamos um modelo logístico apresentado mais à frente na análise estatística da aula virtual.

A tabela 8.2 apresenta a contingência para rendimento dos alunos em cada uma das questões.

| Questão 1 |         | Meninas | <b>Meninos</b> |         |                |           |
|-----------|---------|---------|----------------|---------|----------------|-----------|
| Trat      | Erro    | Acertou | <b>RD</b>      | Erro    | Acertou        | <b>RD</b> |
| Placebo   | 36      | 8       |                | 33      | $\overline{4}$ |           |
| Virtual   | 44      | 11      | 1,125          | 24      | 14             | 4,8125    |
| Questão 2 | Meninas |         |                | Meninos |                |           |
| Trat      | Erro    | Acertou | <b>RD</b>      | Erro    | Acertou        | <b>RD</b> |
| Placebo   | 22      | 22      |                | 16      | 21             |           |
| Virtual   | 25      | 30      | 1,2            | 14      | 24             | 1,306122  |
| Questão 3 |         | Meninas |                | Meninos |                |           |
| Trat      | Erro    | Acertou | <b>RD</b>      | Erro    | Acertou        | <b>RD</b> |
| Placebo   | 28      | 16      |                | 19      | 18             |           |
| Virtual   | 31      | 24      | 1,354839       | 22      | 16             | 0,767677  |
| Questão 4 | Meninas |         |                | Meninos |                |           |
| Trat      | Erro    | Acertou | <b>RD</b>      | Erro    | Acertou        | <b>RD</b> |
| Placebo   | 22      | 22      |                | 13      | 24             |           |
| Virtual   | 21      | 34      | 1,619048       | 13      | 25             | 1,041667  |
| Questão 5 | Meninas |         |                | Meninos |                |           |
| Trat      | Erro    | Acertou | <b>RD</b>      | Erro    | Acertou        | <b>RD</b> |
| Placebo   | 25      | 19      |                | 20      | 17             |           |
| Virtual   | 37      | 18      | 0,640114       | 23      | 15             | 0,767263  |
| Questão 6 | Meninas |         |                | Meninos |                |           |
| Trat      | Erro    | Acertou | <b>RD</b>      | Erro    | Acertou        | <b>RD</b> |
| Placebo   | 31      | 13      |                | 20      | 28             |           |
| Virtual   | 38      | 17      | 1,066802       | 27      | 11             | 0,479303  |

**Tabela 8.2** Contingência para rendimento dos alunos na questão 1.

Para esta análise, foram desconsiderados os dados das escolas A e B, ou por apresentarem um número muito pequeno de sujeitos (Escola A), ou pelos dados da Escola B serem similares aos da Escola C, de maior porte.

Foi realizada uma análise estatística para medir o efeito de uma aula virtual no melhoramento do rendimento de alunos da 4ª série, para responder um teste de 6 perguntas. O melhoramento do rendimento dos alunos foi medido considerando-se a diferença entre o número de acertos do(a) aluno(a) no teste na segunda aula, com relação ao número de acertos do aluno(a) na primeira aula. Deste modo, se esta diferença for positiva, considera-se que o aluno(a) teve sucesso no seu aprendizado e fracasso no caso contrário. Formalmente, o rendimento é definido da seguinte forma (criou-se a seguinte variável):

$$
R = \begin{cases} 1, & \mathbf{\varepsilon} & X_2 - X_1 > 0 \\ 0, & \mathbf{\varepsilon} & c.c. \end{cases} \tag{1}
$$

Onde  $X_2$  = total de acertos na segunda aula  $X_1$  = total de acertos na primeira aula c.c = caso contrário

A equação anterior é explicada da seguinte forma: Suponha-se que a aluna Ana, na primeira aula, acertou quatro questões e na segunda, acertou seis questões. A diferença é dada por: 6 – 4 = 2 > 0. Então, considera-se que esta aluna progrediu ( $R = 1$ ). E suponhamos que o aluno André acertou cinco questões na primeira aula e só acertou uma questão na aula 2. Neste caso, a diferença é 1 - 5 = - 4 < 0. Considera-se que este aluno regrediu  $(R = 0)$ . No caso em que o aluno acerta todas as questões, em ambos (dois) testes, esse dado não foi considerado no estudo. Note que a variável R é uma variável dicotômica e é razoável supor que o rendimento individual de cada aluno é independente do rendimento de seus colegas. Sob estes pressupostos, o rendimento R tem distribuição binomial com parâmetro  $\varpi$ , que indica a probabilidade de um aluno progredir.

A hipótese de pesquisa testada foi: a aula virtual proposta neste trabalho influencia o rendimento do aluno? Esta hipótese foi testada utilizando-se um modelo logístico, de acordo com Hosmer e Lemeshow (2000), controlando o efeito do sexo. Formalizando, o modelo ajustado foi:

$$
\log\left(\frac{\pi}{1-\pi}\right) = \alpha + \beta \cdot \text{sexo} + \text{%}\text{Tipo de aula} + \pounds \cdot \text{Tipo de aula} \cdot \text{sexo} \tag{2}
$$

Na tabela 8.3, são apresentados os valores estimados dos parâmetros da equação anterior:

|                        | <b>Estimativa</b> | Erro padrão | Valor z  | P valor |
|------------------------|-------------------|-------------|----------|---------|
| Intercepto             | $-0.1942$         | 0.3609      | $-0.538$ | 0.5906  |
| Sexo (Masculino)       | 1.0051            | 0.5575      | 1.803    | 0.0714  |
| Tipo de Aula (Virtual) | 0.1476            | 0.4726      | 0.312    | 0.7547  |
| Tipo de Aula * Sexo    | -1.3640           | 0.7367      | $-1.851$ | 0.0641  |

**Tabela 8.3** Valor estimado da equação (2).

Conclui-se, com uma confiança de aproximadamente 90%, que a variabilidade do rendimento dos alunos é explicada pelo sexo e o tipo de aula, através de uma interação entre estes fatores. Assim, para entender o efeito dessa interação, calcula-se a razão de chance do rendimento com o fator de risco, tipo de aula, controlando-se pelo sexo. Utilizando os resultados da tabela, concluiu- -se que, em relação às meninas que fizeram a aula virtual, seu rendimento aumentou 1.20 (exp(0.1476)) vezes mais que as meninas que fizeram parte do grupo controle (placebo). Porém, o rendimento dos meninos que fizeram aula virtual diminuiu 0.2962949 (exp(0.1476-1.3640)) em relação aos meninos do grupo controle. Porém, de acordo com a análise heurística feita anteriormente, variáveis externas que estão fora do alcance desta análise estatística devem ter ocasionado este impacto. Do ponto de vista estatístico, também, seria necessário ampliar o número de aulas virtuais para se chegar a conclusões passíveis de generalizações para os sujeitos do sexo masculino.

Assim, mostra-se que a aula virtual foi favorável na melhora do rendimento dos sujeitos do sexo feminino. Com o gráfico a seguir (figura 8.47), é possível ver que a chance de melhorar das meninas, aumenta quando elas recebem aula virtual.

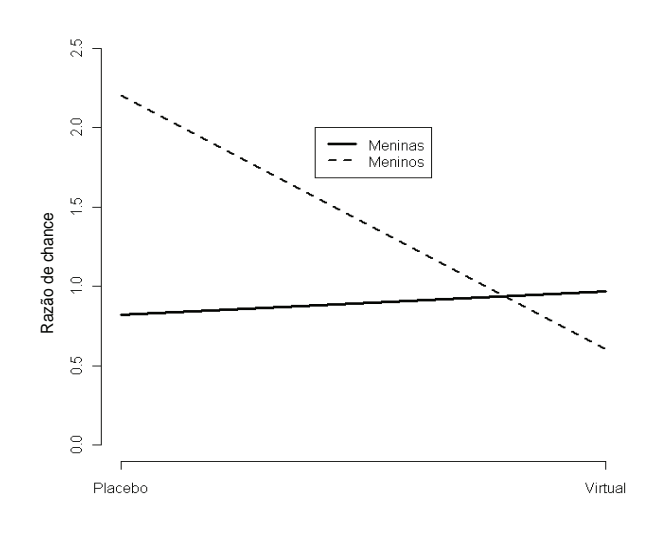

**Figura 8.47** Razão de chance.

Ao se concluir a análise e discussão dos dados, é necessário ressaltar pontos que foram levantados ao longo das observações realizadas durante a coleta e outros na análise dos dados. As observações são de caráter qualitativo, mas são aqui inseridas por serem consideradas importantes ao processo geral de compreensão da ferramenta e do estudo.

Da experiência extraída dentro das escolas durante o estudo, pôde-se observar que os alunos normalmente não dispõem de fones de ouvido no laboratório de informática e se sentem bastante atraídos quando precisam utilizar um. Pode-se afirmar ainda que o uso de fone de ouvido é relevante para a aula de música na EMC, para que os alunos possam se concentrar no que estão fazendo sem ouvir o som do computador do colega do lado. Portanto, para assegurar a qualidade do trabalho, são necessários alguns cuidados especiais com os fones de ouvido, que infelizmente dificultam bastante o trabalho com música na EMC em larga escala nas escolas públicas brasileiras. Primeiramente, tem que haver um acompanhamento de perto na colocação e utilização dos aparelhos, pois às vezes é necessário se fazer ajustes para o tamanho da cabeça dos alunos e os fones quebram se não forem utilizados corretamente. Além disso, a manutenção dos equipamentos tem que ser constante, pois precisam de consertos, substituições e higienização regular.

Sobre a forma como os módulos são normalmente utilizados pelas crianças, pôde-se observar que alguns alunos fazem uma aula virtual bem rapidamente (em cerca de cinco minutos), porém de forma desconcentrada. Como não há a obrigação de acertar –não há nenhuma penalização em caso de erro – eles brincam pela aula descompromissadamente. Alguns o fazem para poder voltar ao início, enquanto outros o fazem para poder acabar primeiro do que o colega do lado, como se estivessem em uma competição. Vale acrescentar aqui o comentário de uma professora da 4ª série da Escola B que disse que "os alunos dessa série terminam a aula virtual rápido demais e que os módulos para esta série deveriam ser mais extensos". Ainda sobre esse assunto, a monitora do laboratório da Escola C informou que algumas professoras acompanham todos os alunos simultaneamente, página a página. Ou seja, os alunos têm que fazer cada página juntamente com todos os colegas e só podem passar de página quando todos passam também. No entanto, outros professores deixam os alunos à vontade. Esta é uma questão a ser levada em consideração nos objetivos de cada professor que utiliza os módulos do projeto no laboratório de informática.

De acordo com os dados registrados, os alunos que fizeram os Módulos 1 e 3 demoraram mais tempo na consecução do módulo e este pode ter sido um fator que influenciou no resultado final do segundo teste.

Agora, comentando-se mais especificamente em relação aos Módulos 1 e 3 utilizados no experimento, pôde-se observar que a tela 2 do Módulo 1 requer coordenação motora refinada para as crianças clicarem exatamente em cima do traço a ser arrastado para cima das sílabas acentuadas. Percebeu-se também, através da observação, que os alunos não leem o comentário da tela 4, que não contém nenhuma atividade. Na verdade, eles passam rapidamente para a página seguinte, mesmo tendo sido enfatizado pela pesquisadora inicialmente que eles deveriam ler cuidadosamente todas as informações contidas no módulo. Uma tela que causou grande confusão durante a execução do módulo foi a tela 1 do Módulo 3, pois na resposta correta dois nomes propositalmente não devem ser encaixados em nenhuma das colunas propostas. Portanto, sugere-se que atividades que não tenham uma resposta exata sejam utilizadas com cautela. De uma forma geral, no laboratório percebeu-se que houve muita dúvida nas páginas relacionadas a atividades com acentuação de palavras. Portanto, nos dois módulos, houve pouca compreensão por parte das crianças para se trabalhar a partir deste assunto, que talvez não seja ainda bem compreendido na 4ª série. Certamente, seria necessário um trabalho mais longo e progressivo para que as crianças assimilassem tais conhecimentos.

Quanto à questão da melhoria após a aula virtual, é notório que os alunos que fizeram a aula melhoraram (foram para 50%). No entanto, é inexplicável o quanto os alunos que fizeram o placebo melhoraram também (cerca de 47%. Talvez eles tenham melhorado só de fazer o teste pela segunda vez).

Quanto à melhoria de alunos do grupo do sexo masculino do placebo em três questões ter sido superior àquela de alunos do grupo experimental (apesar

de estes também terem demonstrado uma melhora), pode-se levar em consideração que a aula virtual demanda mais tempo para ser feita do que a do módulo placebo. Além disso, o grupo experimental faz duas vezes (uma na página 5 do Módulo 1 e outra na página 4 do Módulo 3) uma atividade quase idêntica à da página do teste. Isto pode levar os alunos a não fazerem o teste com muita seriedade, pois antes deles fazerem o teste já tem uma página parecida que podem fazer por tentativa e erro arrastando até acertar. Enquanto que o grupo que fez o placebo fez um módulo menos elaborado, com menos sons e atividades, mas também mais rápido de ser feito, e, quando se depararam com o teste que era totalmente diferente de tudo que tinham feito antes (contendo sons diferentes, que devem ter chamado a atenção deles), eles prestaram mais atenção e ficaram mais interessados.

No entanto, estas afirmações não estão estatisticamente comprovadas, mas sairiam do escopo deste trabalho e poderão ser melhor investigadas em futuros estudos. Para tanto, será necessário um aprofundamento em questões de gênero e de análise comportamental (fruto do aperfeiçoamento da ferramenta teste proporcionada pelo Conexão do Saber), como será abordado a seguir nas considerações finais.

# **8.6 Considerações Finais**

Este trabalho pretendeu desenvolver uma ferramenta de avaliação do ensino musical feito por meio do Projeto Conexão do Saber, da Unicamp. O projeto abrange conteúdos de todas as disciplinas escolares, atingindo atualmente cerca de 200 mil usuários, entre alunos e professores do ensino público. Vimos que os objetos interativos multimídia de aprendizado desenvolvidos no Conexão do Saber são utilizados pelos professores como ações complementares na metodologia de ensino aplicada a seus alunos. Neste contexto, esses objetos do Conexão do Saber são desenvolvidos como pequenos módulos interativos, onde experiências são realizadas para reforçar e enriquecer o processo educacional.

Na moderna concepção educacional em que o professor é um facilitador da aprendizagem e a escola deve criar formas de fixar o conhecimento, ambos – professor e escola – continuam sendo elementos fundamentais do aprendizado do aluno. Antes, a criança aprendia através de um processo e hoje esse processo inclui o computador. O mérito do Projeto Conexão do Saber é justamente utilizar esta ferramenta sem prescindir da presença do professor, que é fundamental tanto na elaboração do módulo, quanto em sua aplicação. Ele tem um papel essencial como condutor do aprendizado, ainda que a necessidade de sua presença física seja minimizada no instante em que as crianças estão executando os módulos.

Quando o indivíduo chega a um ponto em que deseja aprender, ele tem autonomia para buscar o conhecimento. Mas, antes disso, não. Portanto, a escola precisa buscar meios de despertar o desejo de aprender nas crianças. Esta é a proposta do Conexão do Saber, que, por intermédio de recursos criativos e do uso da tecnologia, busca contribuir para despertar no aluno o gosto pelos mais diversos temas, além do prazer de adquirir conhecimento. Sendo assim, há aqui todo um universo de possibilidades em aberto para todas as disciplinas escolares, incluindo-se a Educação Musical.

No âmbito do que foi exposto neste trabalho, como se viu, os módulos de Educação musical do Conexão do Saber diferenciam-se de softwares de Educação musical existentes e também de softwares utilizados por músicos, como, por exemplo, aqueles de edição de partituras, ou como os que ensinam teoria musical e as disciplinas tradicionais. Os módulos do Conexão do Saber de todas as disciplinas são um reflexo das práticas de cada educador que confecciona o módulo, e assim também se dá com os módulos de Educação Musical. Especificamente os módulos de Educação musical do Conexão do Saber deste estudo foram embasados nas concepções modernas de ensino de música para a realidade escolar brasileira. Portanto, trata-se de uma proposta fundamentada em bases sólidas, que tem potencial para incrementar a área da Educação musical brasileira por meio da EMC.

Neste estudo, então, foram desenvolvidos módulos educacionais os quais foram aplicados a alunos de escolas públicas do município de Pedreira, partindo-se de algumas premissas para a construção da ferramenta de avaliação. Trabalhou-se com os recursos disponibilizados no âmbito do projeto, com a idéia de que os alunos que participariam do experimento não teriam necessariamente uma formação musical prévia e com o fato de que, neste trabalho particularmente, a aula virtual seria feita pelos alunos sem o auxílio de um professor. Além disso, o conteúdo da aula virtual pretendeu abranger um aspecto importante para a base do conhecimento musical, aliado a temas que fizessem sentido para a realidade de alunos de 4ª série. Trabalhou-se com sons do cotidiano e trechos de exemplos musicais, buscando sempre oferecer condições para os alunos compreenderem o que estavam ouvindo.

Desde o início, havia duas questões que se pretendia responder. Indagava-se qual o impacto pedagógico dos módulos de Educação musical para a aprendizagem do aluno e qual seria a melhor forma de avaliar esse impacto. As hipóteses que nortearam o processo de pesquisa foram:

Os módulos desenvolvidos são significativos para a aprendizagem da disciplina Educação musical na escola e alguns deles inclusive independem da intervenção do professor durante sua execução;

É possível desenvolver uma ferramenta-teste para avaliar o impacto pedagógico do projeto.

Portanto, testar o progresso do desempenho dos alunos no tema da apreciação musical por meio de um teste objetivo, seguido de duas aulas virtuais e, outra vez, do mesmo teste, foi uma forma de reunir todas as premissas anteriormente mencionadas para buscar comprovar as hipóteses descritas. É certo que um teste é uma ferramenta que contribui apenas parcialmente para uma visão do processo de aprendizagem. No caso específico deste estudo, a ferramenta desenvolvida tinha como objetivo avaliar desempenho em uma situação específica, não se comparando à avaliação realizada dentro da escola de forma permanente e contínua, que melhor reflete a realidade de um amplo processo de aquisição de conhecimento. Mas, para o objetivo desta pesquisa, a ferramenta foi suficiente.

Certamente, o trabalho poderia ter sido feito de outras formas. Pode-se imaginar, por exemplo, que é possível acompanhar uma turma de alunos por um longo período de tempo, fazendo-se observações mais detalhadas. No entanto, desenvolver um estudo em escola pública e mexer em sua estrutura cotidiana não é algo simples, especialmente quando se envolve um número grande de alunos, como foi o caso deste experimento. Pelo contrário, é algo que exige demasiada organização e colaboração, além de muito boa-vontade por parte da direção e das professoras envolvidas no processo. Poder-se-ia também ter trabalhado com alunos escolhidos aleatoriamente, de uma lista geral de nomes de alunos de todas as escolas de Pedreira, mas isso novamente mexeria na estrutura da escola, retirando alunos da sala de aula de forma esparsa, além de apresentar uma complexidade logística para utilização dos laboratórios de informática das diversas escolas envolvidas, dificultando bastante a realização do experimento. Seria possível, ainda, adotar uma estratégia de envolvimento das escolas parceiras do projeto, de forma que seria pedido a um grande número de alunos fazer o módulo teste nos laboratórios de suas escolas, armazenando- -se automaticamente os dados no sistema, sem a necessidade da presença da pesquisadora. No entanto, esta possibilidade minimizaria o controle das variáveis envolvidas no processo, já discutidas nos procedimentos metodológicos. Assim sendo, a metodologia utilizada pareceu realmente adequada e suficiente para o que se quis comprovar.

Quanto à ferramenta de avaliação propriamente dita (o teste e as aulas virtuais), devido ao número de alunos que efetivamente melhoraram seu desempenho após as aulas virtuais, pôde-se constatar que apresentou um nível de dificuldade adequado para a população de alunos de 4ª série com a qual se trabalhou. O experimento foi realizado em três escolas, sendo que, inicialmente, foram testadas 50 crianças na escola A, envolvendo dois grupos de 4ª série e dois grupos de 2<sup>ª</sup> série. O resultado da coleta de dados apontou para a inadequação da ferramenta de avaliação para a 2ª série. Foram, então, desprezados os dados referentes a esta série e, daí por diante, adotou-se o critério de trabalhar apenas com grupos de 4ª. série nas escolas seguintes. Contudo, foi essencial ter feito o estudo inicialmente com alunos da 2ª série, permitindo- -se constatar a inadequação da ferramenta para esta faixa etária e descartar a proposta de trabalho para crianças menores neste caso. Além disso, problemas na correta armazenagem de dados pelo sistema, além daqueles causados por ausências de alguns alunos na segunda coleta de dados, fizeram com que apenas um número muito reduzido de sujeitos pudesse ser considerado na amostra. Assim sendo, os dados coletados na Escola A foram considerados apenas como apoio para a discussão dos dados e foram desprezados para a análise estatística final.

A seguir, o experimento foi aplicado a 47 sujeitos de 4ª série da Escola B e 218 sujeitos da escola C. Tendo os dados da escola C apresentado resultados similares aos da escola B, e devido ao maior número de sujeitos presentes, os dados da escola C foram considerados suficientemente demonstrativos para as análises finais apresentadas no estudo. Por meio de uma análise heurística, pôde-se constatar que os alunos do grupo experimental obtiveram melhora em seu desempenho após terem feito as aulas virtuais. Porém, os alunos do grupo de controle também obtiveram resultados favoráveis. No entanto, tais resultados precisavam de uma maior atenção, pois a inconstância dos dados não era suficientemente conclusiva. Ao se isolar os dados para o sexo masculino e feminino, pôde-se observar que apenas no grupo experimental das meninas a melhoria observada ocorreu por meio de uma migração paulatina e suave das notas menores para as maiores. Este dado apontou para uma diferença considerável a partir do gênero. Foi feita então uma análise probabilística nos dados da escola C que mostrou que, para os sujeitos do sexo masculino, os alunos do grupo de controle tiveram uma melhora superior à daqueles do grupo experimental, apesar de ambos terem melhorado. Porém, a confiabilidade dos dados não foi significativa para o estudo.

Já o grupo experimental dos sujeitos do sexo feminino, que apresentou um progresso paulatino e suave das notas menores para as maiores, teve uma melhora de 1.2 vezes, na segunda aplicação do teste, após terem feito as aulas virtuais. Pôde-se, assim afirmar a melhora que a aula virtual oferecida promoveu no desempenho do grupo de sujeitos do sexo feminino. Com relação ao resultado das alunas, pode-se afirmar que apenas duas aulas virtuais fizeram a diferença na melhoria do desempenho, comprovando a primeira hipótese da qual se partiu neste estudo, de que as aulas causam um impacto pedagógico positivo e que podem funcionar em situação de exploração auto-dirigida, sem a

presença do professor. Certamente, um estudo desenvolvido ao longo de mais tempo e com mais aulas, envolvendo alunos de outras faixas etárias, baseado na experiência aqui desenvolvida, poderá trazer melhores informações a respeito do impacto pedagógico dos módulos para os meninos.

Uma indicação para futuros estudos seria elaborar uma nova ferramenta de avaliação nos mesmos moldes da utilizada neste estudo, mas que, em sua última aplicação, contivesse apenas o teste, sem que os alunos de ambos os grupos (experimental e de controle) tivessem feito nenhuma aula virtual no mesmo dia.

A questão de gênero foi um fator surpreendente e revelador, que deve ser levado em consideração tanto dentro de trabalhos a serem propostos no Projeto Conexão do Saber, quanto em trabalhos desenvolvidos na área de Educação Musical. Este estudo apontou para uma nítida diferença nos resultados para meninas e meninos, demonstrando que há necessidade de se refletir sobre as relações de gênero na escola. Esta questão não foi o foco inicial da pesquisa e, portanto, não foi abordada na revisão da literatura. Mas através da observação durante a consecução do experimento e, principalmente, através dos resultados refletidos nos dados, não se pode ignorar que meninos e meninas nesta faixa etária apresentam perfis, interesses e formas de aprender diferentes. Ao se investigar a questão, constata-se que a preocupação com a maior dificuldade de meninos do que de meninas com relação ao desempenho escolar é objeto de estudo crescente no Brasil, apesar de não haver respostas definitivas no assunto. Nas palavras de Carvalho (2003):

> "na faixa de 15 a 19 anos temos quase o dobro de rapazes que moças analfabetas. Isso é preocupante porque a grande maioria desses jovens analfabetos são pessoas que passaram pela escola, que tiveram uma trajetória escolar marcada pela repetência, pela evasão, que vão e voltam ao sistema de ensino e não conseguem se apropriar da ferramenta da leitura e escrita. Esse é um indicador muito forte de que a escola está fracassando perante um grupo grande de jovens e este grupo concentra uma maioria de pessoas do sexo masculino".

Portanto, evidencia-se aqui a necessidade de desenvolver futuros estudos que tragam a discussão de gênero para ampliar a aplicação dos módulos do Projeto Conexão do Saber e de propostas em Educação musical em geral.

Além disso, os dados trouxeram outras contribuições importantes para o Projeto Conexão do Saber, pois se, por um lado, observou-se que a inclusão digital está sendo feita e os módulos do projeto são motivadores para os alunos, por outro lado, muito ainda se pode melhorar. Para começar, reforça-se que deve ser enfatizada com as professoras das escolas a necessidade de planejar cuidadosamente a atividade que os alunos irão desenvolver no laboratório, preparando o material com antecedência e disponibilizando mais de um módulo para aqueles que trabalham de forma mais rápida. É preciso também alertá-las para que os alunos possam ter liberdade de explorar o módulo livremente, mas sempre com atenção para o uso que eles estão fazendo desta liberdade. Ou seja, elas precisam ficar atentas para aqueles que eventualmente possam não estar aproveitando ao máximo as potencialidades do projeto.

Outra questão que vale ser ressaltada a respeito das conclusões do estudo é que os módulos do Projeto Conexão do Saber são ainda relativamente lineares; isto é, apresentam uma lógica seqüencial com começo, meio e fim. Enquanto isso, os laboratórios virtuais oferecem possibilidades múltiplas de acesso e busca do conhecimento. Durante a confecção dos módulos e as viagens para aplicação do experimento na escola, comentou-se com a equipe técnica do projeto como o pensamento de um programador de jogos computacionais funciona de forma diferente daquele de um professor, que, em geral, segue um raciocínio mais linear para planejar e colocar em prática as suas estratégias de ensino.

O programador, por sua vez, vivencia cotidianamente um universo de hiperlinks, jogos e realidade virtual que lida com a motivação para alcançar um objetivo superando desafios, além de trabalhar o pensamento de forma não- -linear. Esta forma não-linear de seguir por um assunto e principalmente a motivação de alcançar um objetivo superando um desafio são conceitos que extrapolam a forma tradicional de transmissão de conhecimentos, que são bem demonstrados nos laboratórios virtuais do Conexão do Saber. A elaboração do roteiro para a confecção de um laboratório virtual exige, assim, a incorporação desta forma não seqüencial de pensamento.

Até o presente momento, todos os laboratórios virtuais desenvolvidos foram concebidos pela equipe técnica e tiveram posteriormente a avaliação do conteúdo por um especialista da área (que domina o conteúdo). Isto é exatamente o caminho inverso da forma habitual de confecção dos módulos, onde o professor/especialista cria o módulo (os conteúdos e algumas sugestões de animação e recursos computacionais) e a equipe técnica o transforma em um produto final. Isto nos faz concluir o quanto o trabalho integrado entre técnicos da informática e profissionais da Educação é fundamental para o Conexão do Saber, que precisa ampliar essa interdisciplinaridade para além dos laboratórios virtuais. A confecção de módulos pode ser enriquecida com essa troca de saberes e acreditamos que é um desafio posto para o próprio projeto encontrar os mecanismos para que isso aconteça. Neste sentido, os módulos apresentados neste estudo são ainda bem lineares e necessitam ser aperfeiçoados.

Uma última consideração a ser mencionada a respeito das descobertas e propostas deste trabalho é aquela referente à ferramenta de avaliação. Para uma mensuração ainda mais precisa do que a que foi feita nesta pesquisa, espera-se poder em breve ampliar os estudos contando com a ferramenta de análise comportamental que será disponibilizada até o final de 2010 aos docentes usuários do Conexão do Saber. De acordo com a coordenação do projeto, está em fase de desenvolvimento a ferramenta de mensuração que será capaz de descrever o perfil da trajetória de cada aluno ao realizar um módulo. Mediante a solicitação de um professor será possível acionar um mecanismo de análise de comportamento que descreva exatamente quais os passos tomados por cada aluno dentro do módulo, ou seja: qual questão ele escolheu primeiro, quantas vezes fez uma determinada atividade, quais os módulos que ele acessa mais vezes, quanto tempo demora para fazer as atividades, entre outras possibilidades. Desta forma, o professor terá em mãos dados para acompanhar mais profundamente como.é o desempenho e o interesse do aluno naquele módulo. Espera-se que tal ferramenta.venha a incrementar o processo avaliativo escolar.

É preciso dizer ainda que a pesquisa exigiu uma interdisciplinaridade nas áreas de Educação Musical, Educação e Tecnologia, além de necessitar produzir mais a fundo conhecimentos ainda não registrados a respeito das possibilidades de um projeto experimental de EMC. Portanto, dentro deste universo, considera-se que os objetivos de desenvolvimento de uma ferramenta de avaliação, assim como a comprovação da melhoria do desempenho na aprendizagem musical após duas aulas virtuais do projeto foram plenamente atingidos.

#### **8.7 Referências**

.

CAMPBELL, Donald T., STANLEY, Julian C. Delineamentos experimentais e quase- -experimentais de pesquisa. Tradução: Renato A. T. Di Dio. São Paulo: EPU: Ed. da Universidade de São Paulo, 1979.

CARVALHO, Marília P. Sucesso e fracasso escolar: uma questão de gênero. Educação e Pesquisa, vol.29, no.1, 185-195, São Paulo, 2003.

FREIRE, Vanda L. B. Música e Sociedade: uma perspectiva histórica e uma reflexão aplicada ao ensino superior de música. Rio de Janeiro: Faculdade de Educação da UFRJ, 1992. (Tese, Doutorado em Educação)

FRITSCH, Eloi F. et al. Software musical e sugestões de aplicação em aulas de música. In: HENTSCHKE, Liane, DEL BEN, Luciana. (Orgs.). Ensino de Música: propostas para pensar e agir em sala de aula. São Paulo: Editora Moderna, 2003. (cap. 9), pp. 141-157. GORDON, Edwin E. Teoria de aprendizagem musical para recém-nascidos e crianças em idade pré-escolar. 2.ed. Lisboa: Fundação Calouste Gulbenkian, 2005.
HARGREAVES, David, ZIMMERMAN, Marilyn. Teorias do desenvolvimento da aprendizagem musical. In: ILARI, Beatriz S. (Org.). Em busca da mente musical – ensaios sobre os processos cognitivos em música – da percepção à produção. Curitiba, PR: Editora da UFPR, 2006.

HENTSCHKE, Liane. Avaliação do conhecimento musical dos alunos: Opção ou necessidade? In: Encontro Anual da Associação Brasileira de Educação Musical, 3, Salvador, 1991. Anais... Salvador: ABEM, 1992, p. 45-60.

HINDEMITH, Paul. Treinamento elementar para músicos. São Paulo: Ricordi Brasileira, 1975.

HOSMER, David W., LEMESHOW, Stanley. Applied logistic regression. 2.ed. New York: John Wiley & Sons, Inc., 2000.

JESUS, Elieser A. de et al. Zorelha: utilizando a tecnologia para auxiliar o desenvolvimento da percepção musical infantil através de uma abordagem construtivista. Revista da Abem. Porto Alegre: 2008, v.20, p. 69-78.

JOLY, Ilza Z. L. Um processo de supervisão de comportamentos de professores de musicalização para adaptar procedimentos de ensino. Tese de Doutorado. Universidade Federal de São Carlos, São Carlos, 2000.

KENSKI, Vani M. Das salas de aula aos ambientes virtuais de aprendizagem. Relatório de pesquisa. São Paulo: 2005.

KRÜGER, Susana E. Perspectivas pedagógicas para avaliação de software educativo- -musical. In HENTSCHKE, Liane; SOUZA, Jusamara. (Orgs.). Avaliação em Música: reflexões e práticas. São Paulo: Editora Moderna, 2003. (cap. 8), pp. 106-123.

. Developing a software for music education: an interdisciplinary project. In: CONgresso Nacional da Sociedade Brasileira de Computação, 19. Anais... v. III, p. 250.

KRÜGER, Susana. E. et al. Utilização de softwares no processo de ensino e aprendizagem de instrumentos de teclado. OPUS: Revista da Associação Nacional de Pesquisa e Pós-Graduação em Música, n. 6, out. 1999. Disponível em: http://www.anppom.com.br/ opus/opus6/kruger.htm. Acesso em 10 de junho de 2009.

KRÜGER, Susana E. et al. Dos receios à exploração das possibilidades: formas de uso de software educativo-musical. In HENTSCHKE, Liane; DEL BEN, Luciana. (Orgs.). Ensino de Música: propostas para pensar e agir em sala de aula. São Paulo: Editora Moderna, 2003. cap. 10. pp. 158-175.

MANZOLLI, J. Rabisco: From Kandinsky to Stravinsky. Disponível em: http://www.nics. unicamp.br/rabisco. Acesso em 12 de dezembro de 2000.

PEDERIVA, Patrícia L. M. e TRISTÃO, Rosana Maria (2006). Música e Cognição. Ciências & Cognição; Ano 03, Vol. 09. Disponível em www.cienciasecognicao.org. Acesso em 29 de julho de 2008.

PENNA, Maura. O desafio necessário: por uma Educação musical comprometida com a democratização no acesso à arte. Cadernos de Estudo – Educação Musical. São Paulo: Atravez, novembro de 1994, n. 4/5, pág. 15-29.

Discutindo o ensino de música: os PCN para os 3º e 4º ciclos e sua visibilidade. In: ENCONTRO ANUAL DA ASSOCIAÇÃO BRASILEIRA DE EDUCAÇÃO MUSICAL, 8, 1998, Recife. Anais... Recife: Universidade Federal de Pernambuco, 1999. pp. 61-72.

\_\_\_\_\_\_. Música(s) e seu ensino. Porto Alegre: Sulina, 2008.

SLOBODA, John A. The musical mind – the cognitive psychology of music. New York: Oxford, 1985.

SWANWICK, Keith. Music, mind and education. London: Routledge, 1988.

\_\_\_\_\_\_. Ensinando música musicalmente. São Paulo: Moderna, 2003.

VALENTE, José A. Diferentes usos do computador na educação. Disponível em **<**usuarios.upf.br/~carolina/pos/valente.html**>.** Acesso em 26 de agosto de 2007.

WEILAND, Renate Lizana. Aspectos figurativos e operativos da aprendizagem musical de crianças e pré- adolescentes, por meio do ensino de flauta doce. Dissertação de Mestrado. Universidade Federal do Paraná, Curitiba, 2006.

WUYTACK, Jos, PALHEIROS, Graça B. Audição musical activa. Livro do professor. Porto: Associação Wuytack de Pedagogia Musical, 1995.

## **Sobre OS AUTORES**

## **Glauber Lúcio Alves Santiago**

Glauber Santiago, possui bacharel em Direito, mestre em Engenharia de Produção com dissertação voltada para a gestão da qualidade em organizações musicais e doutor, também, em Engenharia de Produção com tese versando sobre uma proposta de diagnóstico das competências do educador musical em projetos de curso de graduação. Atua na área musical como arranjador, compositor, produtor musical e professor de linguagem e estruturação musical, percepção musical, produção musical e criação musical.

## **Adriana Mendes**

Adriana Mendes, bacharel em Piano e mestre em Música. Tem ministrado aulas de música em escolas de ensino regular, escolas especializadas em música e em universidades. É pianista e participa de apresentações musicais com corais e grupos instrumentais. Trabalha, atualmente, com formação de educadores musicais na Unicamp e UAB/UFSCar; é vice-presidente da Mantenedora da Escola Aletheia de Campinas e cursa o doutorado no Instituto de Artes da Unicamp, investigando a aplicação de módulos educacionais de música através da educação mediada pelo computador.

Este livro foi impresso em janeiro de 2011 pelo Departamento de Produção Gráfica – UFSCar.